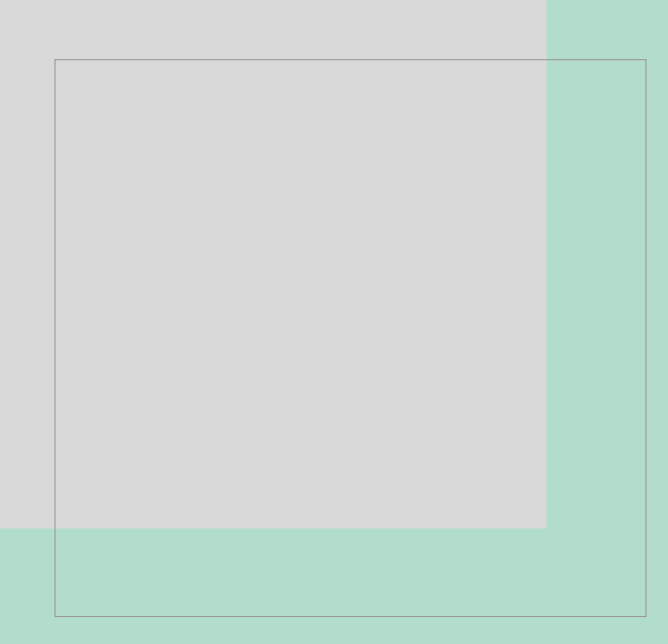

# OMRON

SYSMAC C Programmable Controller **Programmable Controller**<br>and Man. No. 3 **C200HS** 

 $(Man. No. **SBCC-551G**)$ 

 $(1)$  $(2)$  $\overline{3}$  $N$ o.

•  $PC-9800$ 

• その他、本文中に掲載しているシステム名および製品名は、それぞれ各社の商標または登録

# **OMRON SYSMAC C SERIES**

# **C200HS**

**PROGRAMMABLE CONTROLLER** 

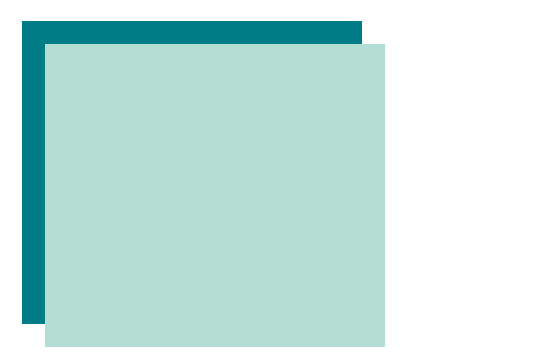

#### SYSMAC C200HS

C200HS

#### C200HS

#### C 200HS

- 
- FA
	- ・FAシステムを設計される方 FA
	-

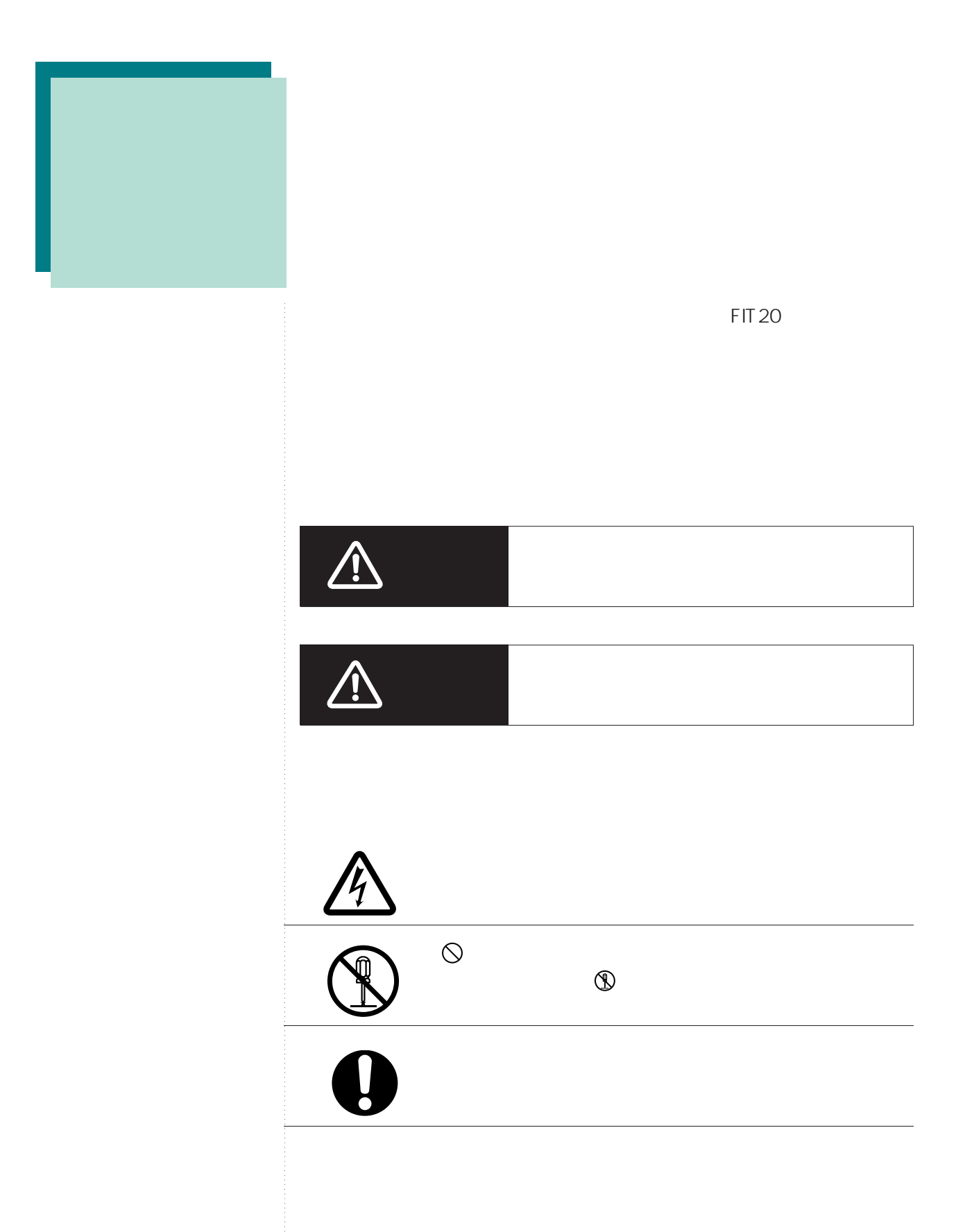

# $\bigwedge$

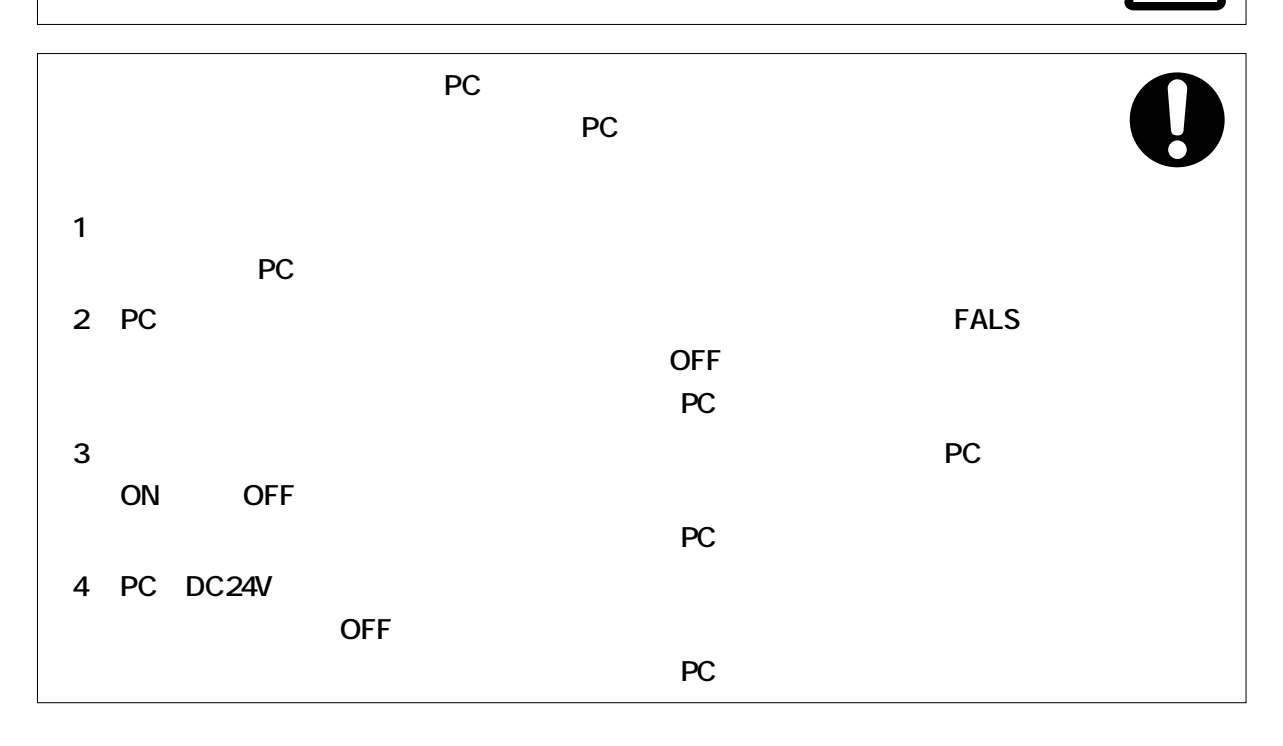

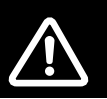

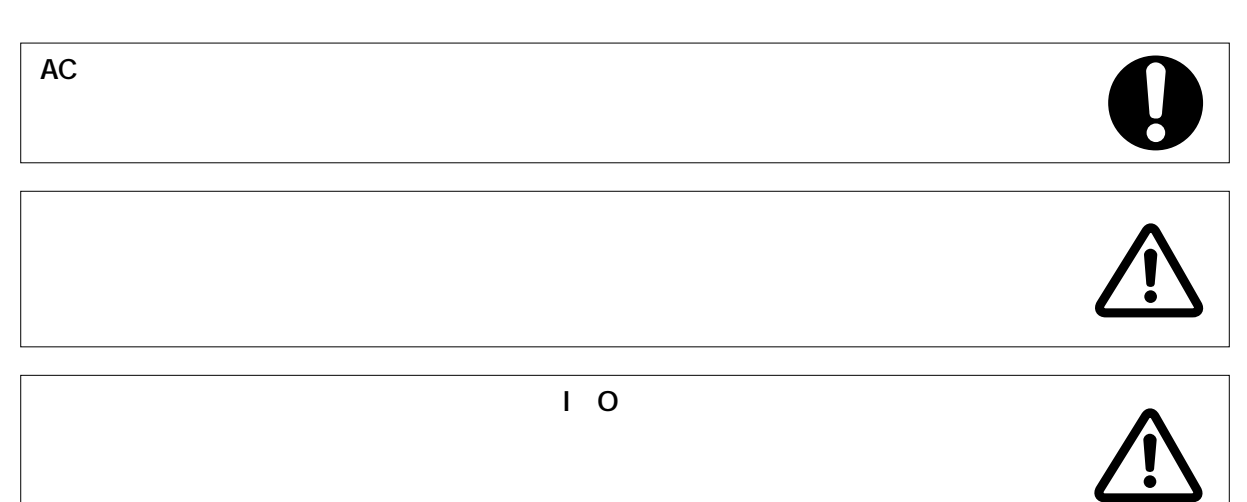

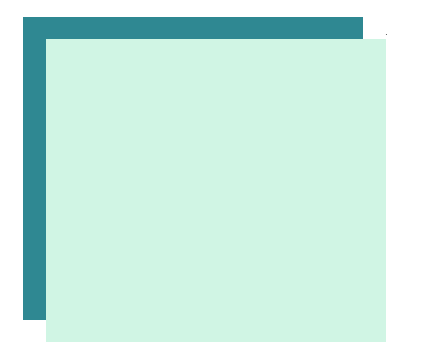

- 
- 
- 
- 
- 
- 
- 
- - -
- 
- Contract in the matrix  $\mathbf{e}$  in the matrix  $\mathbf{e}$  in the distribution of the  $\mathbf{e}$ •  $PC$
- $\bullet$  +  $\bullet$  +  $\bullet$ • PC  $\overline{C}$
- $\bullet$  and the set of the set of the set of the set of the set of the set of the set of the set of the set of the set of the set of the set of the set of the set of the set of the set of the set of the set of the set of the • **\***  $\mathbf{r} = \mathbf{r} \cdot \mathbf{r}$  $\bullet$  -  $\bullet$  -  $\bullet$
- $\bullet$  experiments and the contract of the contract of the contract of the contract of the contract of the contract of the contract of the contract of the contract of the contract of the contract of the contract of the cont
- ユニット上面の防塵ラベルは、付けたまま配線してください。 • 配線後は、放熱のため必ずラベルを外してください。 • 入力ユニットは、定格入力電圧を超える電圧を印加しないでください。
- 出力ユニットは、最大開閉能力を超える電圧を印加および負荷の接続をし •  $D \t 3$
- $\bullet$  +  $\bullet$  +  $\bullet$ • <sub>Fran</sub>cia version in the state version in the state version in the state version in the state version in the state version in the state version in the state version in the state version in the state version in the state
- <sub>State</sub>  $\mathcal{A}$
- 配線を十分に確認してから通電してください。  $\bullet$  - the contract of the contract of the contract of the contract of the contract of the contract of the contract of the contract of the contract of the contract of the contract of the contract of the contract of the co • 次の操作は、設備に影響がないかを確認した上で行ってください。 PC
- 次のことを行うときは、PC本体の電源をOFFにしてください。
	- and a set of the set of the set of the set of the set of the set of the set of the set of the set of the set o
- $DM$
- CPU  $\Box$
- $\bullet$  +  $\bullet$  +  $\bullet$ • ケーブルの上に重いものを載せたり、ケーブルを無理に曲げたり、
- 
- $\bullet$  and  $\bullet$  and  $\bullet$
- 接地された金属に触るなどして人体の静電気を放電させてから、ユ
	- **5**

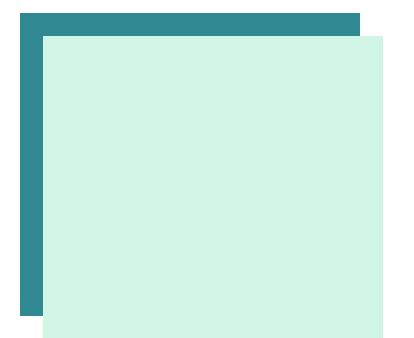

# SBCC - 551G

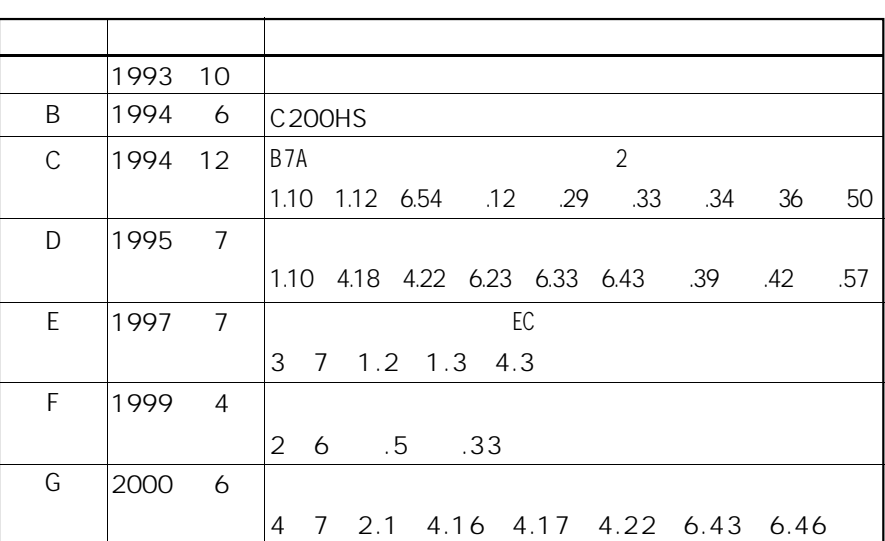

# SYSMAC C200HS

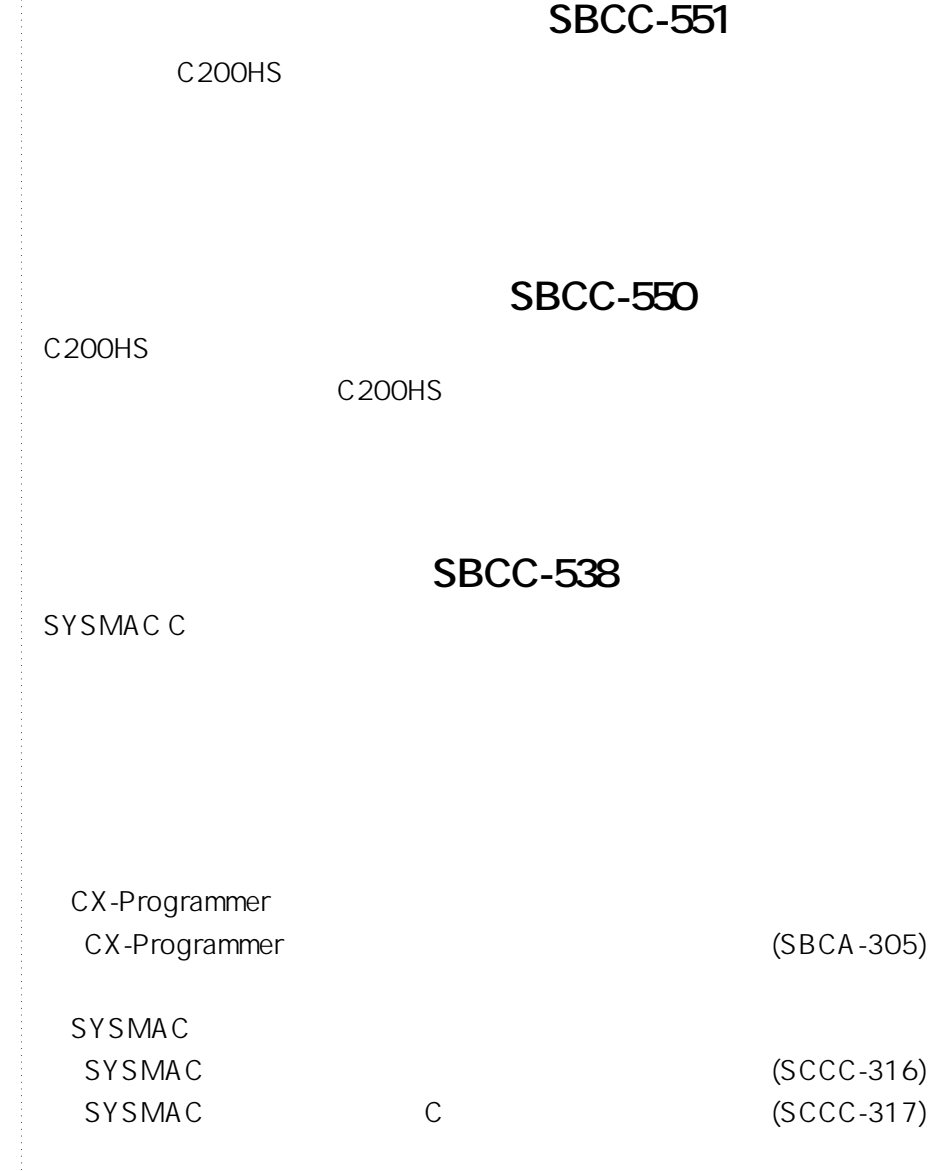

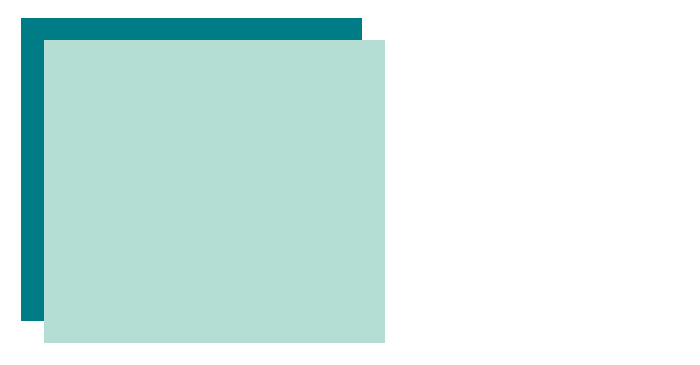

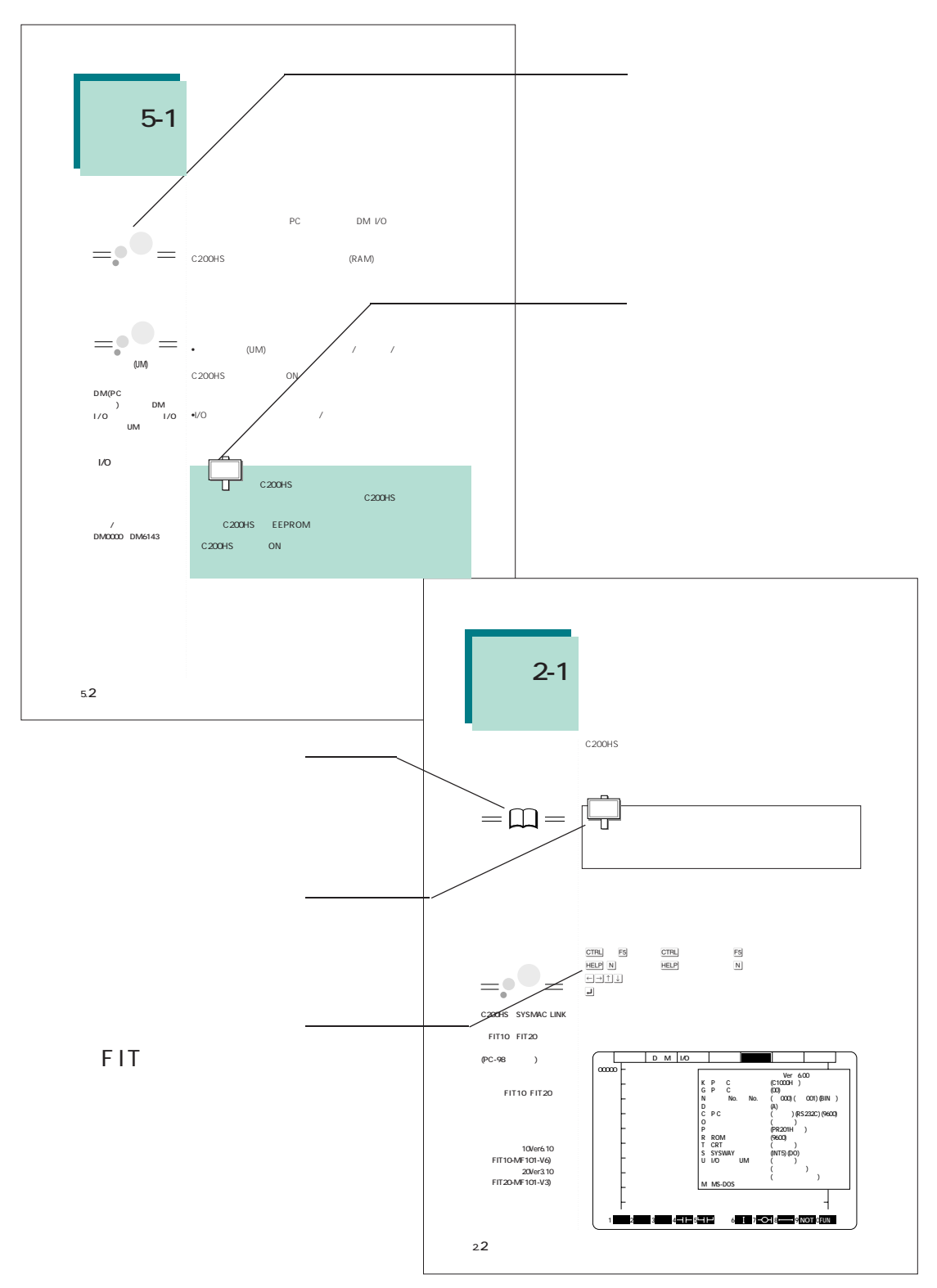

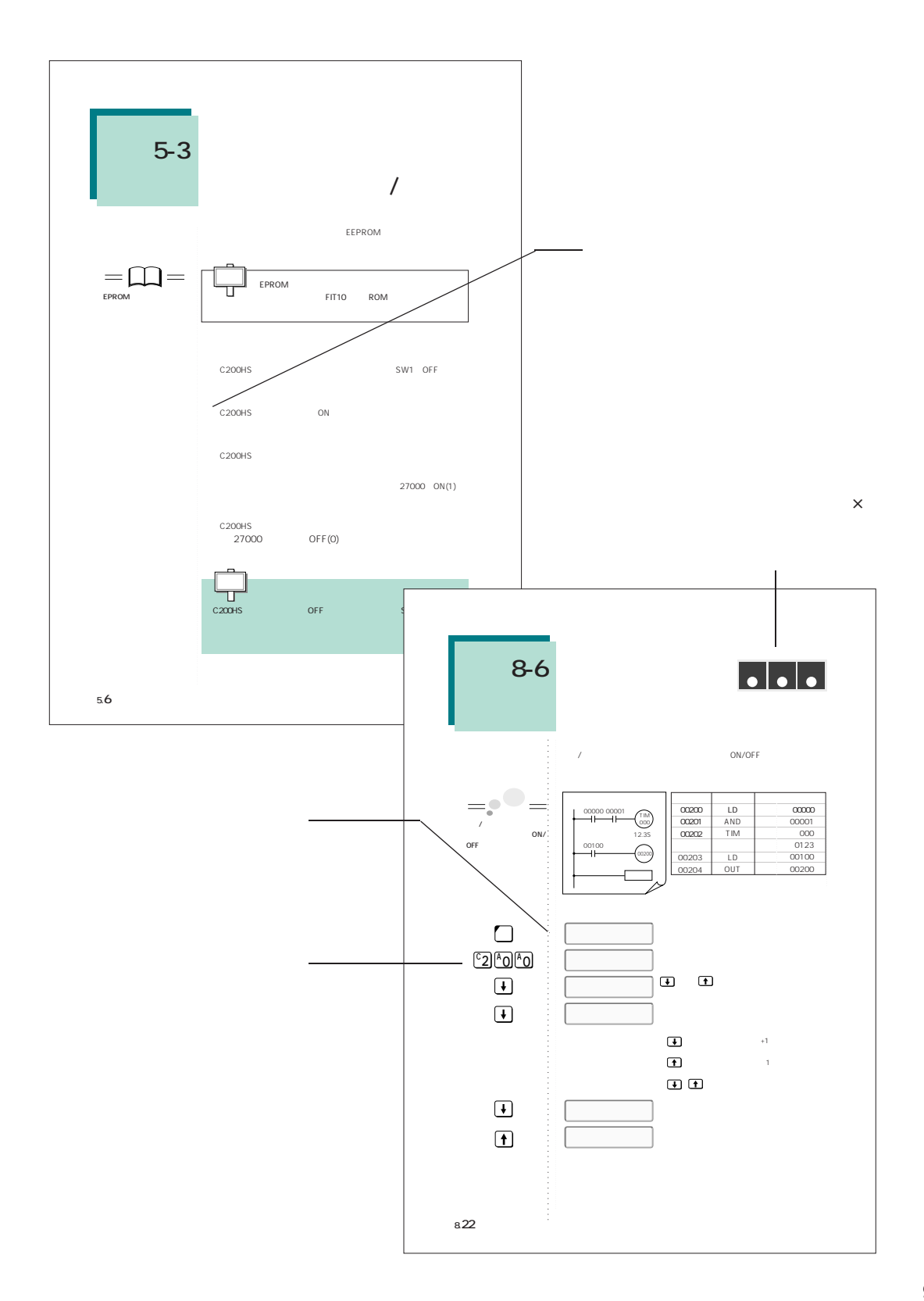

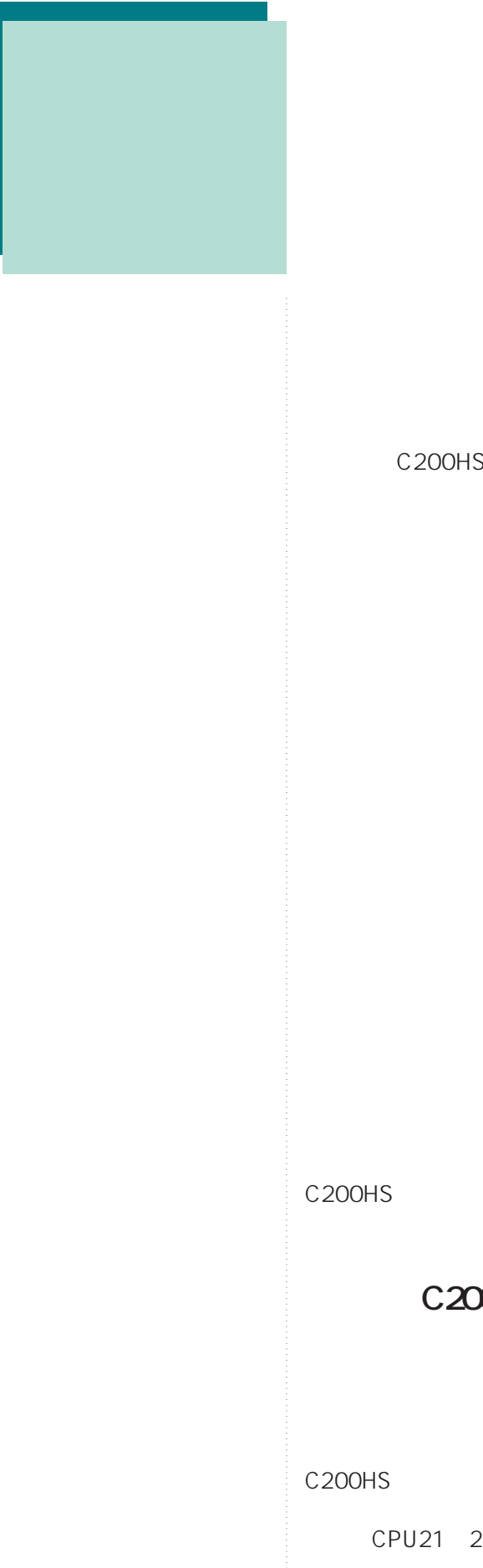

C200H

 $\mathsf{FIT}$  , we are the FIT state  $\mathsf{FIT}$ 

C<sub>200HS</sub>

**C200HS** 

C200HS

C200HS

CPU21 23 31 33

C200HS

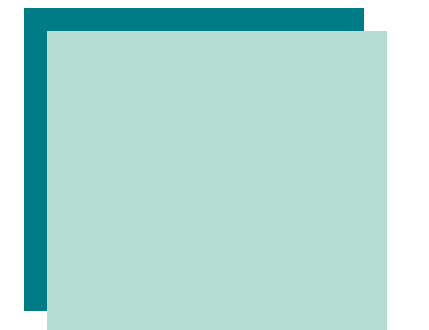

 $\bullet$ 

- 
- 
- 
- · SYSMSC C200HS
- 
- 

# $\overline{1}$

### $\overline{1}$

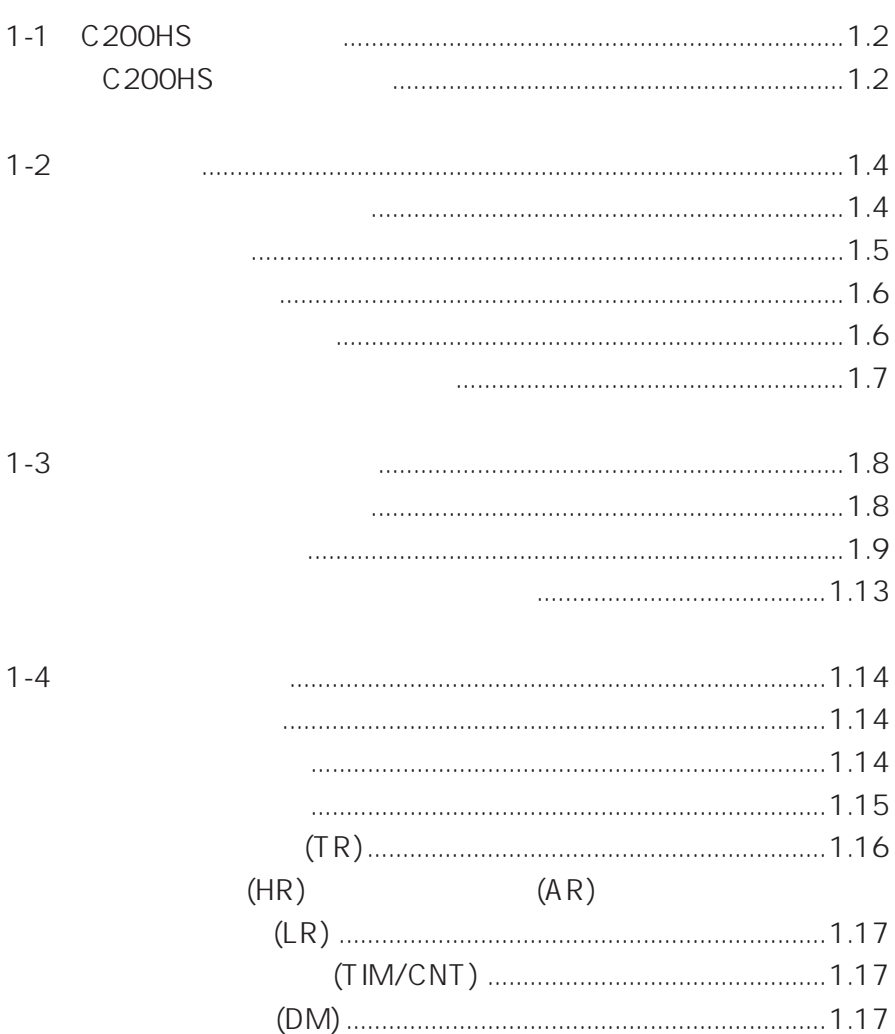

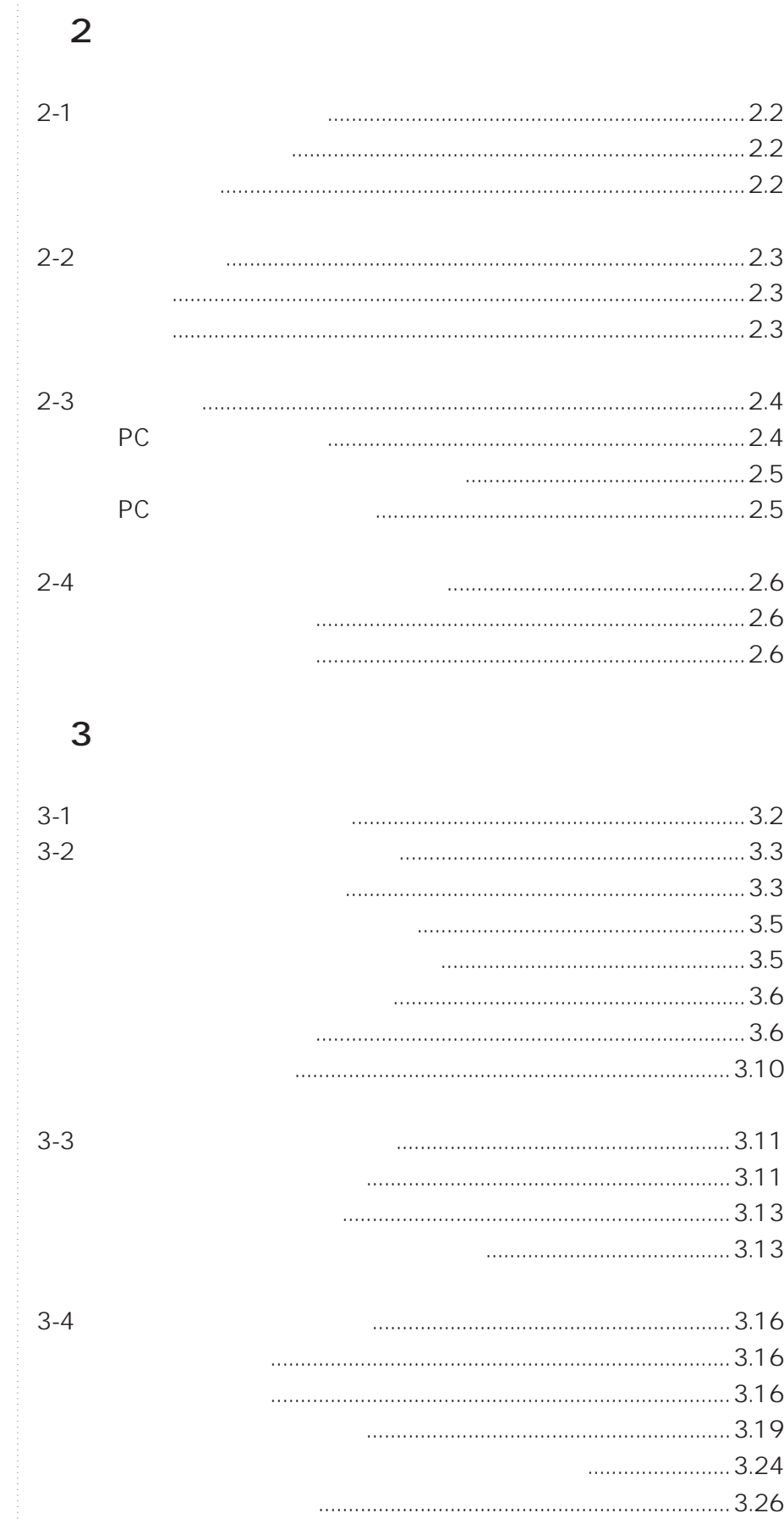

#### 

### $\overline{2}$

 $3-5$ 

#### $\overline{4}$ C<sub>200</sub>H C<sub>200</sub>HS

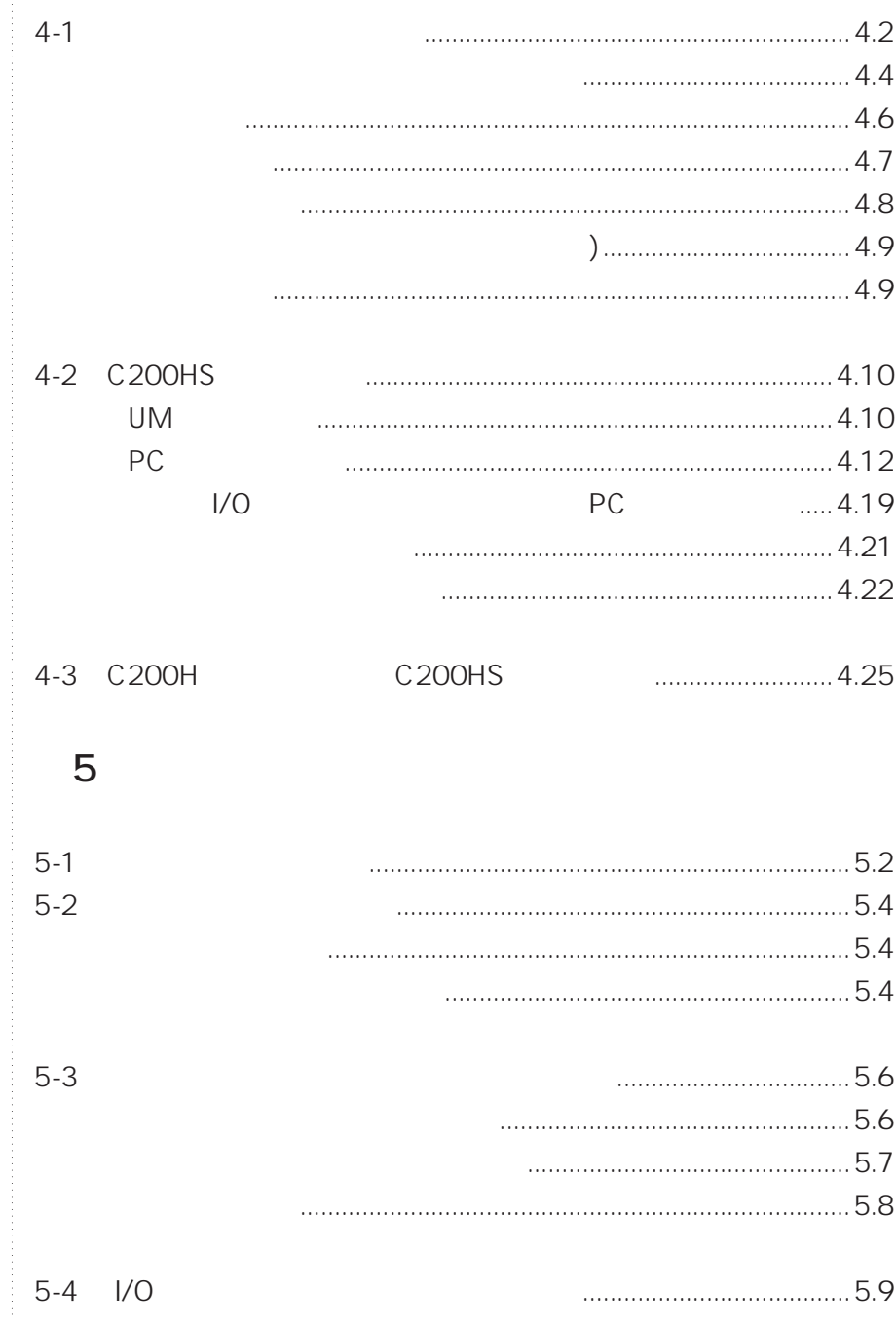

#### 6 C200HS

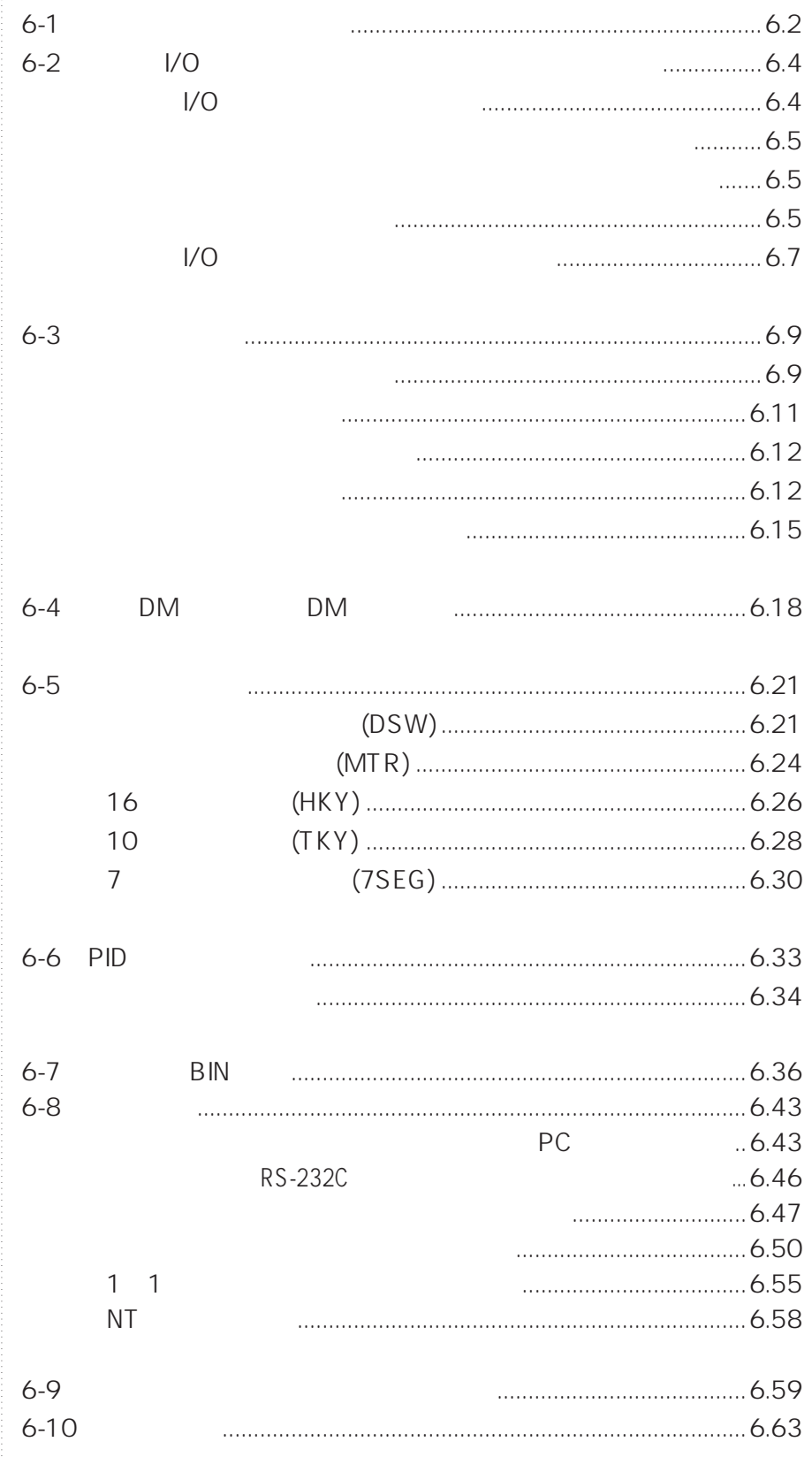

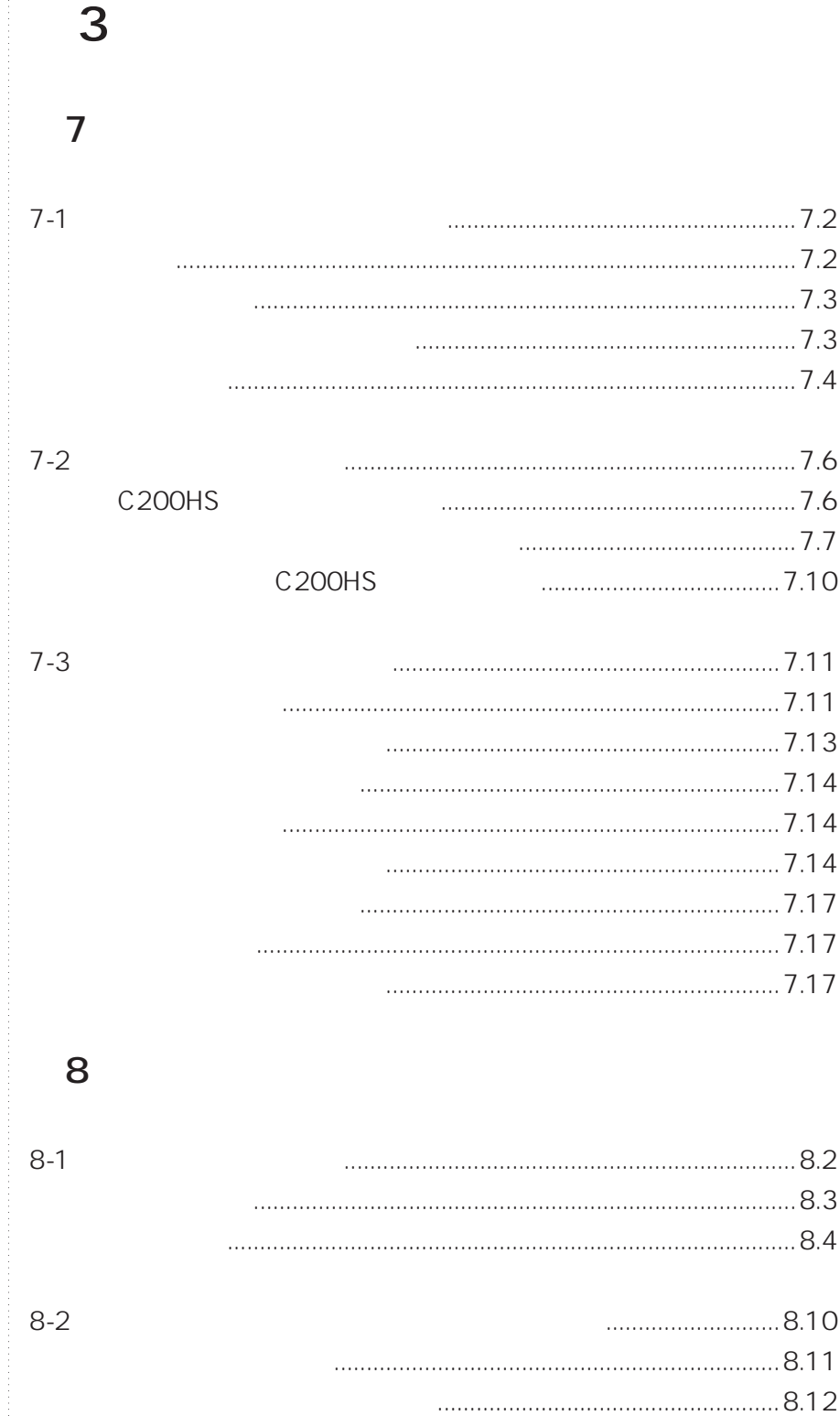

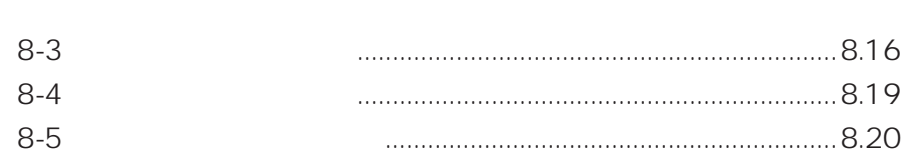

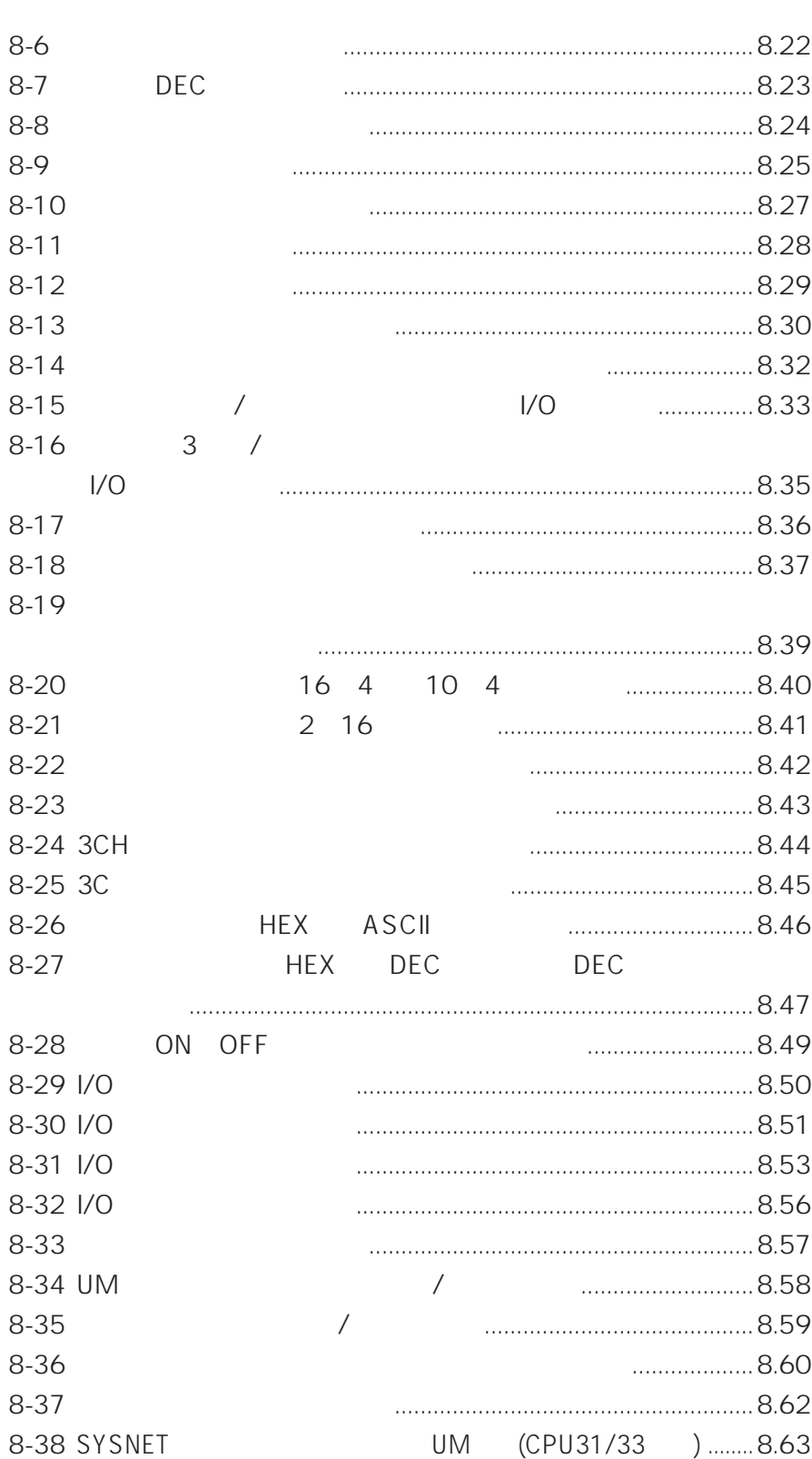

#### $\overline{\mathbf{4}}$ C<sub>200</sub>HS

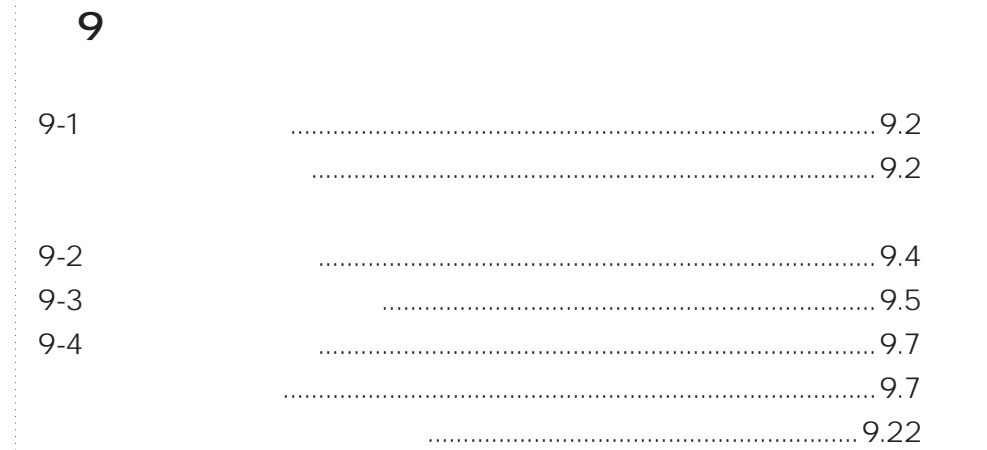

## 5

### 10

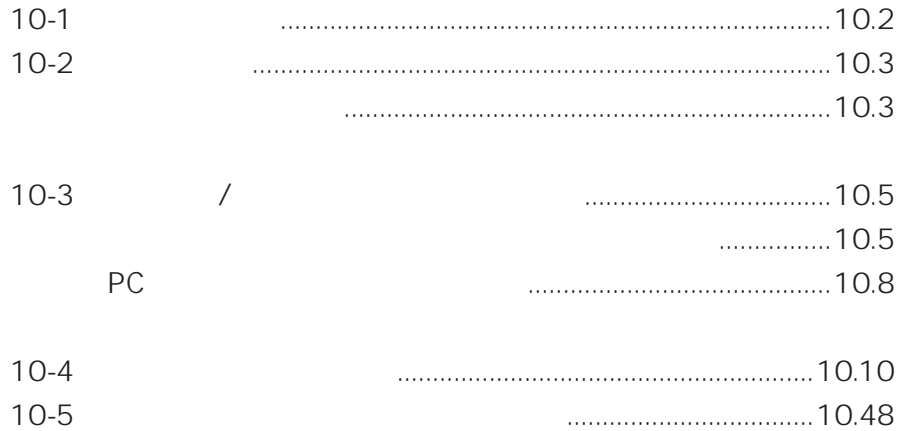

#### $-1$  $\begin{array}{ccccccccc}\n... & ... & ... & ... & ... & ... & ... & 2\n\end{array}$  $1 \quad 1$  $17$

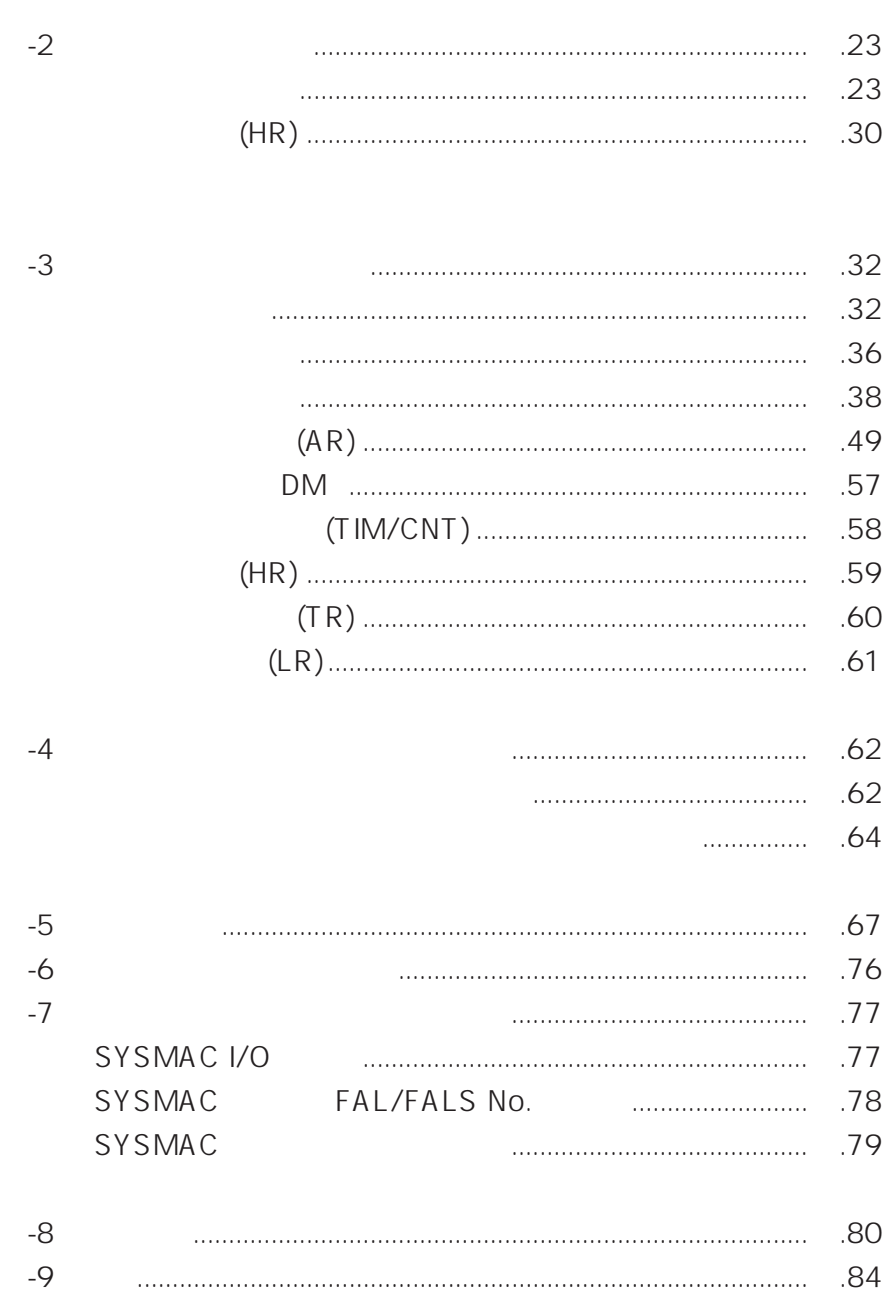

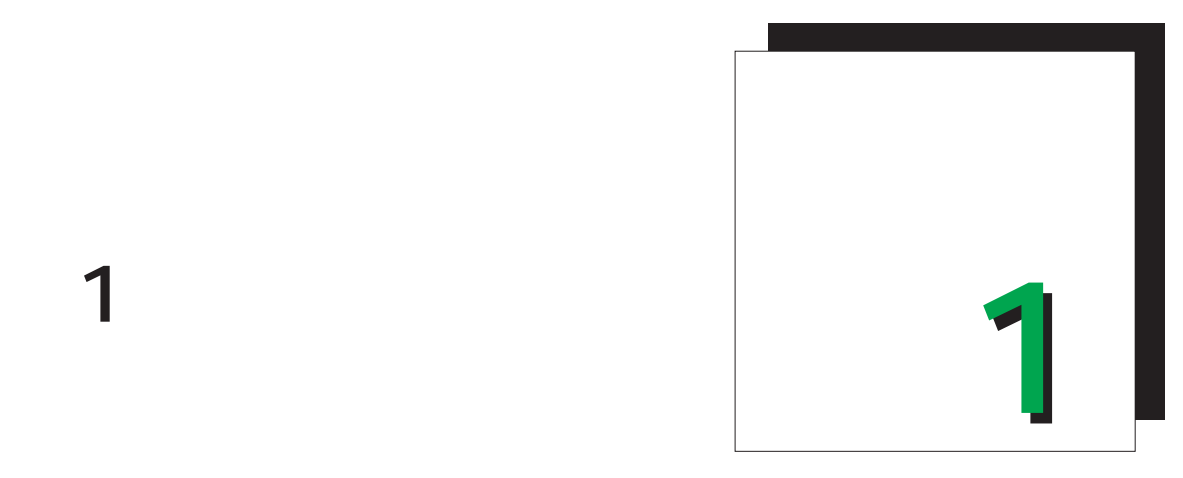

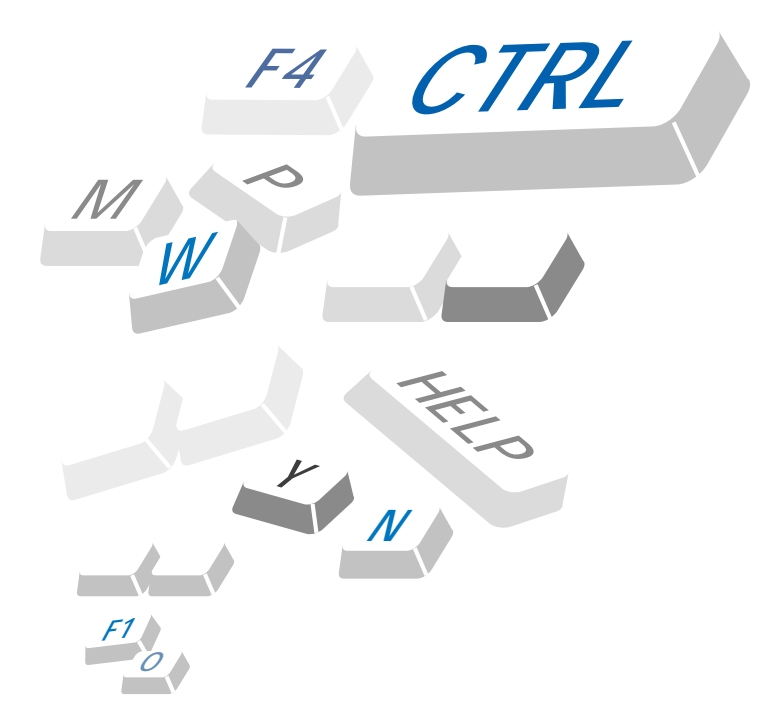

**1-1** C<sub>200</sub>HS

C200HS

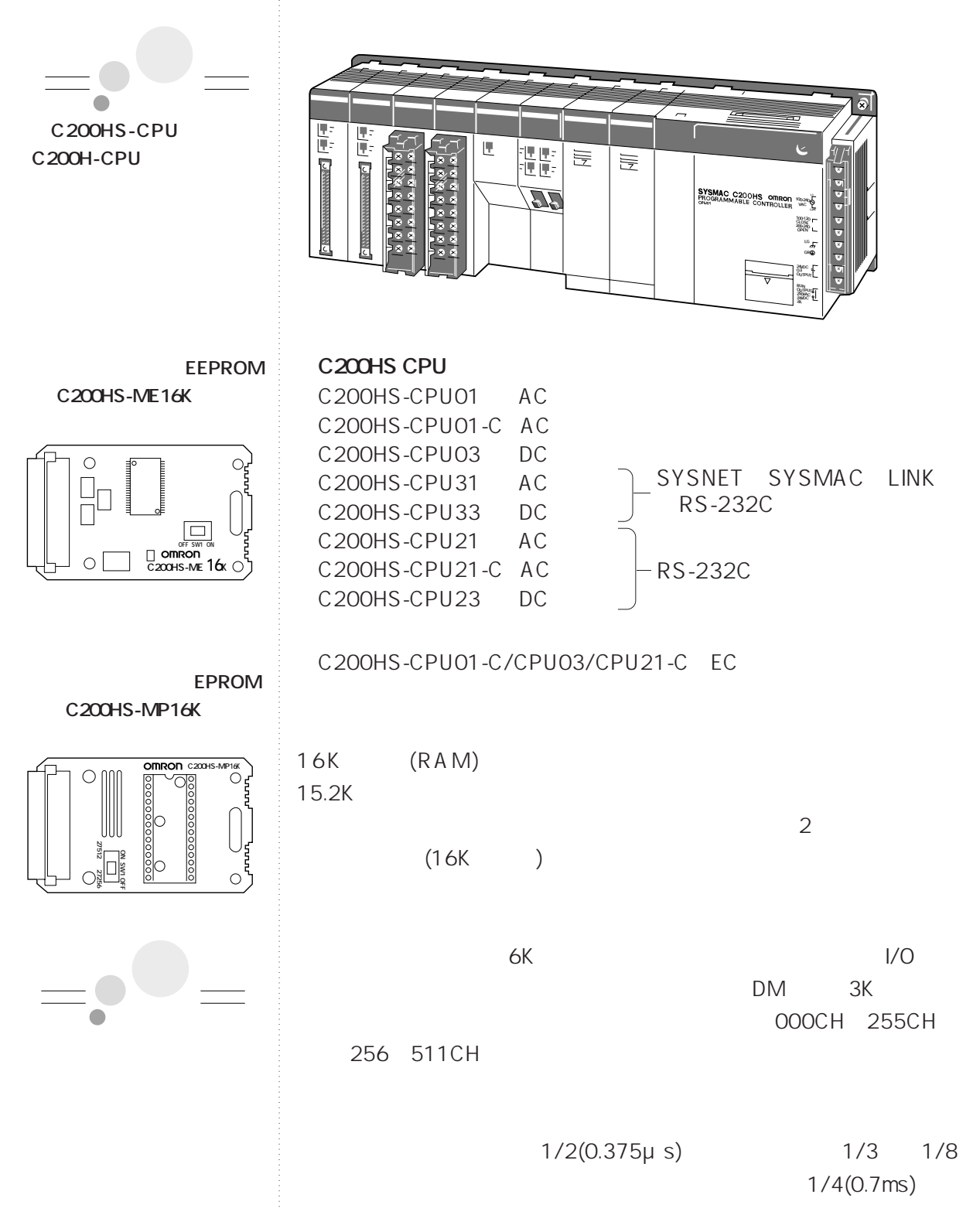

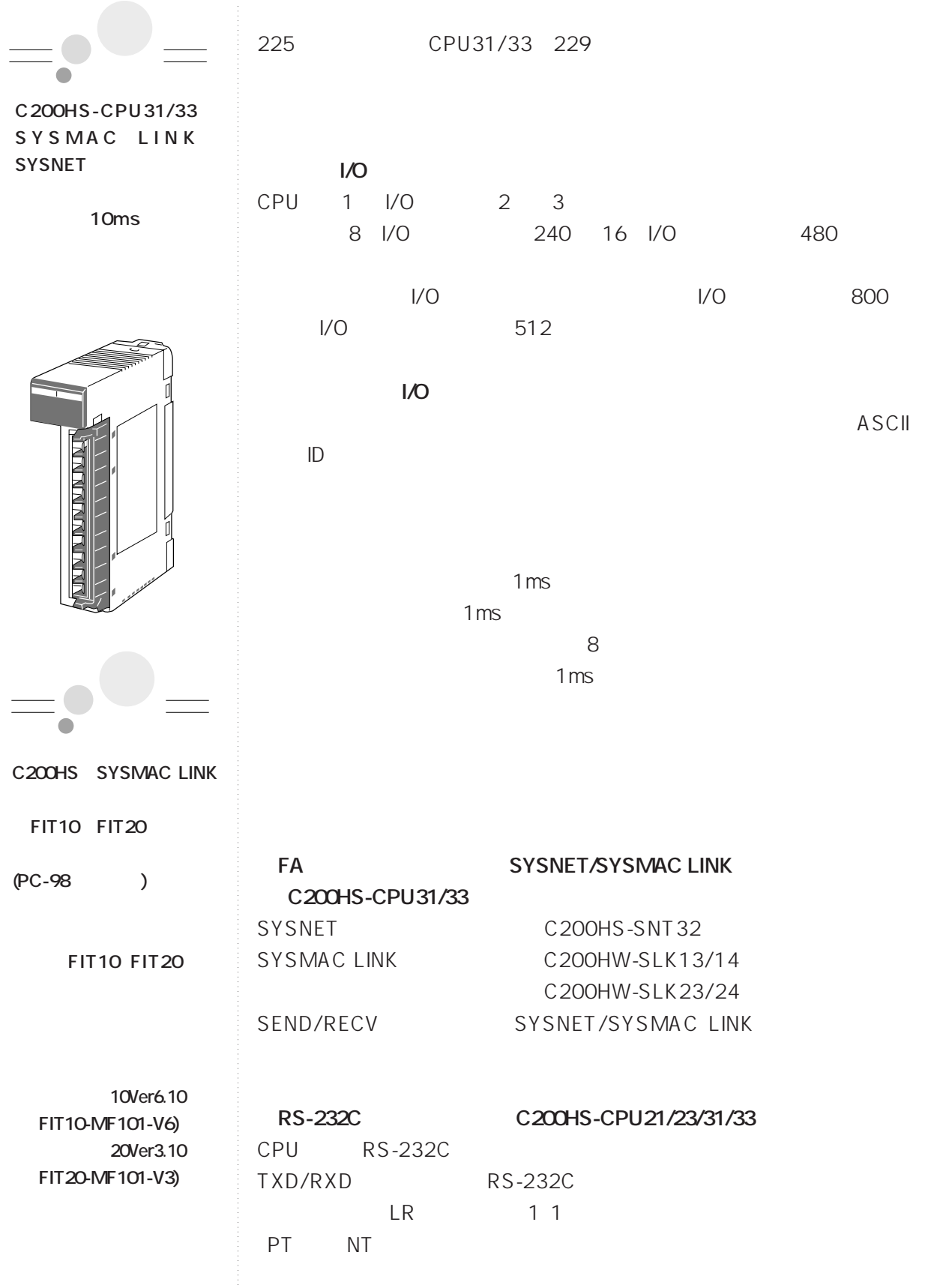

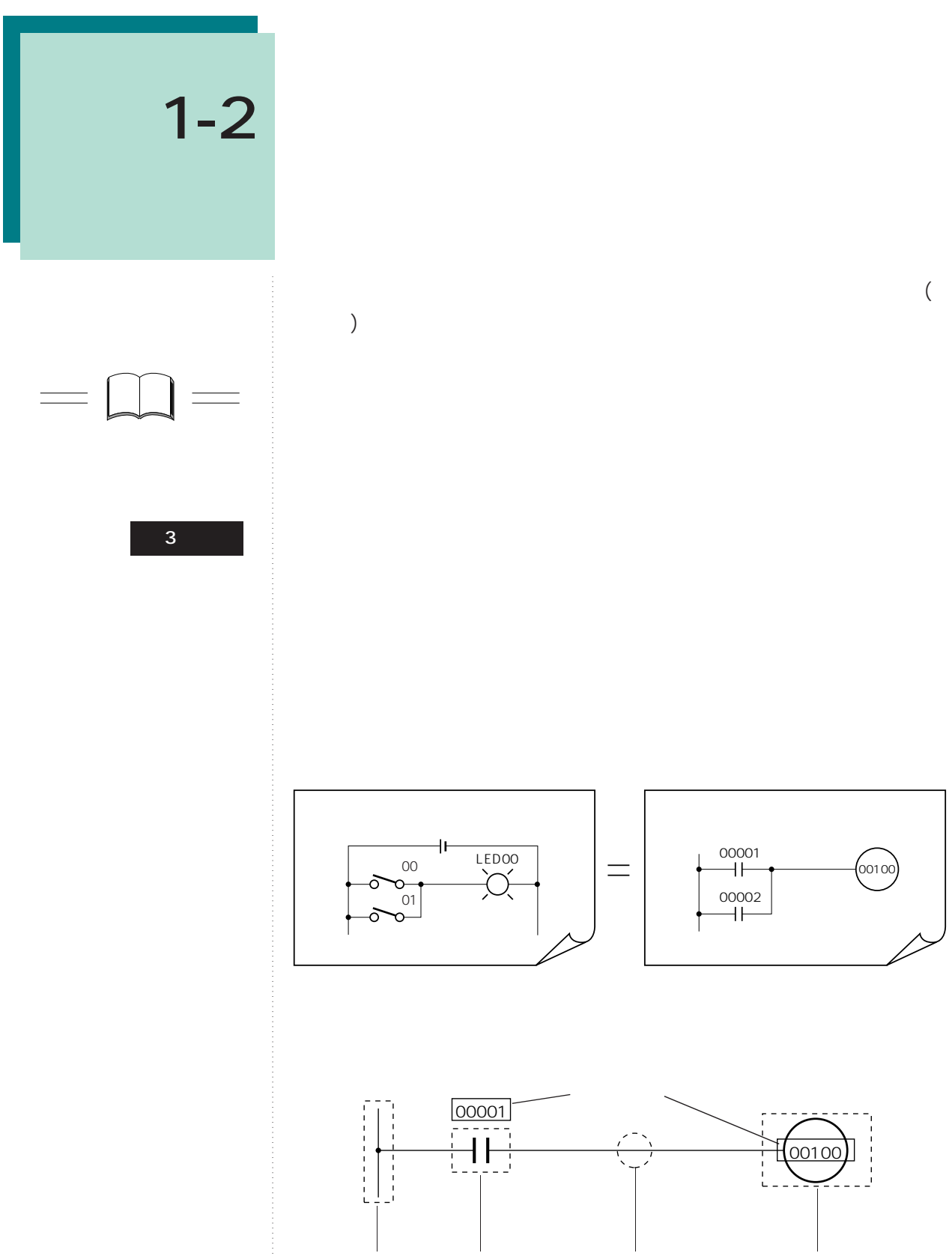

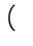

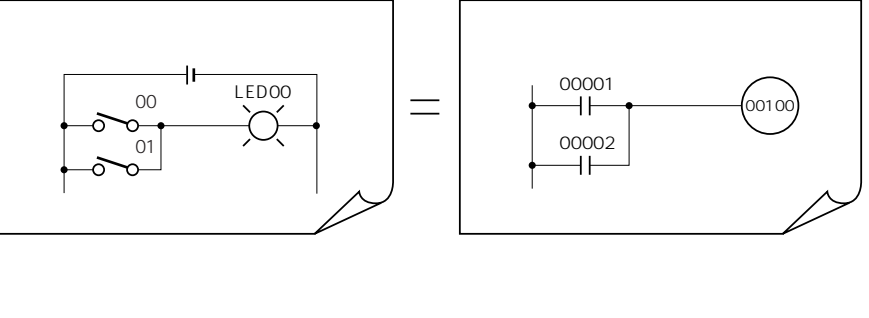

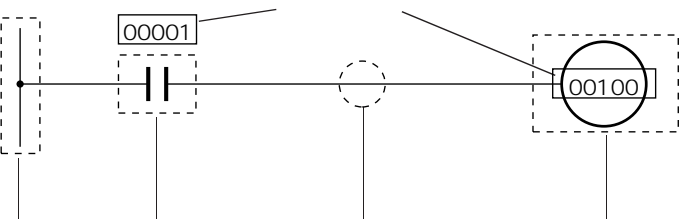

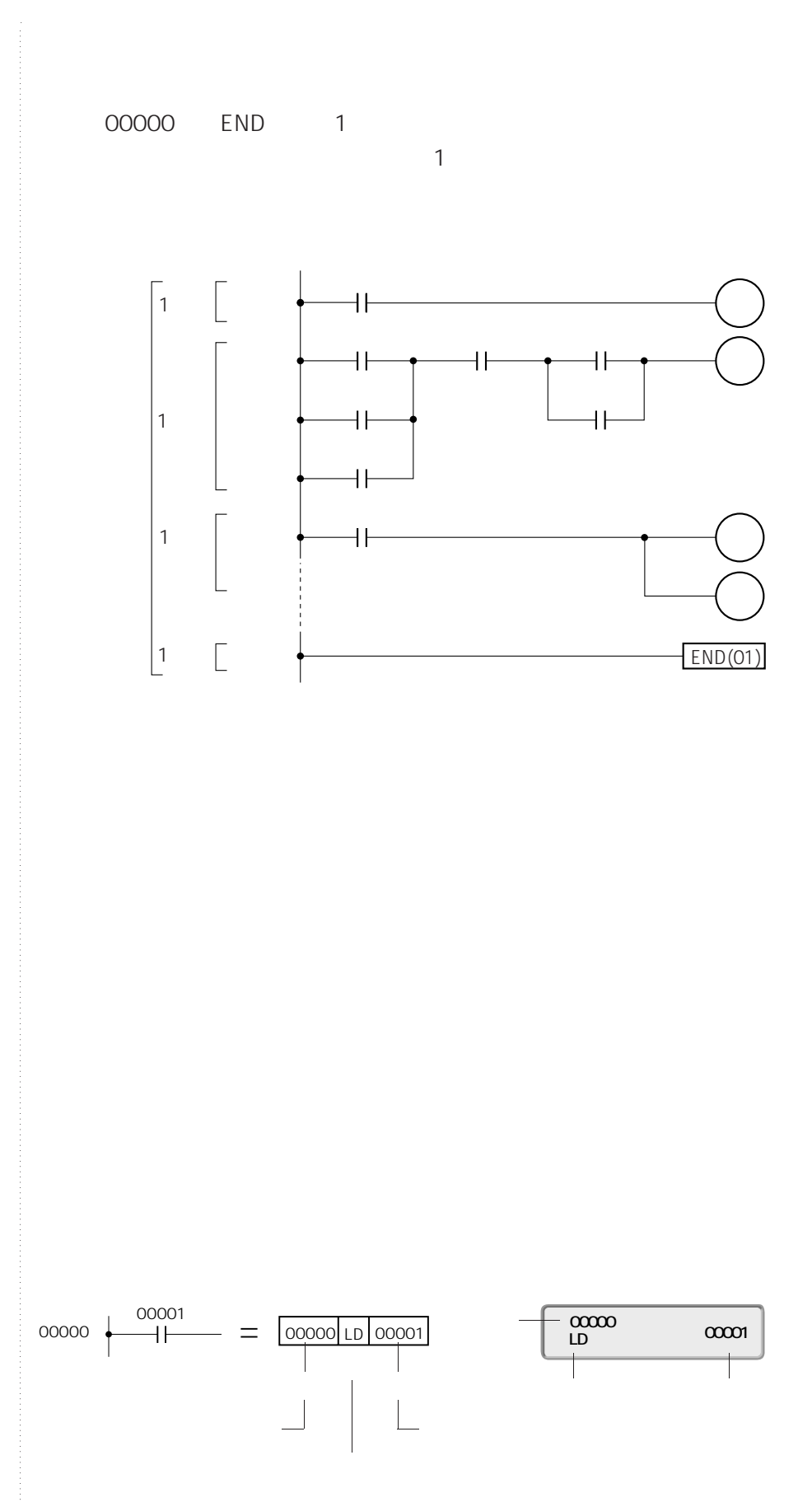

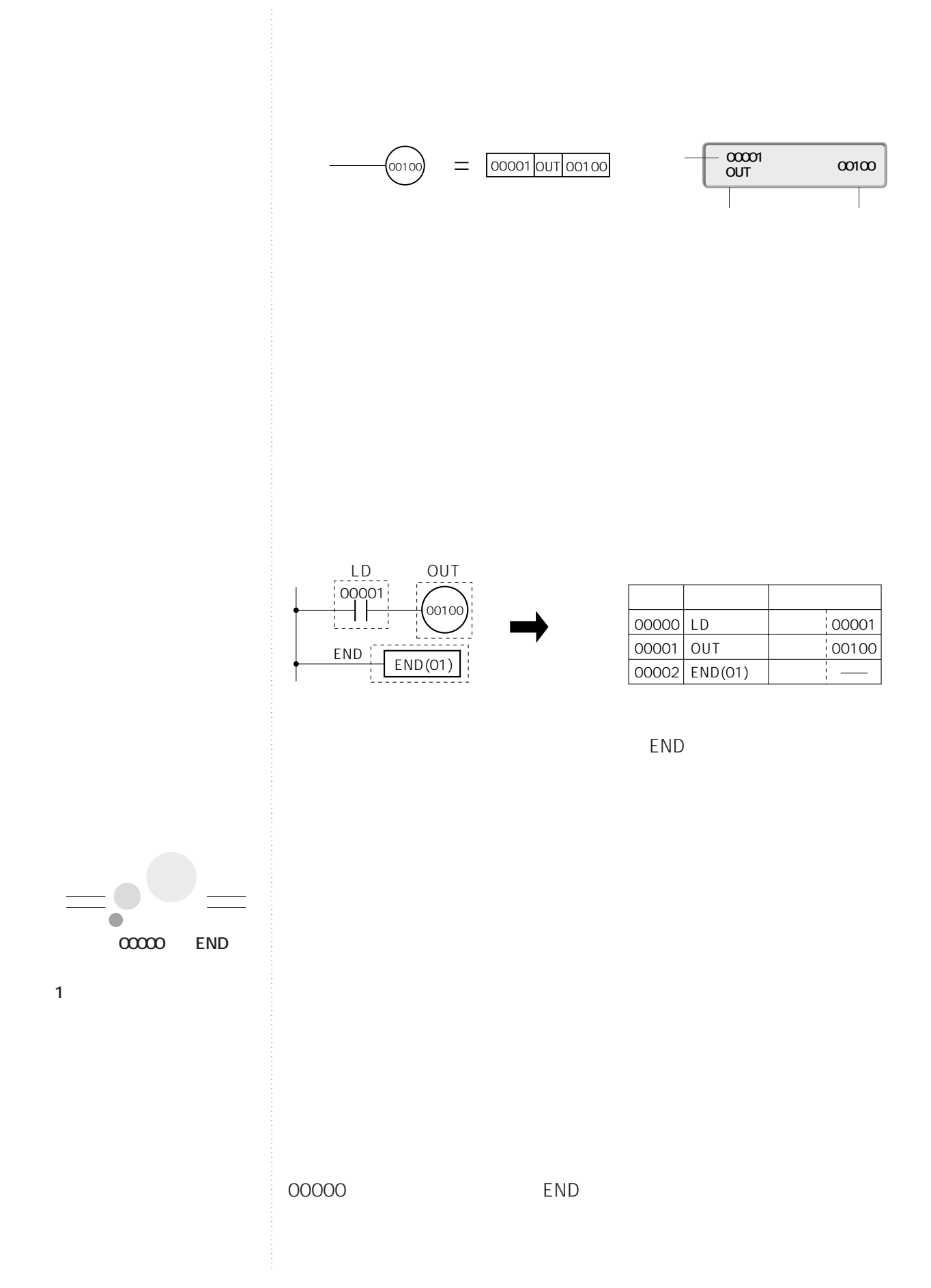

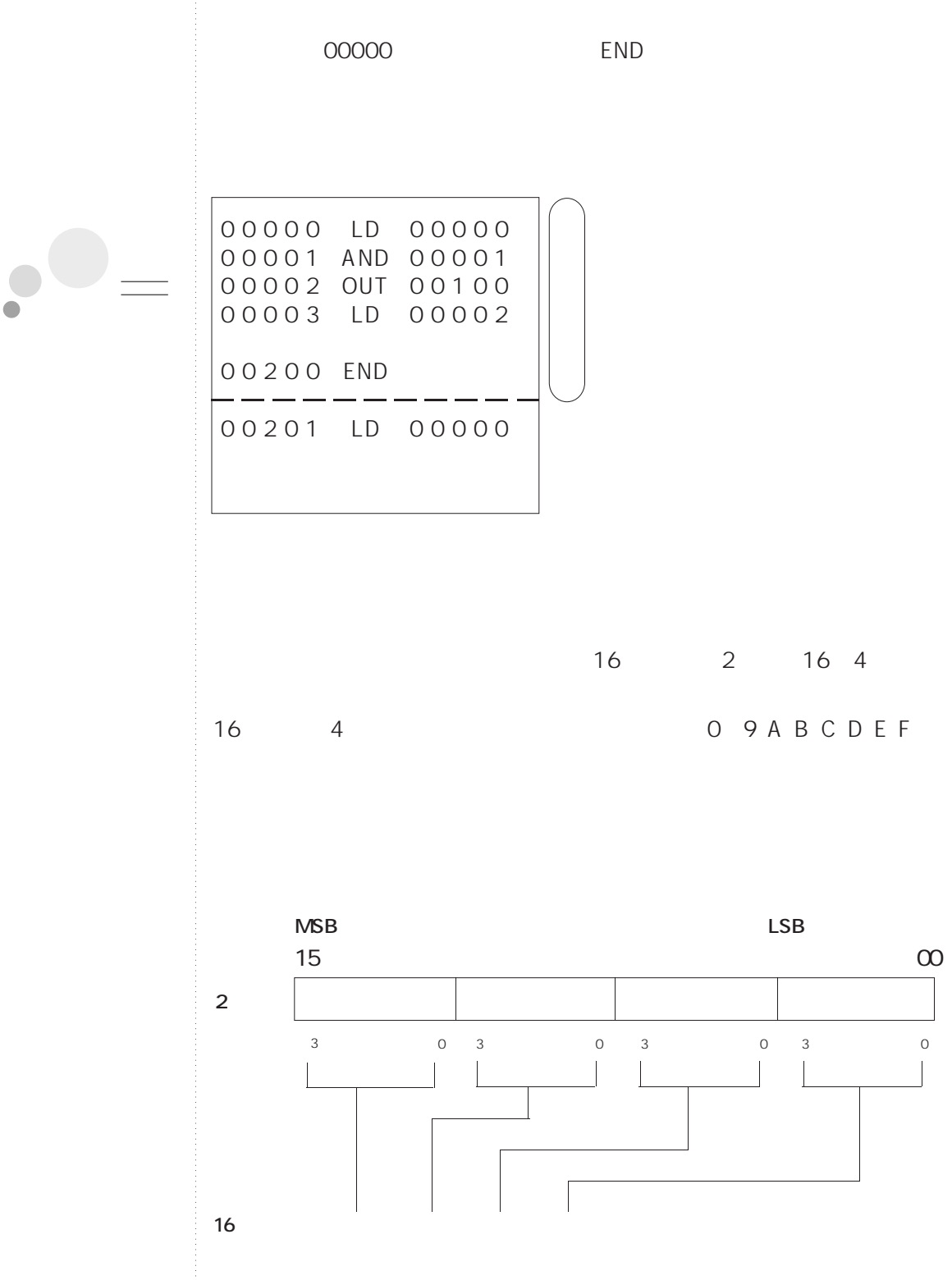

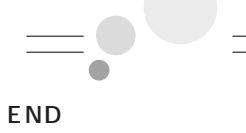

**1-2 基礎知識**

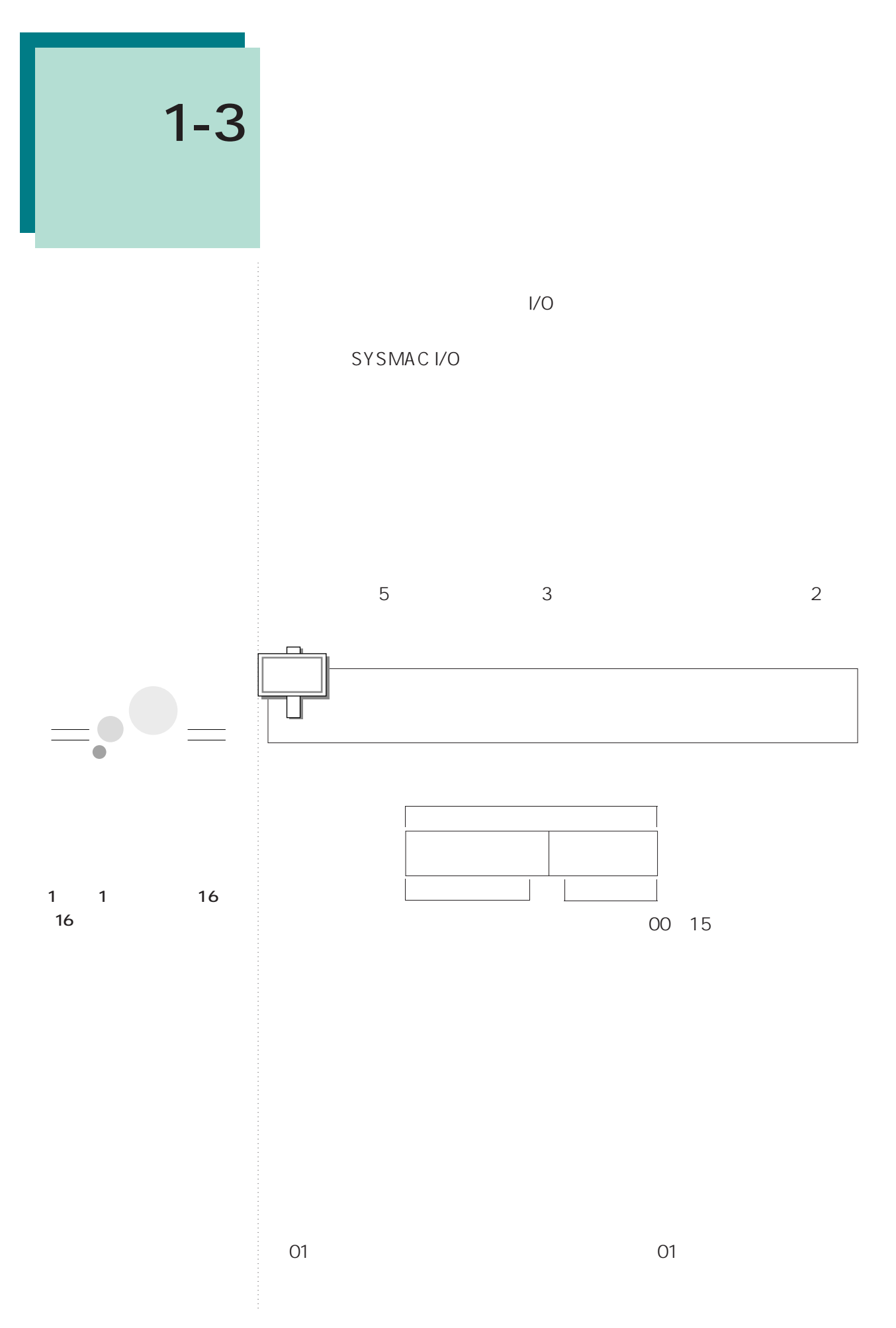

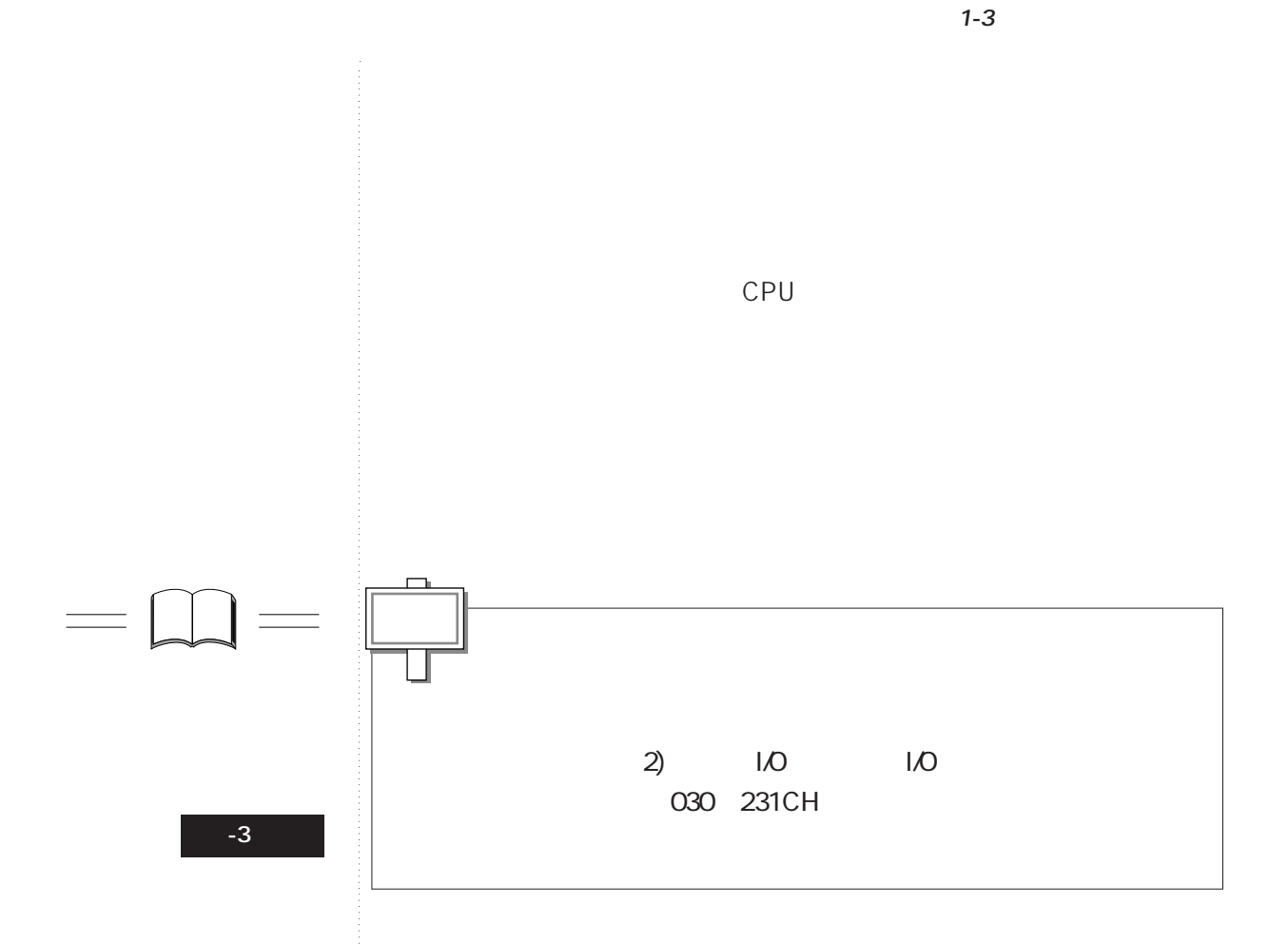

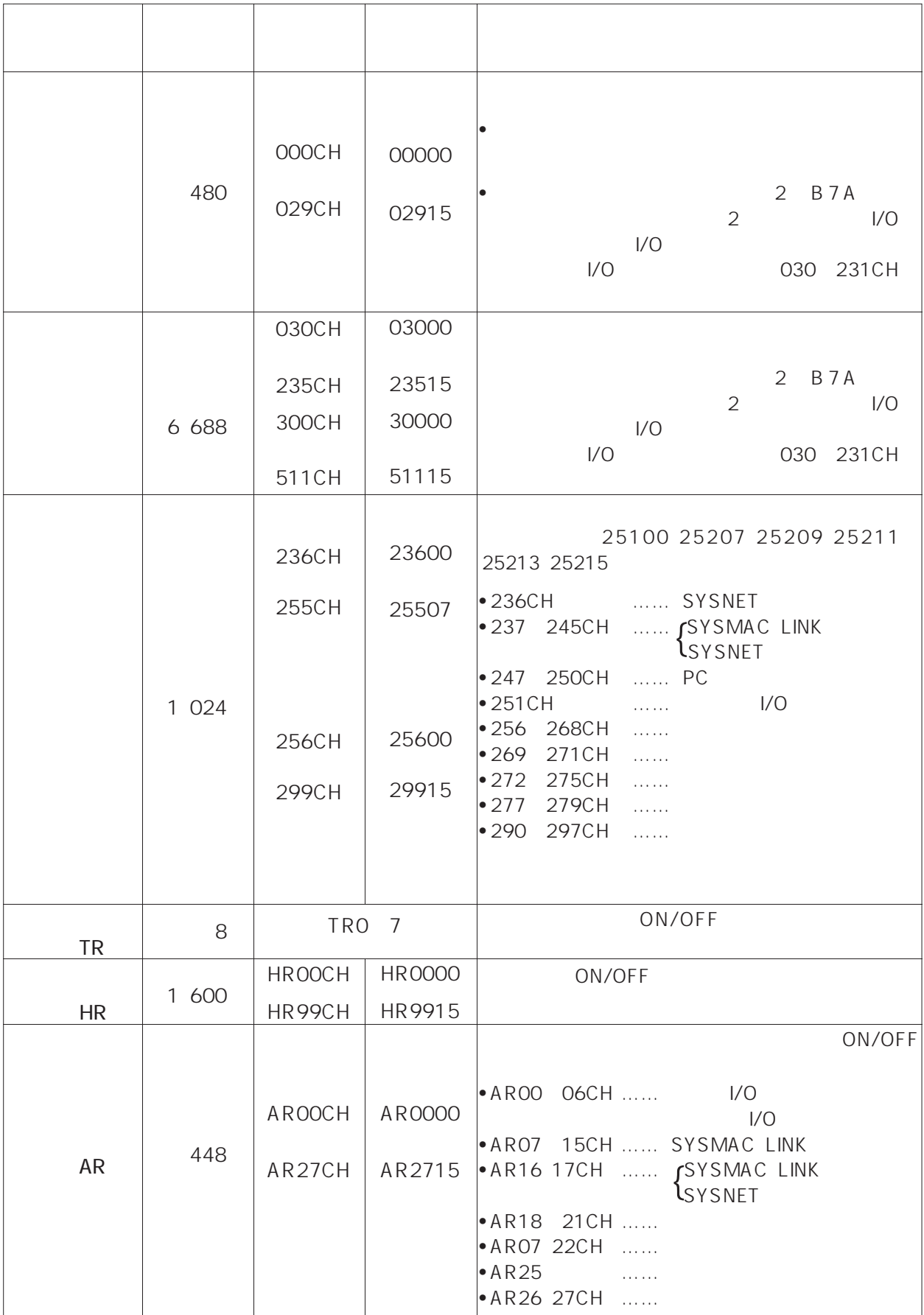

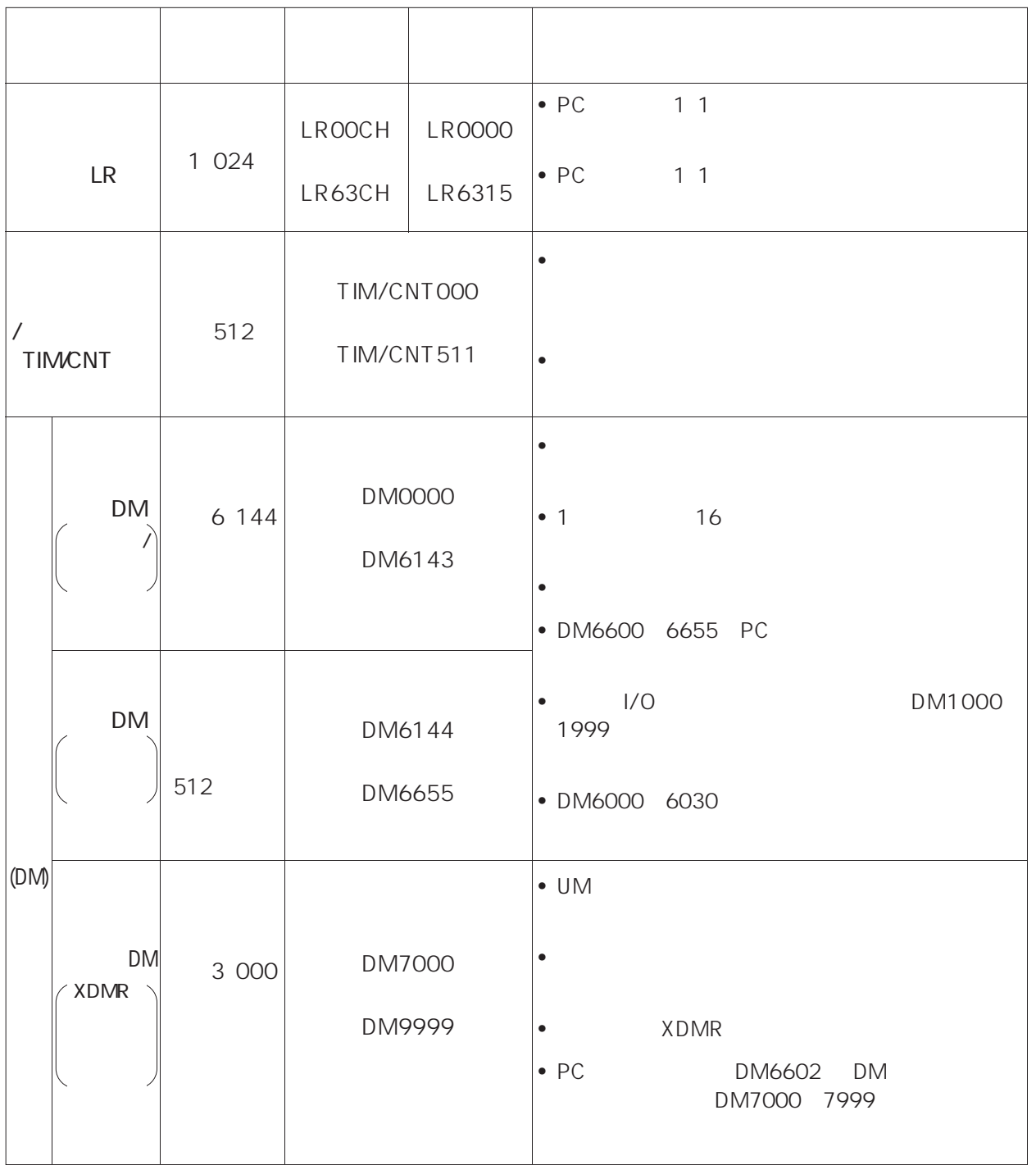

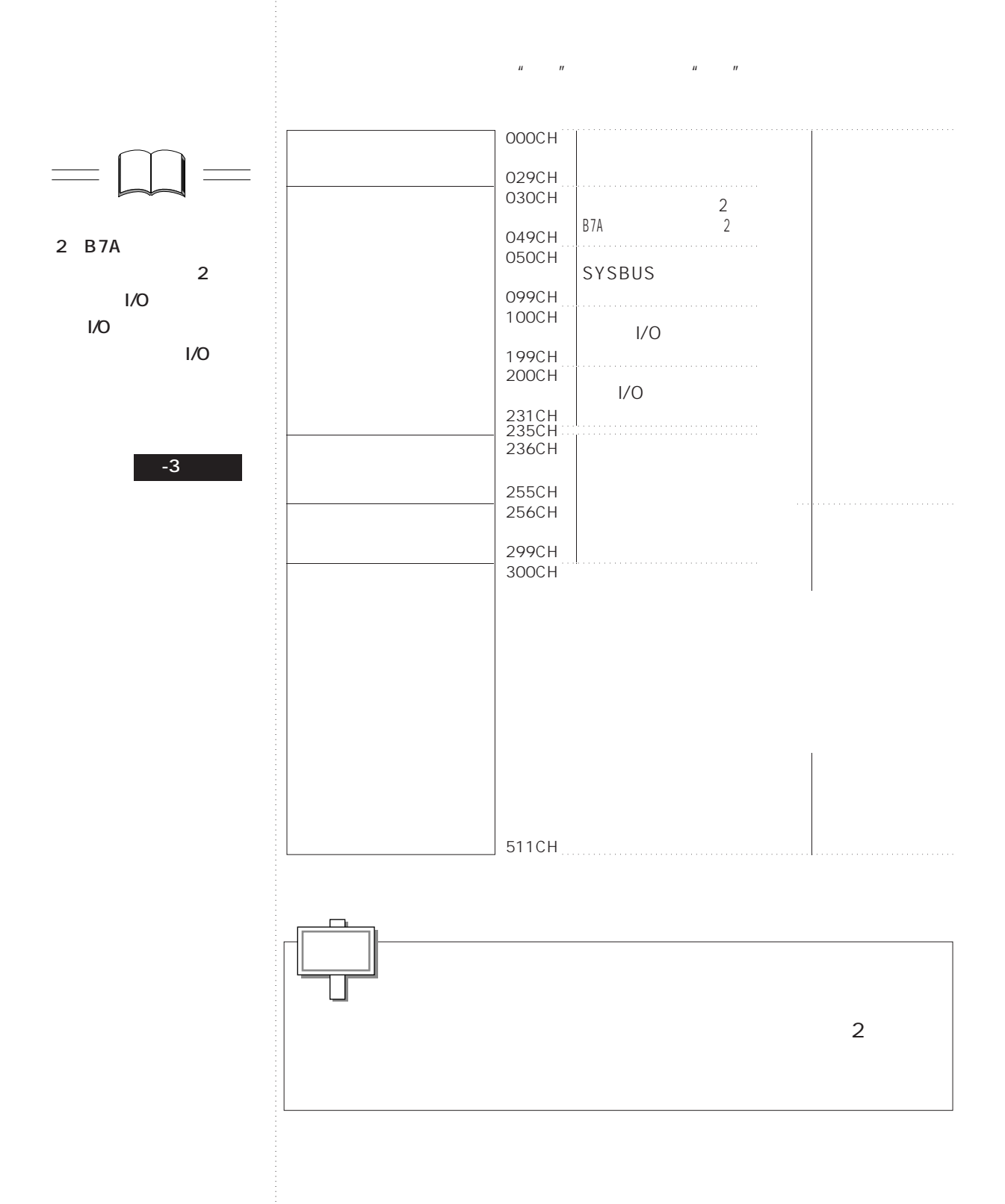

 $2$ 

**1-3 リレー番号の割り付け**

C200H/C200HS

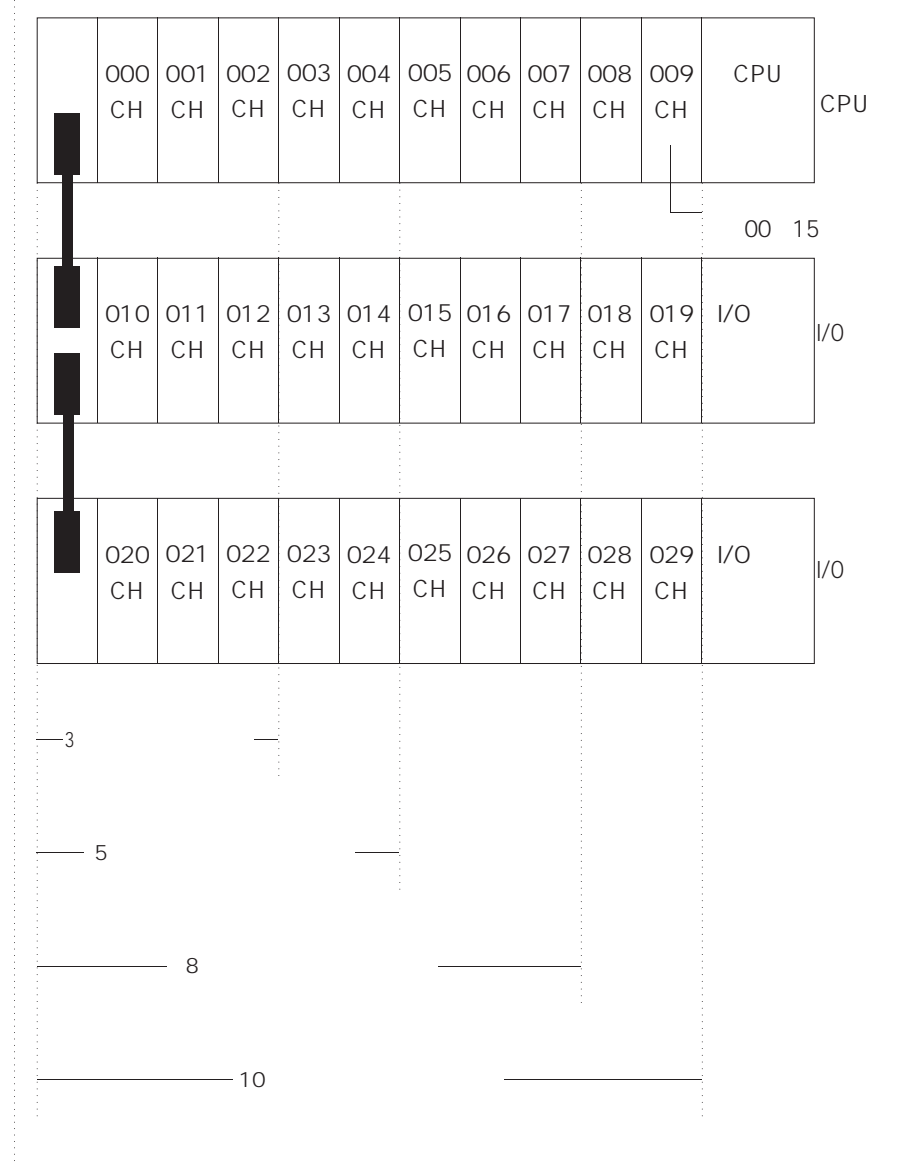

 $\bullet$ 

• インター・レーシン リレーとして使用しないリレーとして使用しないリレーとして使用しないリ

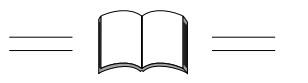

**資-3参照**

**1.13**

**1-3 リレー番号の割り付け**

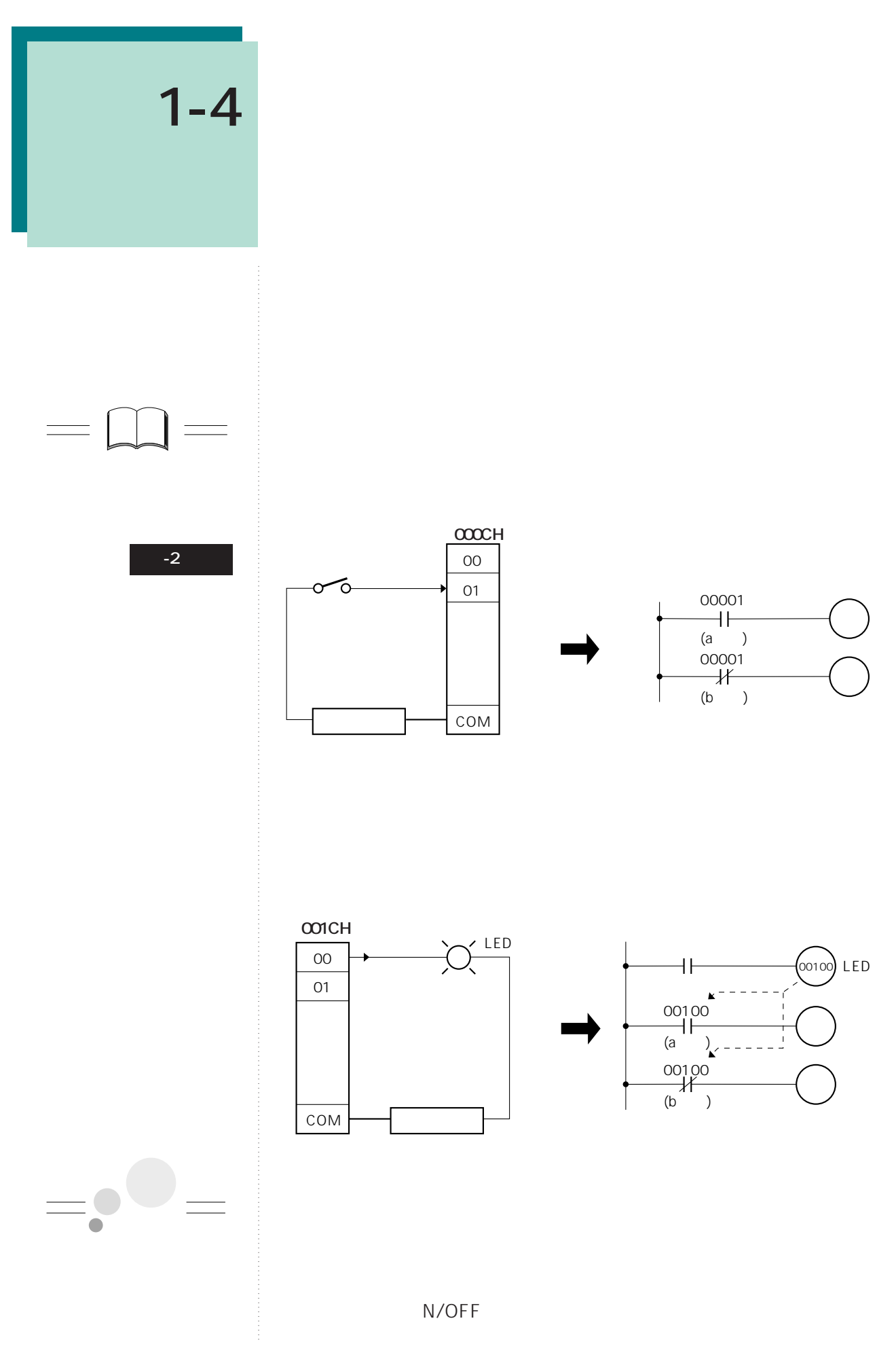

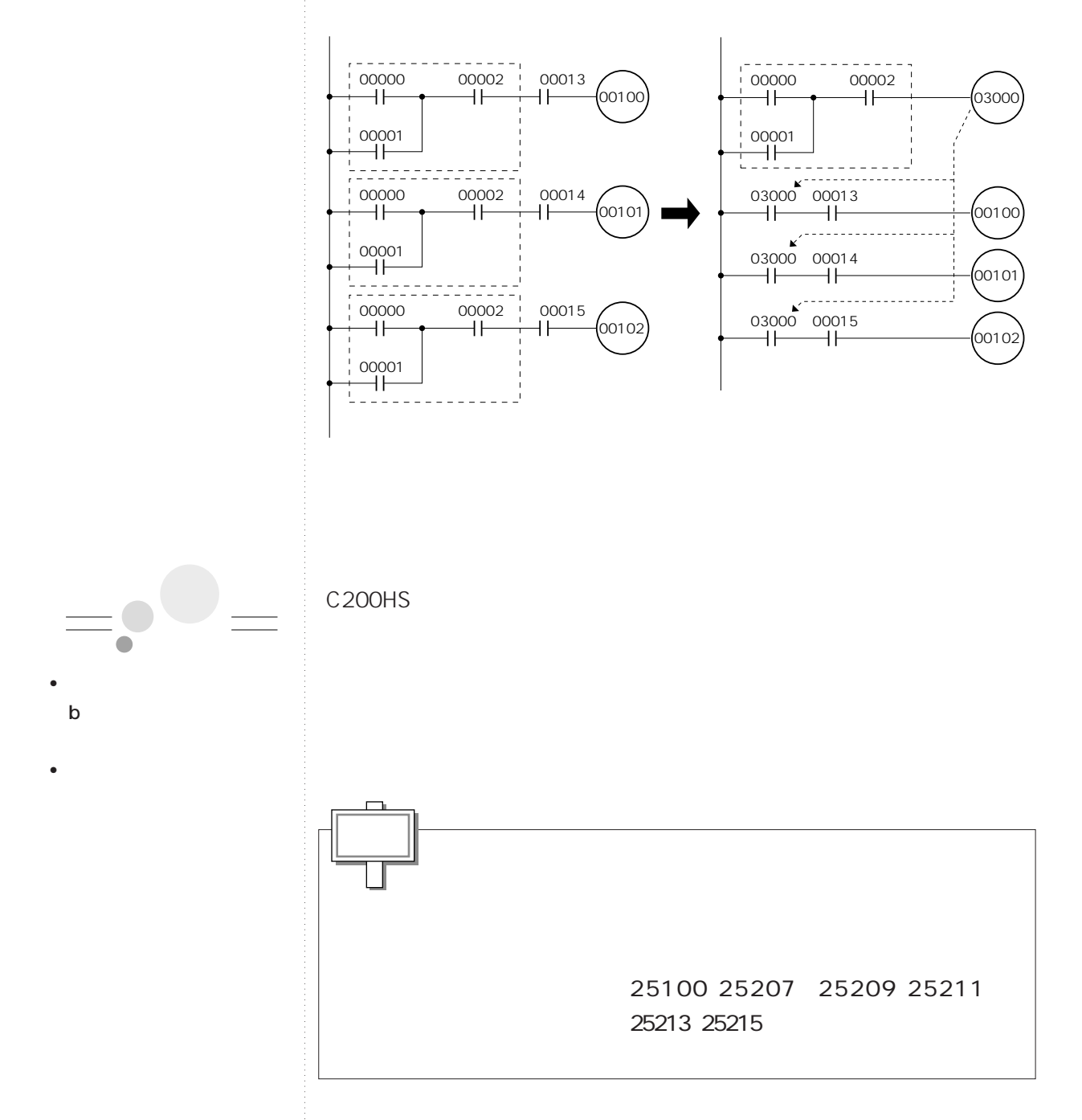

**1-4 リレーの使い方**

 $3$ 

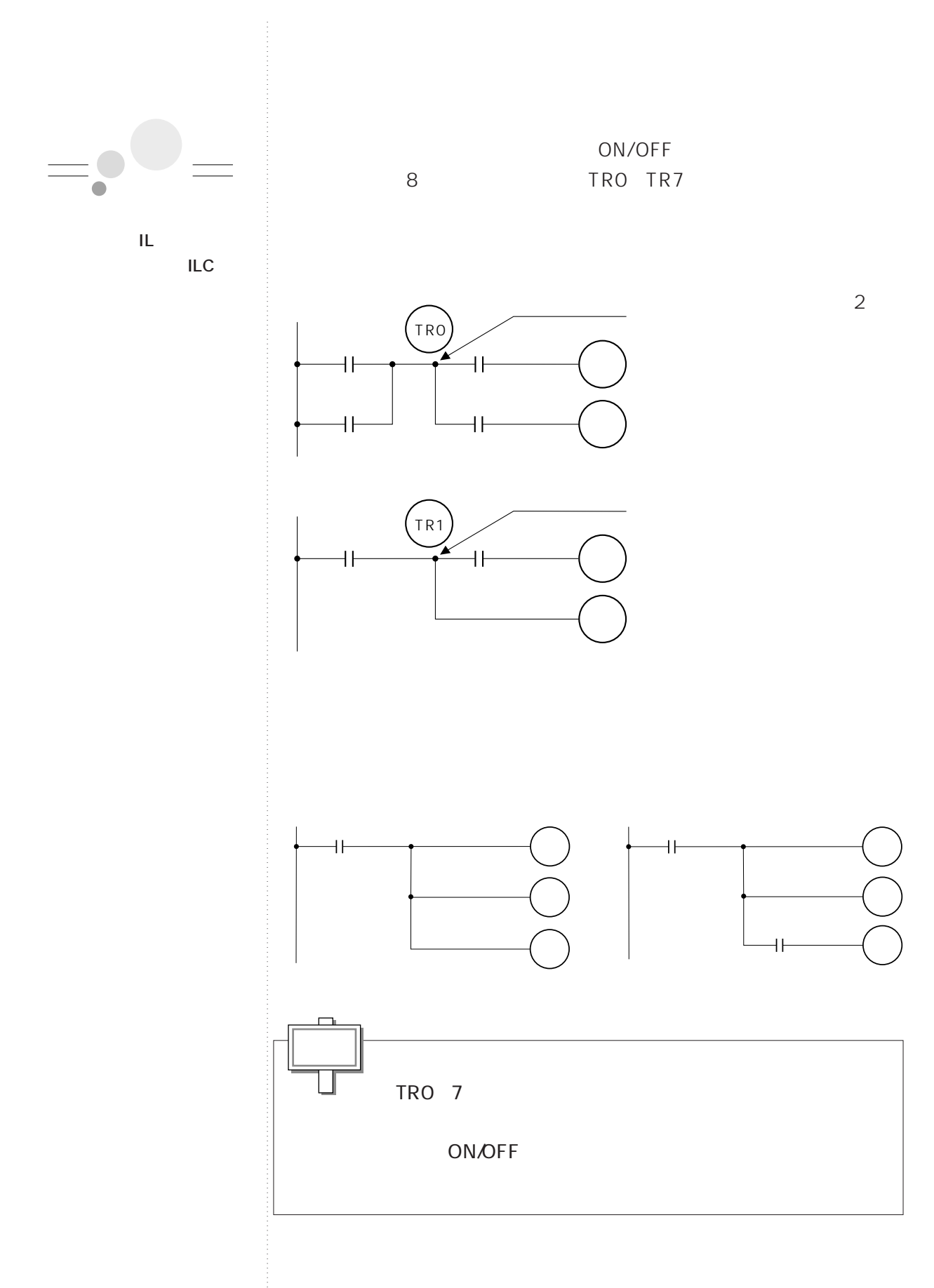
**1-4 リレーの使い方**

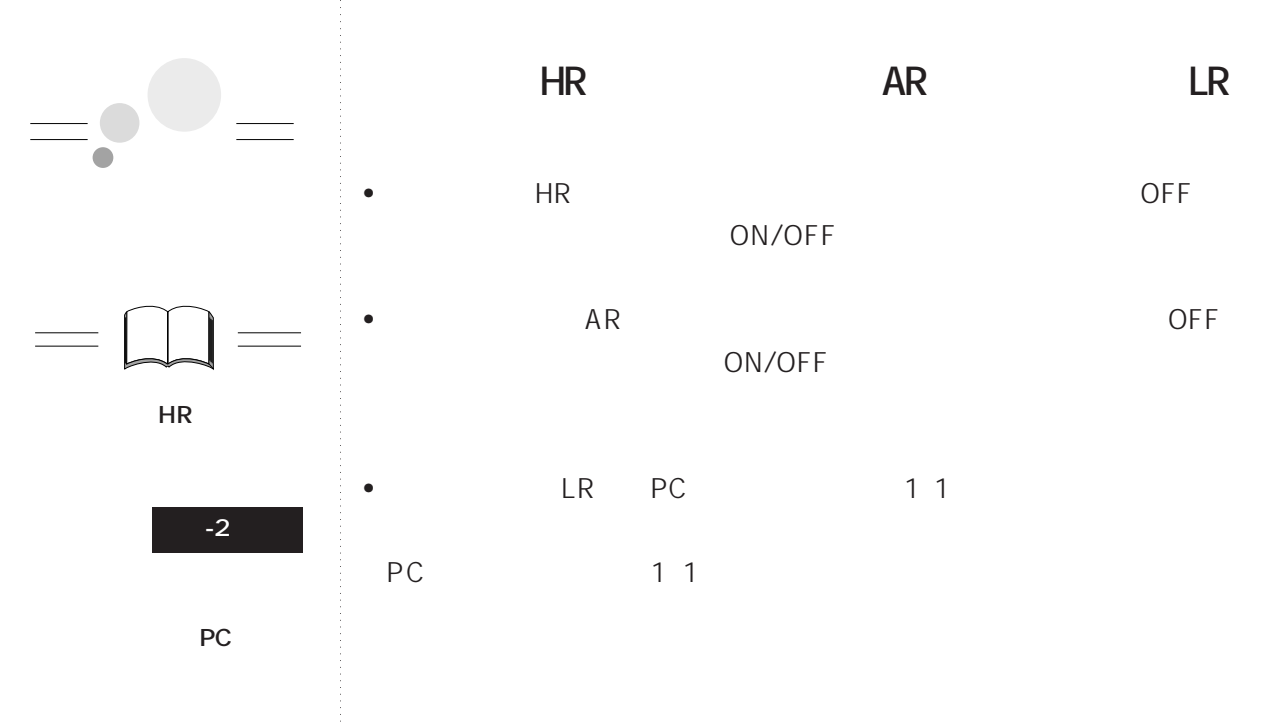

## **タイマ/カウンタ(TIM/CNT)**

• CNT10 TIM10

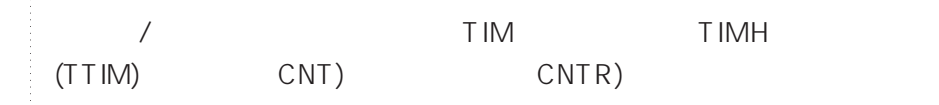

- •*/* **用順や、a、b接点の使用回** ポイント�
- $\prime$  IL-ILC **IL** OFF
- •*/* •  $\longrightarrow$
- / **(TIM、TIMH、TTIM、CNT、** CNTR<sub>)</sub>

**データメモリ(DM)**

1 16

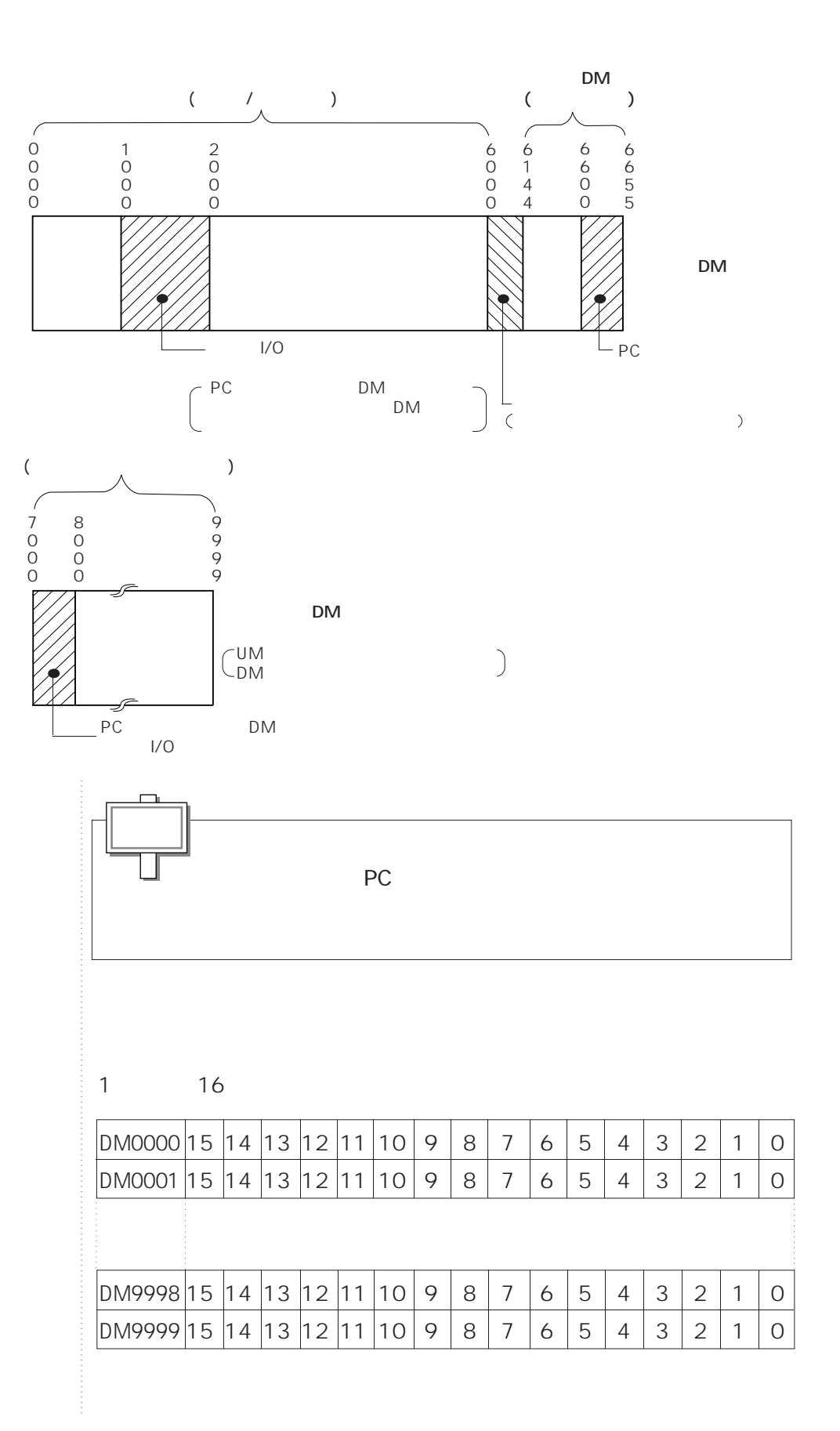

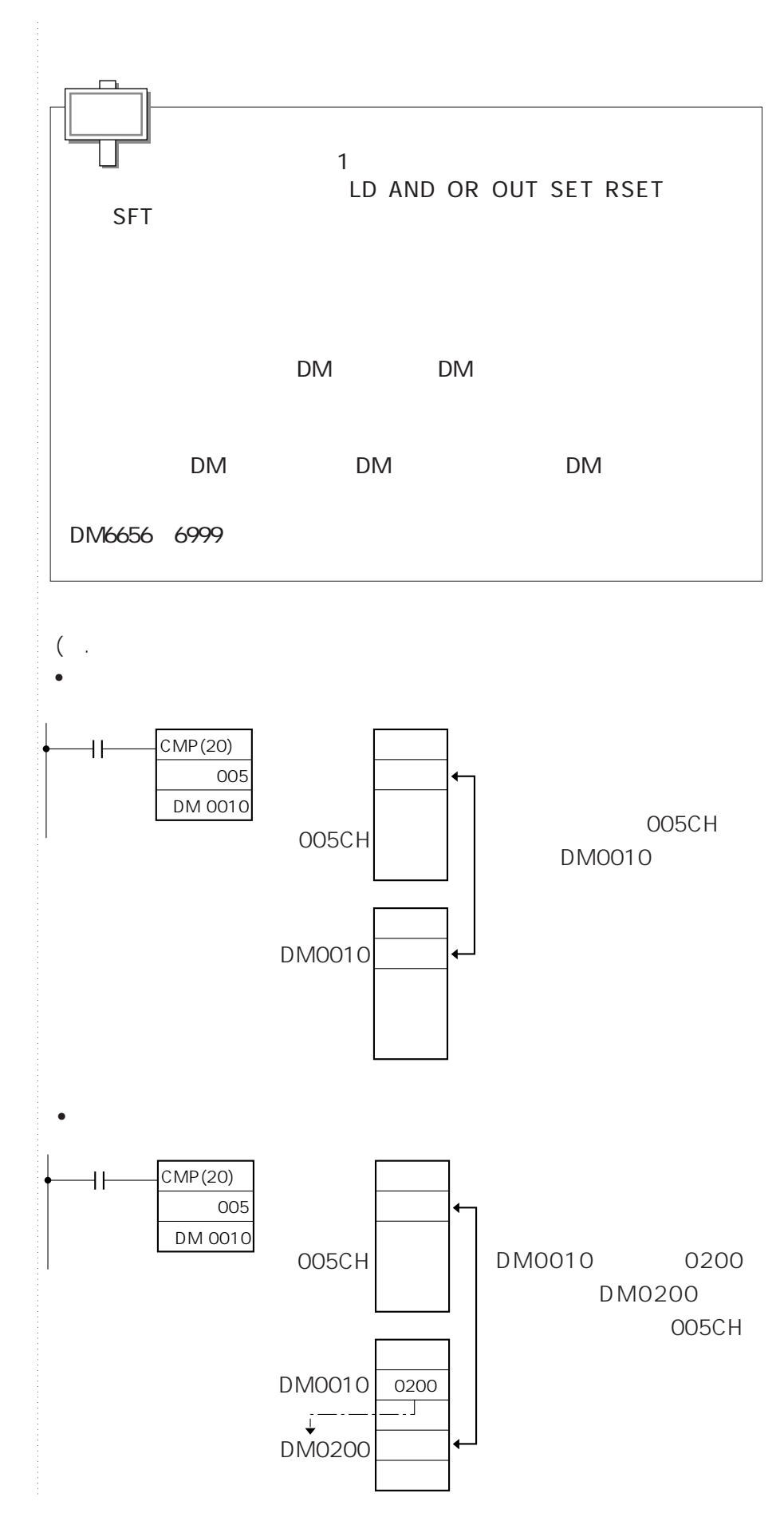

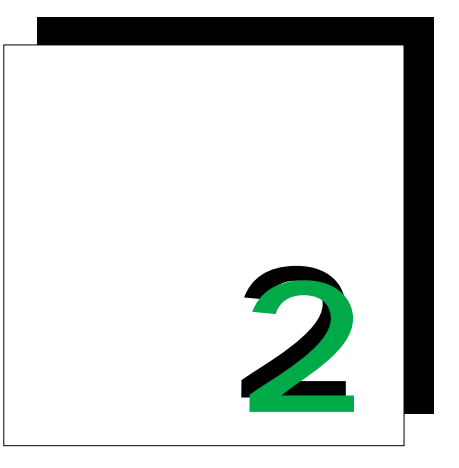

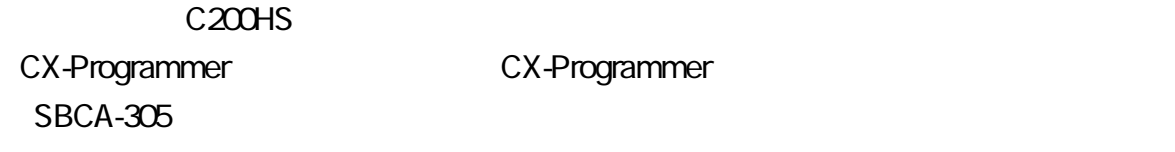

**第1部**

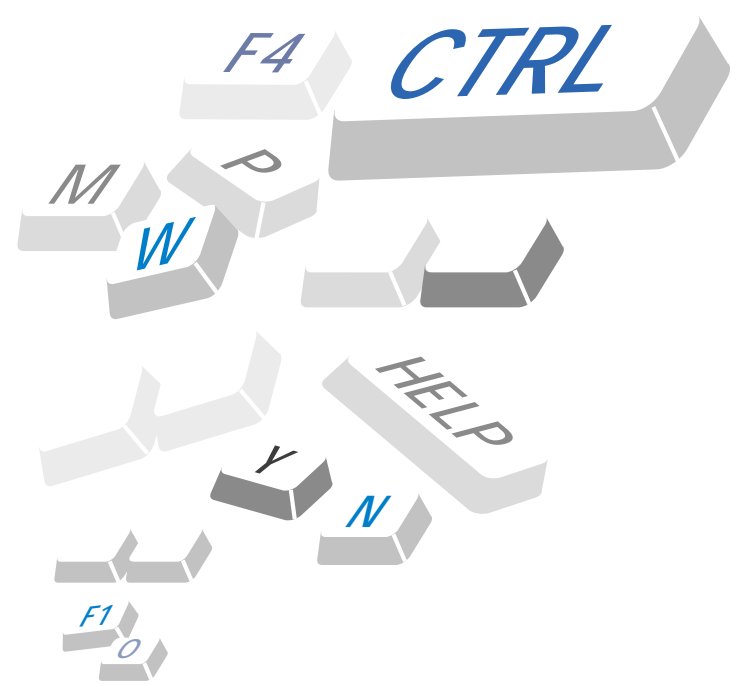

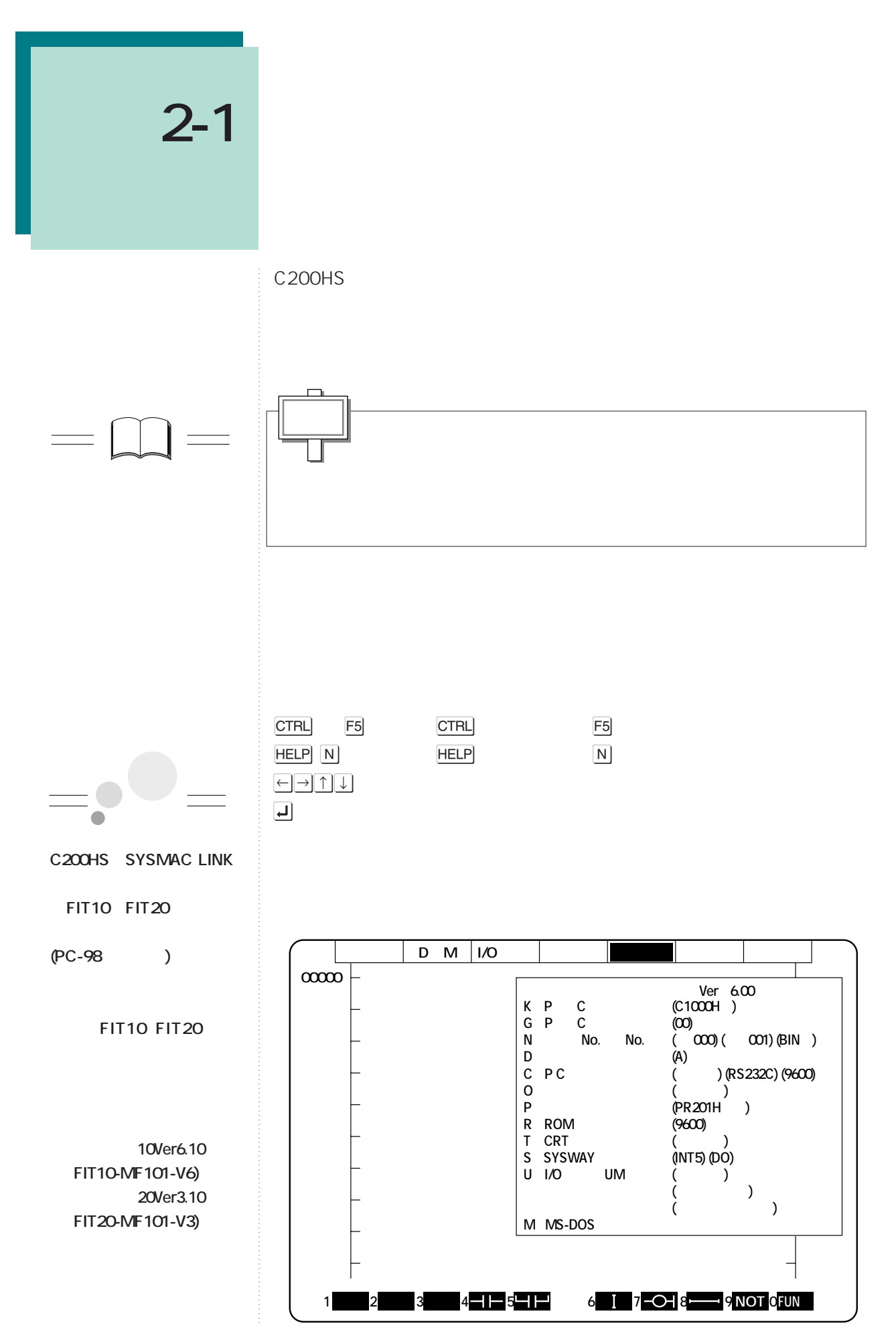

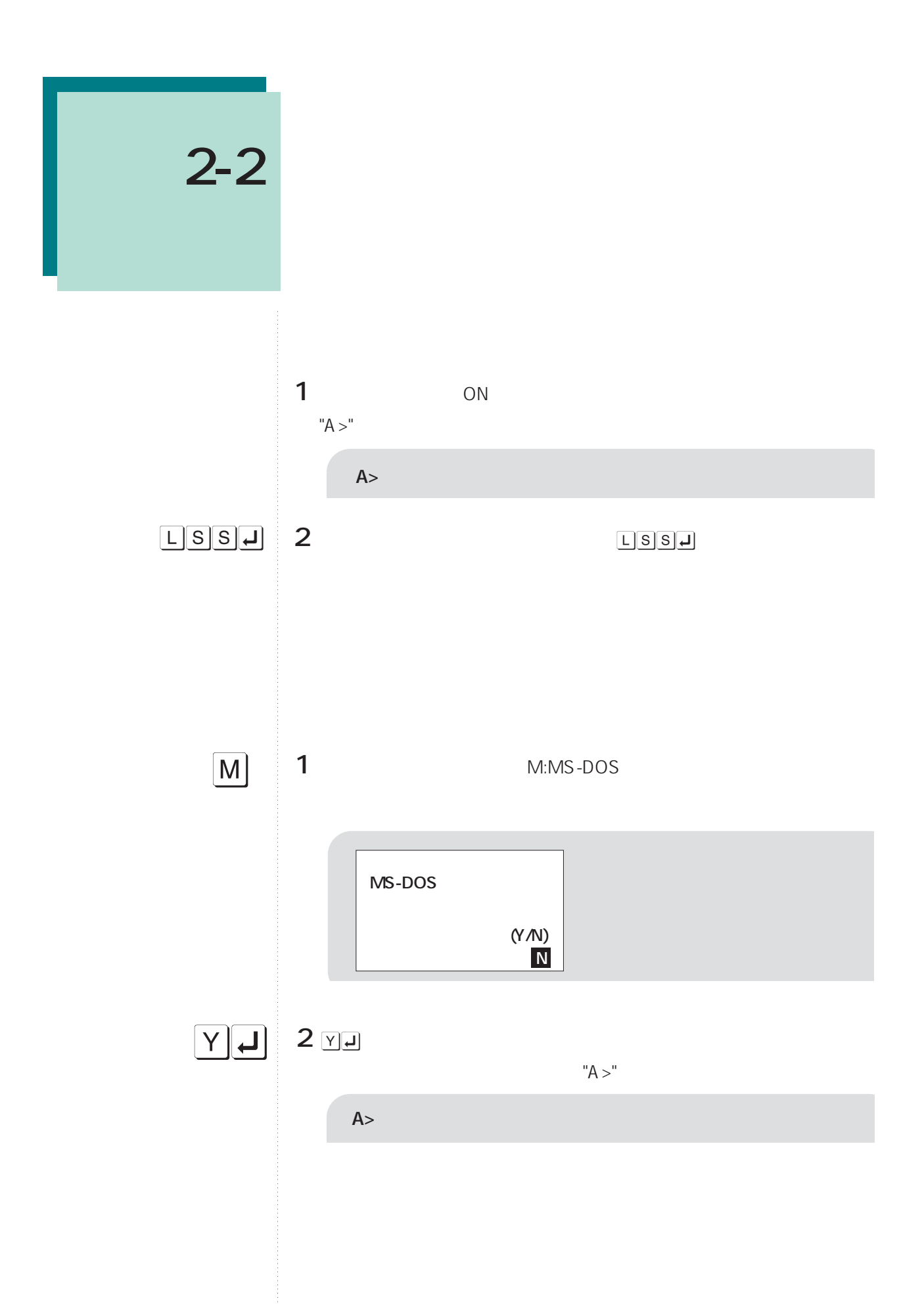

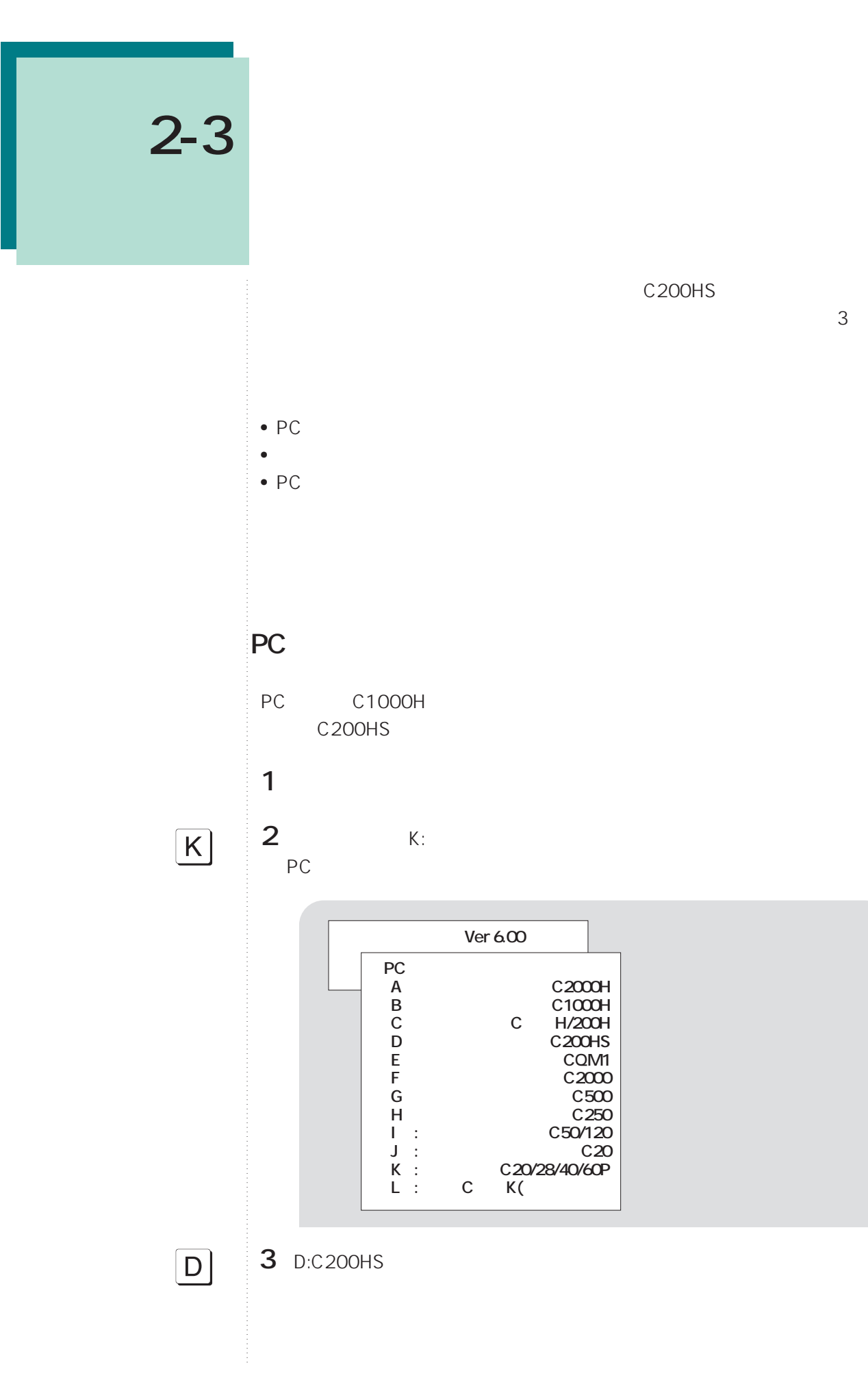

C200HS

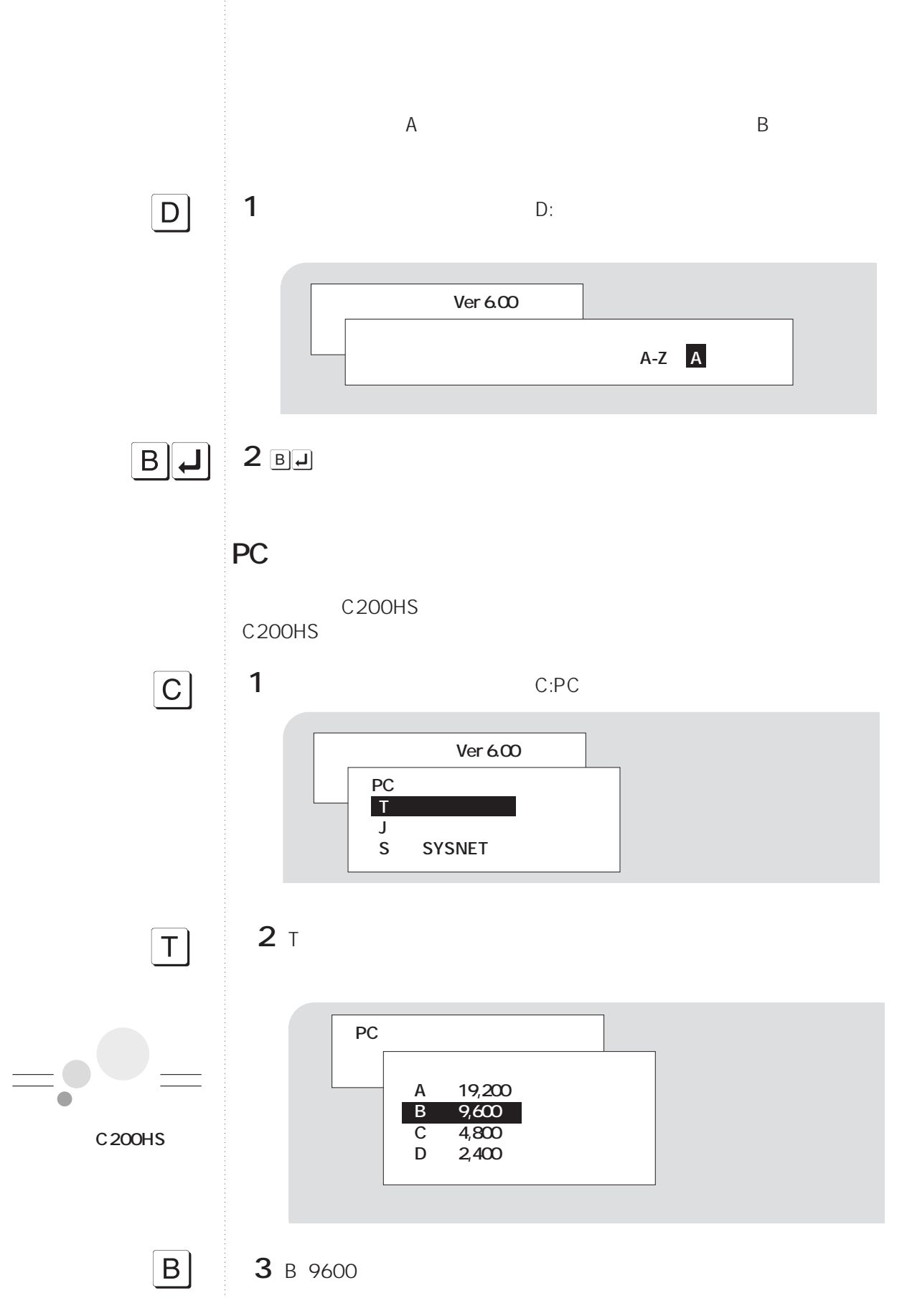

**2-3 環境設定**

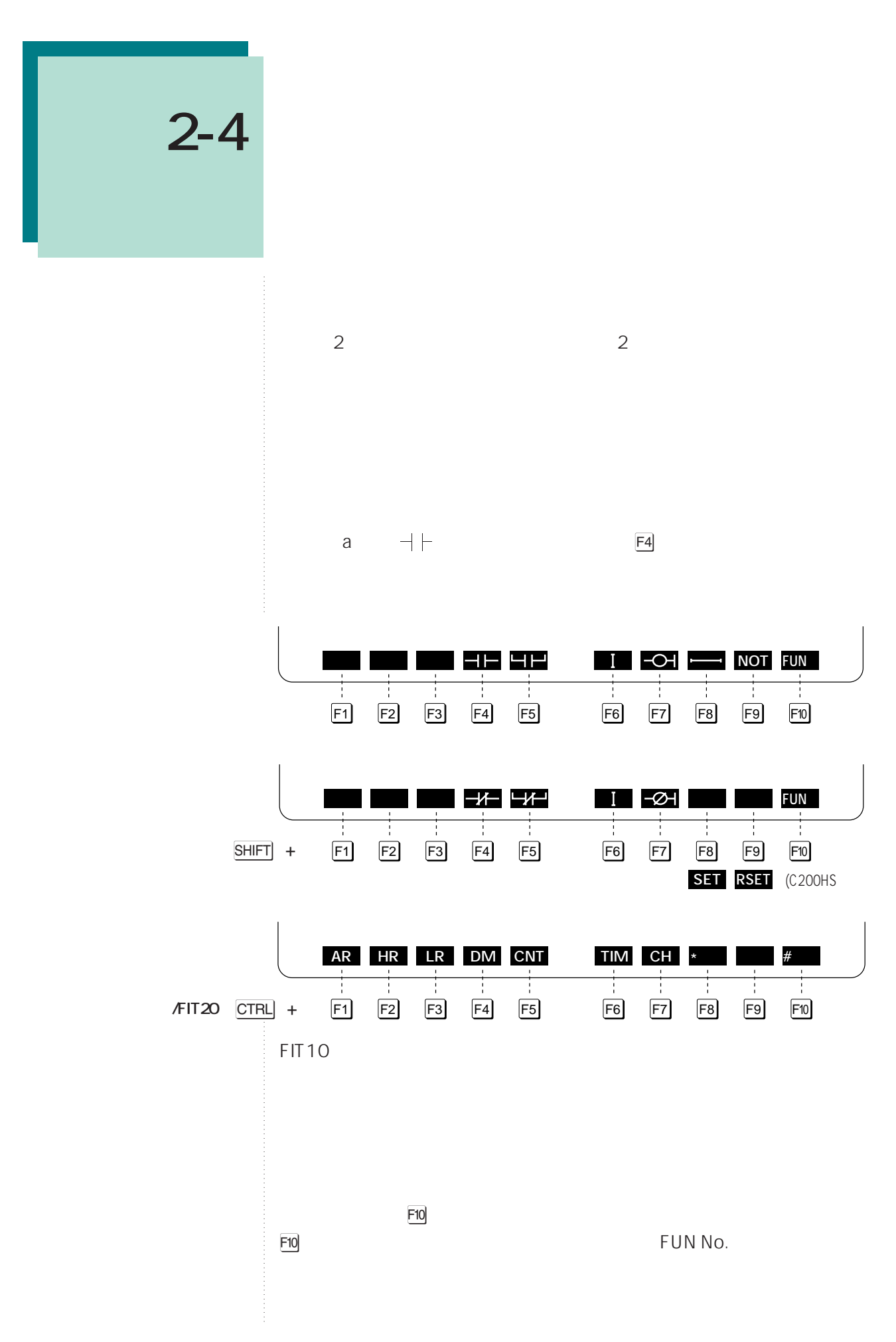

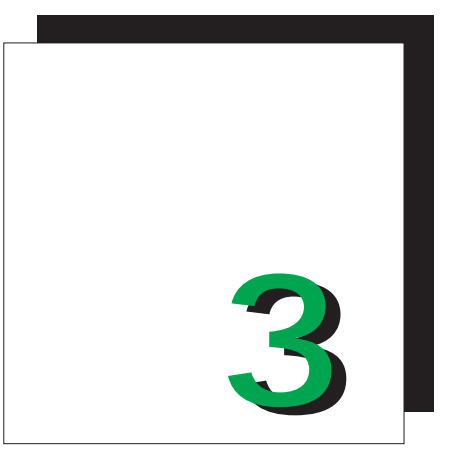

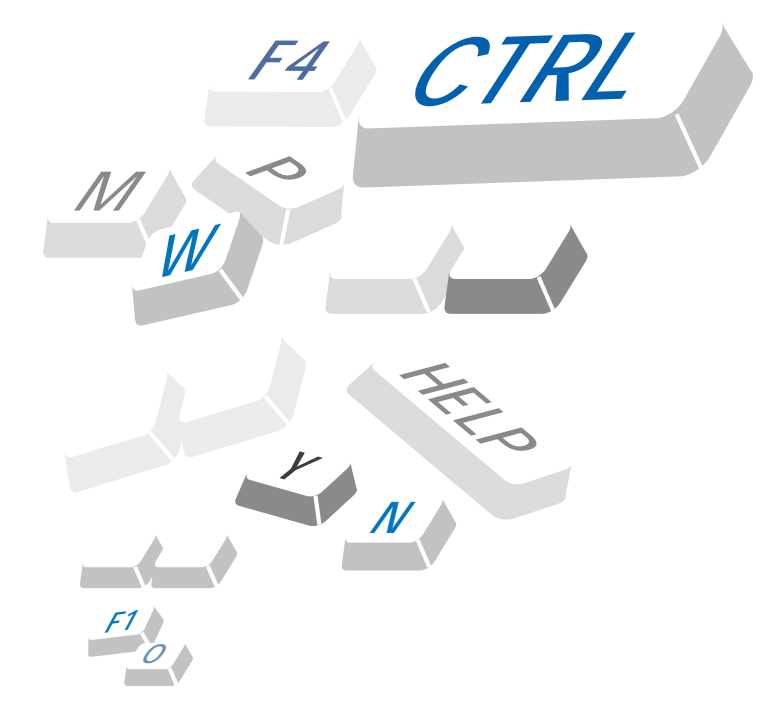

**第1部**

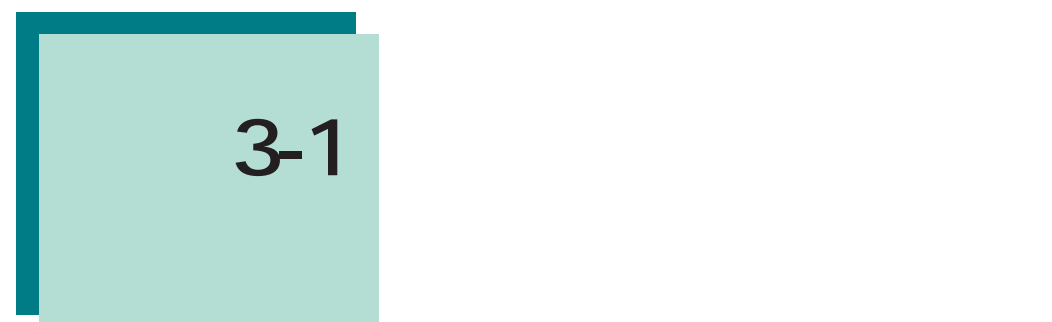

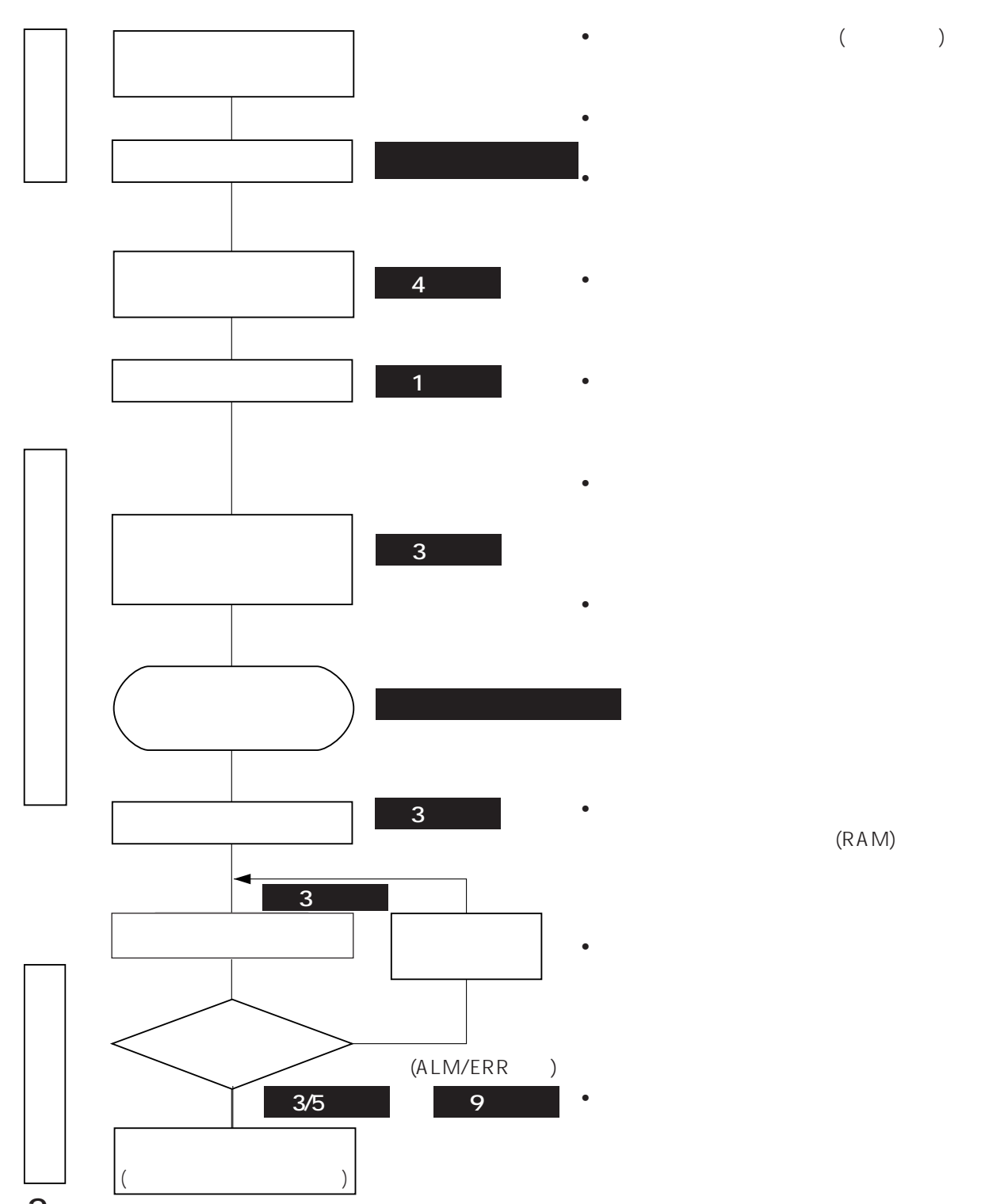

 $\bullet$  ( )

• システム構成に合わせたスイッチ設定をし • 各種周辺機器をプログラマブルコントロー • The contract of the contract of the contract of the contract of the contract of the contract of the contract of the contract of the contract of the contract of the contract of the contract of the contract of the contract

 $\bullet$  $\bullet$ 

• システム設定、インターロック回路などに

 $(RAM)$ 

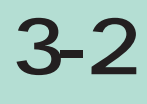

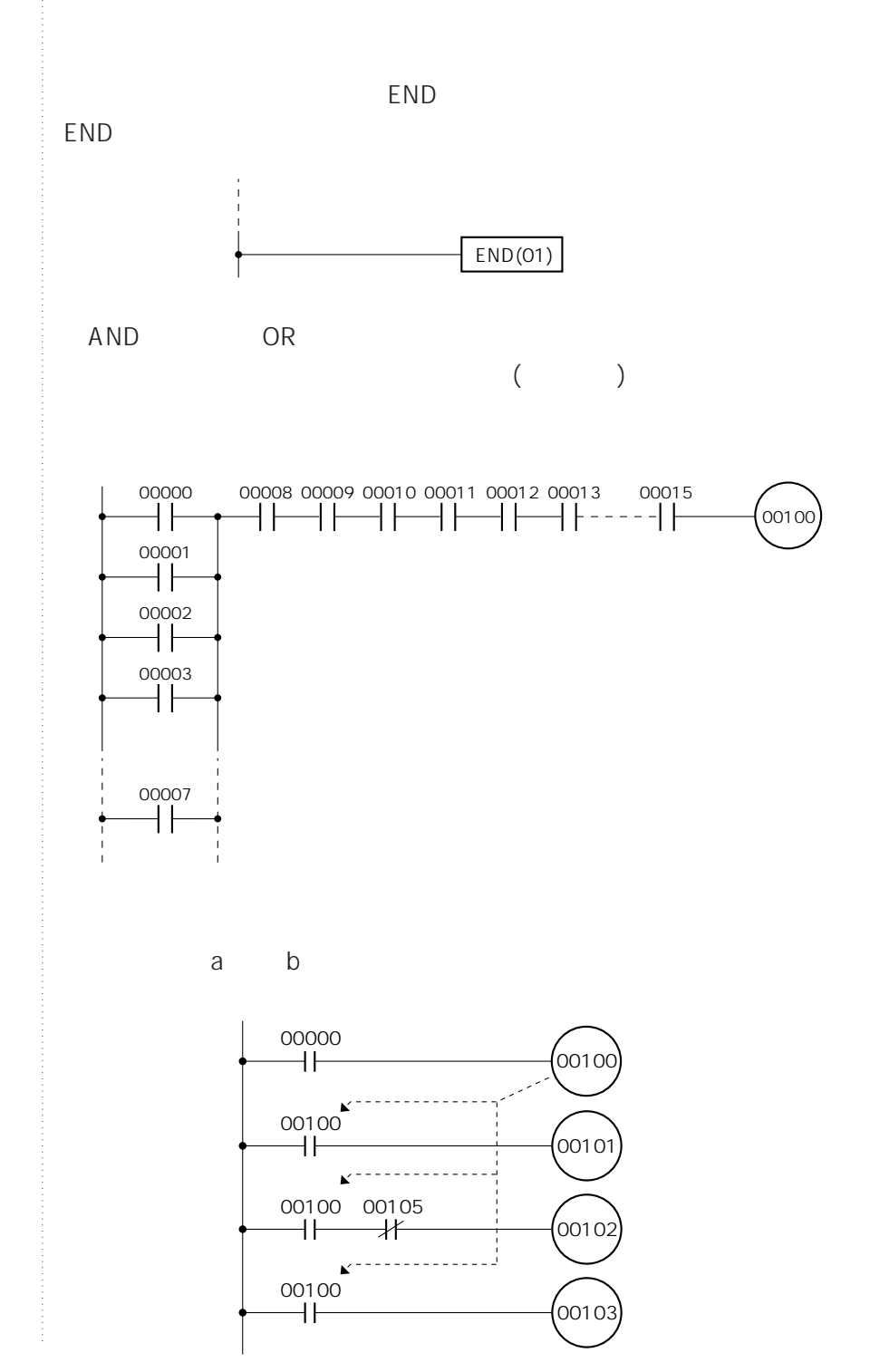

**プログラムを作成する前に**

(OUT) 00001  $(00000)$  $(00000)$  $\begin{array}{c} \hline \end{array}$  $25313$  $\overline{\mathsf{X}}$  $\bigcirc$   $\blacksquare$  $\overline{\phantom{a}}$ 25313( ON) 00000  $(00100)$ LD 00000 (00101 OUT 00100 OUT 00101 (00102 OUT 00102 OUT 00111 (00111 00000 00100  $\vert \vert$ 00001  $\left\vert {}\right\vert$ 00100

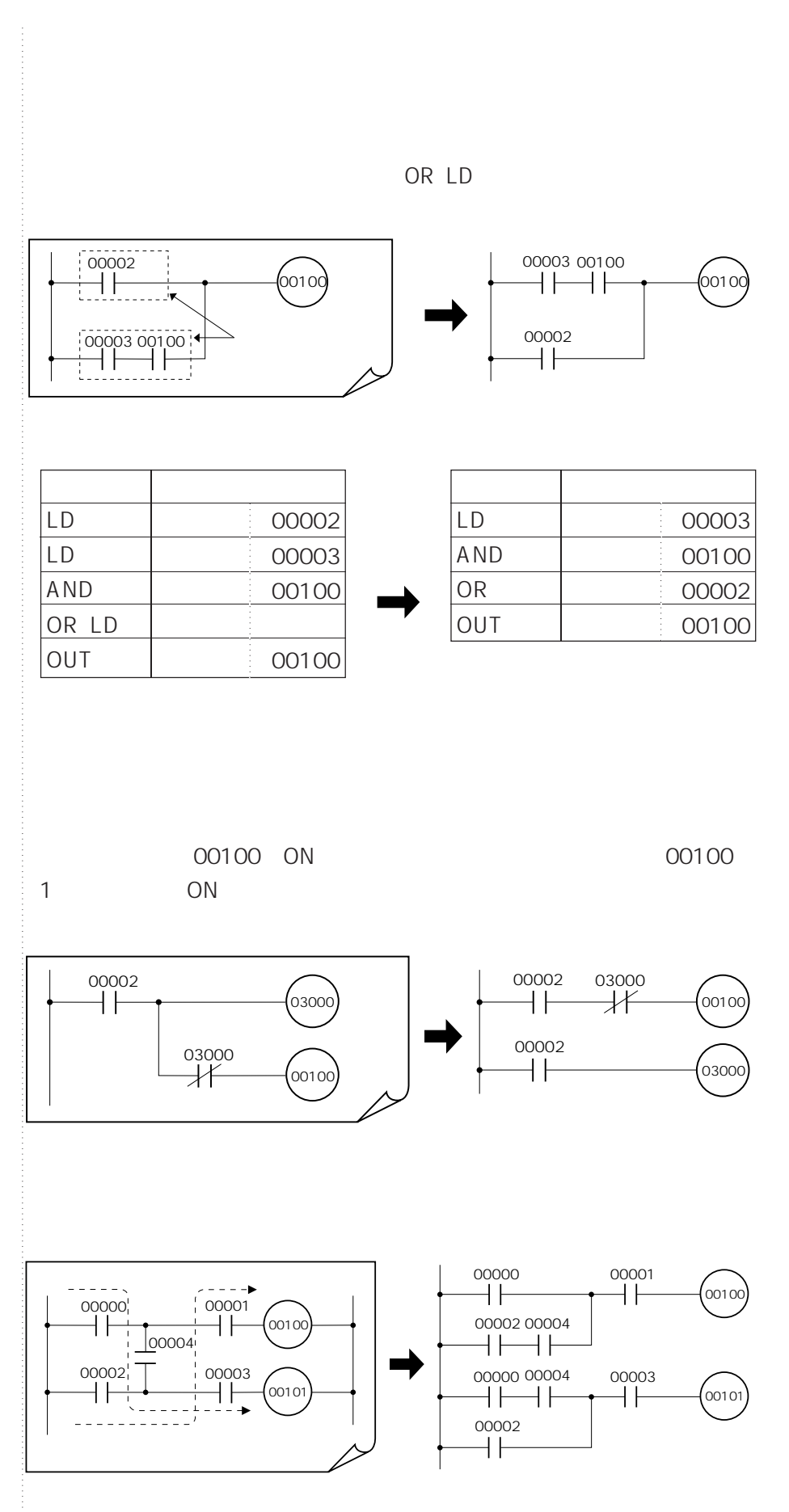

**3-2 プログラムを作成する前に**

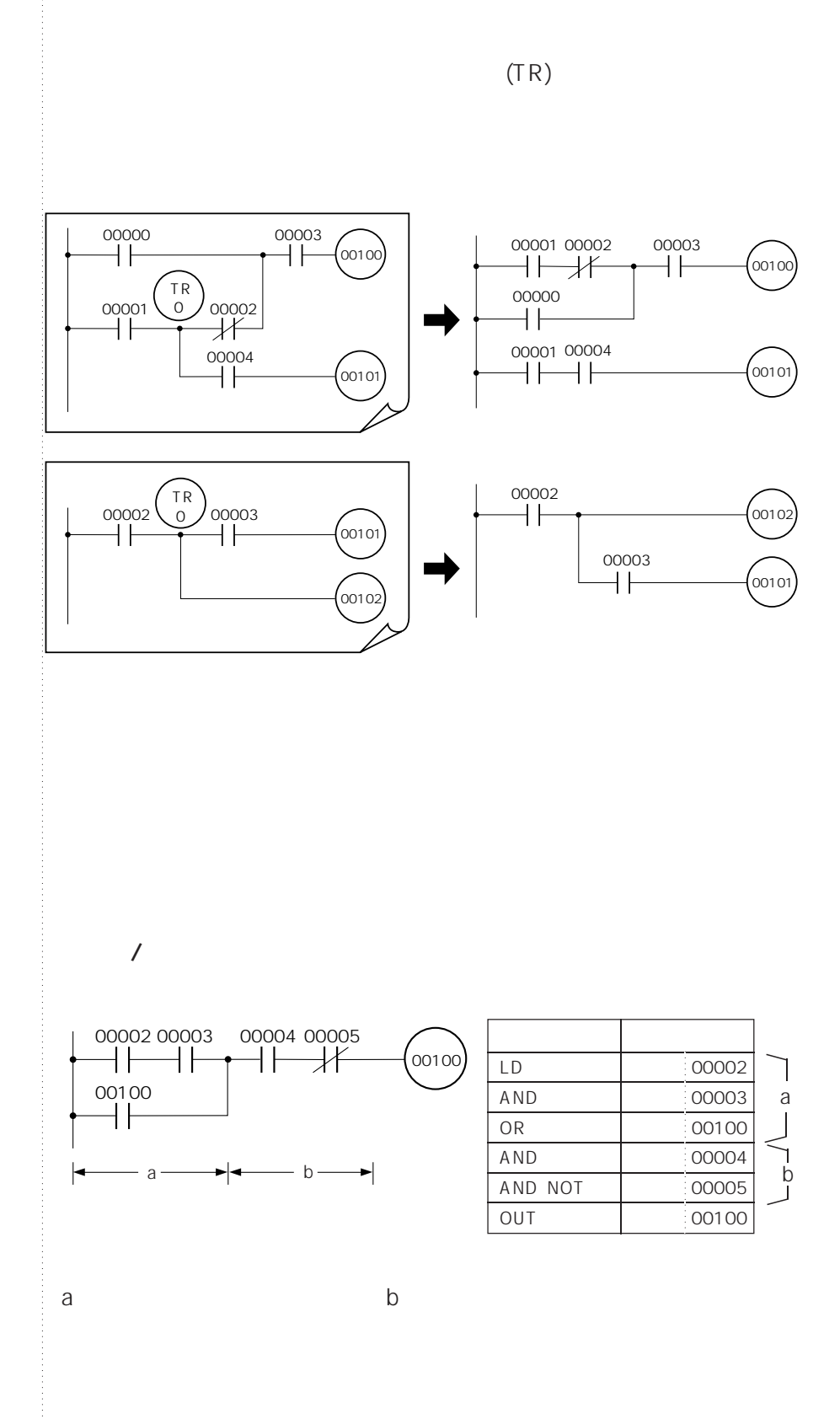

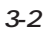

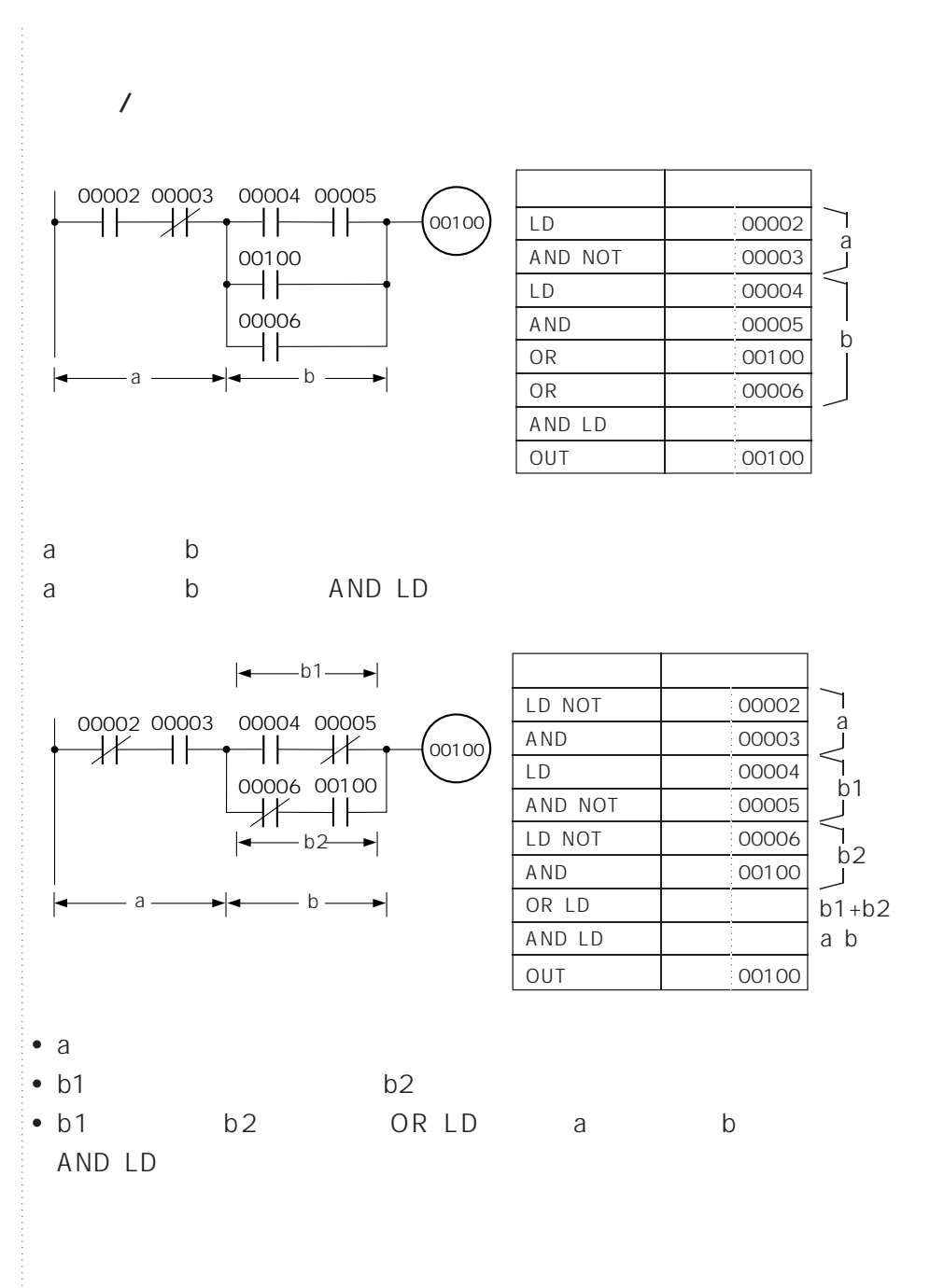

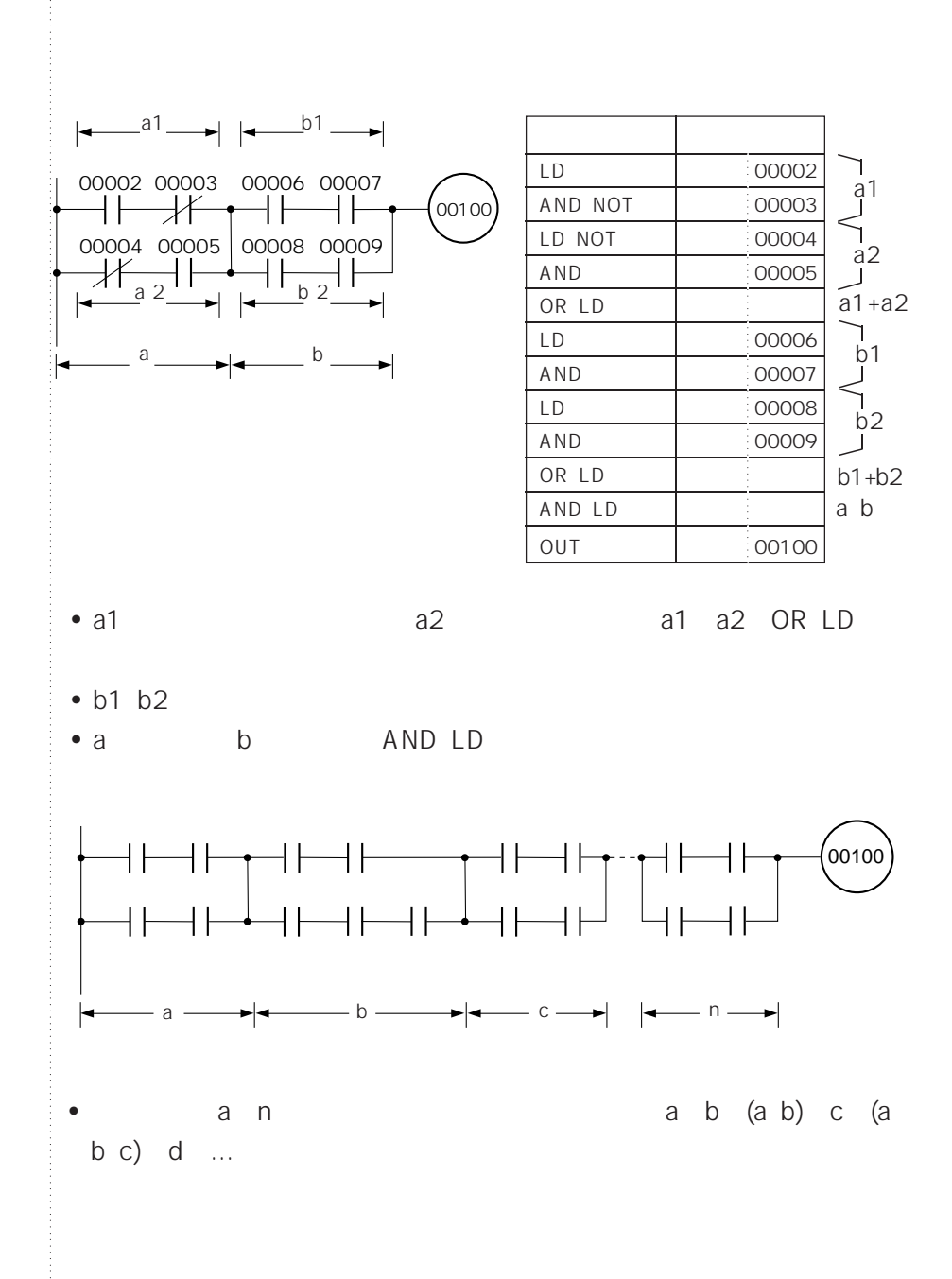

**インストランストランストランス** 

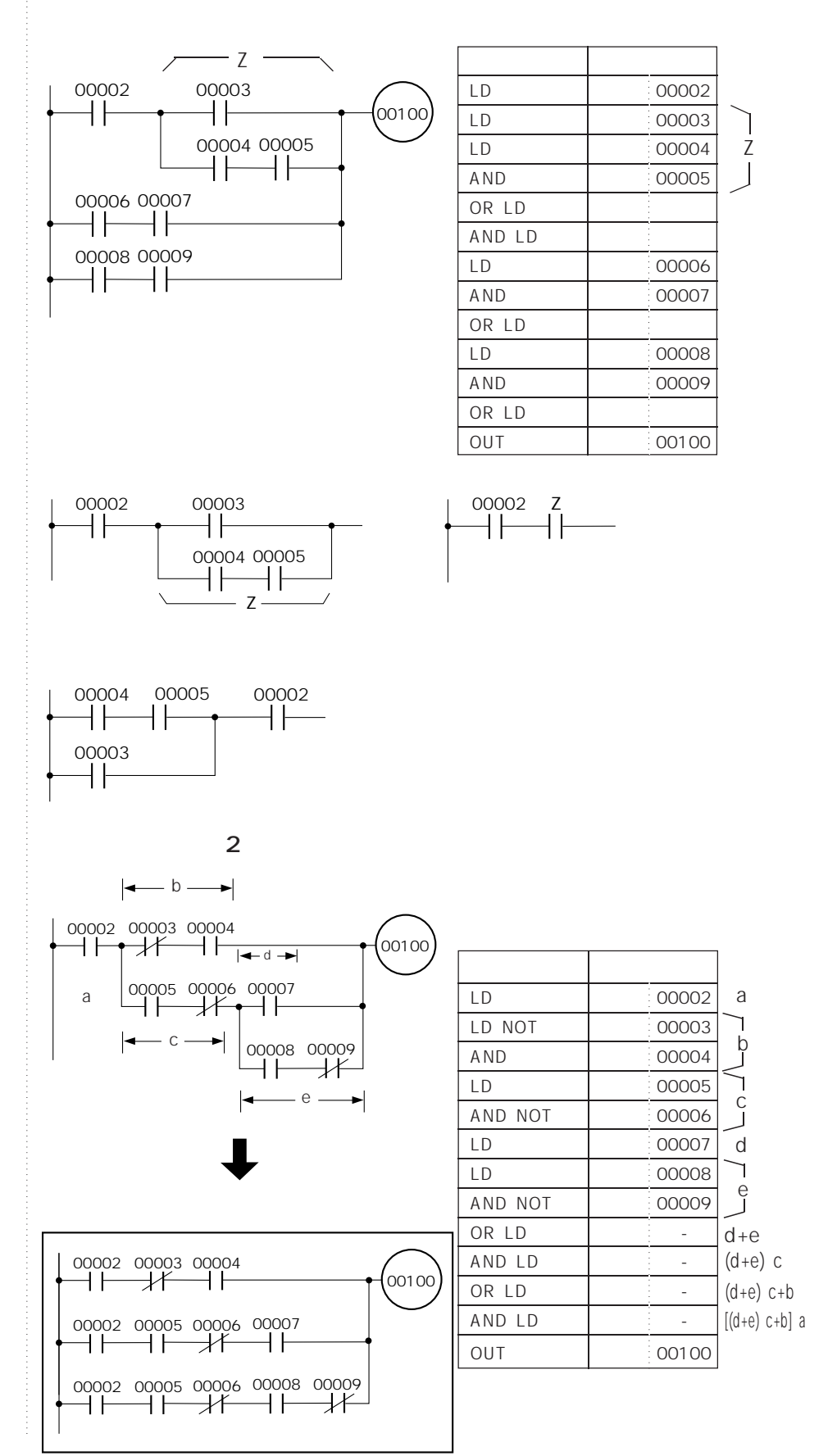

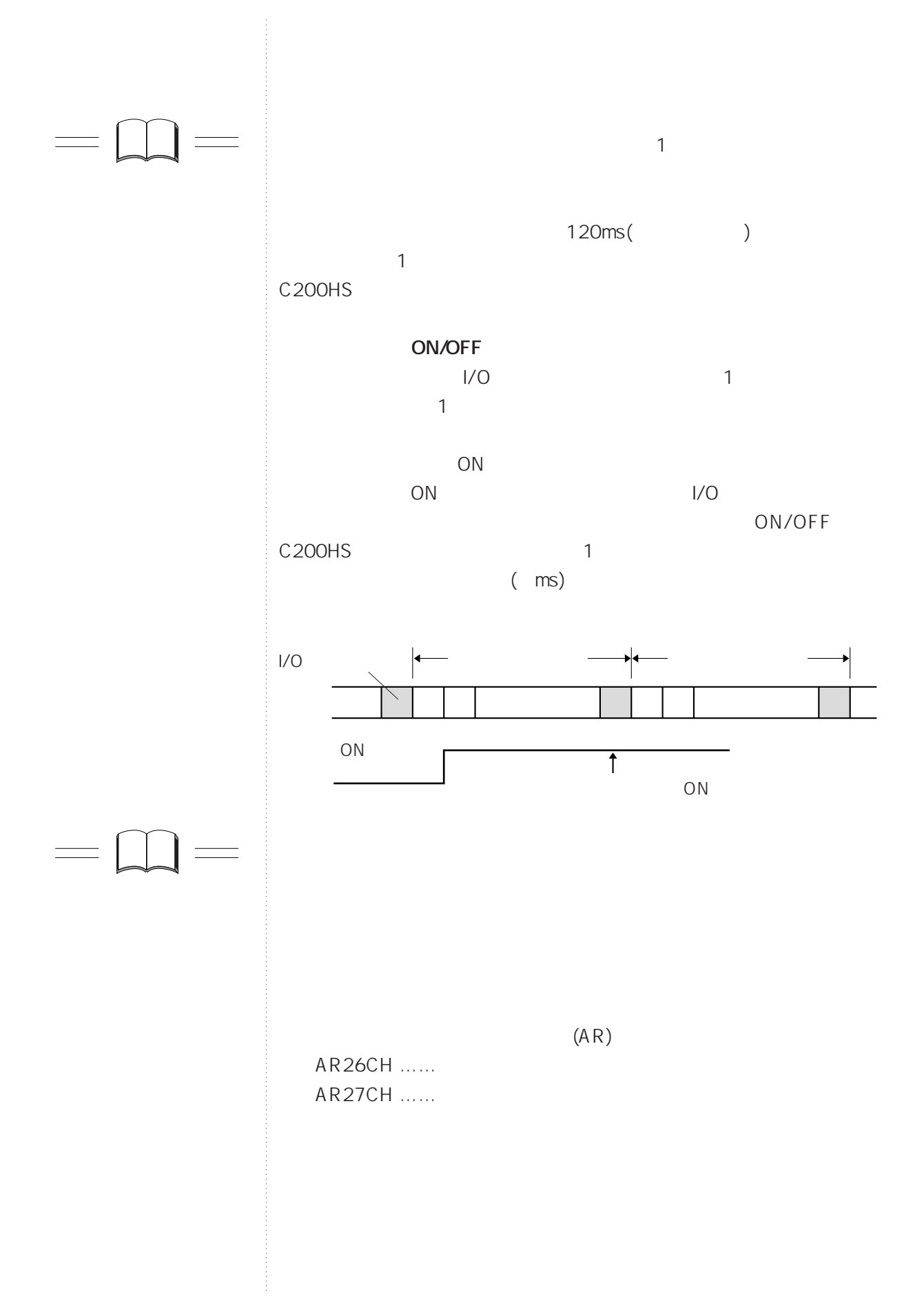

$$
3-3
$$

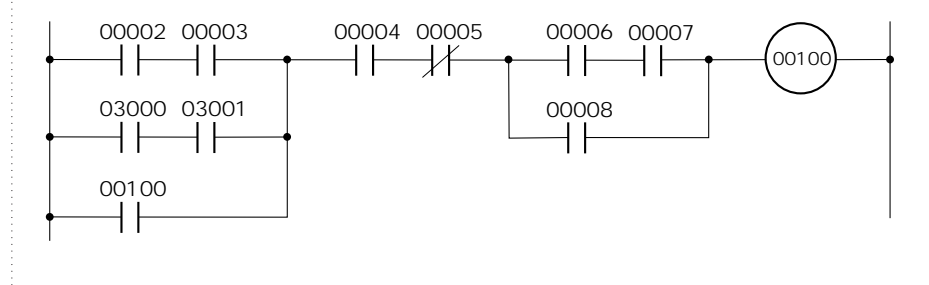

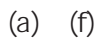

**プログラム作成のポイント**

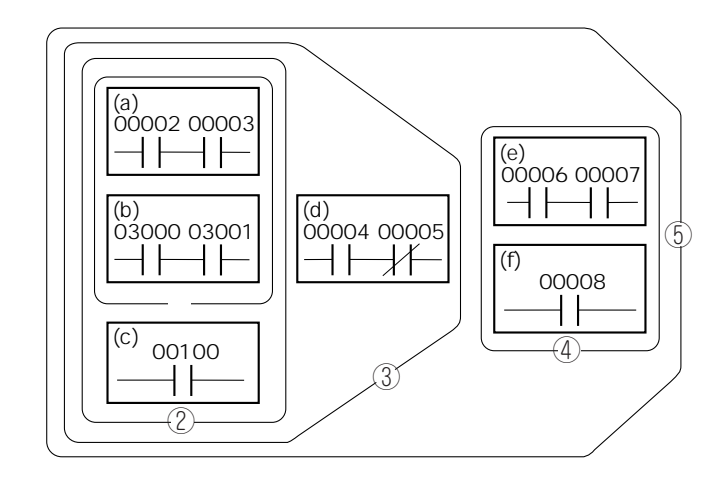

 $\bullet$ 

 $\bullet$ 

 $\circled{5}$  1

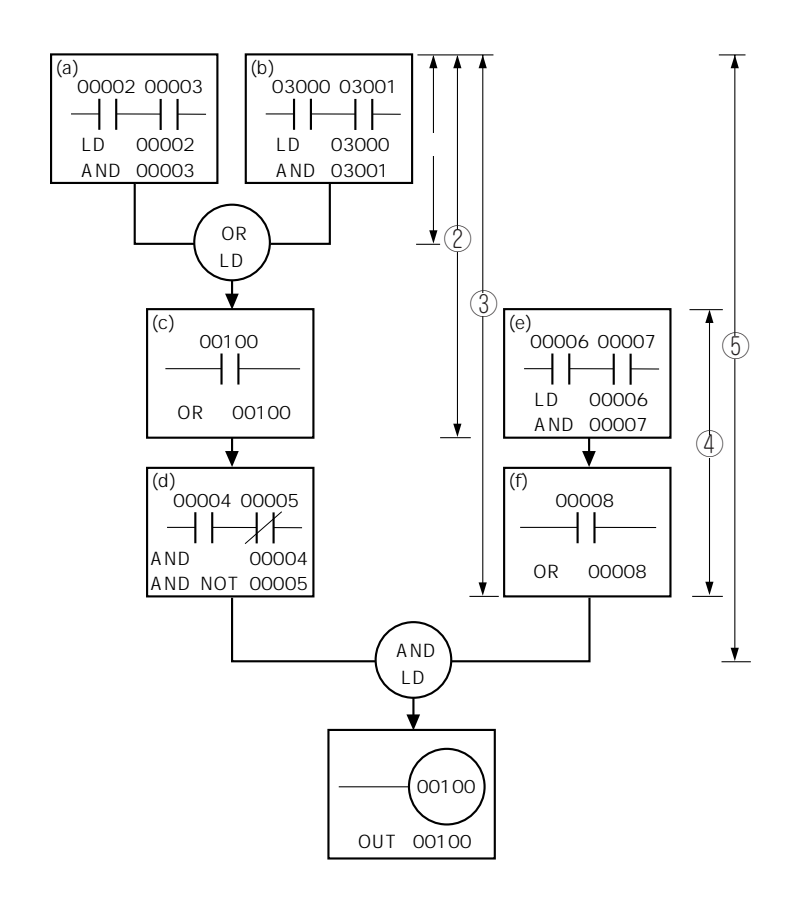

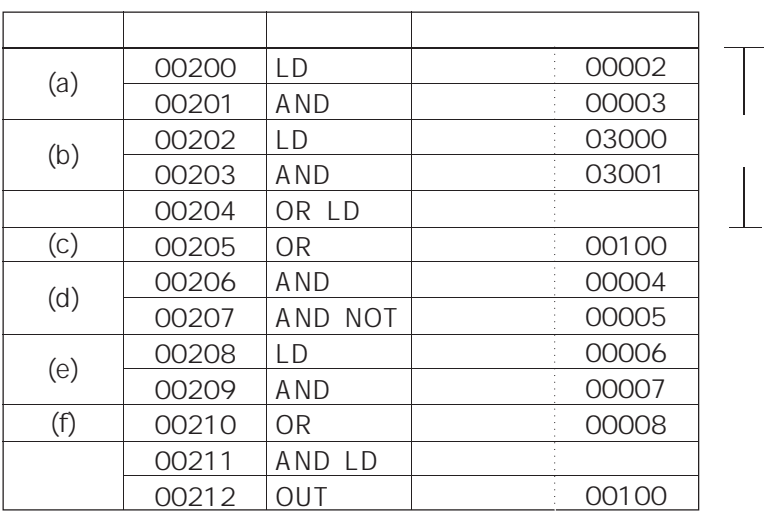

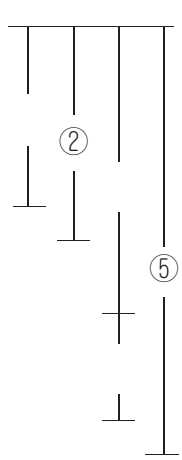

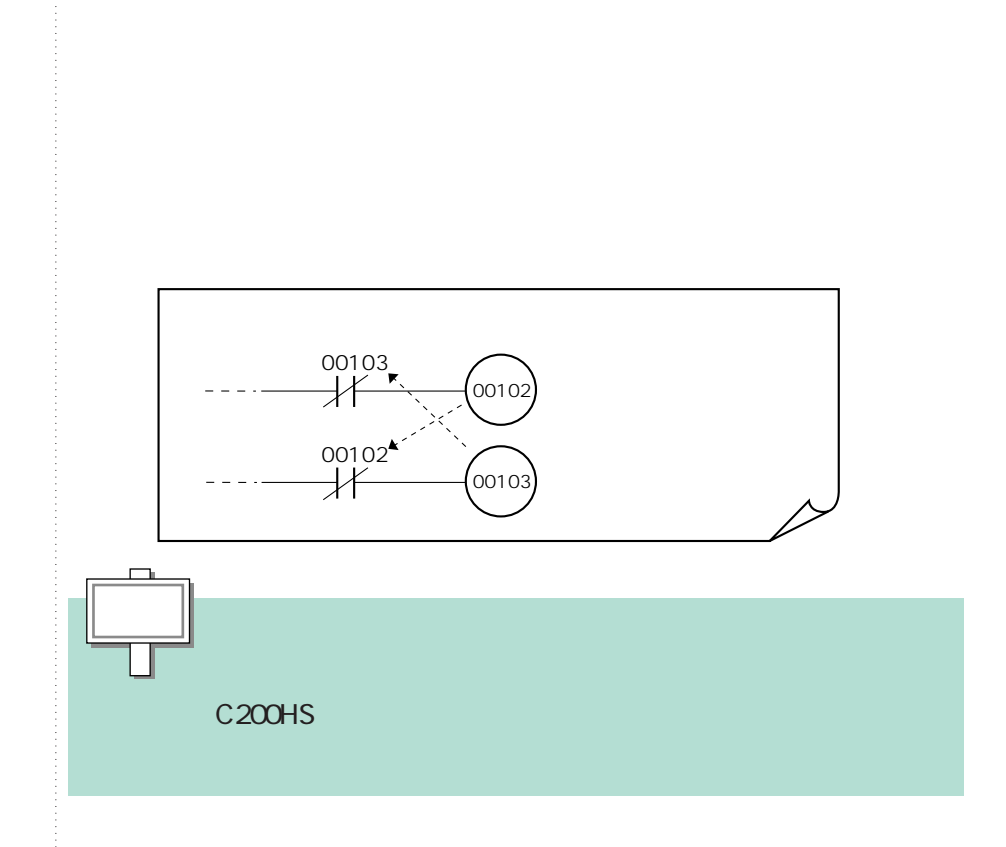

FAL/FALS

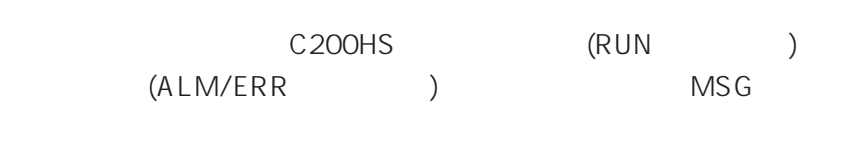

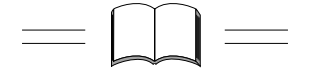

FAL/FALS MSG

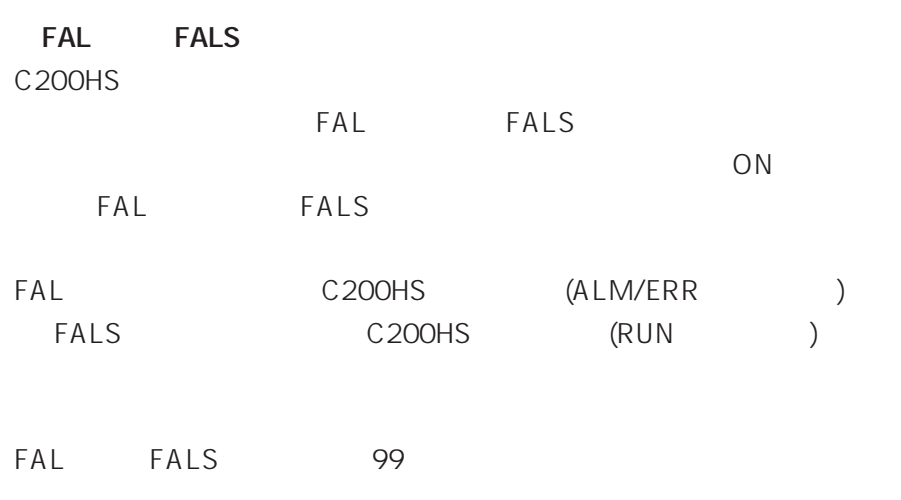

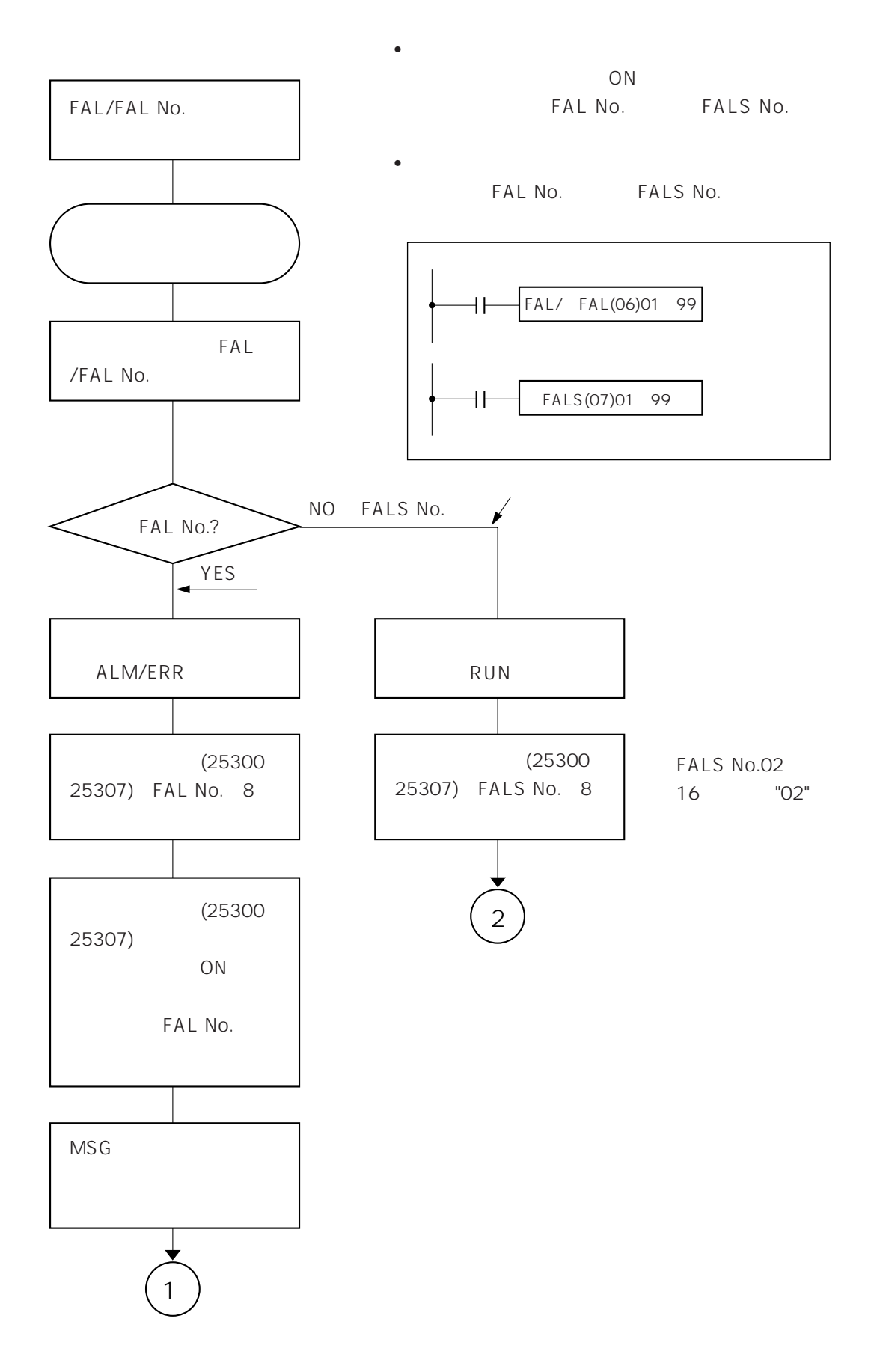

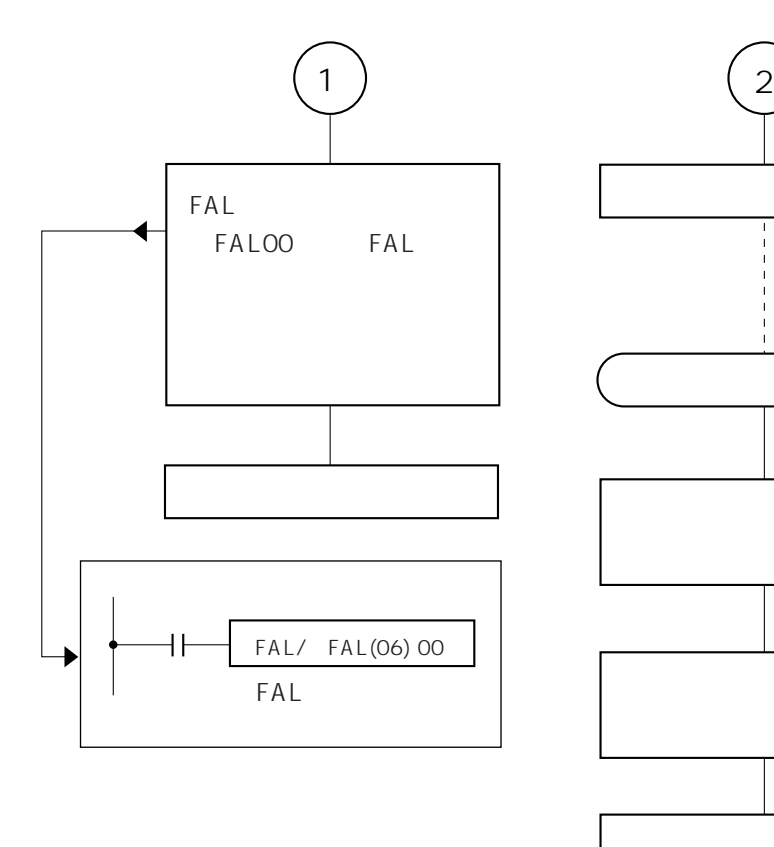

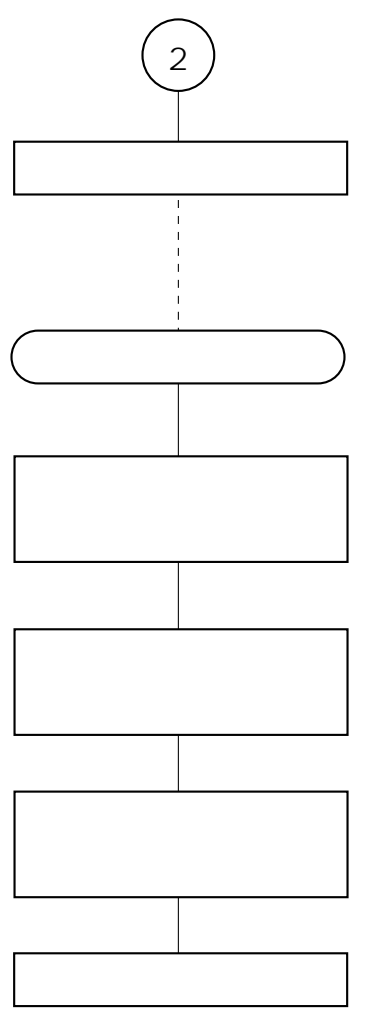

**3-3 プログラム作成のポイント**

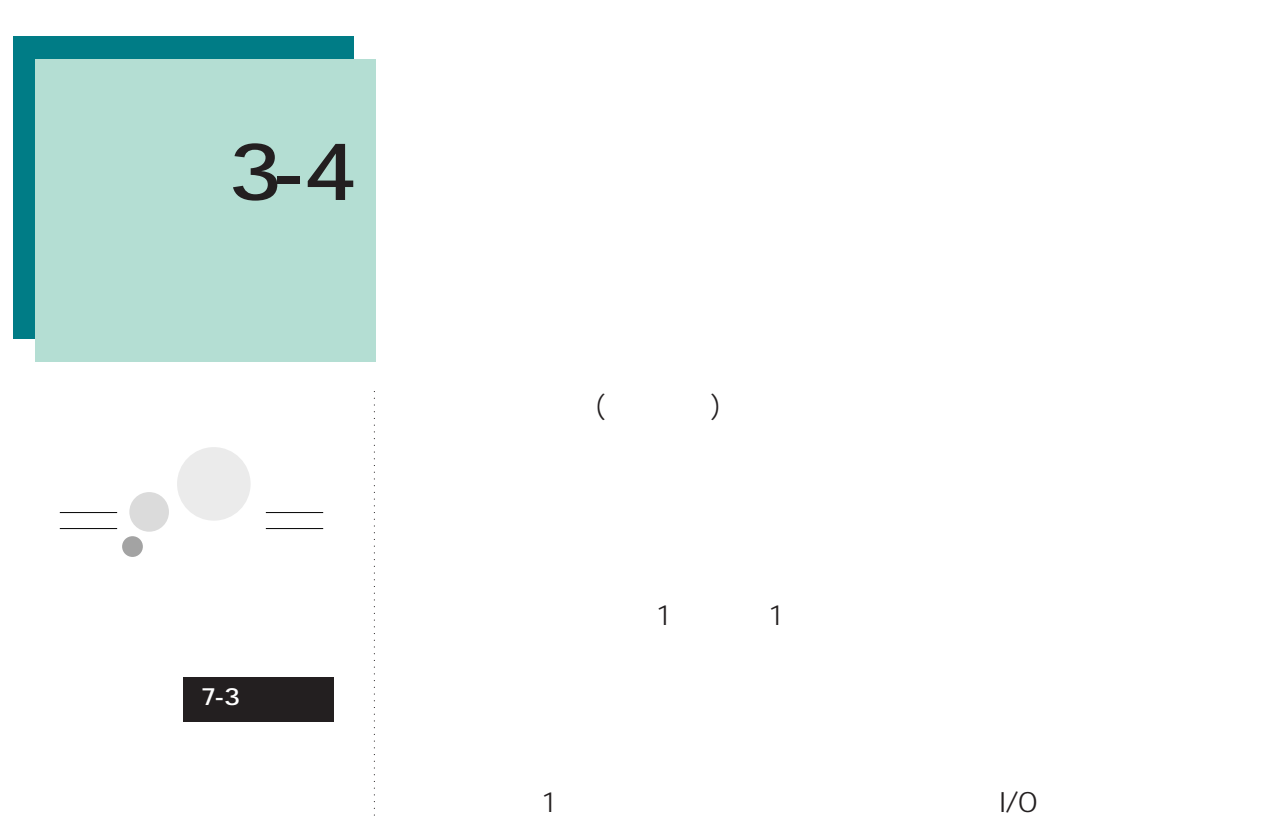

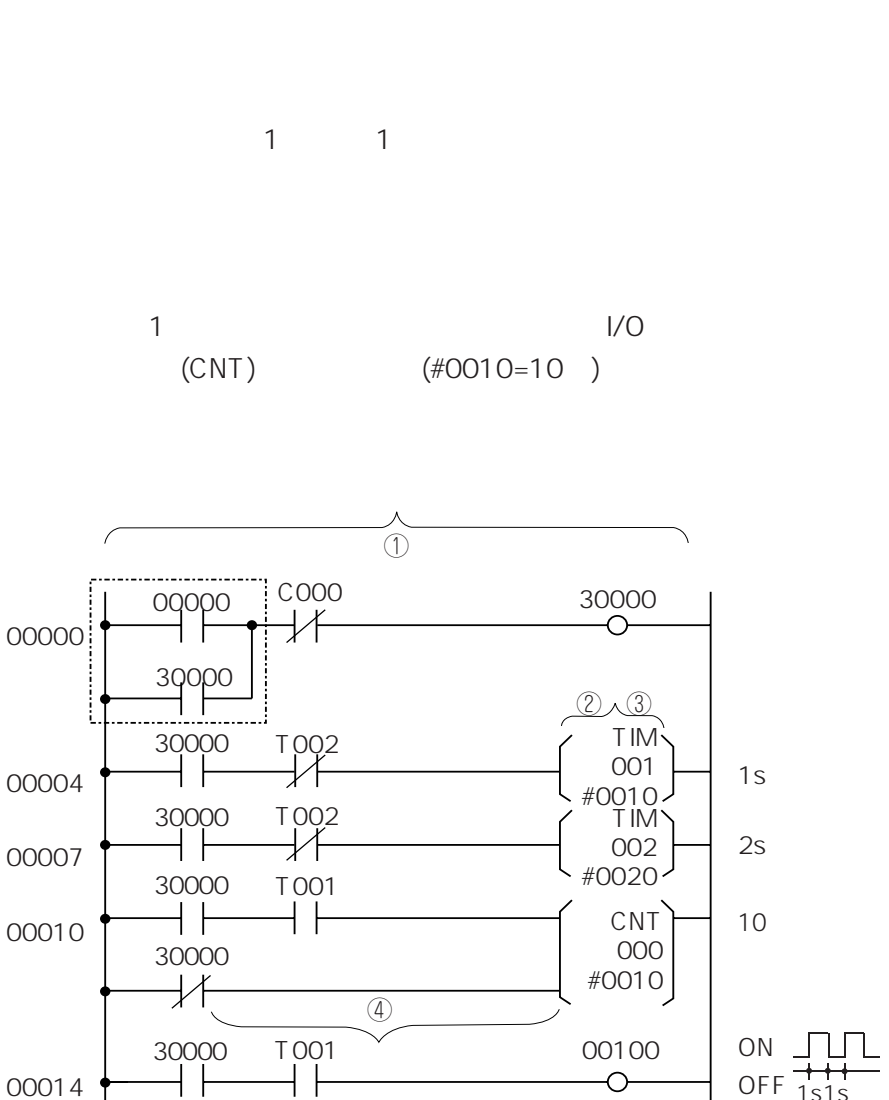

OFF <sub>1s1s</sub>

 $\circledS$ [END(01)]

00014

00017

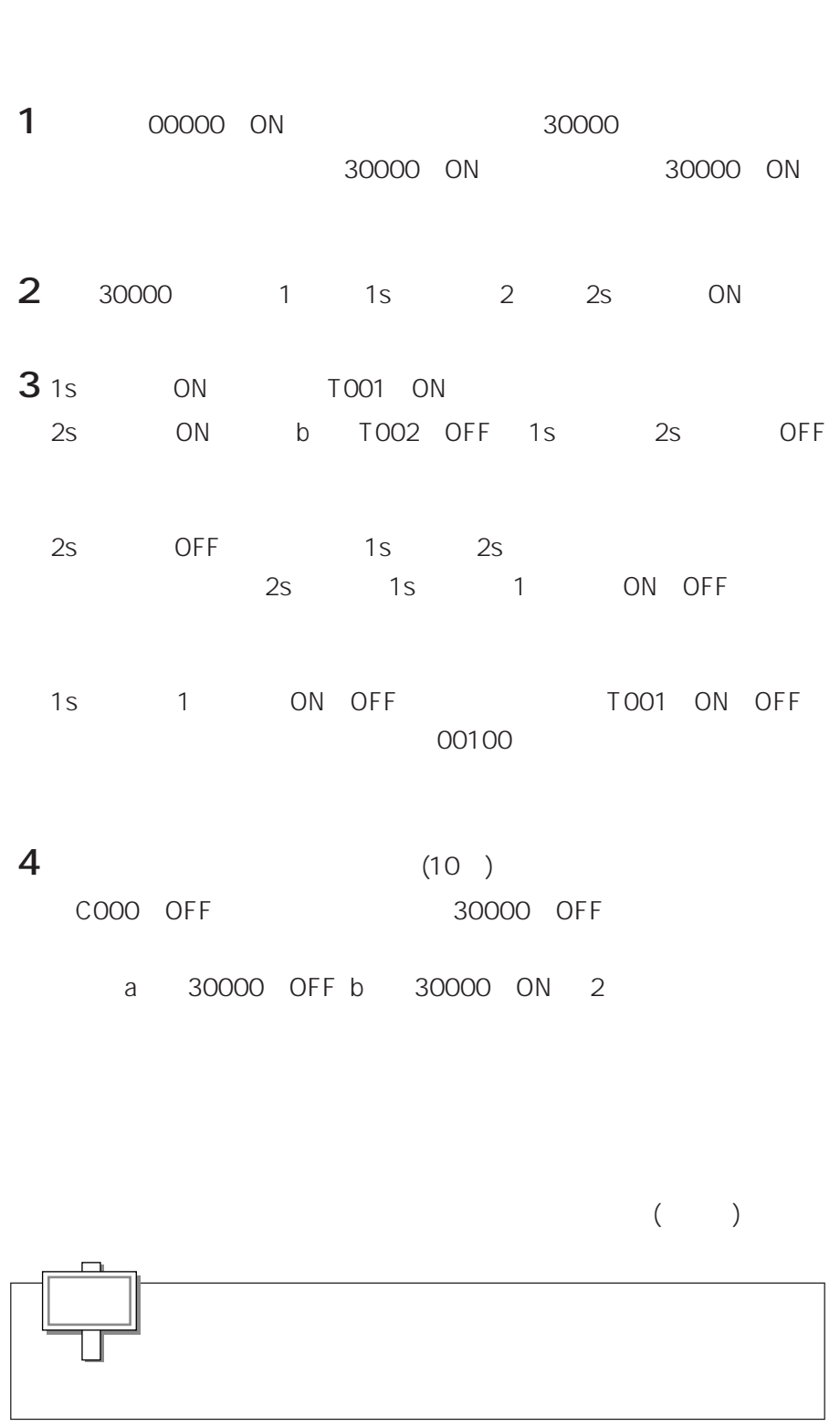

**3-4 簡単なプログラムの作成**

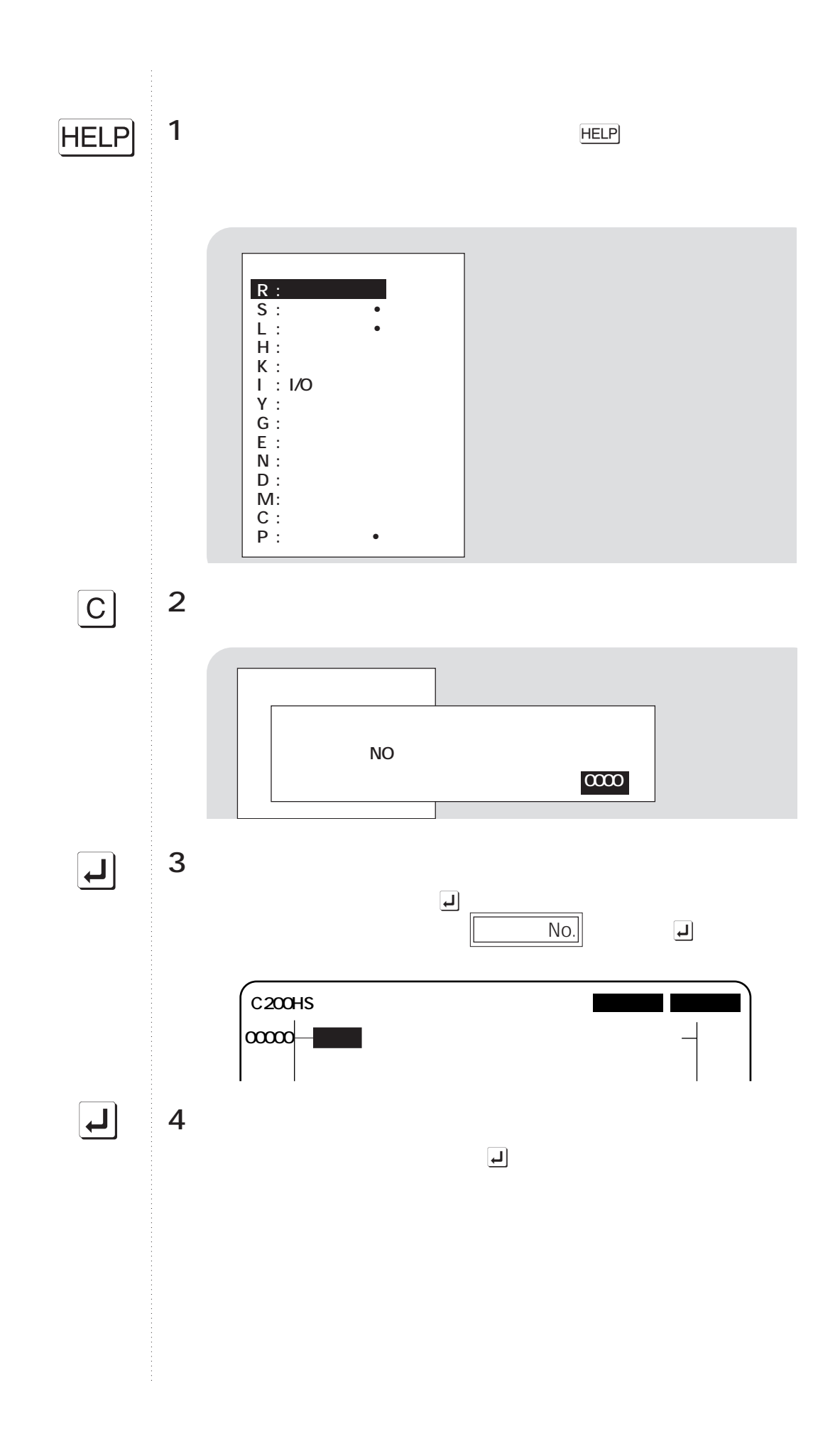

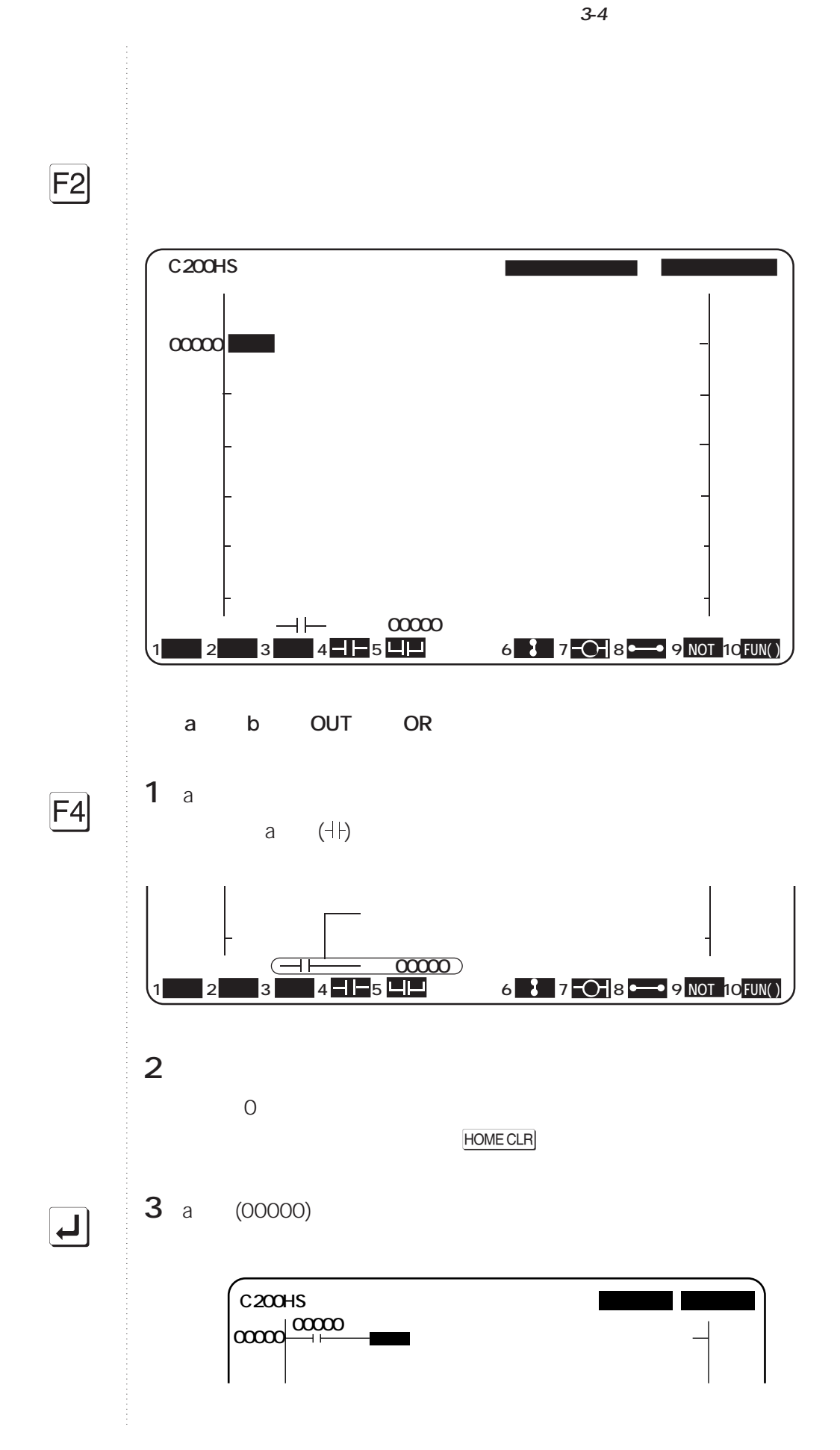

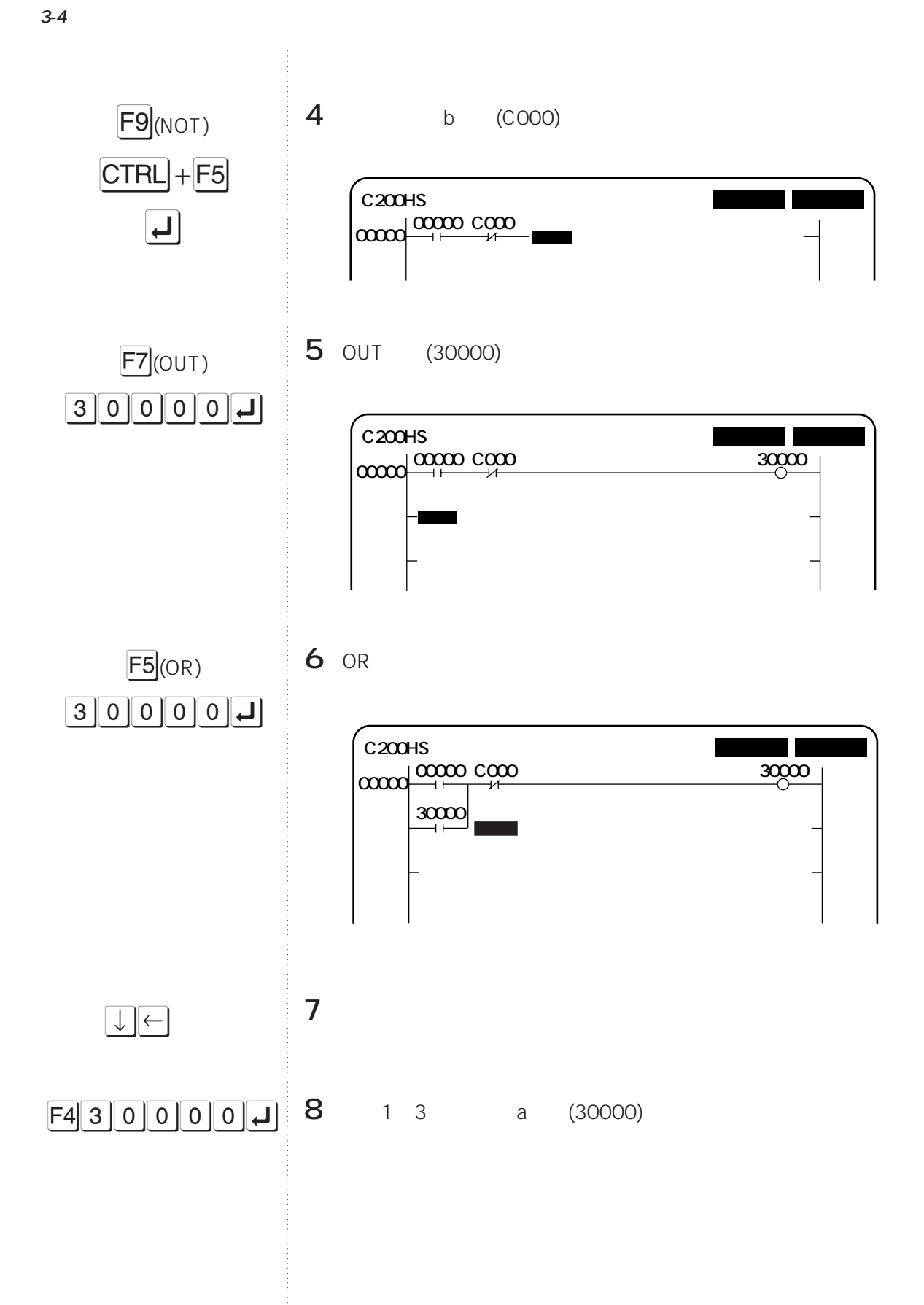

## **3-4 簡単なプログラムの作成**

## **TIM/CNT**

**9** 2 b (T002)

 $F9$ (NOT)  $CTRL$  + F6 2

 $\overline{\mathsf{r}}$ 

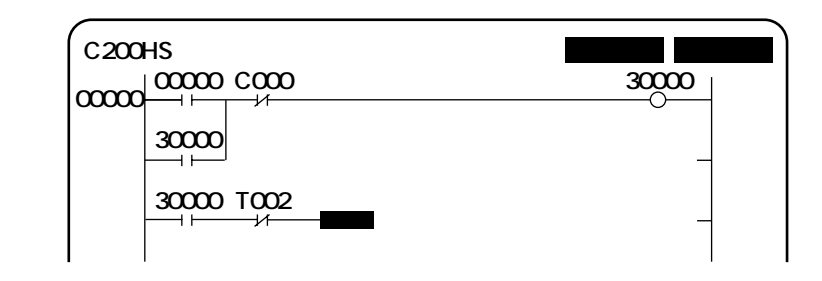

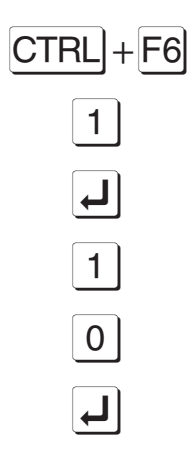

## **10** ( 1)

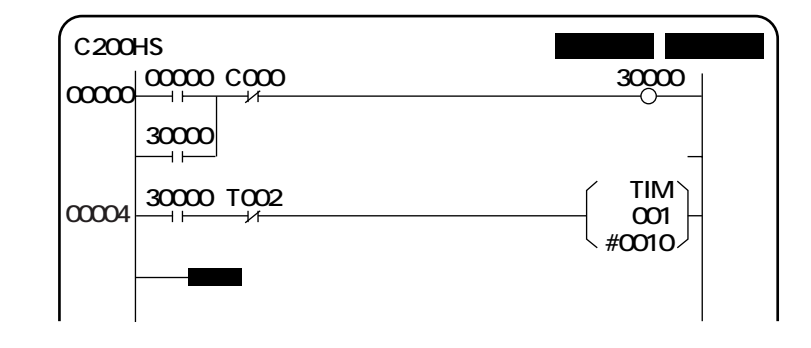

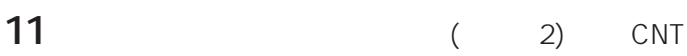

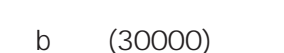

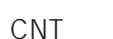

CNT CNT CTRL + F5

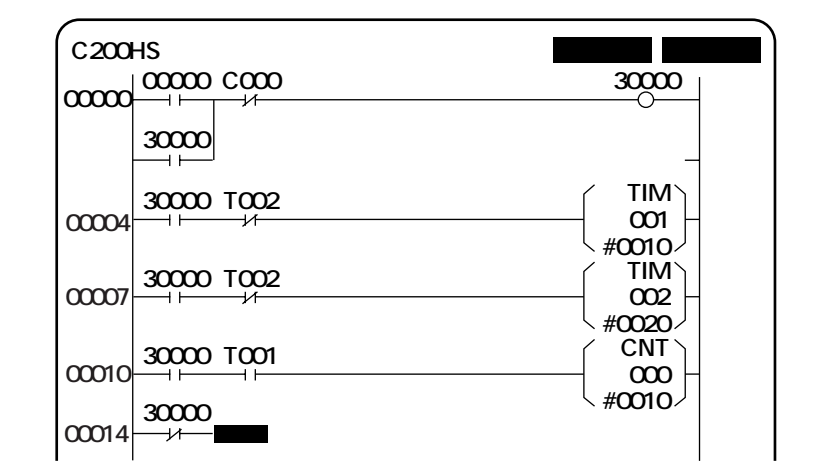

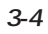

b (30000) CNT

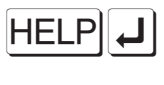

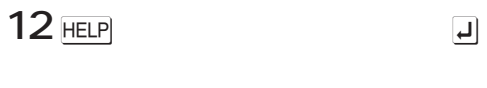

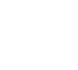

13 CNT and  $\overline{a}$ 

 $\overline{\mathbf{u}}$ 

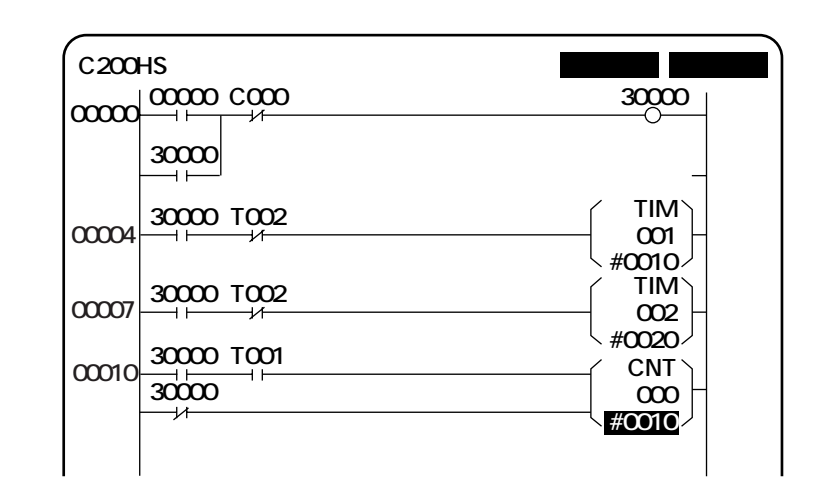

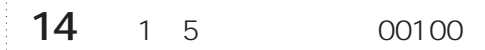

**END** 

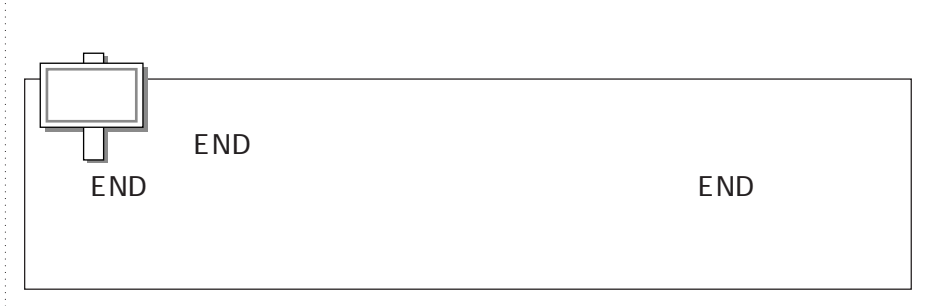

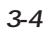

)  $\boxed{0}$  $\boxed{1}$  $\overline{\mathbf{L}}$ 

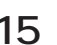

**15** 矢印キーで、カーソルをプログラムの最後に移し、)01rを押します。

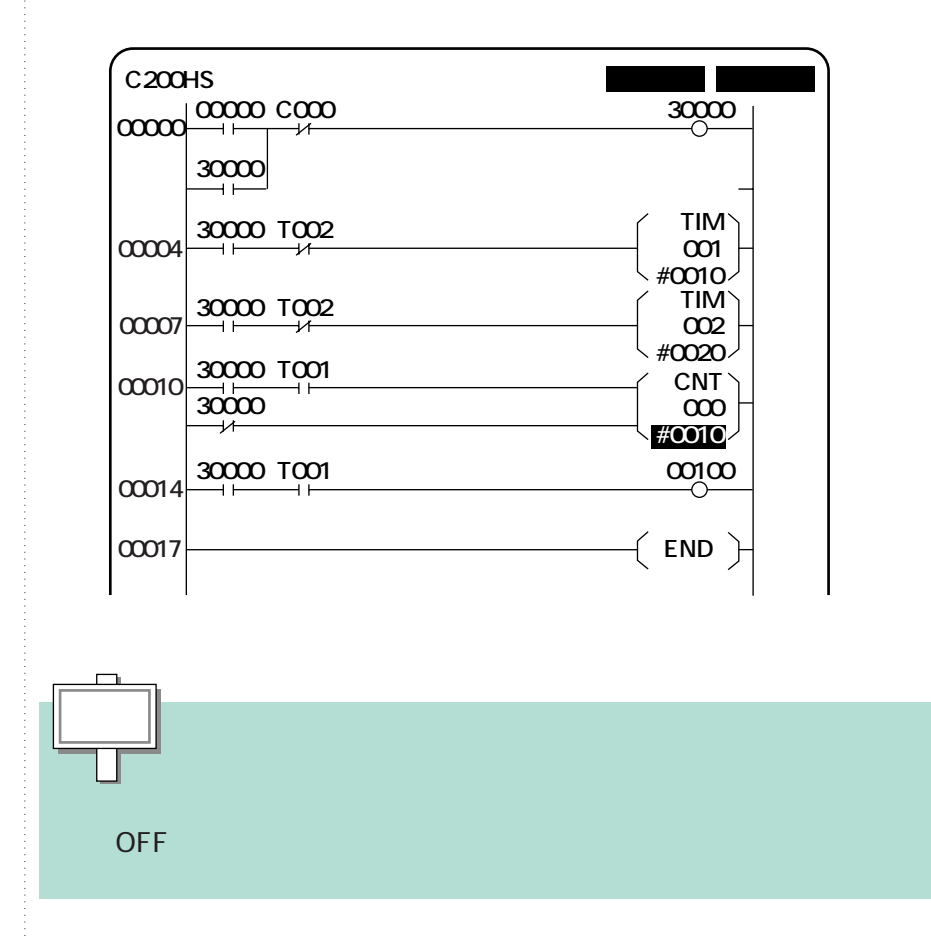

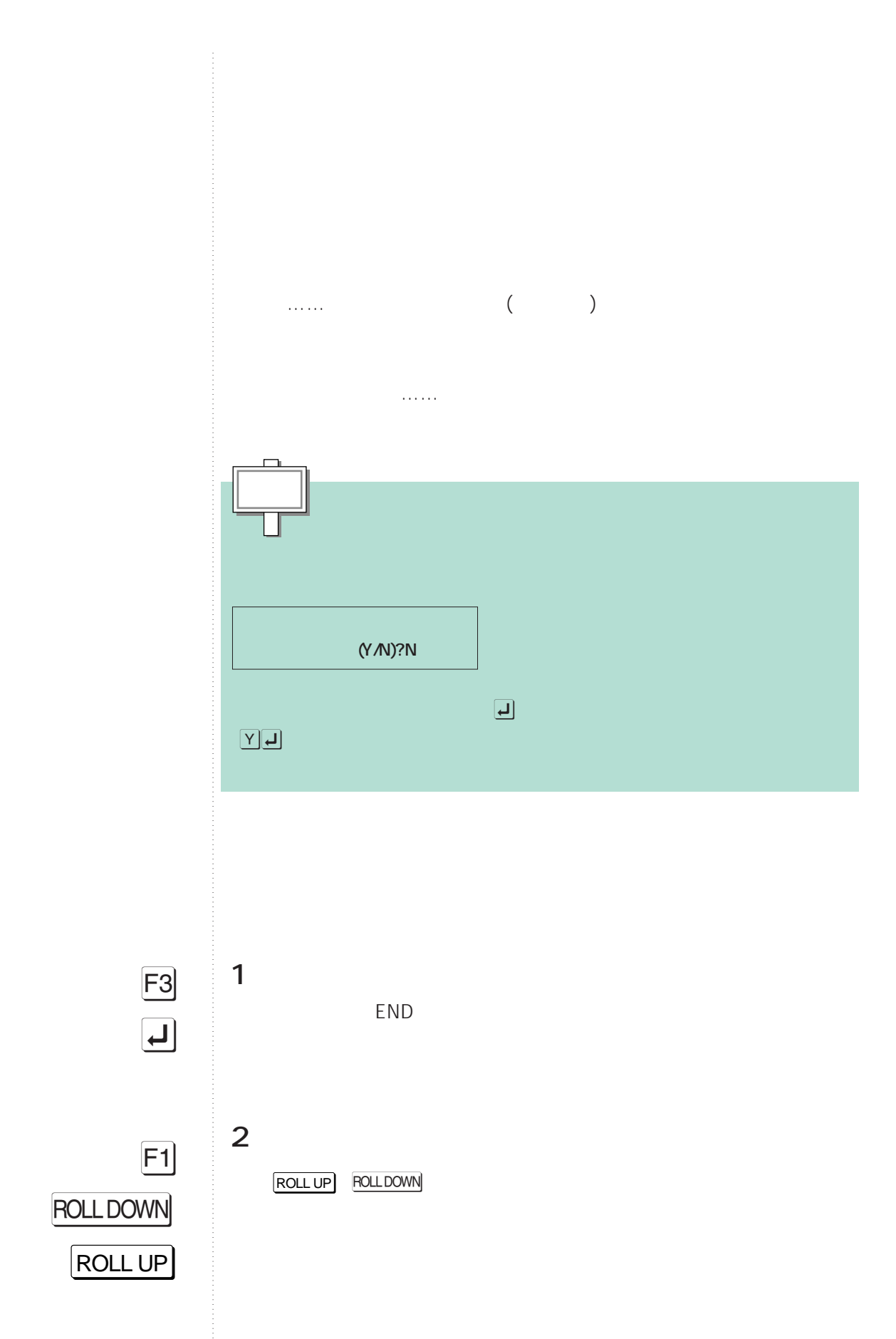

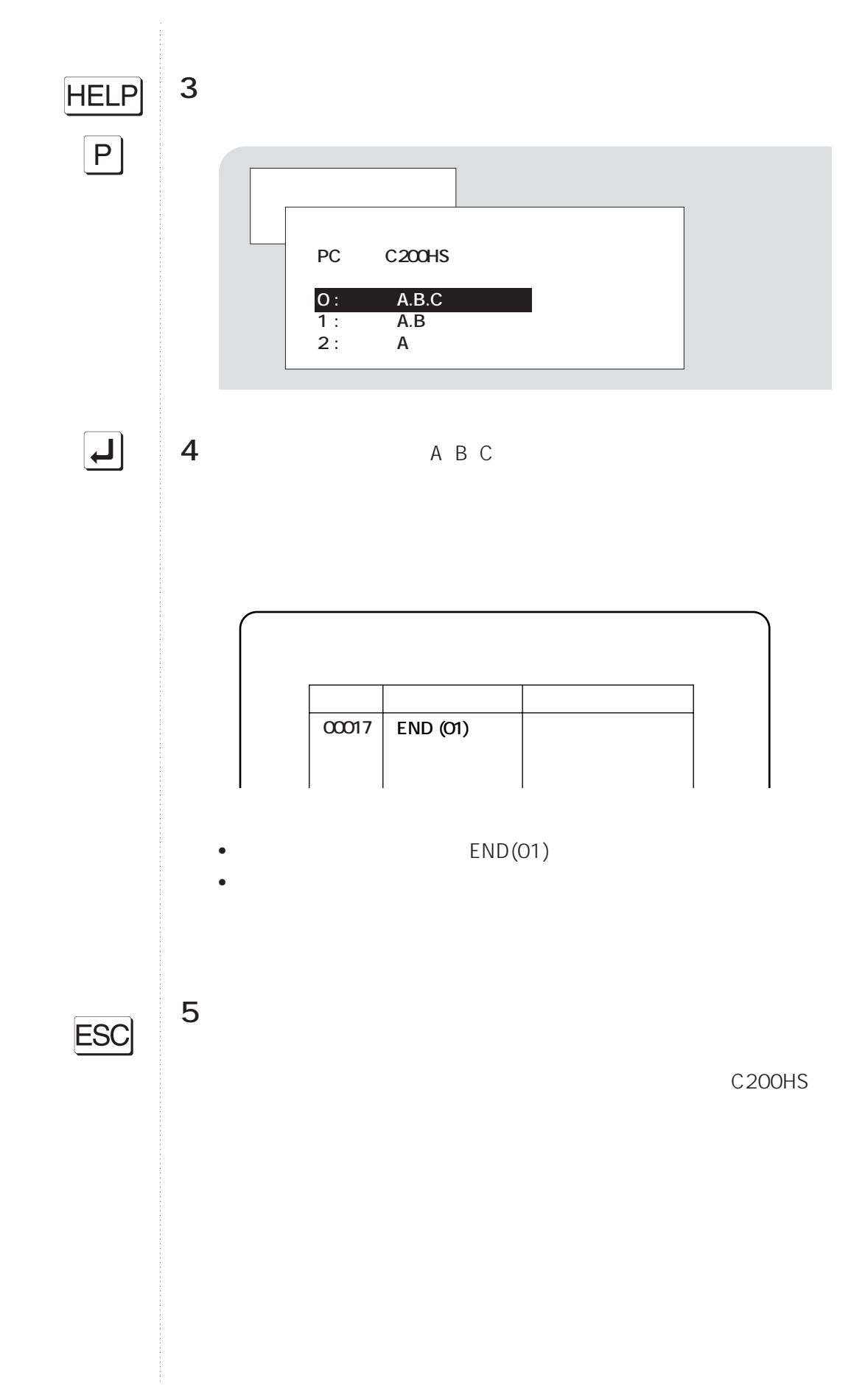

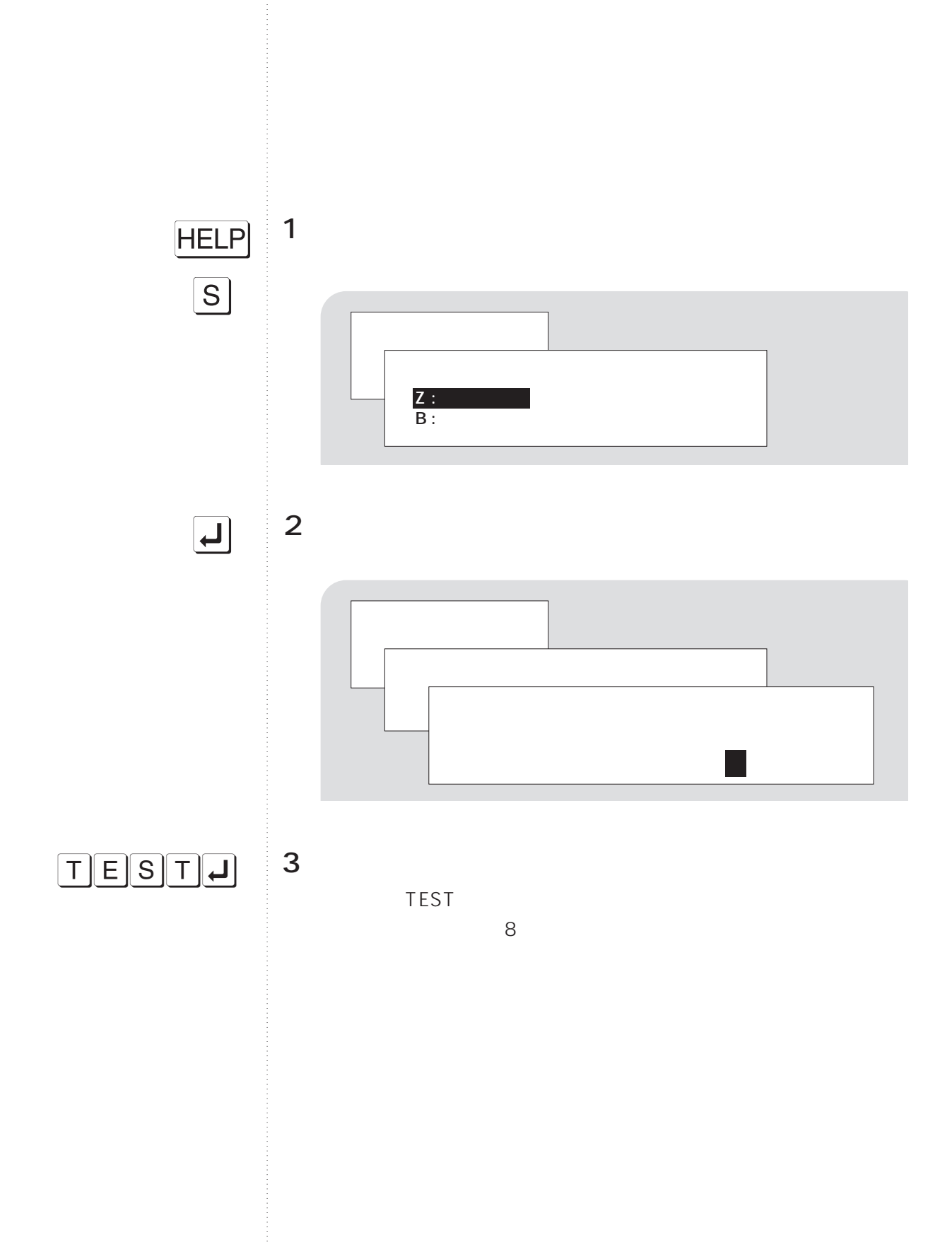
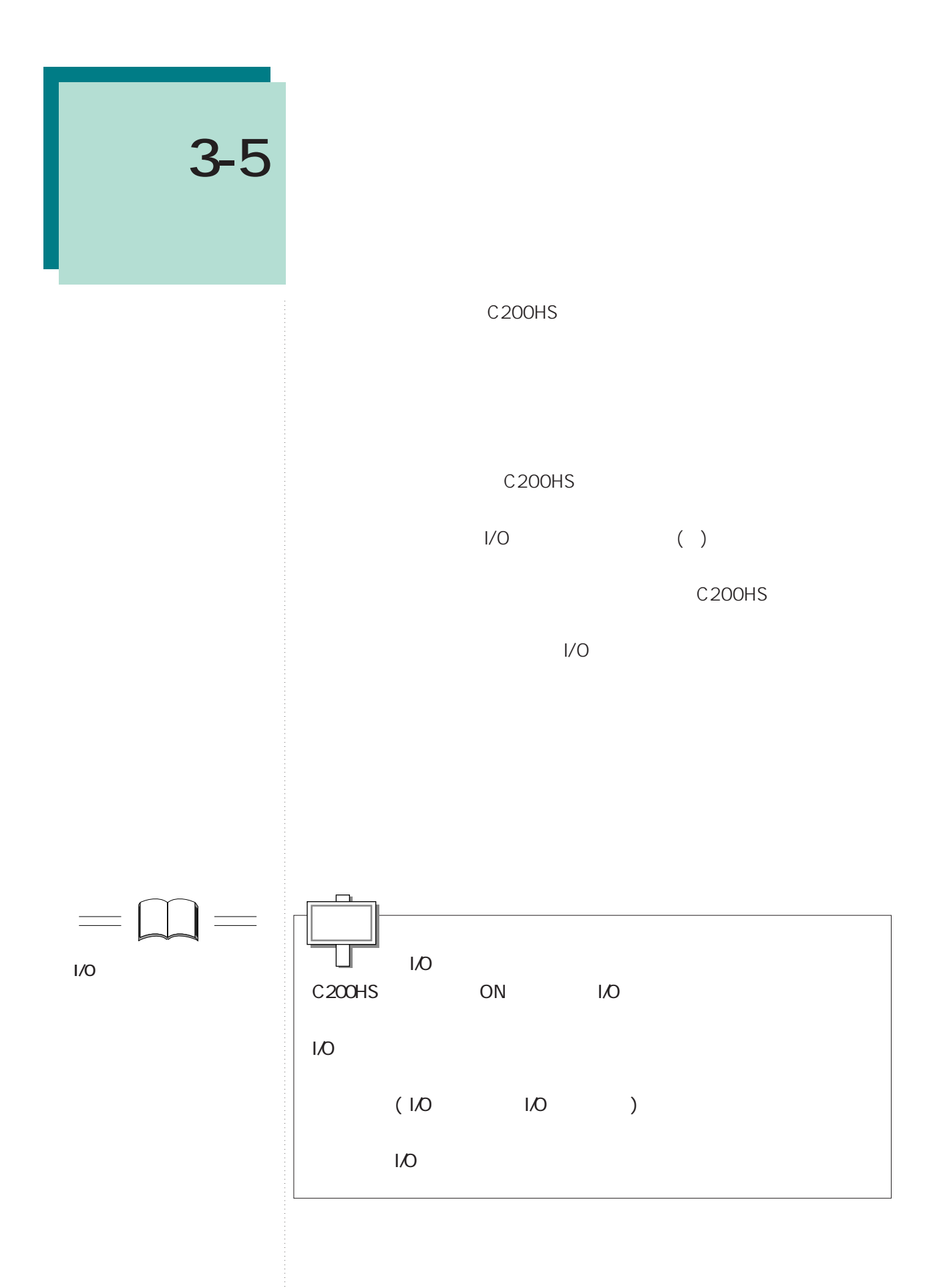

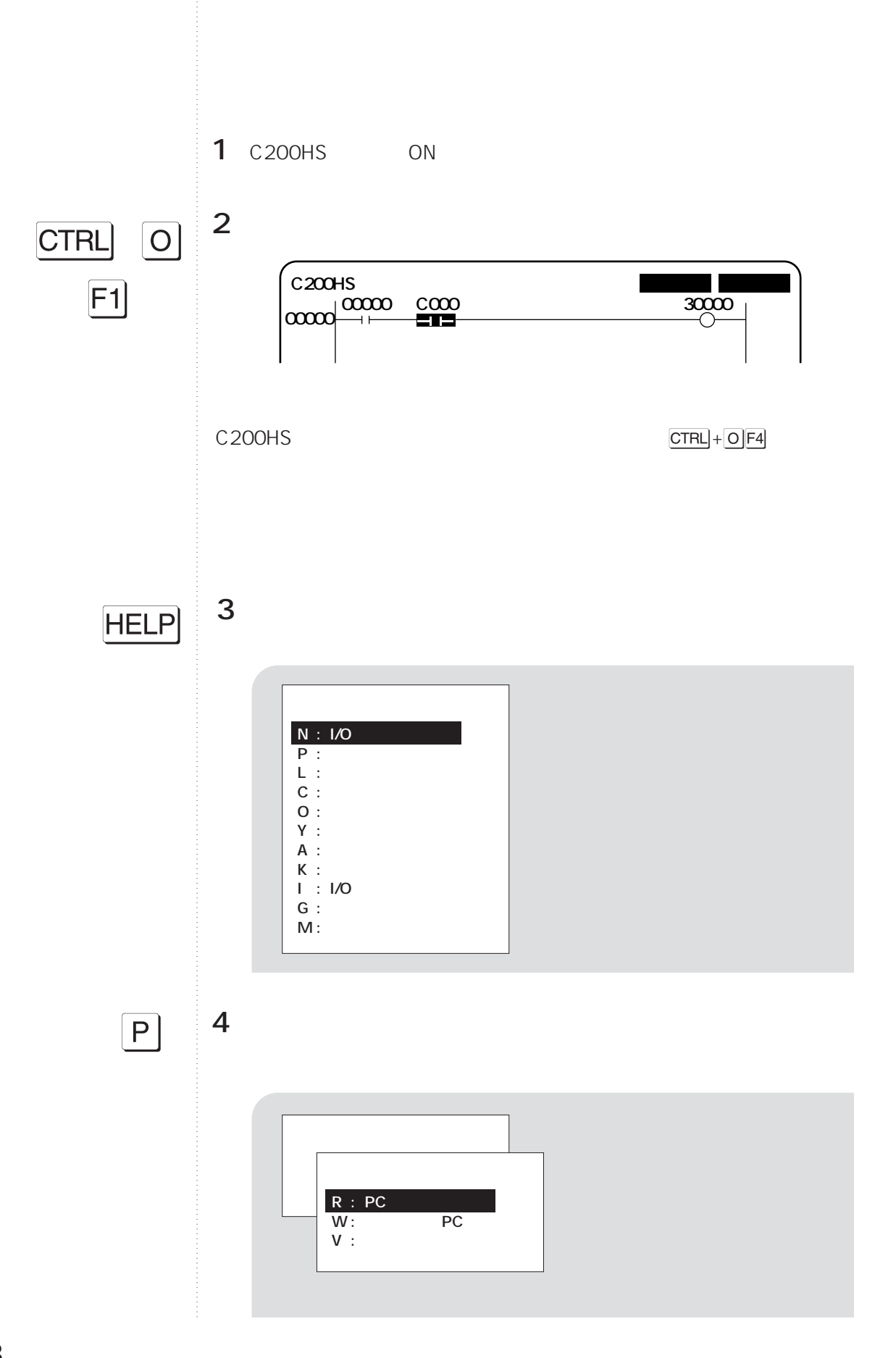

**3-5 プログラムの動作確認**

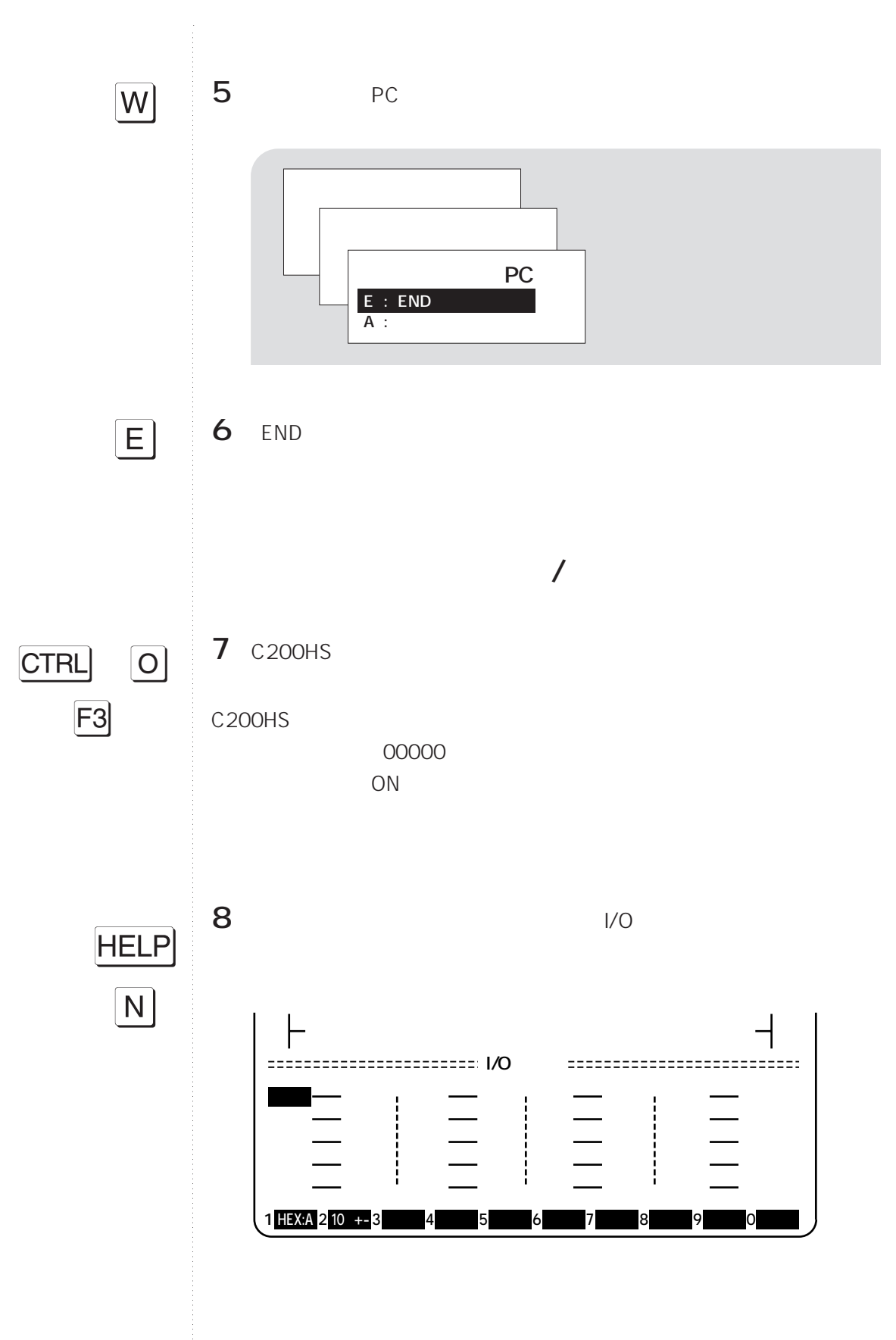

**3-5 プログラムの動作確認**

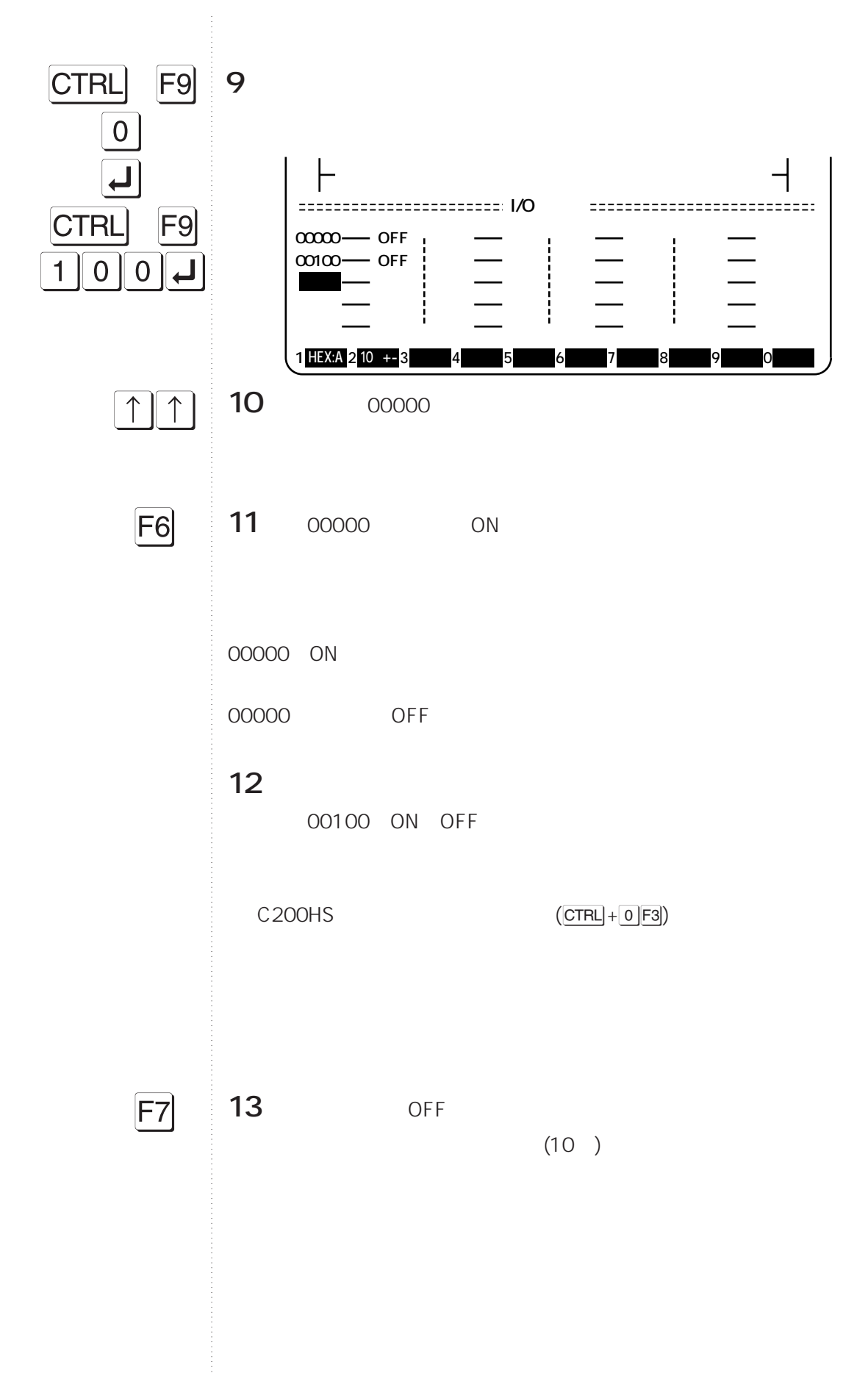

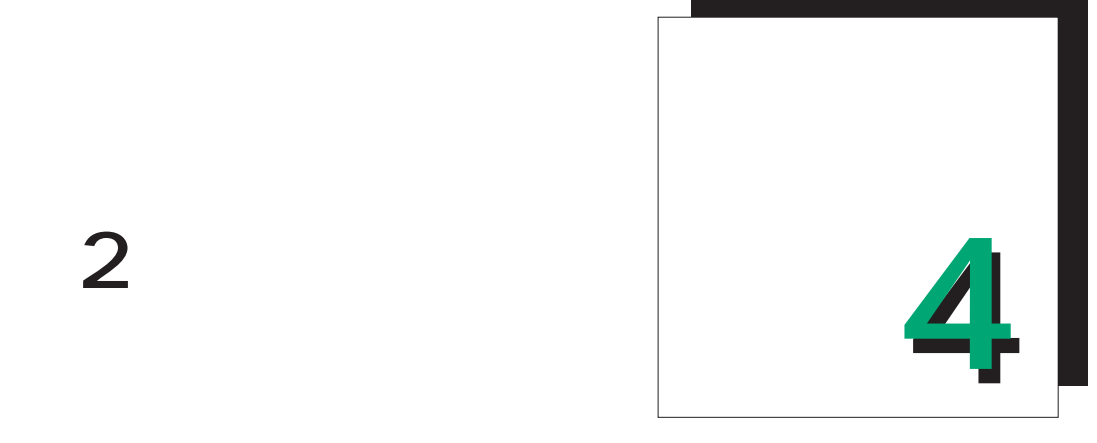

# C200H C200HS

C200HS

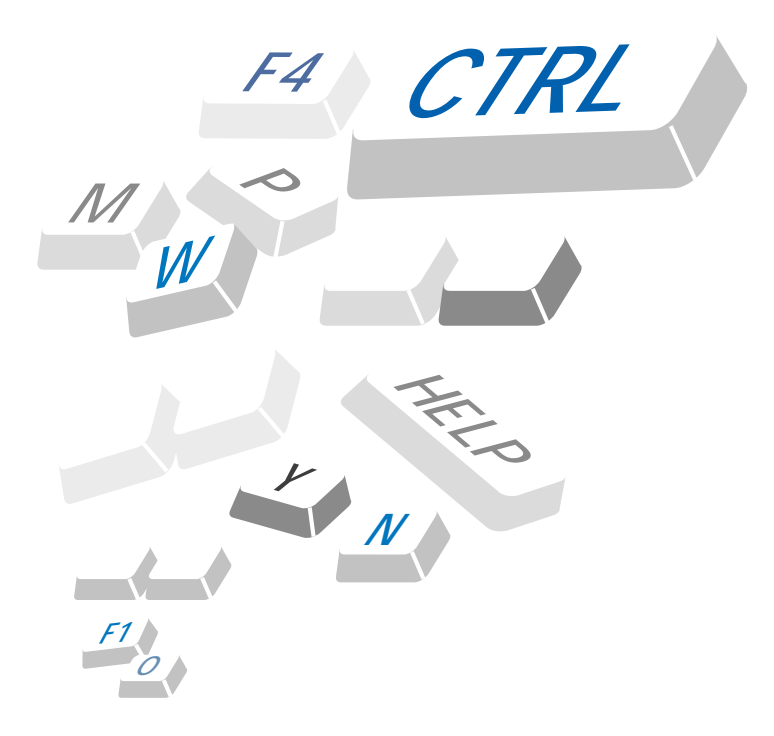

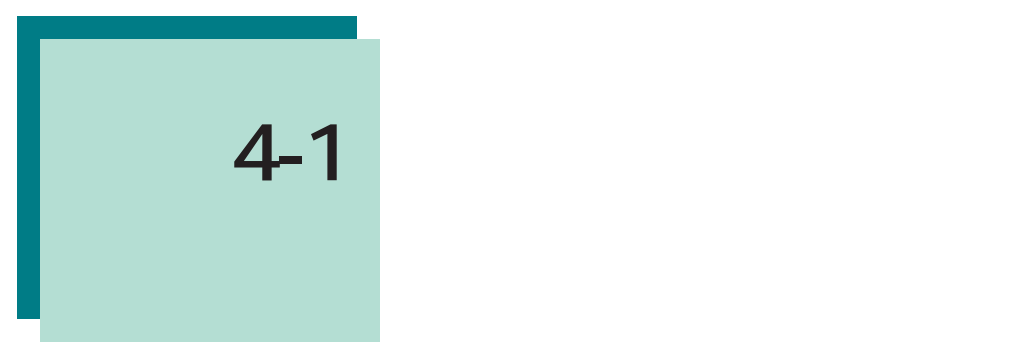

C200H C200HS

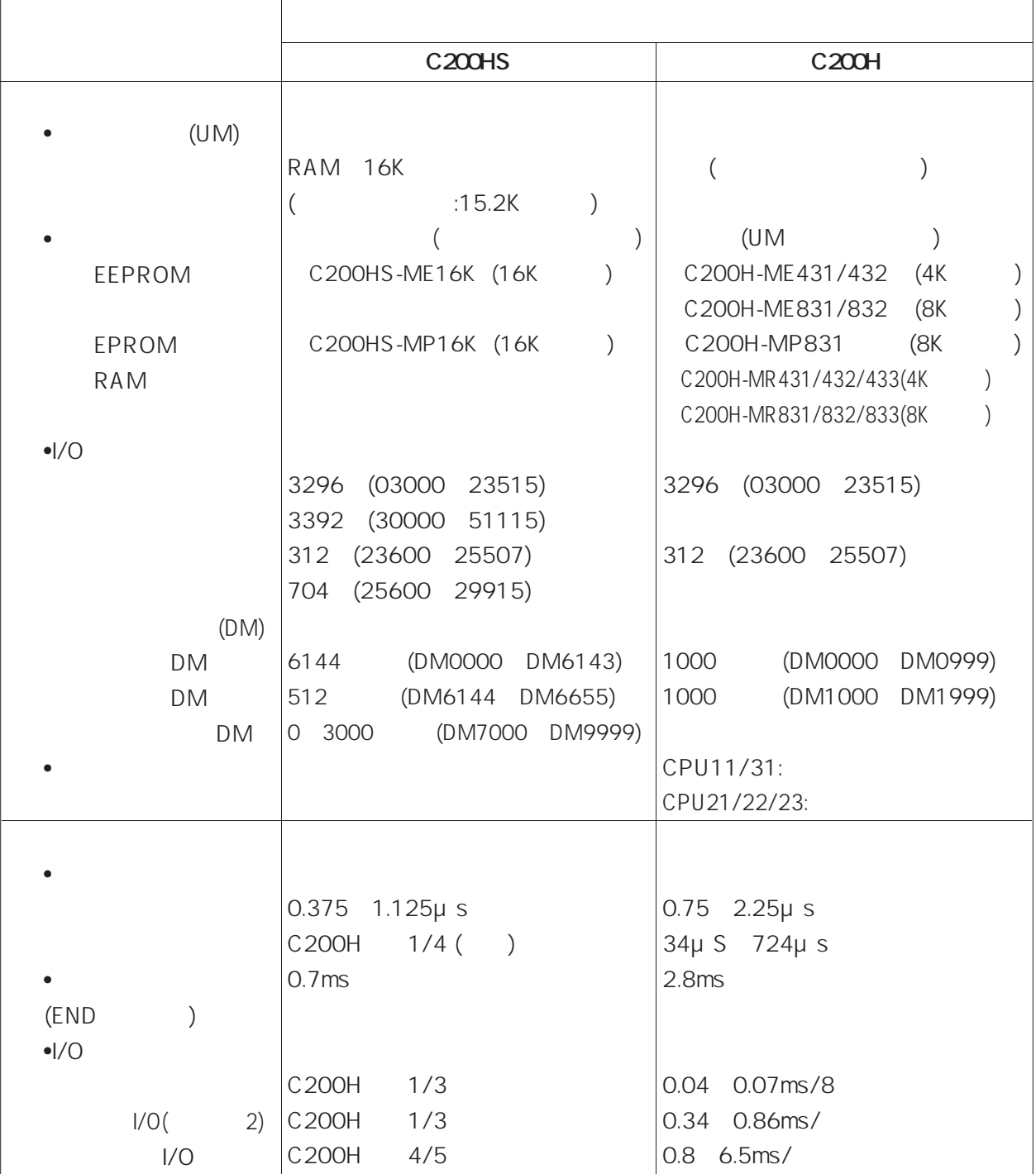

**4-1 機能拡張概要一覧と説明**

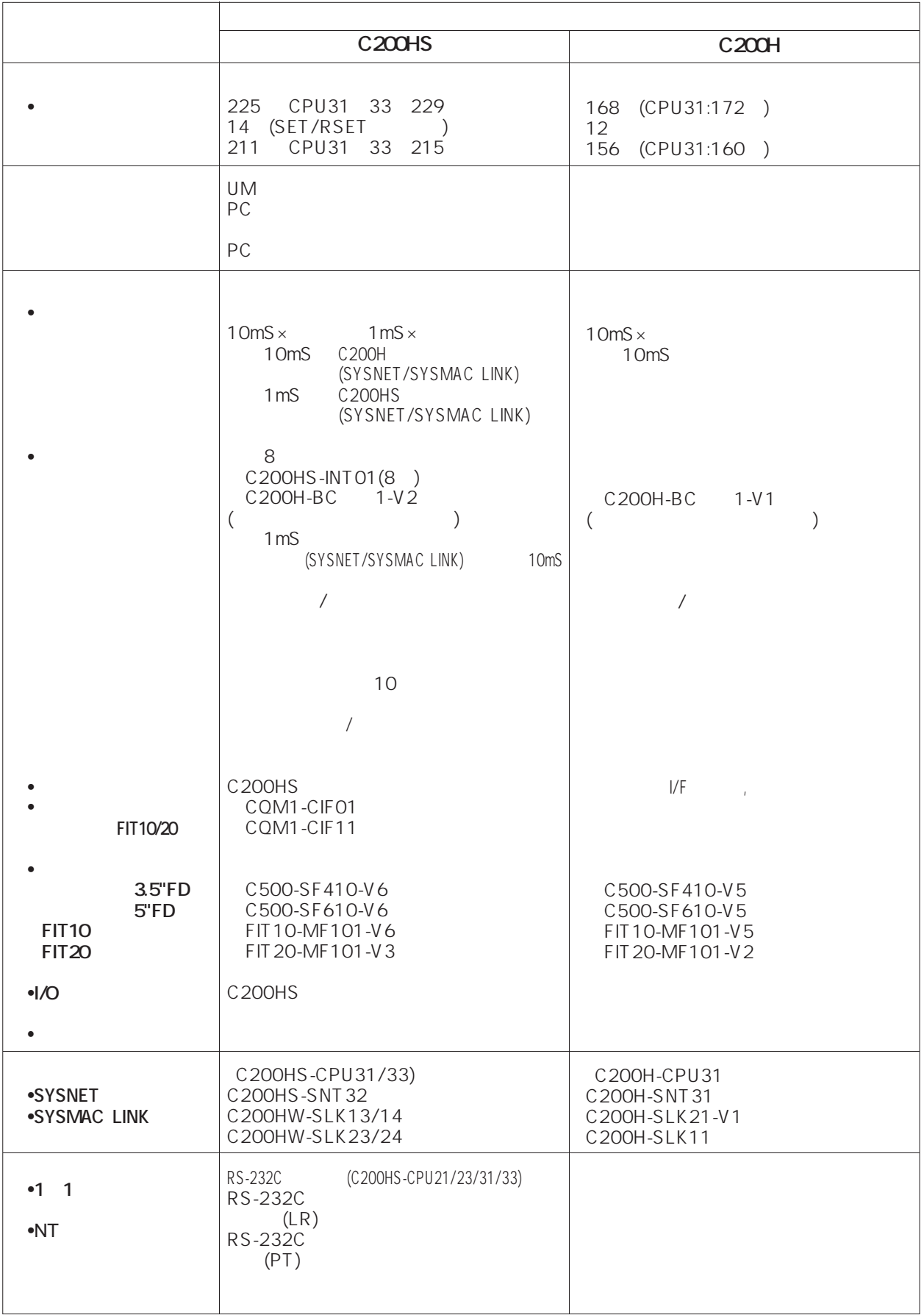

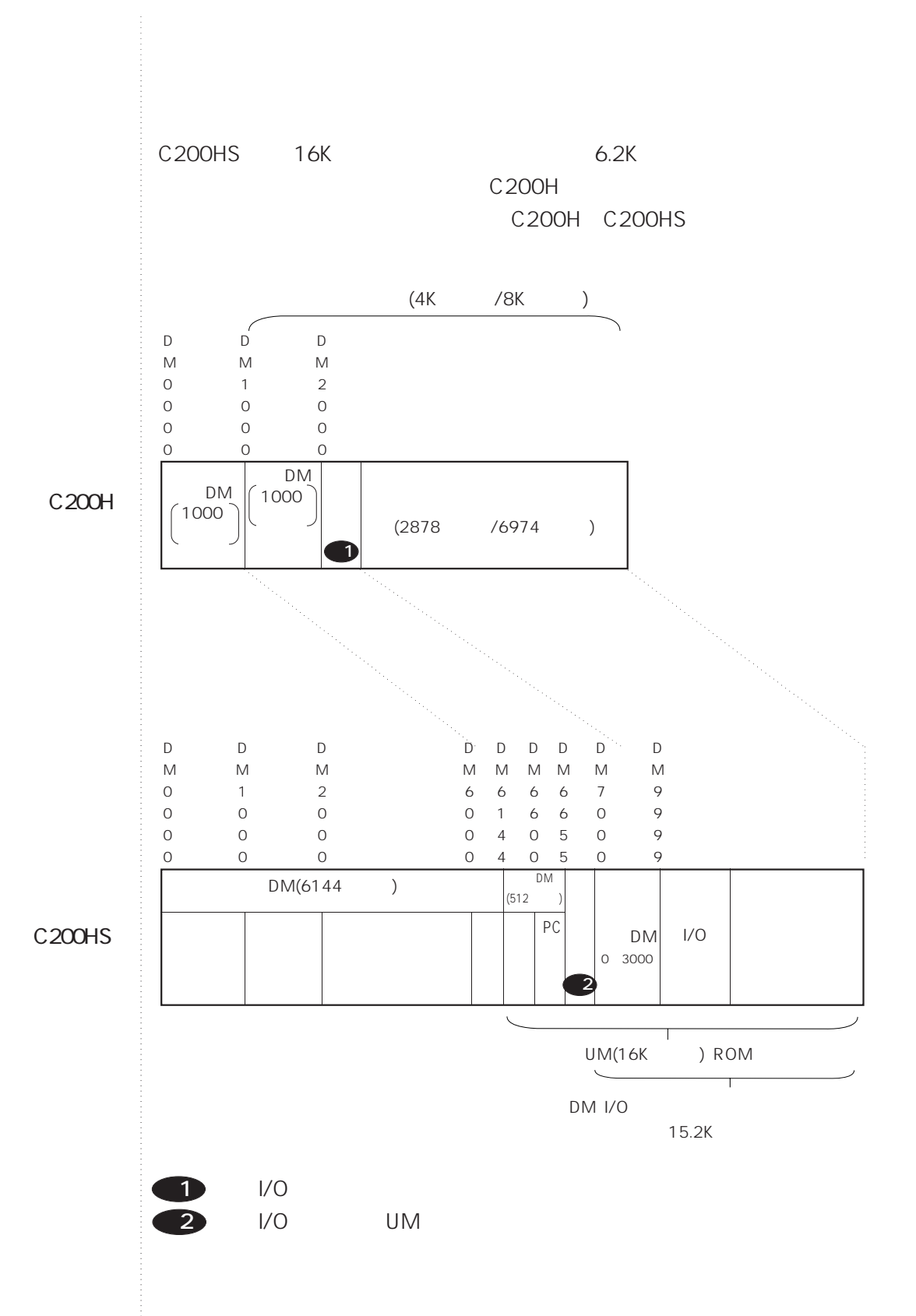

**4-1 機能拡張概要一覧と説明**

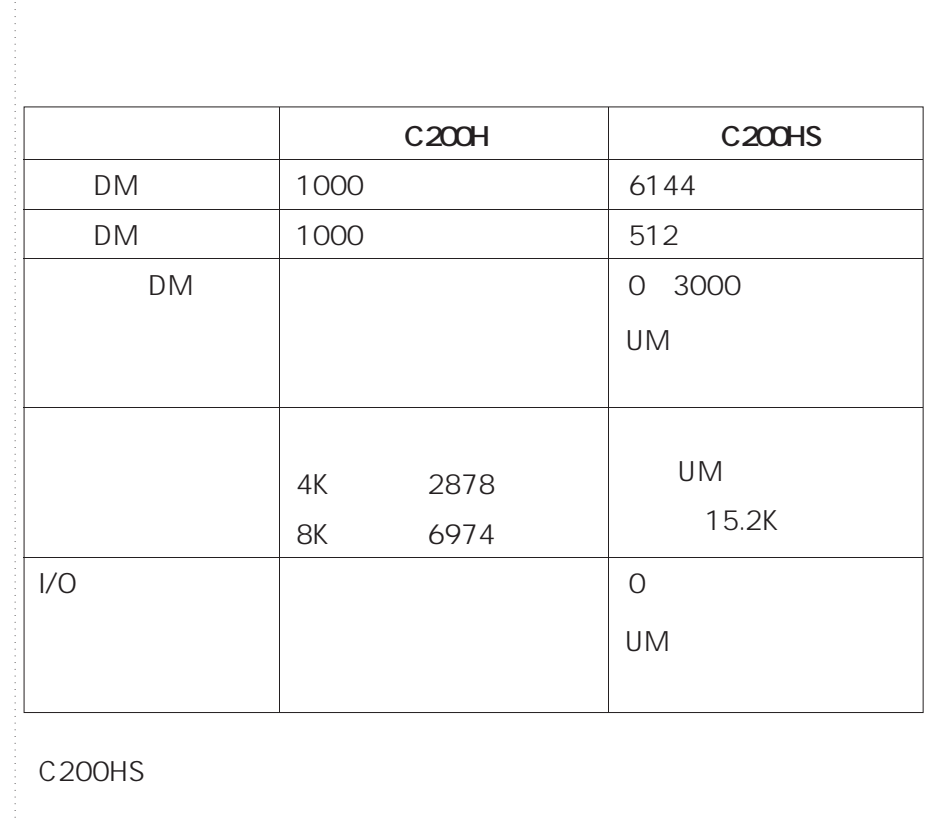

 $1/O$  DM

•ユーザプログラム領域の分割

 $3$ 

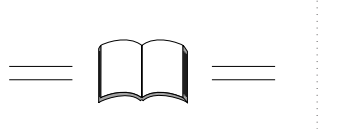

**4-2項参照**

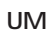

**PC** 

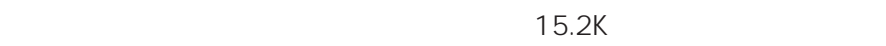

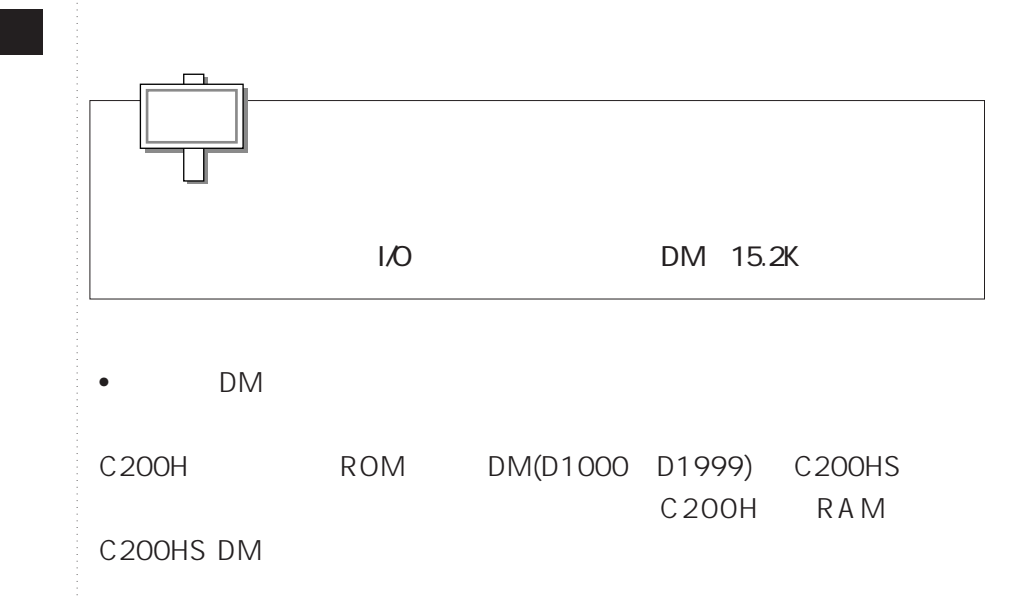

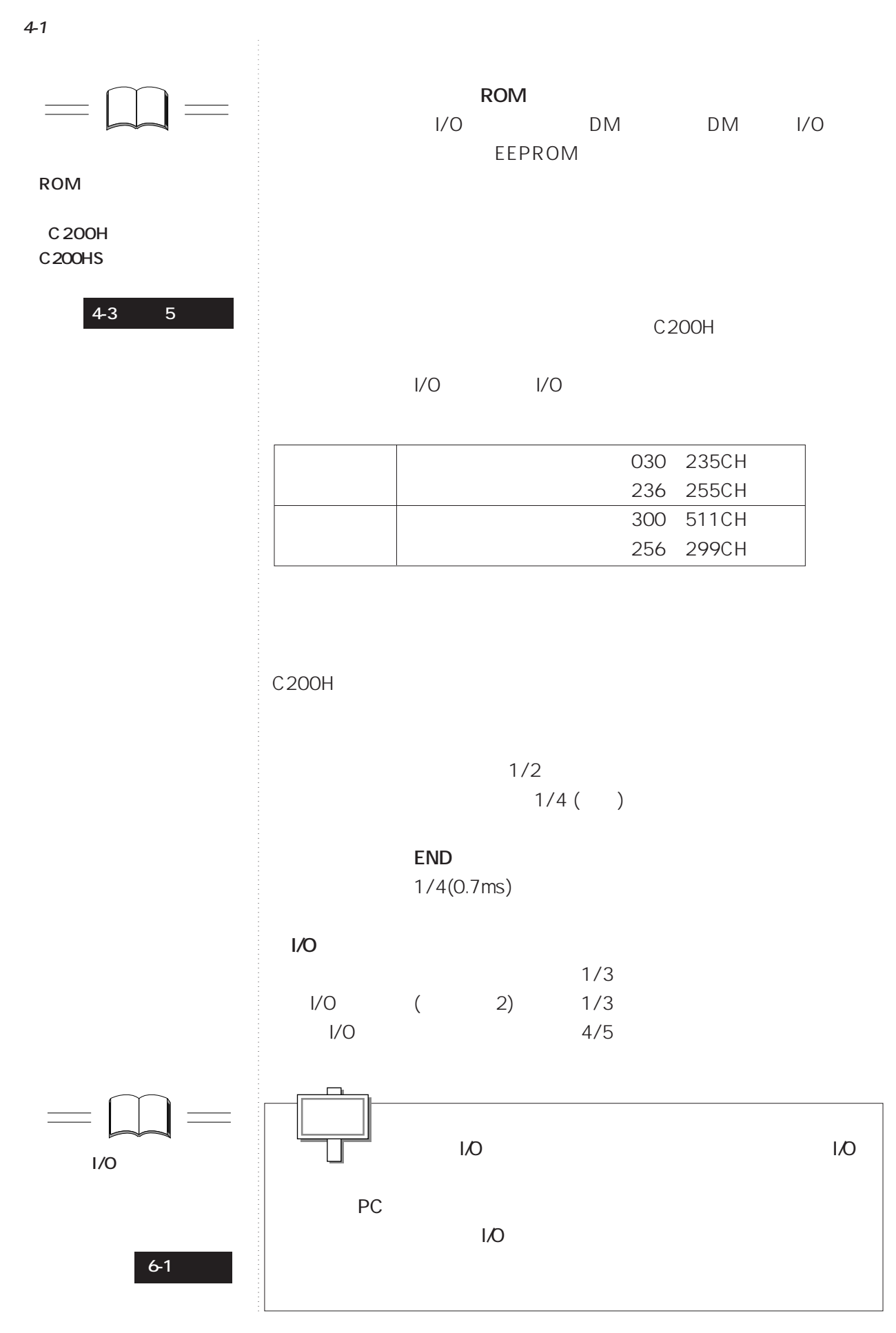

**4.6**

C200HS FUN

#### C<sub>200</sub>H FUN

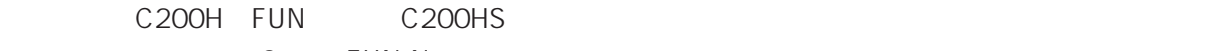

2 FUN No.

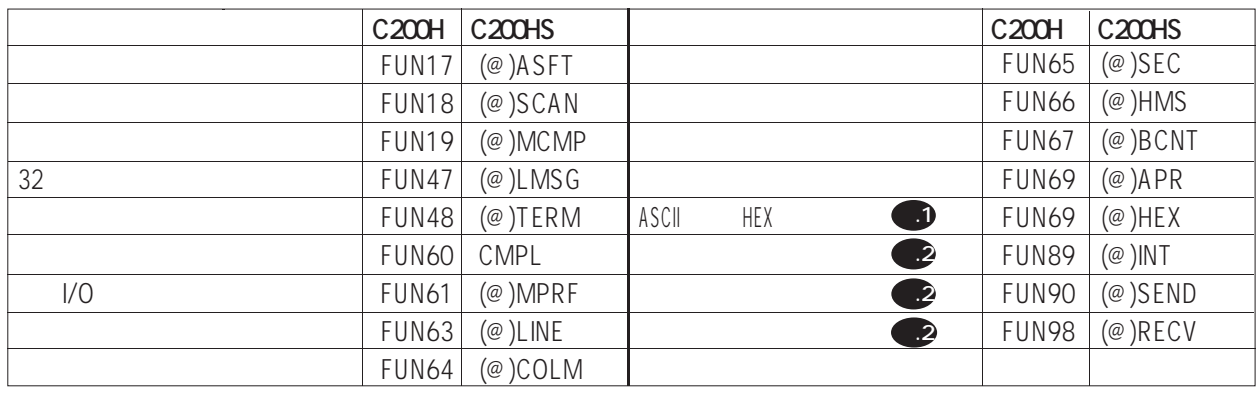

**EUN69(HEX)** C200H

**EUN89(INT) FUN90 SEND FUN98 RECV** 

 $3<sub>5</sub>$ 

 $C$ 200HS $\,$ 

FUN No. C<sub>200HS</sub>

**4-2項参照**

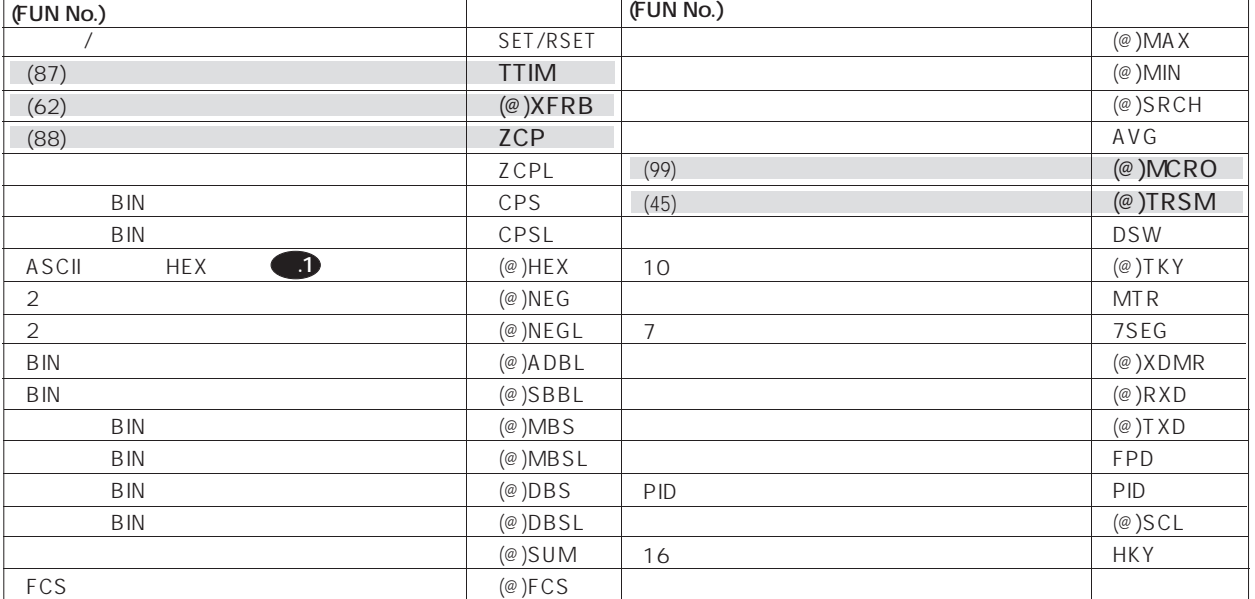

**4-1 機能拡張概要一覧と説明**

### C200HS

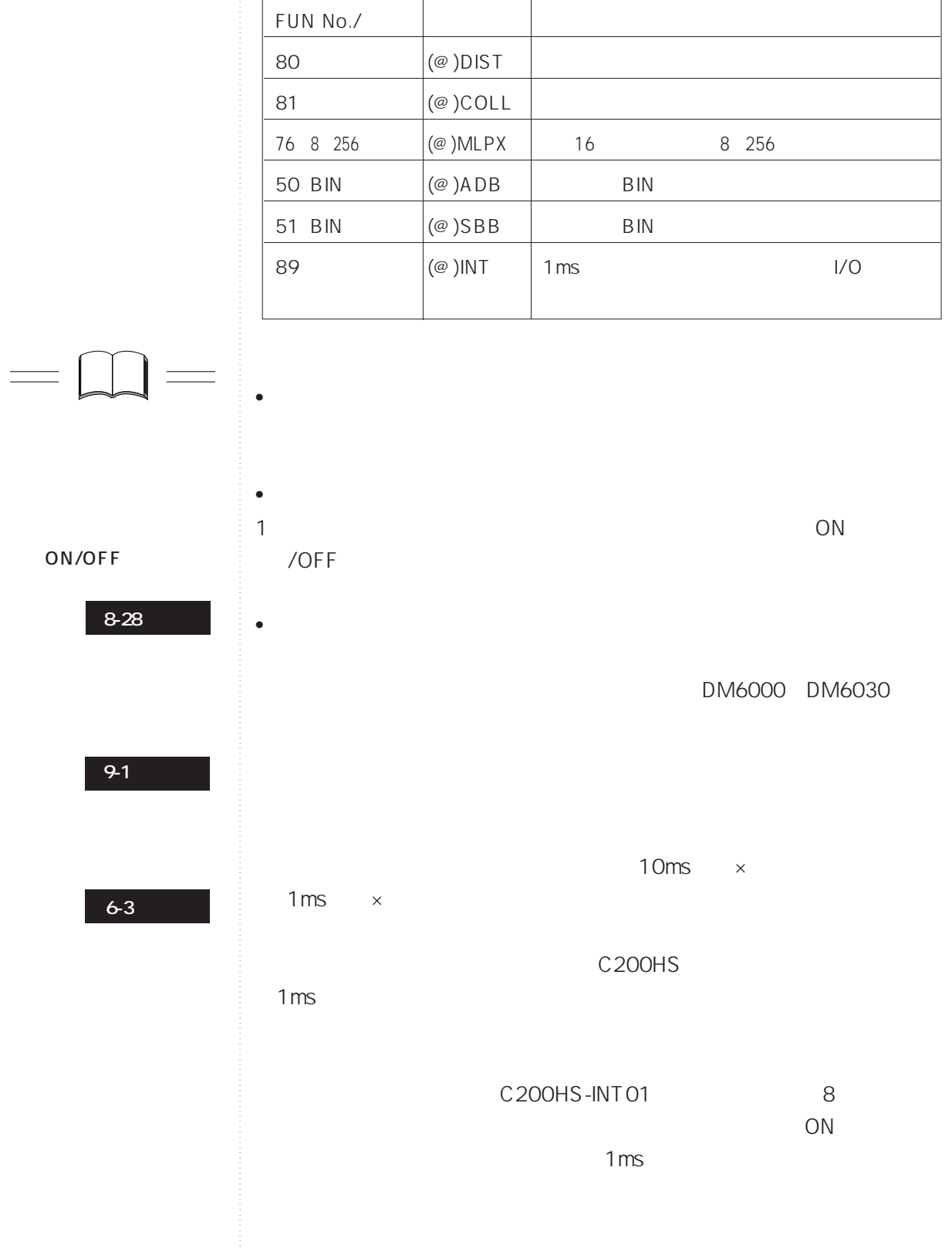

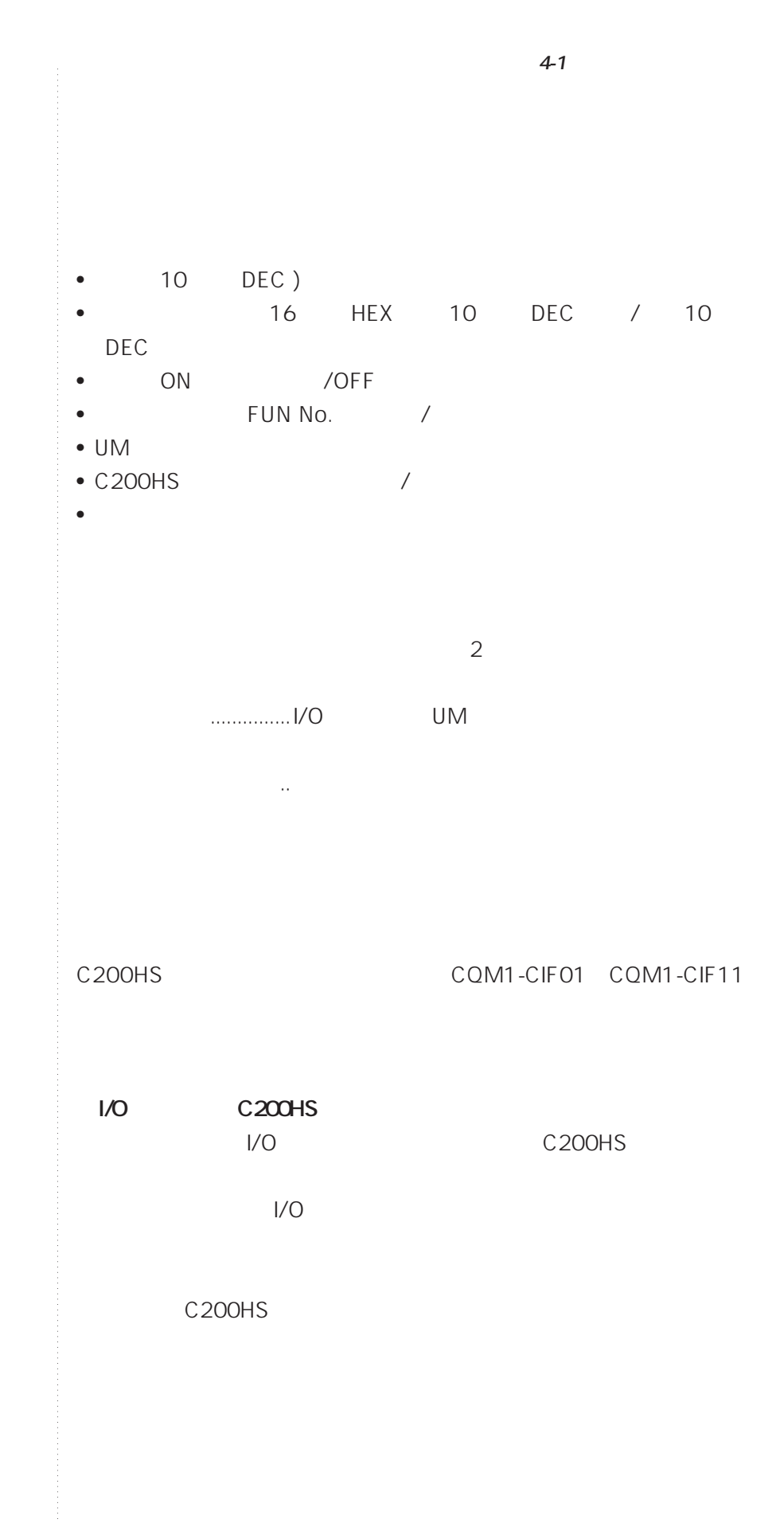

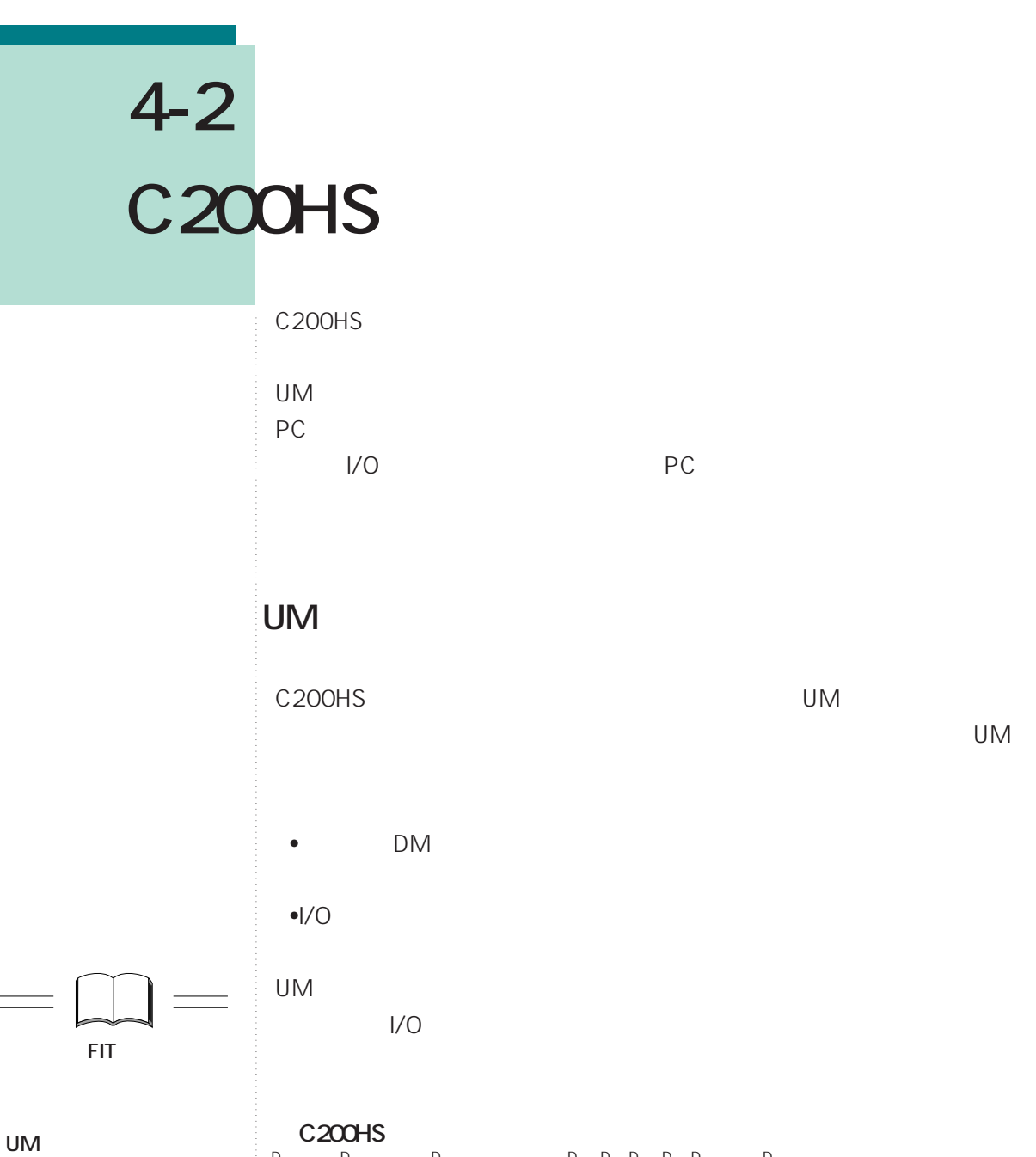

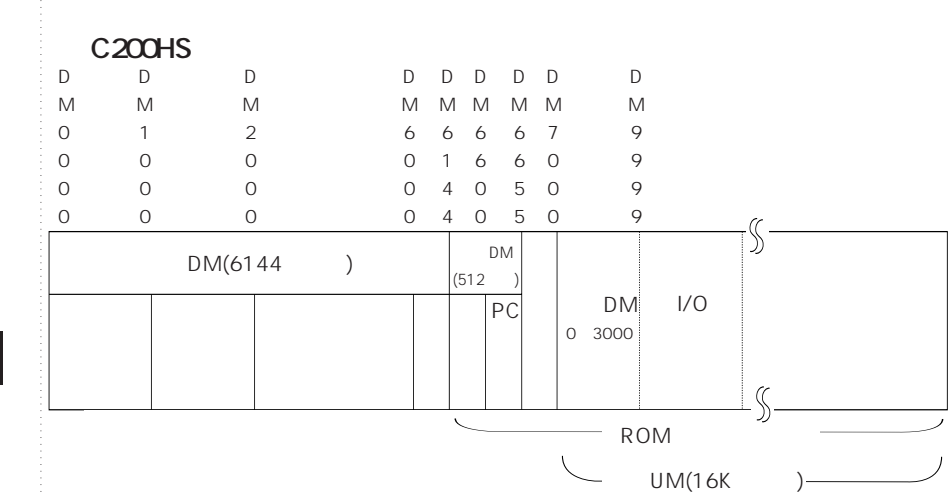

**プロコンを使って、「UM**

**第8章 参照**

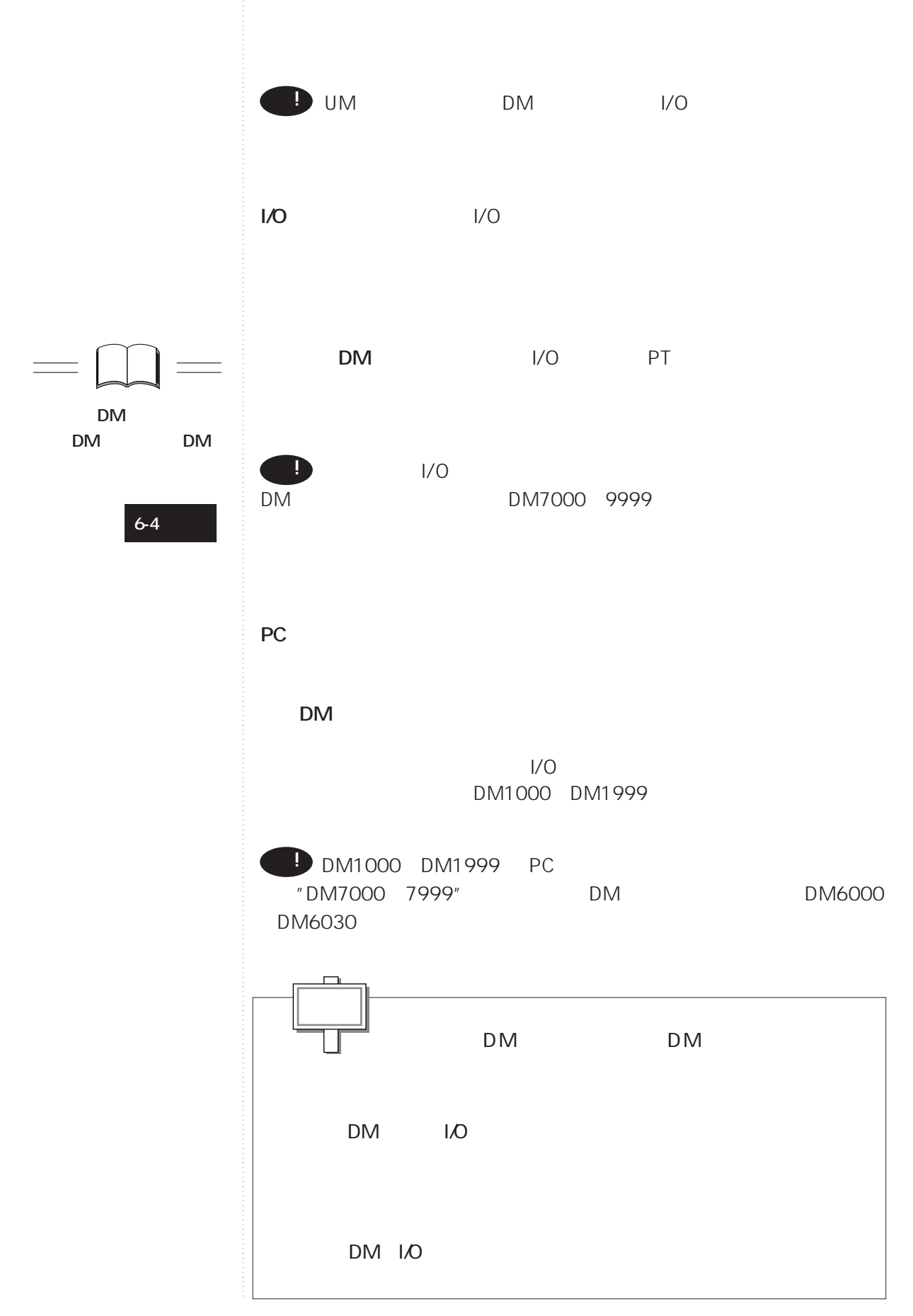

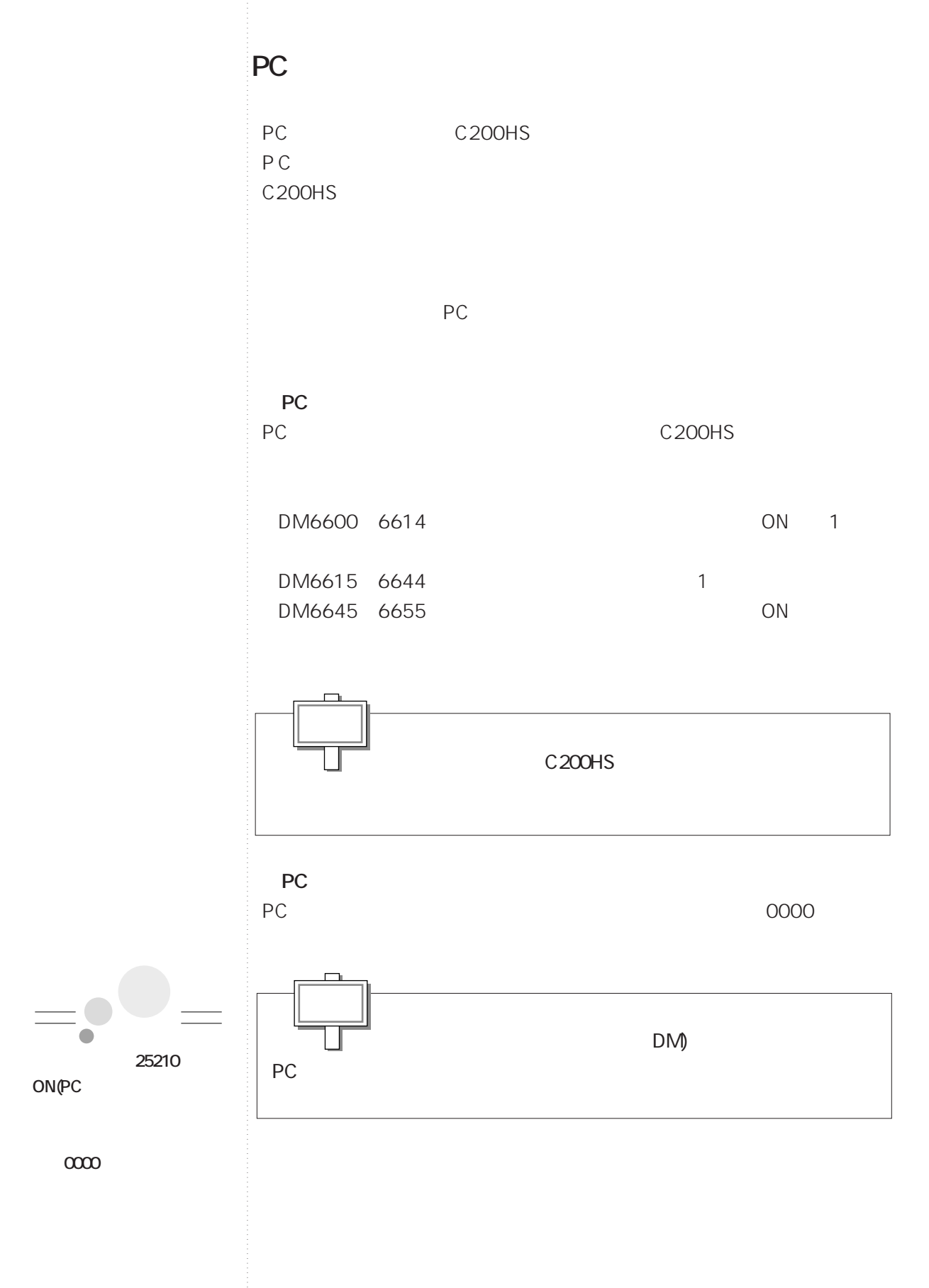

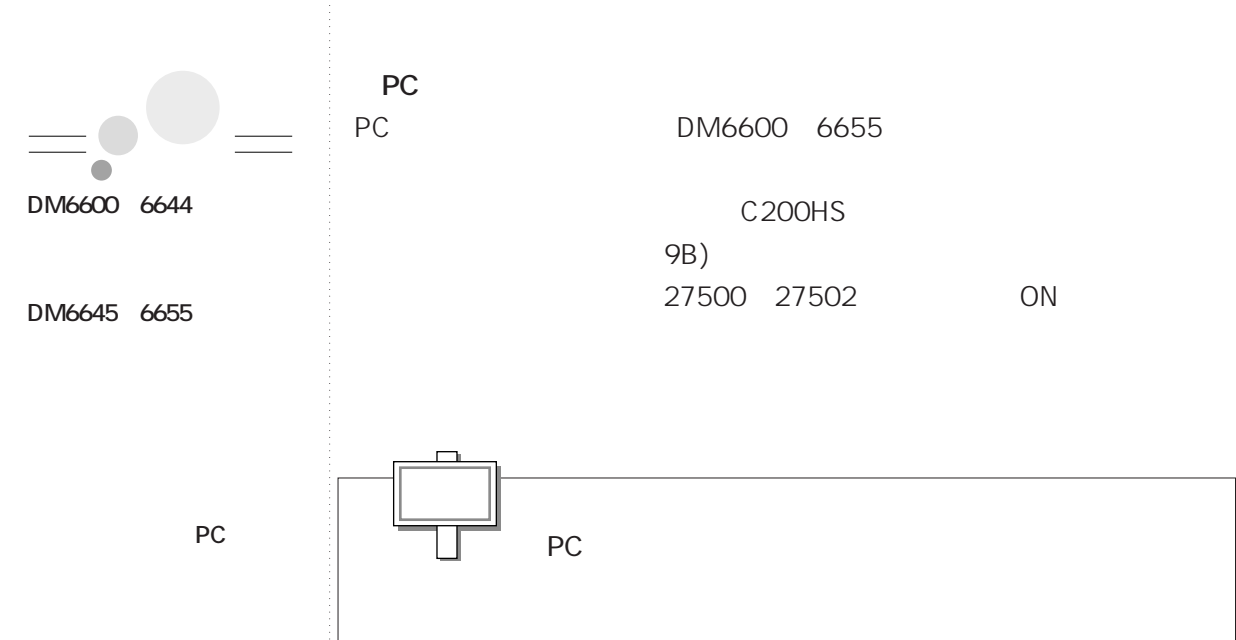

- **ON** 
	- **(DM6600)**
- **電源ON時のリレー保持フ**
	- **ラグの設定 (DM6601)**
- **サイクルタイム監視時間**
- **の設定 (DM6618)**
- **サイクルタイム(可変・一**
- **定)の設定 (DM6619)**
- **RS-232C**
- **(DM6645~6649)**
- **ペリフェラルポートの通**

**(DM6650~6654)**

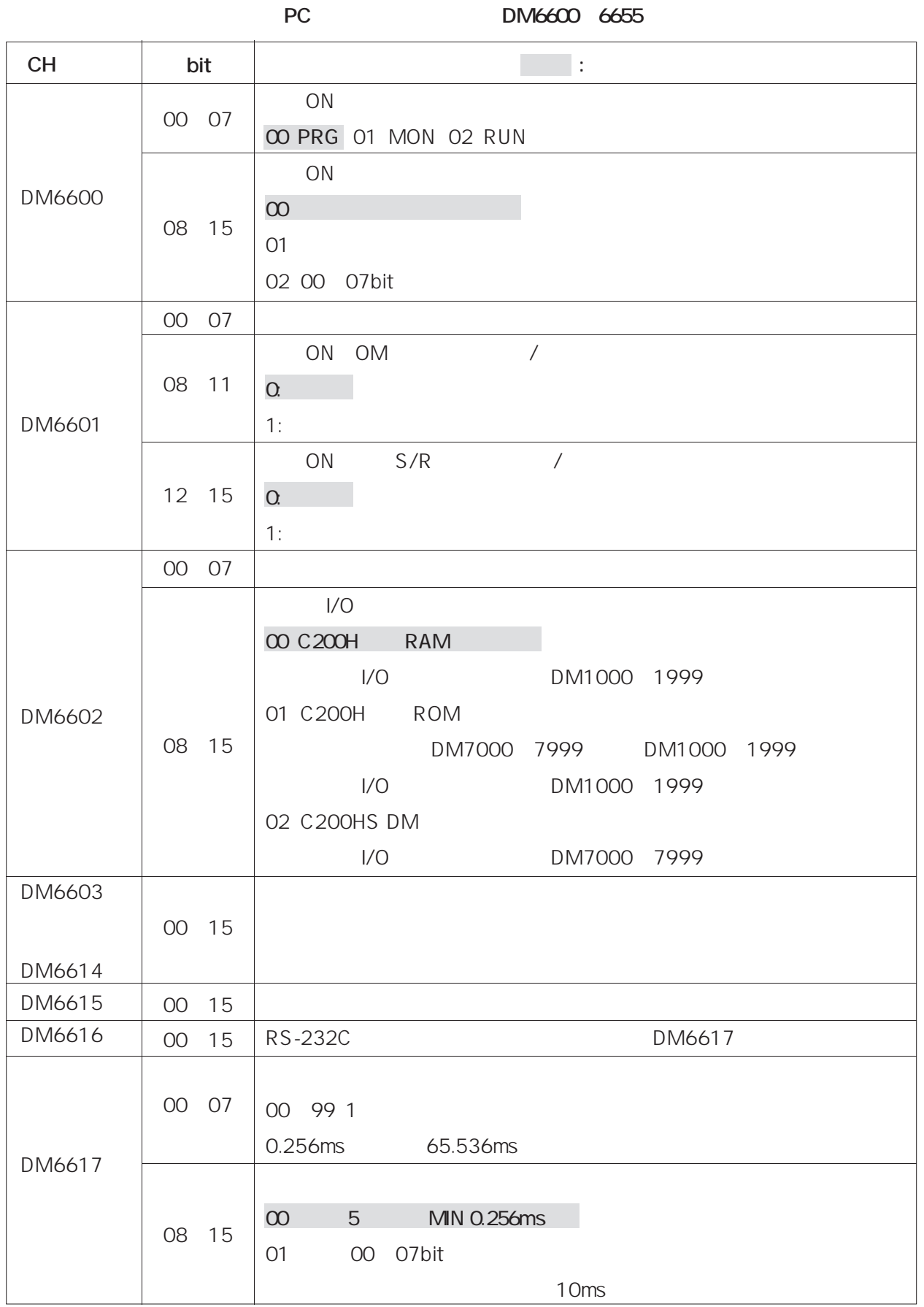

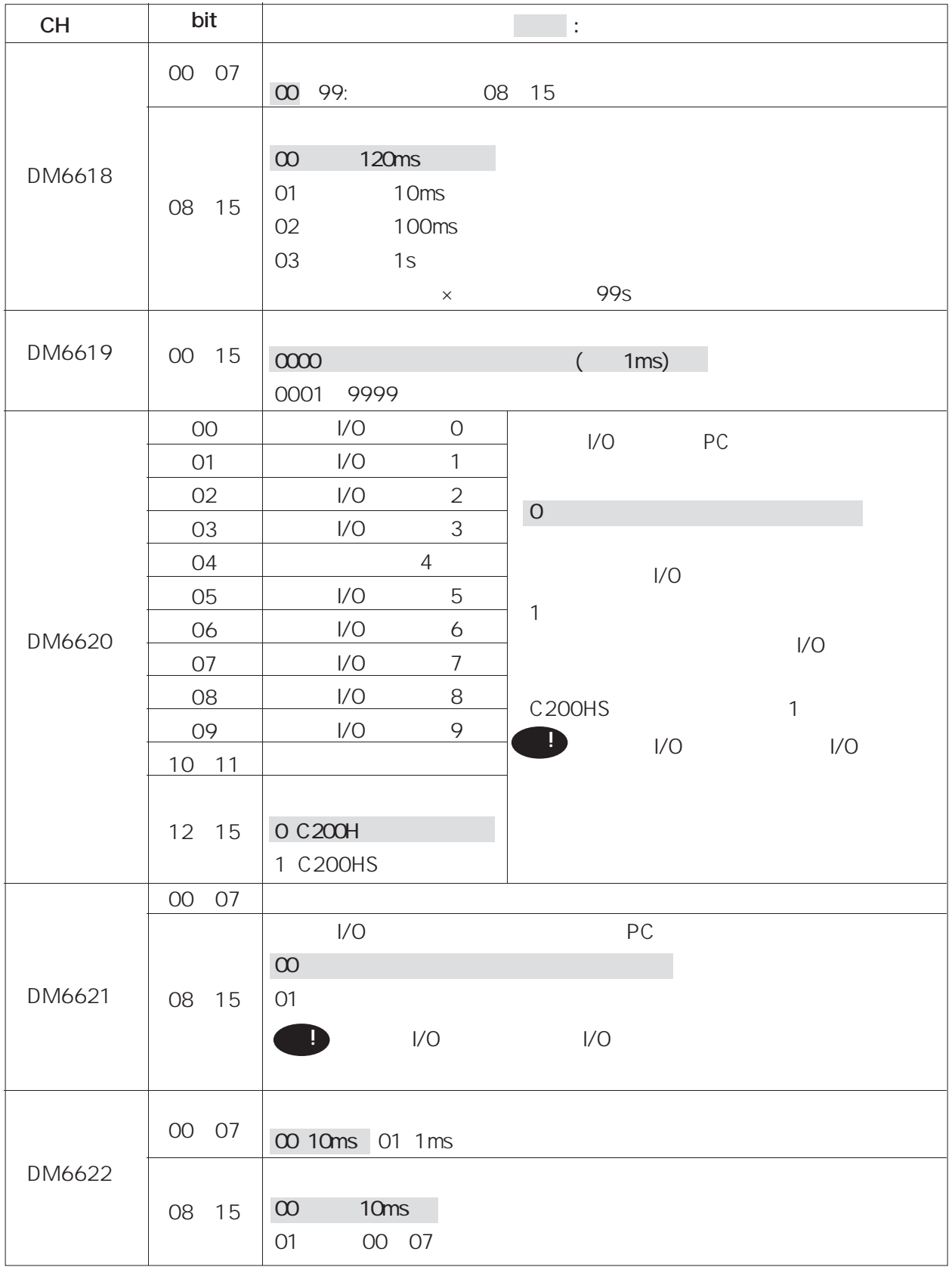

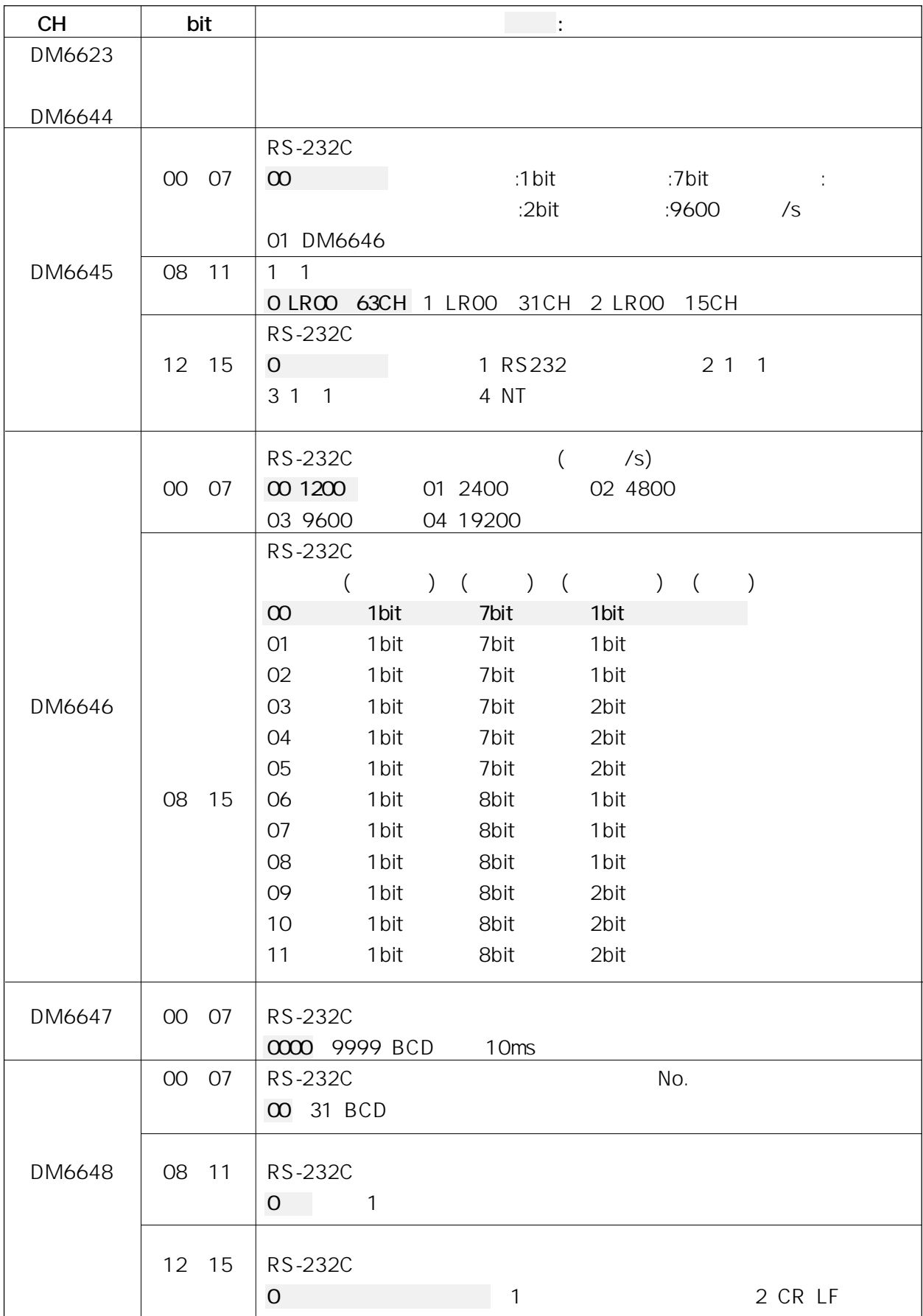

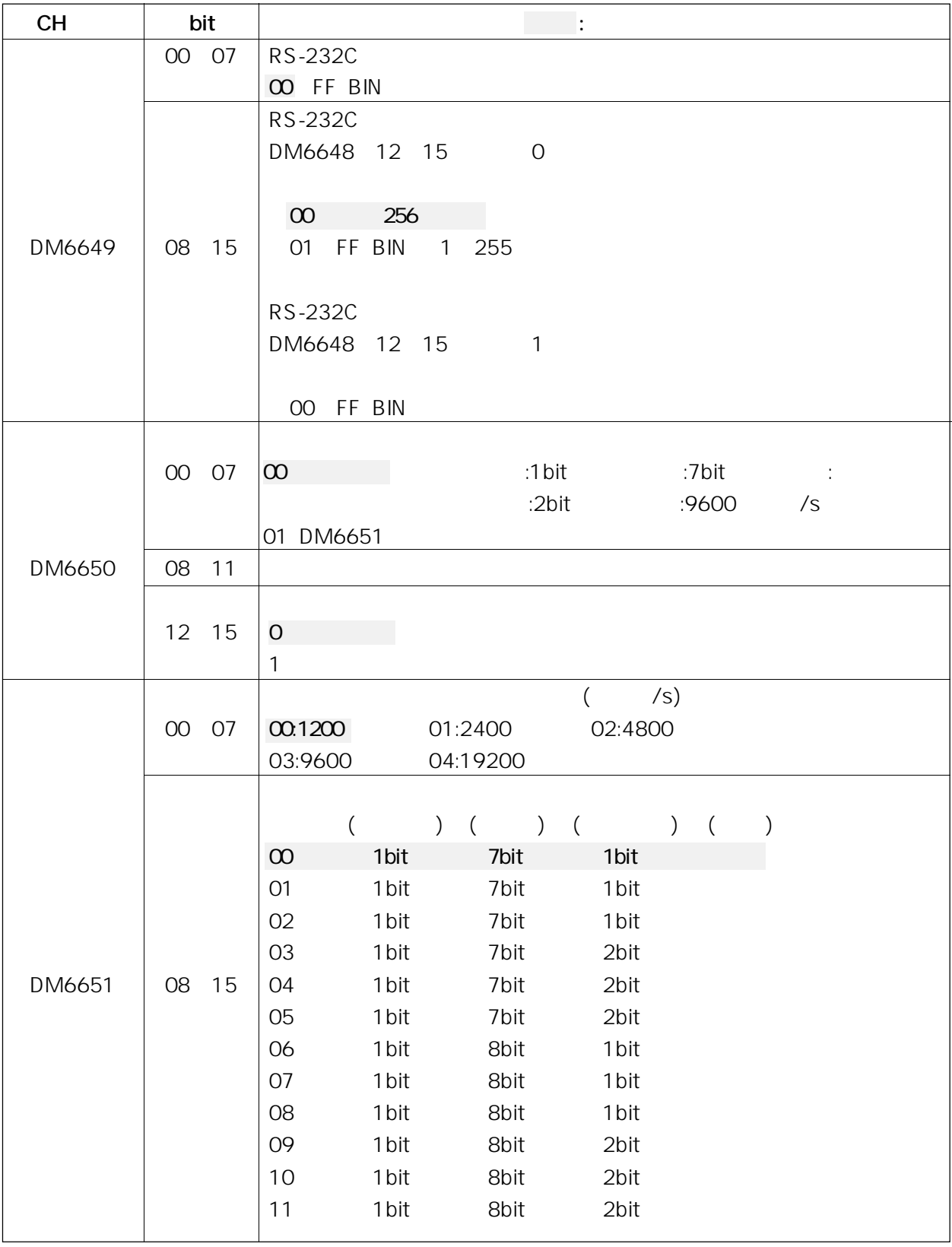

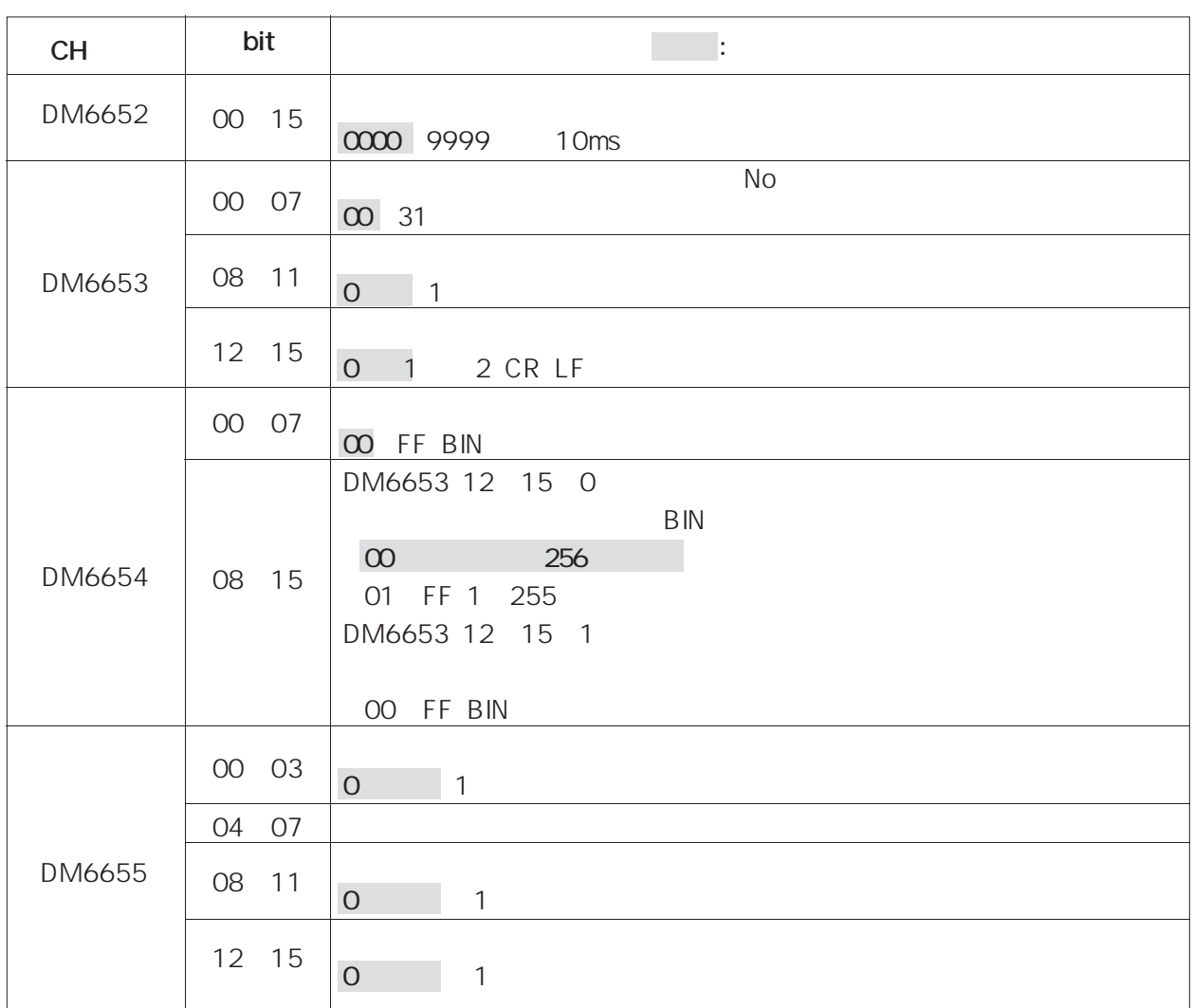

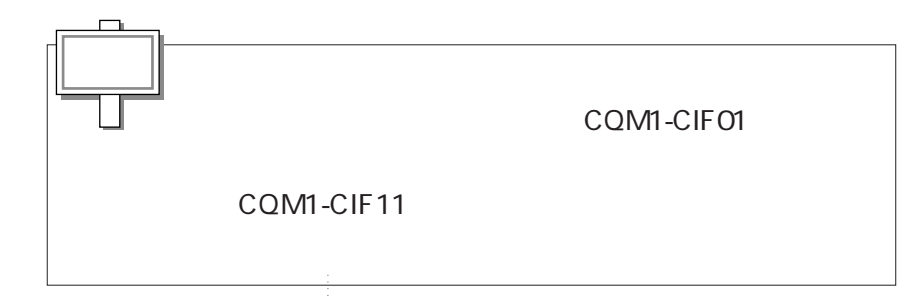

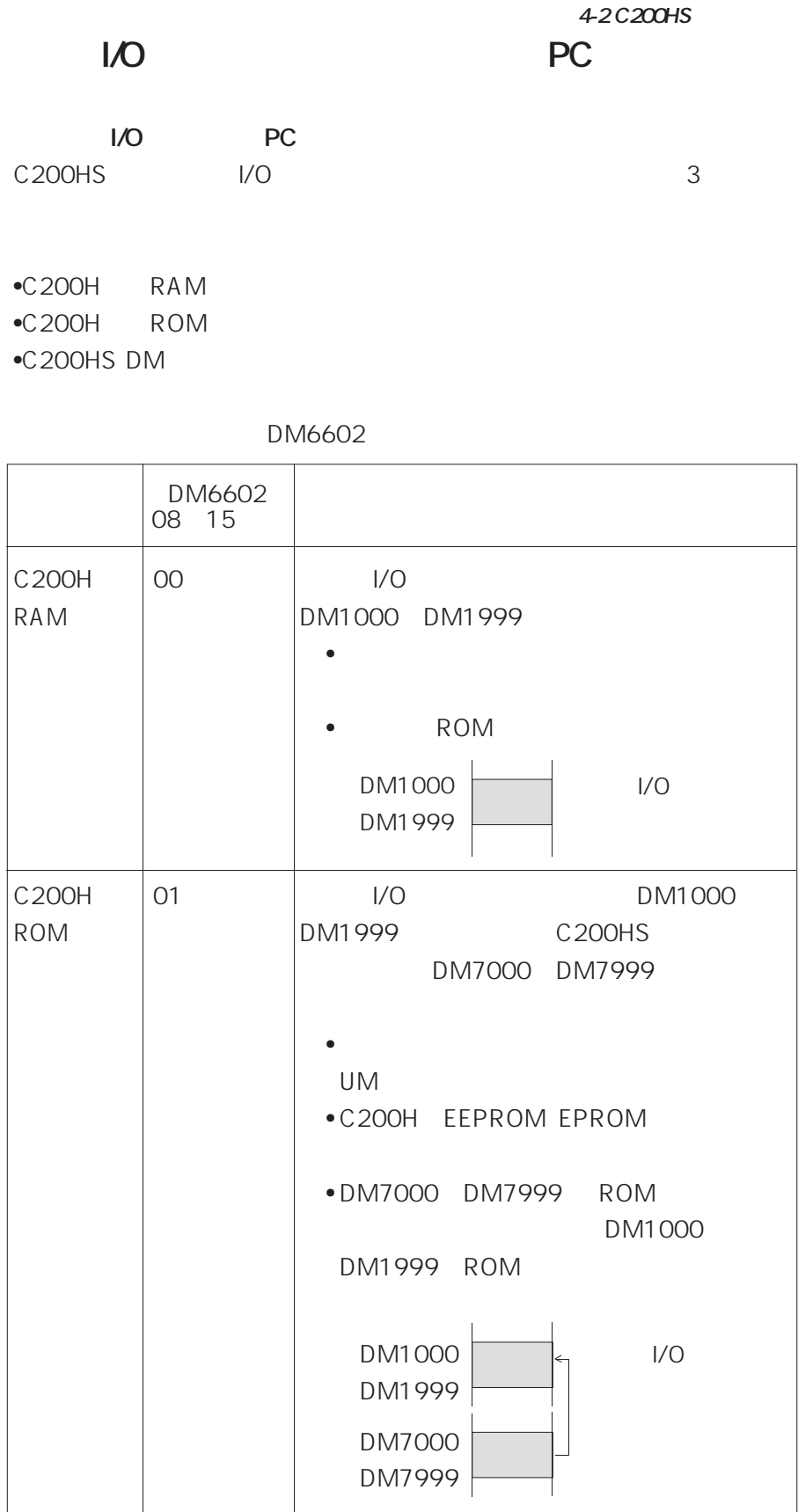

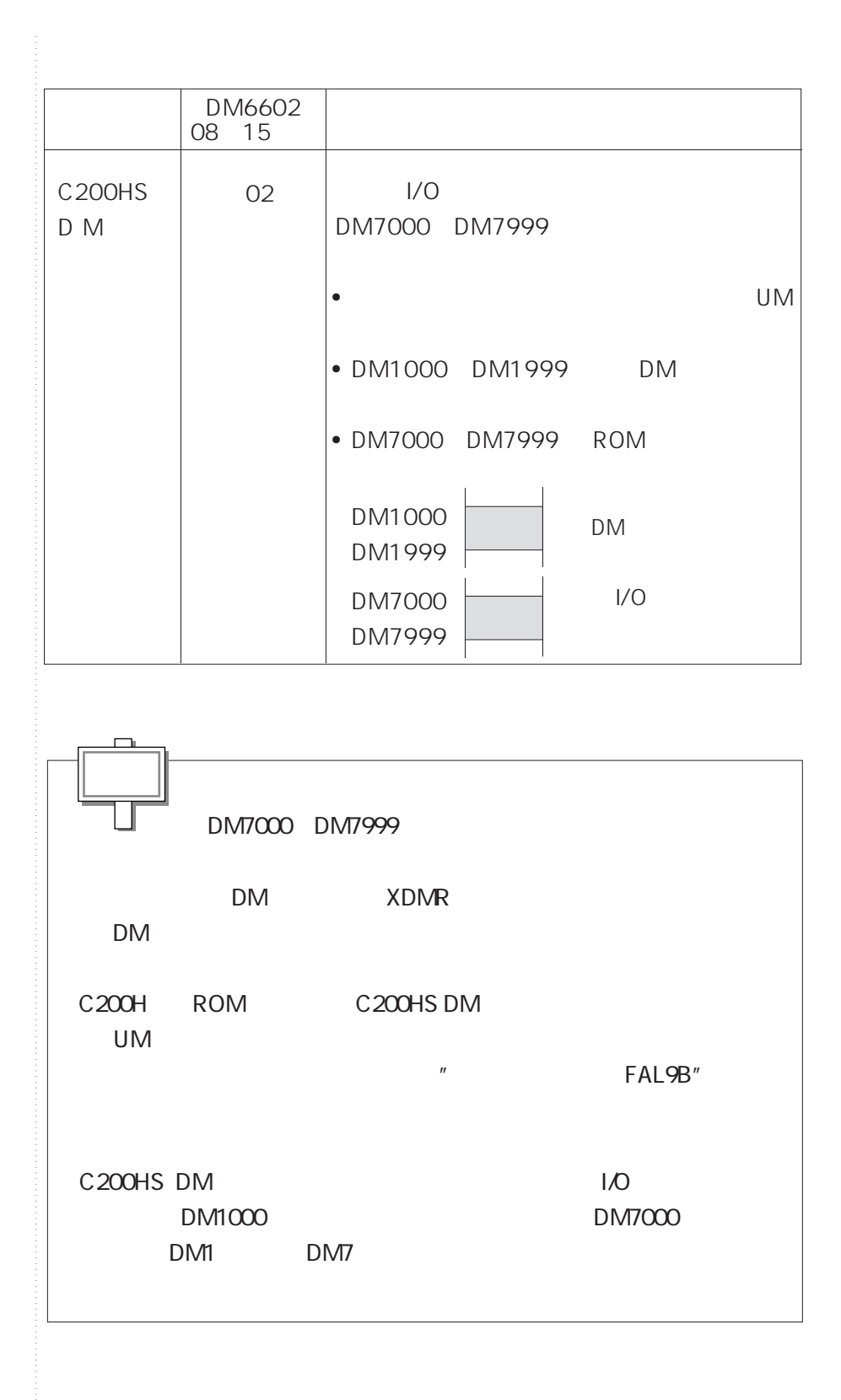

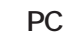

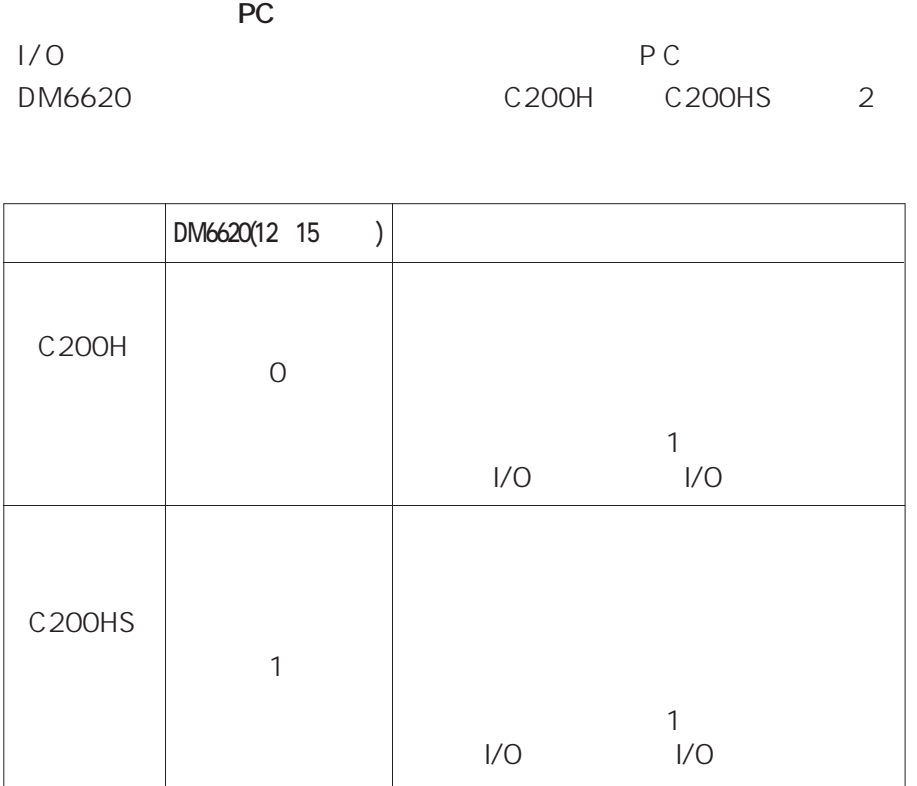

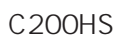

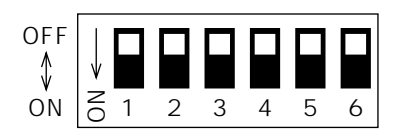

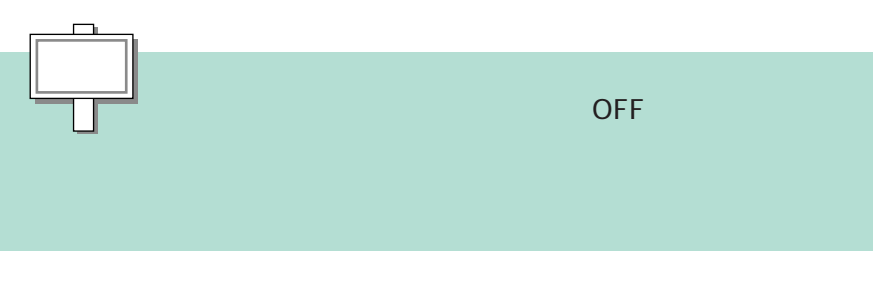

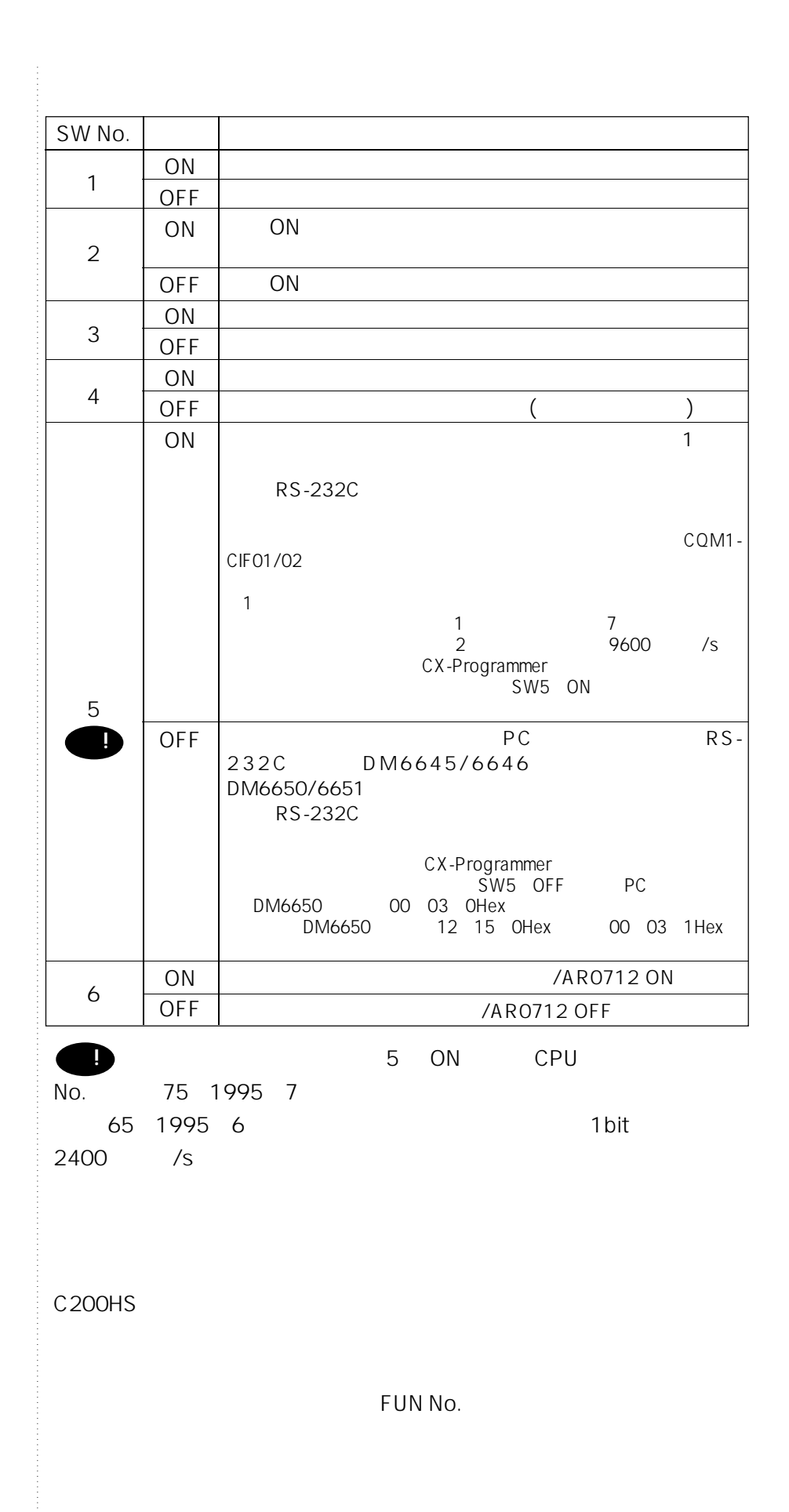

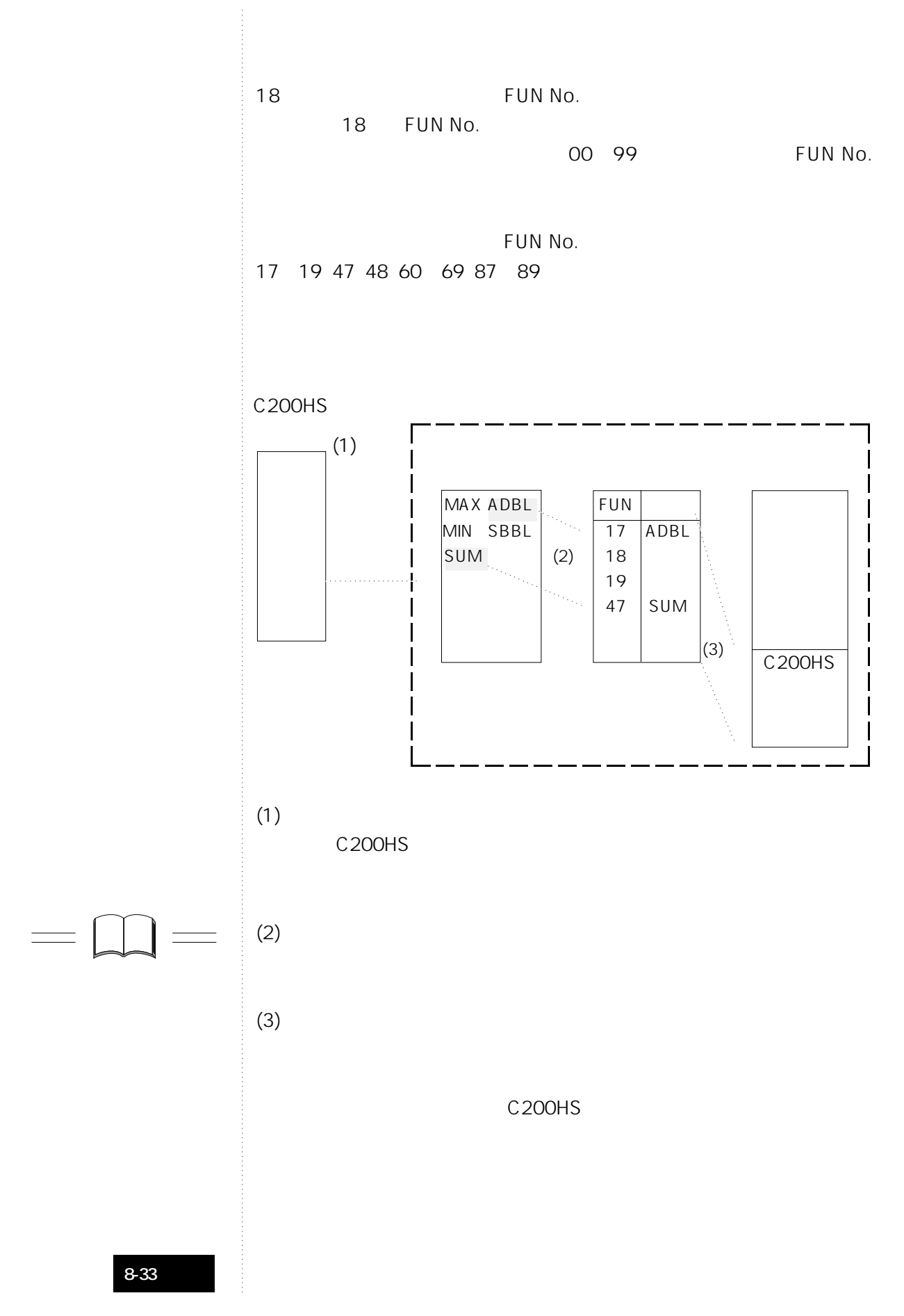

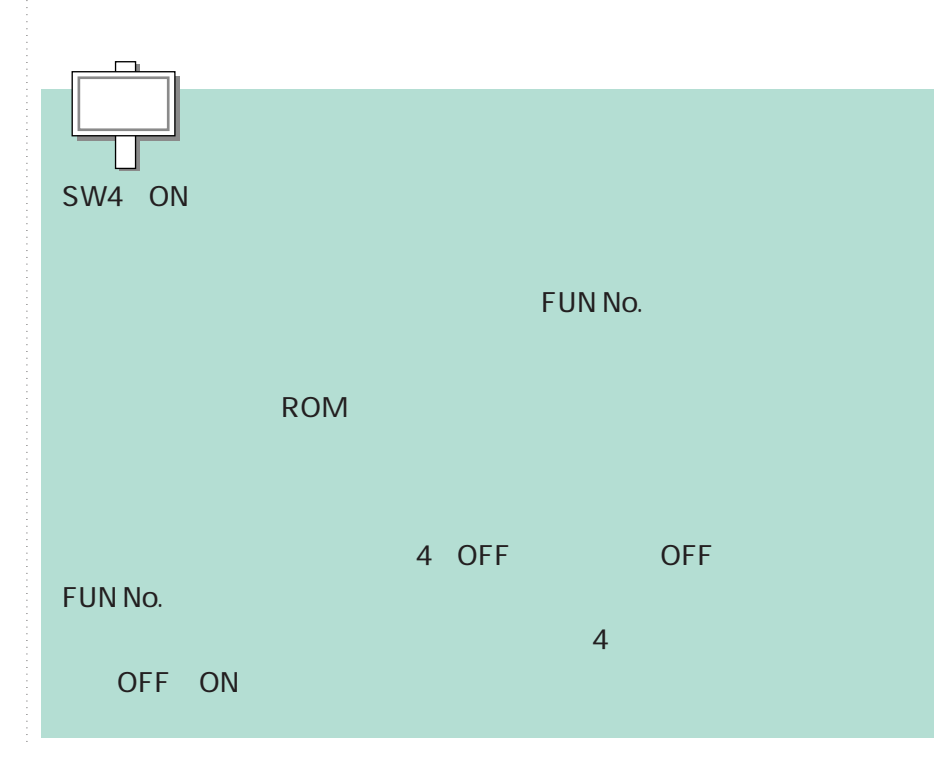

#### FUN No.

FUN No.

| $\sim$<br>FUN No. / |                    | FUN No. / |                         |
|---------------------|--------------------|-----------|-------------------------|
| 17                  | $(\text{\o}$ )ASFT | 64        | @)COLM                  |
| 18                  | $@$ )SCAN          | 65        | $@$ )SEC                |
| 19                  | (@)MCMP            | 66        | @)HMS                   |
| 32<br>47            | $@$ ) LMSG         | 67        | $@)$ BCNT               |
| 48                  | $@$ )TERM          | 68        | @)BCMP                  |
| 60                  | CMPL               | 69        | $@$ )APR                |
| 1/0<br>61           | $@$ )MPRF          | 87        | <b>TTIM</b>             |
| 62                  | $@$ )XFRB          | 88        | ZCP                     |
| 63                  | $@$ )LINE          | 89        | $(\textcircled{a})$ INT |

FUN No.

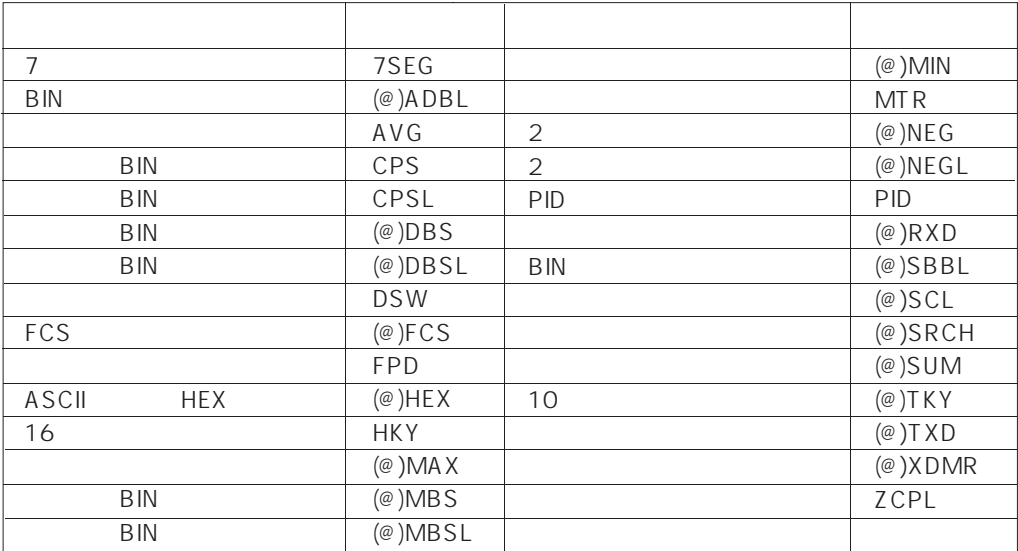

**4-3**

## C20<del>UH</del> C200HS

C200HS C200H C200H<sup>C</sup> 200H

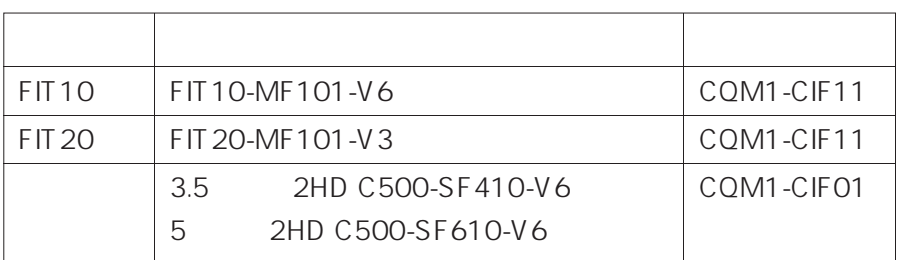

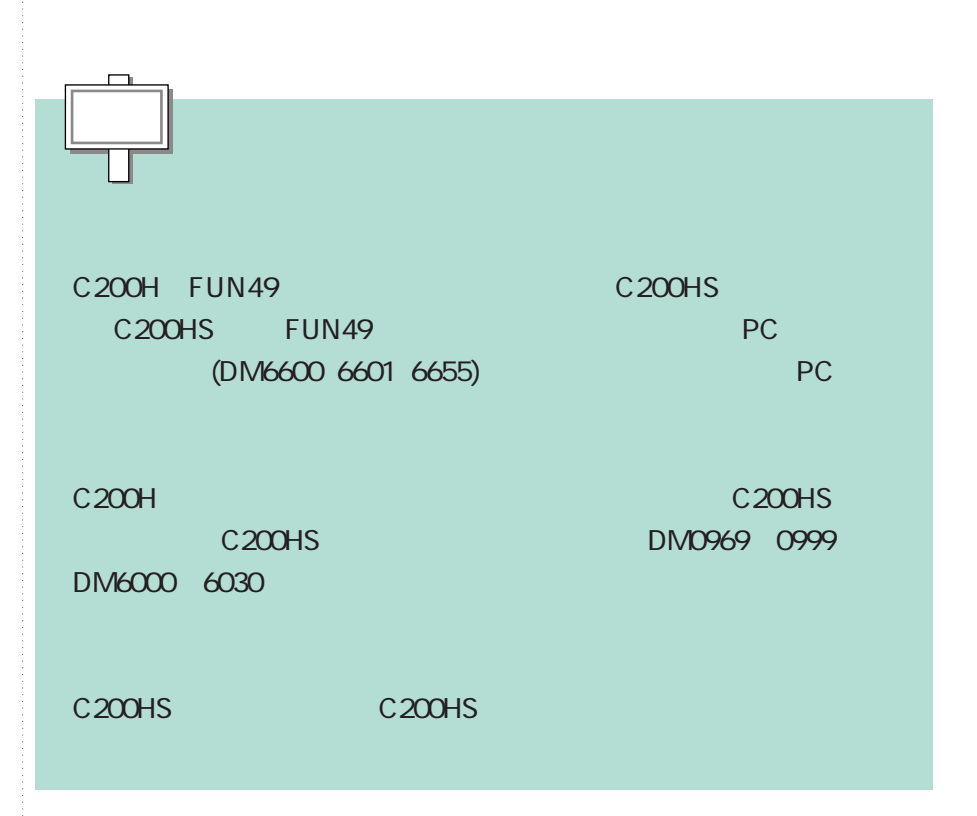

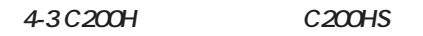

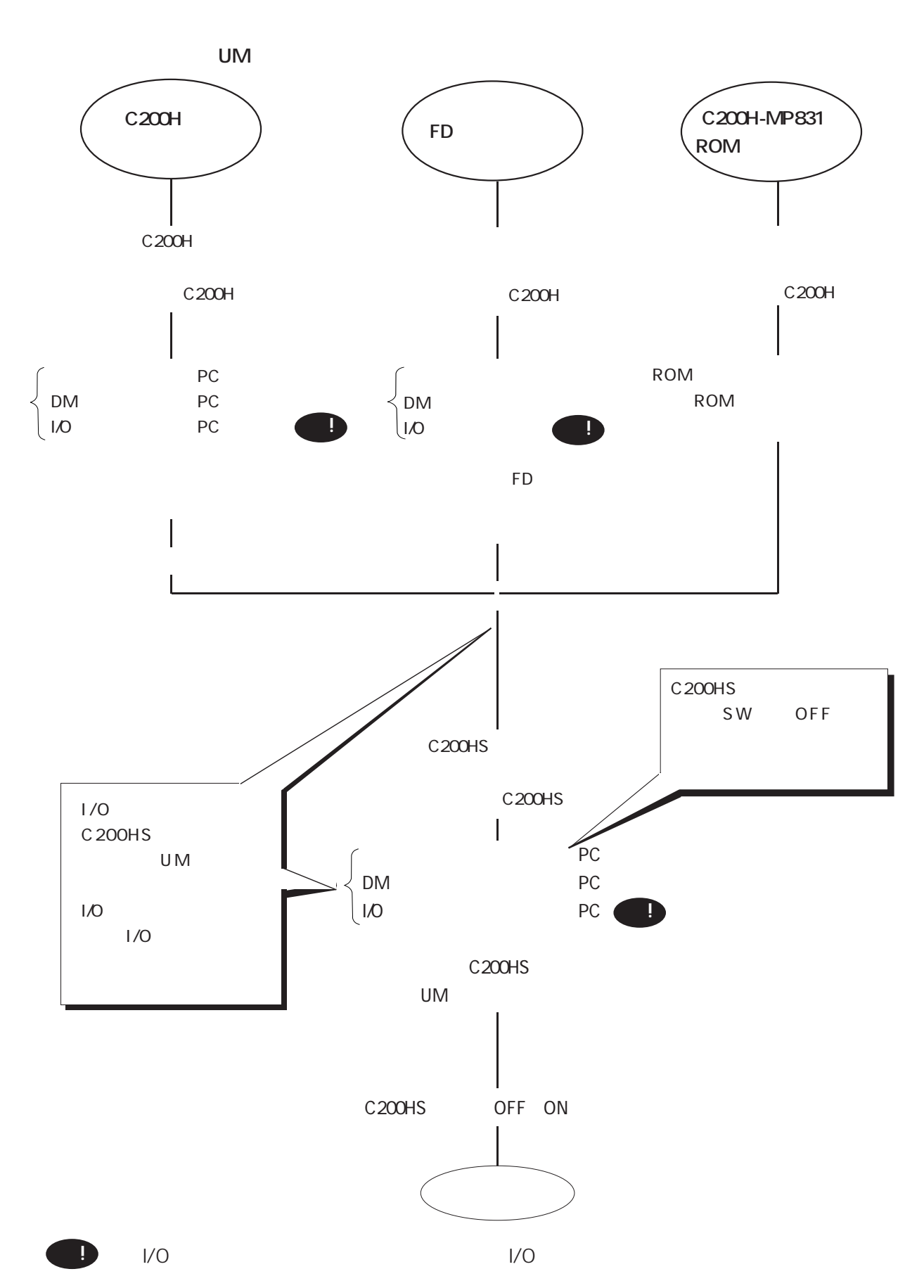

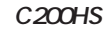

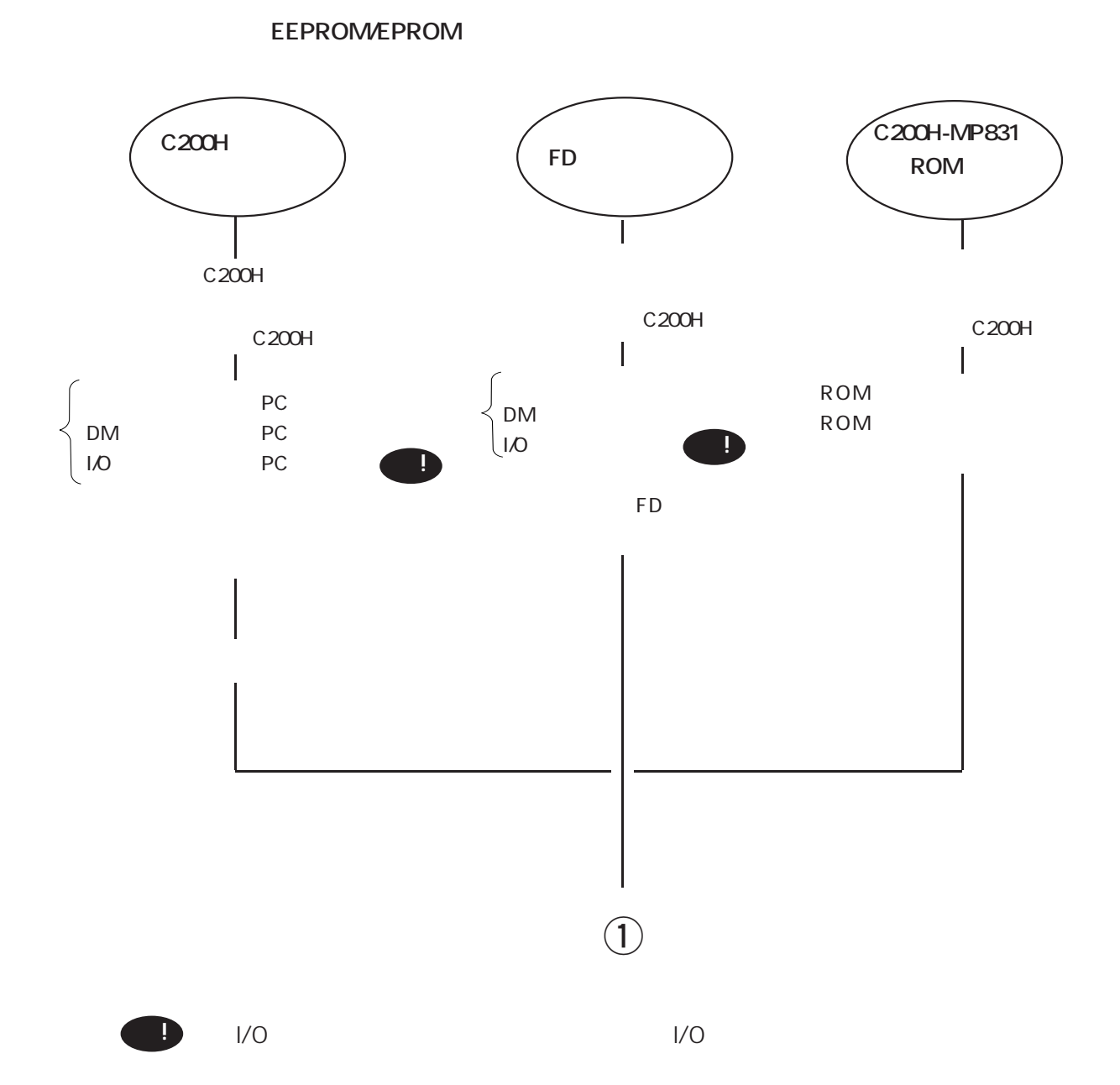

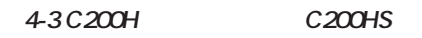

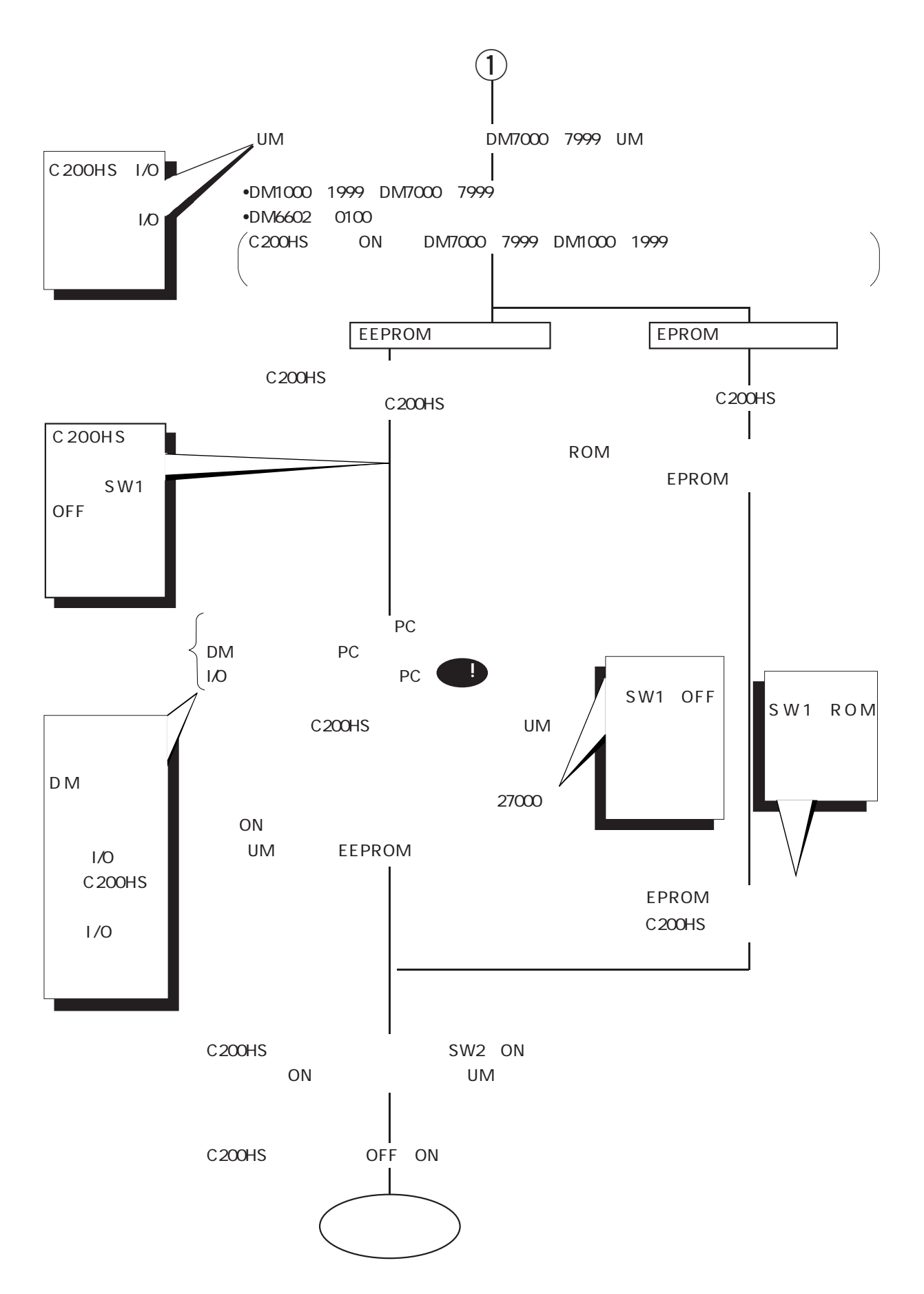

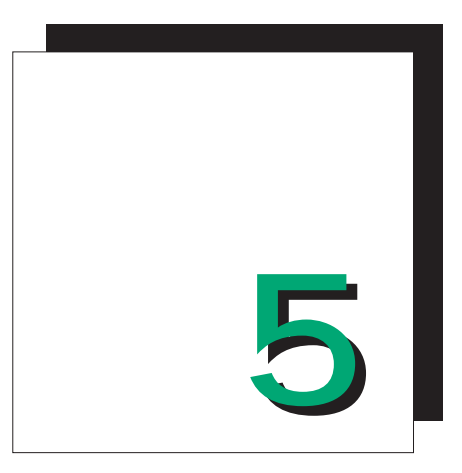

**第2部**

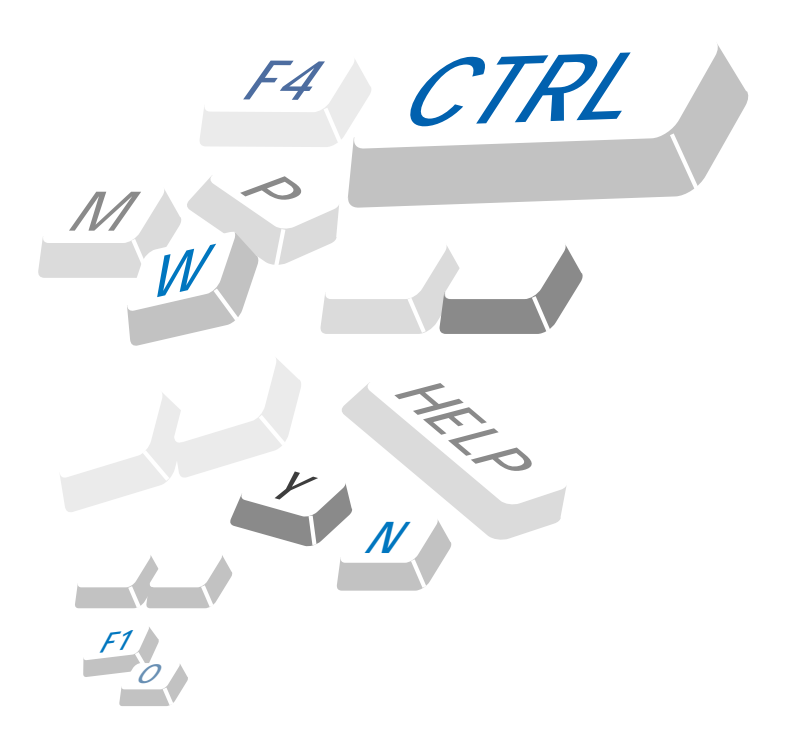

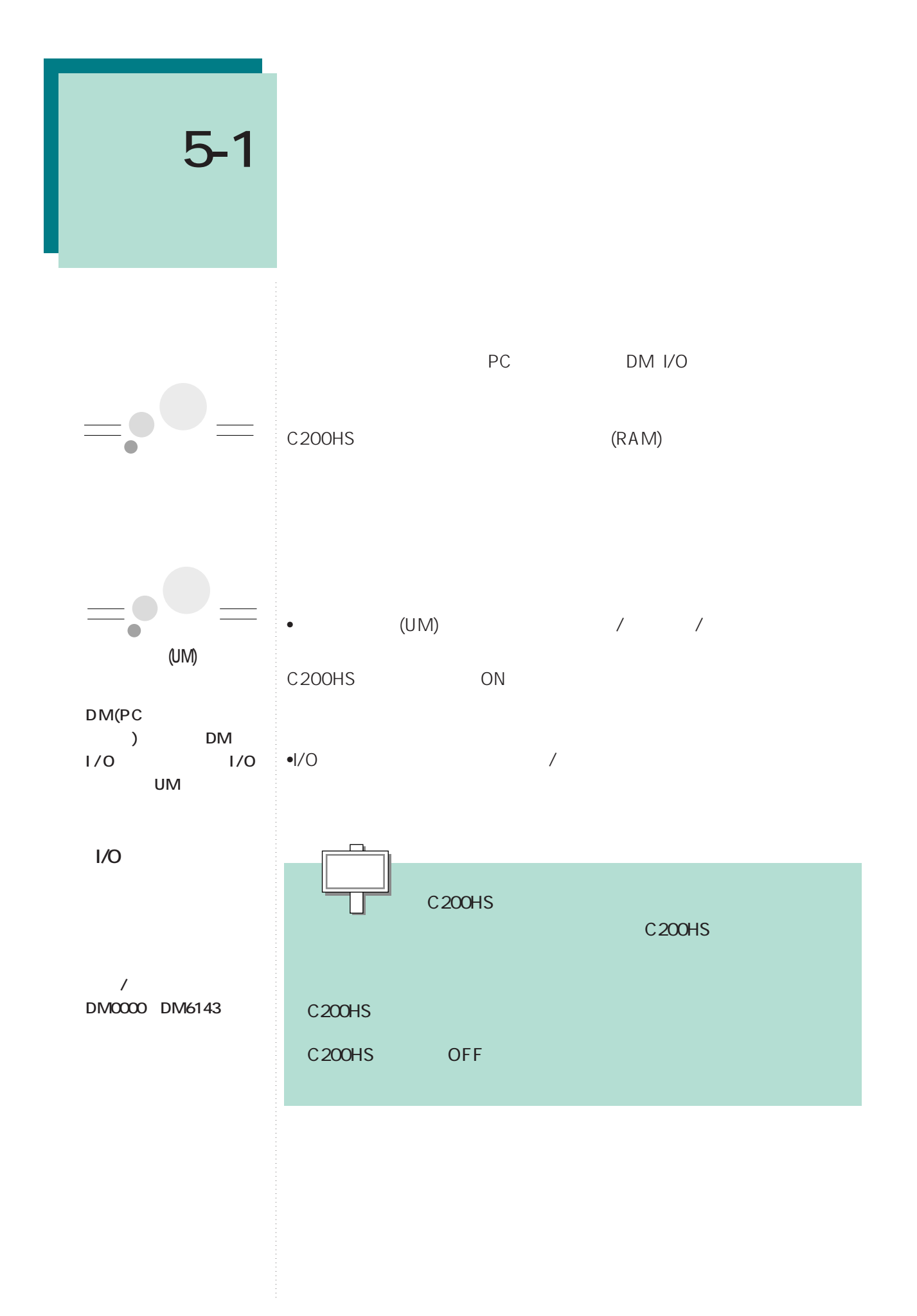

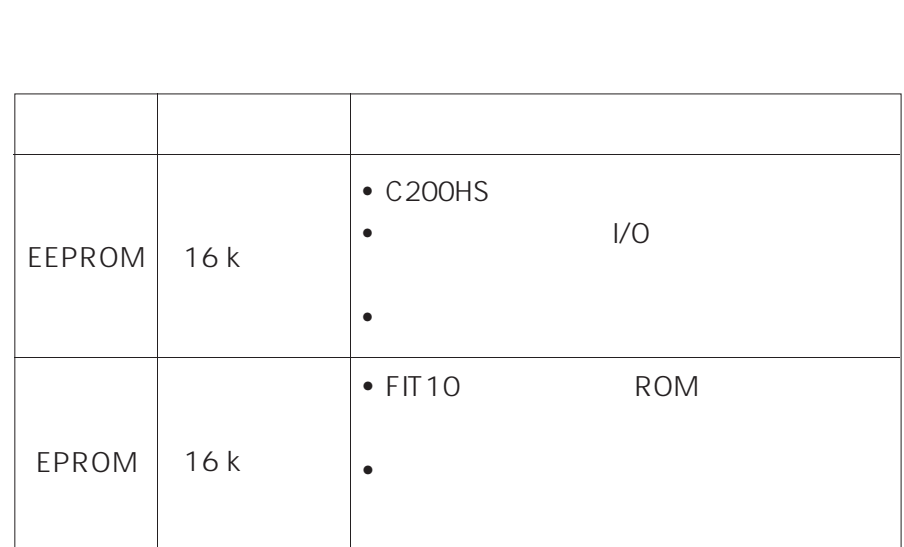

5-1

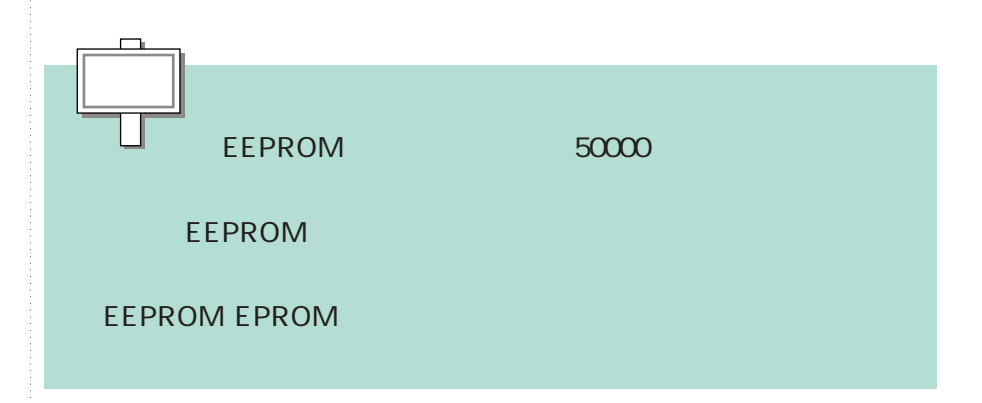

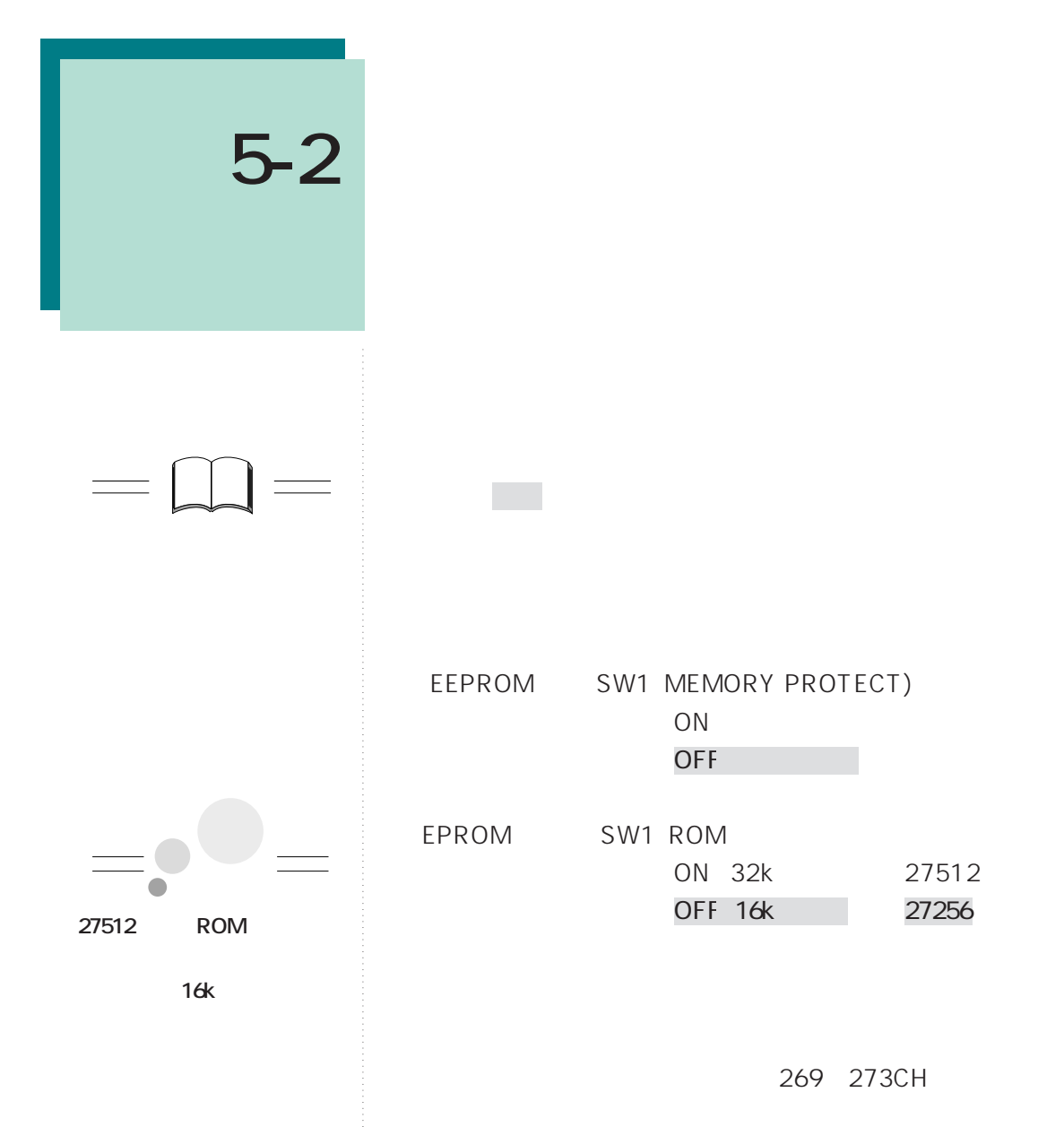
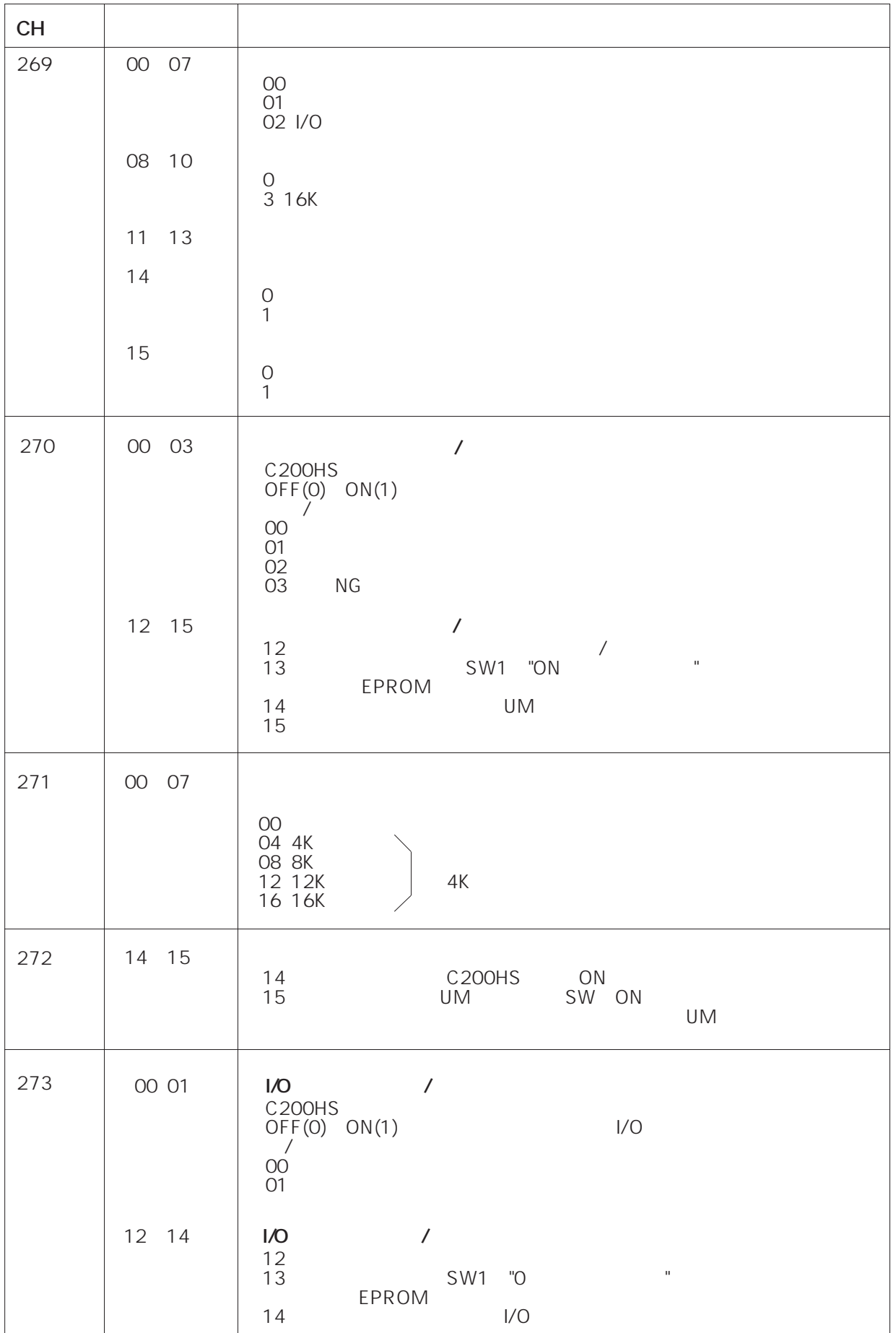

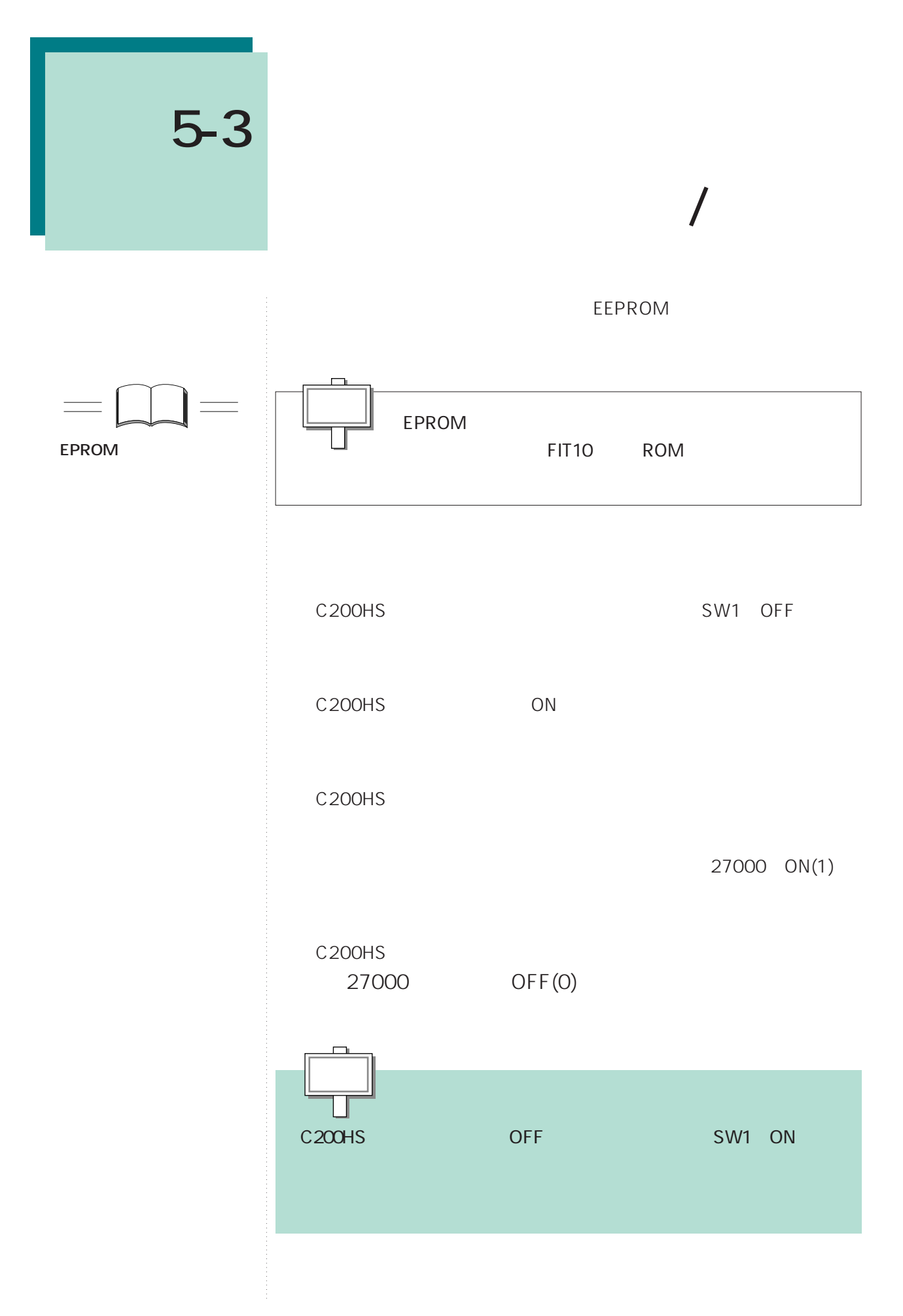

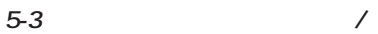

### $\bullet$ C200HS

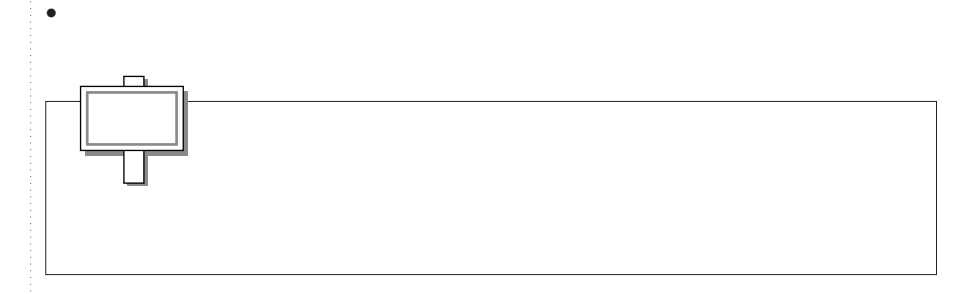

### C<sub>200HS</sub>

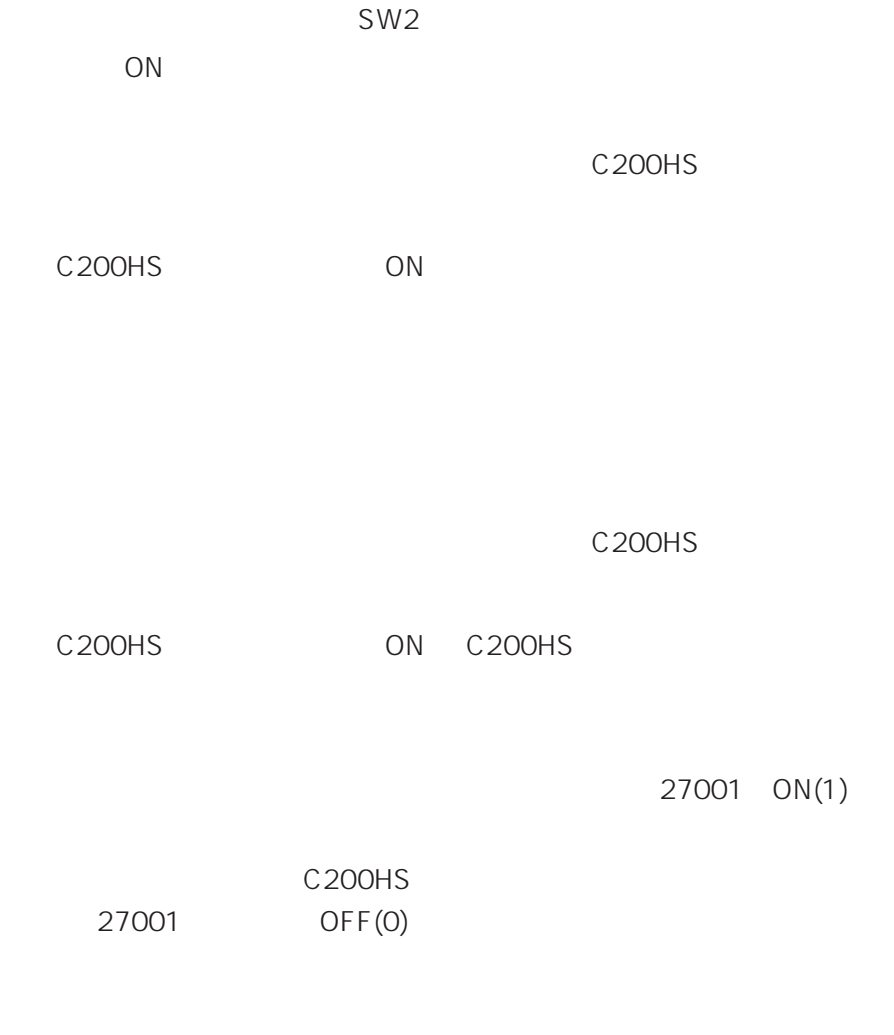

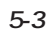

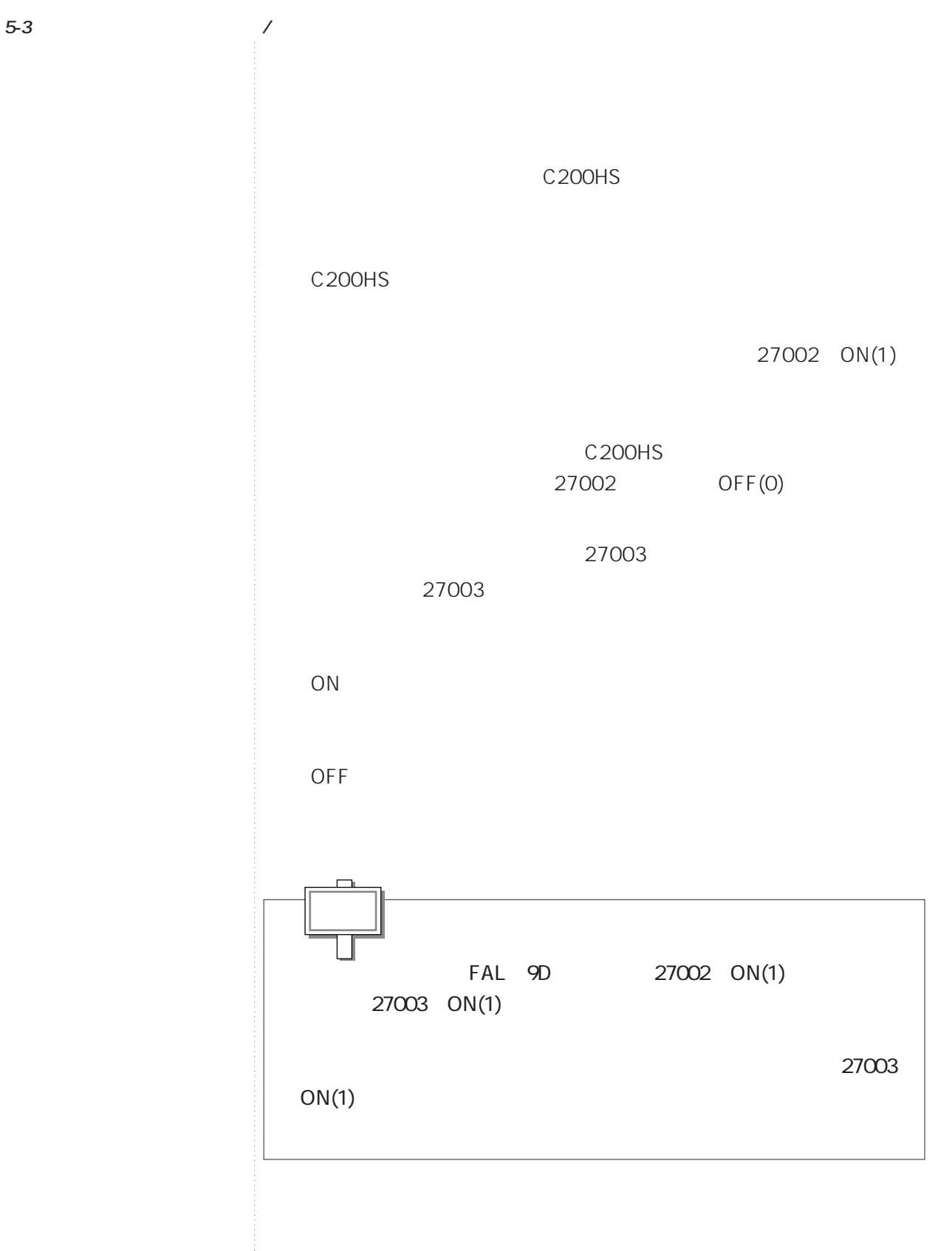

# **5-4**

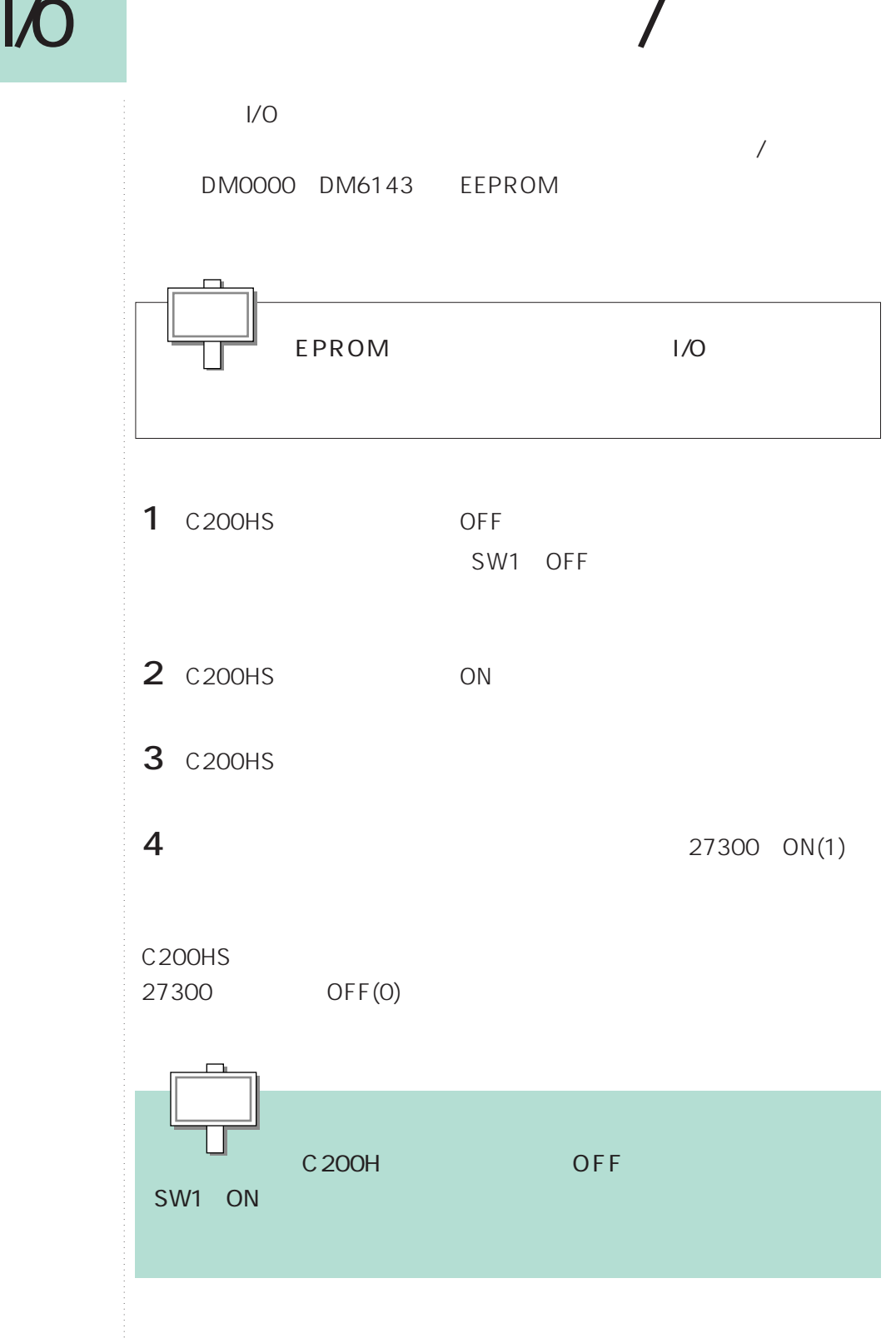

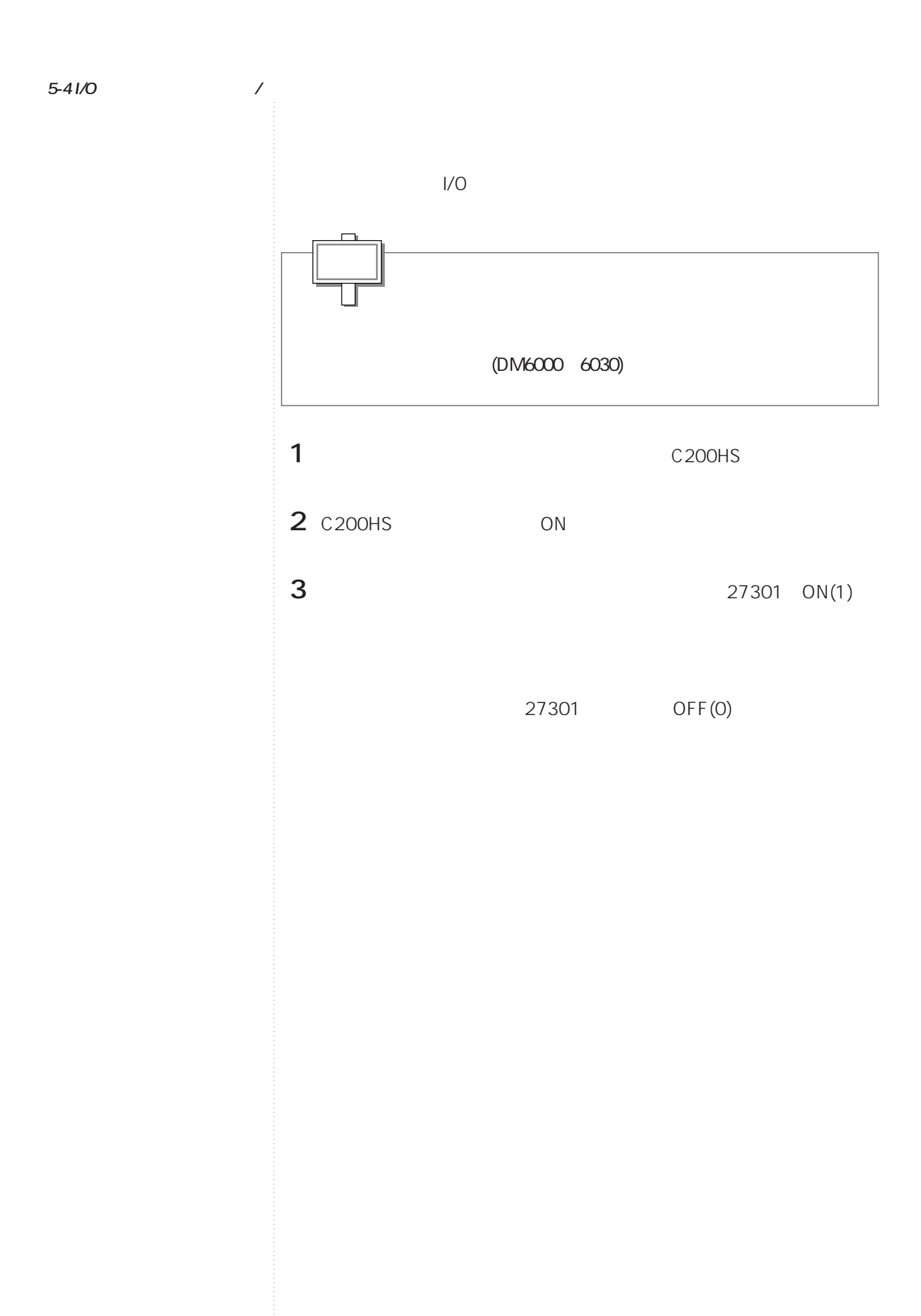

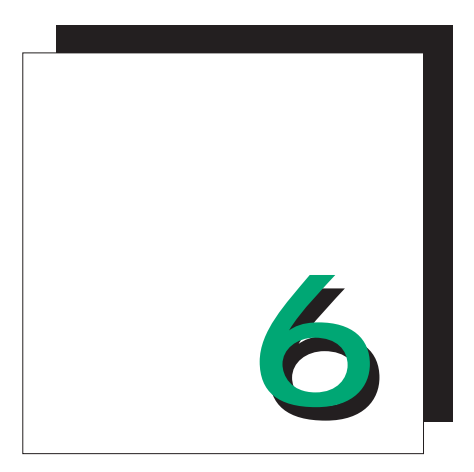

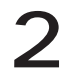

## C200HS

C200HS C200HS

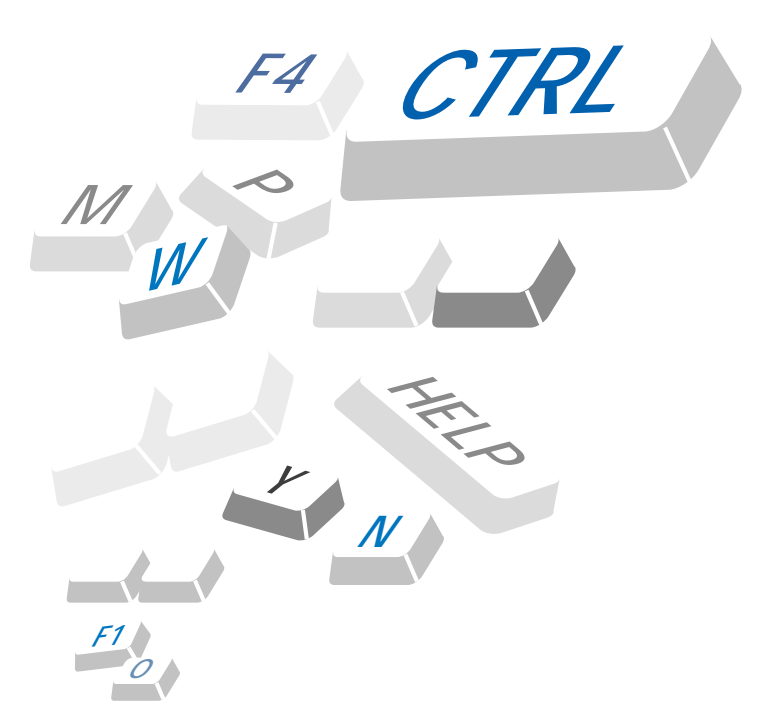

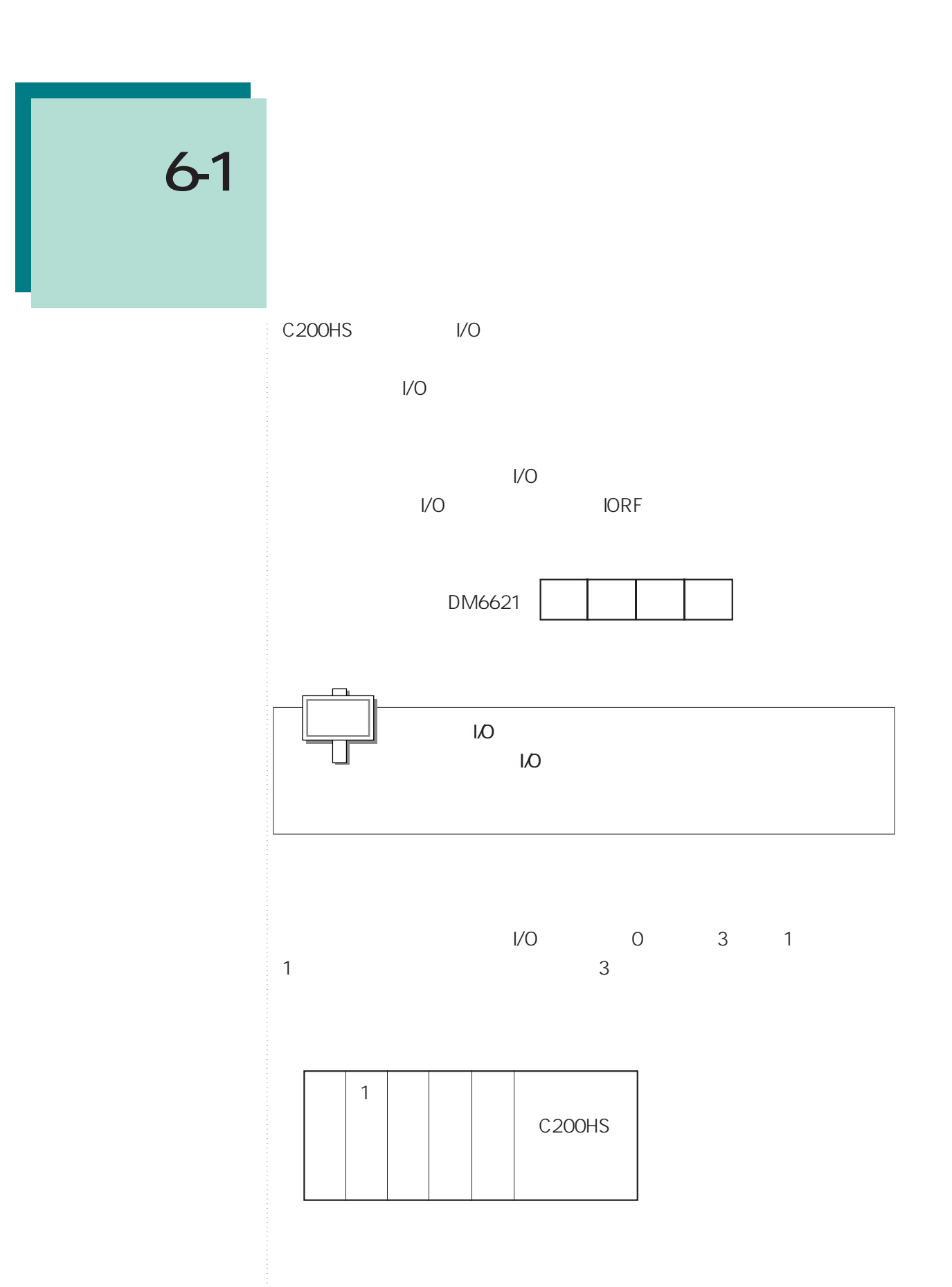

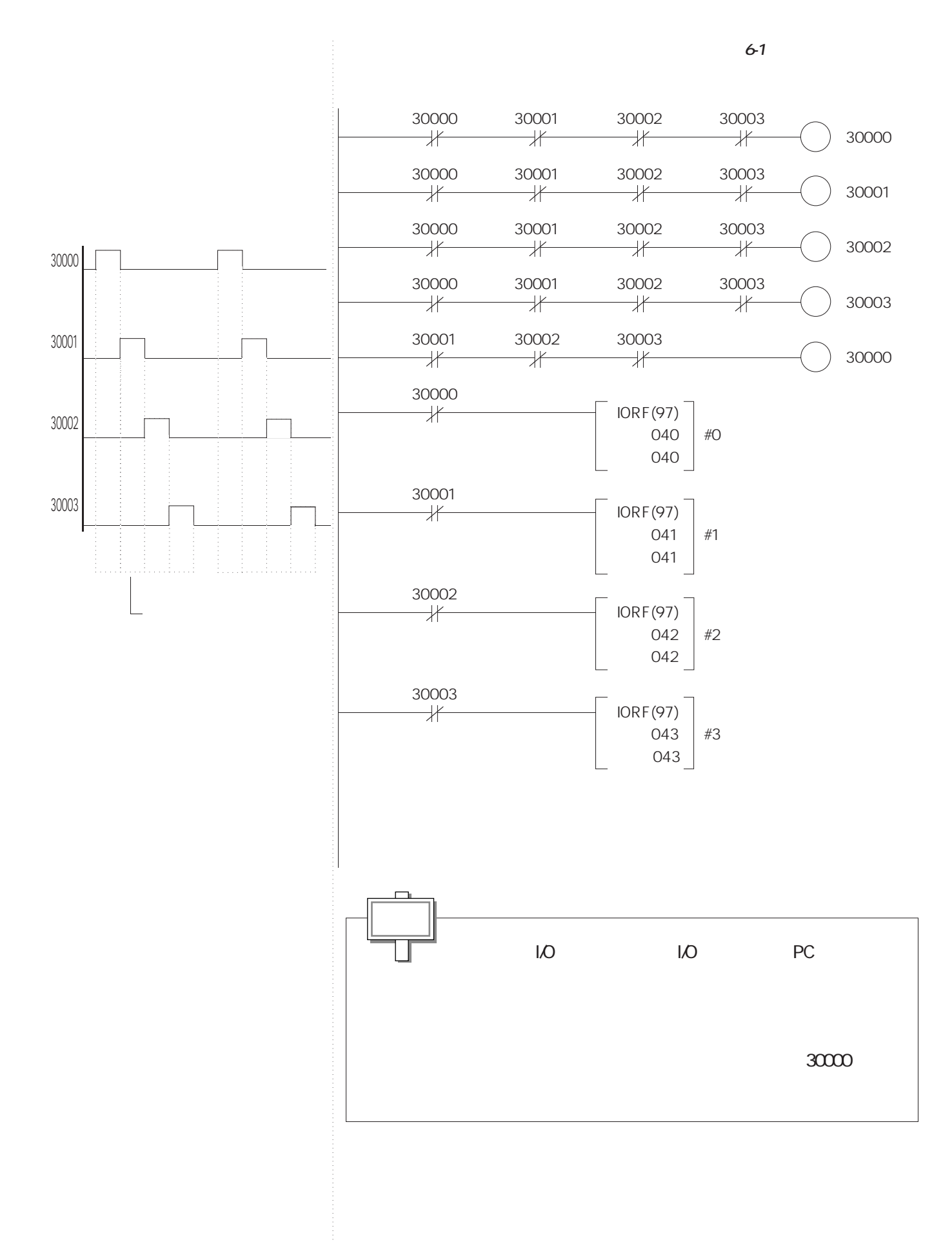

**6.3**

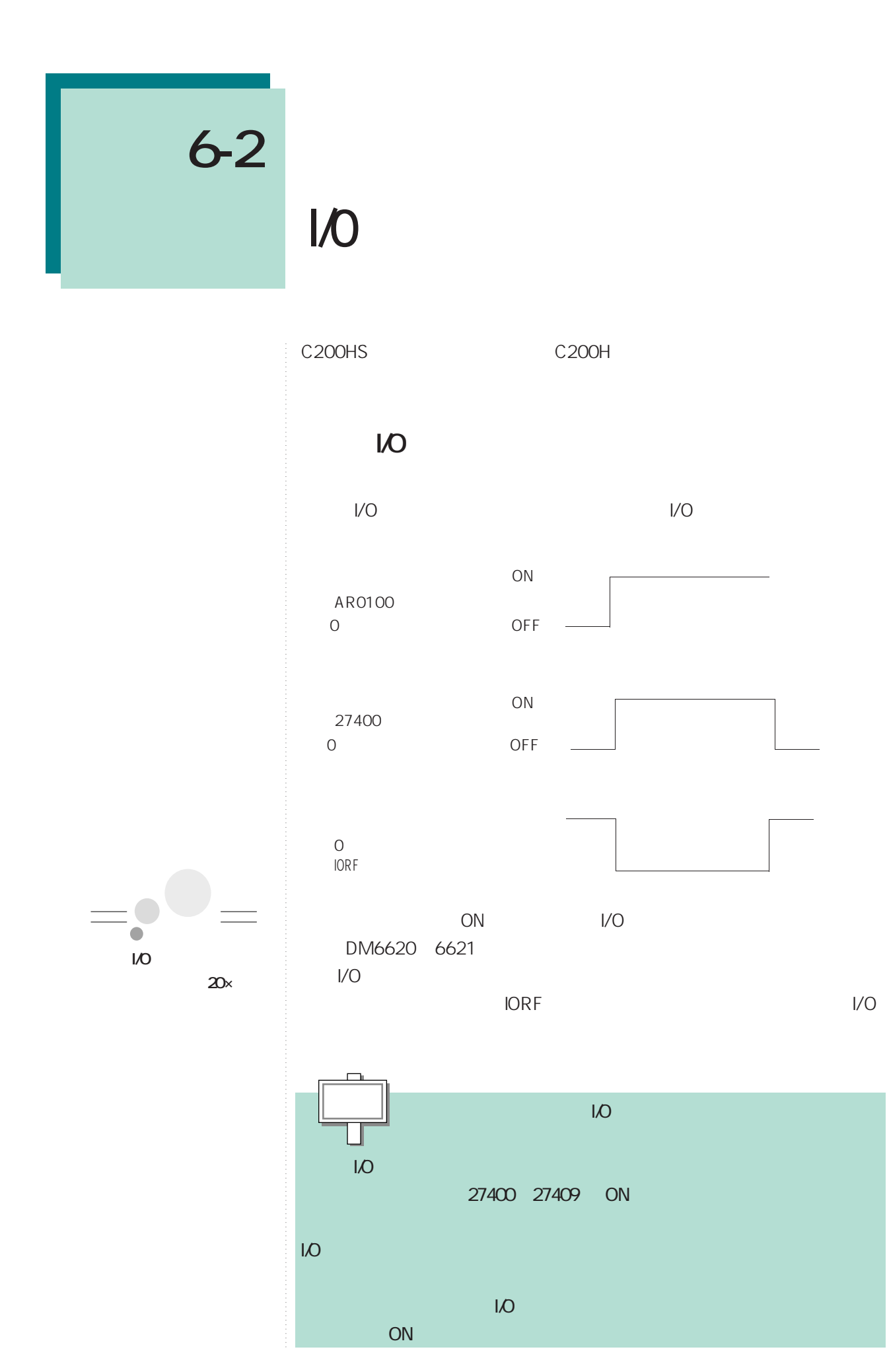

**6.4**

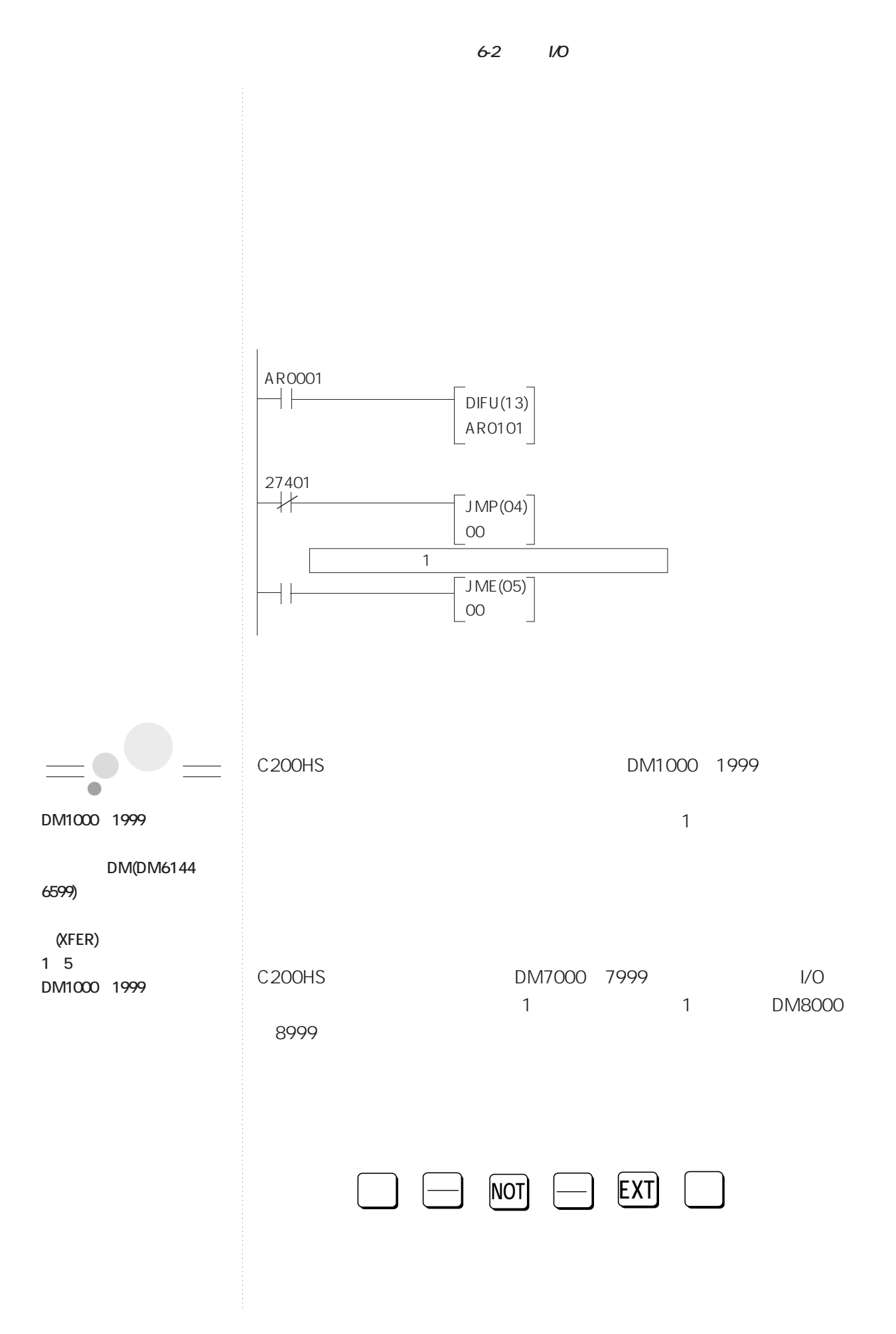

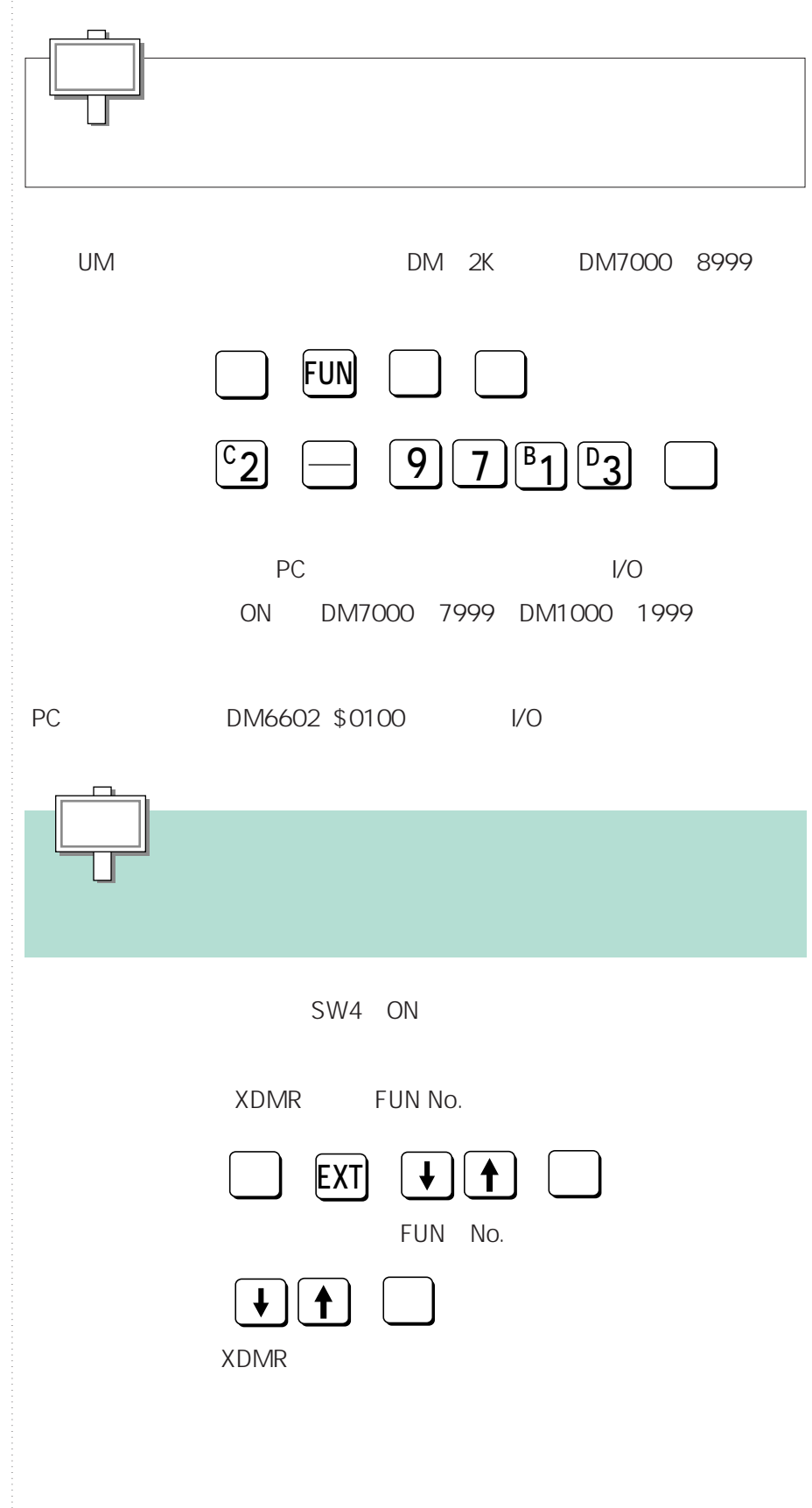

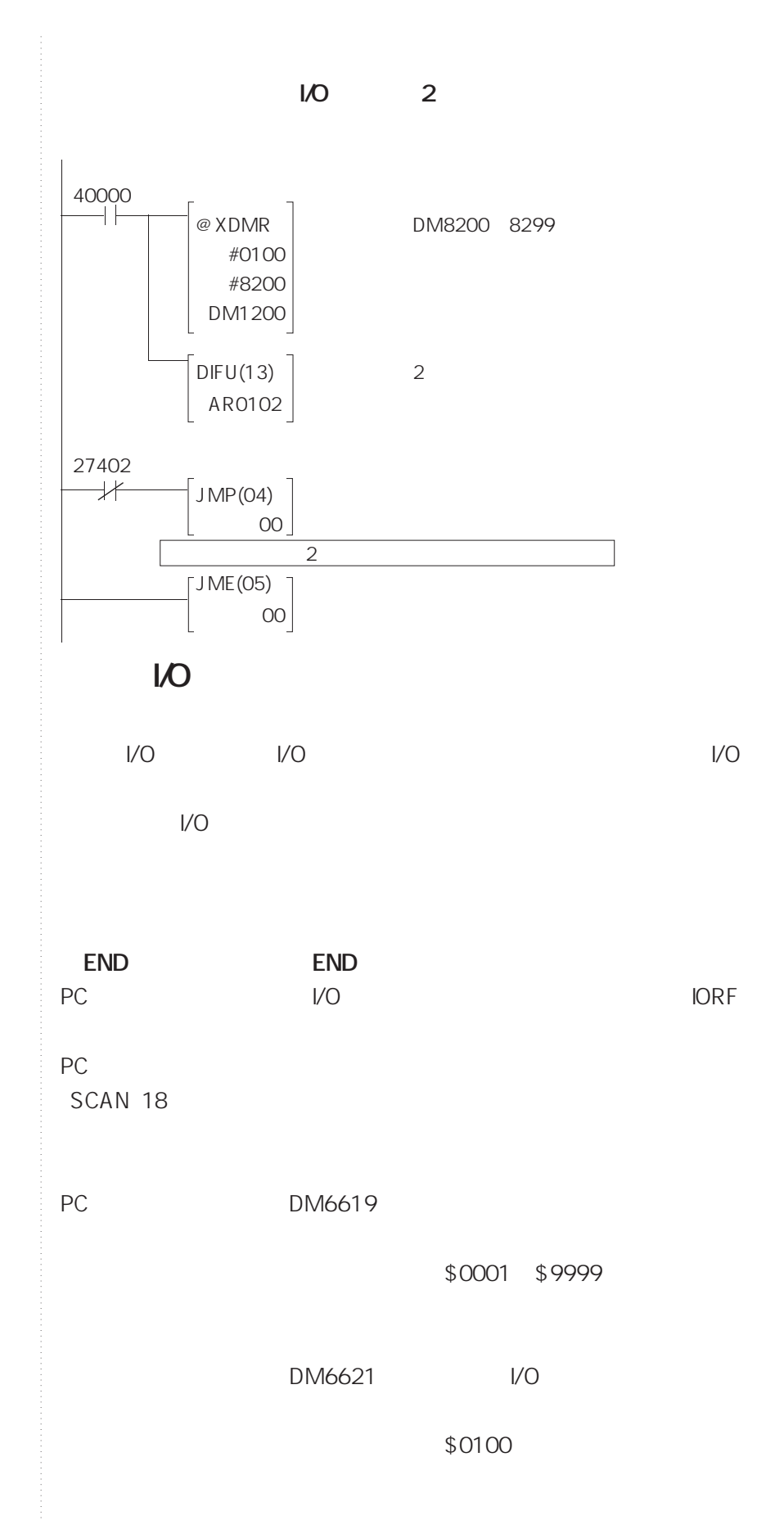

### **6-2 高機能ユニットとのインタフェースプログラム**

### **IORF** END

IORF END END PC 3. The state of the state of the state of the state of the state of the state of the state of the state of the state of the state of the state of the state of the state of the state of the state of the state of the stat  $SCAN$  18

**IORF**<br>IORF IORF 1

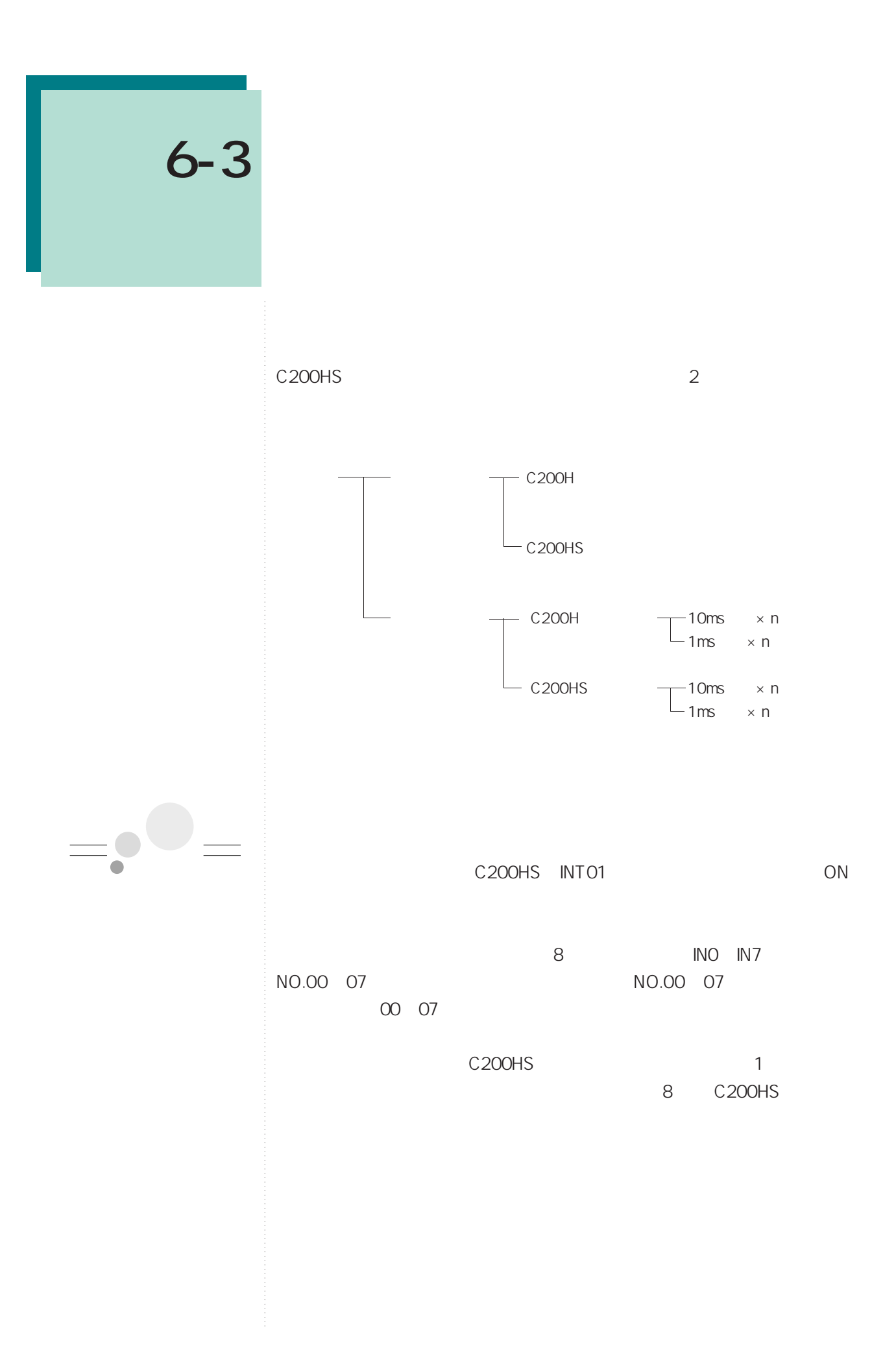

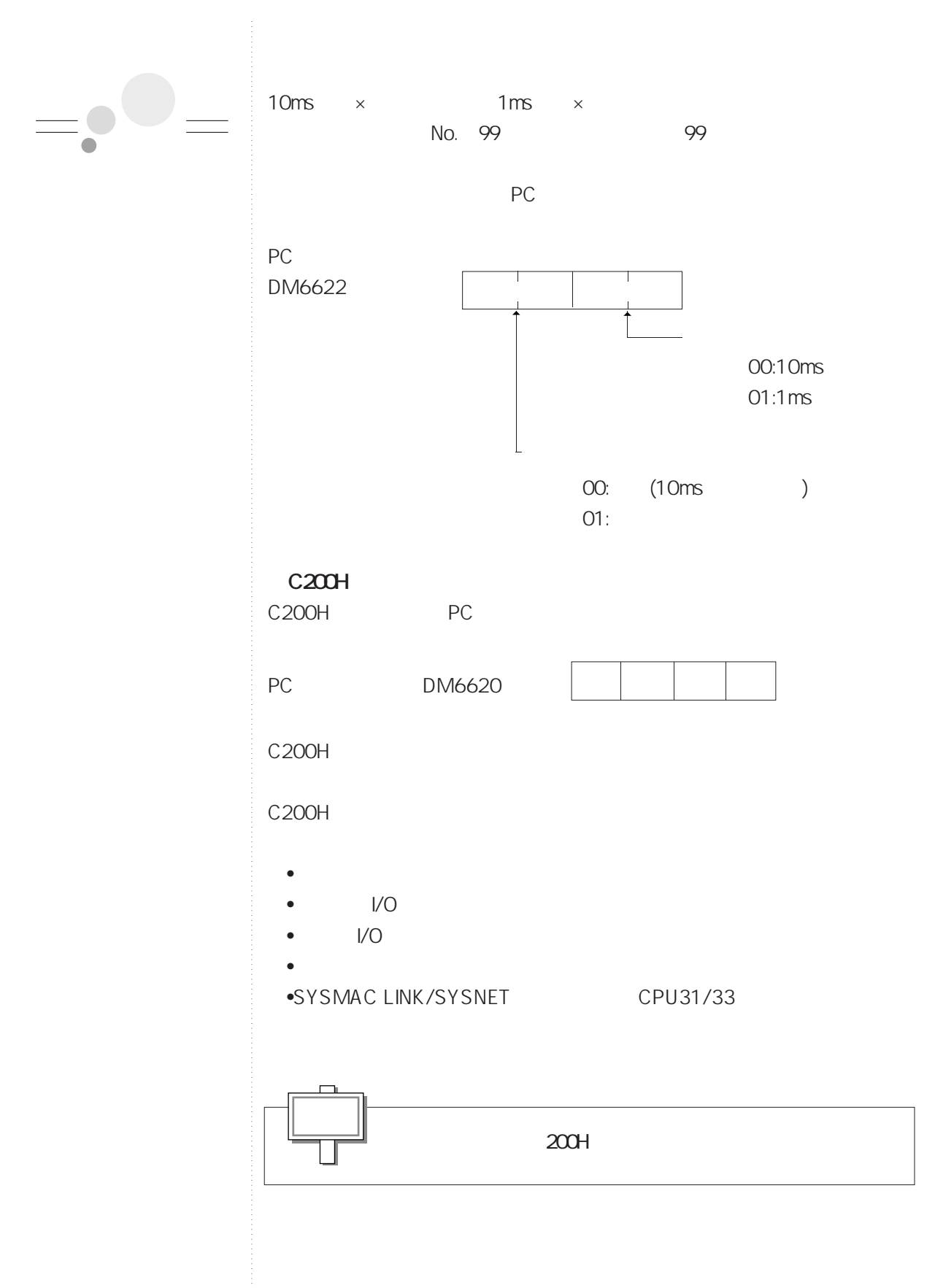

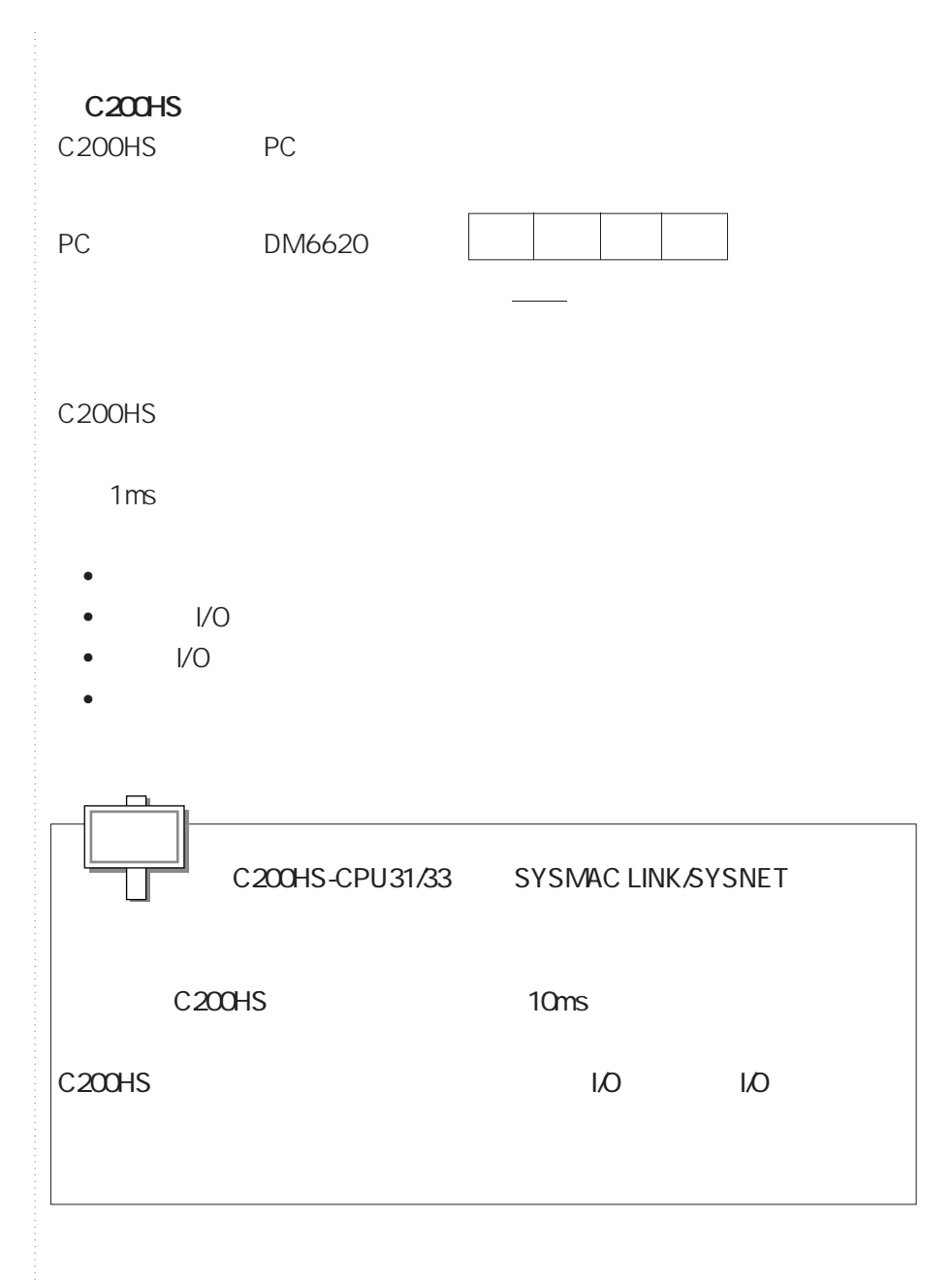

**6-3 割り込み機能**

 $\begin{array}{ccccccc}\n0 & & & 1 & & & 2 & > & \n\end{array}$  $\overline{7}$ 

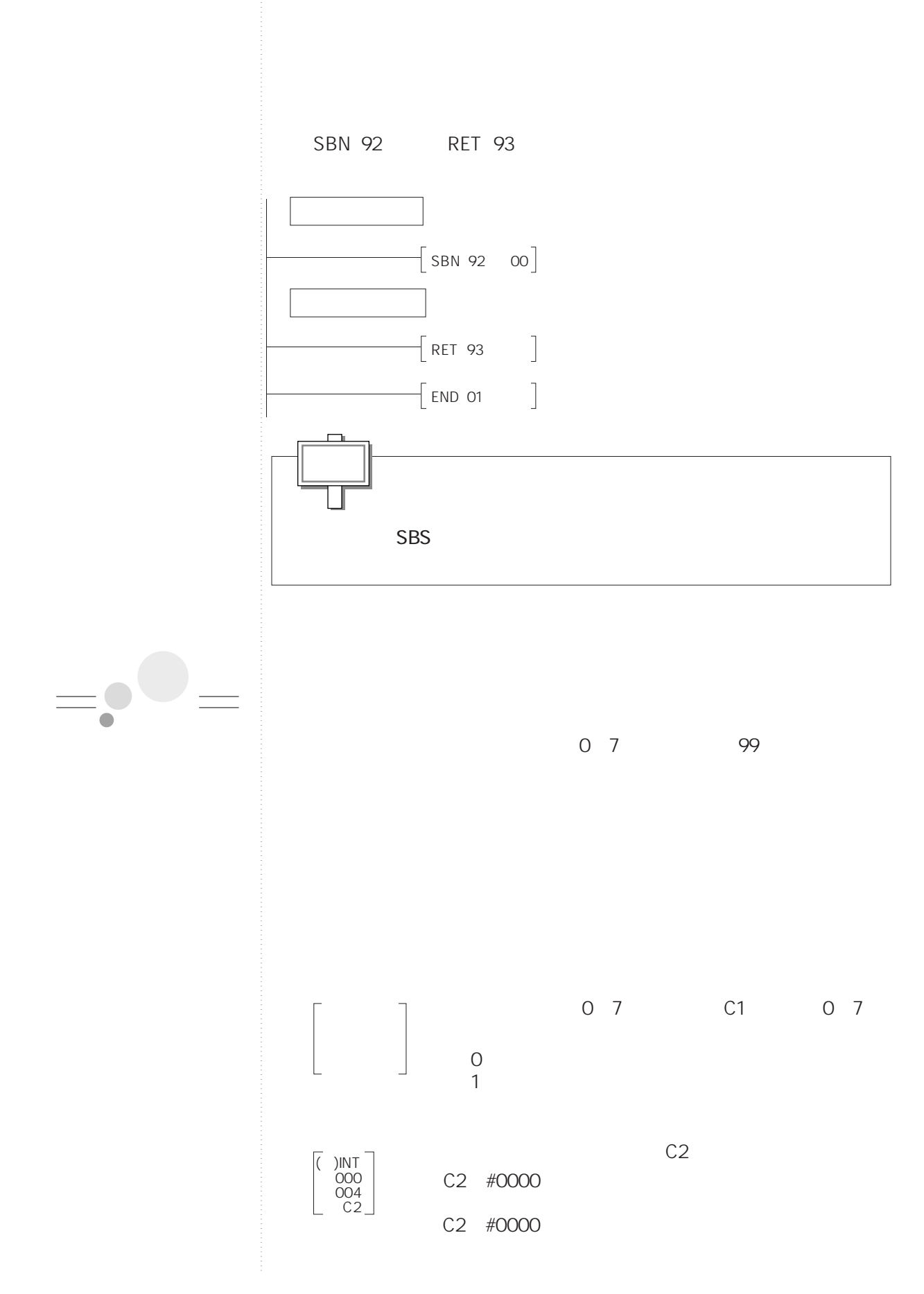

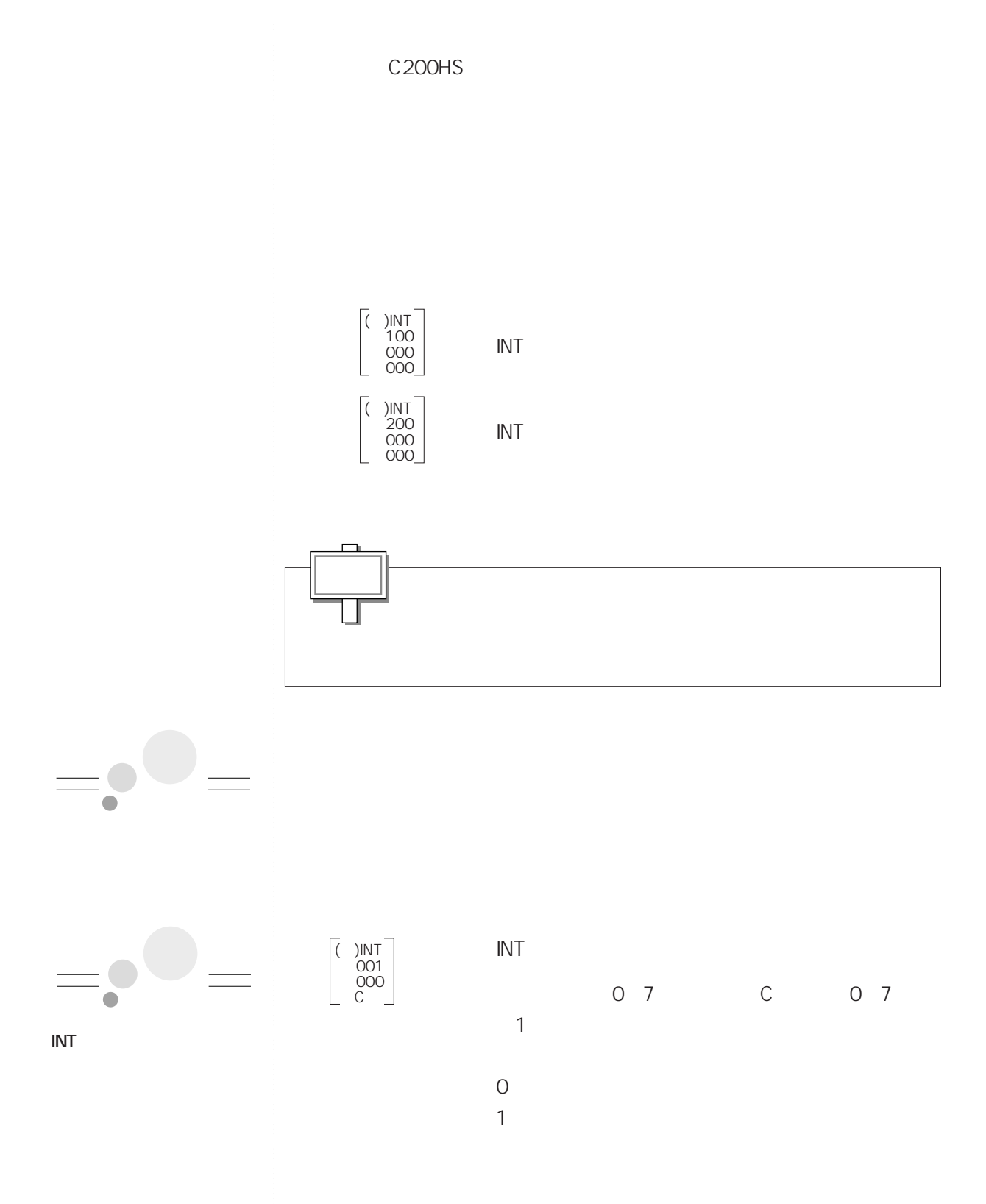

**6-3 割り込み機能**

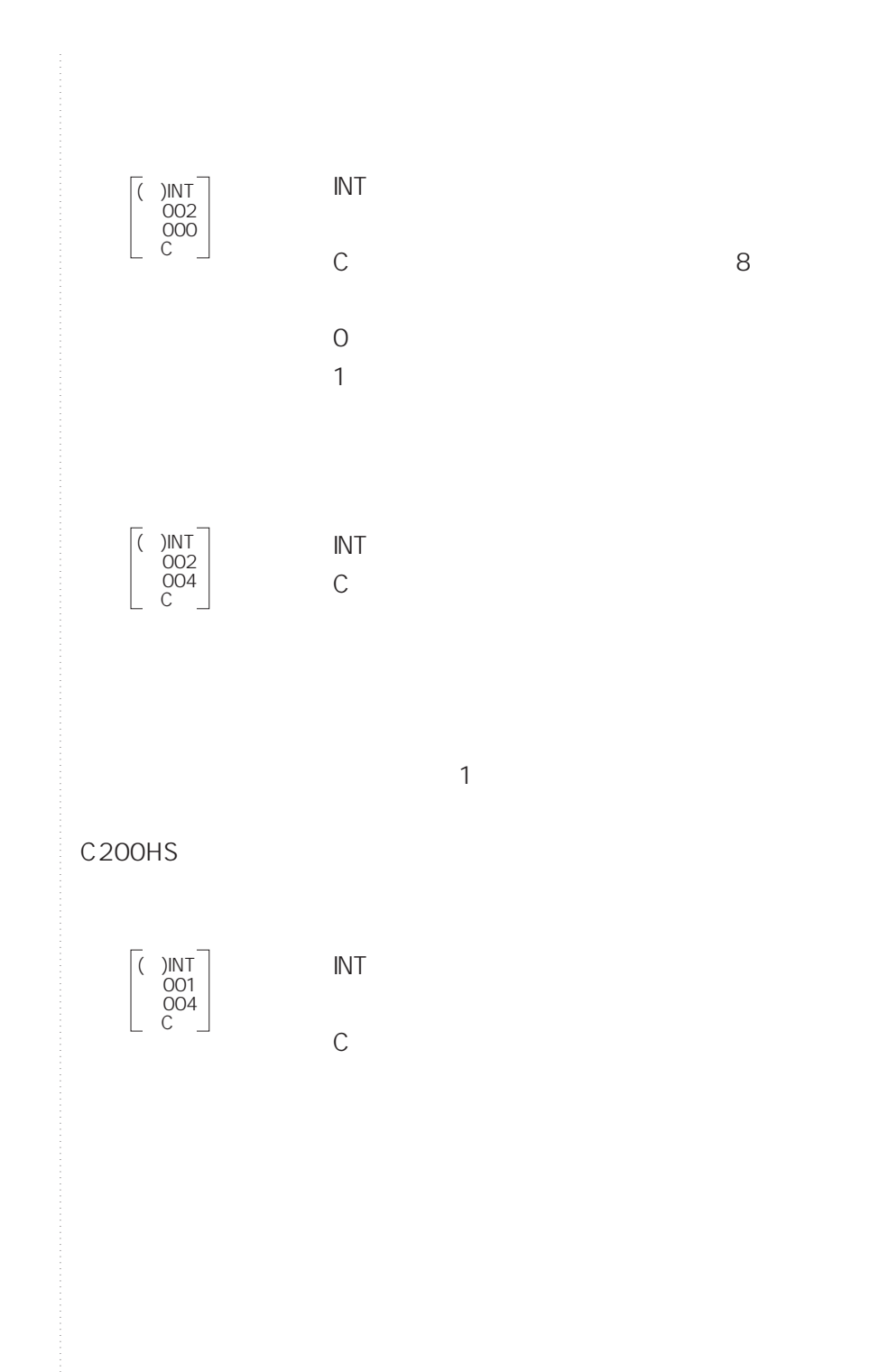

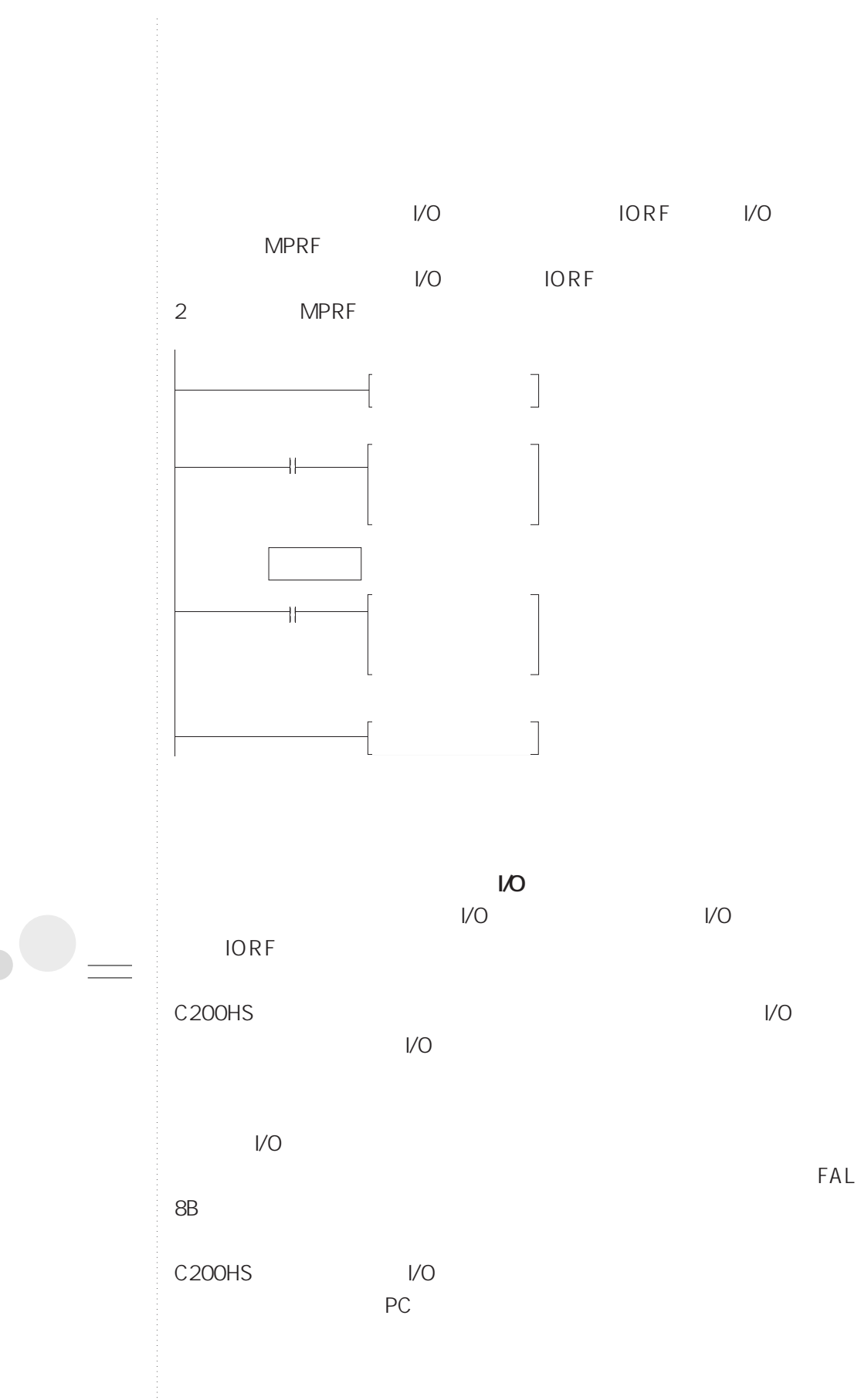

C<sub>200H</sub>

 $\overline{\phantom{0}}$ 

**6-3 割り込み機能**

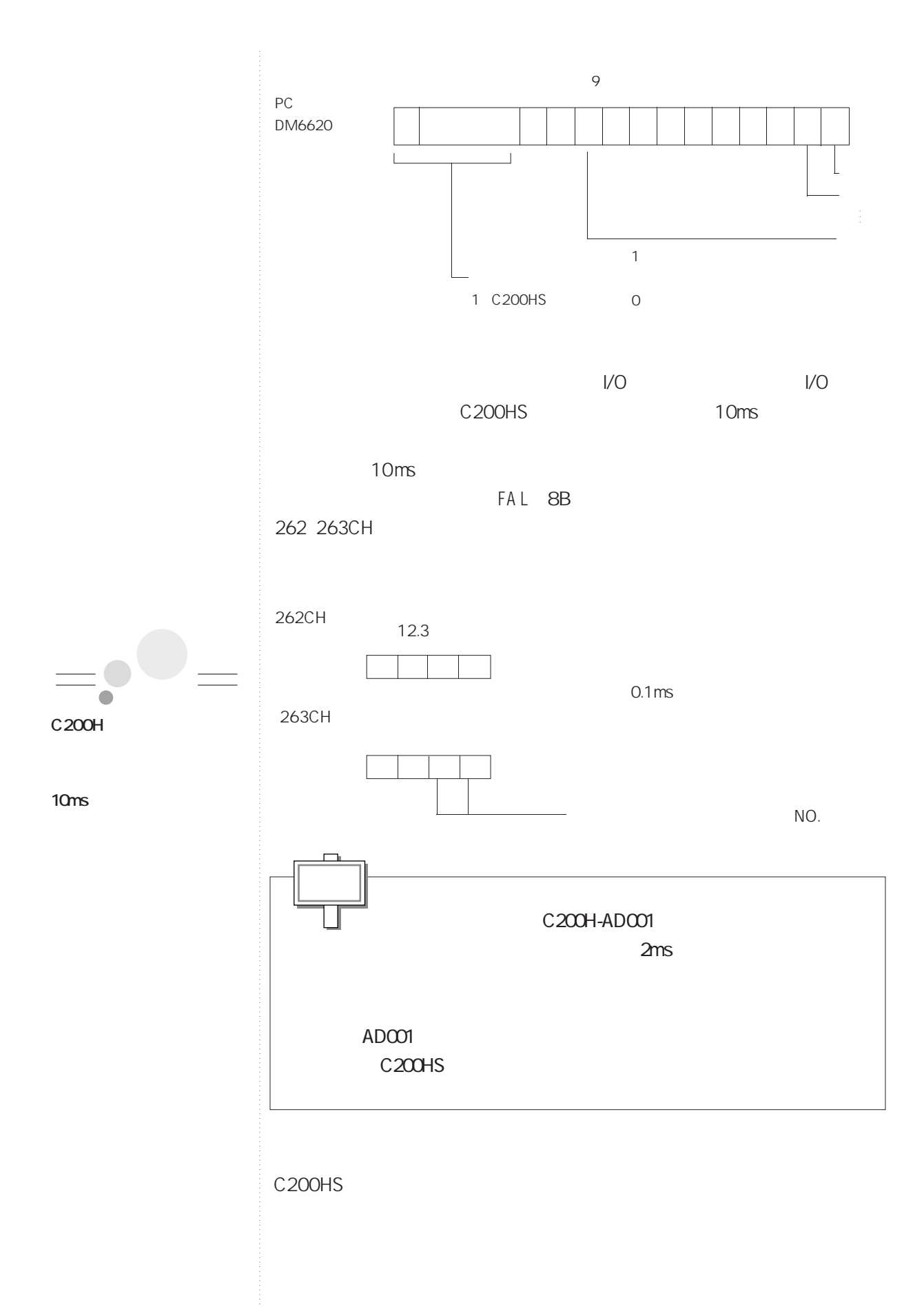

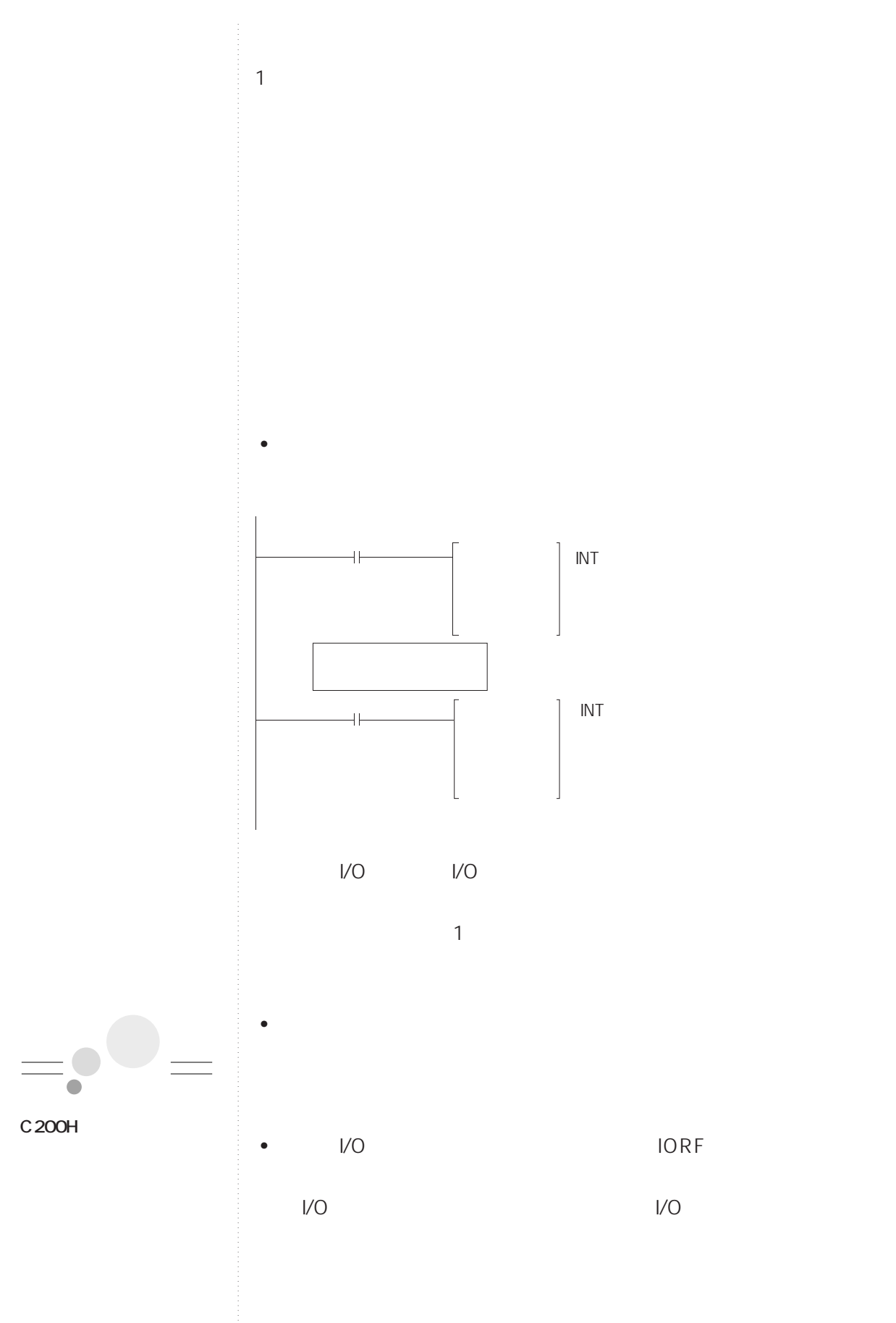

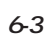

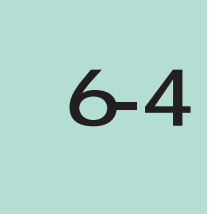

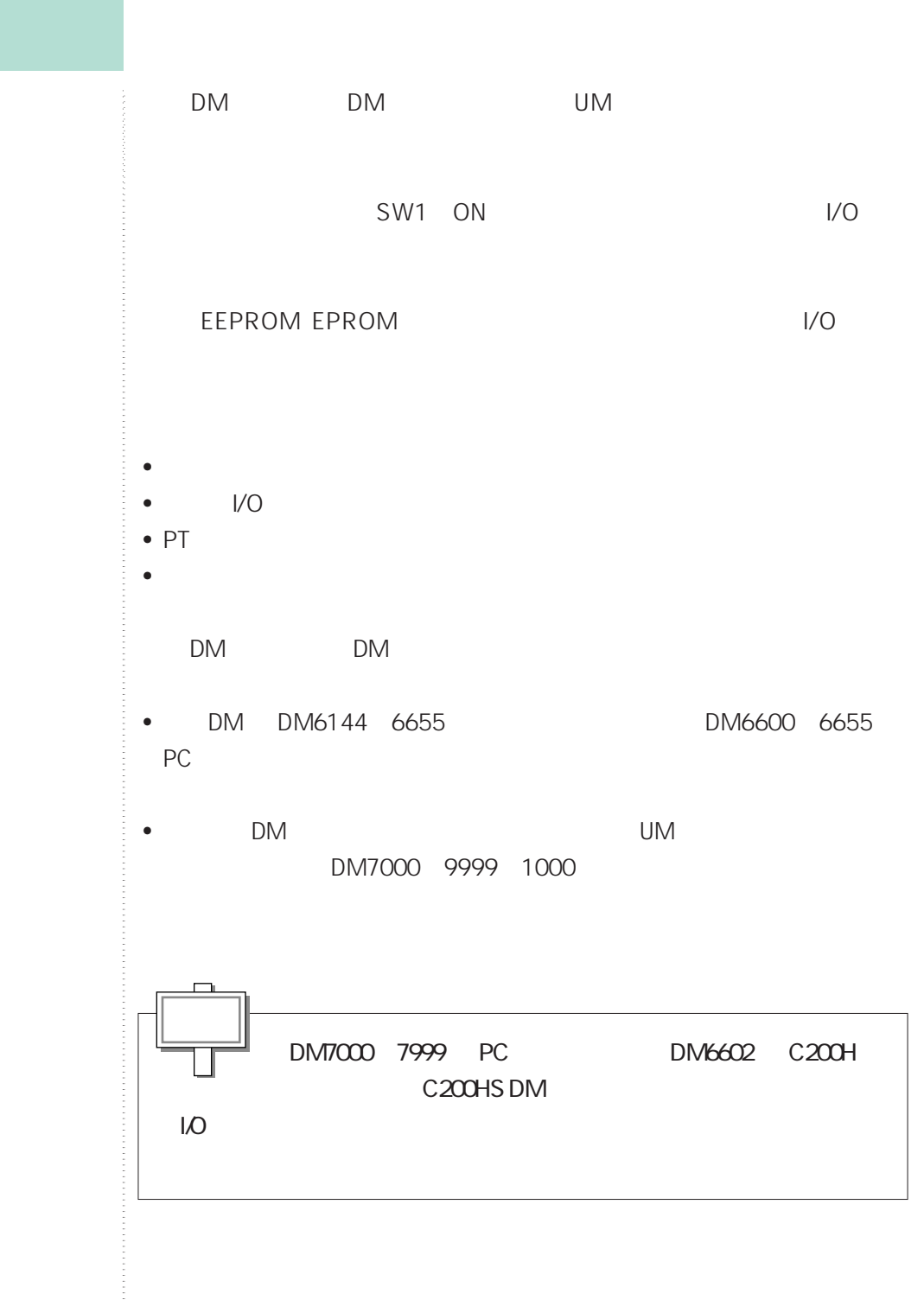

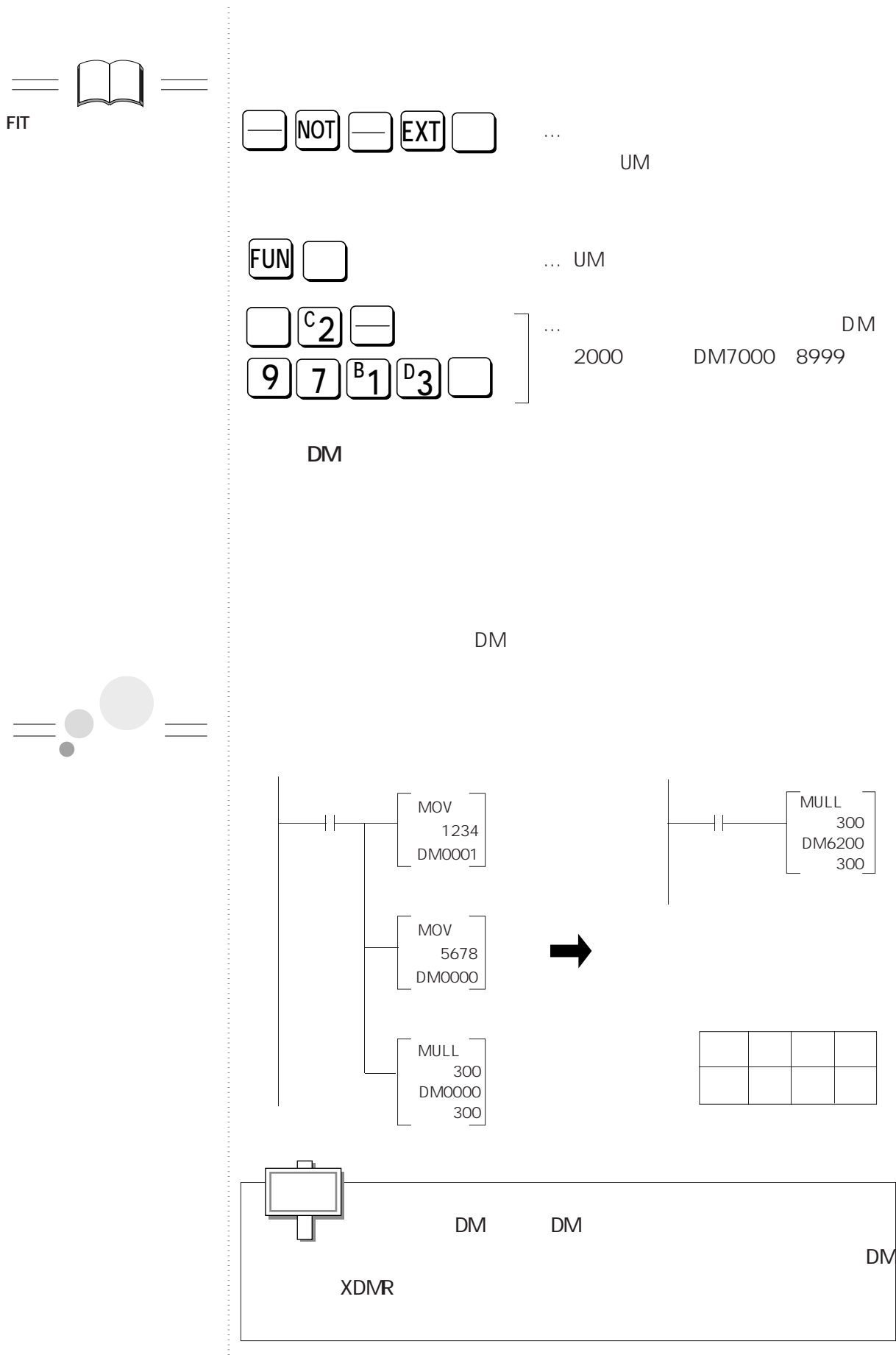

6-4

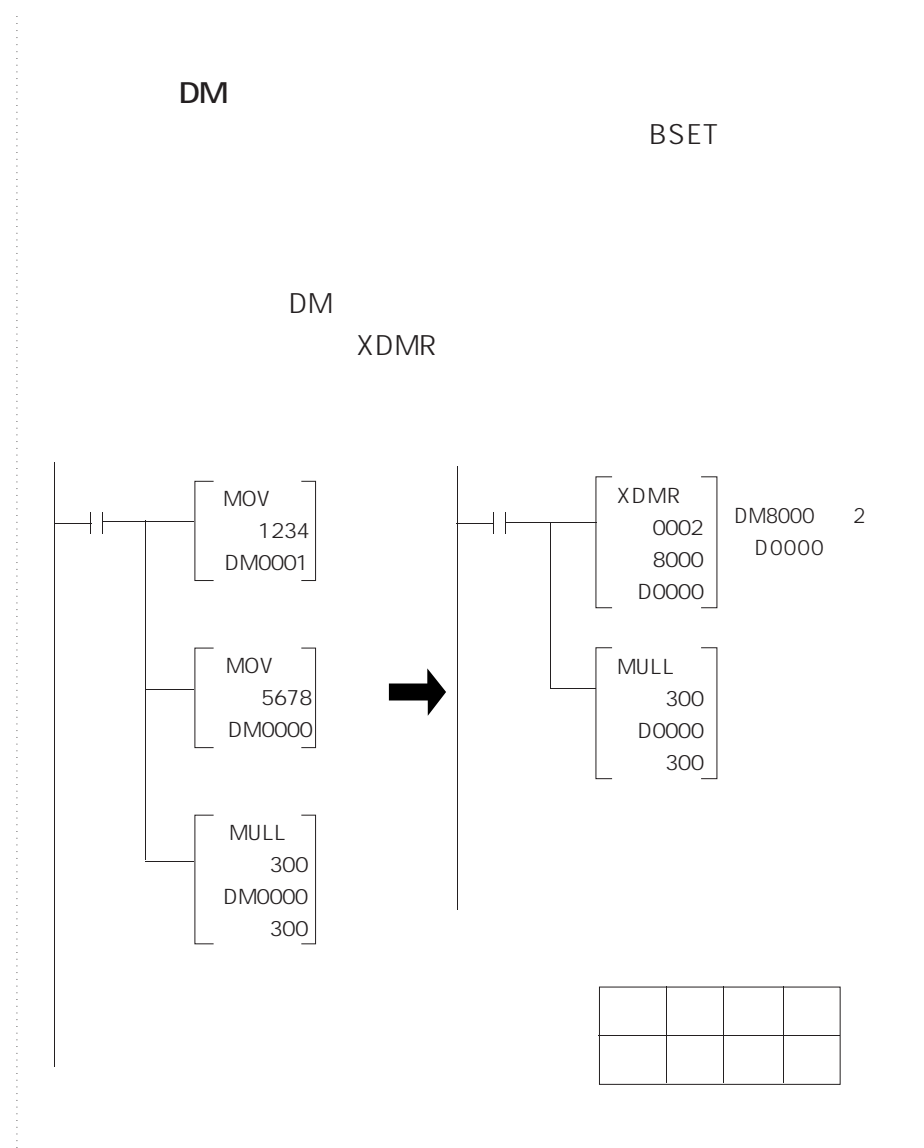

64

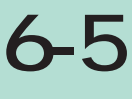

**コンビニ命令**

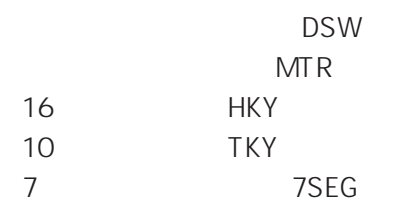

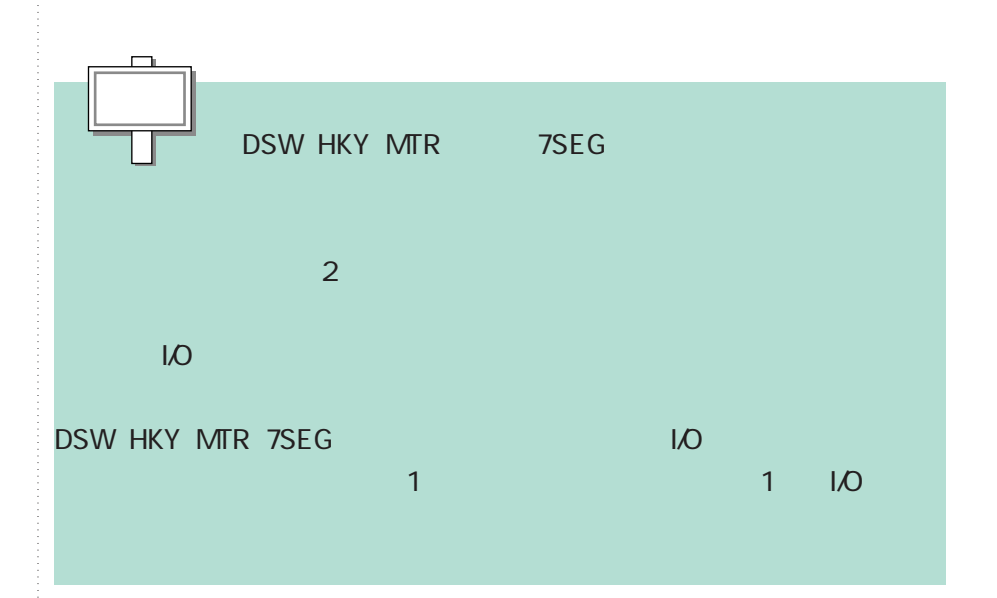

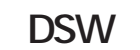

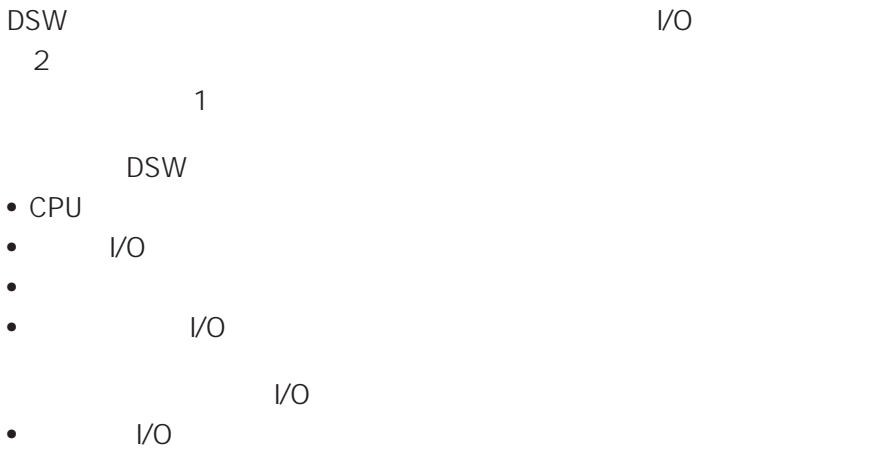

• アメリカン アメリカン DSW

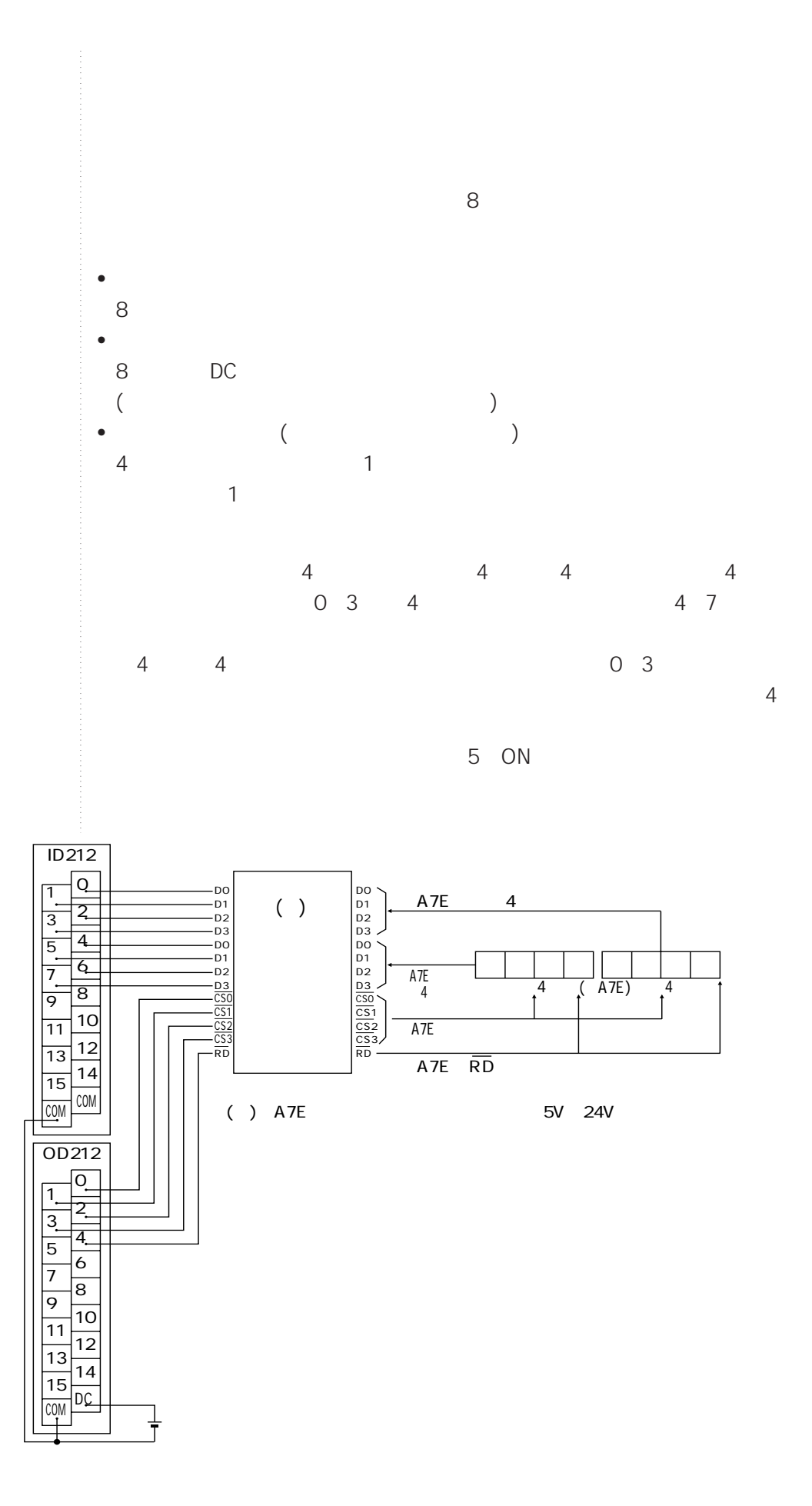

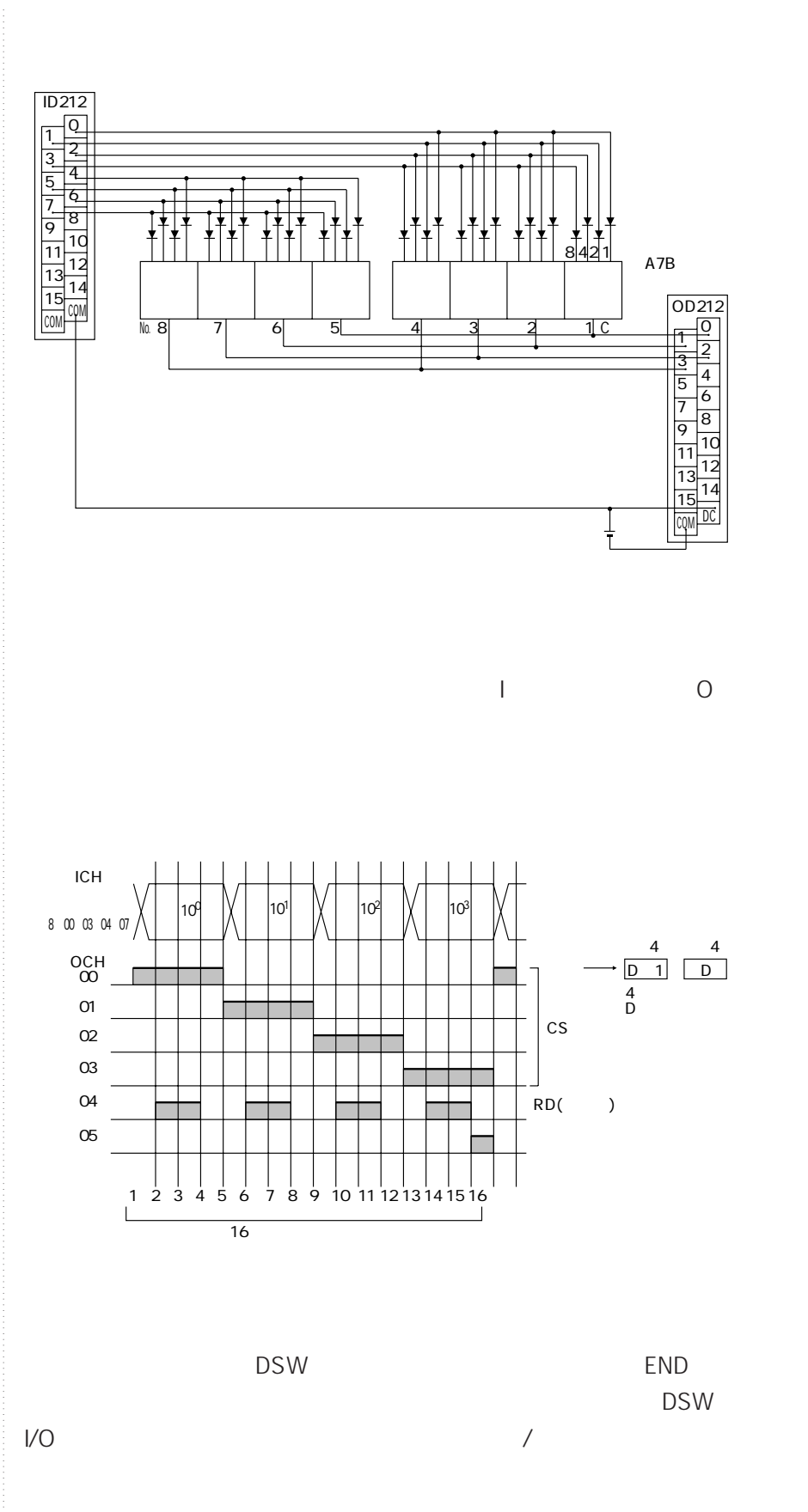

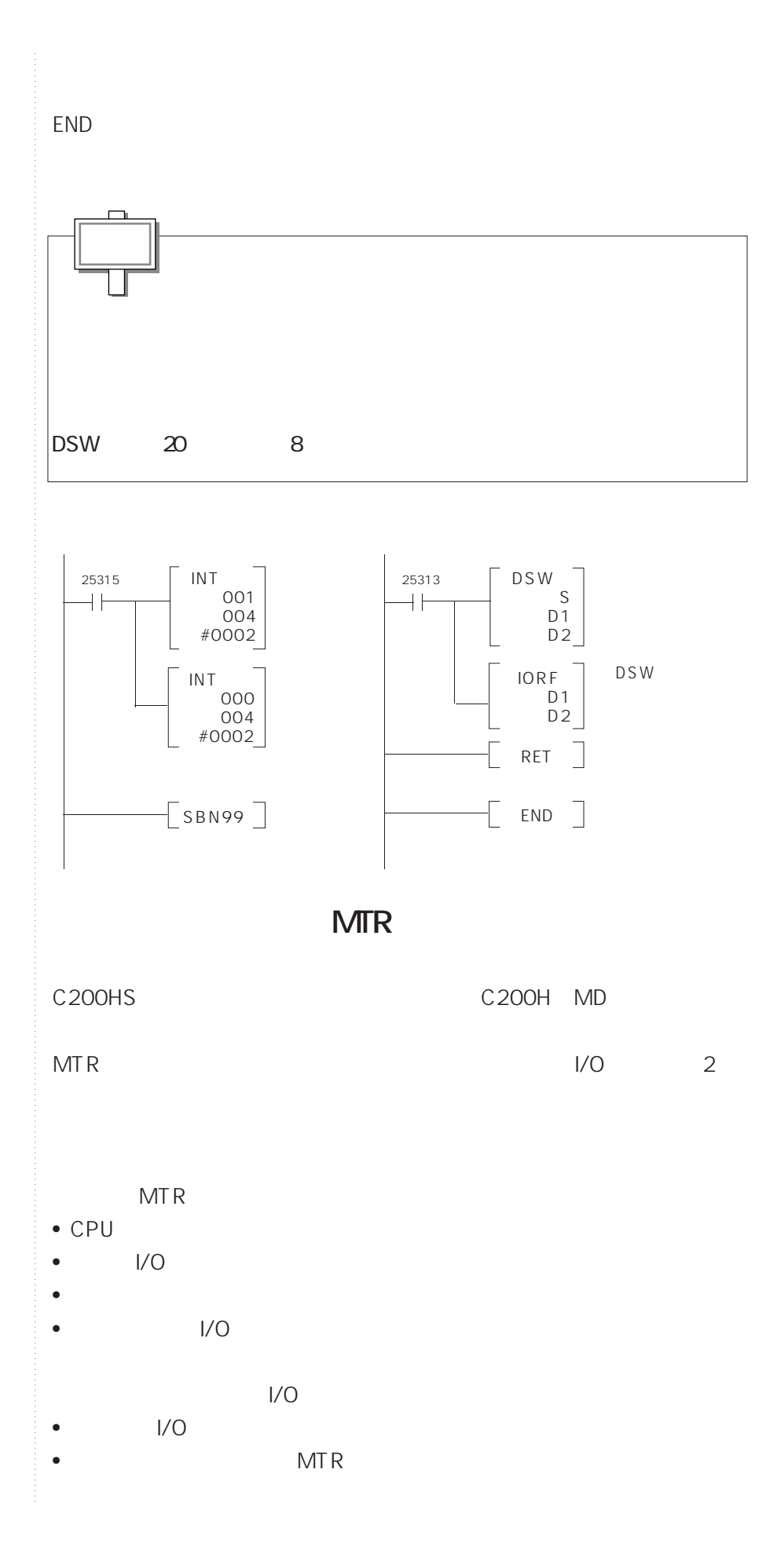

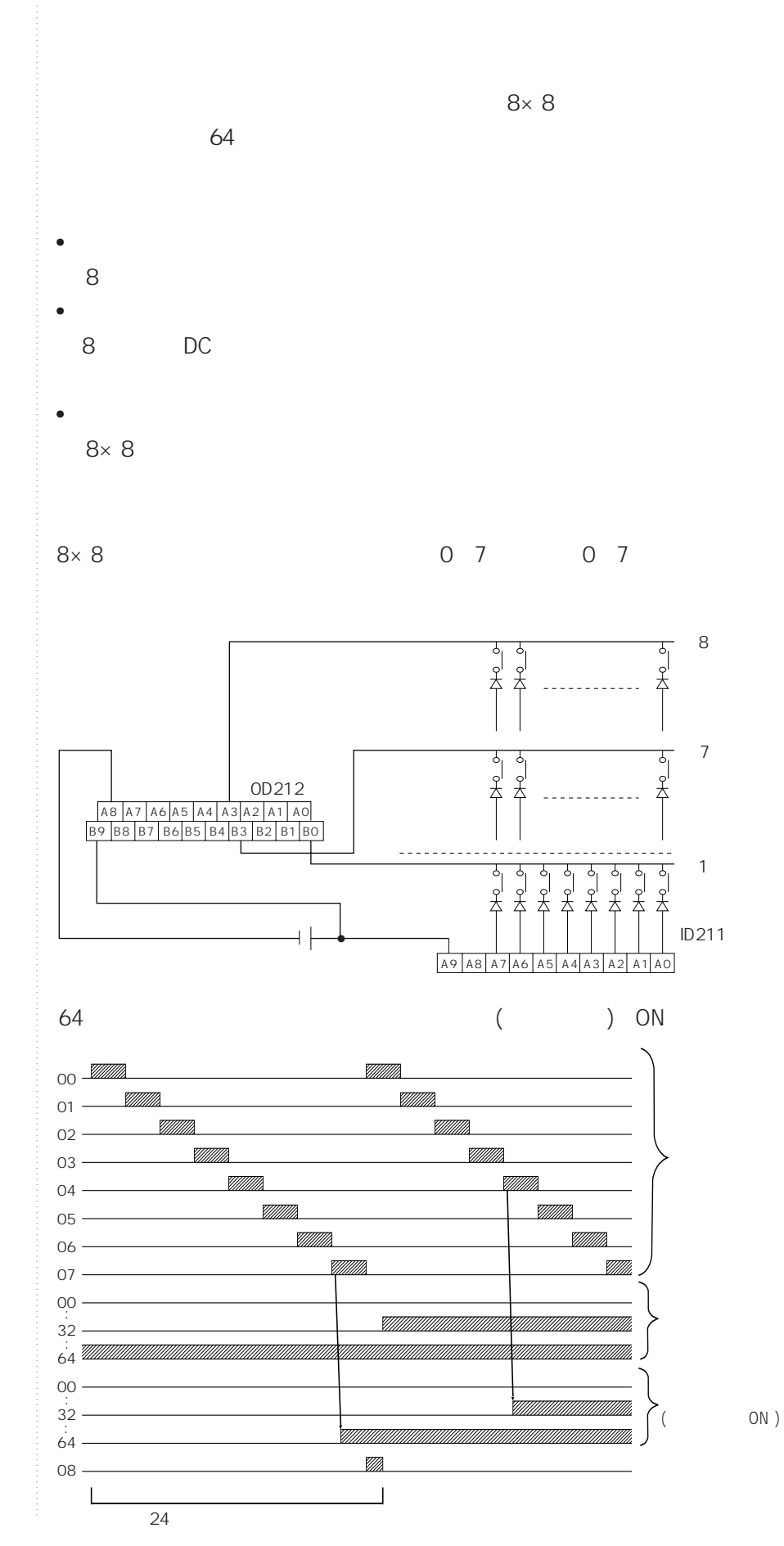

6-5

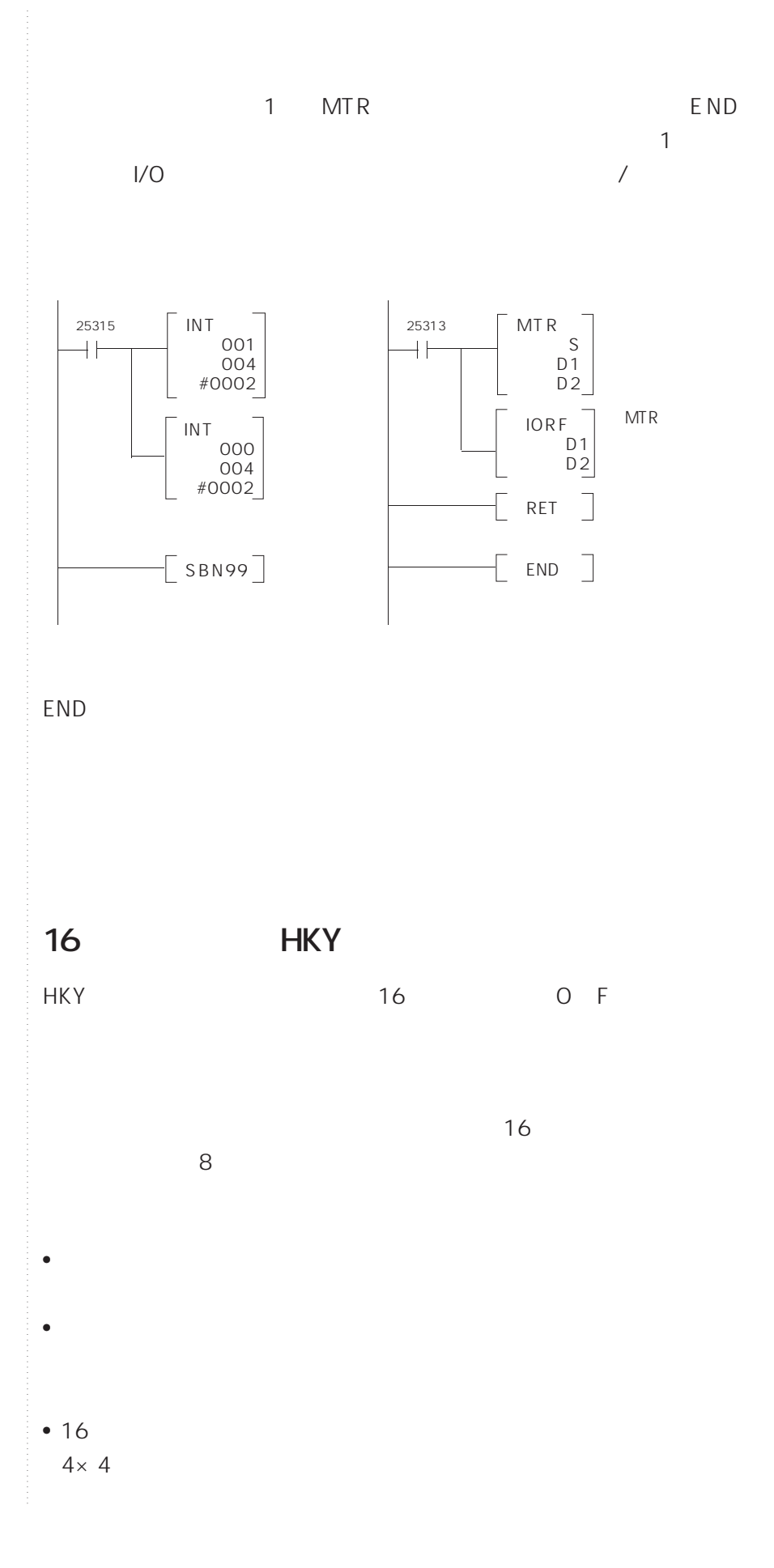

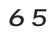

65

```
16
```
ON

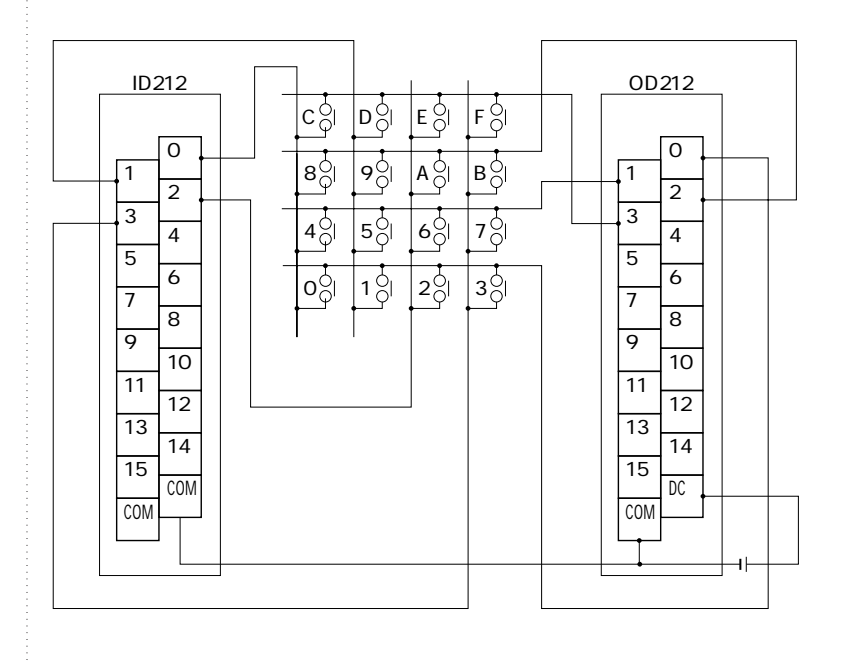

 $\times$ 

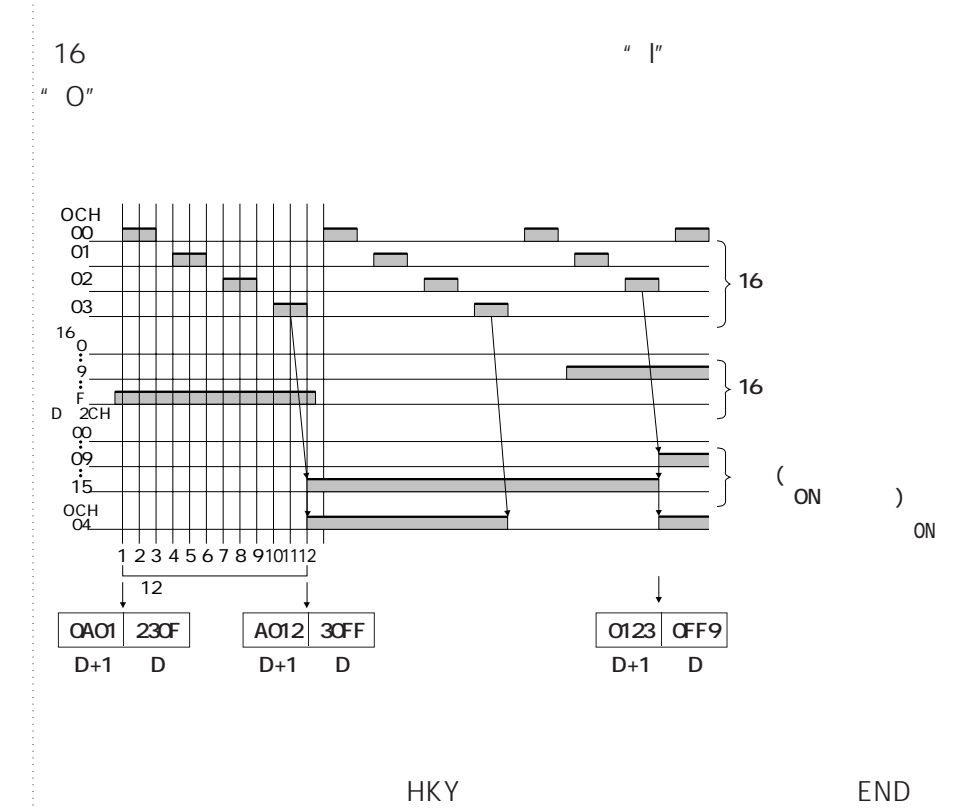

 $\mathsf{I}/\mathsf{O}$ 

1 HKY  $\overline{1}$ 

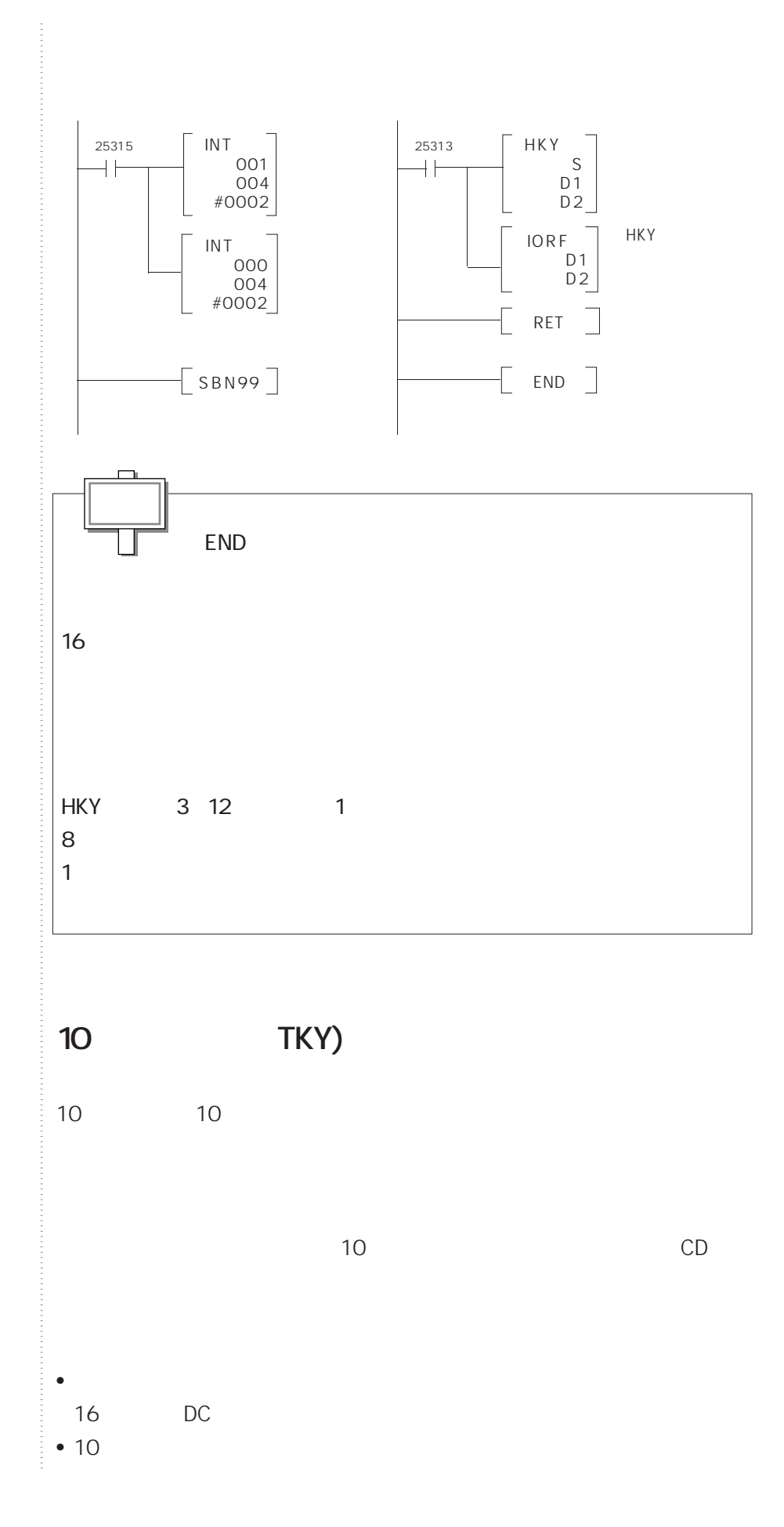

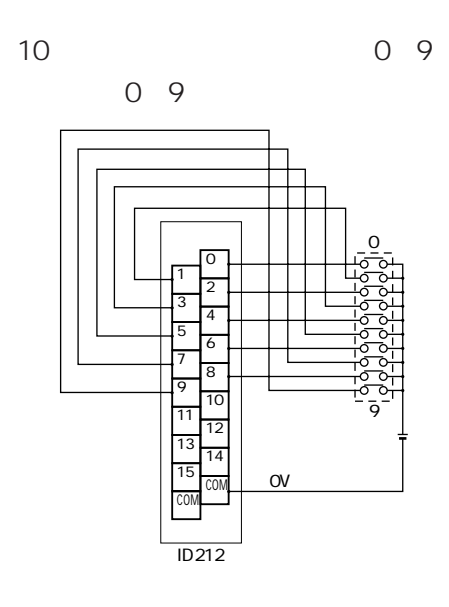

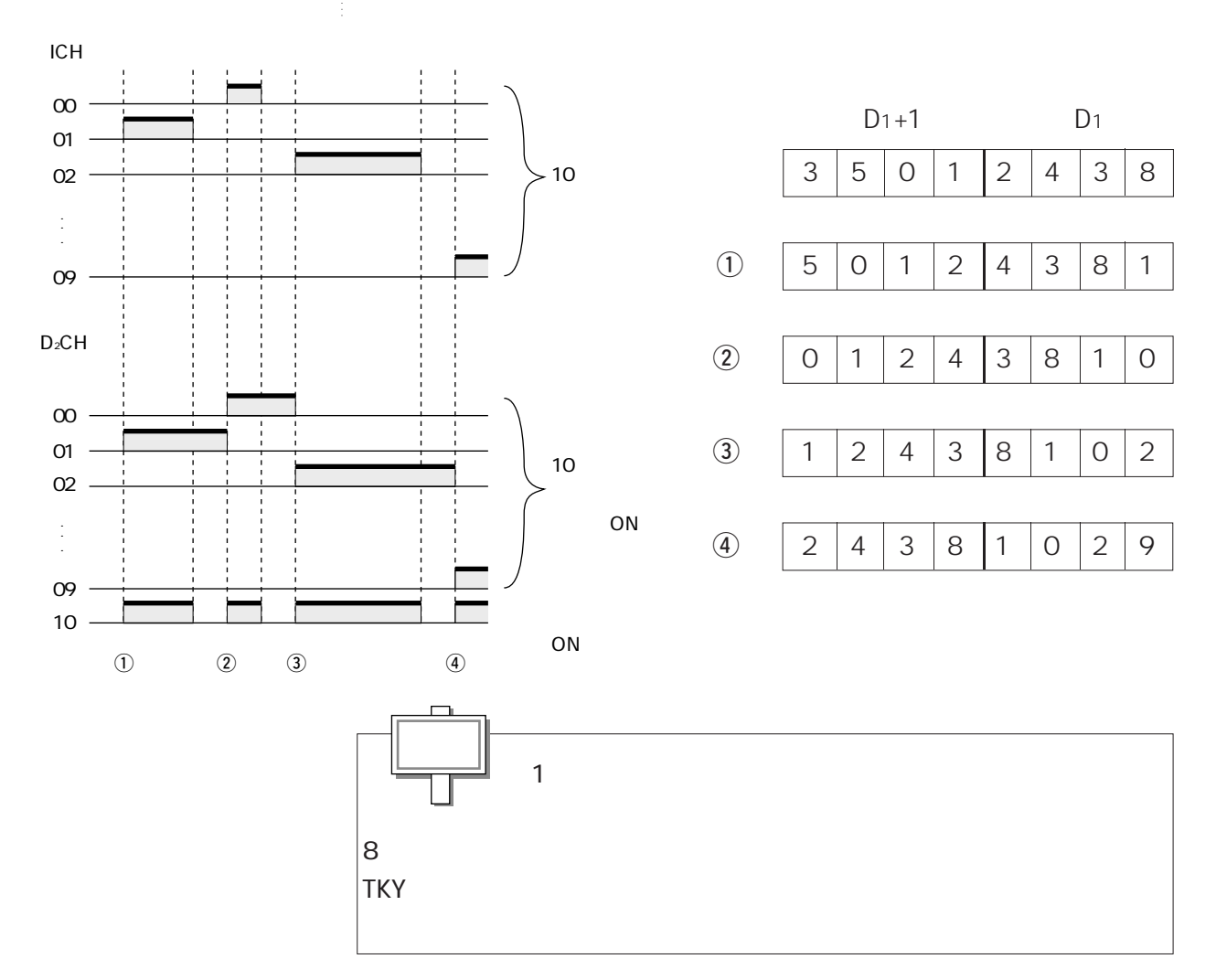

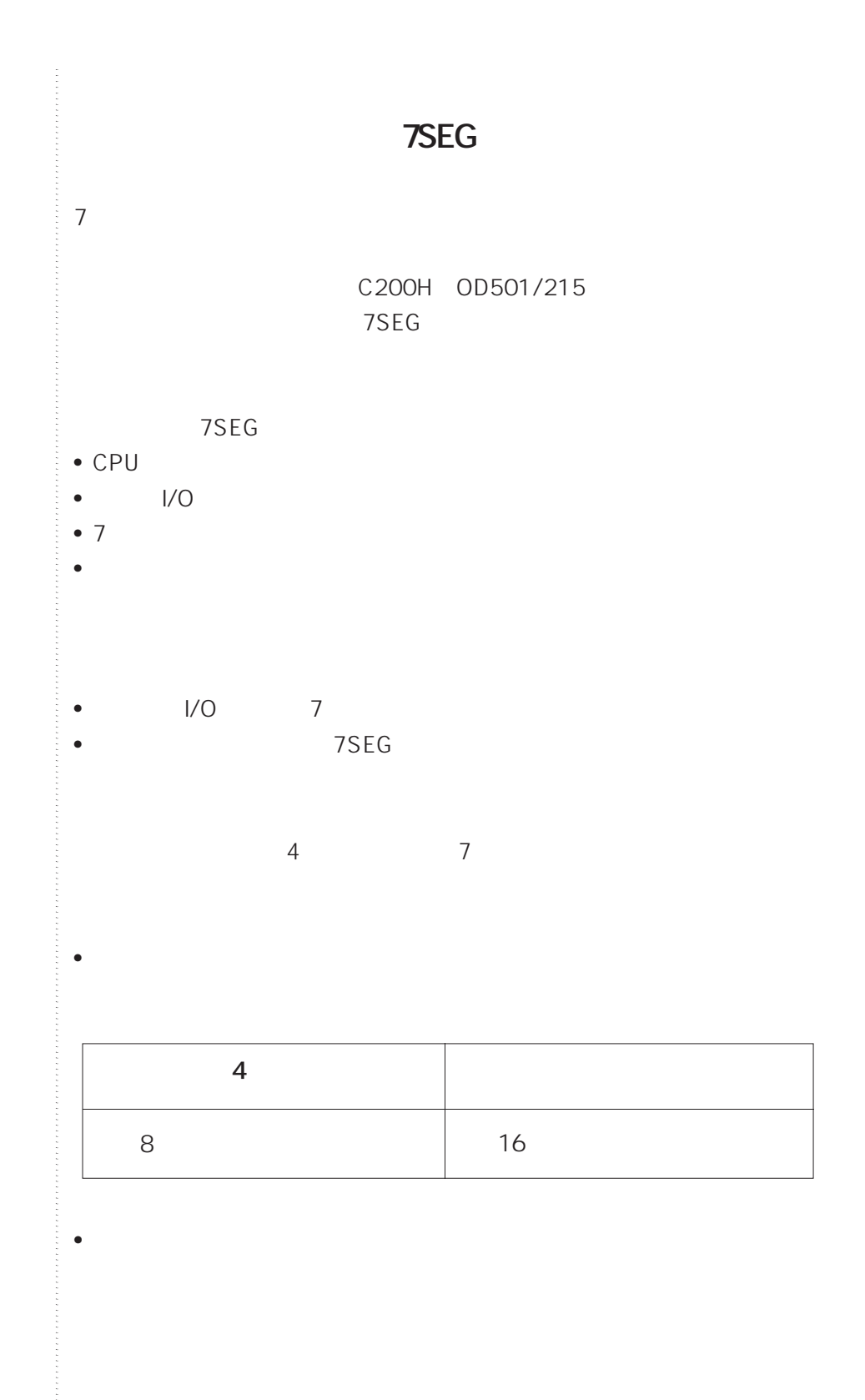

**6-5 コンビニ命令**
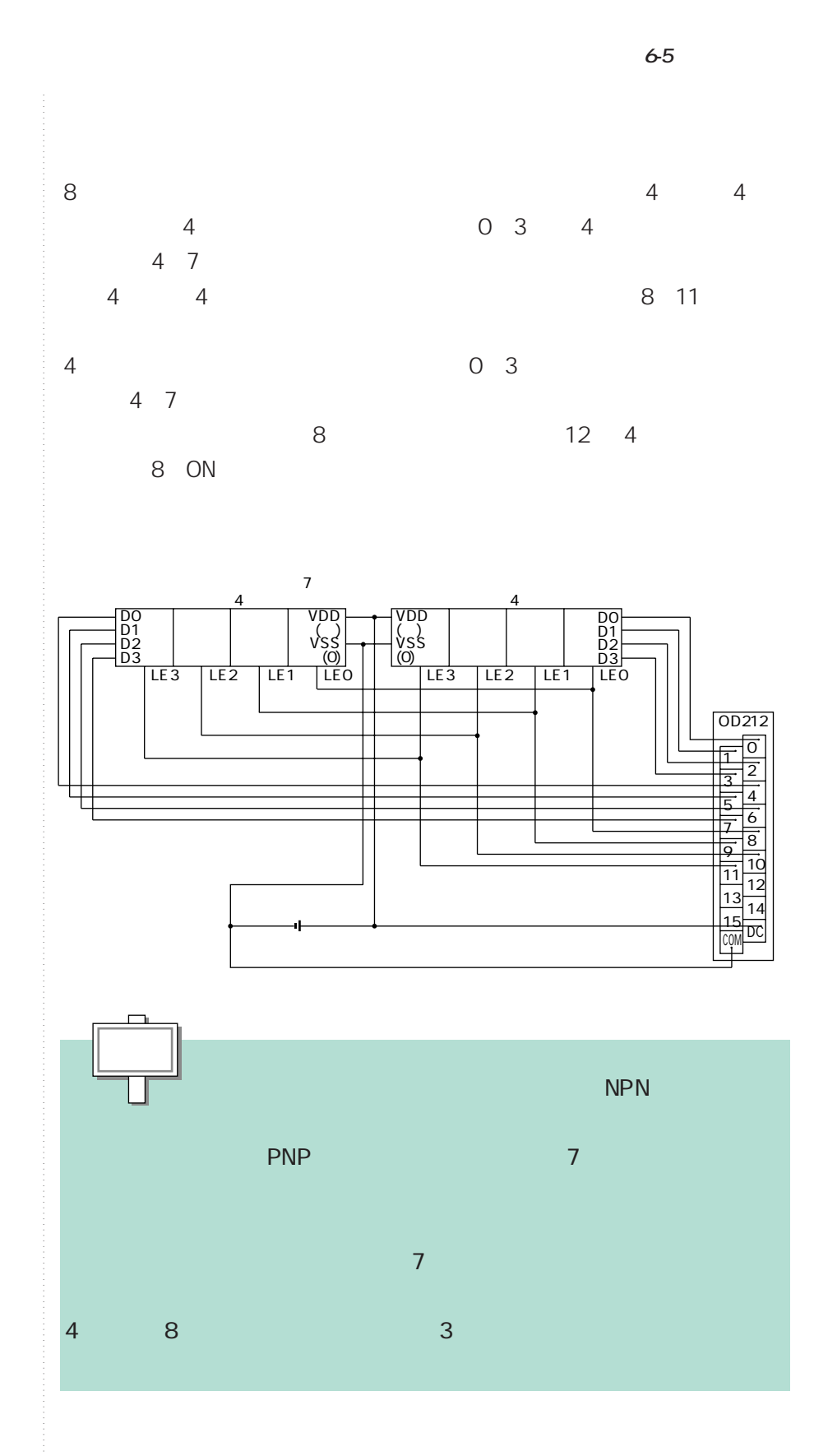

**6.31**

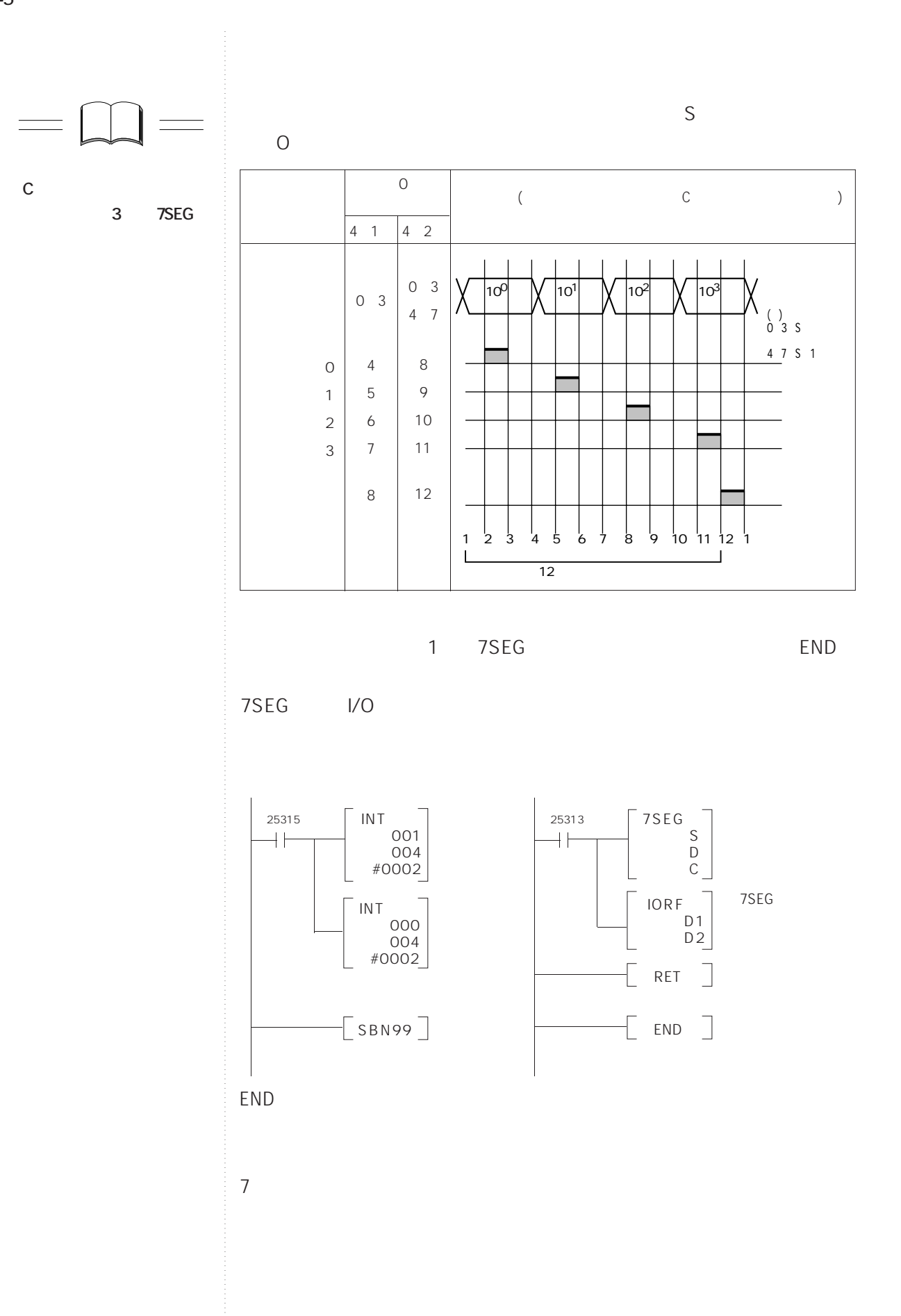

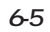

**6-6** PID制御文化

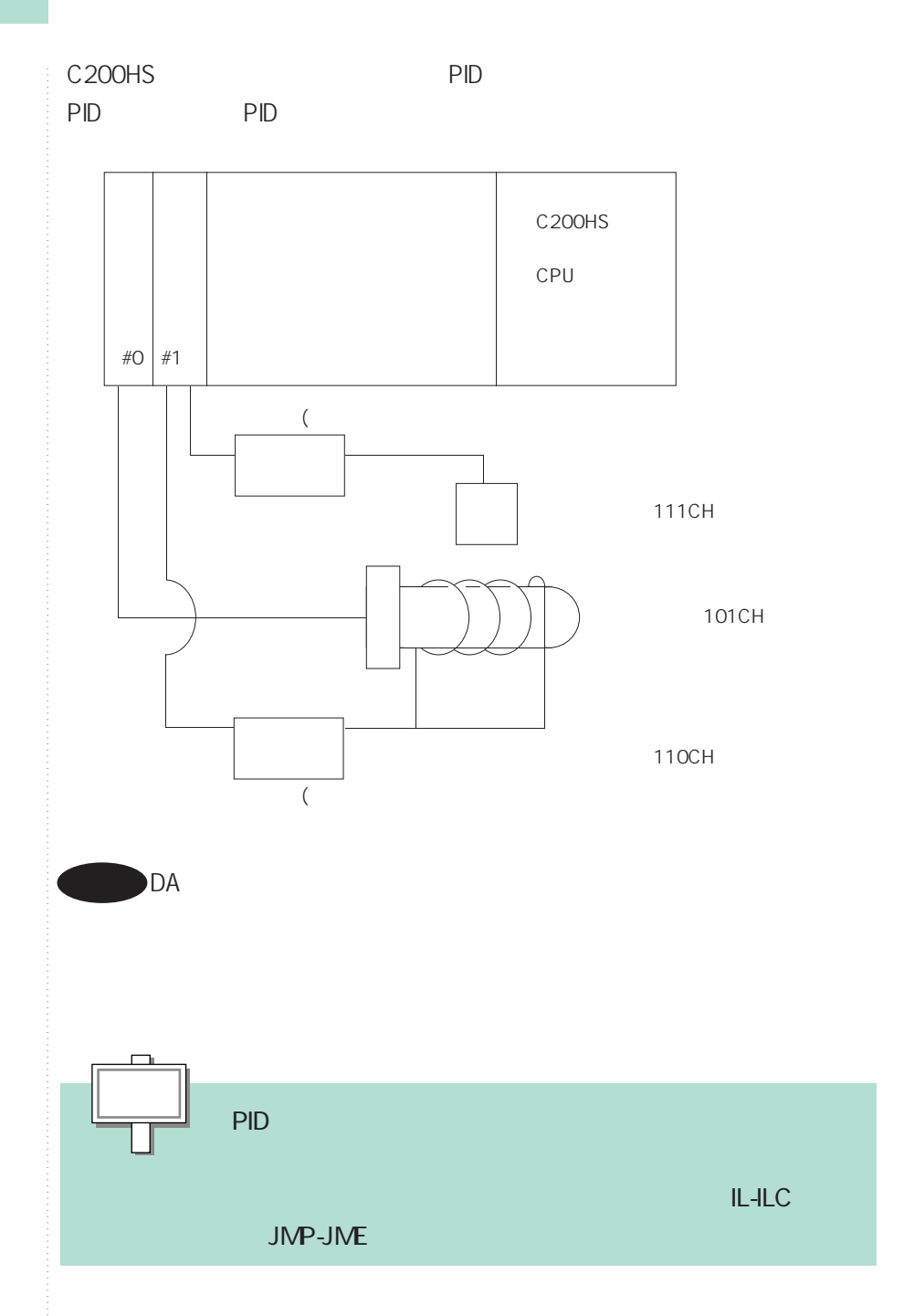

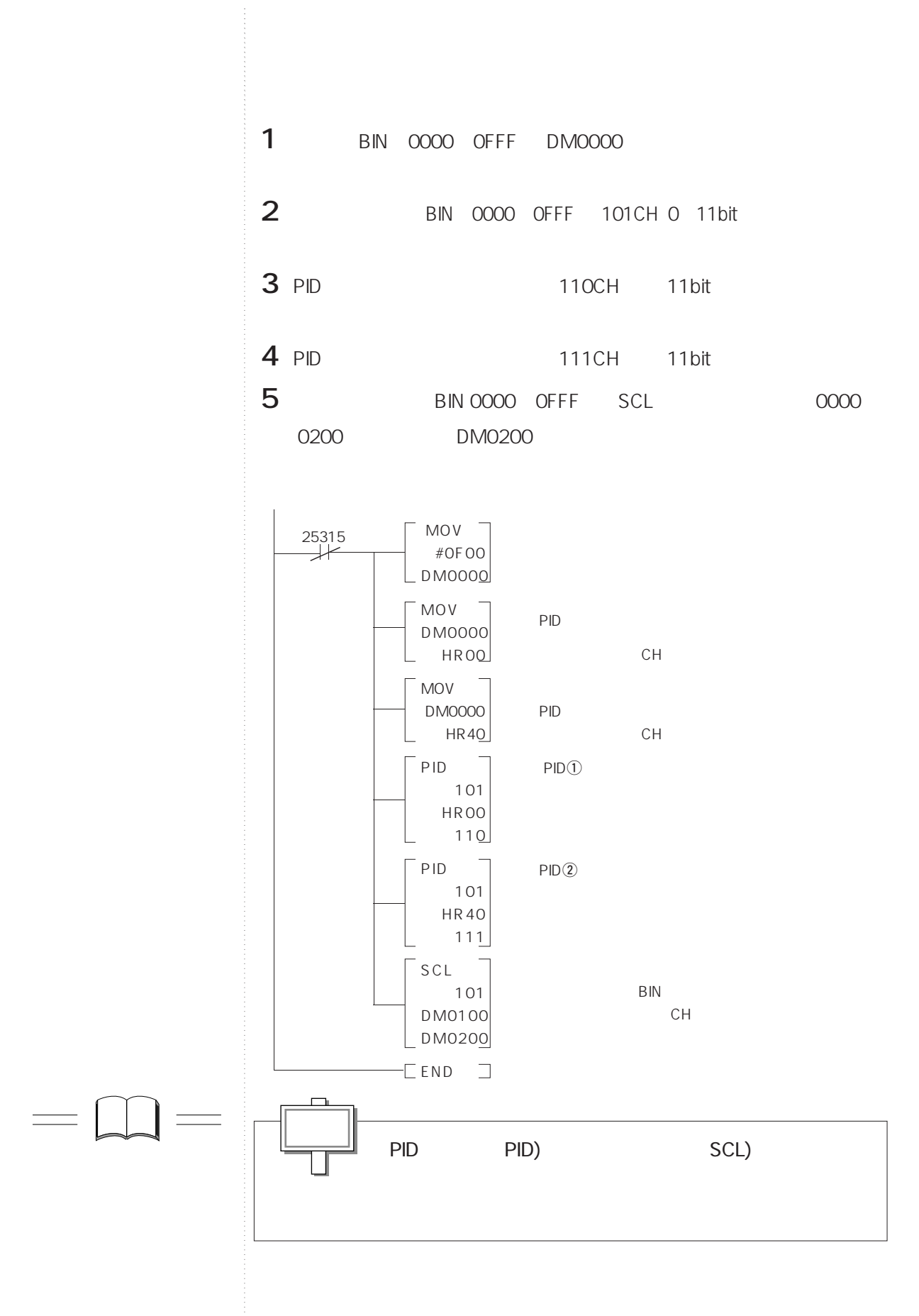

**SCL** 

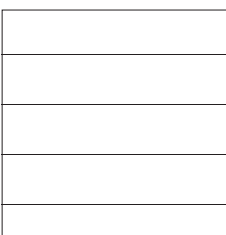

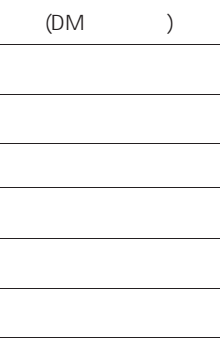

 $HR$ 

 $\overline{1}$ 

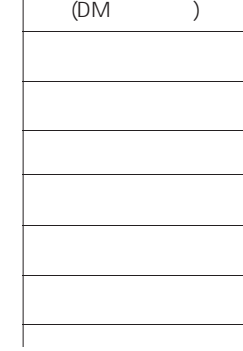

PIDパラメータ 正逆切りかえ指定 05

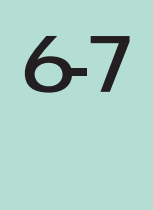

## **BIN**

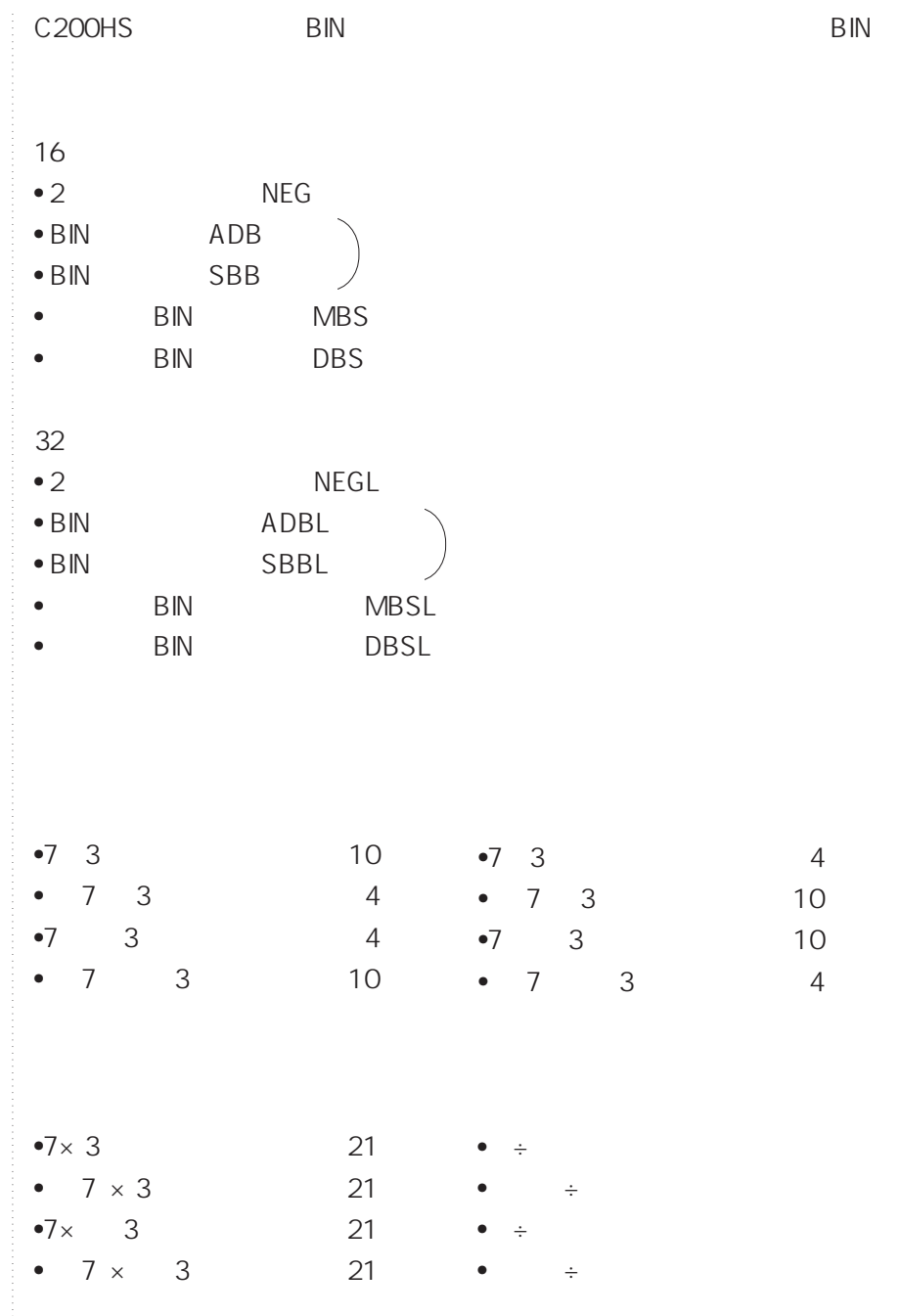

**B** N C200HS 16 32 B N 2 16 32 ビットを正負の符号判定ビットに使用しています。したがって、16ビット、32 16 - 32768 32767 16 - 8000 7FFF 32 2147483648 2147483647 16 80000000 7FFFFFFF 16 32 10

**6-7 符号付きBIN演算**

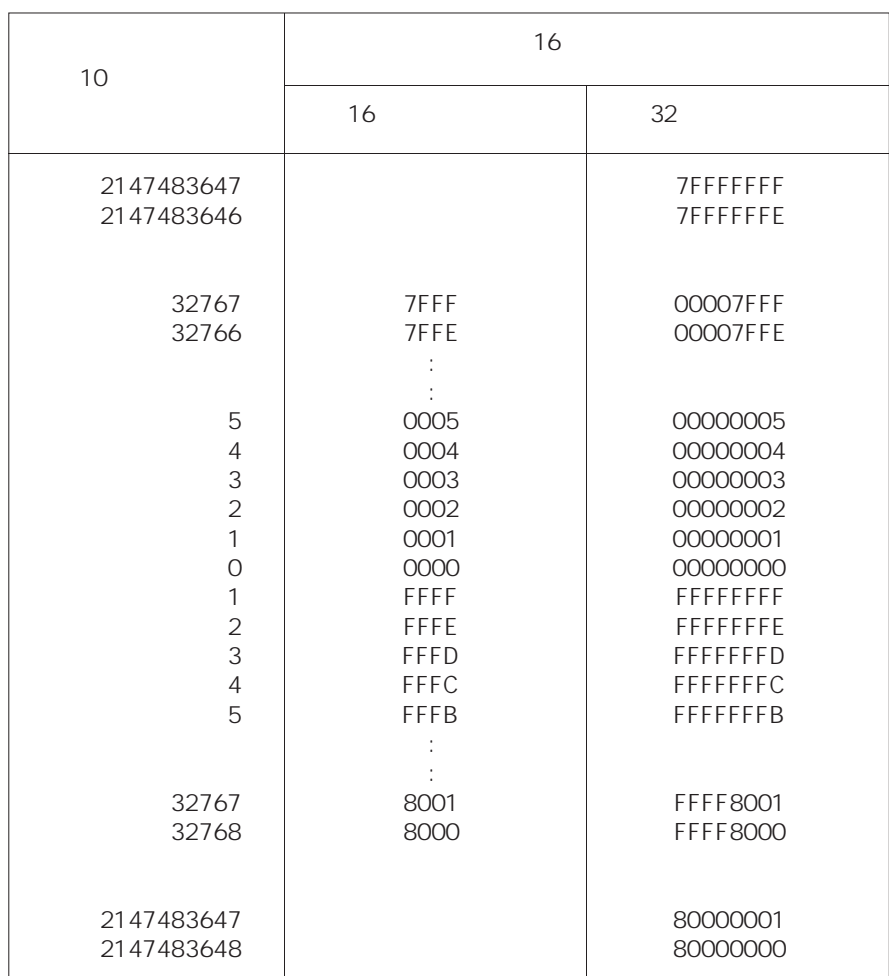

extending binding binding binding binding on the ON/OFF

 $\overline{ON}$ 

 $\overline{OFF}$ 

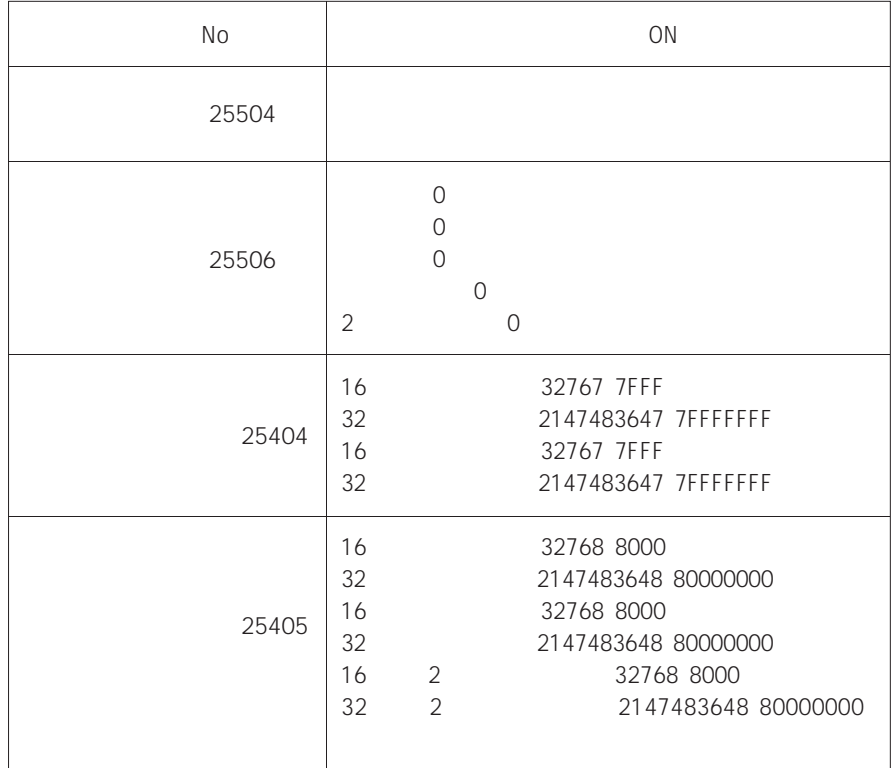

 $= 2$ 

**●10進表現での入力方法**  $\mathsf{BIN}$  and  $\mathsf{16}$ 

 $\sim$  10

**6-7 符号付きBIN演算**

 $16$ NEG ADB SBB MBS DBS

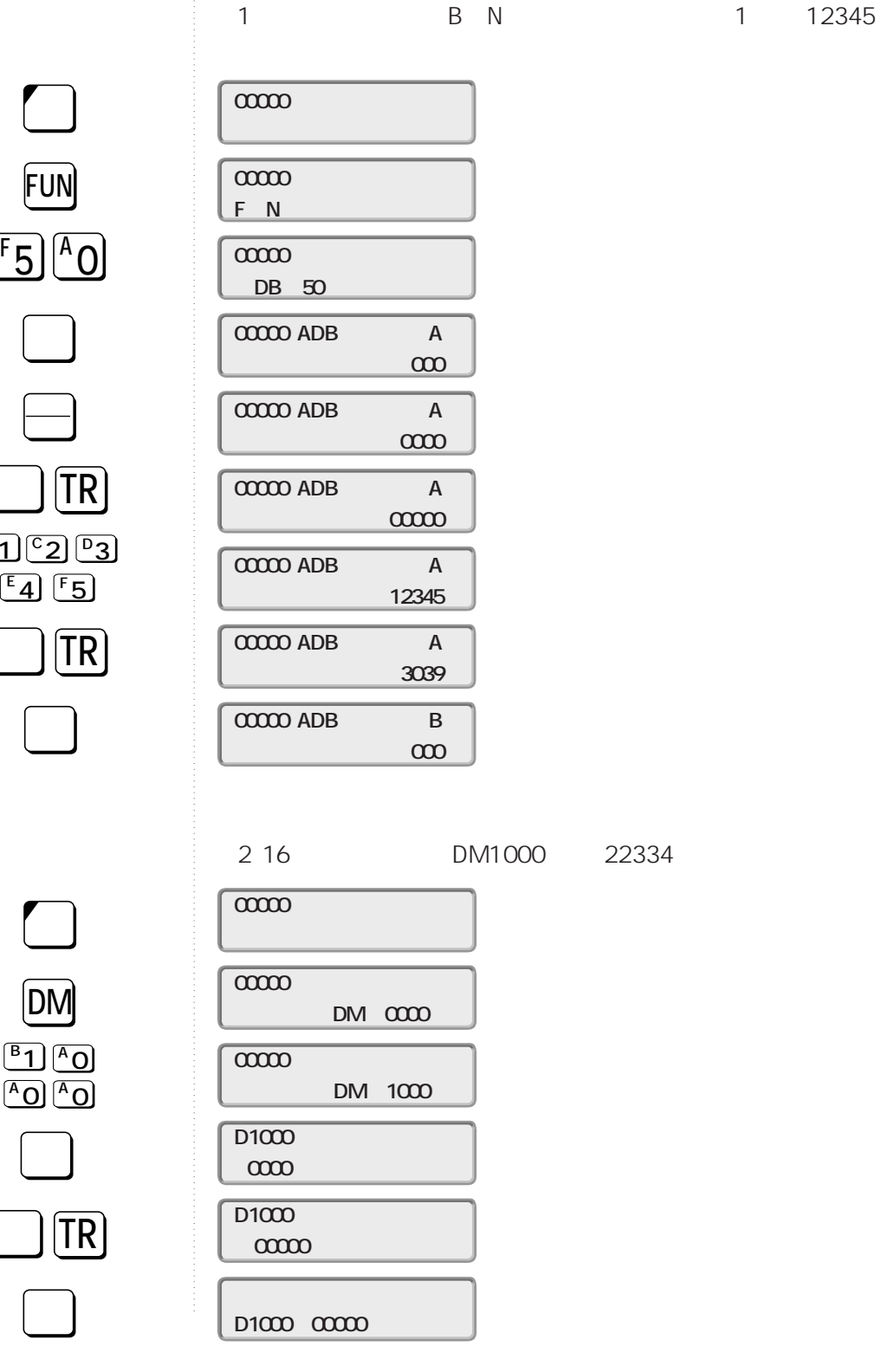

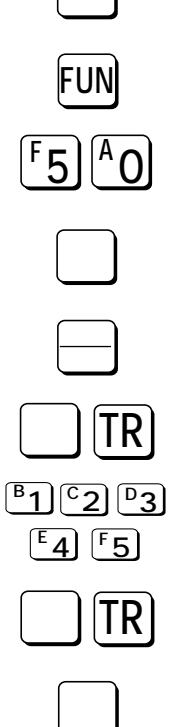

**DM**

<u>AOJ (AC</u>

**3D 4 E 書込�**

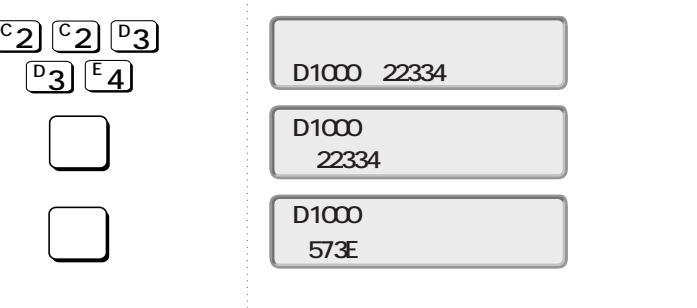

3 32 DM1234 DM1235 1234567890

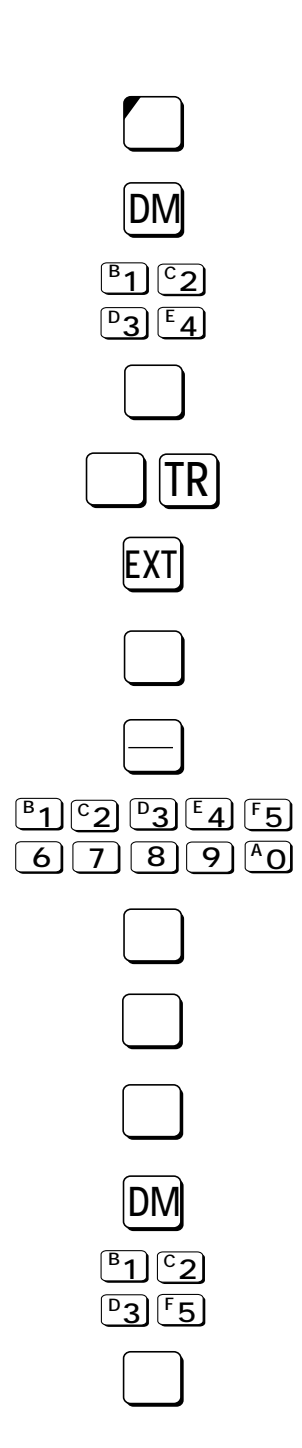

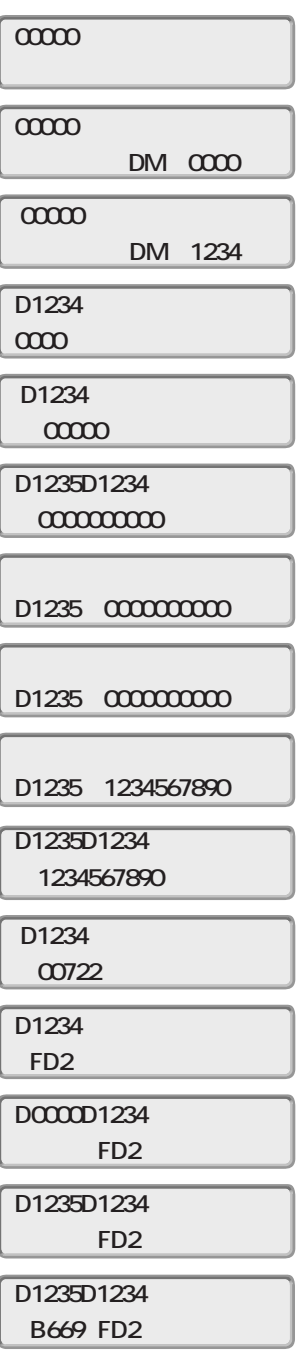

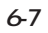

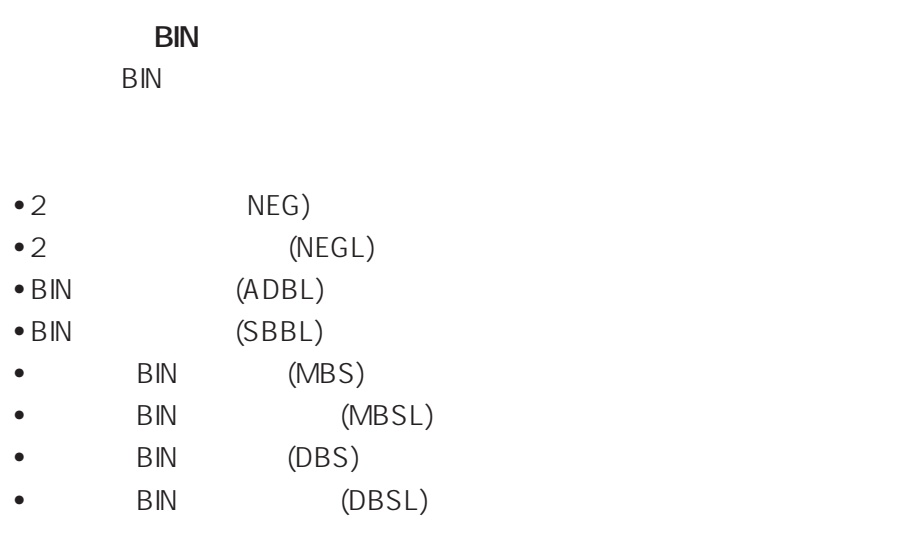

C200HS SW4 N

FUN19 BIN

 $\begin{tabular}{|c|c|c|c|c|} \hline \quad & \quad & \quad & \quad \textbf{+} \\ \hline \end{tabular}$ 

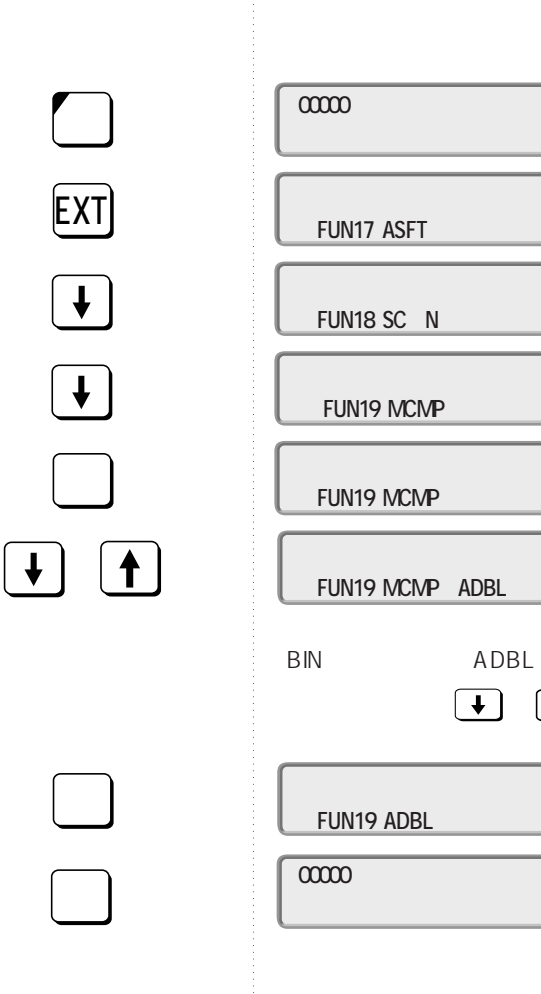

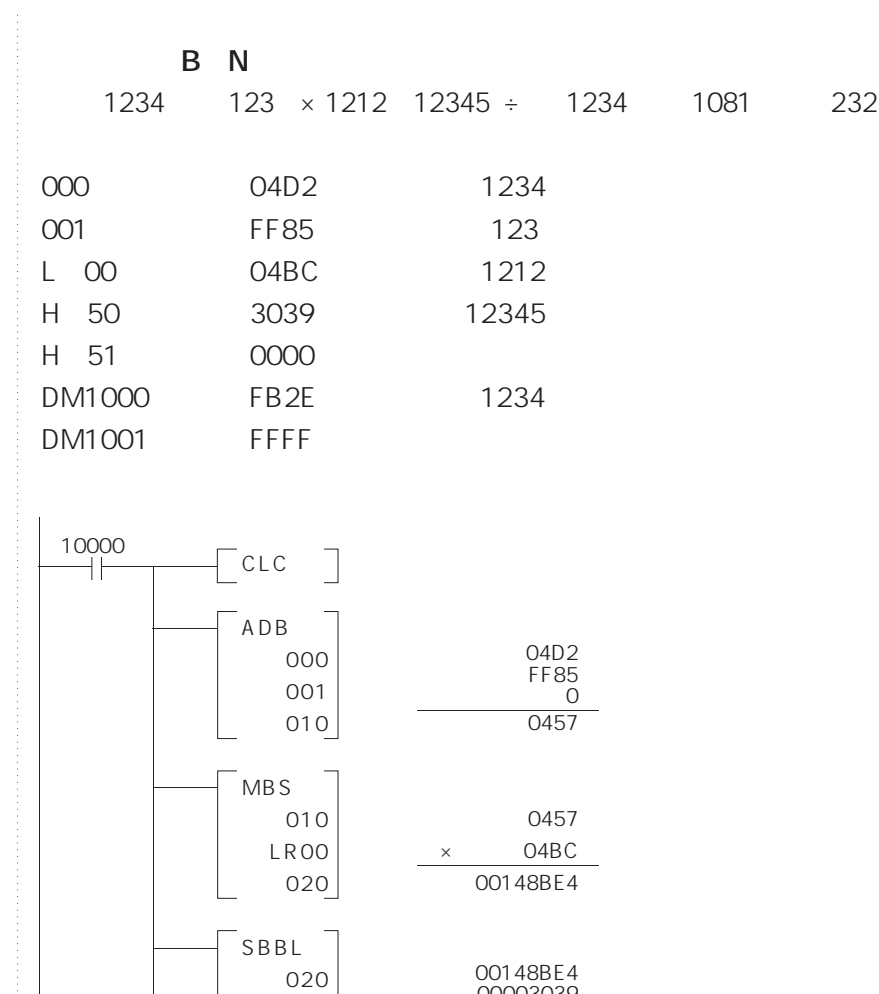

00003039<br>0 00145BAB

> 00145BAB ÷ FFFFFB2E FFFFFBC7 ... 000000 8 …

HR50 030 ←

-<br>DBSL 030 DM1000 040 ←

6-7

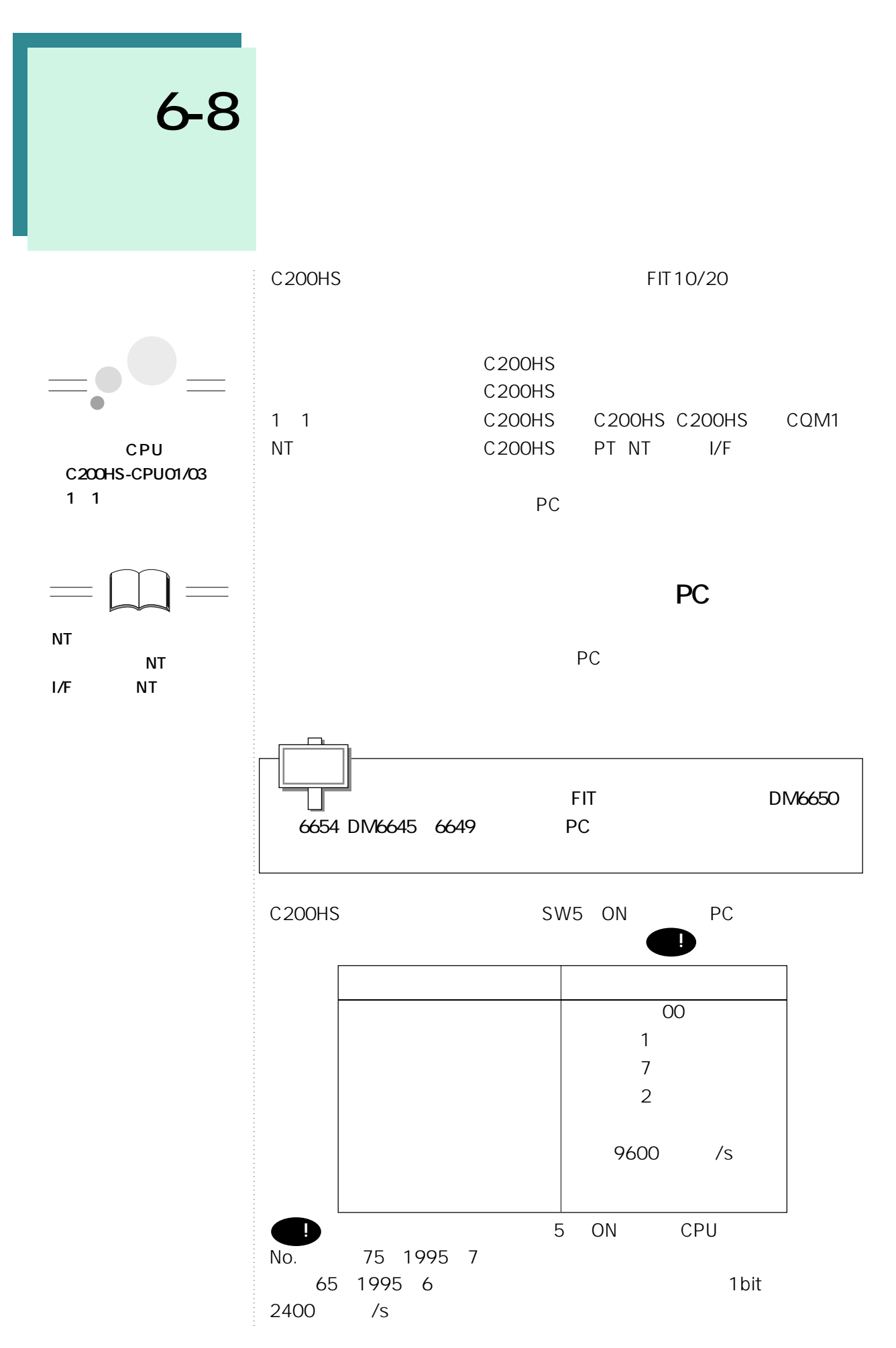

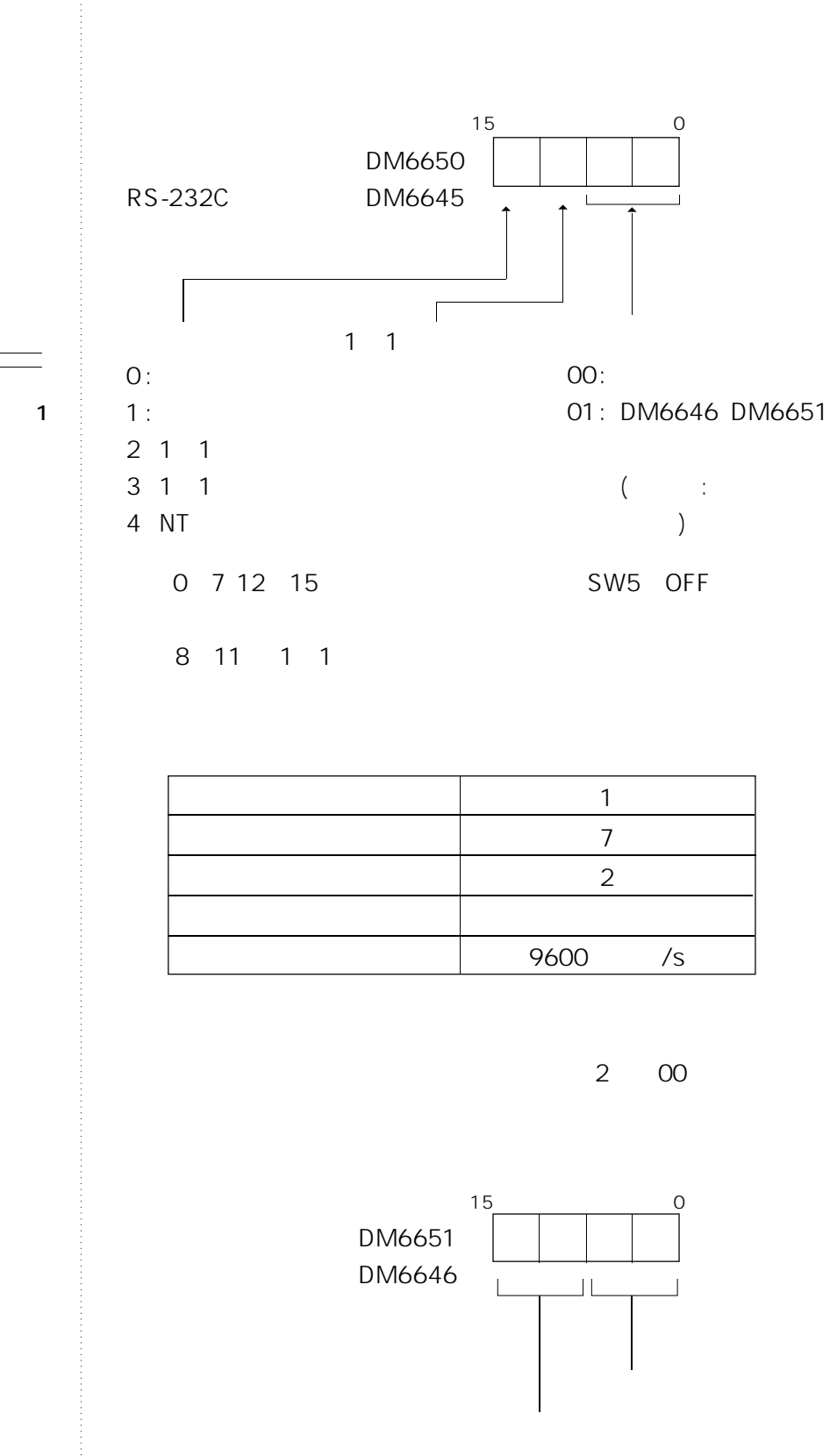

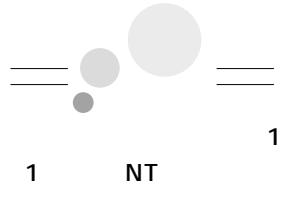

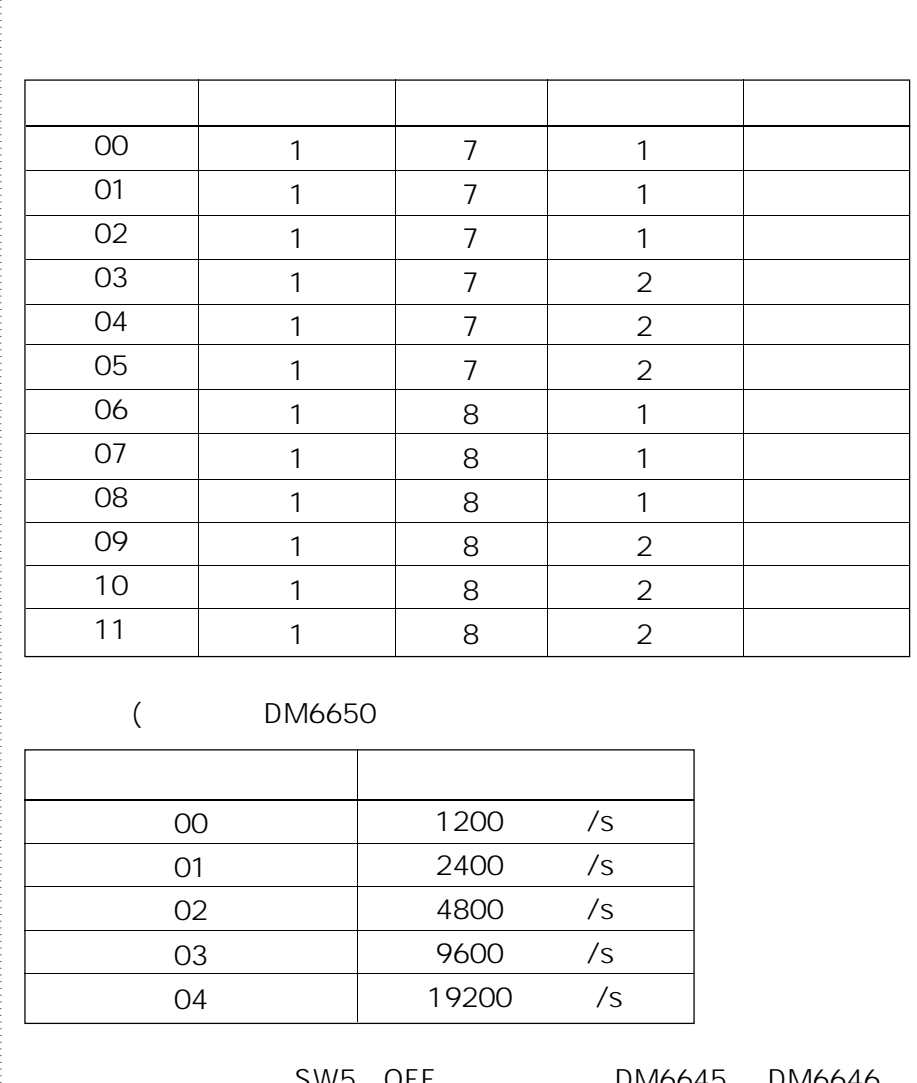

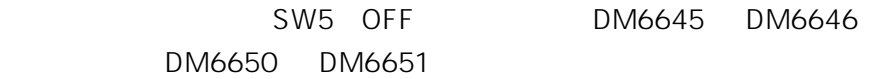

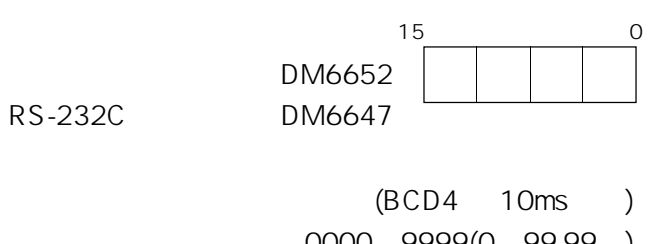

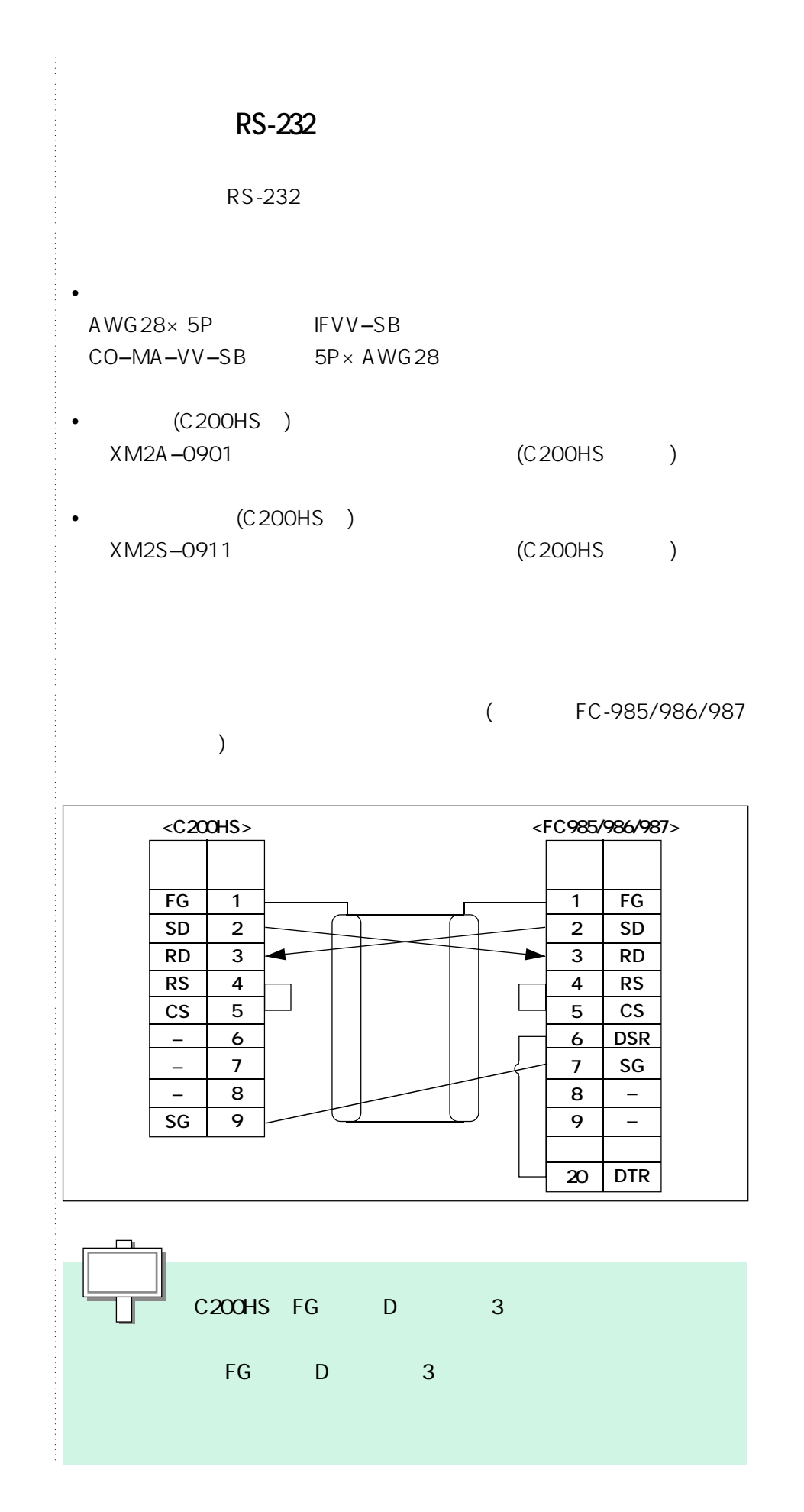

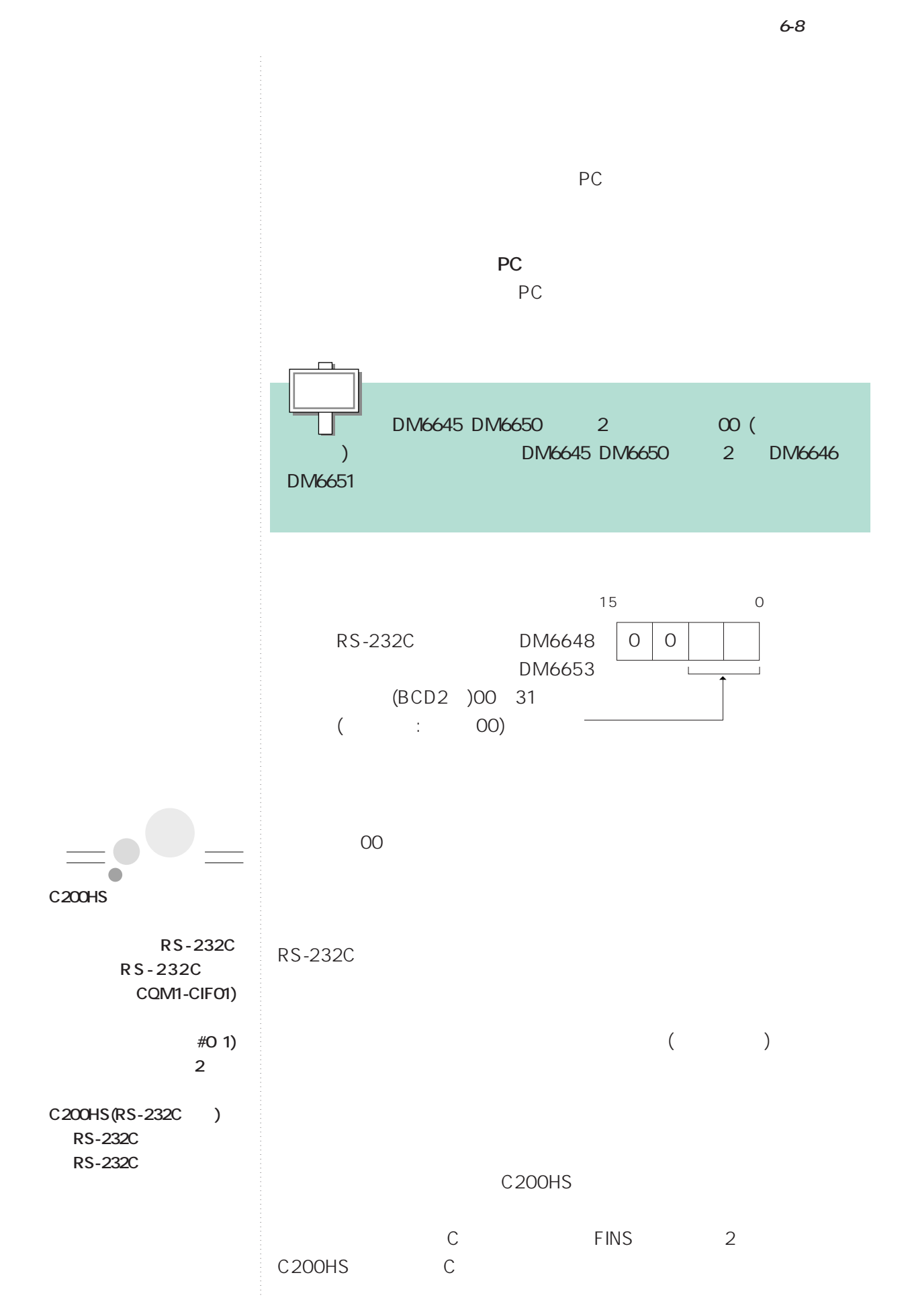

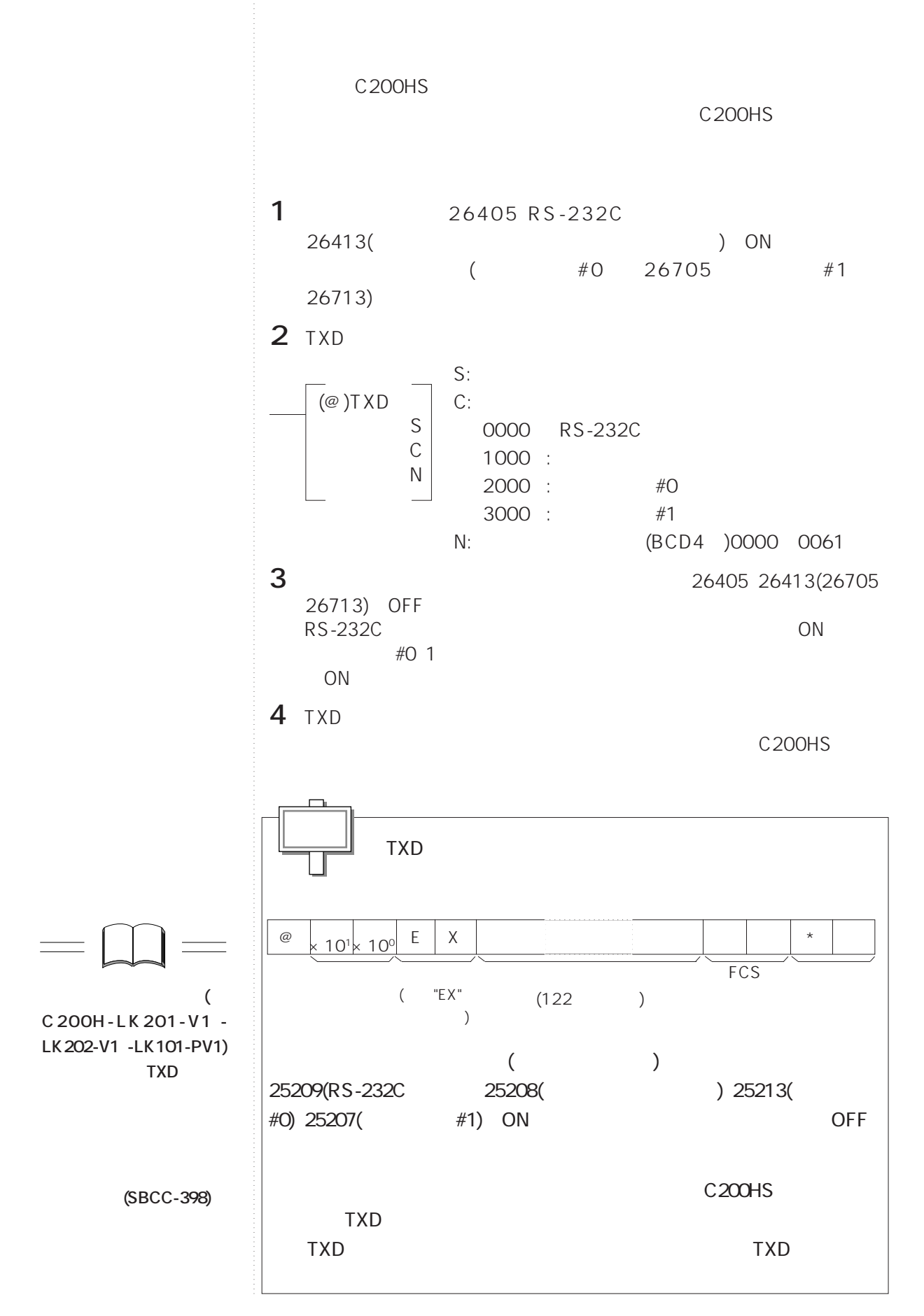

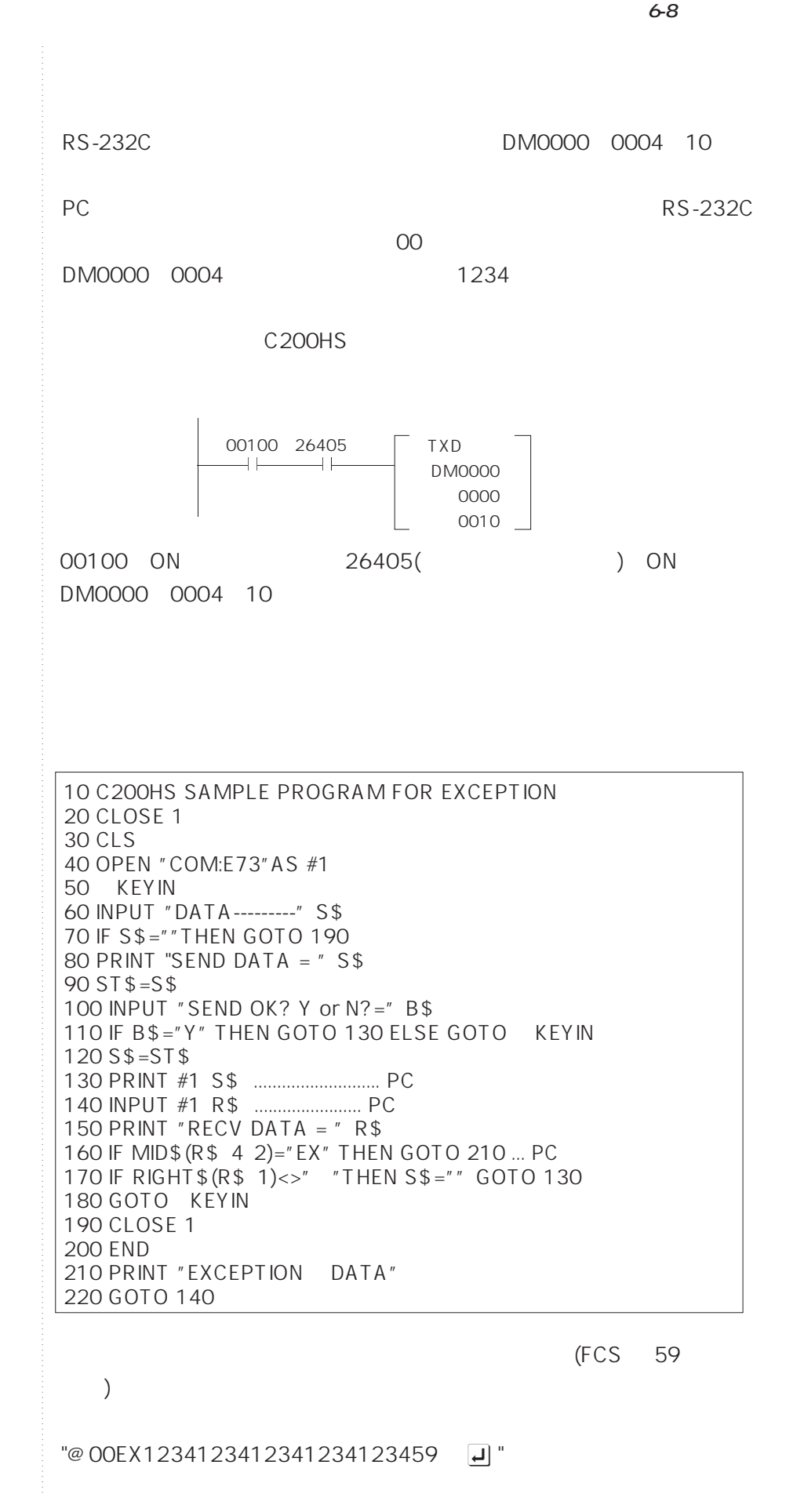

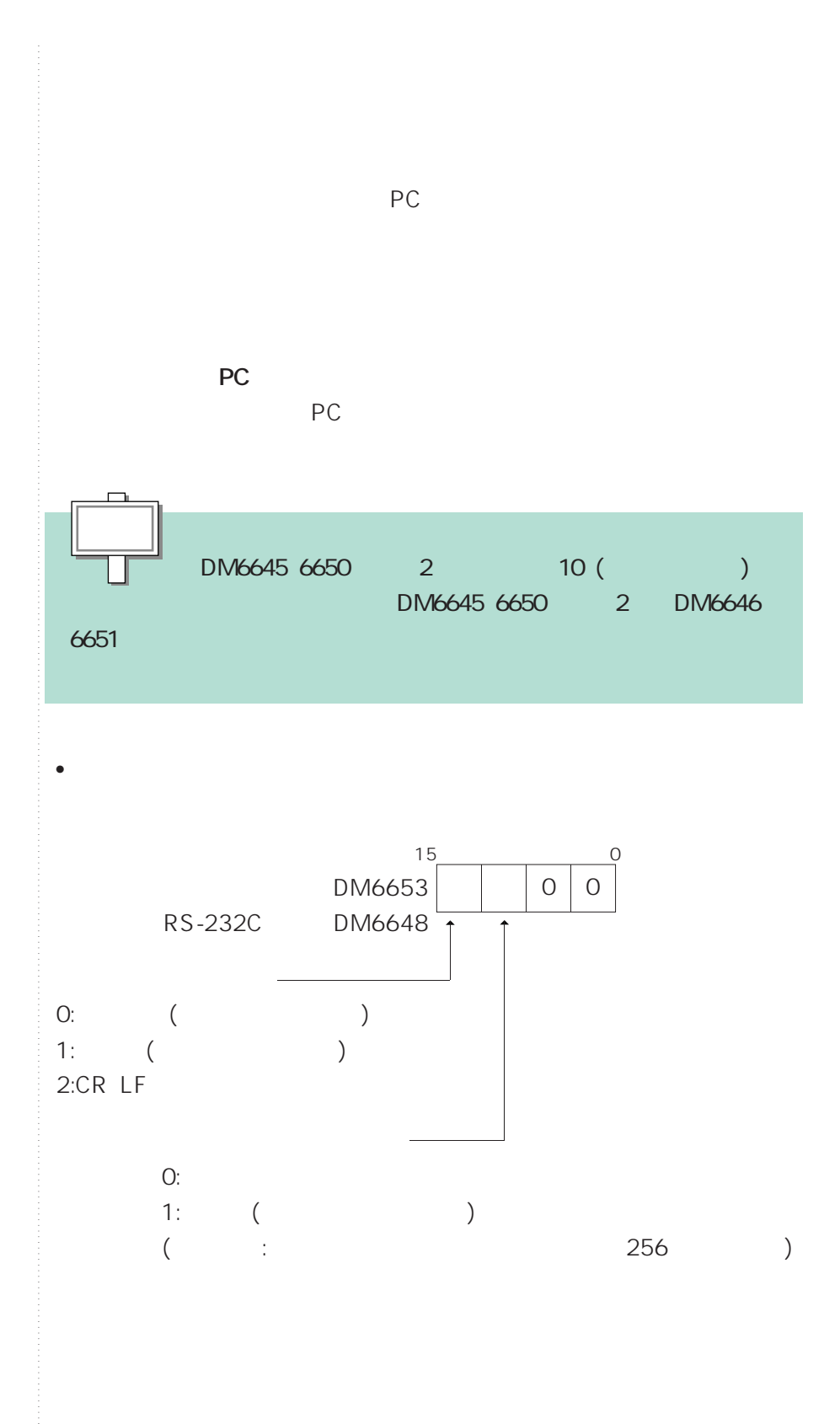

DM6649 6654

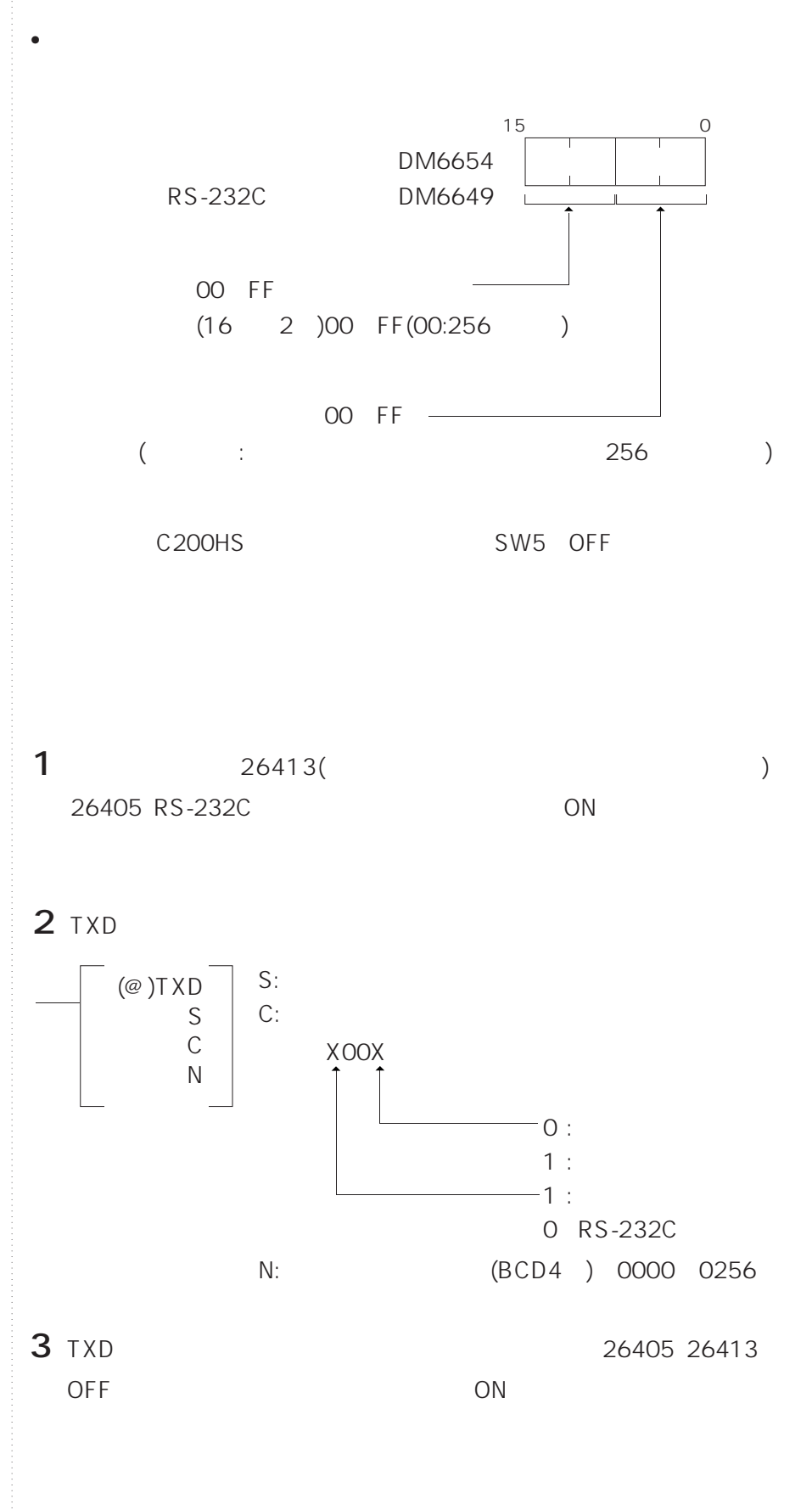

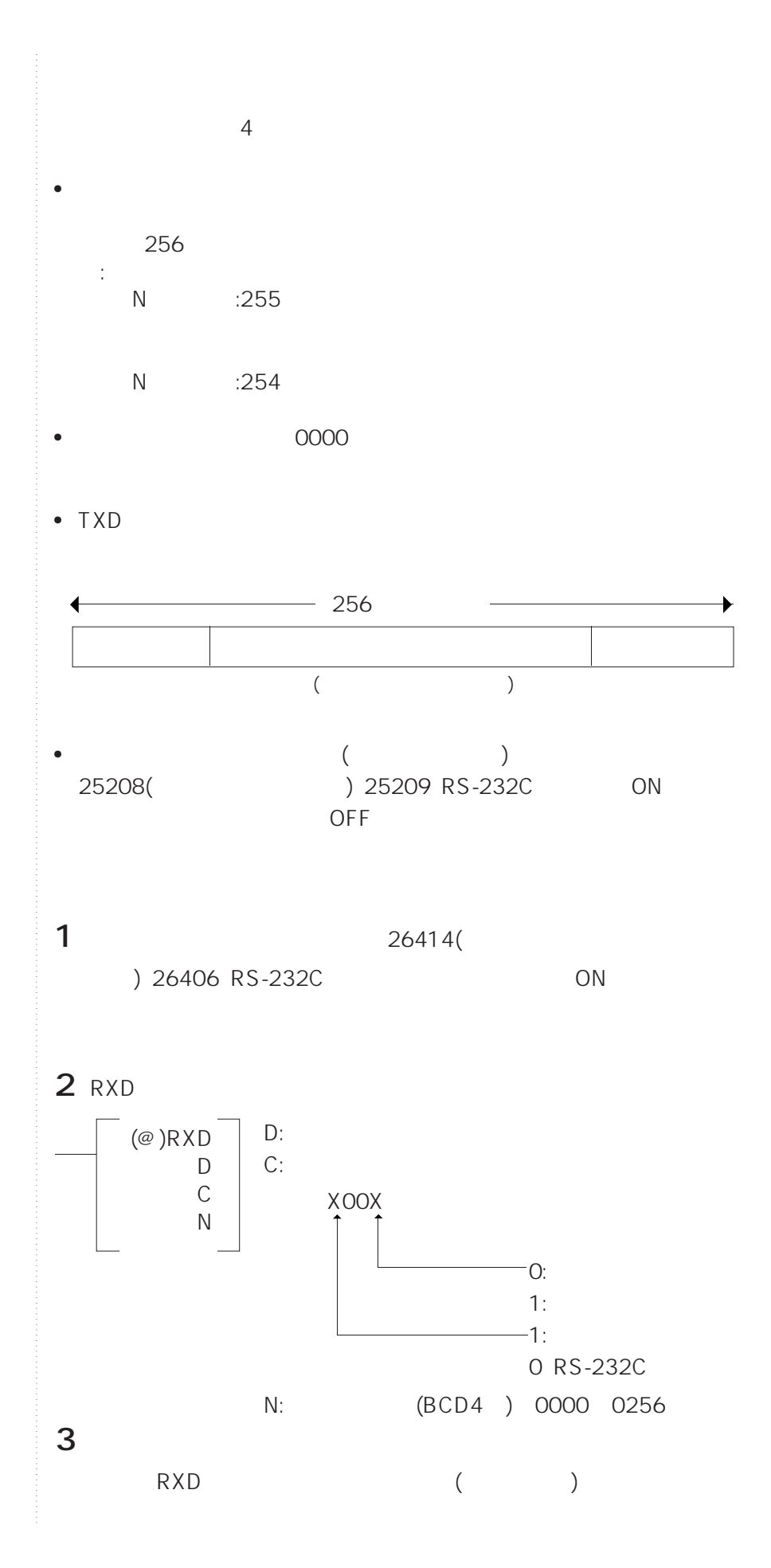

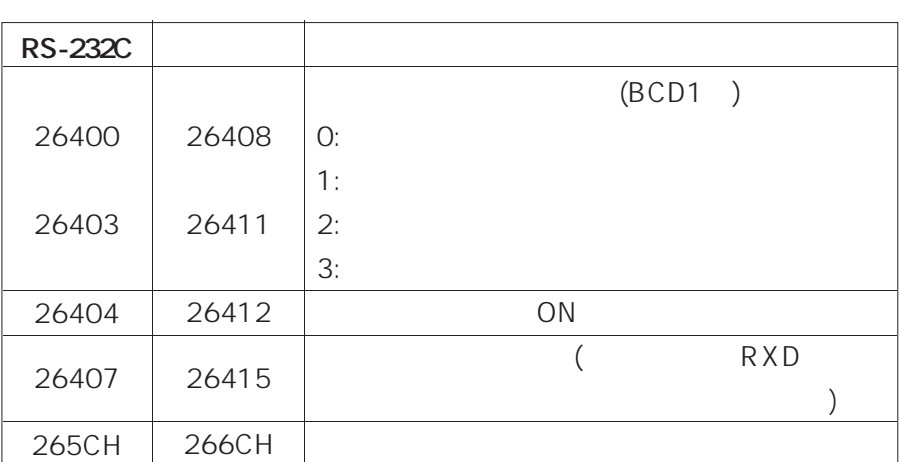

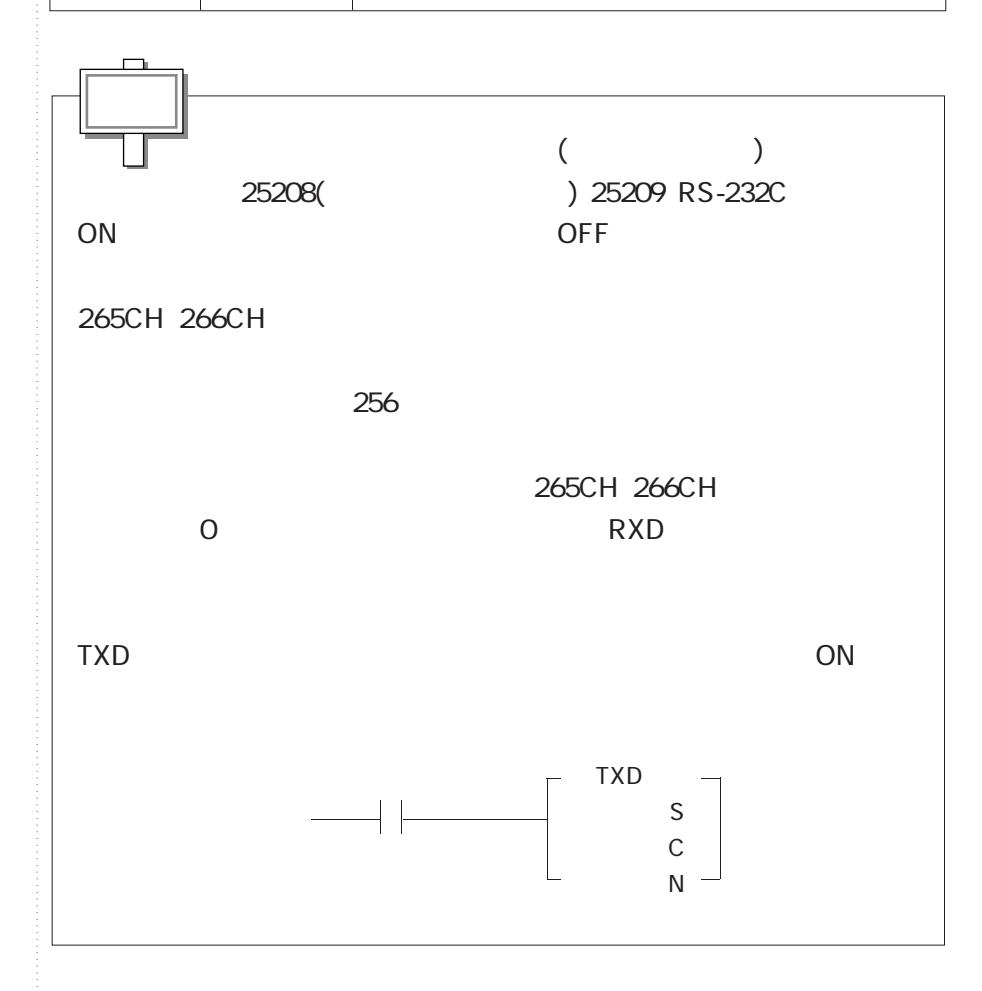

**6-8 通信機能**

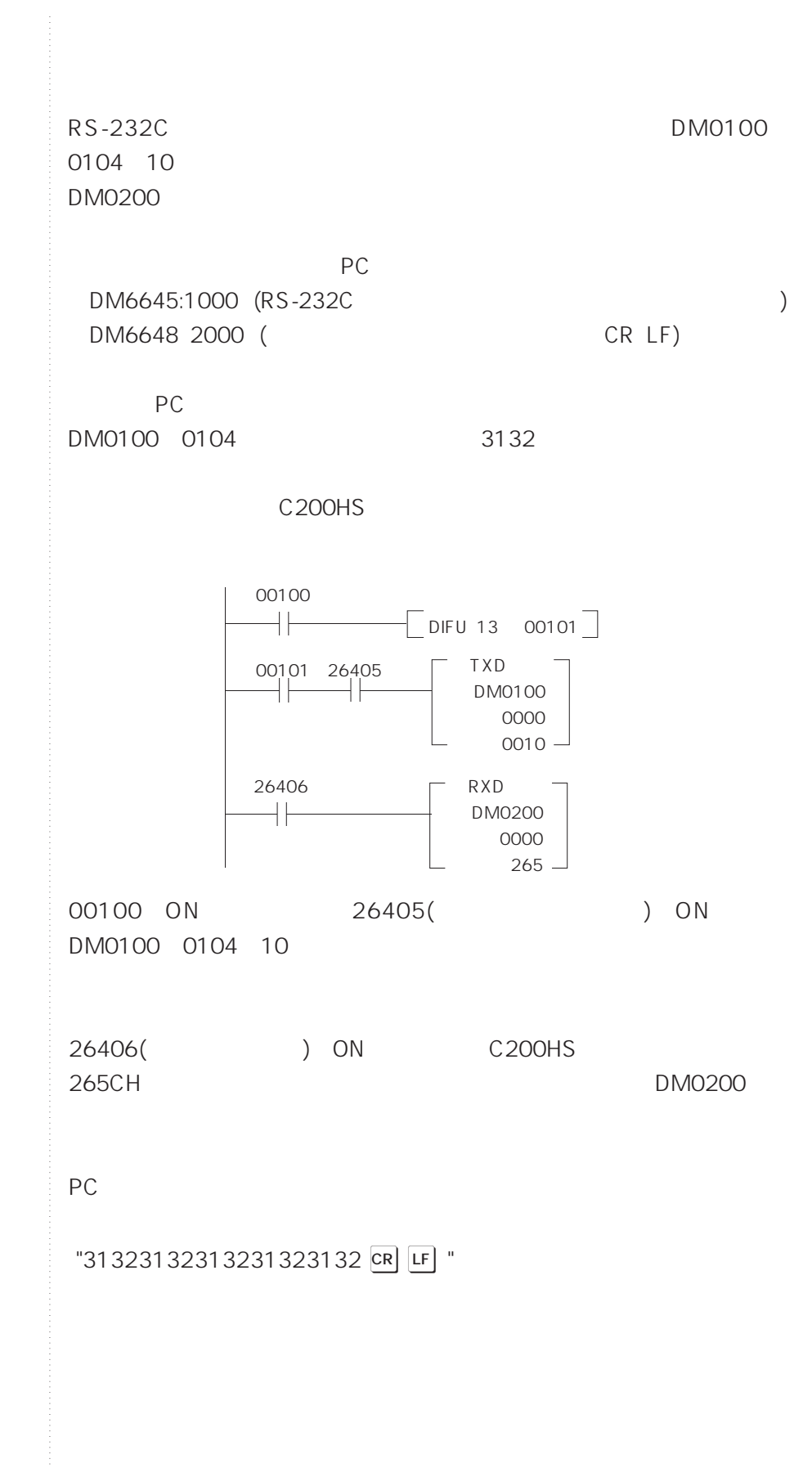

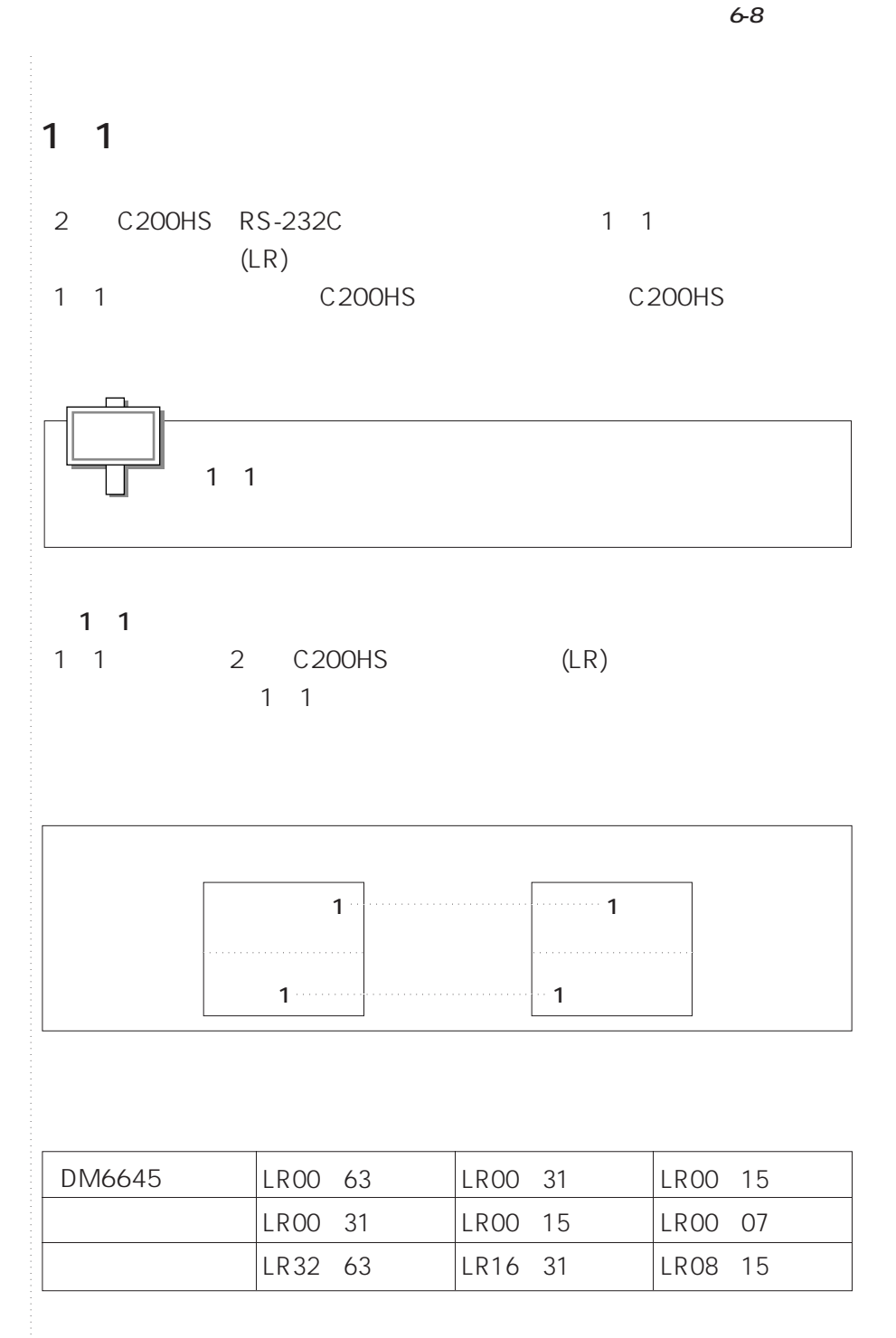

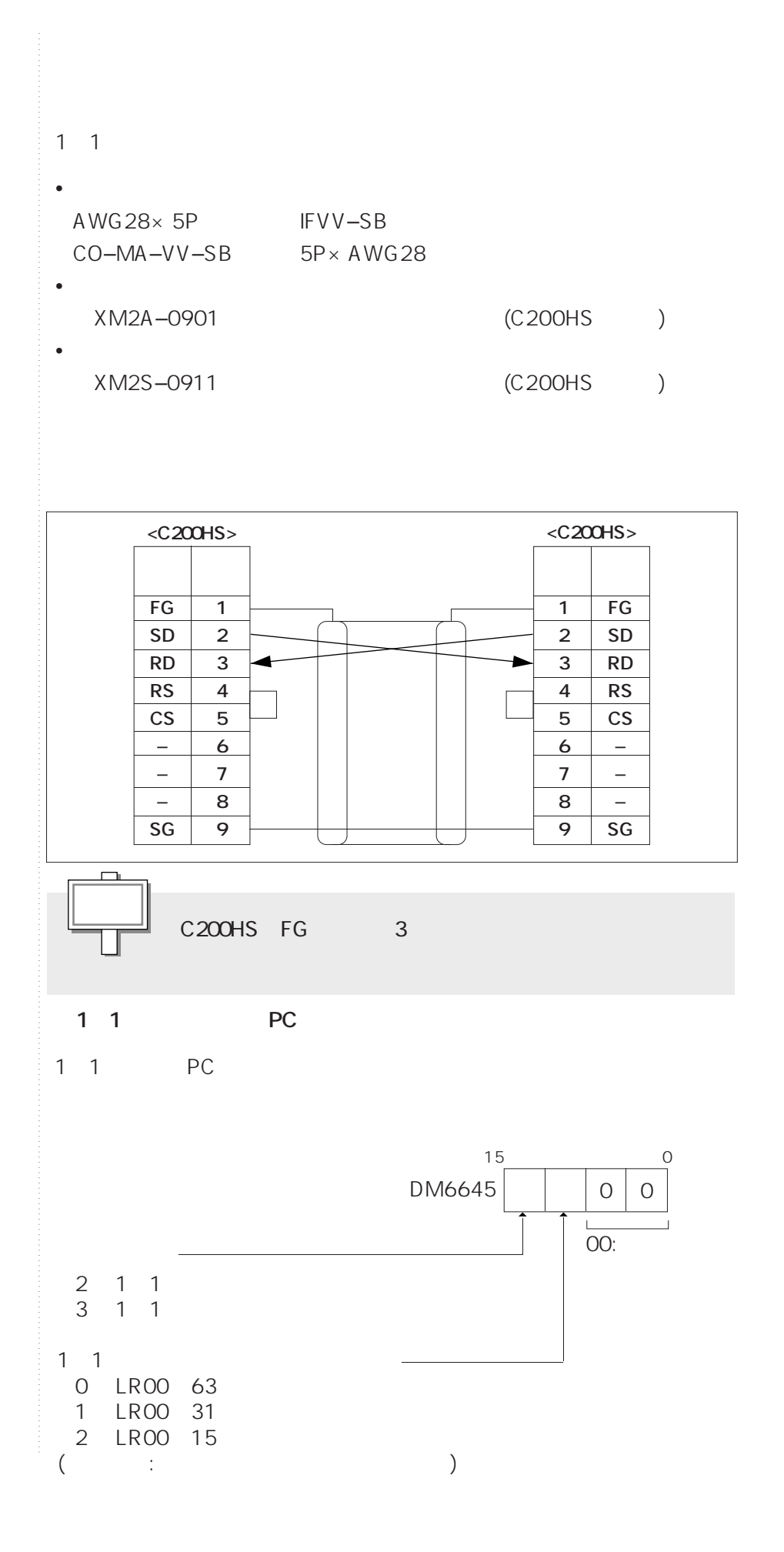

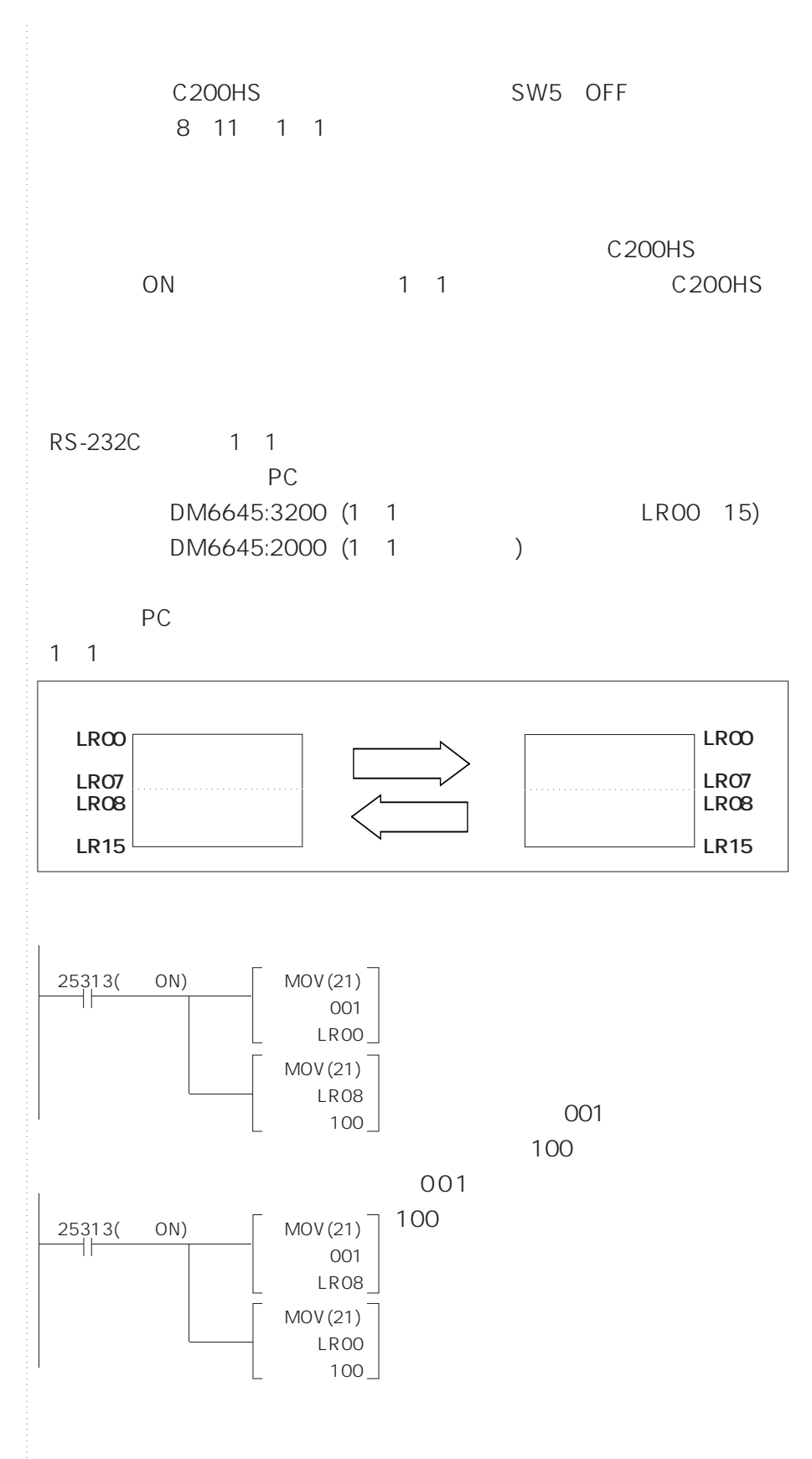

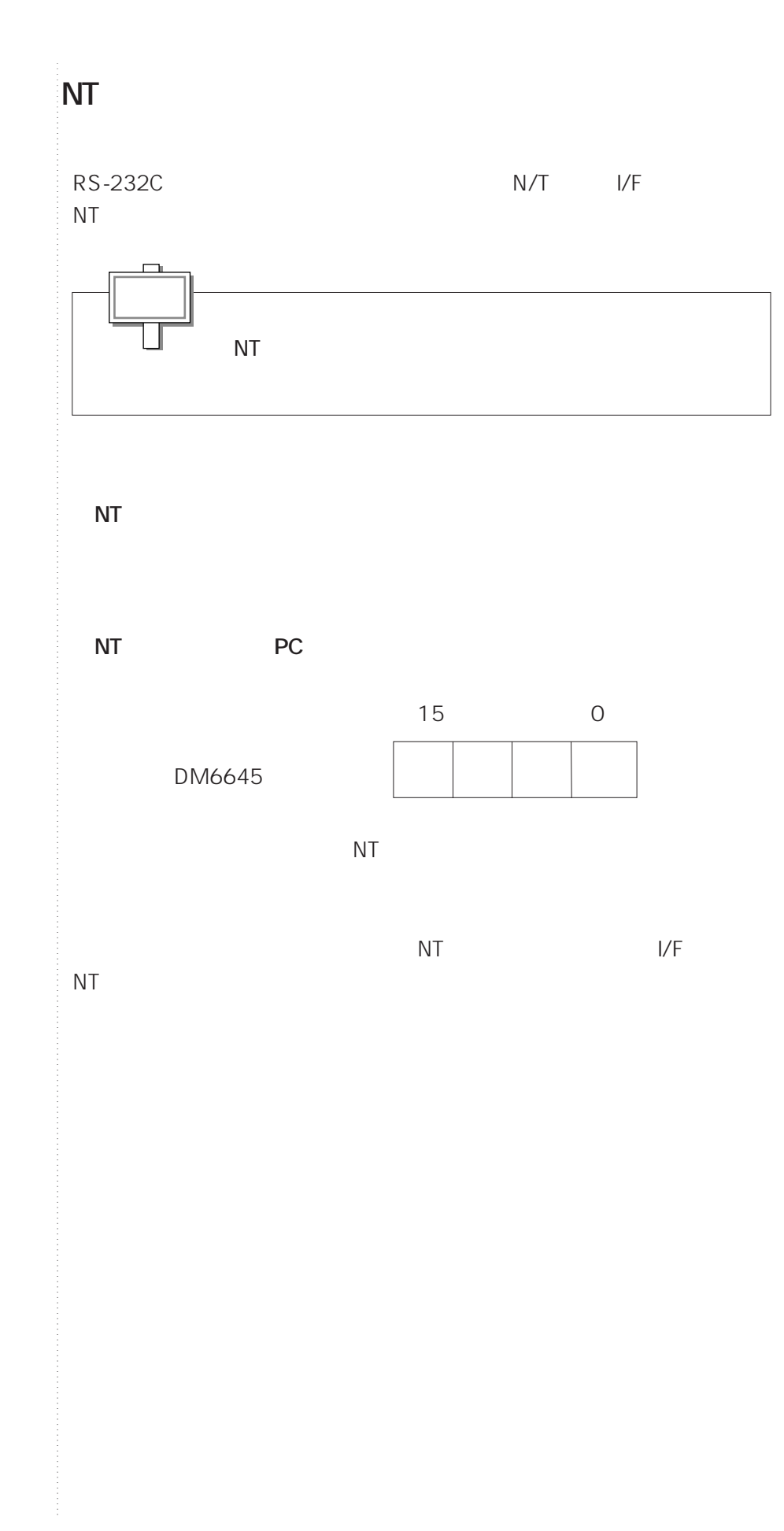

 $\bar{z}$ 

**6-8 通信機能**

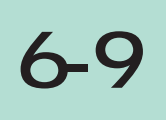

C200HS C200H  $($ 

**プロコンを操作ボックスとして使う**

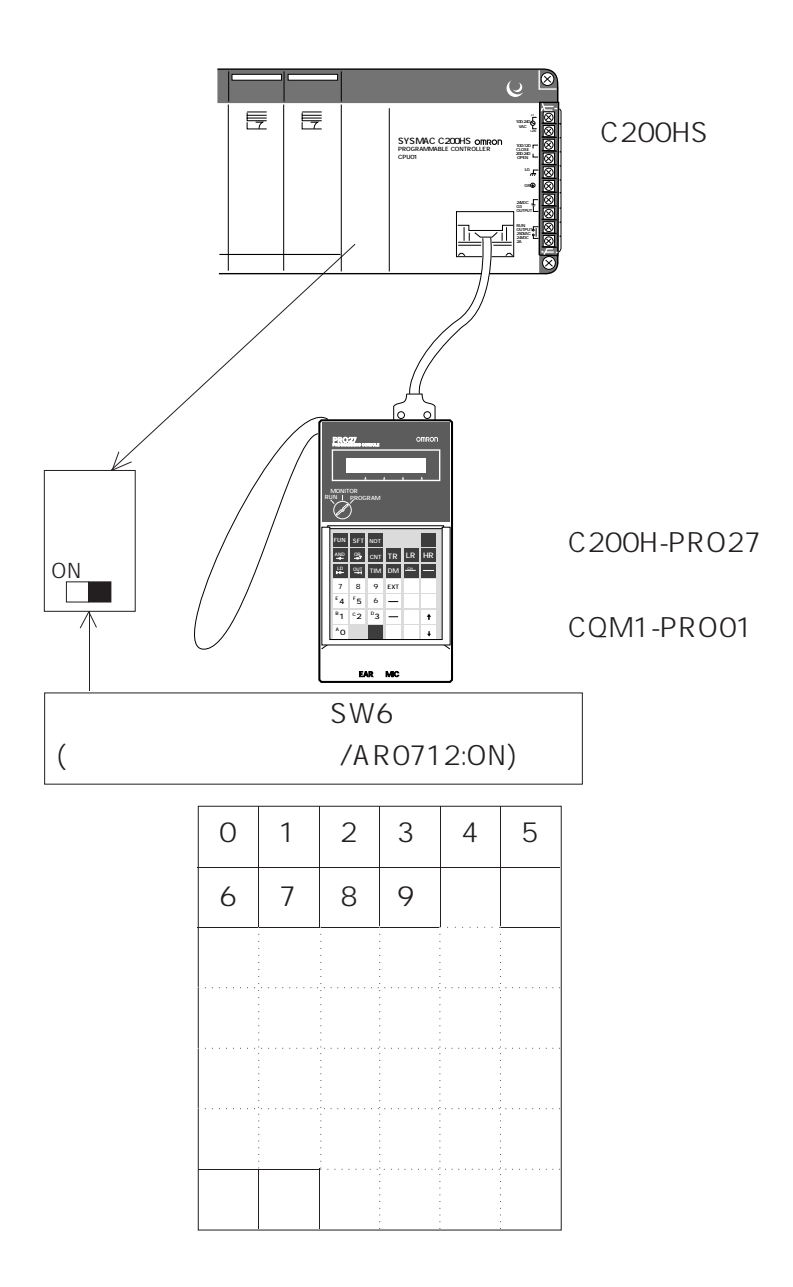

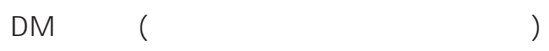

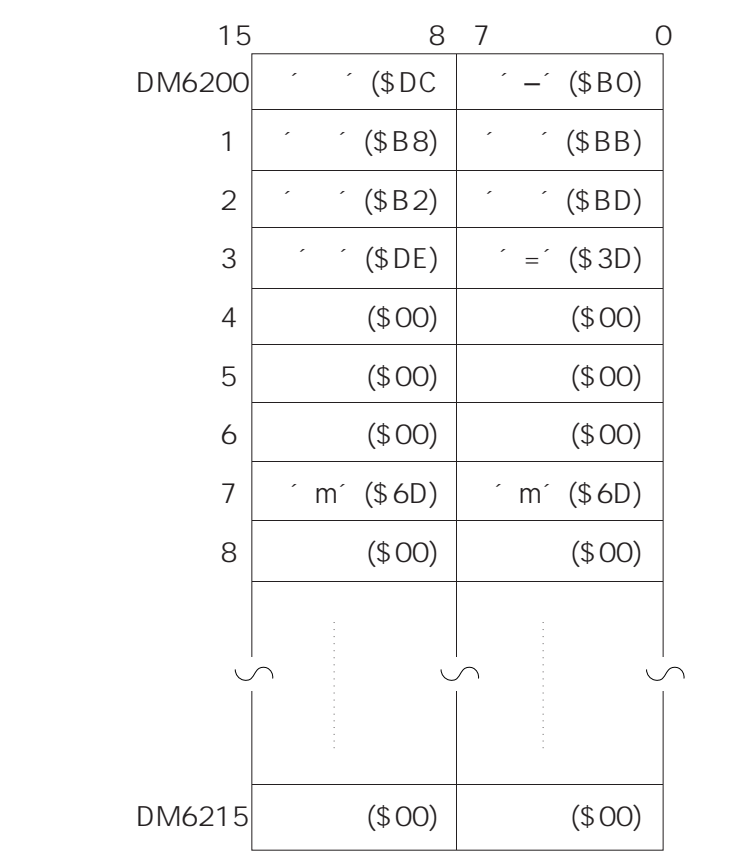

**6-9 プロコンを操作ボックスとして使う**

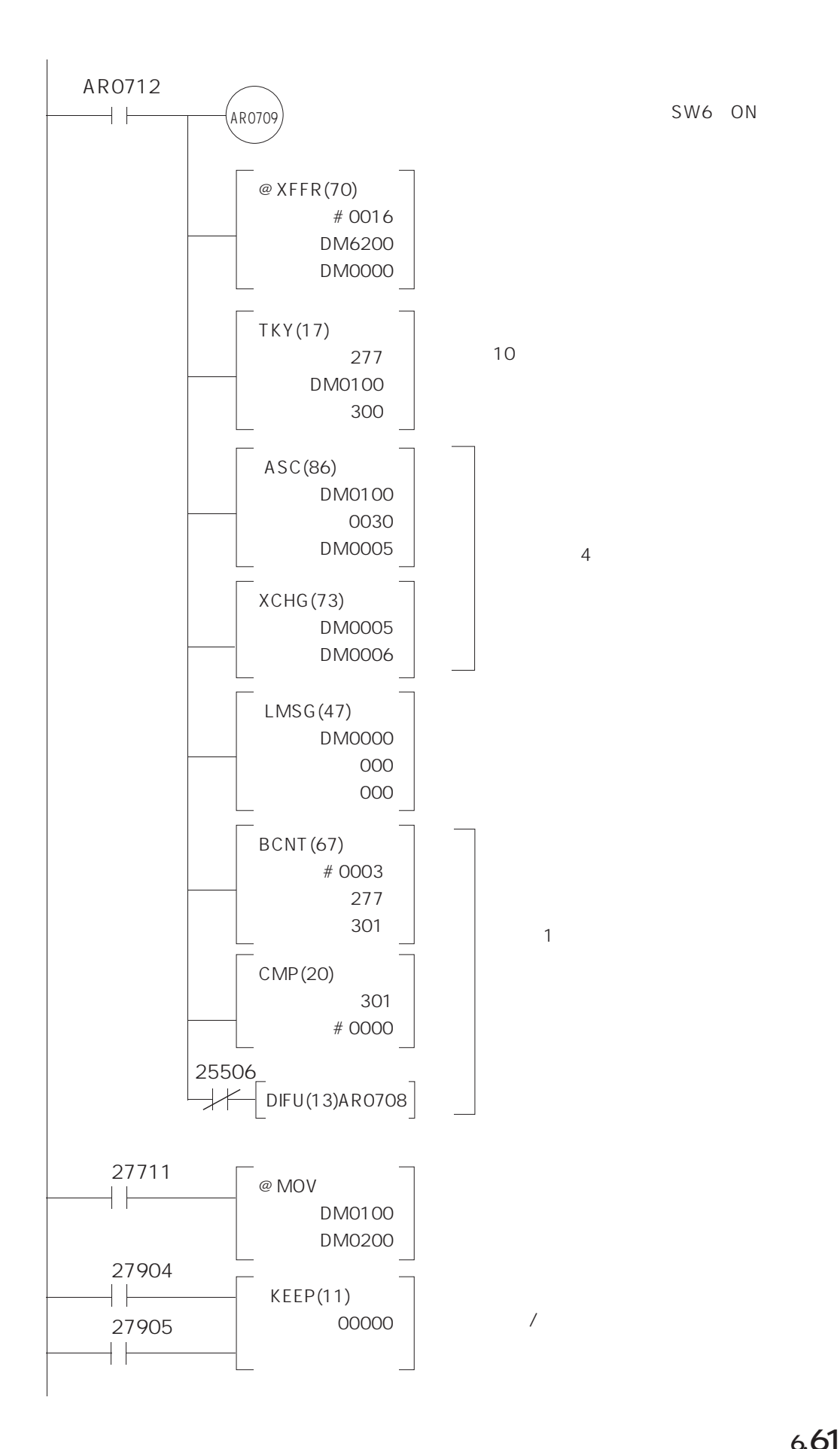

**6-9 プロコンを操作ボックスとして使う**

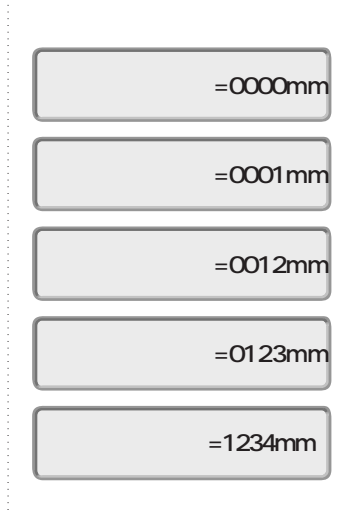

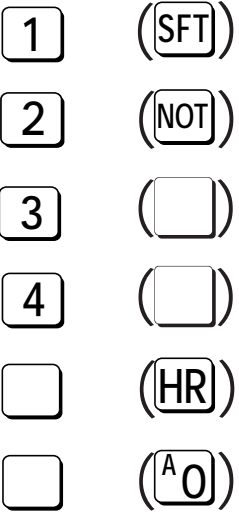

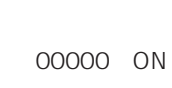

DM0100 → DM0200

## **6-10**

**マクロ機能**

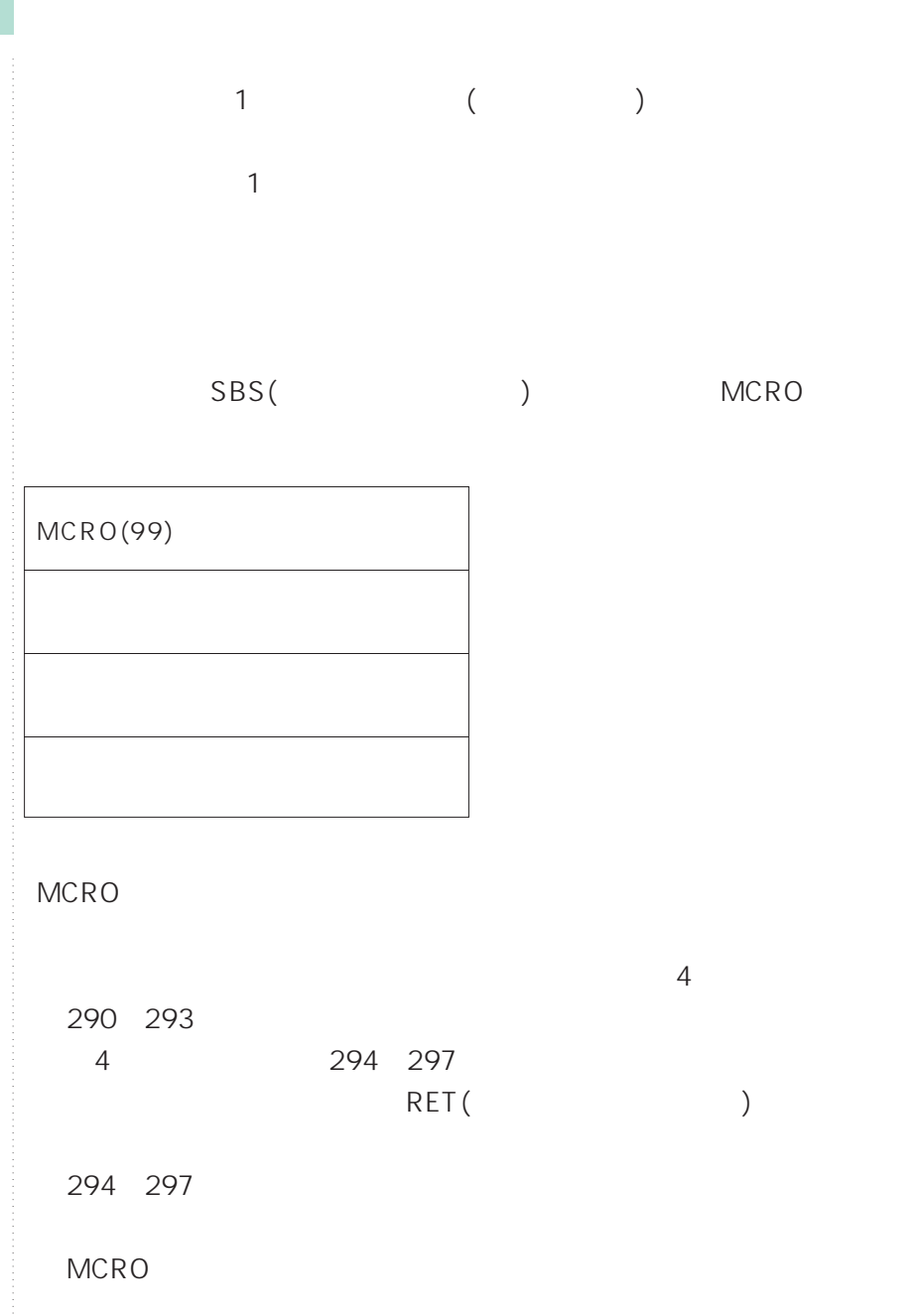

 $MCRO$ 

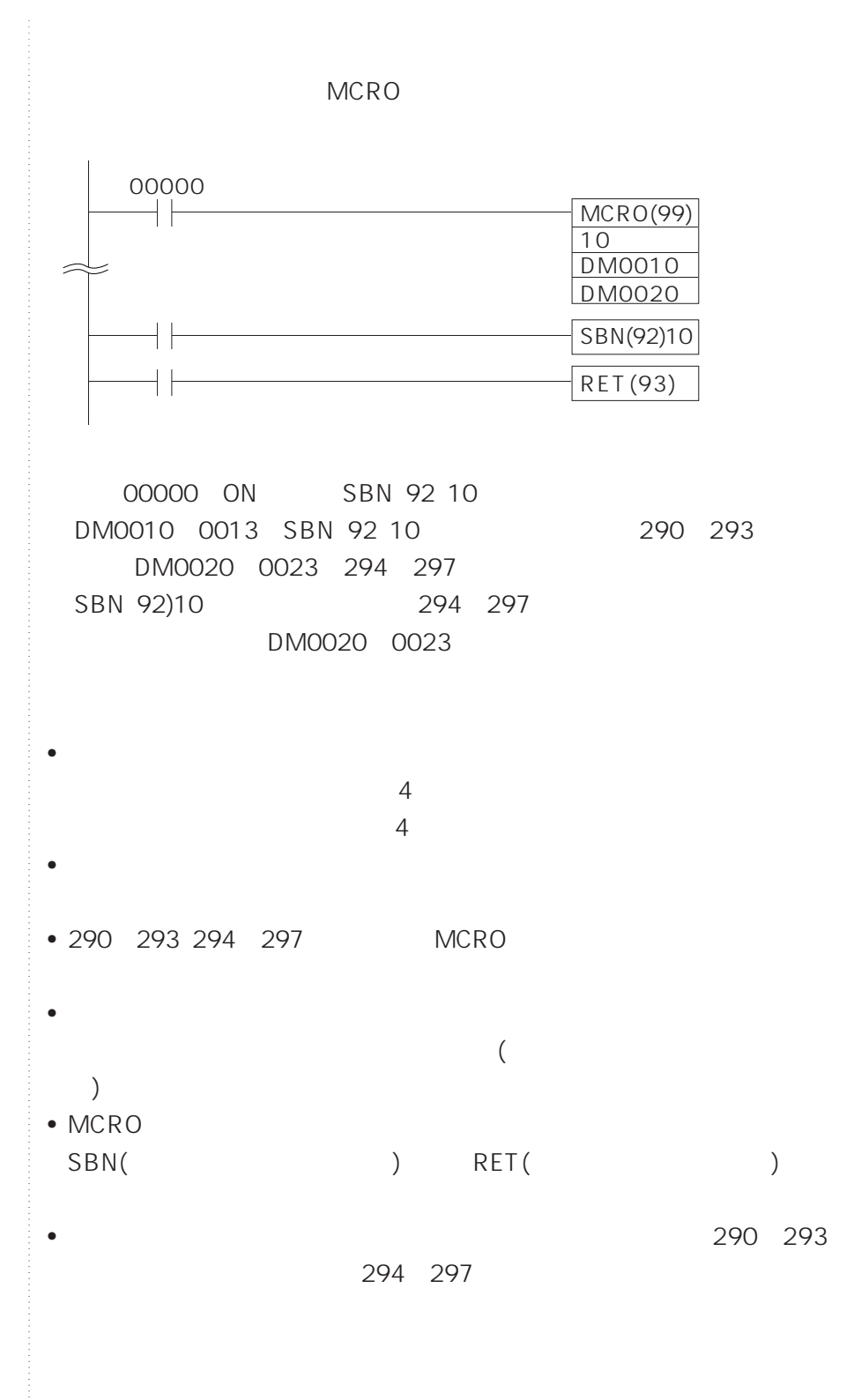

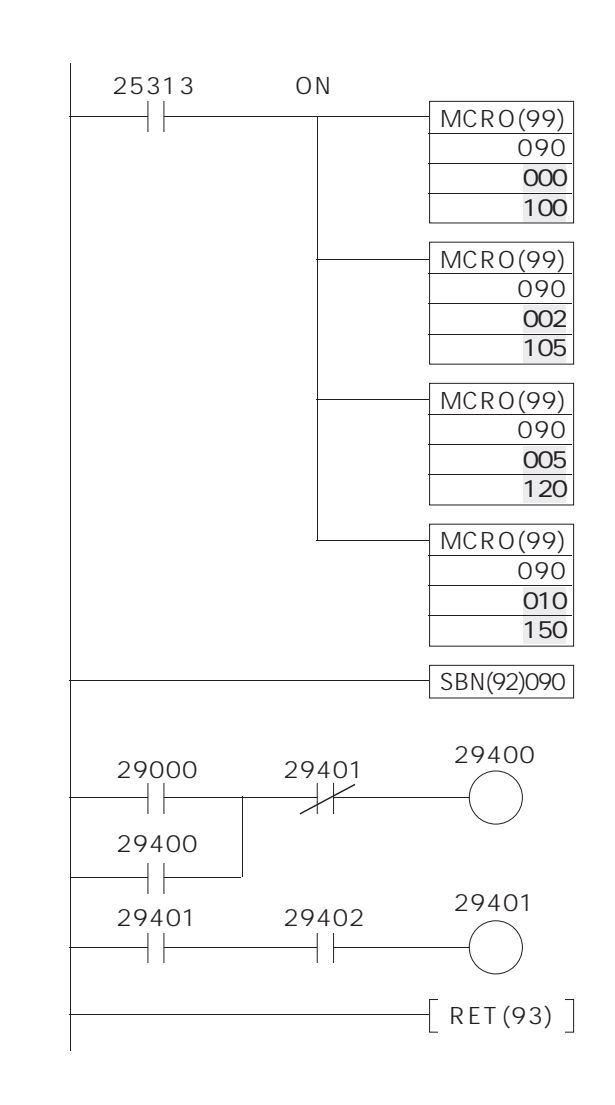

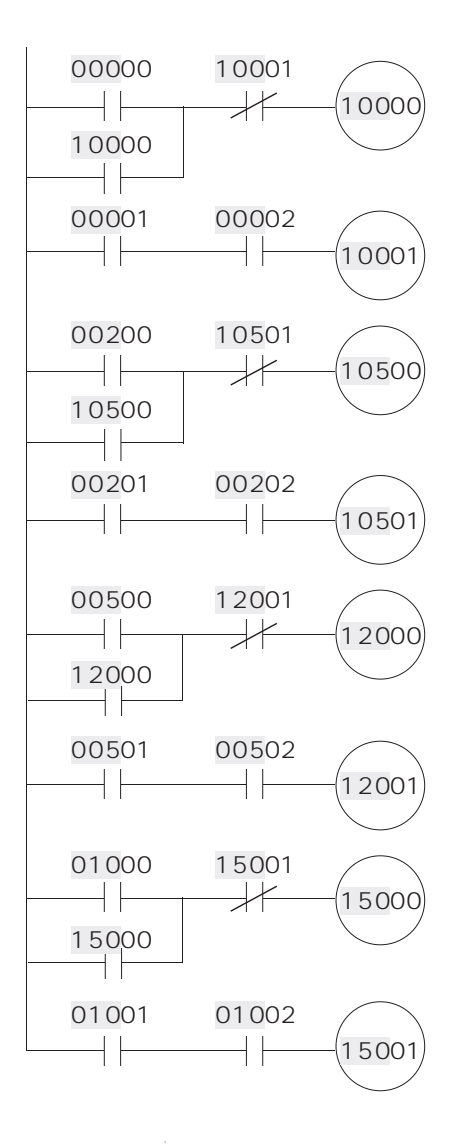

**6-10 マクロ機能**
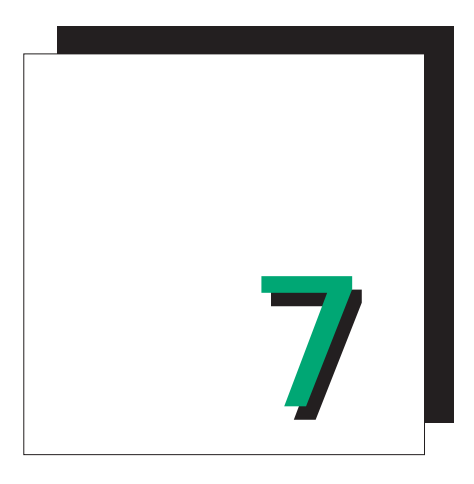

**第3部**

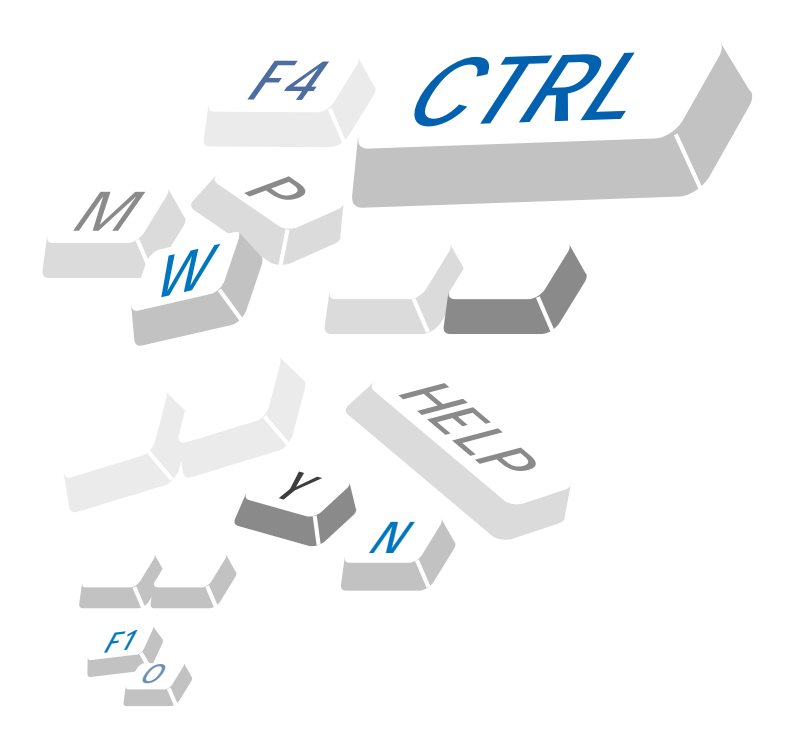

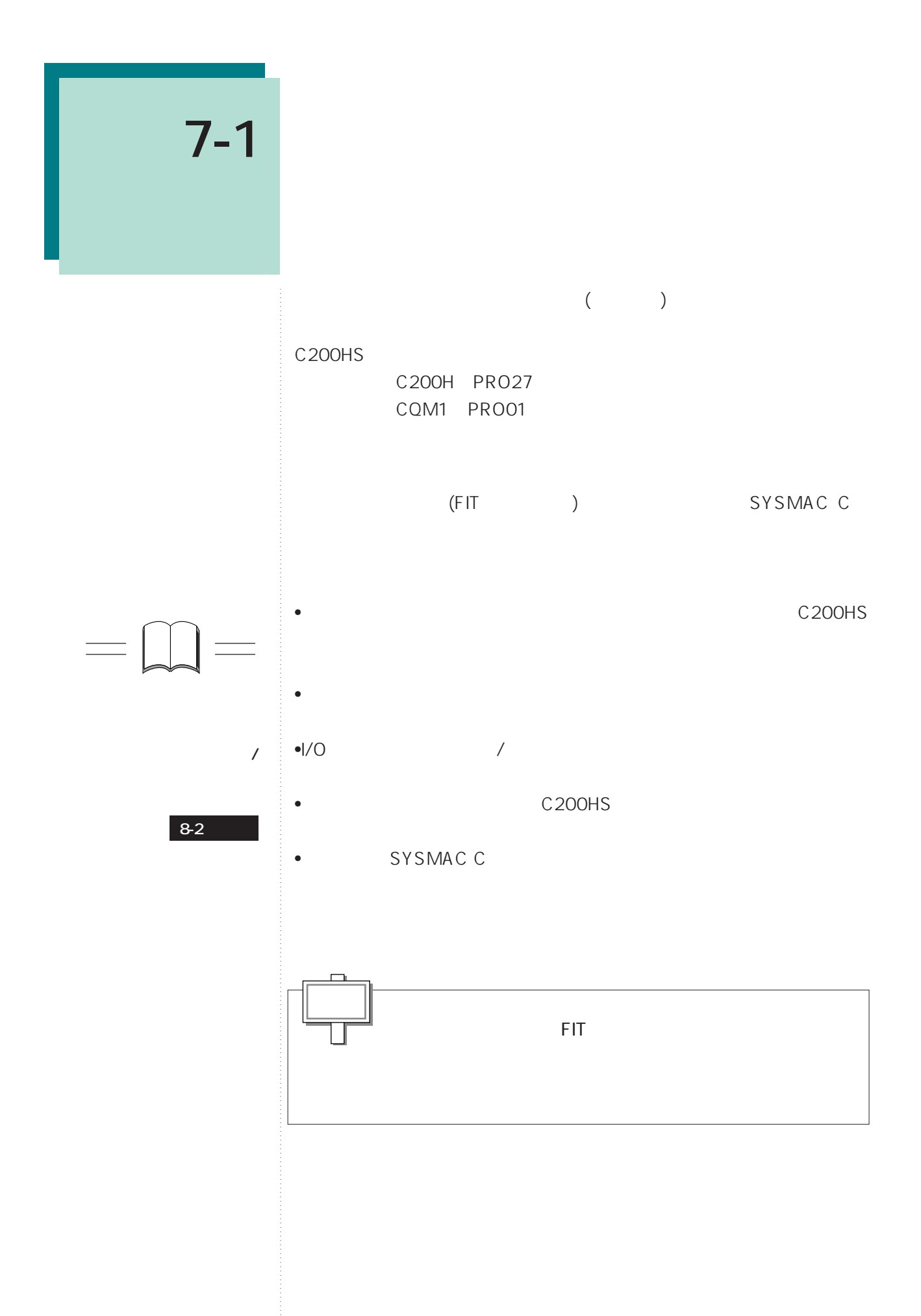

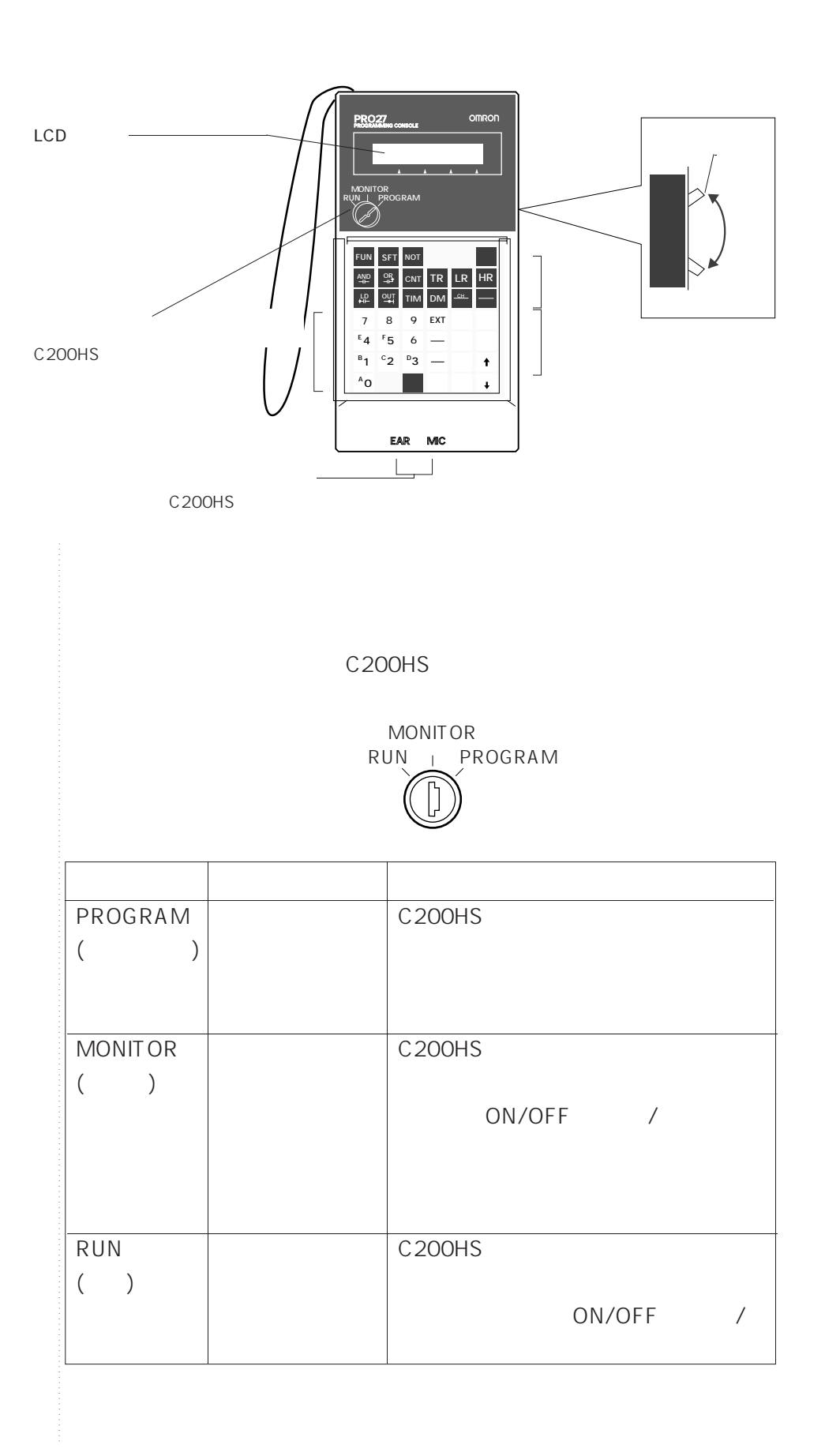

**7-1 プロコンの機能と各部の名称**

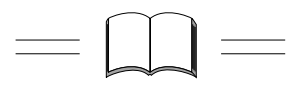

**第8章参照**

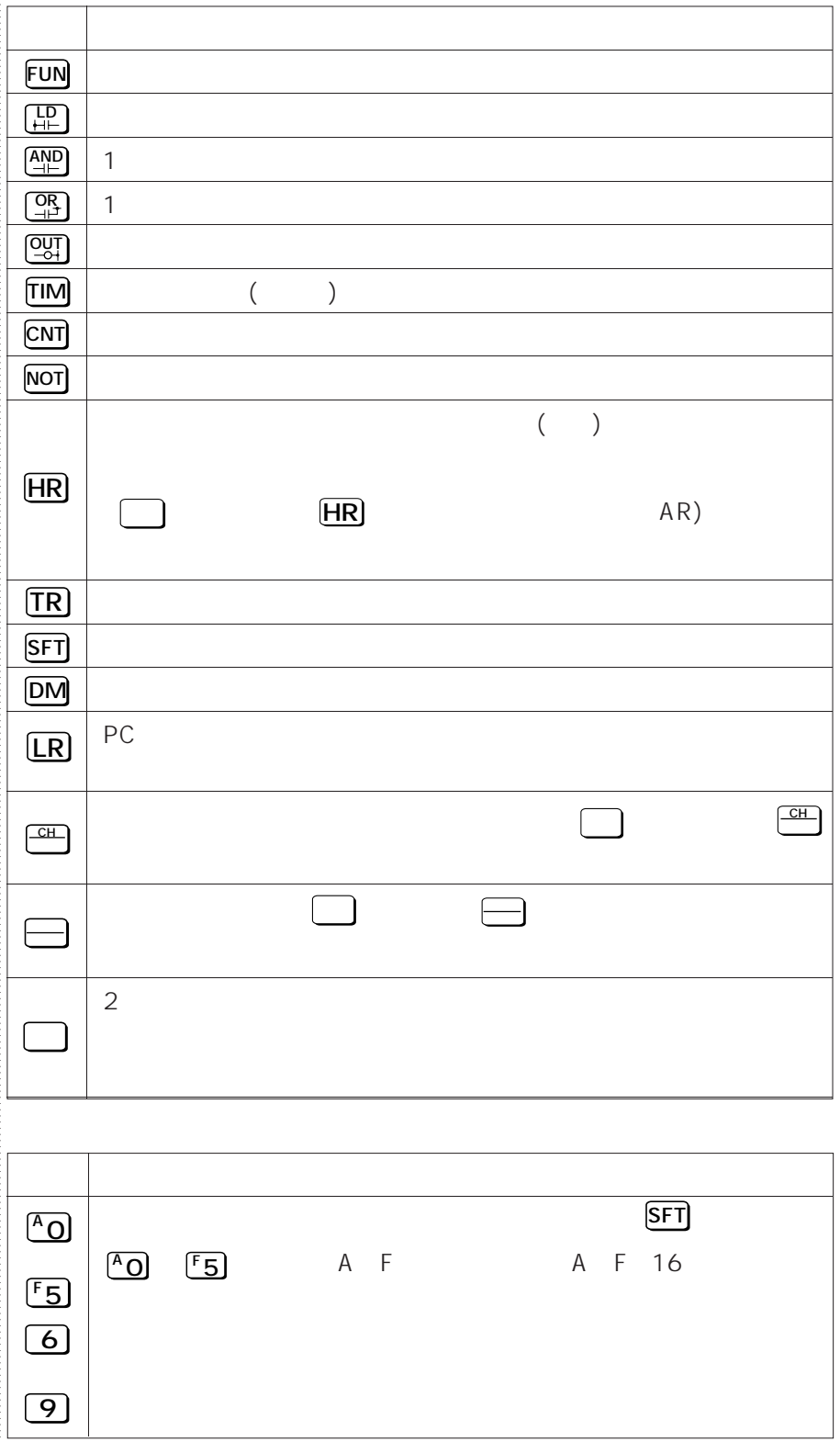

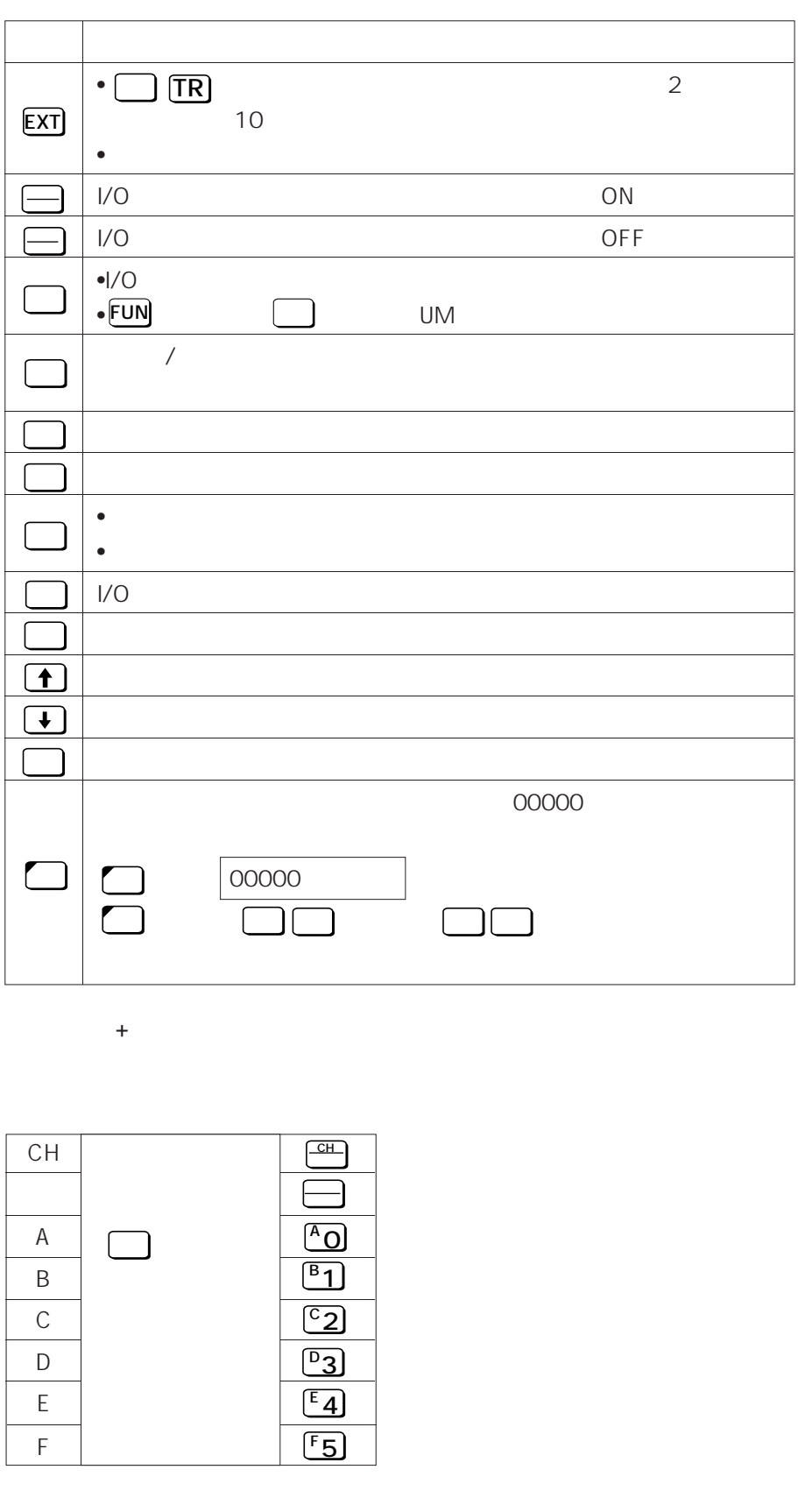

**7-1 プロコンの機能と各部の名称**

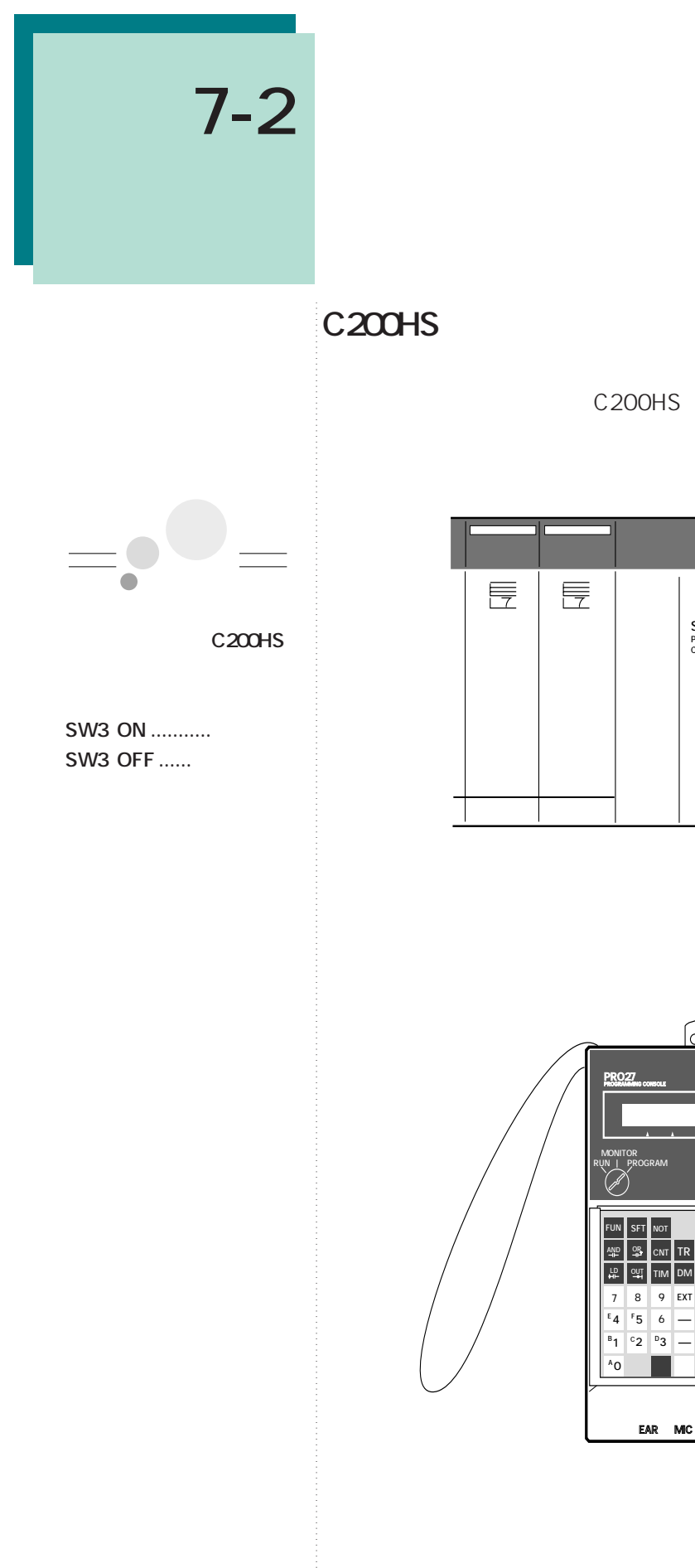

 $\otimes$  $\overline{\mathsf{C}}$ 

SYSMAC C200HS omron<br>Programmable controller<br>CPU01

 $\overline{\textbf{t}}$ 

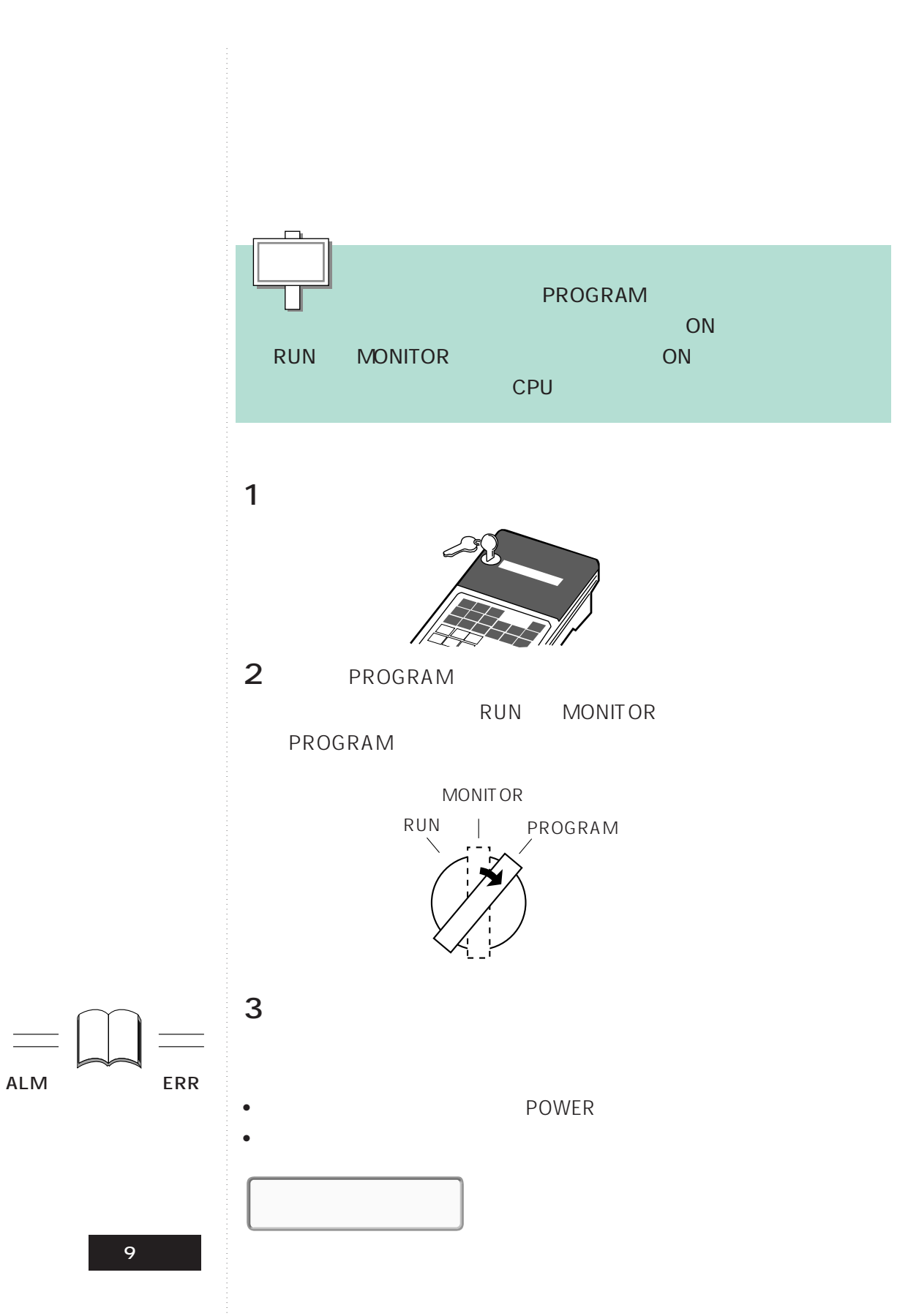

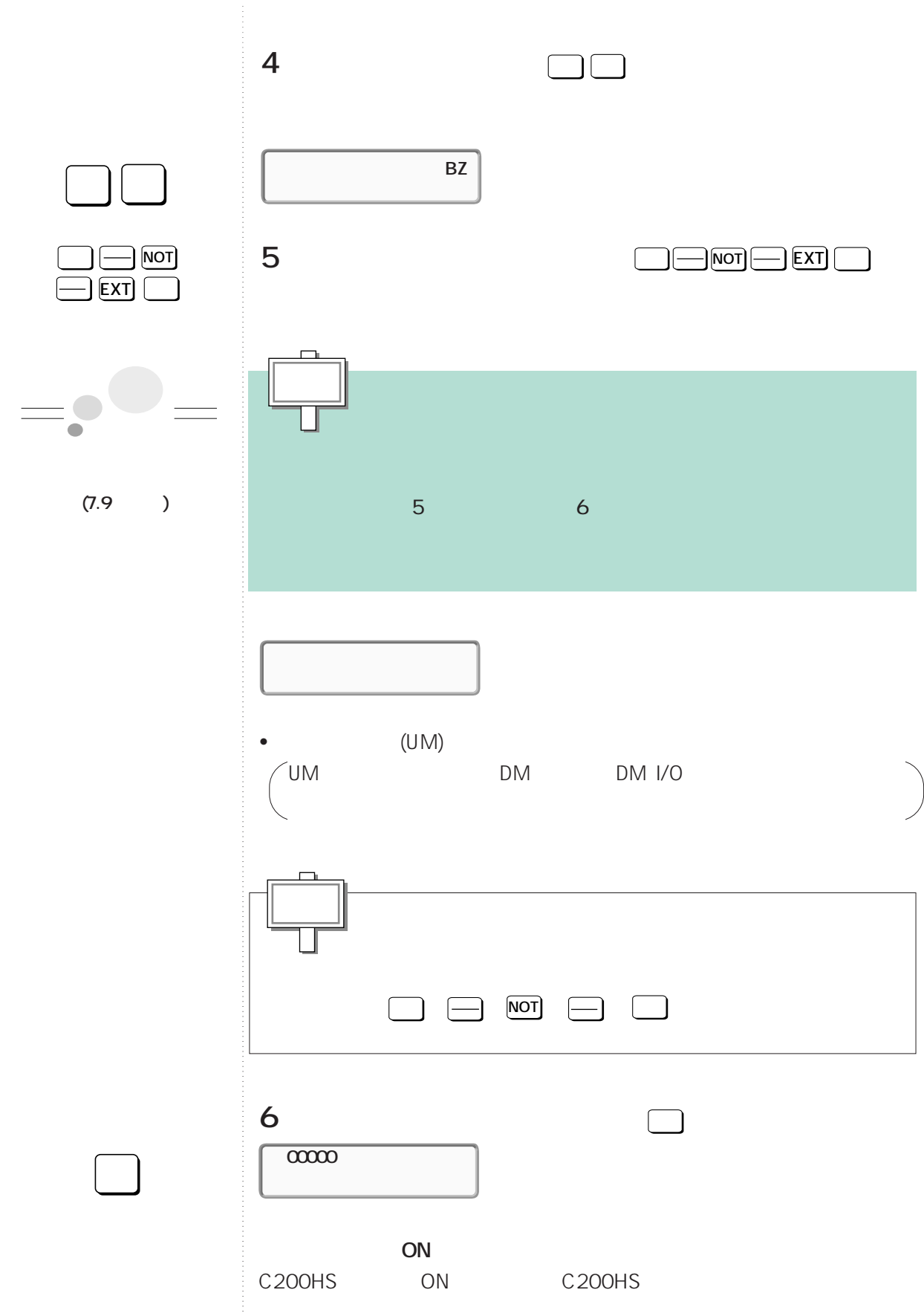

**7-2 プロコンの初期操作**

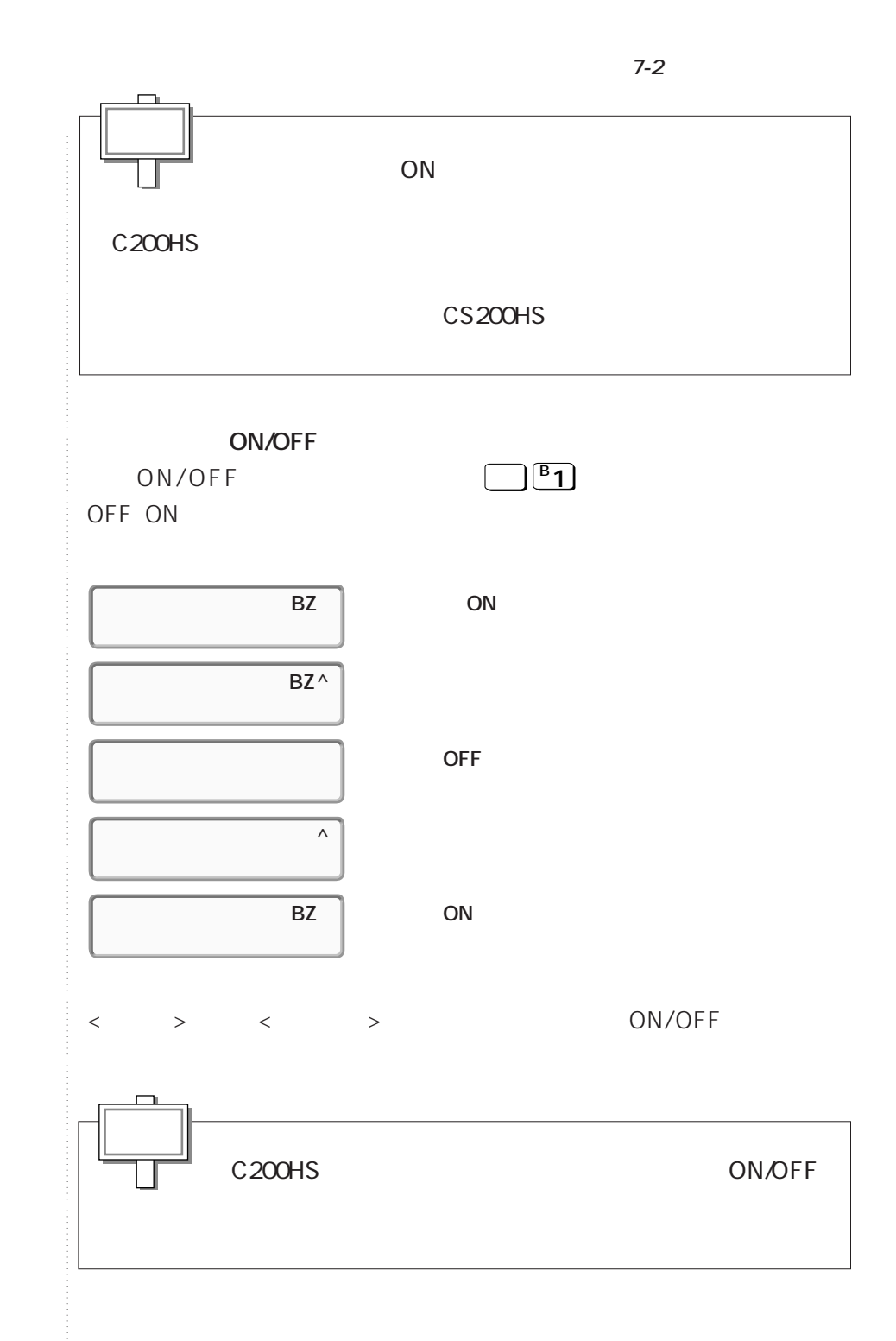

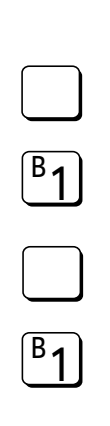

## **C200HS**

C200HS C200HS ON C200HS

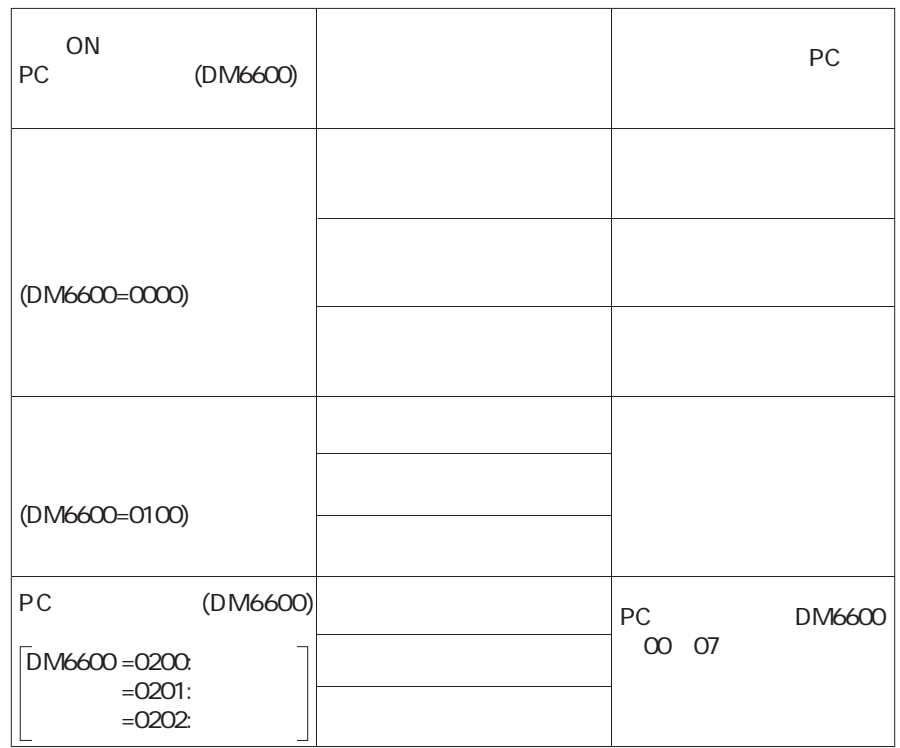

**7-2 プロコンの初期操作**

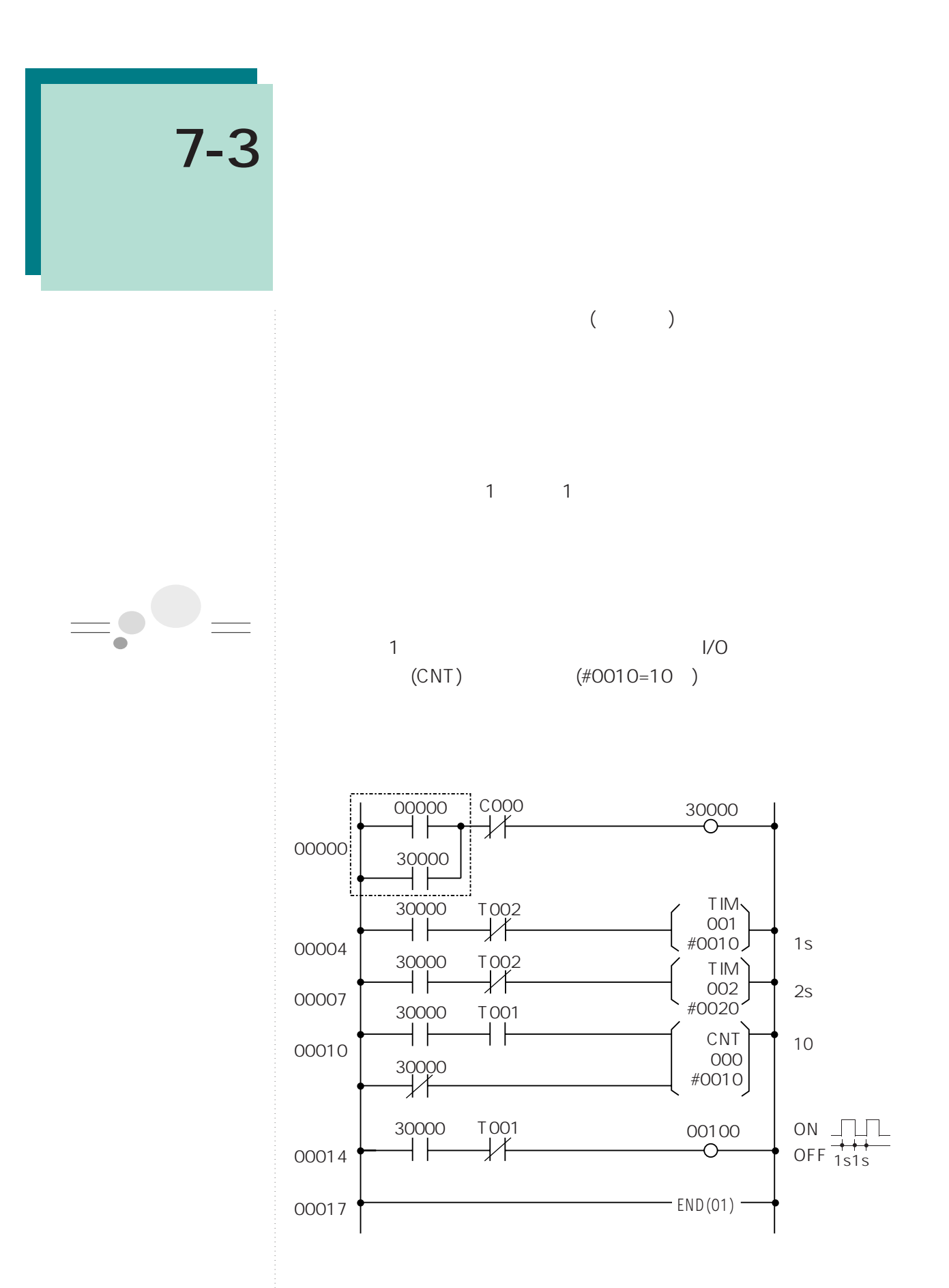

**7.11**

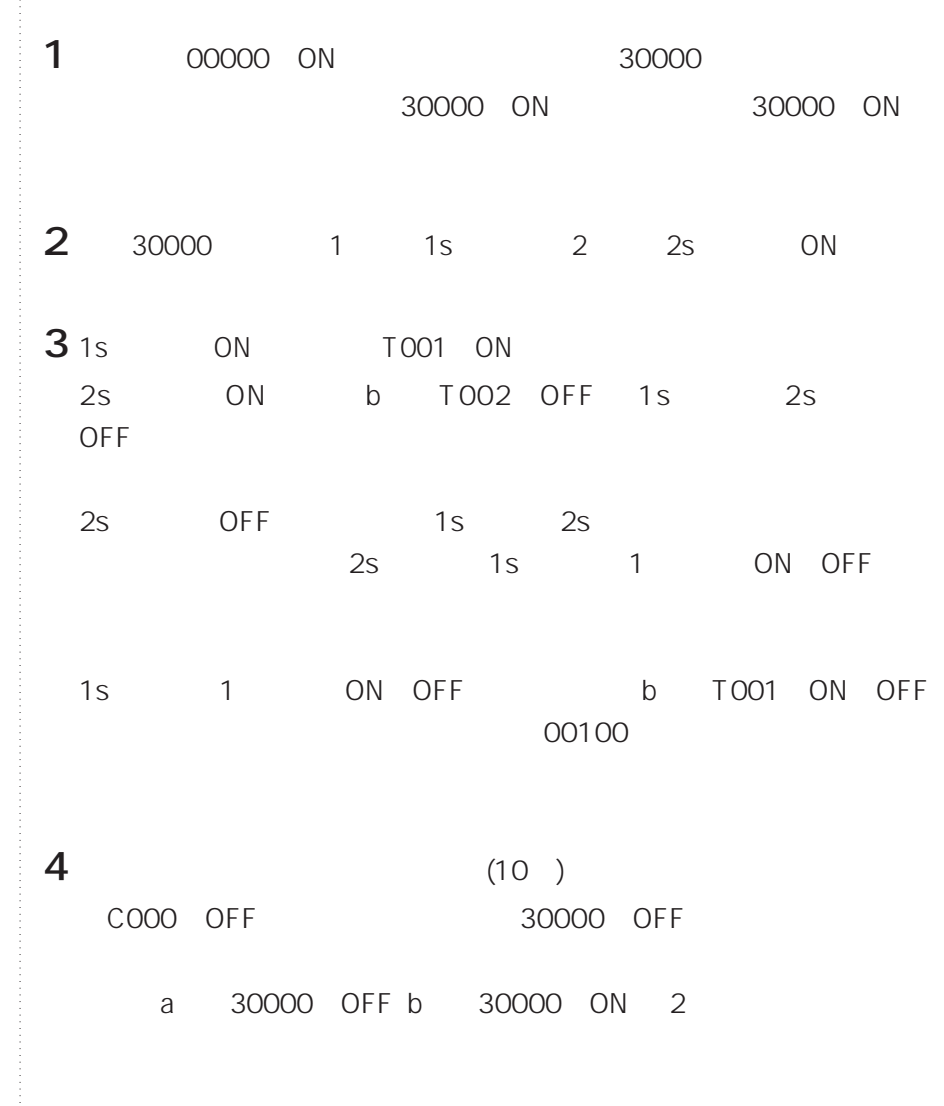

**7-3 簡単なプログラムの作成**

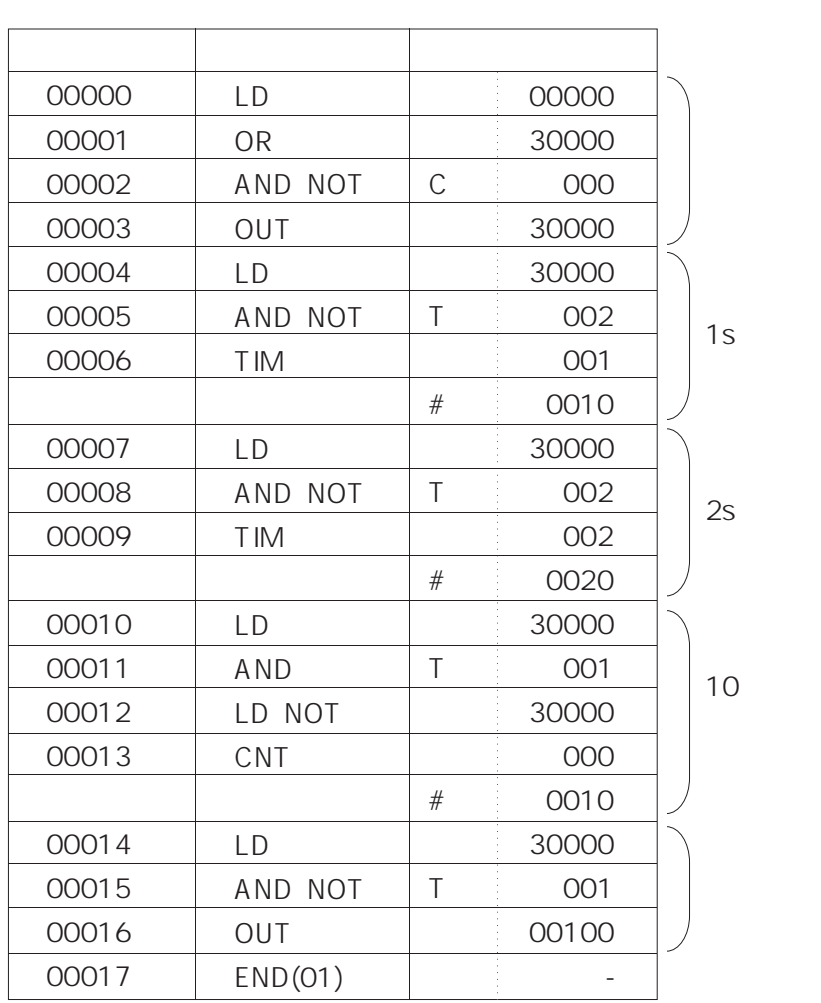

 $\bullet$ C200HS ( $\qquad \qquad$ )

- <sub>100</sub> × 100 × 100 × 100 × 100 × 100 × 100 × 100 × 100 × 100 × 100 × 100 × 100 × 100 × 100 × 100 × 100 × 100 × 100 × 100 × 100 × 100 × 100 × 100 × 100 × 100 × 100 × 100 × 100 × 100 × 100 × 100 × 100 × 100 × 100 × 100 × 10
- •異常の解除
- •メモリのオールクリア
- •基本画面の表示

00000

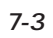

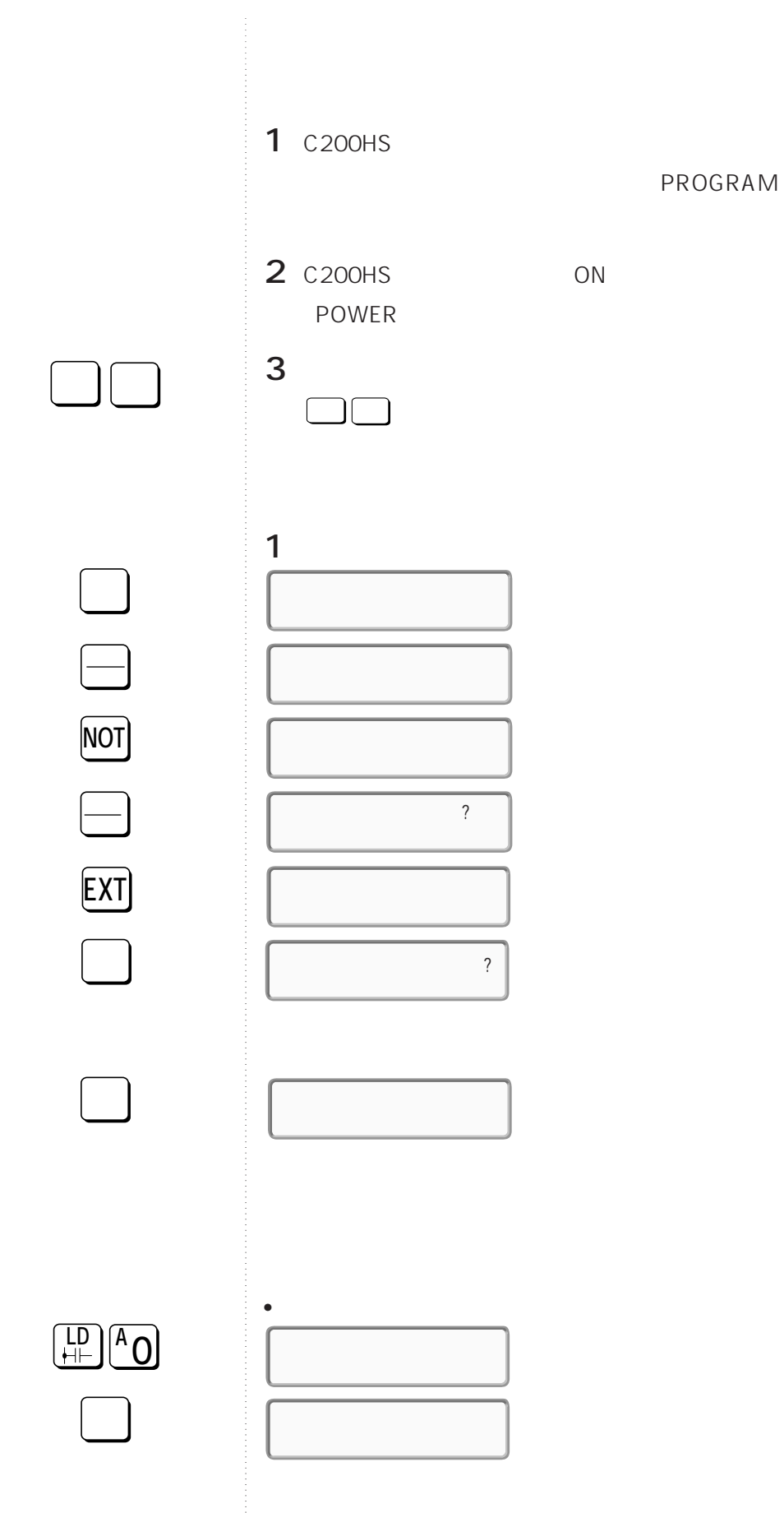

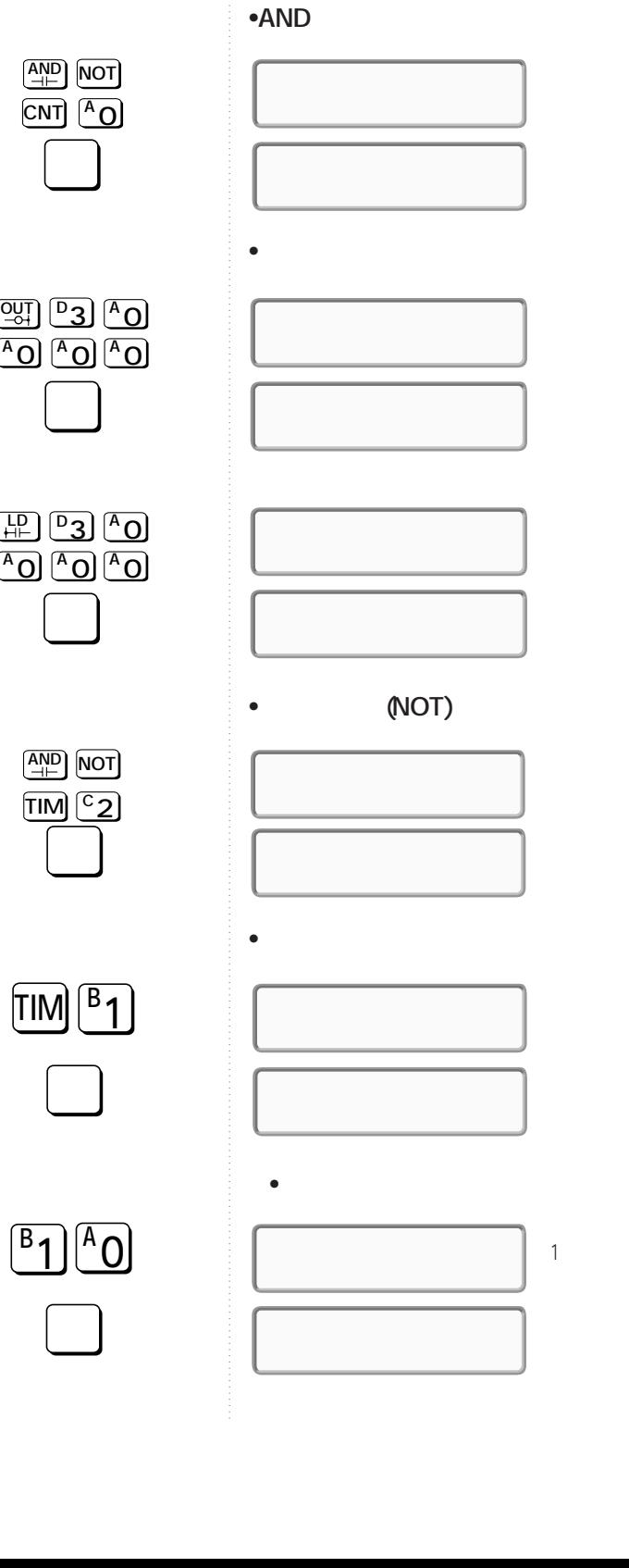

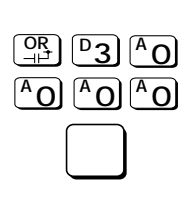

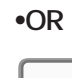

 $\vert$ 1s

**7-3 簡単なプログラムの作成**

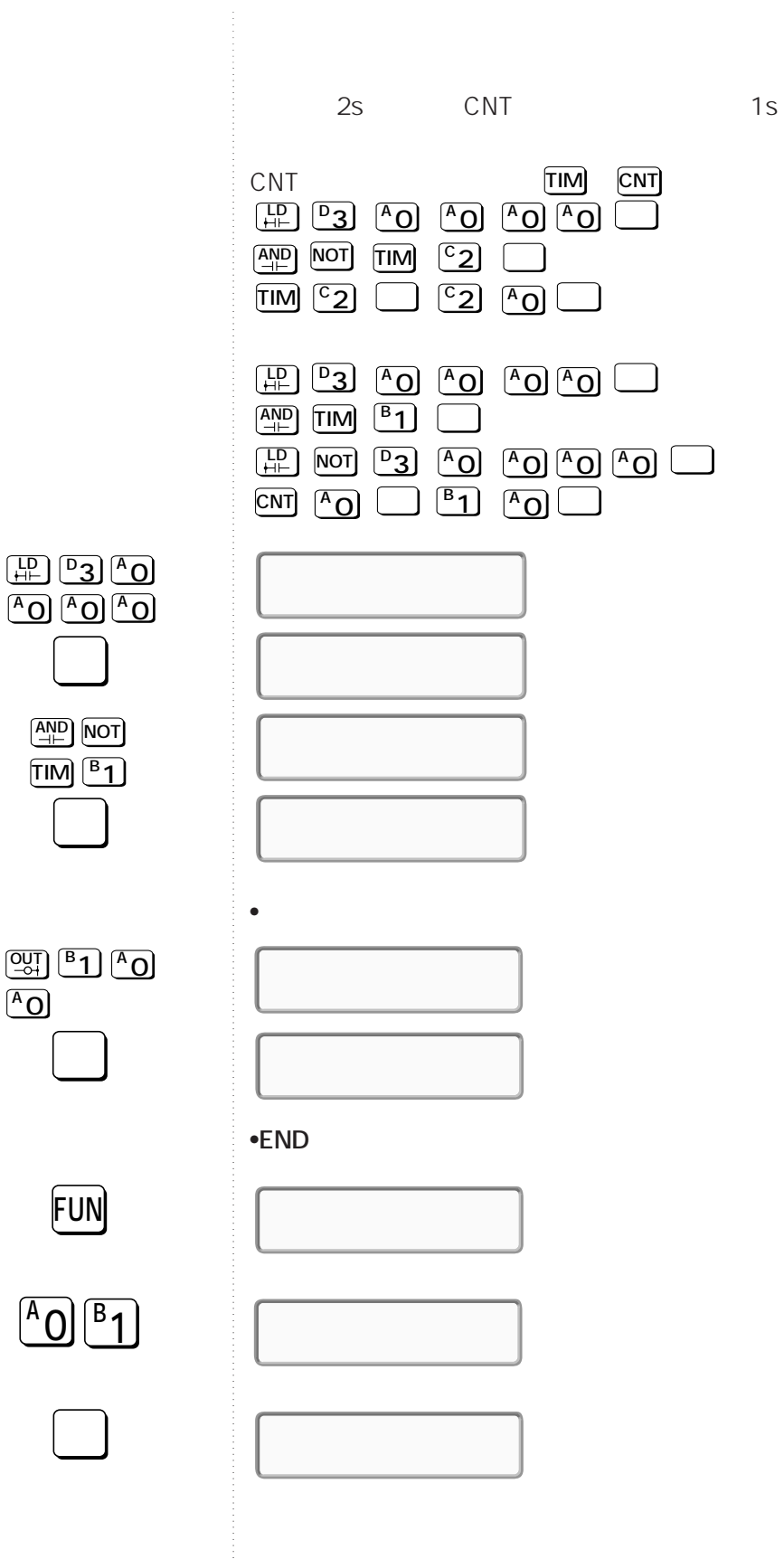

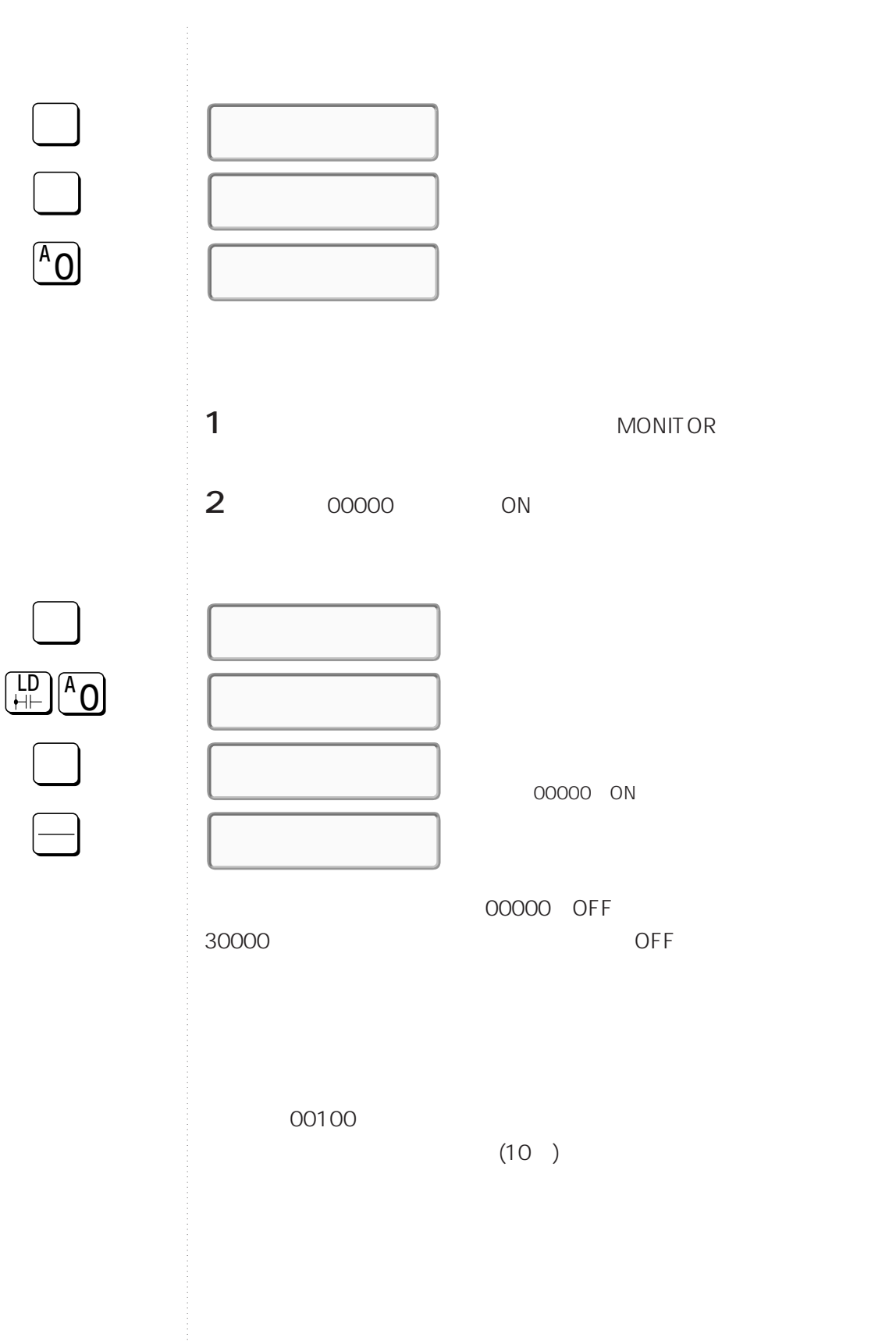

**7-3 簡単なプログラムの作成**

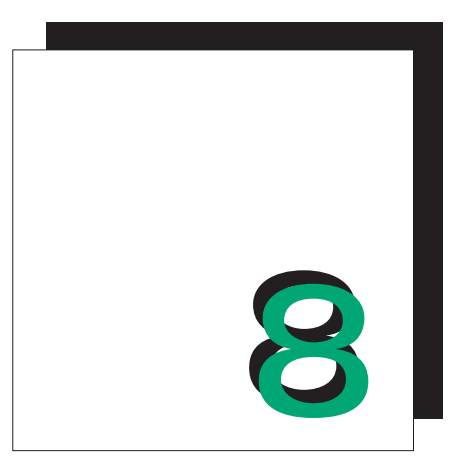

**第3部**

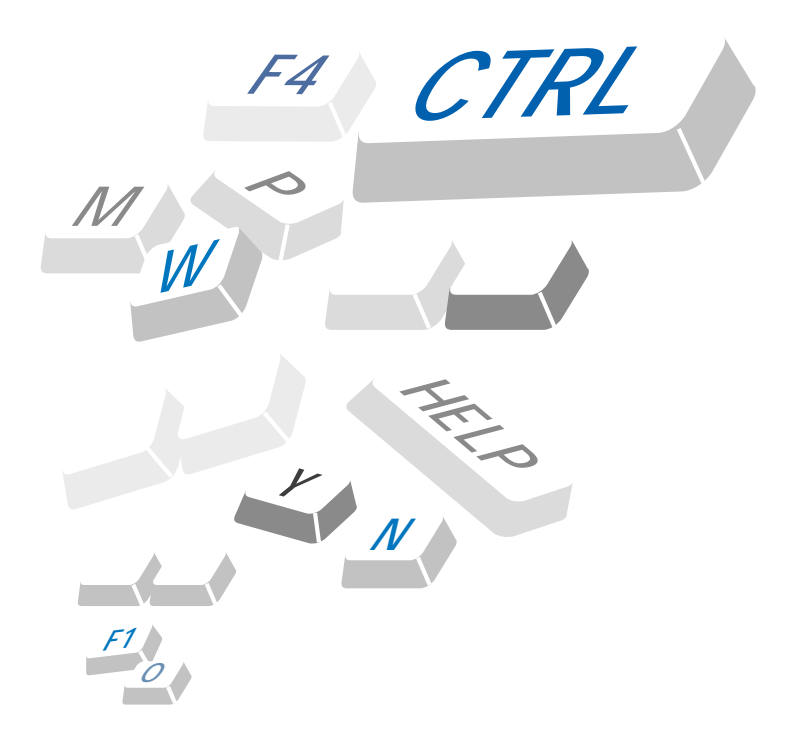

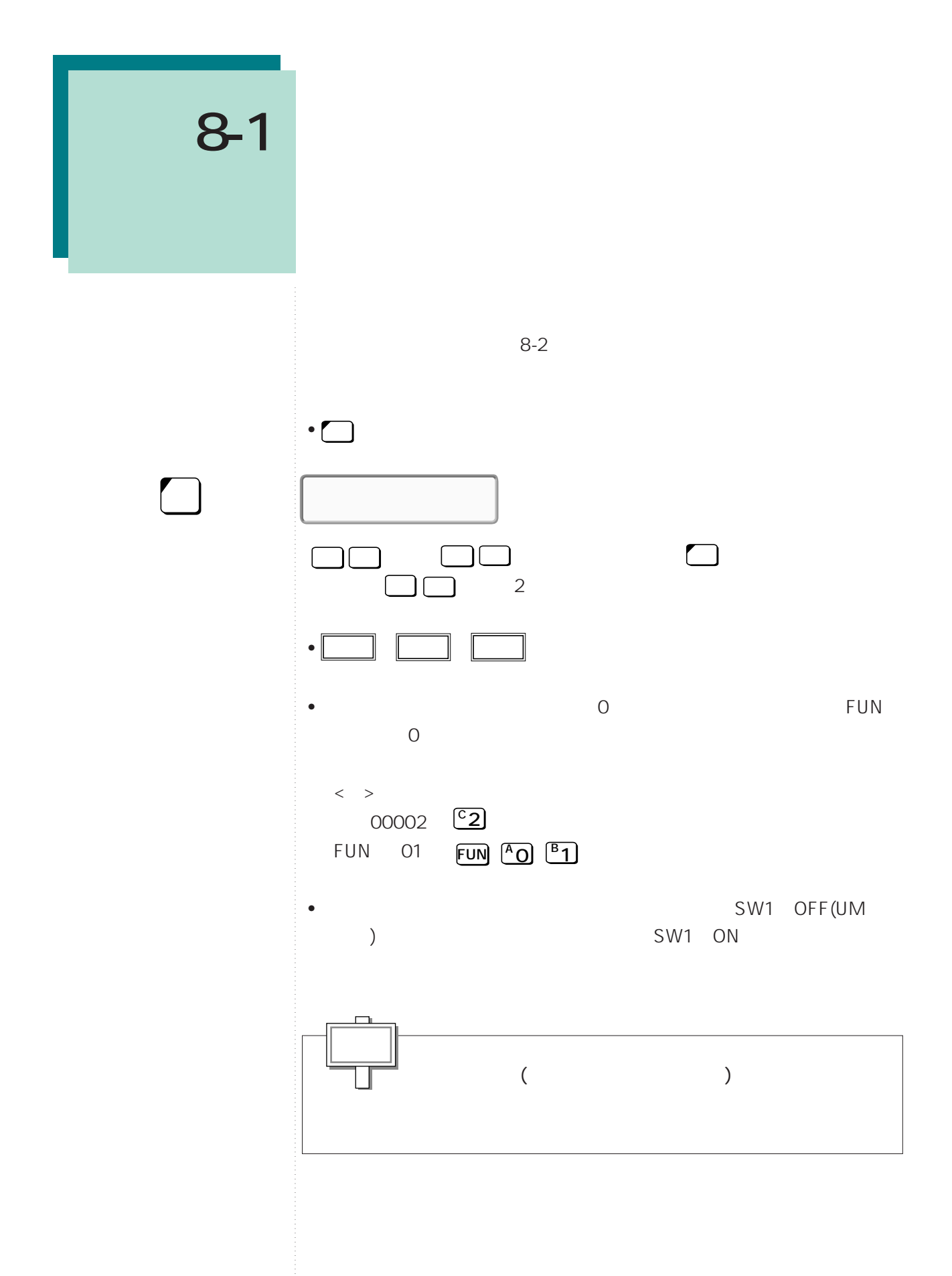

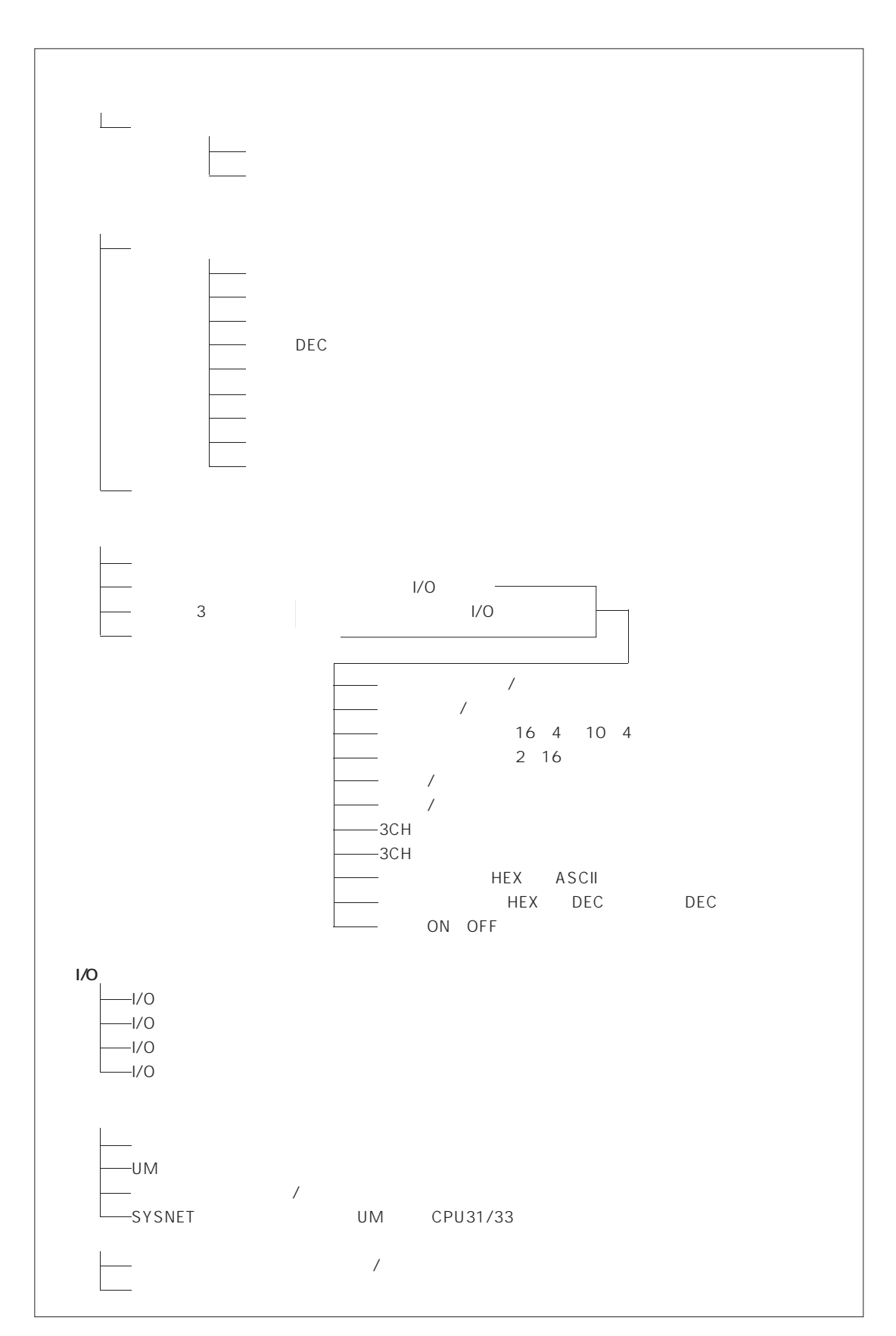

**8-1 プロコンの操作一覧**

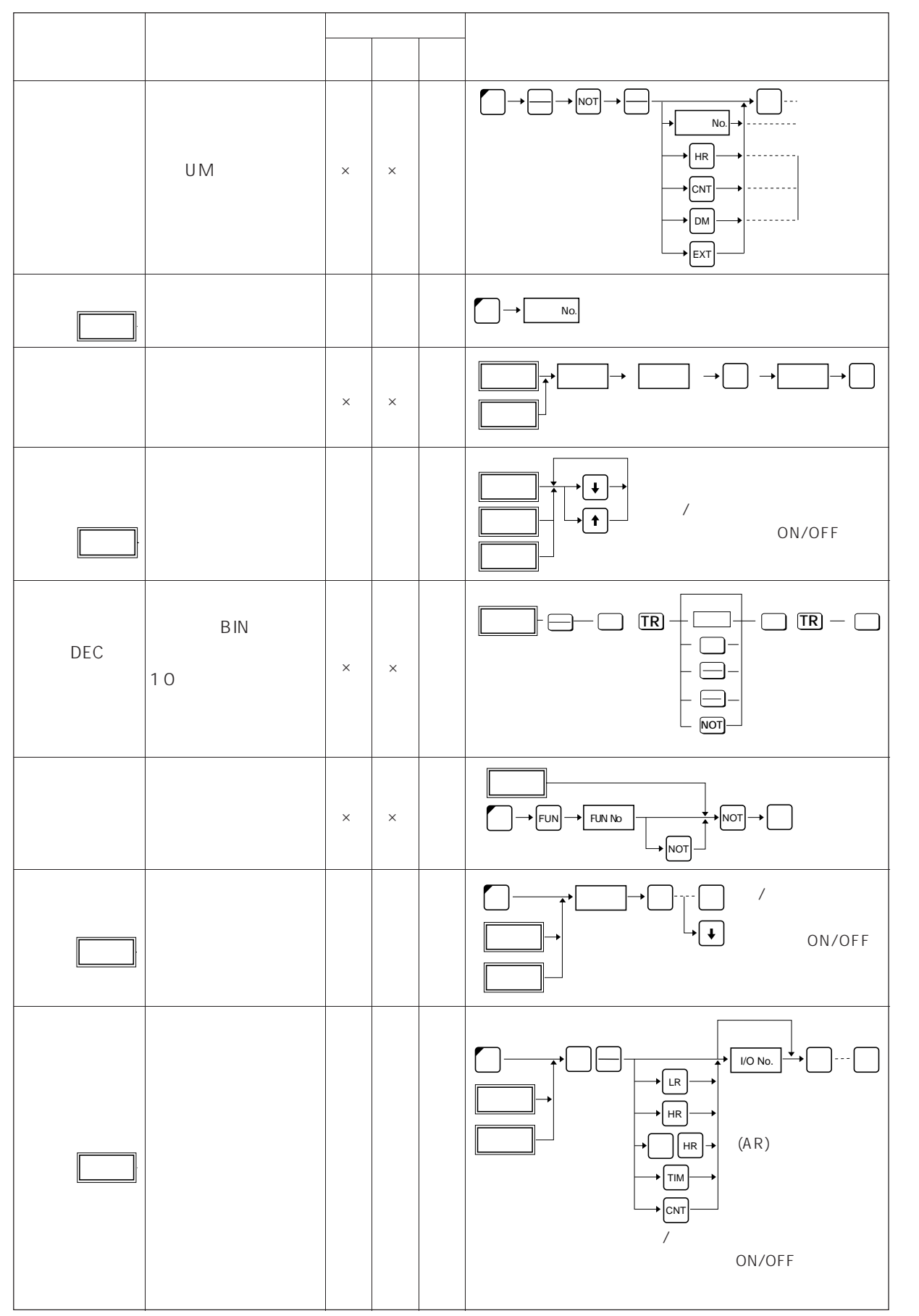

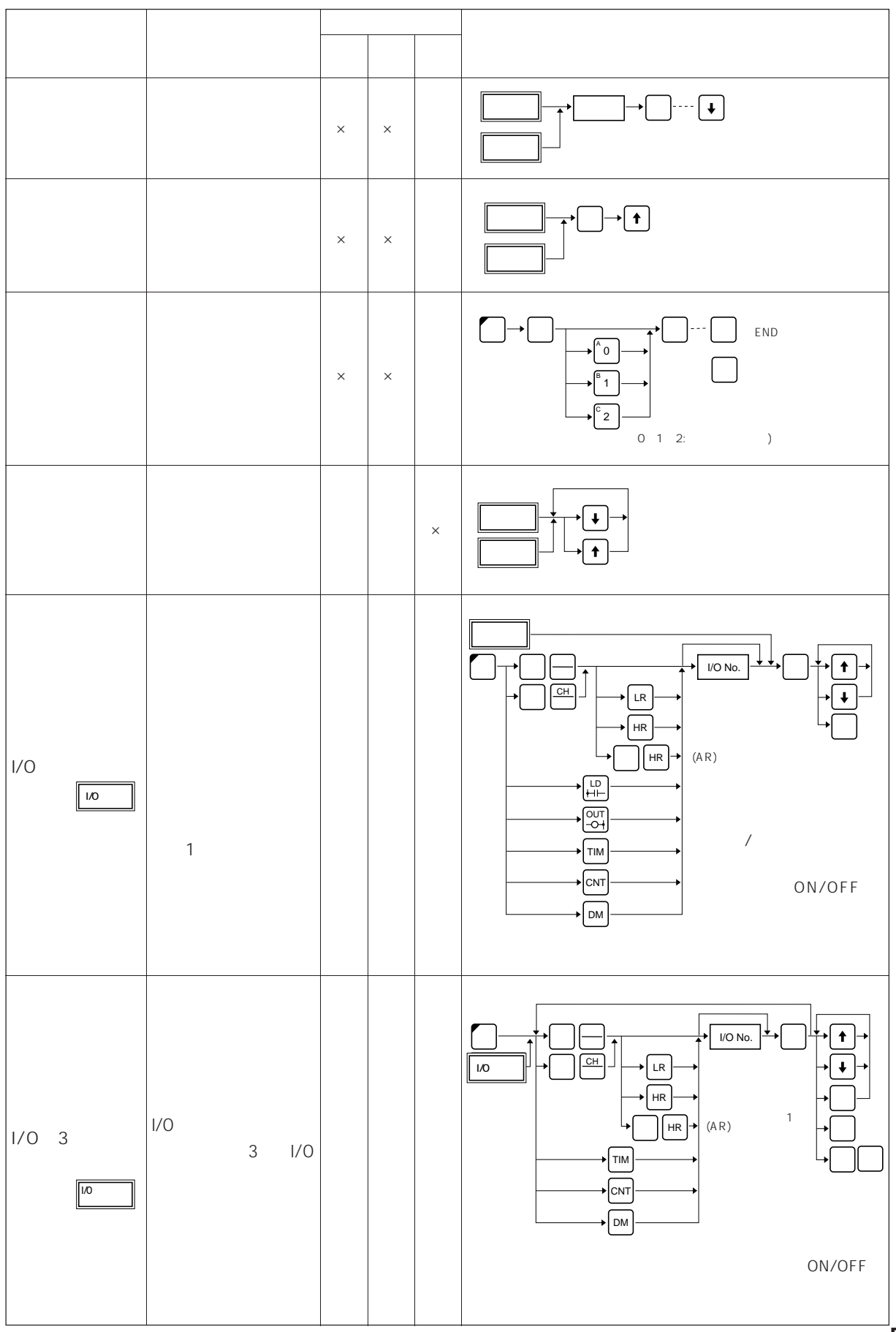

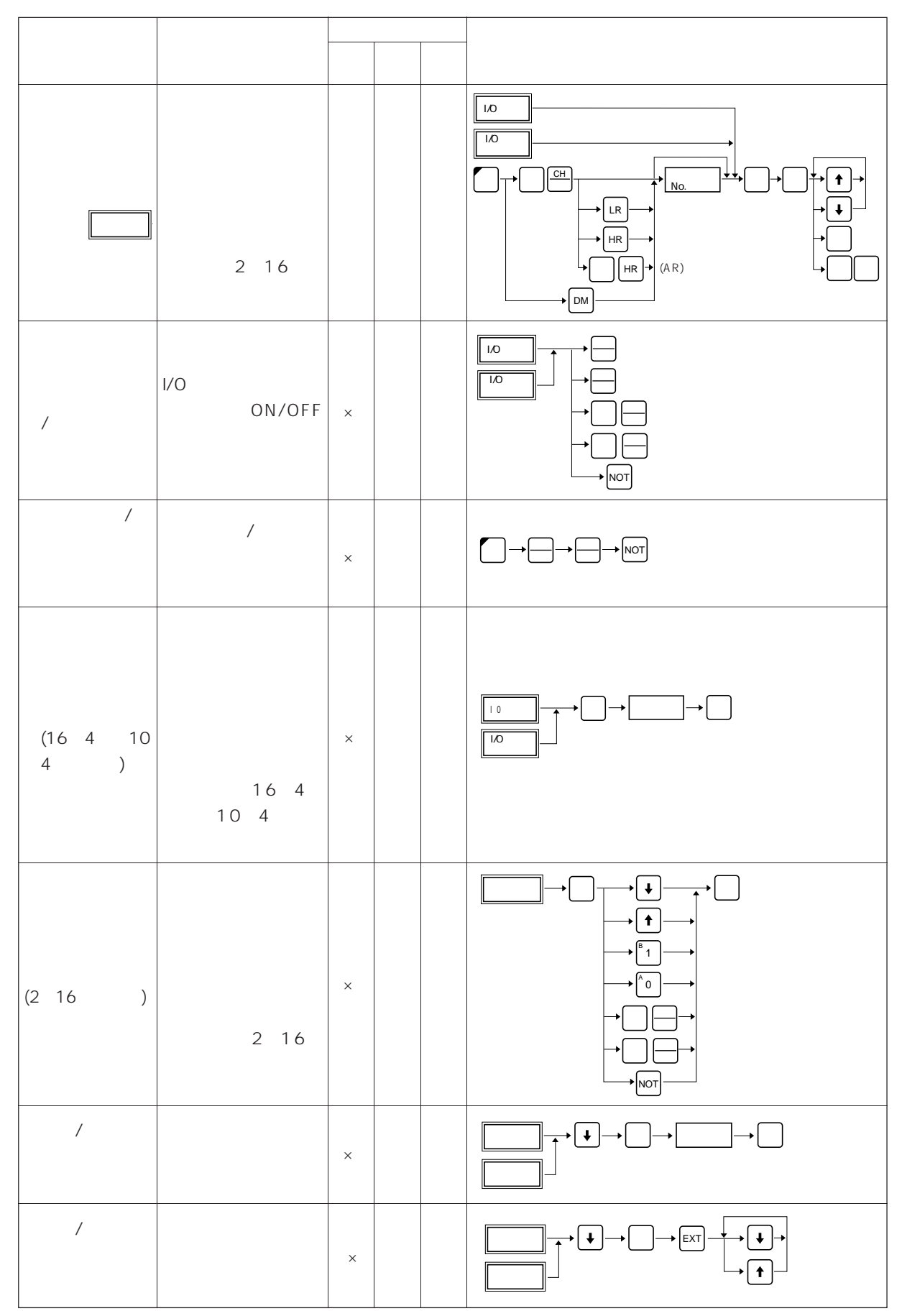

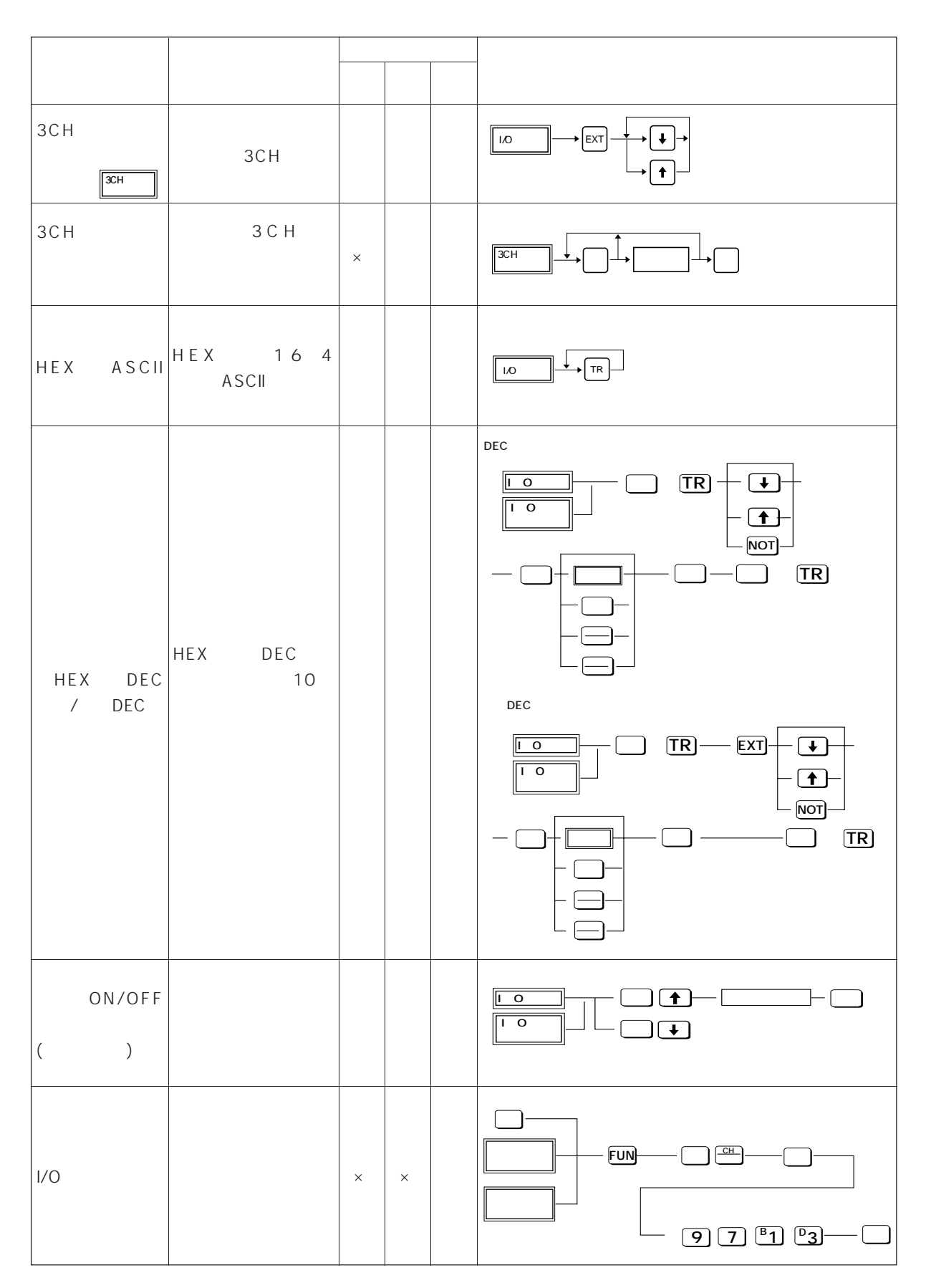

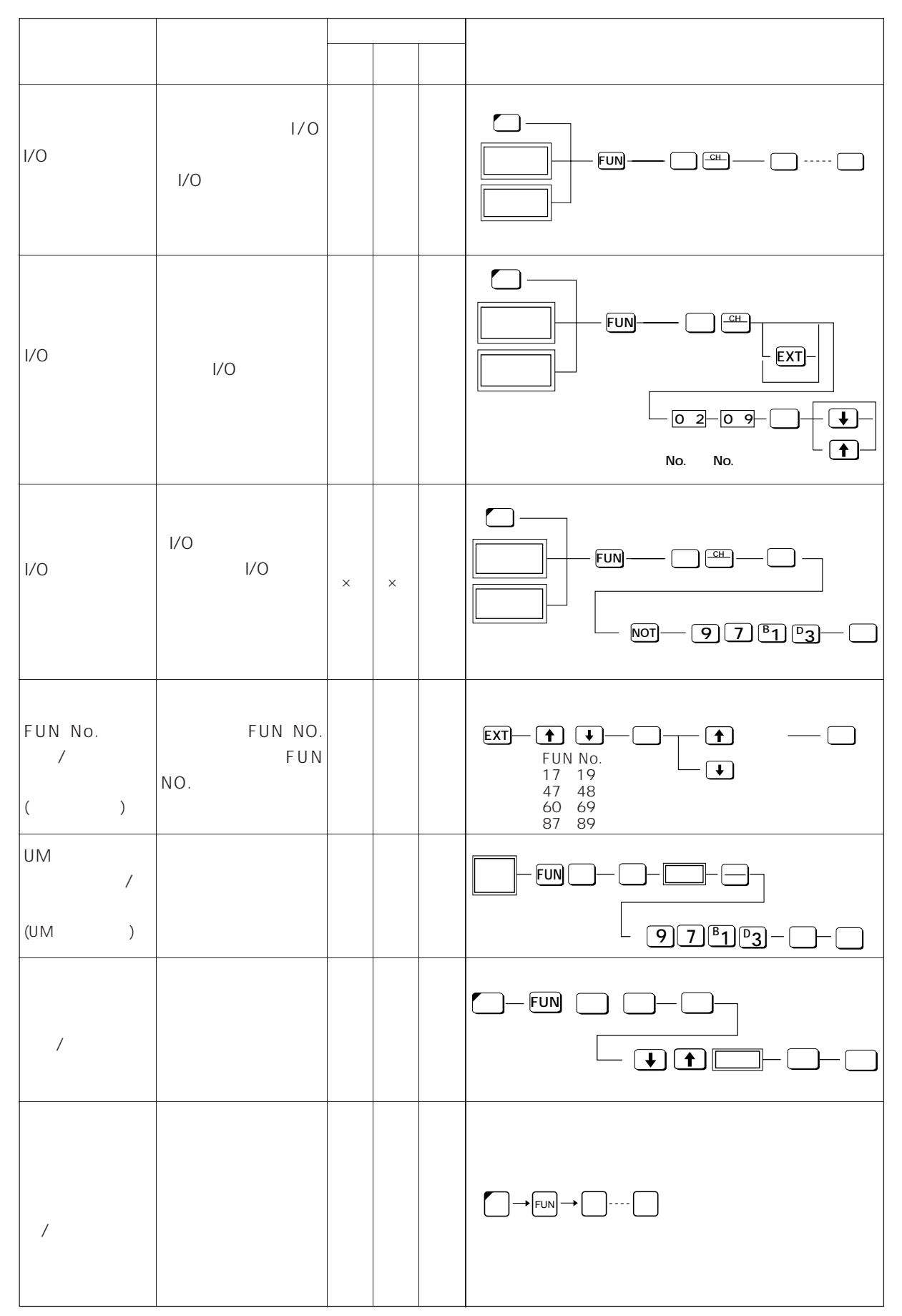

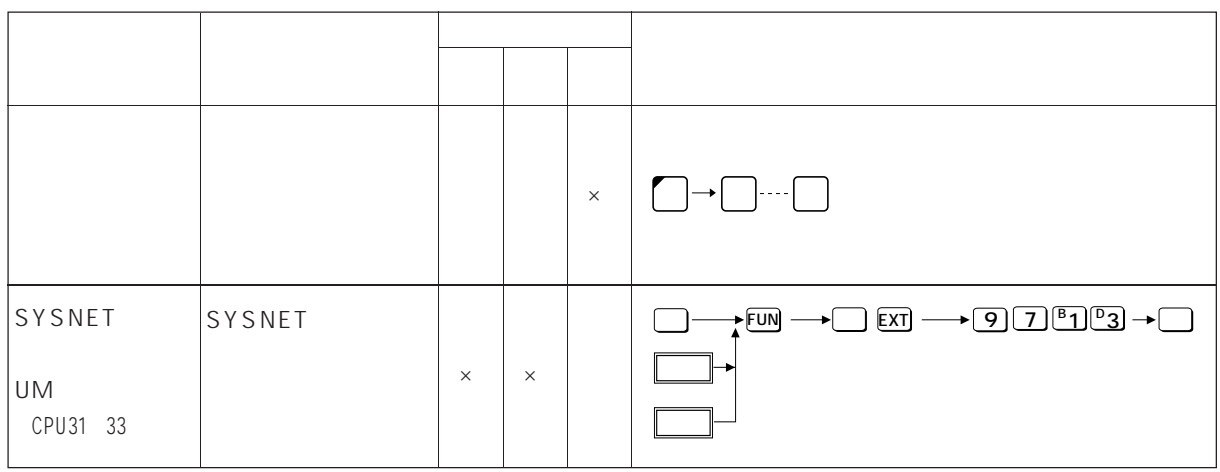

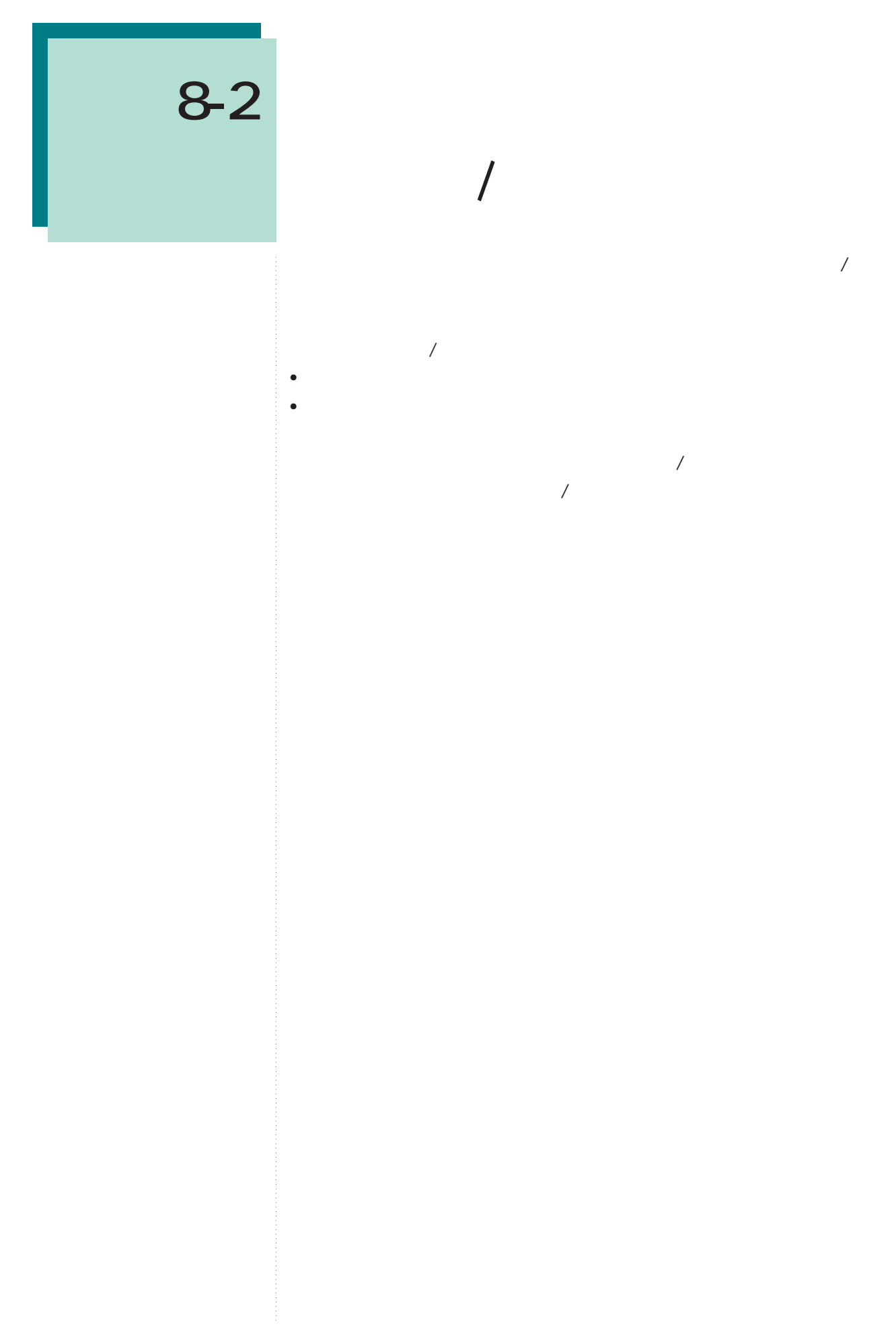

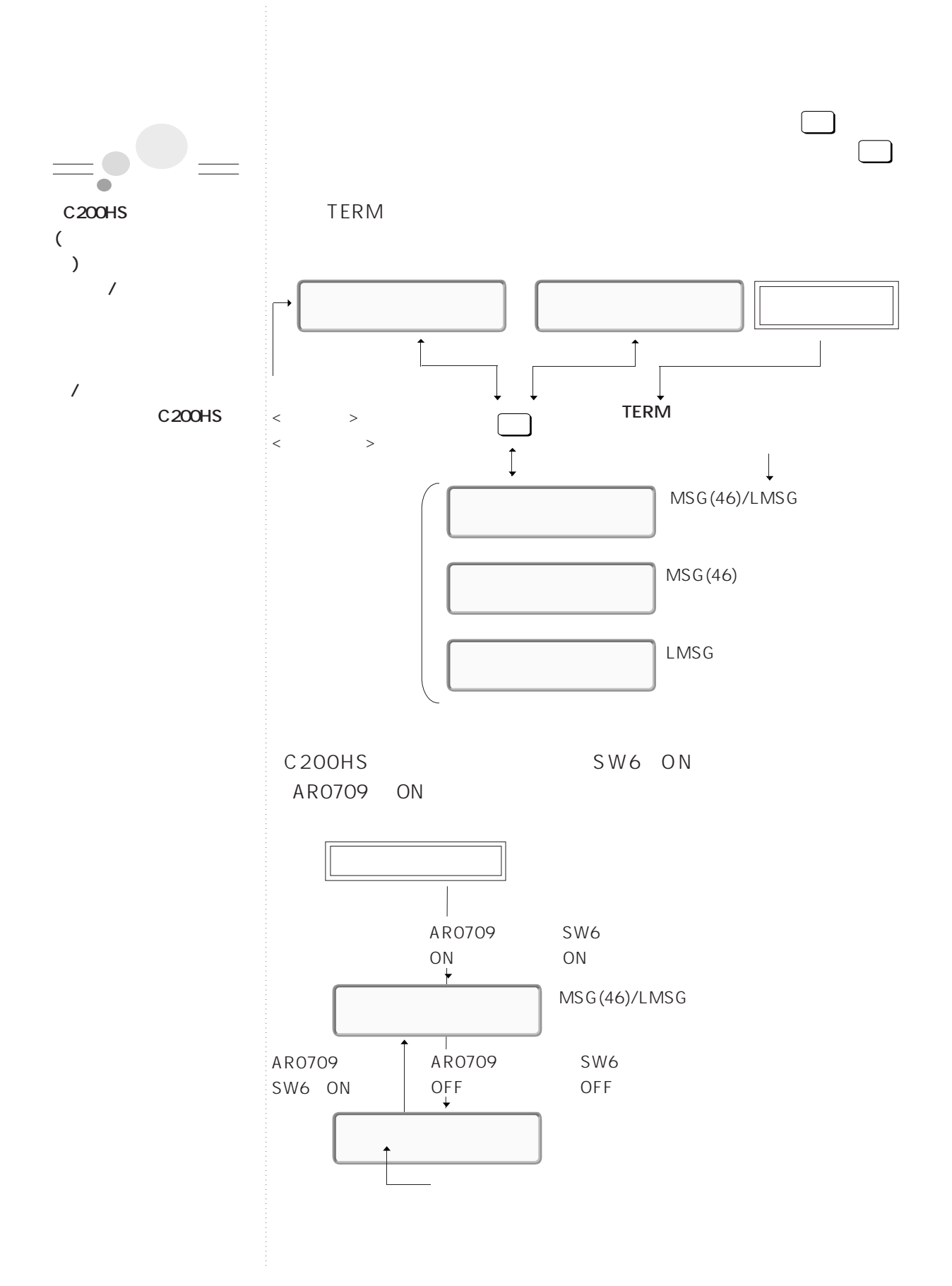

**8-2 ターミナルモード/拡張ターミナルモード**

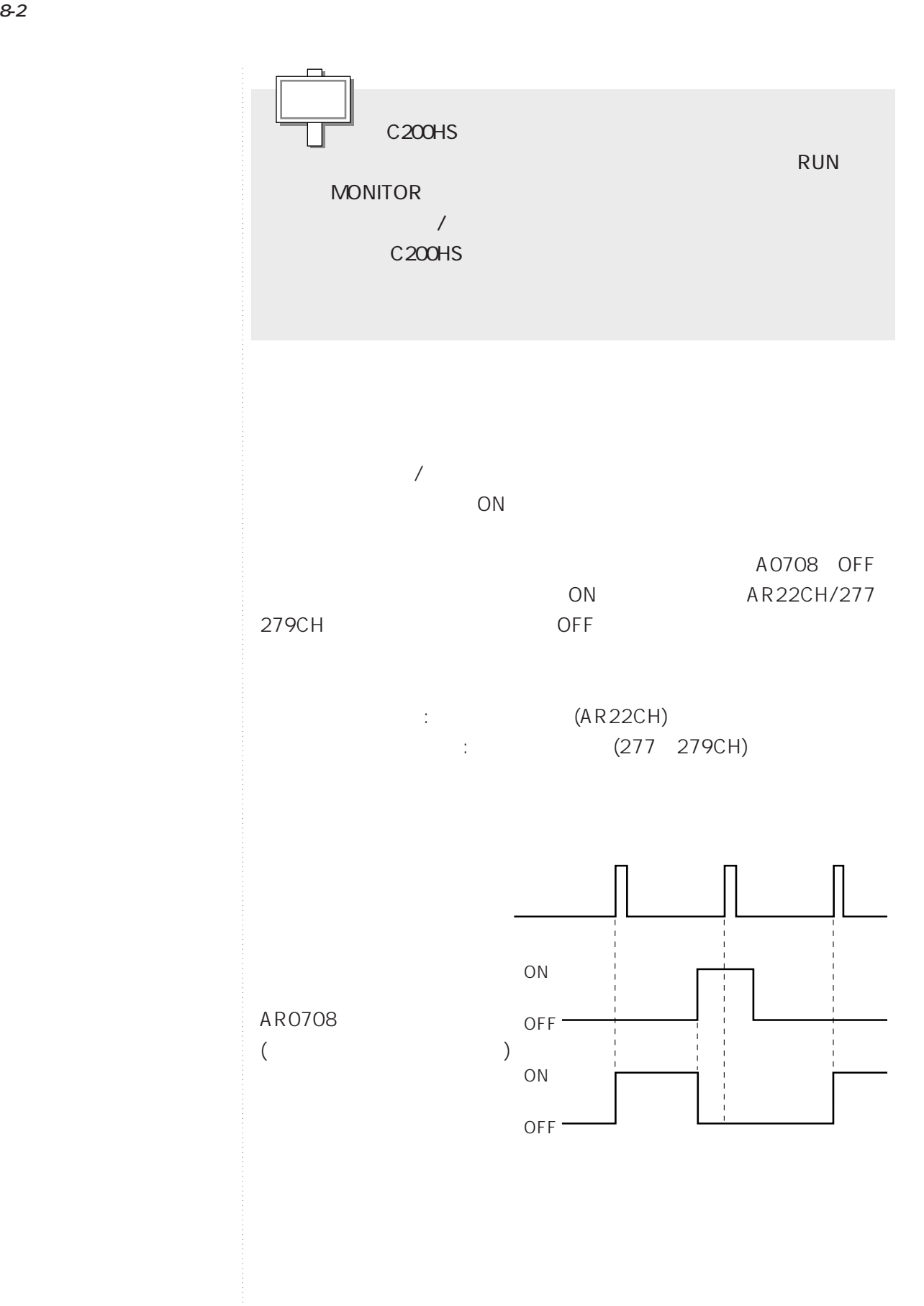

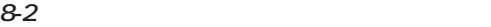

**●プロコンのキーとONするリレー接点**

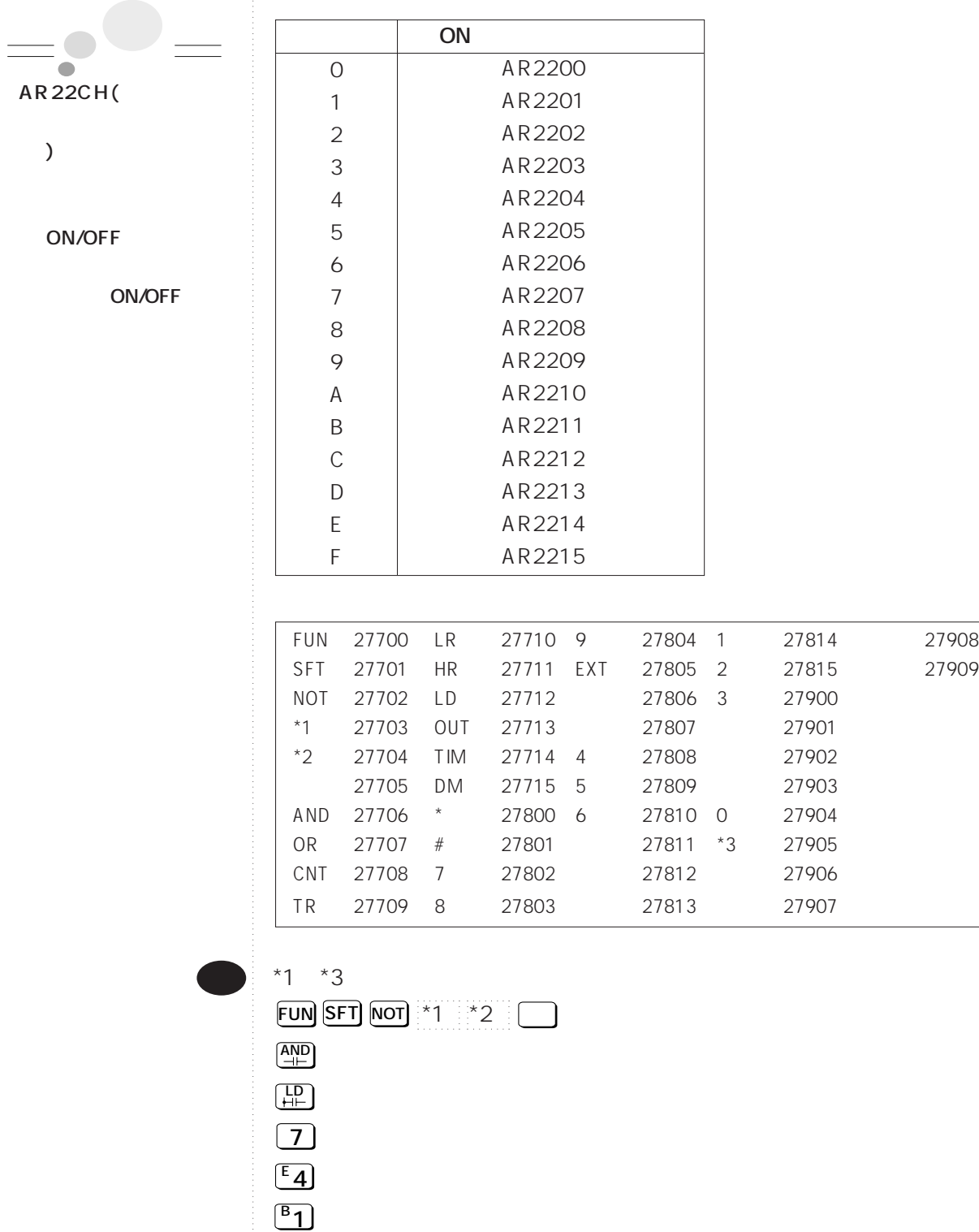

\*3 **照合�書込� 0A**

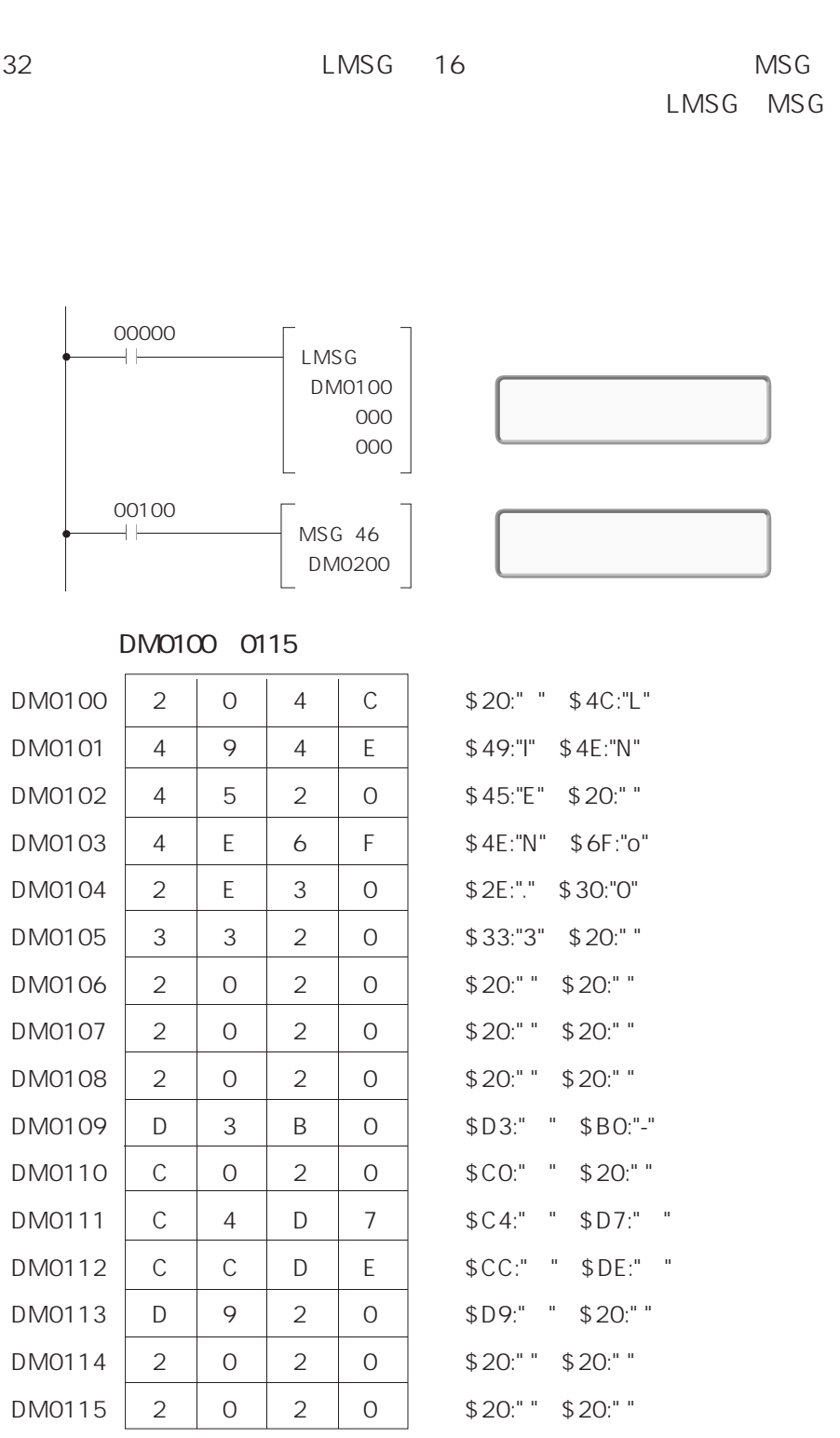

DM0200 0207

|                             |                                                |                |                     |                     |                  | MSG (46)                             |  |
|-----------------------------|------------------------------------------------|----------------|---------------------|---------------------|------------------|--------------------------------------|--|
|                             |                                                | 00000          |                     |                     | 00100            | ON<br>MSG (46)                       |  |
|                             |                                                |                |                     |                     |                  |                                      |  |
|                             |                                                |                |                     |                     |                  |                                      |  |
|                             | (00000)<br>ON 00100<br>OFF<br>$\left( \right)$ |                |                     |                     |                  |                                      |  |
| $\bullet$ LMSG<br>32        |                                                |                |                     |                     |                  |                                      |  |
|                             |                                                |                |                     |                     |                  |                                      |  |
|                             | (00000 OFF 00100                               |                |                     |                     | ON               | $\big)$                              |  |
|                             | $\bullet$ MSG(46)<br>16                        |                |                     |                     |                  |                                      |  |
|                             |                                                |                |                     |                     |                  |                                      |  |
|                             |                                                |                |                     |                     |                  |                                      |  |
| LMSG MSG<br>ON<br>$1 \quad$ |                                                |                |                     |                     |                  |                                      |  |
|                             | DM0207                                         | $\overline{2}$ | $\circ$             | $\overline{2}$      | $\circ$          | \$20: " " \$20:" "                   |  |
|                             | DM0206                                         | $\overline{2}$ | O                   | $\mathbf{2}$        | $\circ$          | \$20: " " \$20:" "                   |  |
|                             | <b>DM0204</b><br>DM0205                        | $\sf B$<br>D   | $\overline{7}$<br>Α | D<br>$\overline{2}$ | E<br>$\mathsf O$ | \$B7:" " \$DE:" "<br>\$DA: " \$20:"" |  |
|                             | DM0203                                         | $\sf B$        | 3                   | $\overline{2}$      | $\mathcal O$     | \$B3:" "\$20:""                      |  |
|                             | DM0202                                         | D              | 8                   | Α                   | E                | \$D8: " " \$AE:" "                   |  |
|                             | DM0201                                         | D              | Ε                   | B                   | $\overline{2}$   | \$DE: " * \$B2:" "                   |  |
|                             | <b>DM0200</b>                                  | $\overline{2}$ | 0                   | B                   | B                | \$20: " " \$BB:" "                   |  |

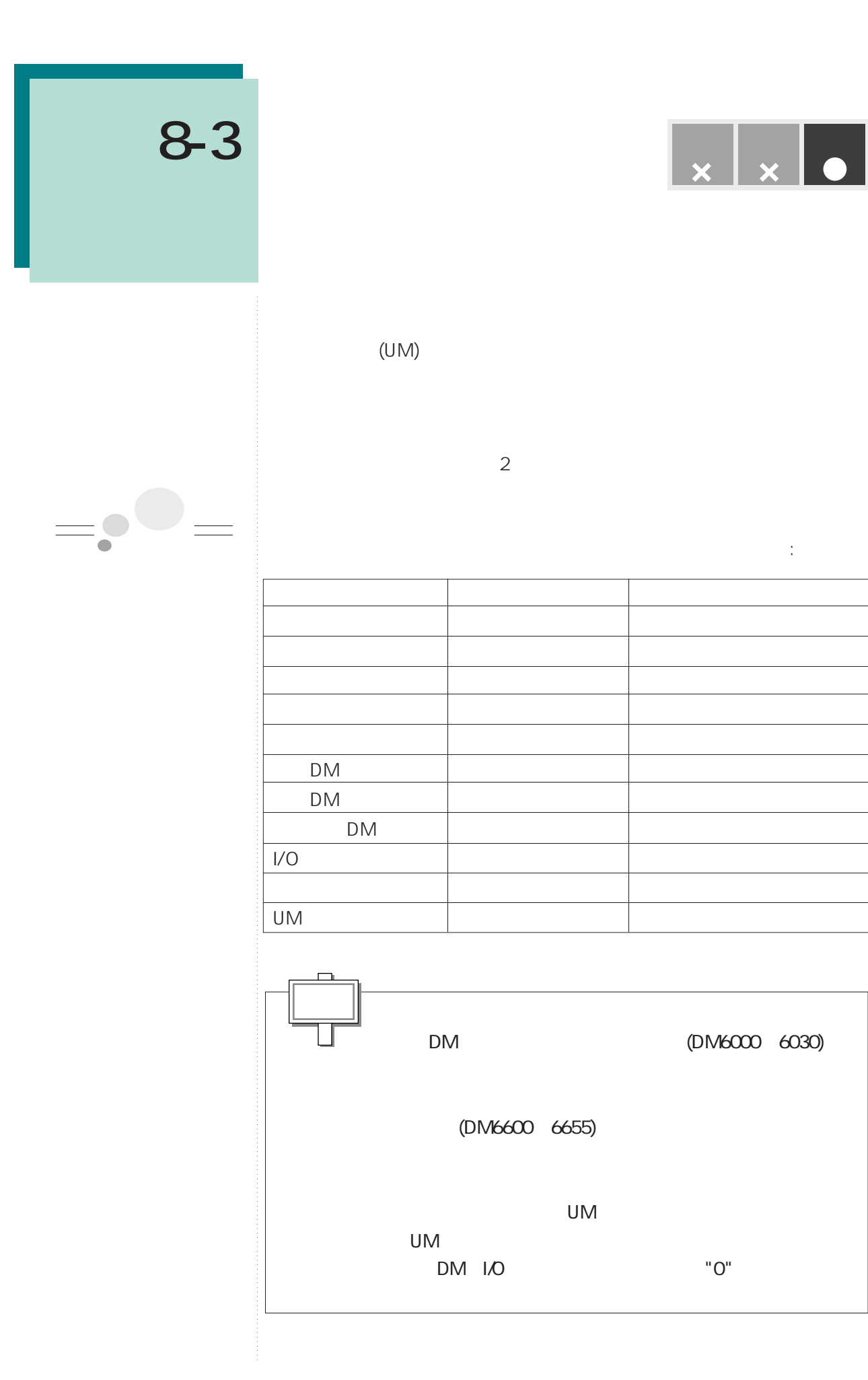

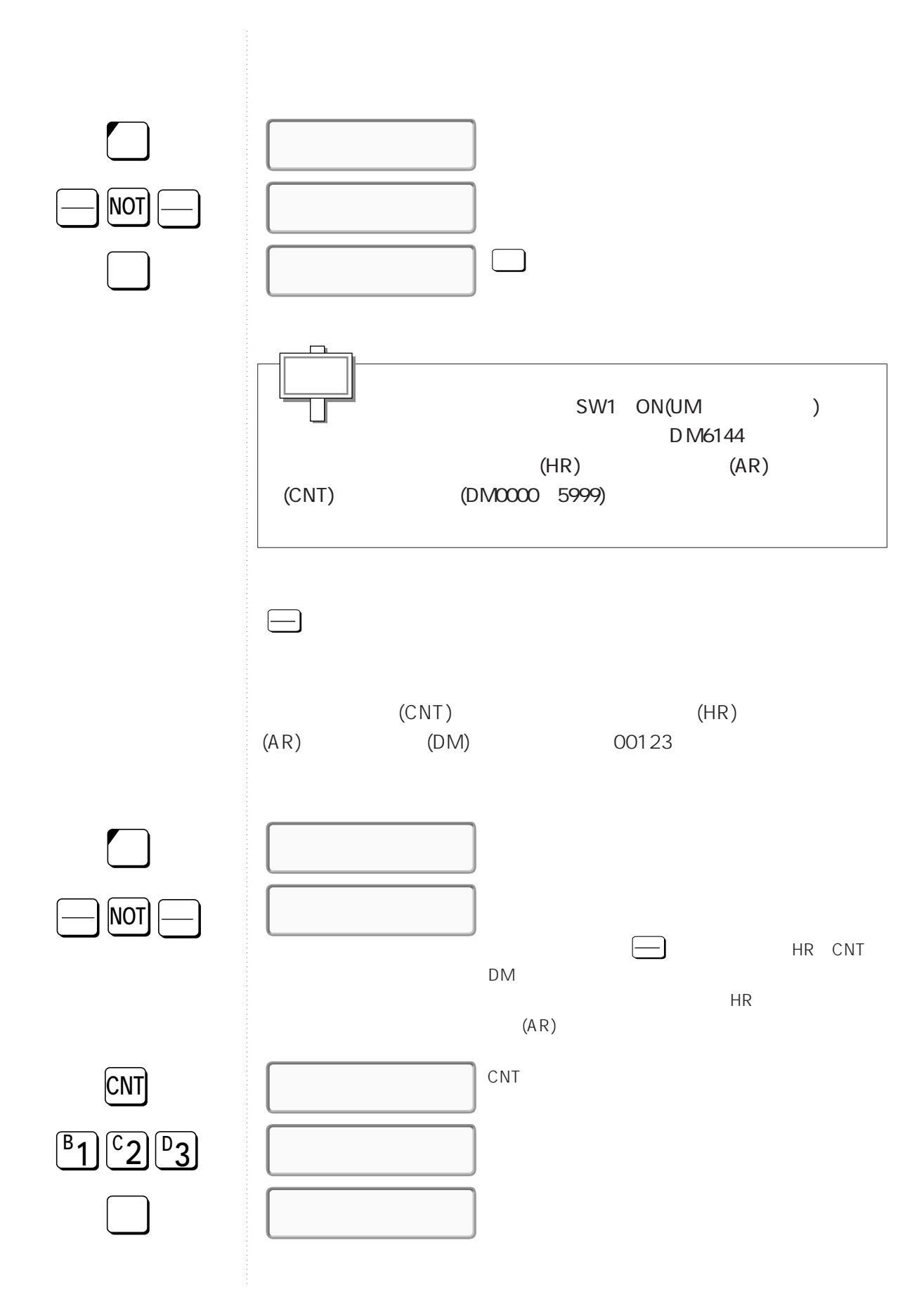

**8-3 メモリをクリアする**

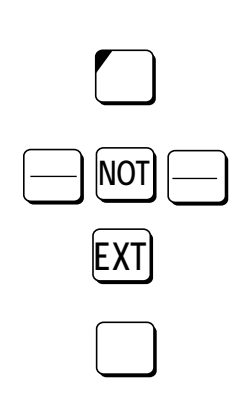

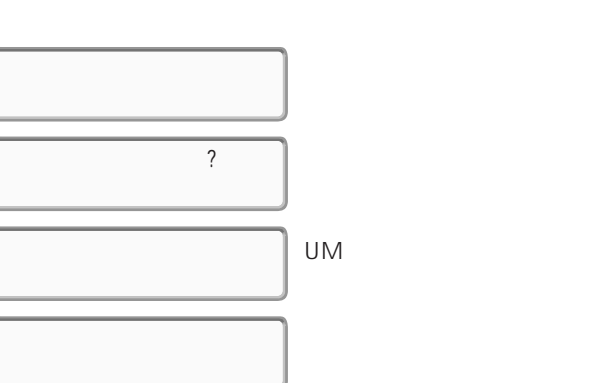

**8-3 メモリをクリアする**
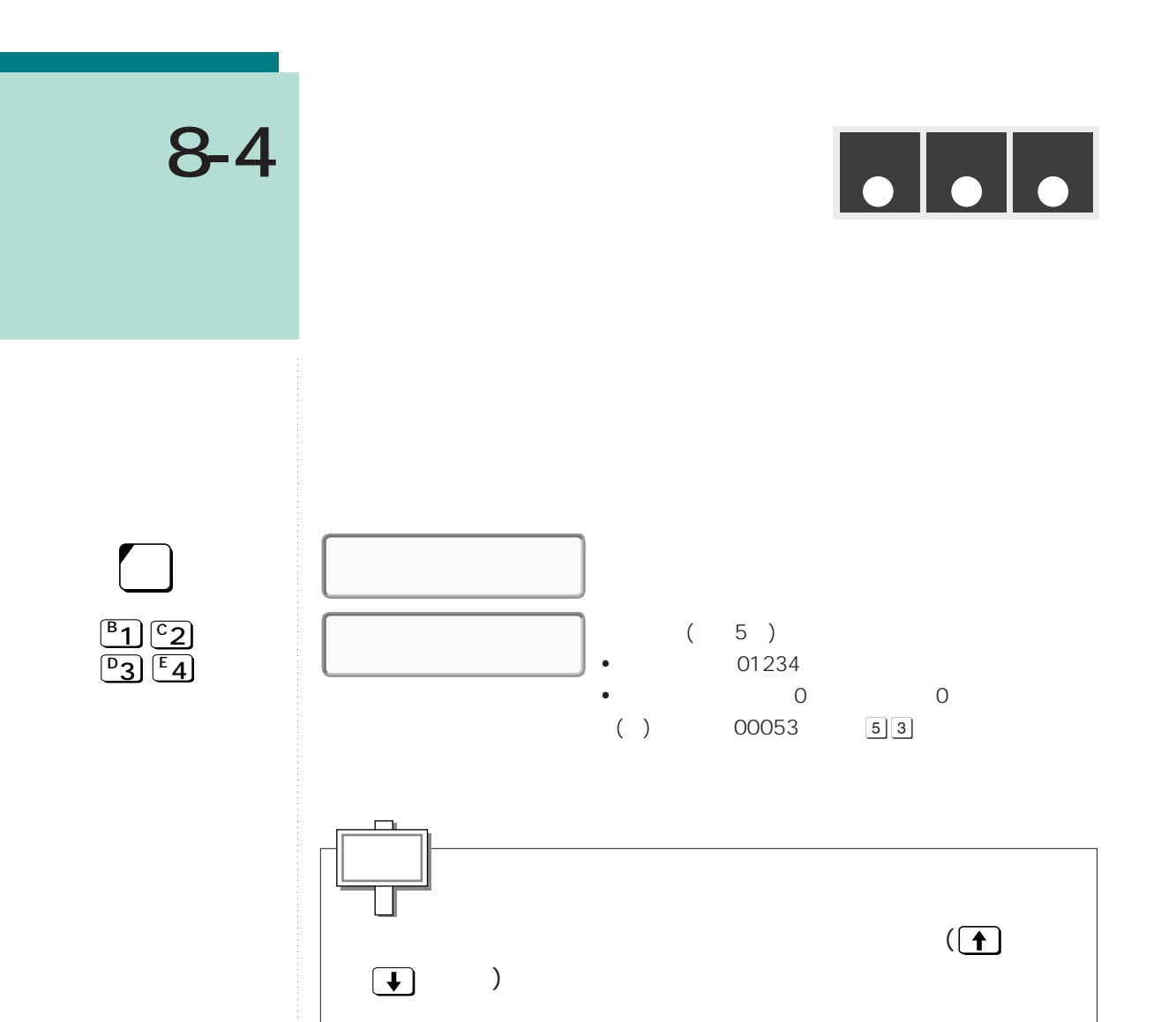

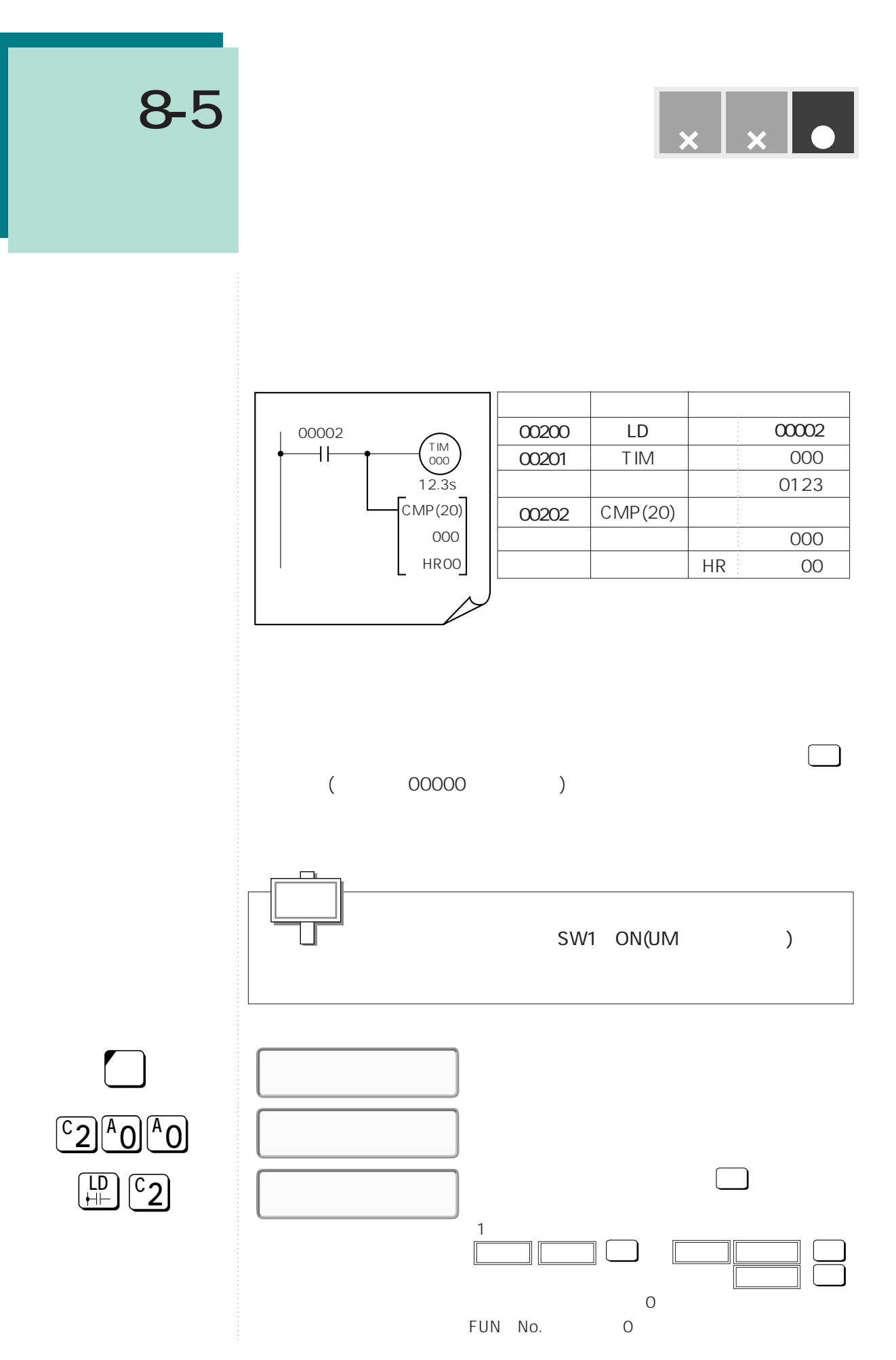

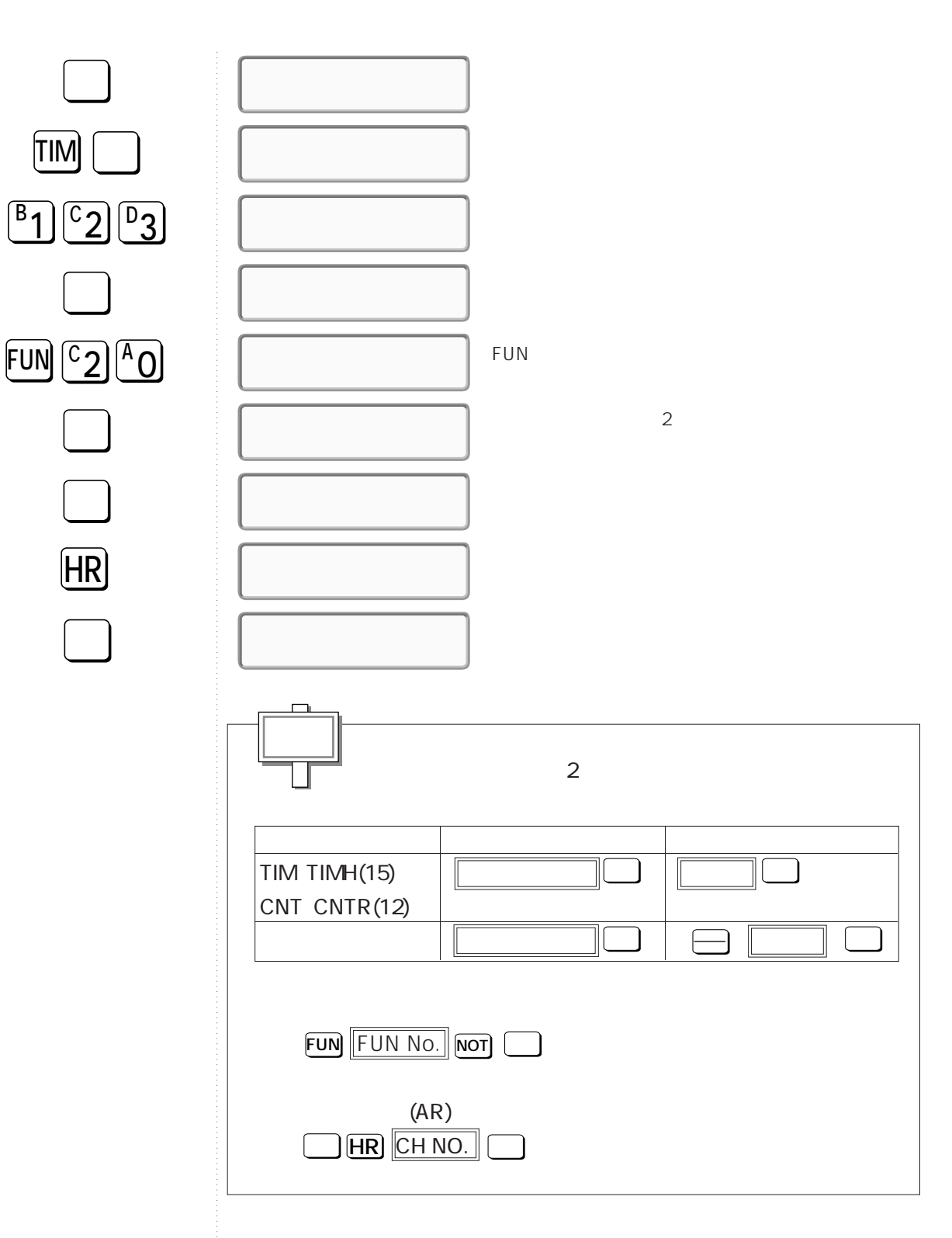

**8-5 プログラムを書き込む**

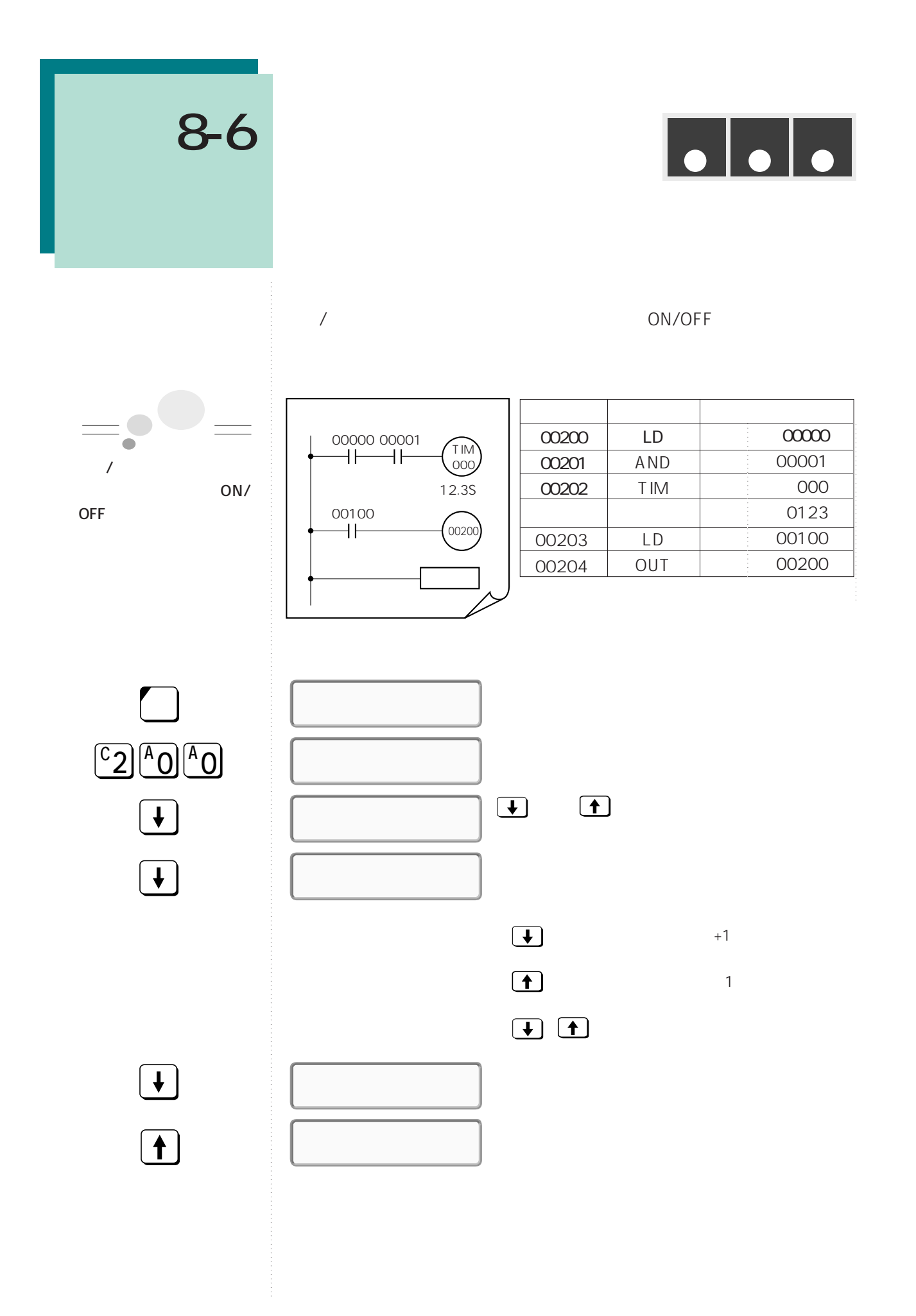

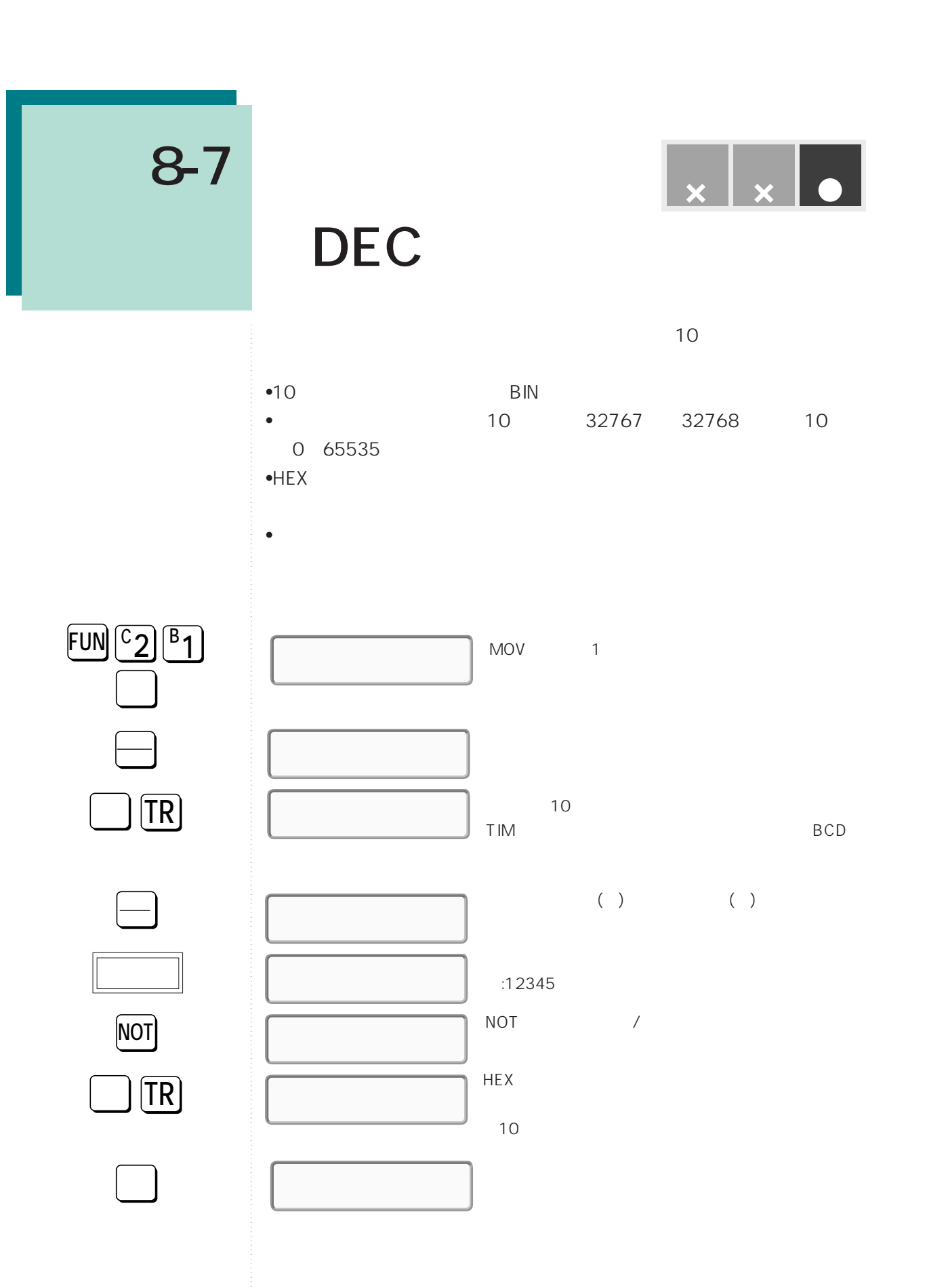

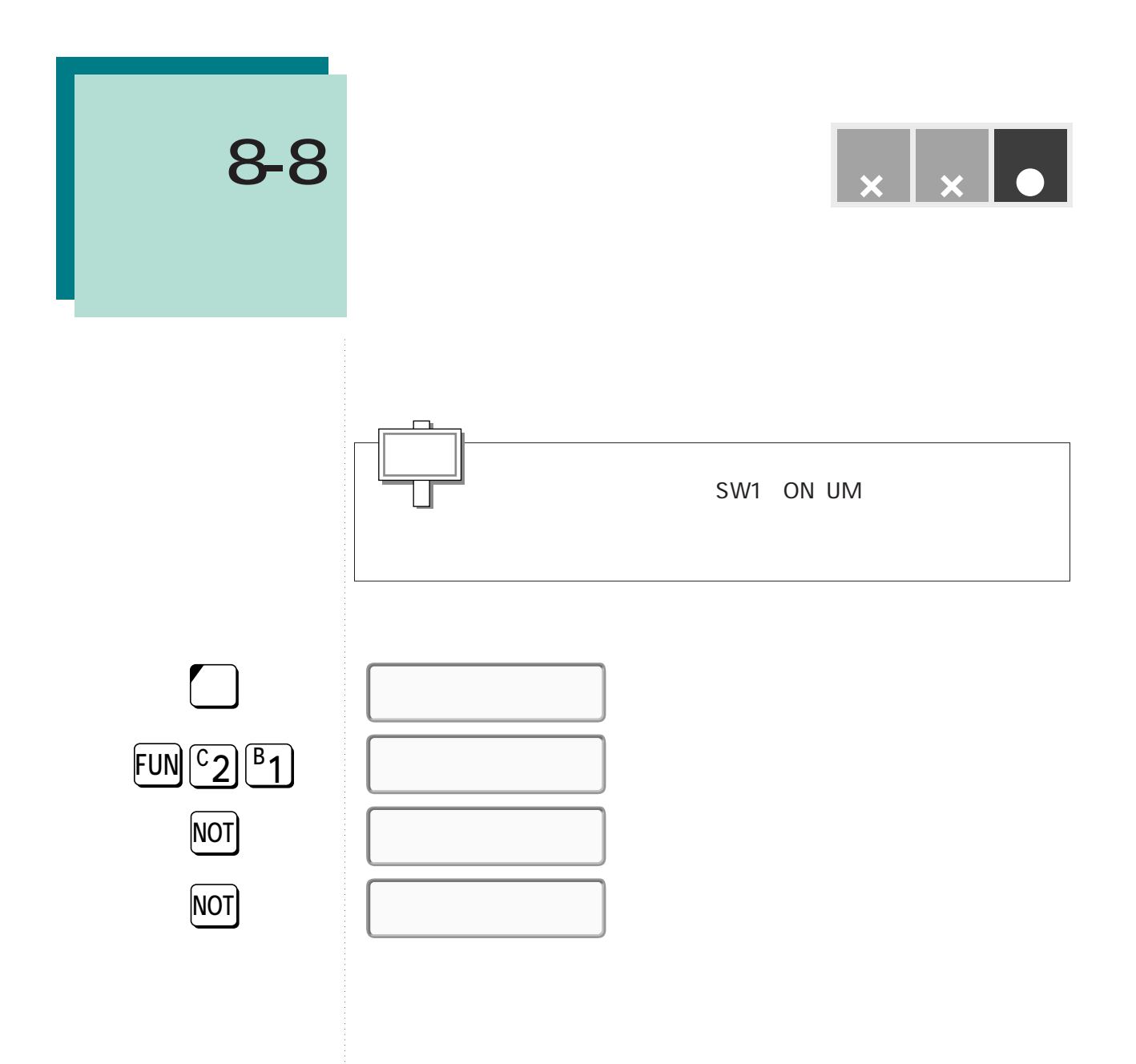

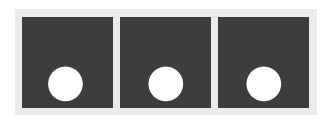

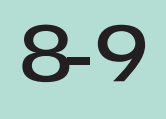

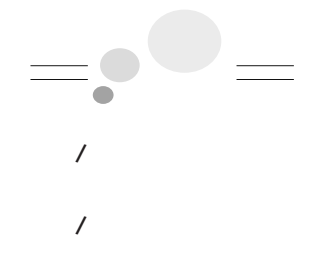

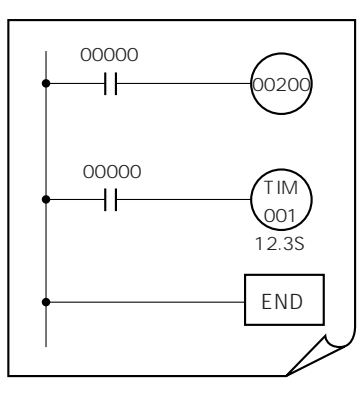

**命令語を検索する**

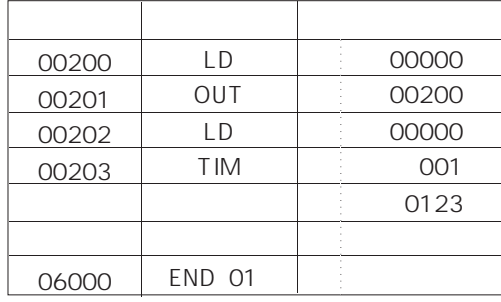

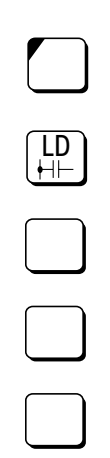

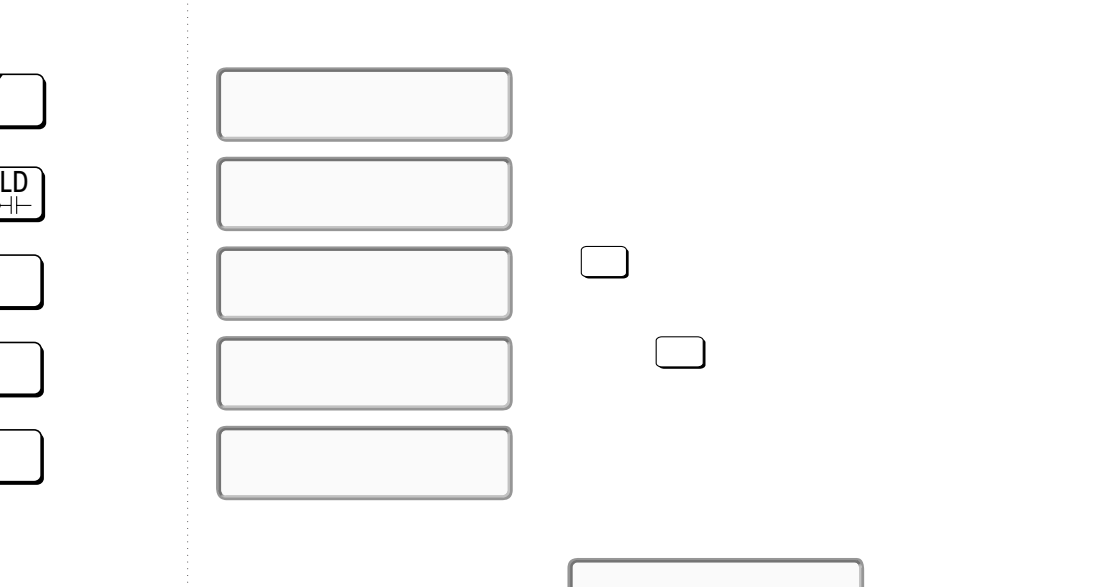

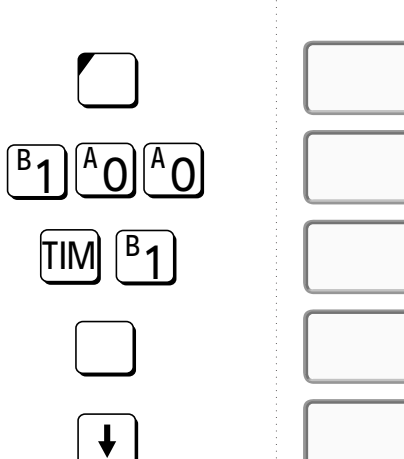

**8-9 命令語を検索する**

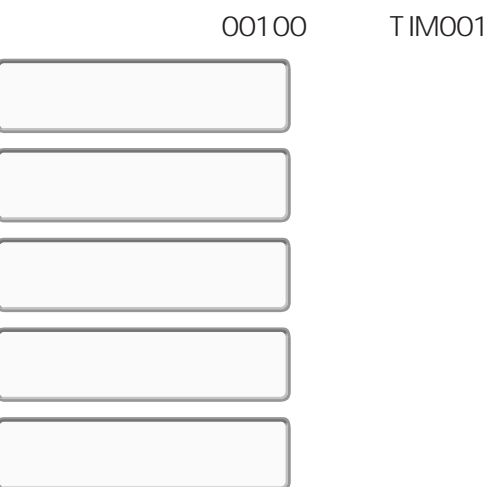

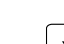

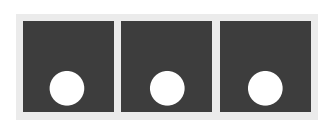

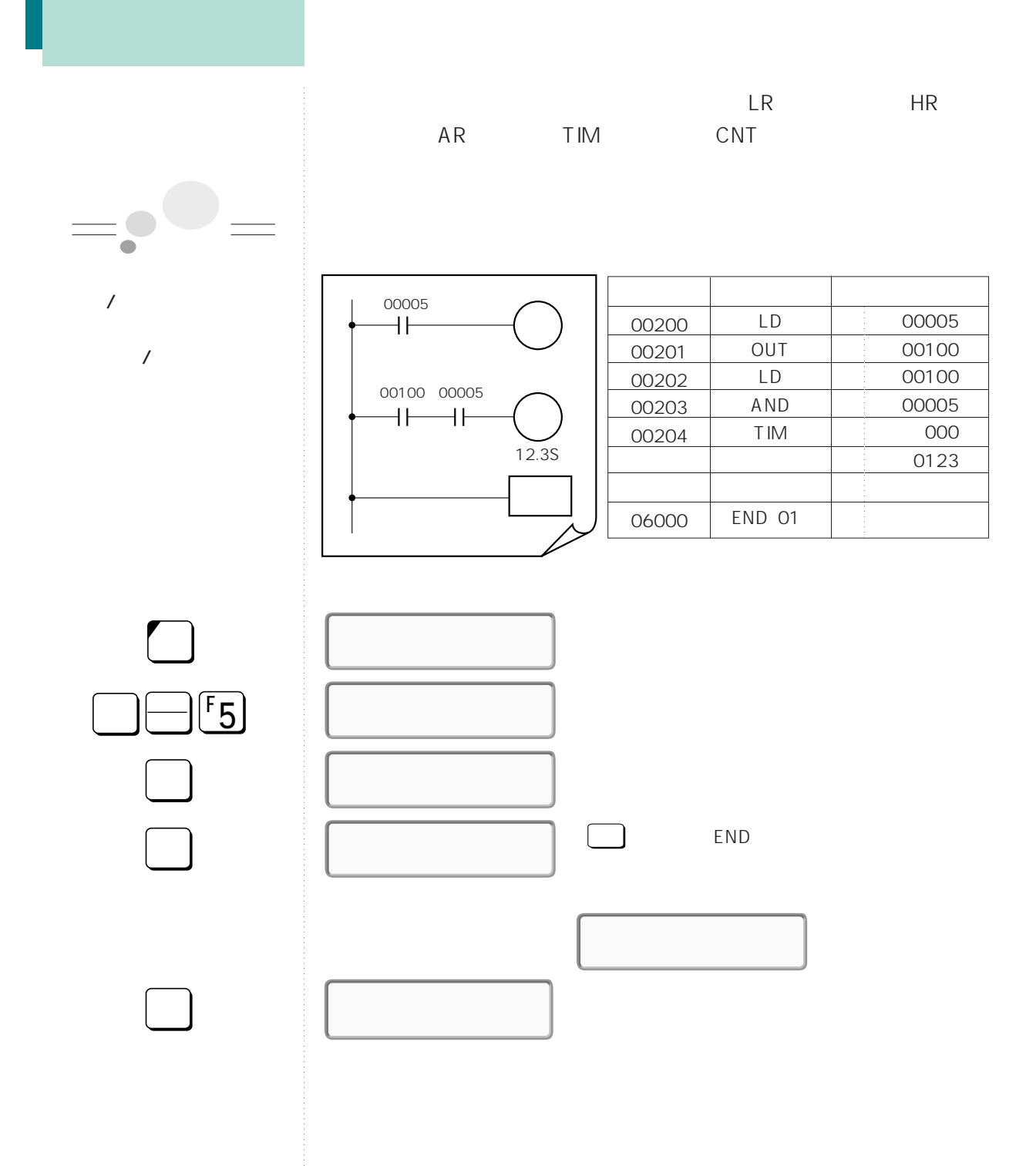

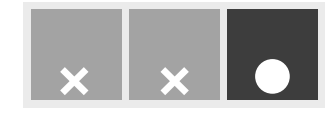

**命令語を挿入する**

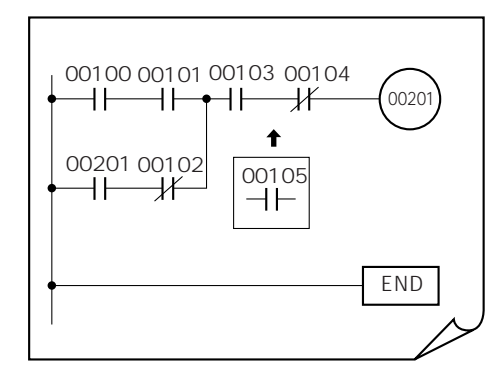

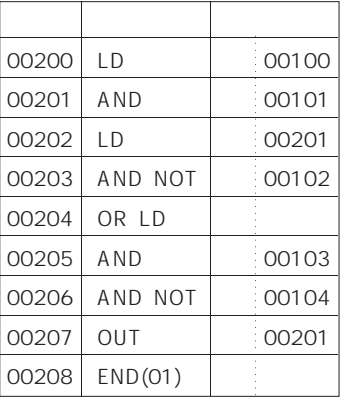

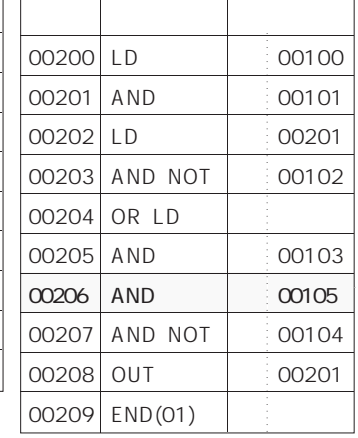

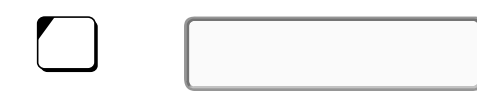

SW1 ON(UM )

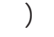

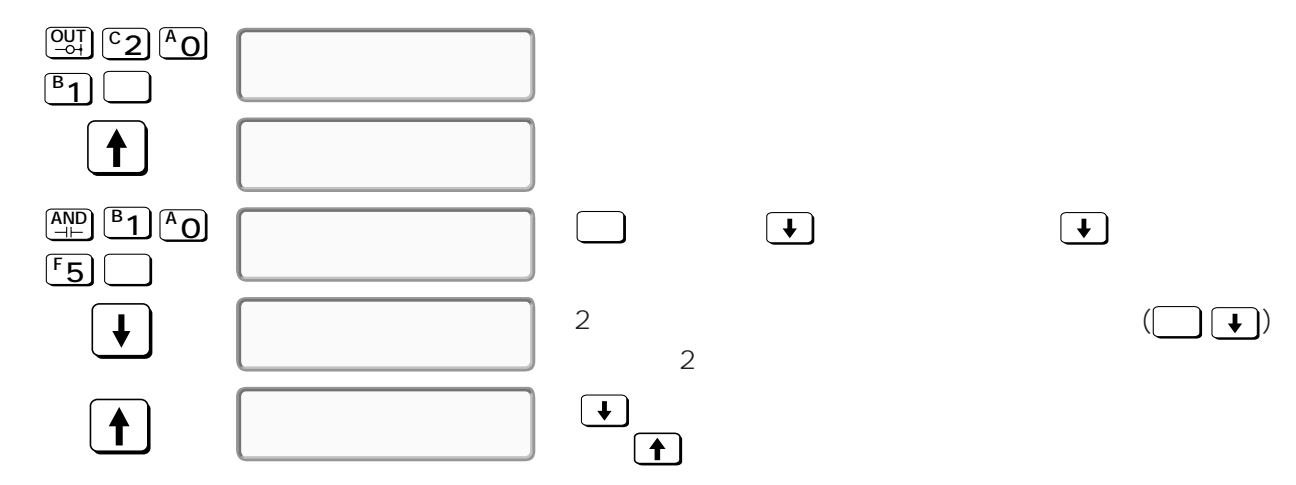

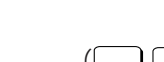

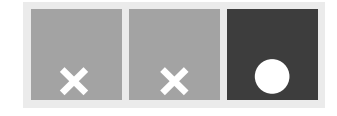

**作品を開発することを** 

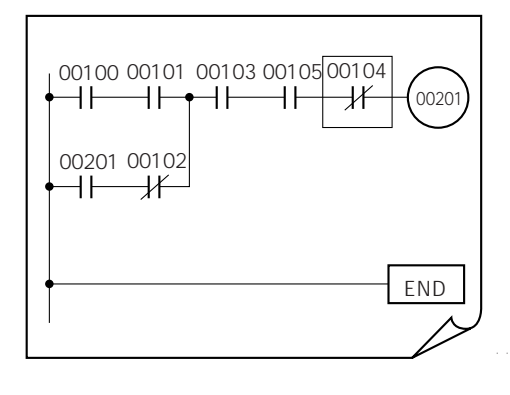

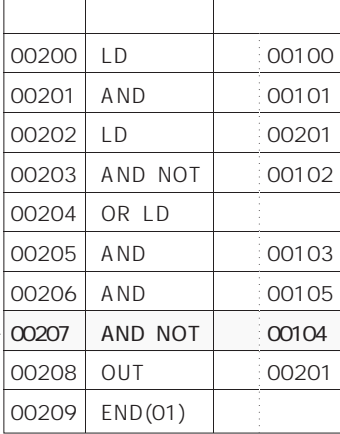

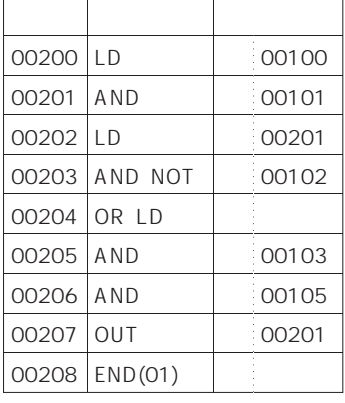

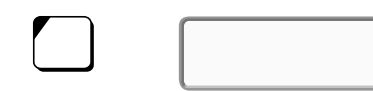

#### SW1 ON(UM )

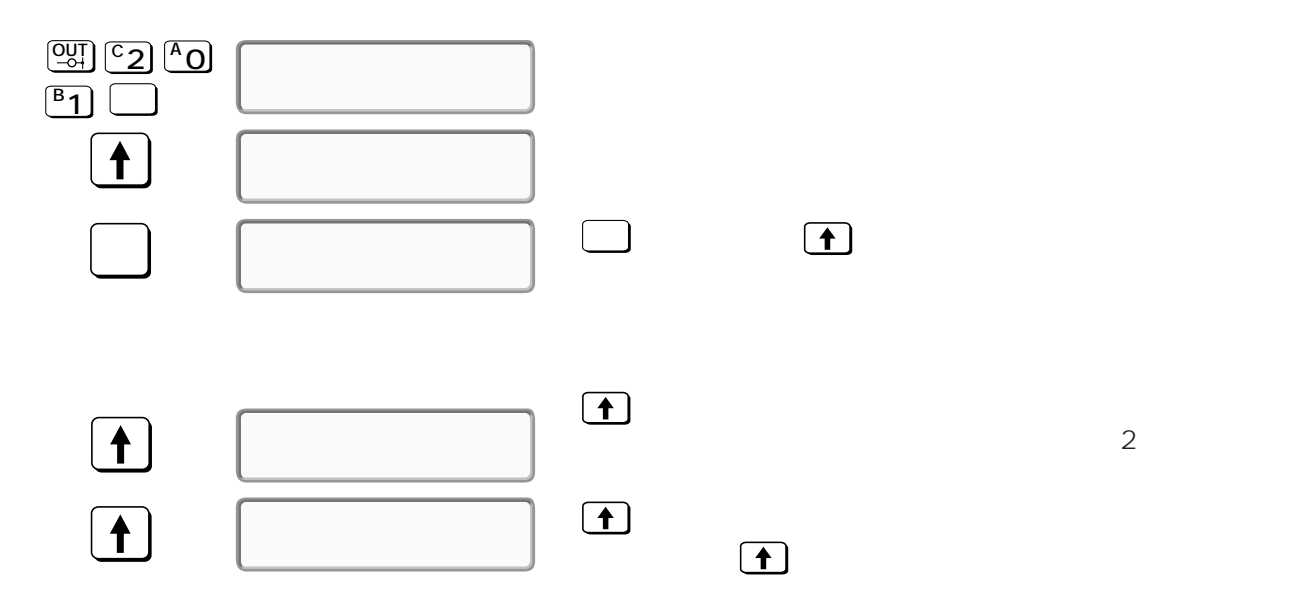

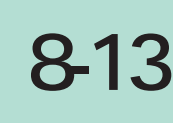

 $\begin{array}{|c|c|c|c|c|}\hline \rule{0pt}{3ex}\hspace{0pt} & \times & \times & \bullet\end{array}$ 

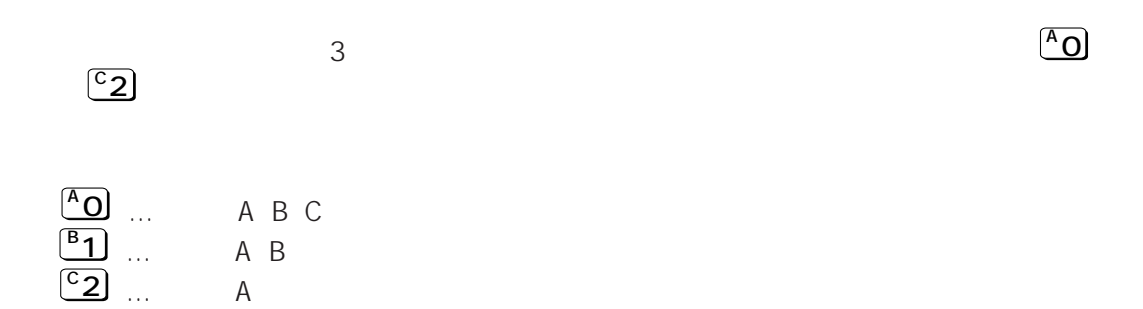

**プログラムをチェックする**

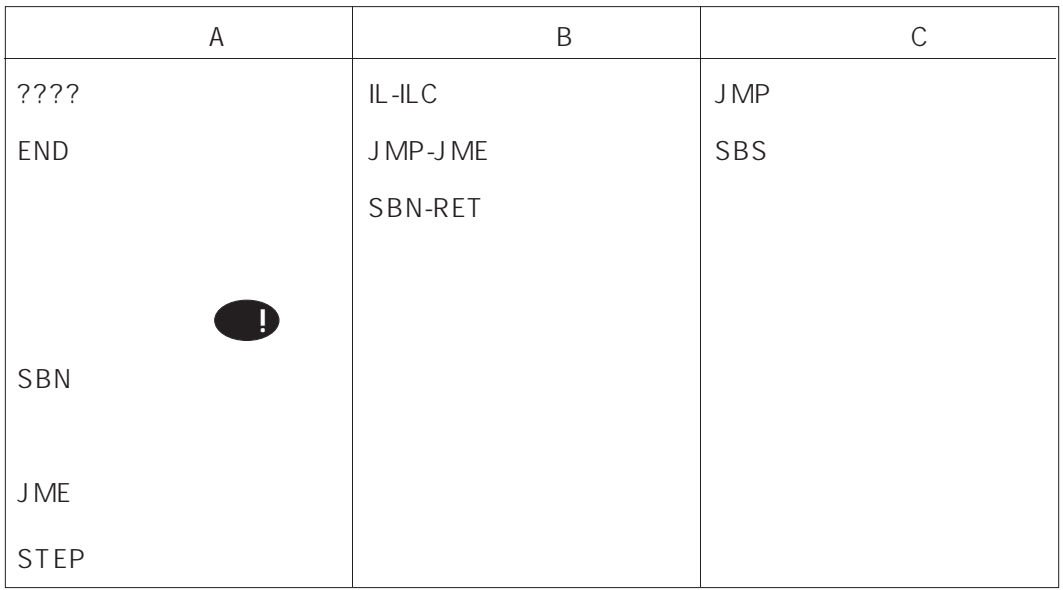

**注!**

SBN JME

**第9章 参照**

 $\Box$ 検索� **0A** END examples the END  $64$ プログラムチェックを途中で打ち切ります。 を押して END きりがある場合、 体制のランク」 検索�

↑ END FEND "END" " "

**8-13 プログラムをチェックする**

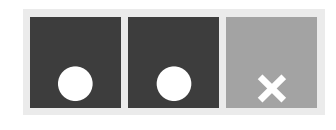

C200HS C200HS ON OFF

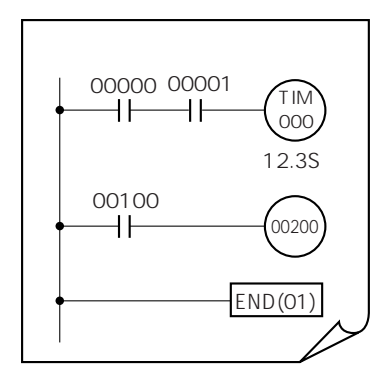

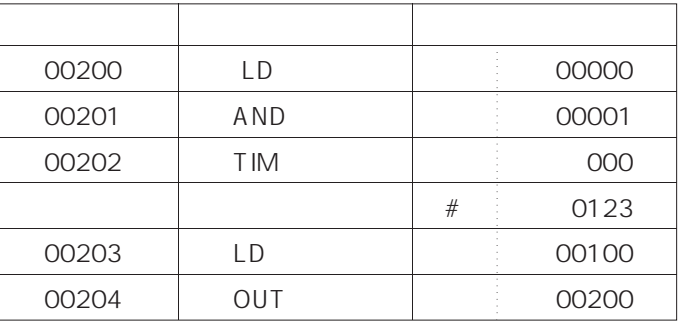

**運転中の回路状態をモニタする(導通モニタ)**

**8-6項 参照**

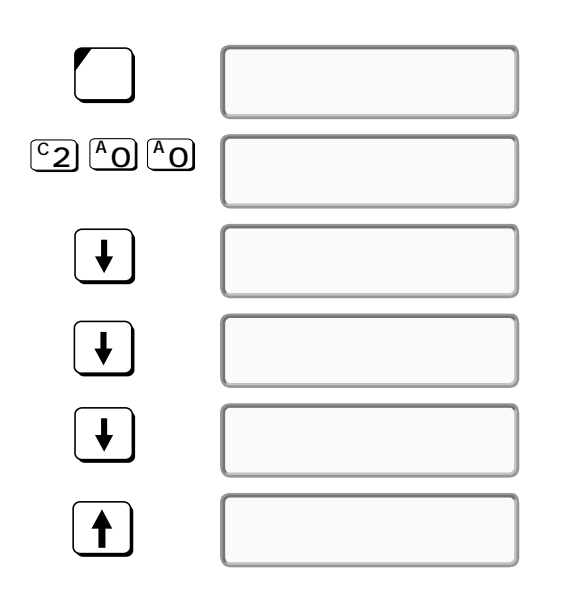

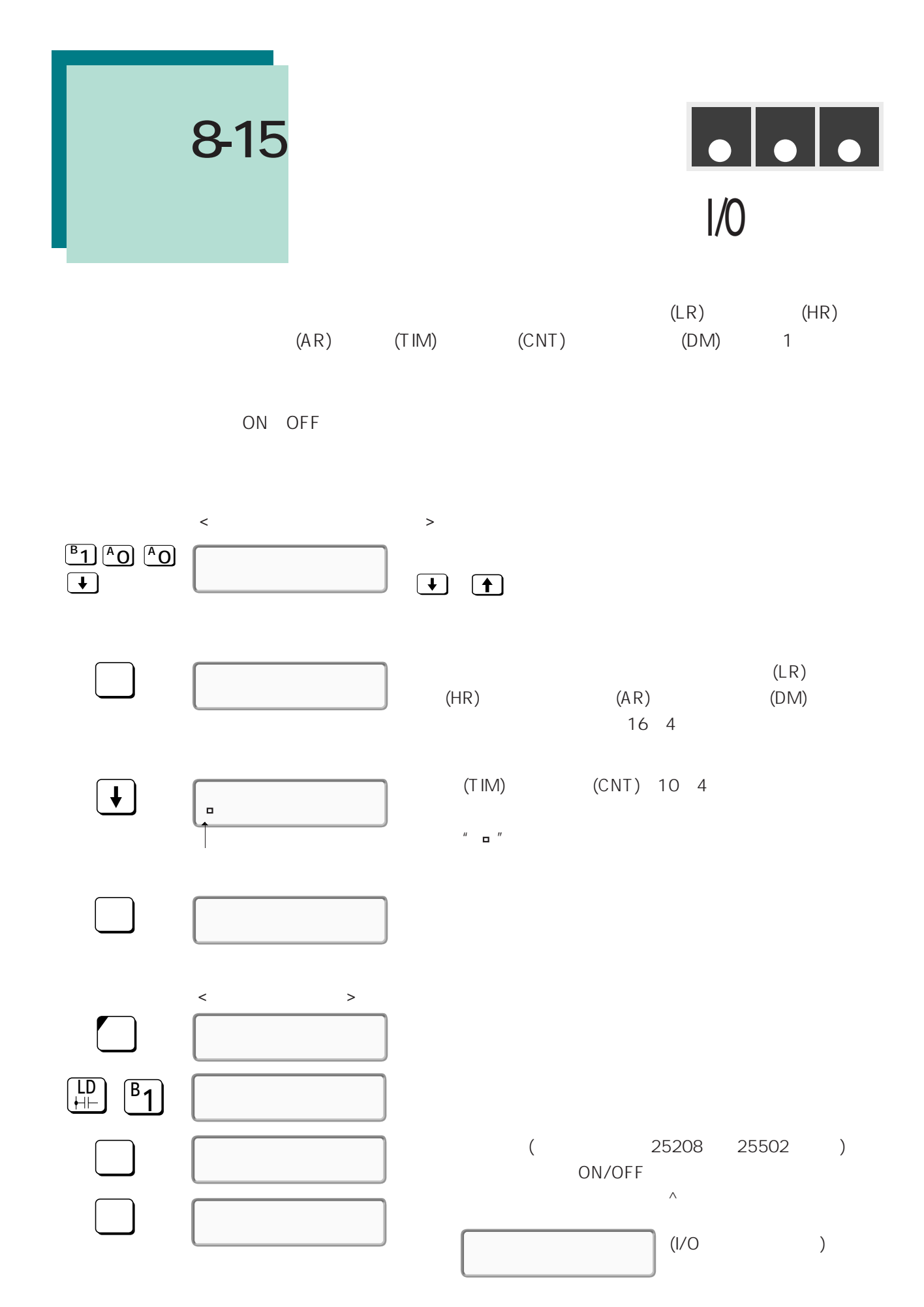

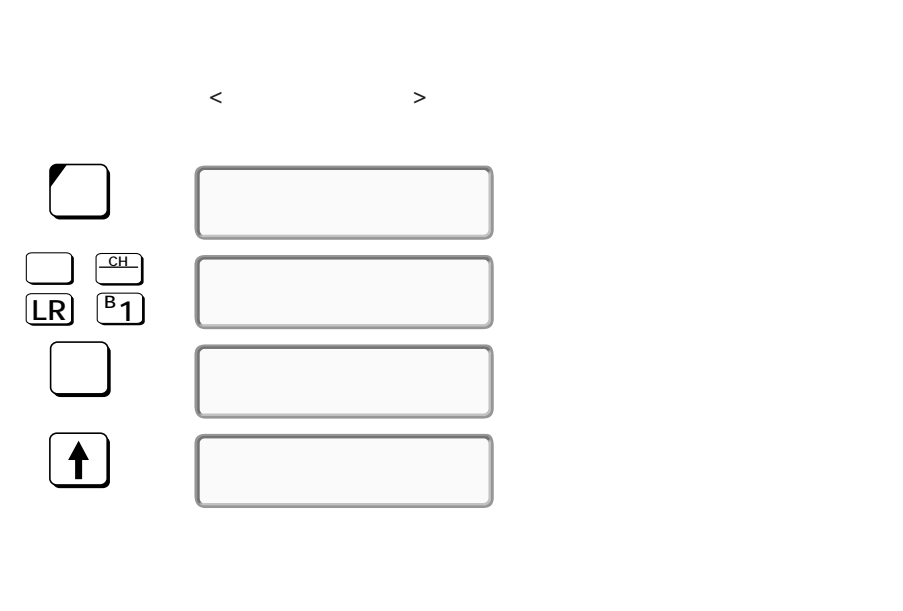

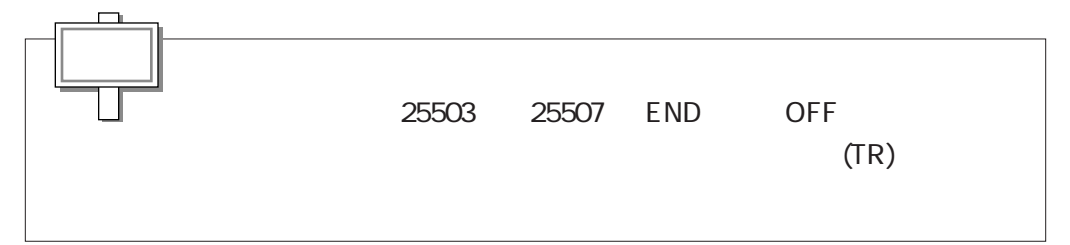

**8-15 リレーの接点/チャネルをモニタする(I/Oモニタ)**

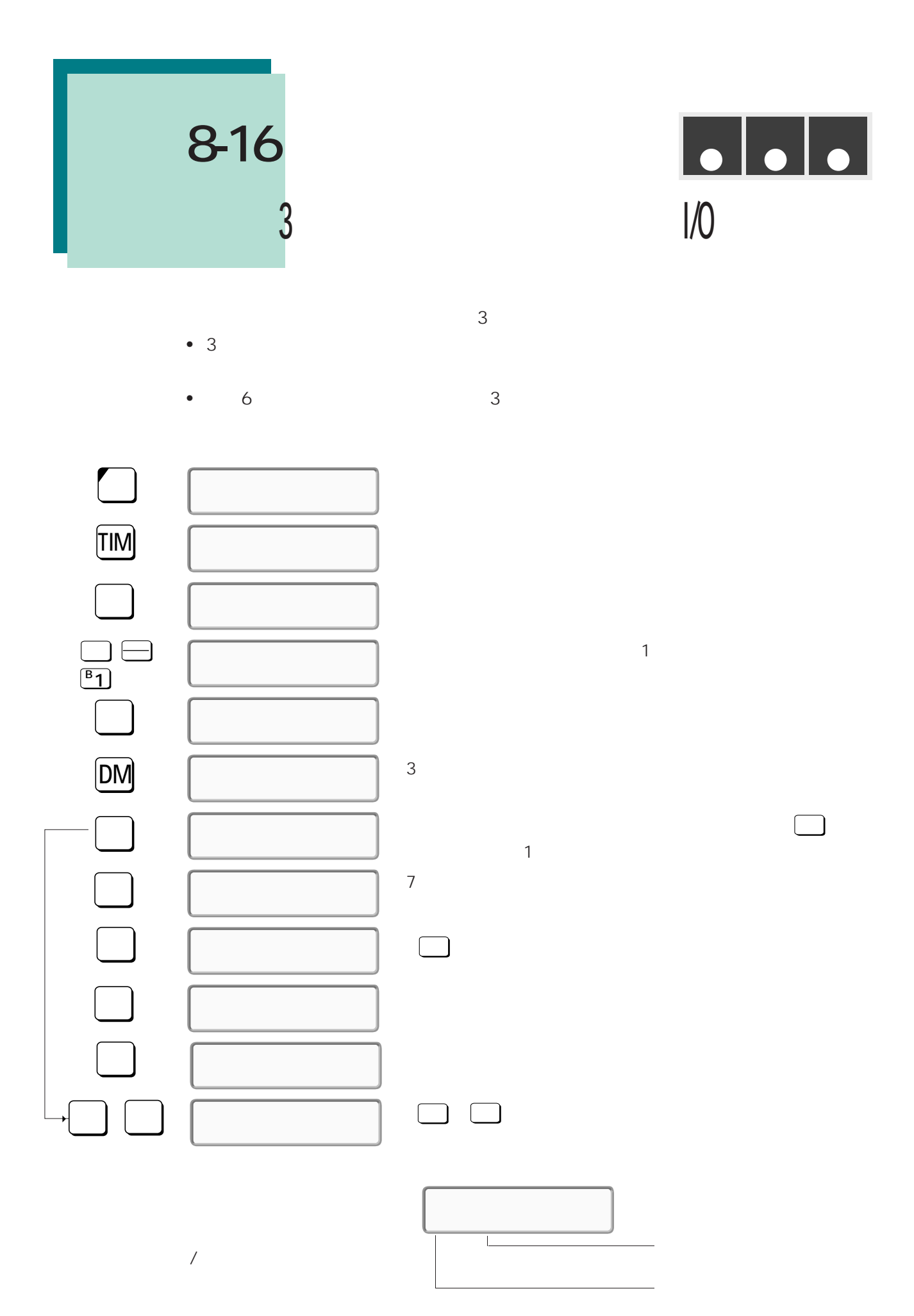

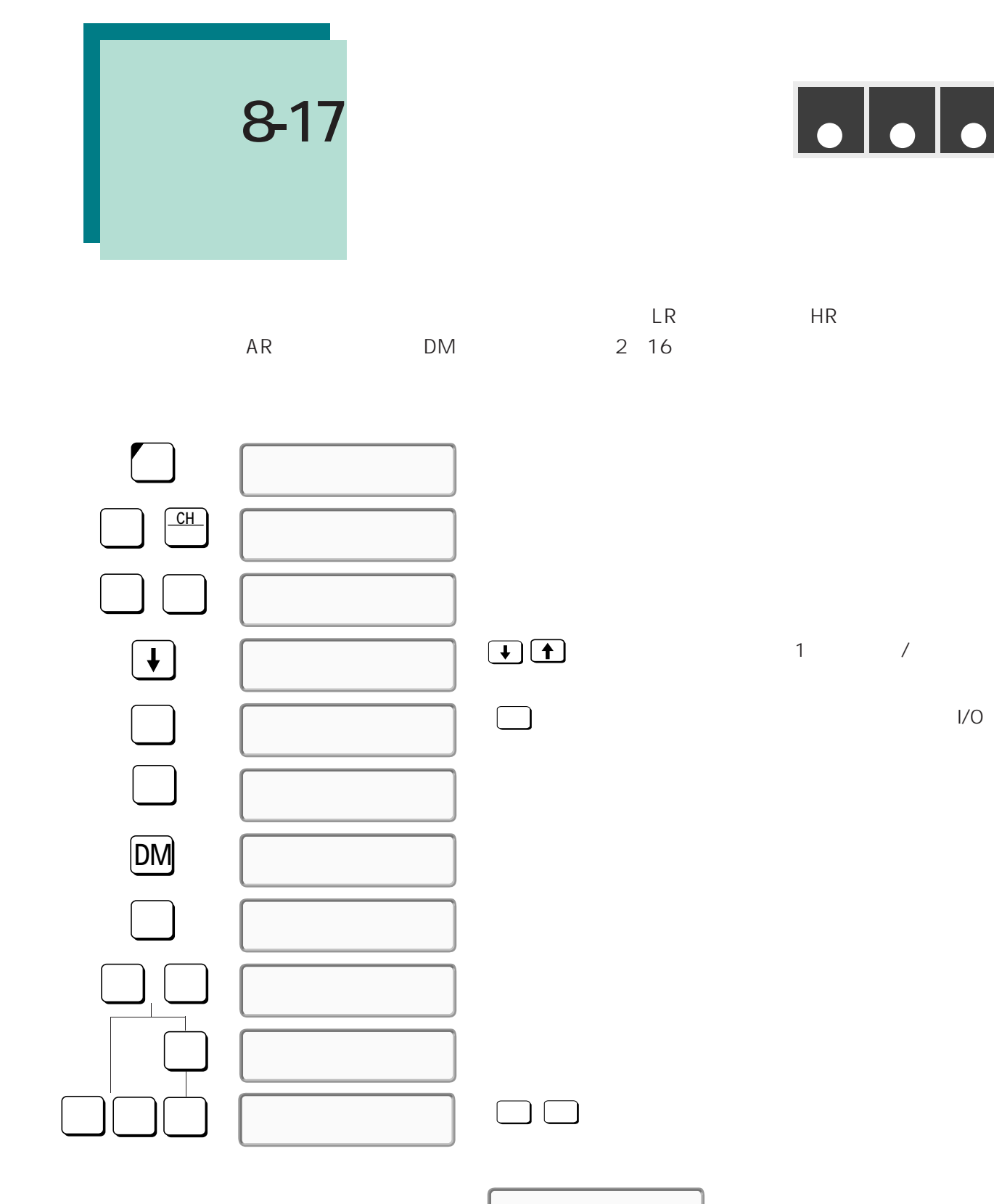

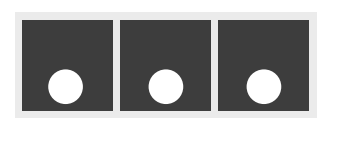

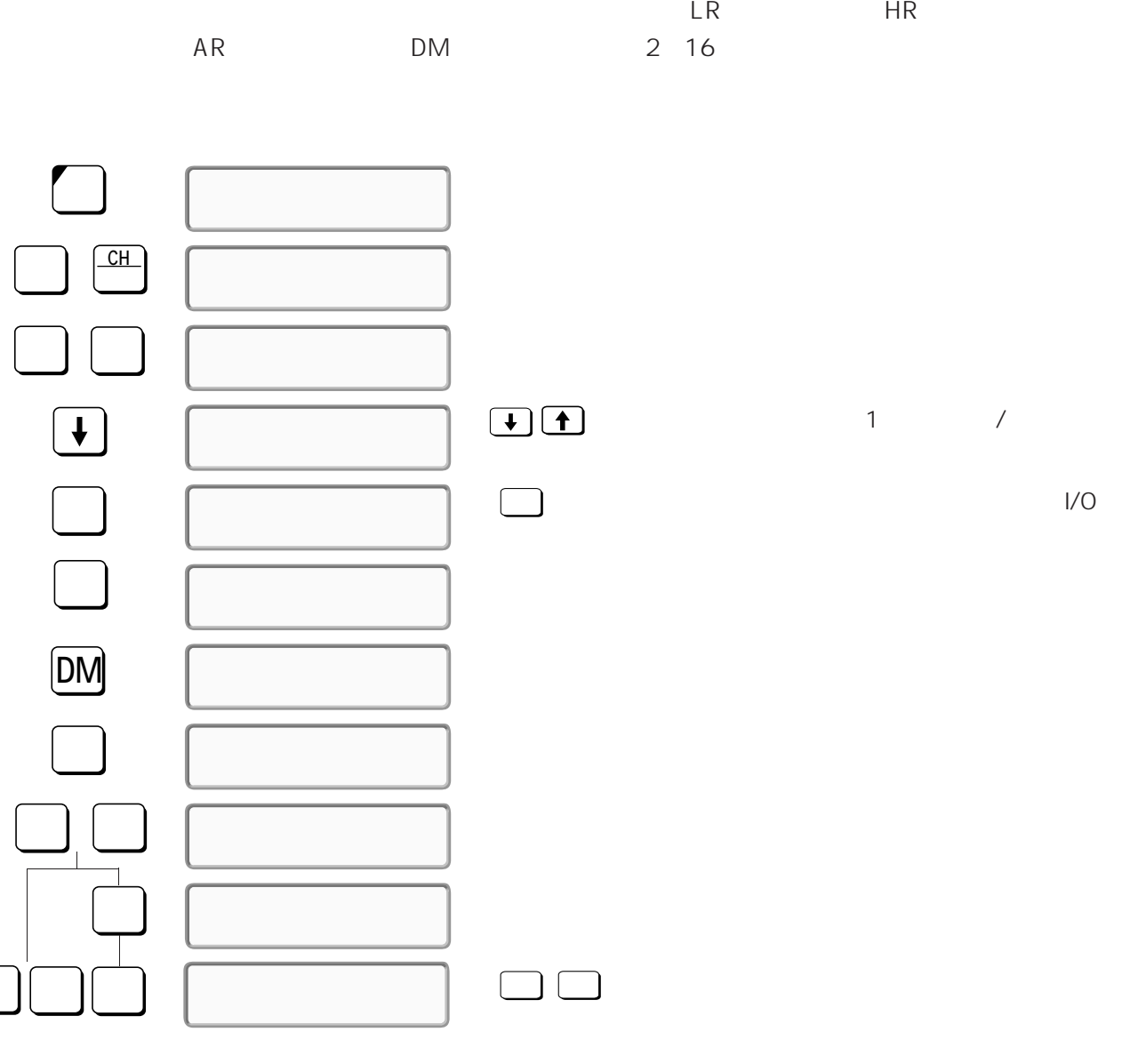

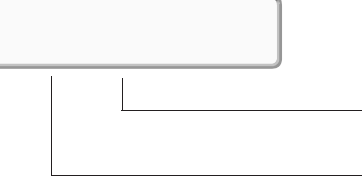

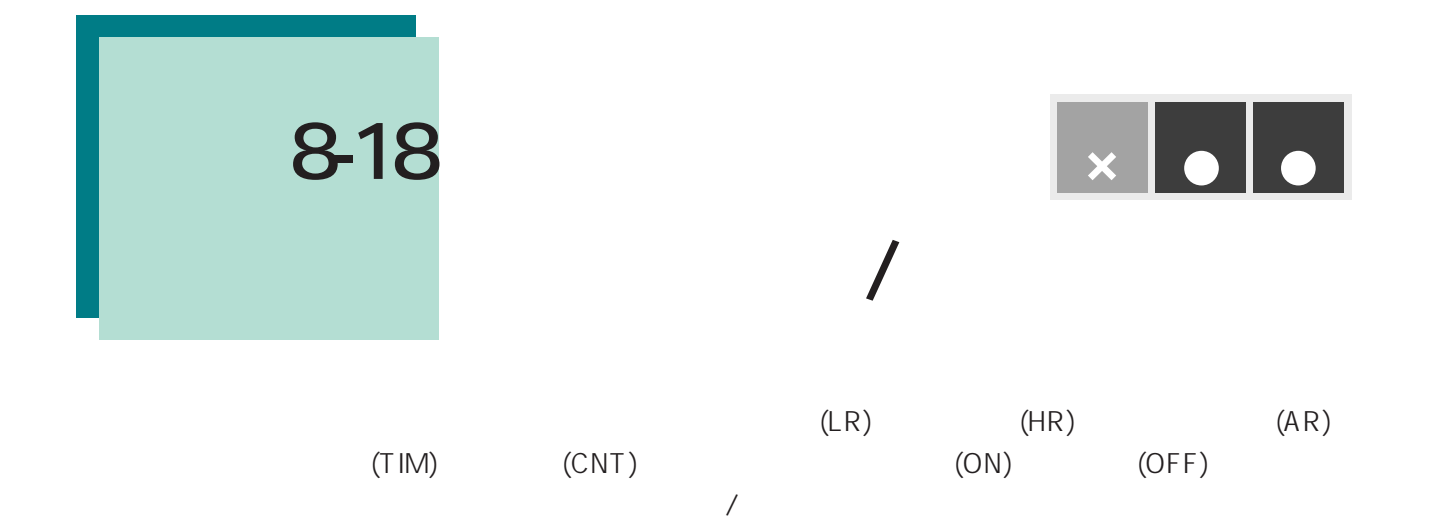

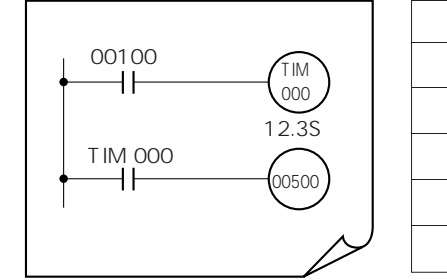

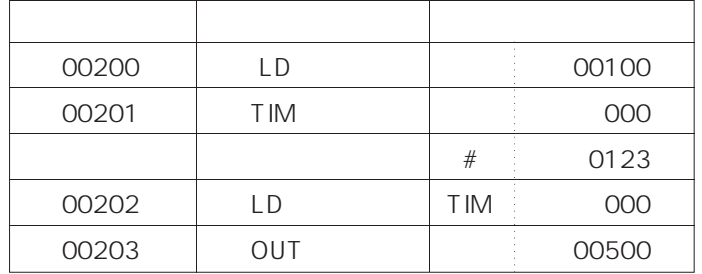

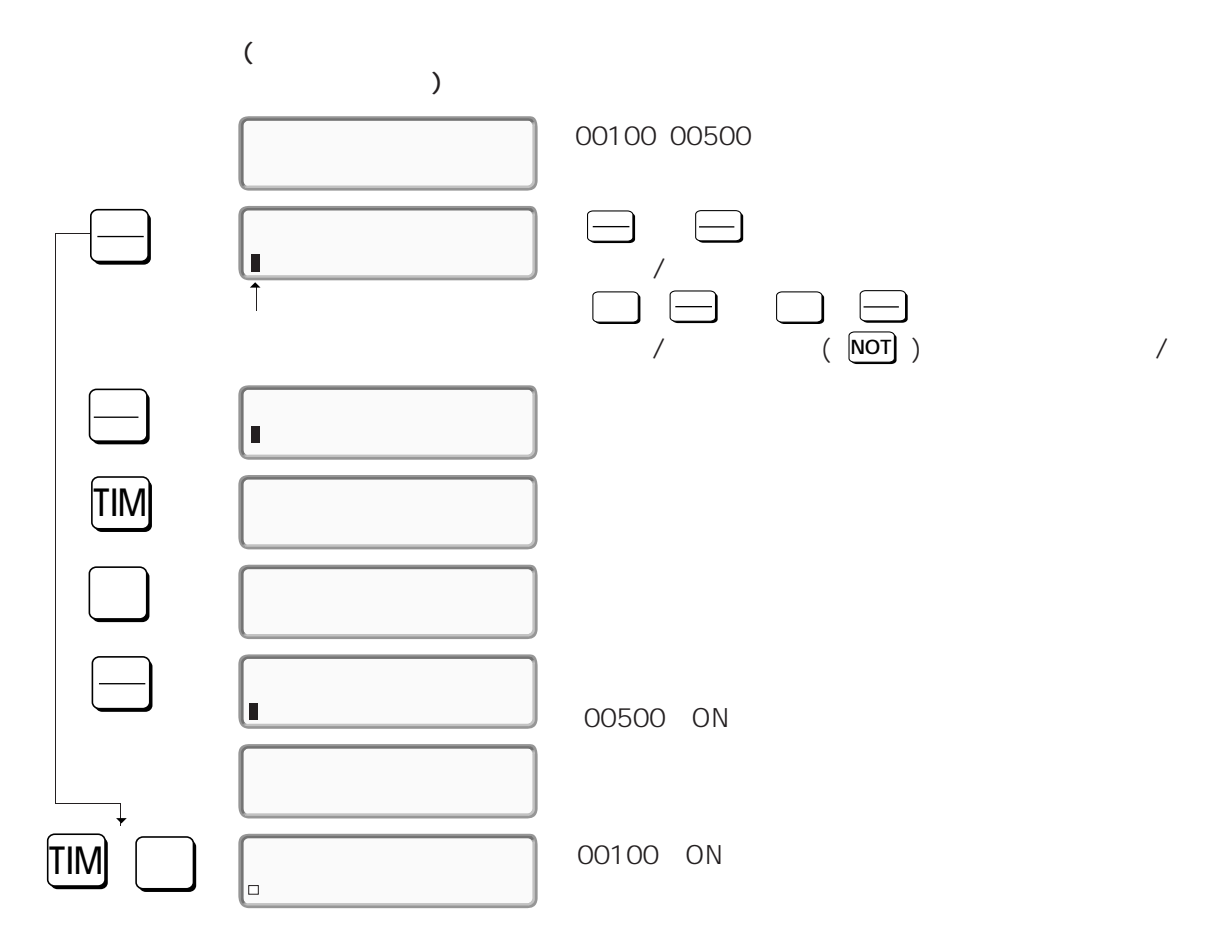

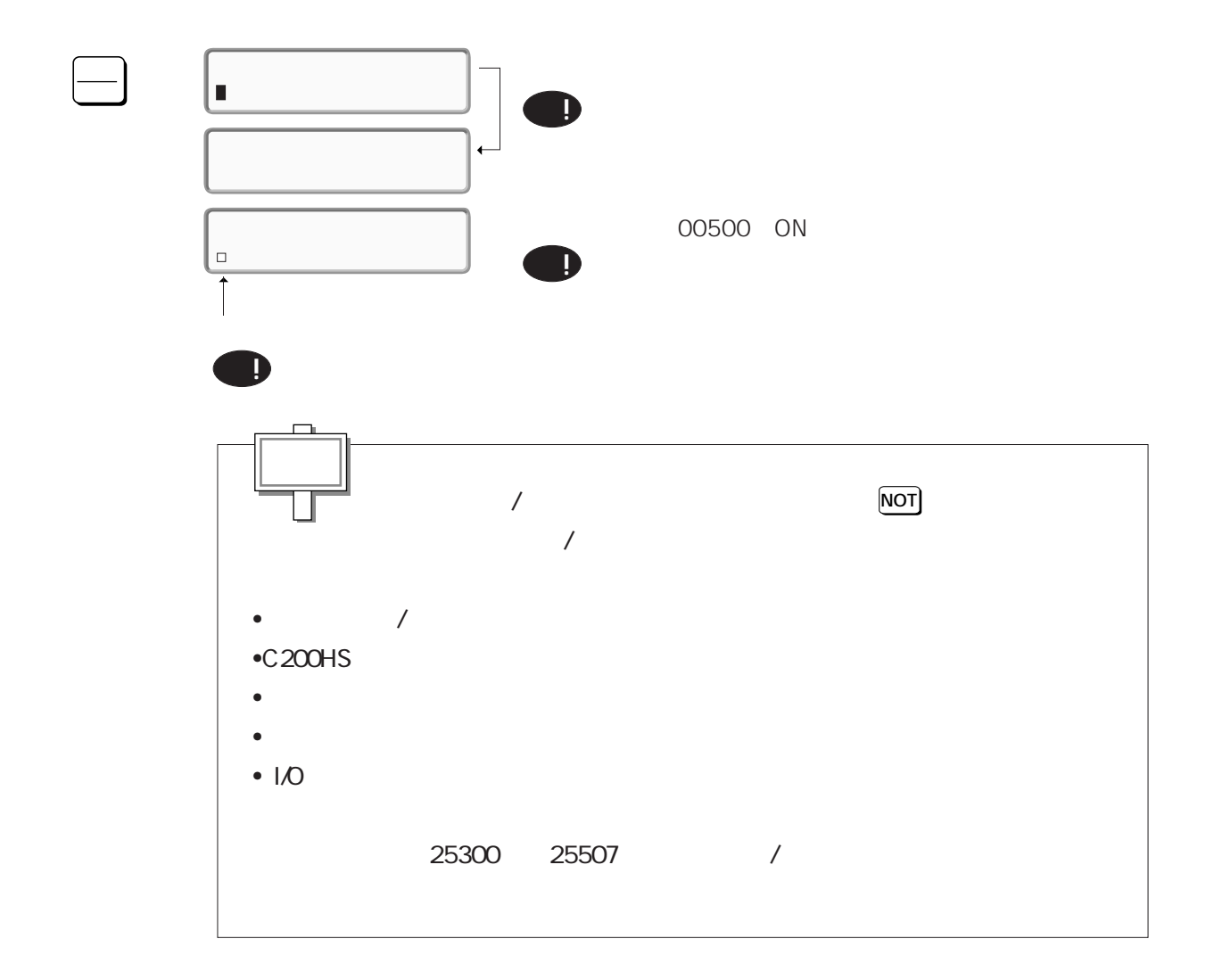

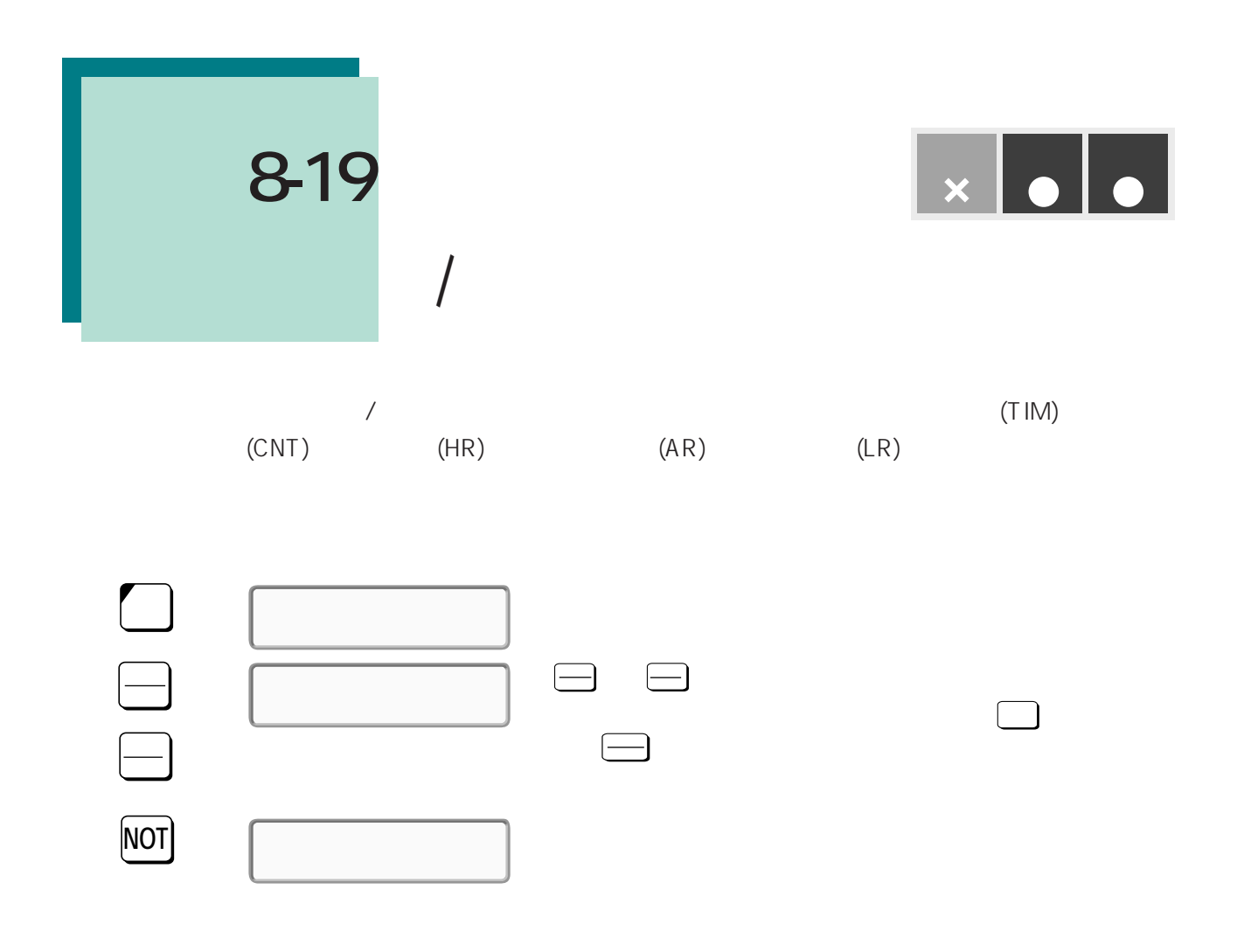

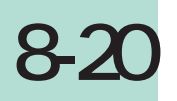

**運転�モニタ�プログラム�**

### **現在値を変更する(16進4桁、10進4桁の変更)**

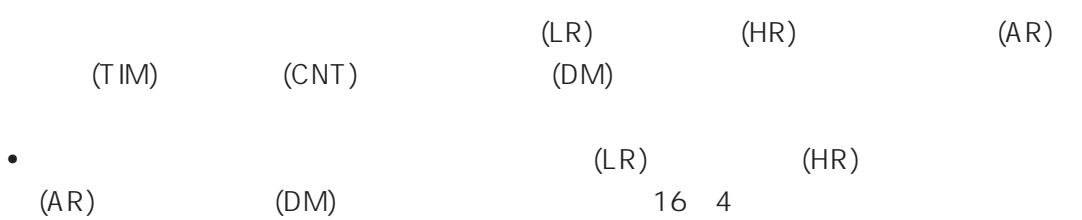

- $(AR)$  (DM)
- $(TIM)$   $(CNT)$   $10$   $4$
- $(25300 \t 25507)$
- 「プログラム」モードのときは、<sub>最近の基</sub>

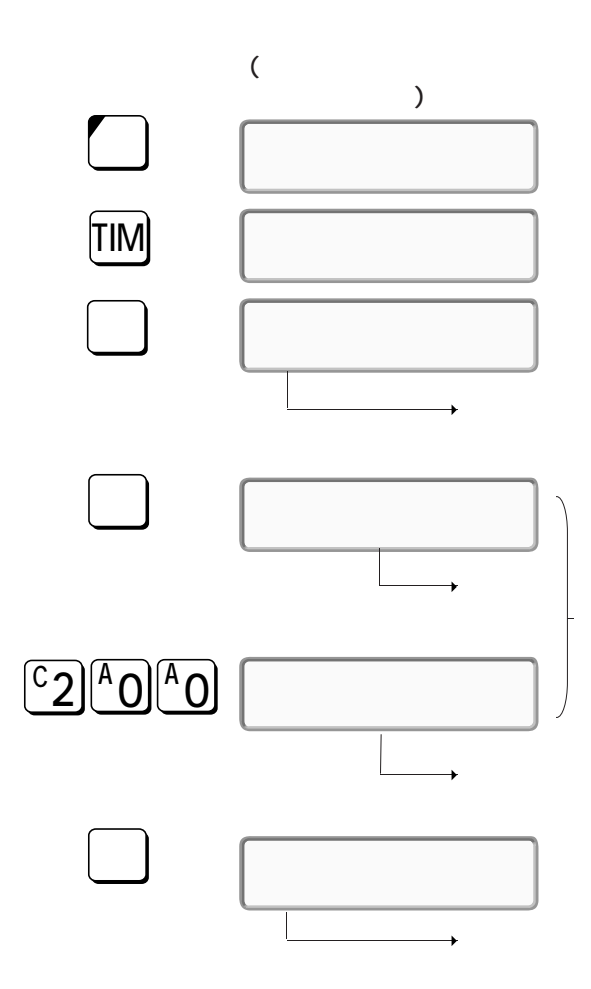

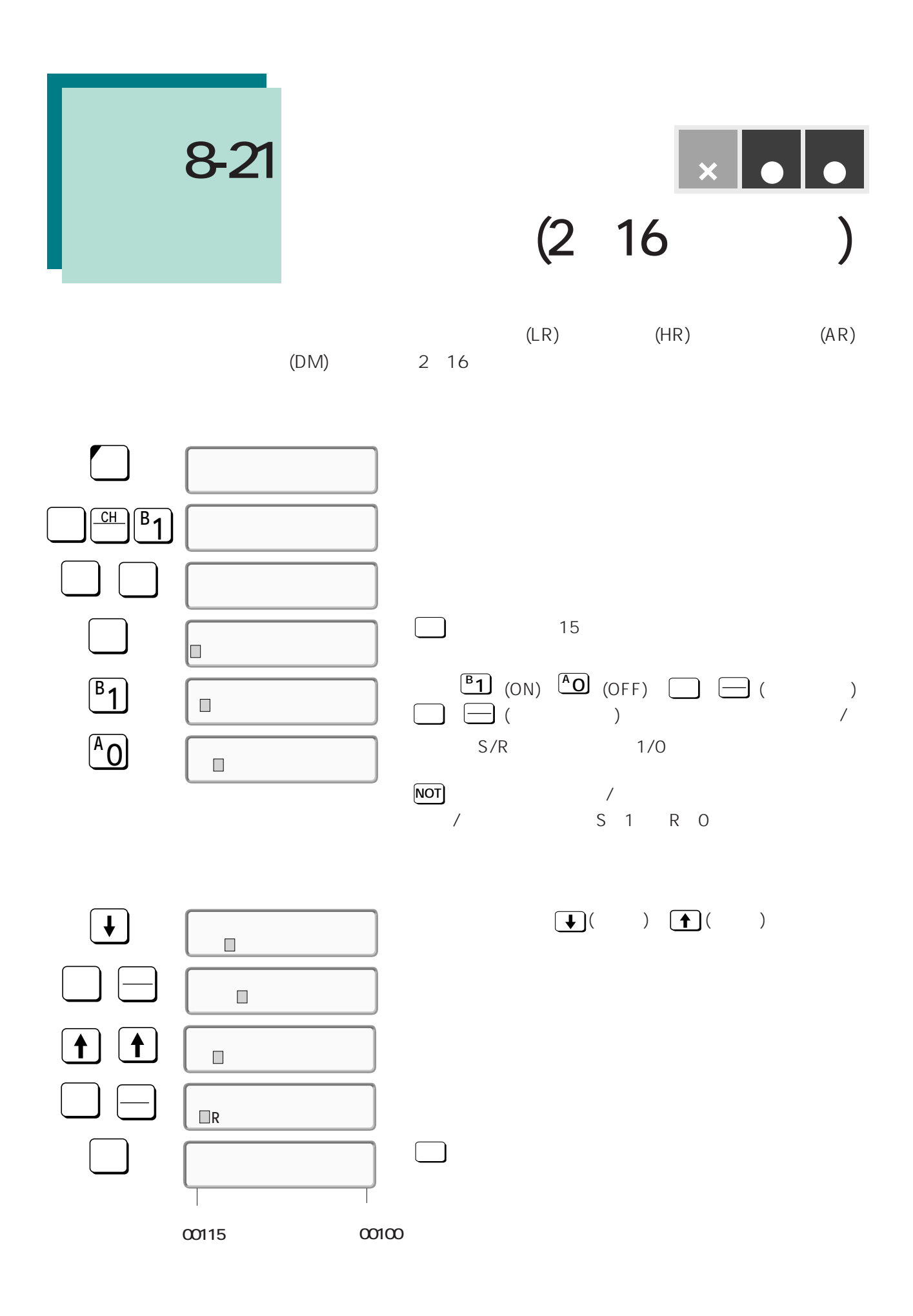

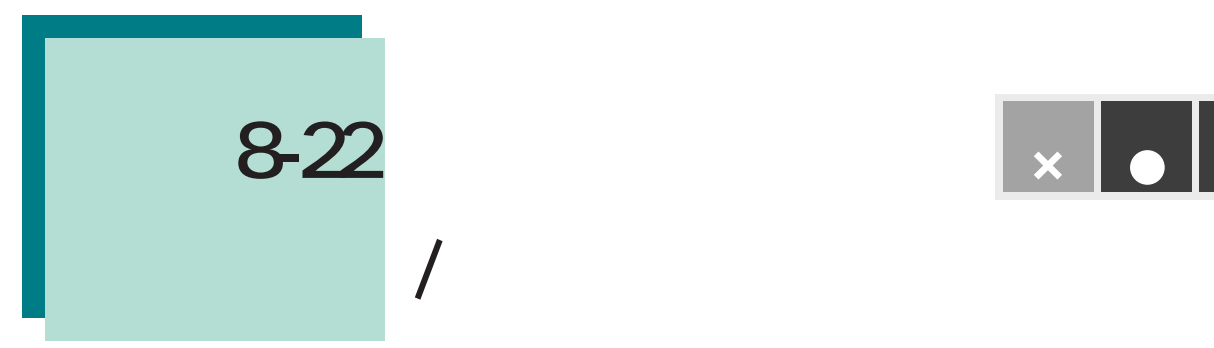

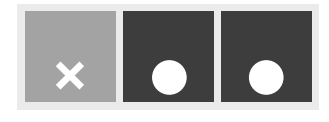

 $(TIM)$  (CNT)

<例1>

<例2>

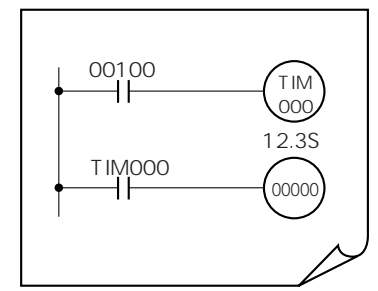

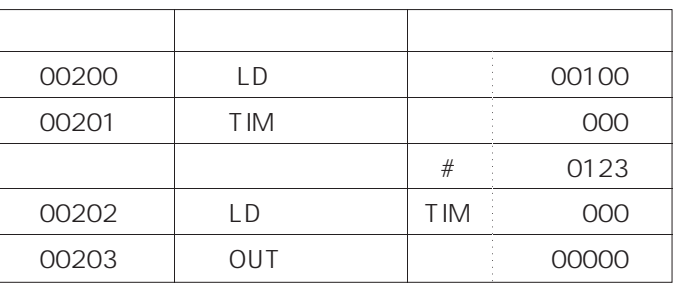

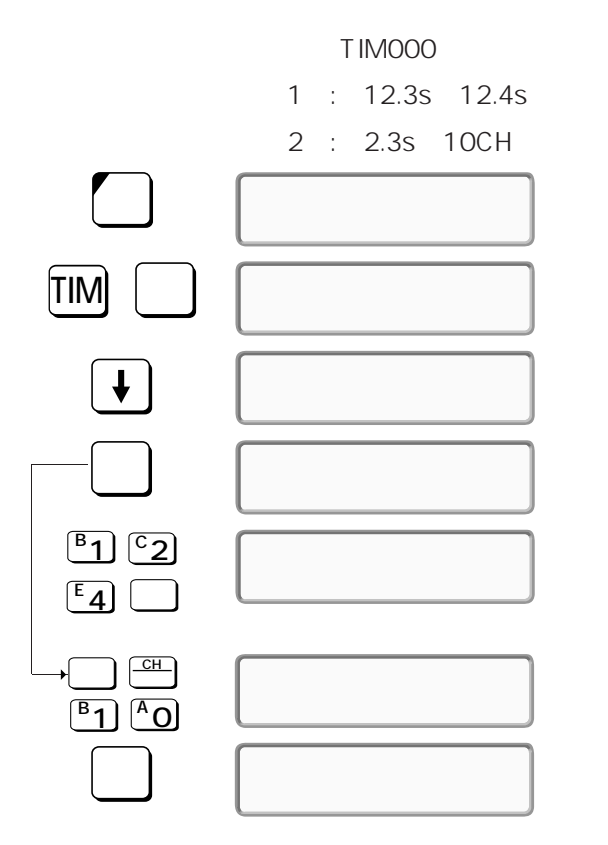

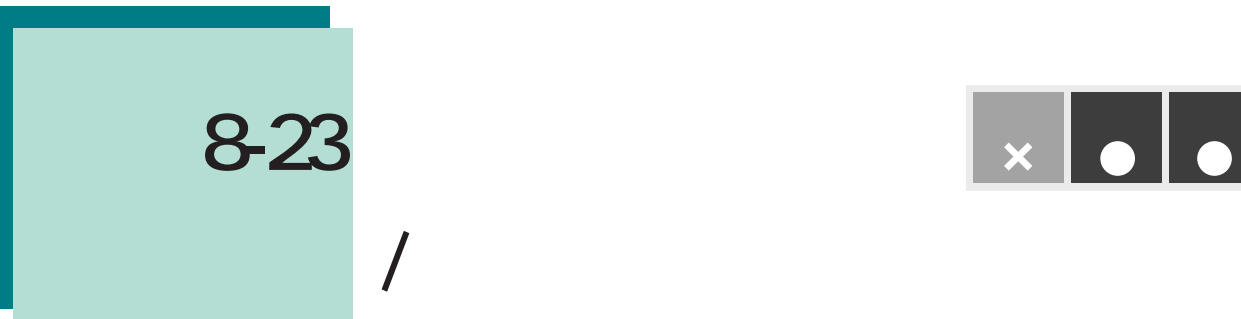

<u> $\begin{array}{|c|c|}\n \hline\n x & \bullet \\
\hline\n \end{array}$ </u>

 $(TIM)$  (CNT)

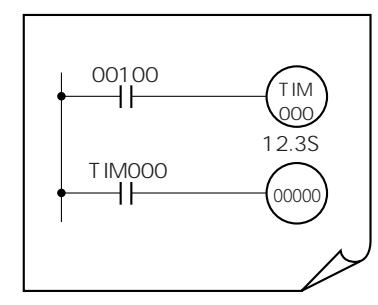

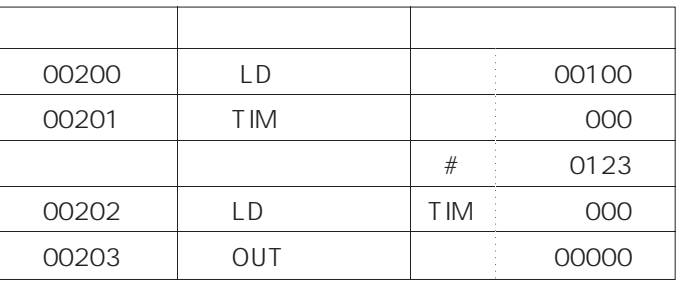

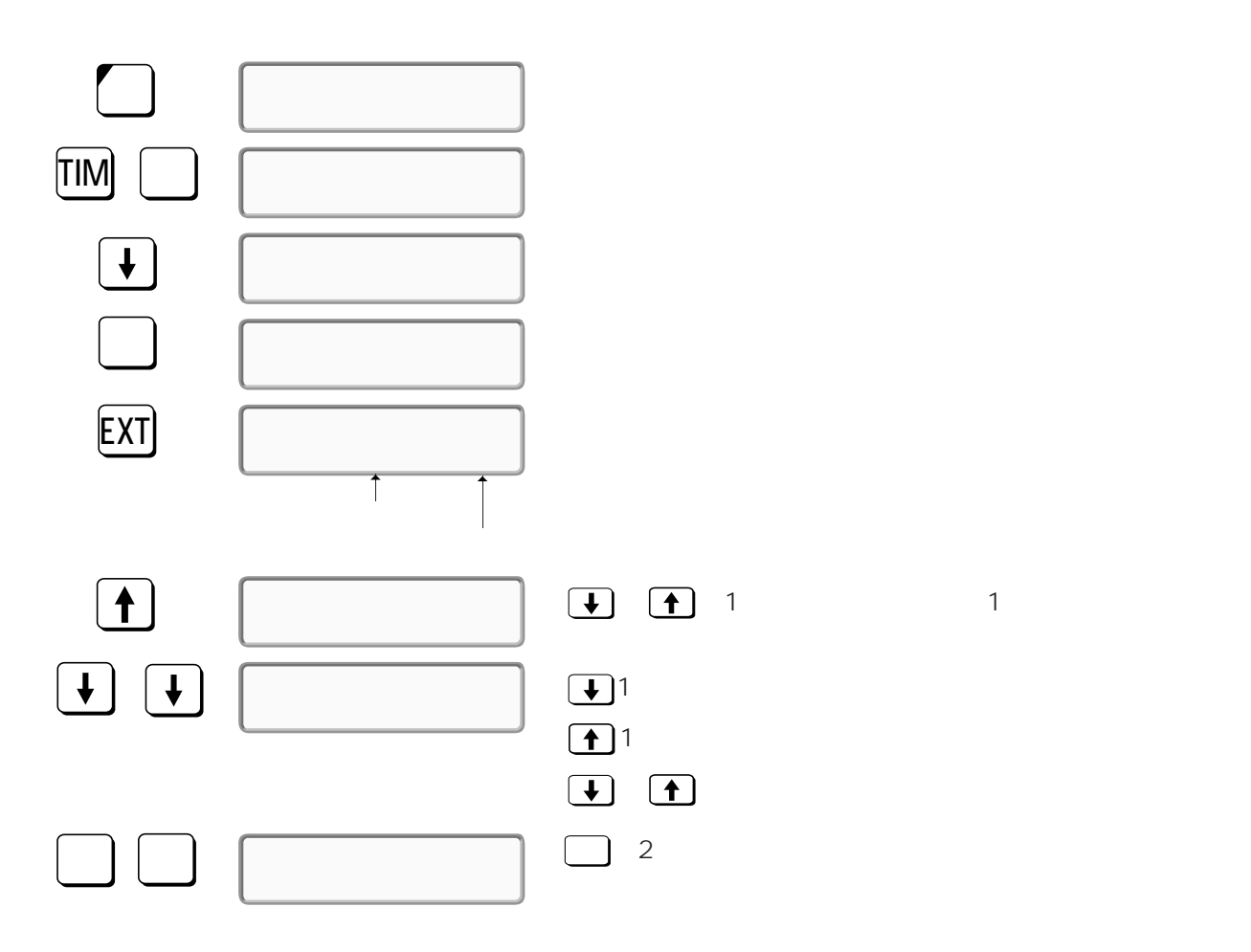

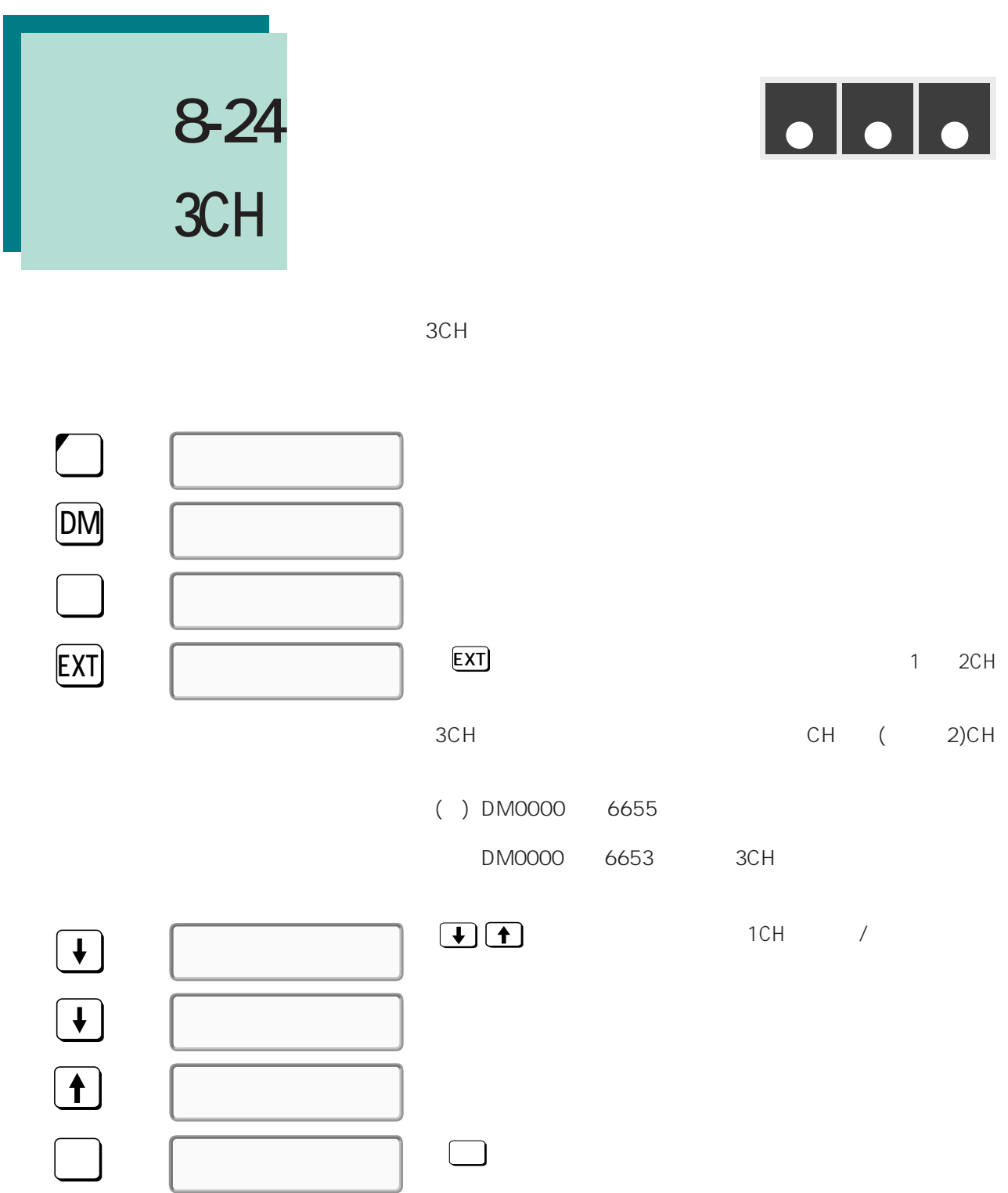

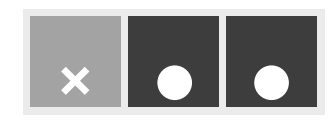

**8-25 3CH** 多数形式

 $3CH$ 

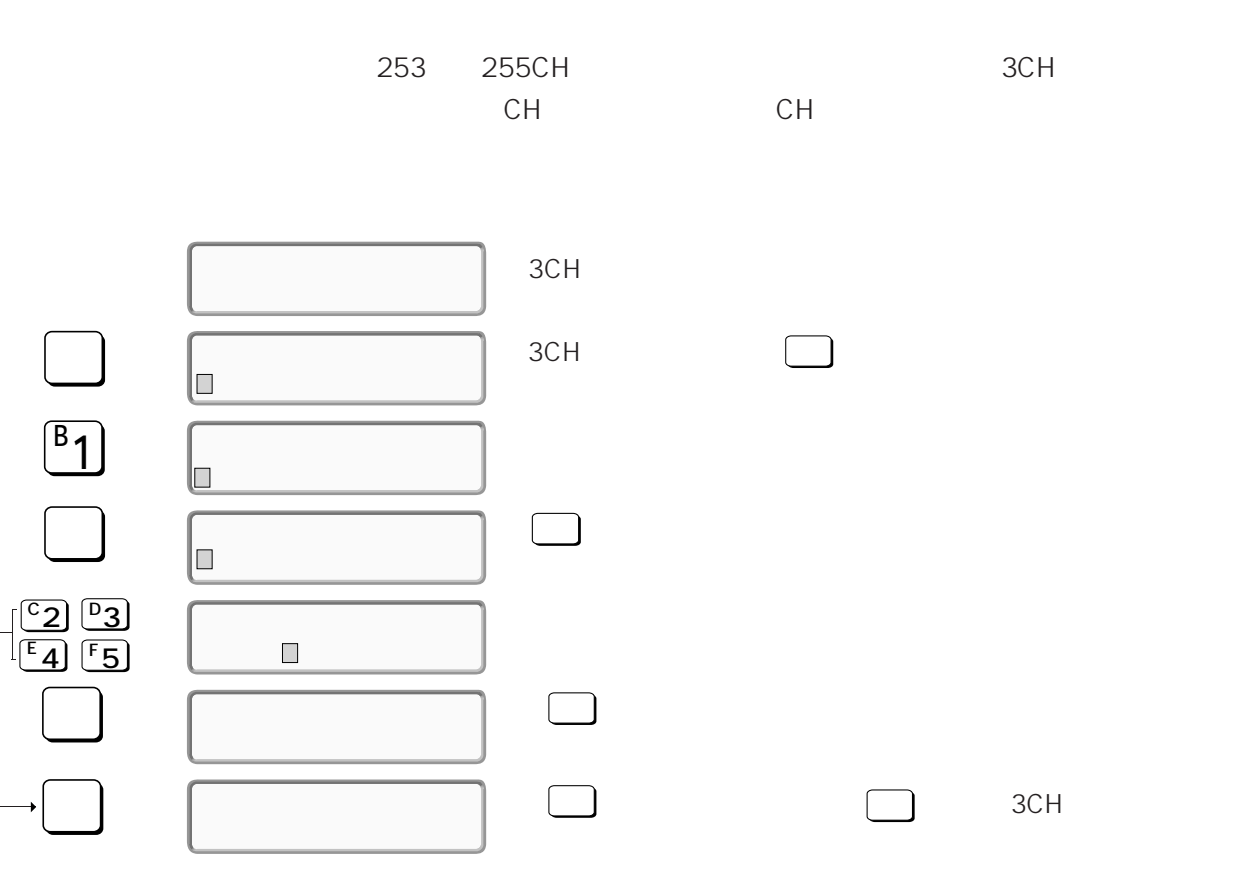

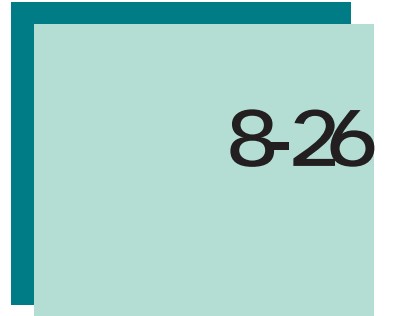

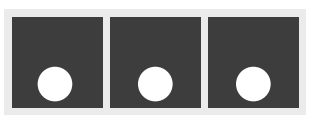

#### HEX ASCII

HEX (16 4 ) ASCII I/O

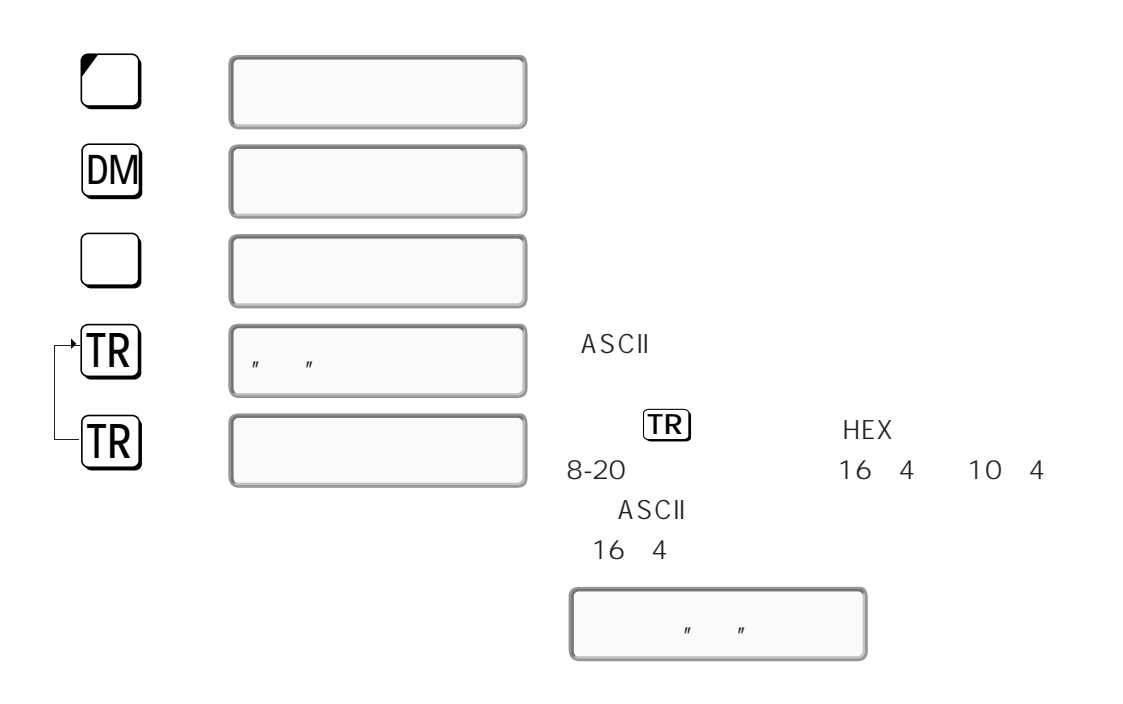

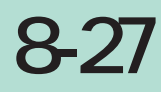

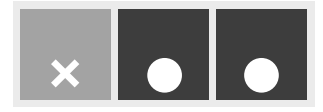

#### HEX DEC / DEC

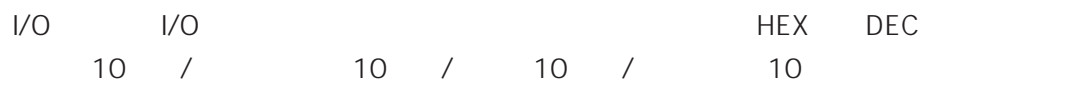

- 10  $\qquad \qquad 2 \qquad / \qquad \qquad 2$
- 10 32767 32768 0 65535 長DEC表示変換のときは、10進数符号付で+2147483647~-2147483648、絶対値 0~4294967295
- $\bullet$
- $\bullet$

#### **【DEC表示】**

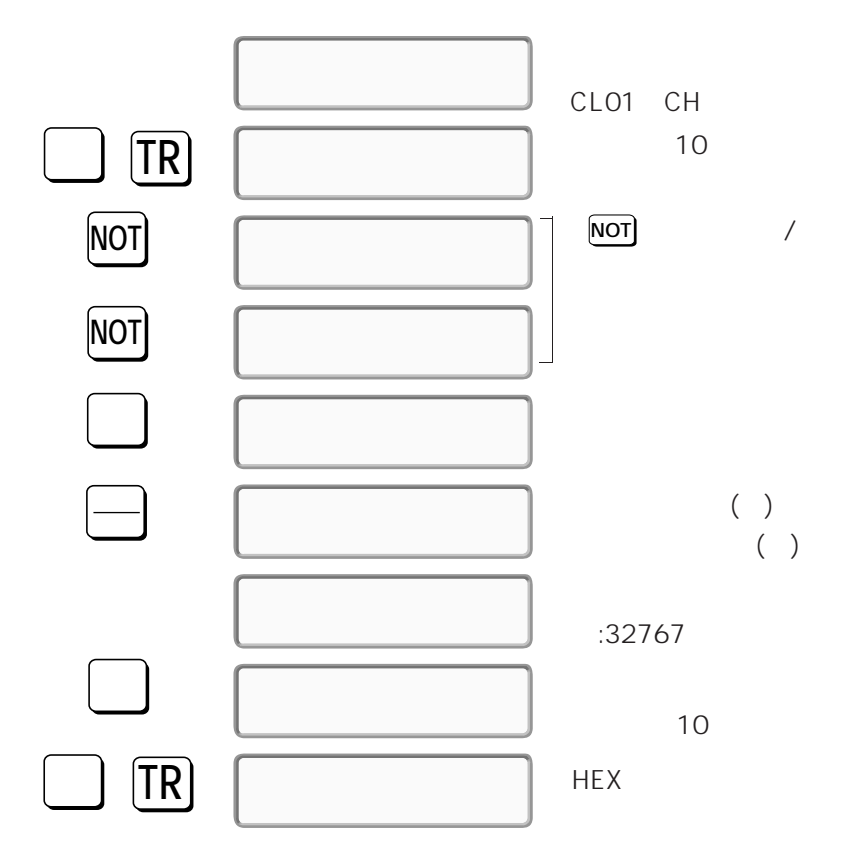

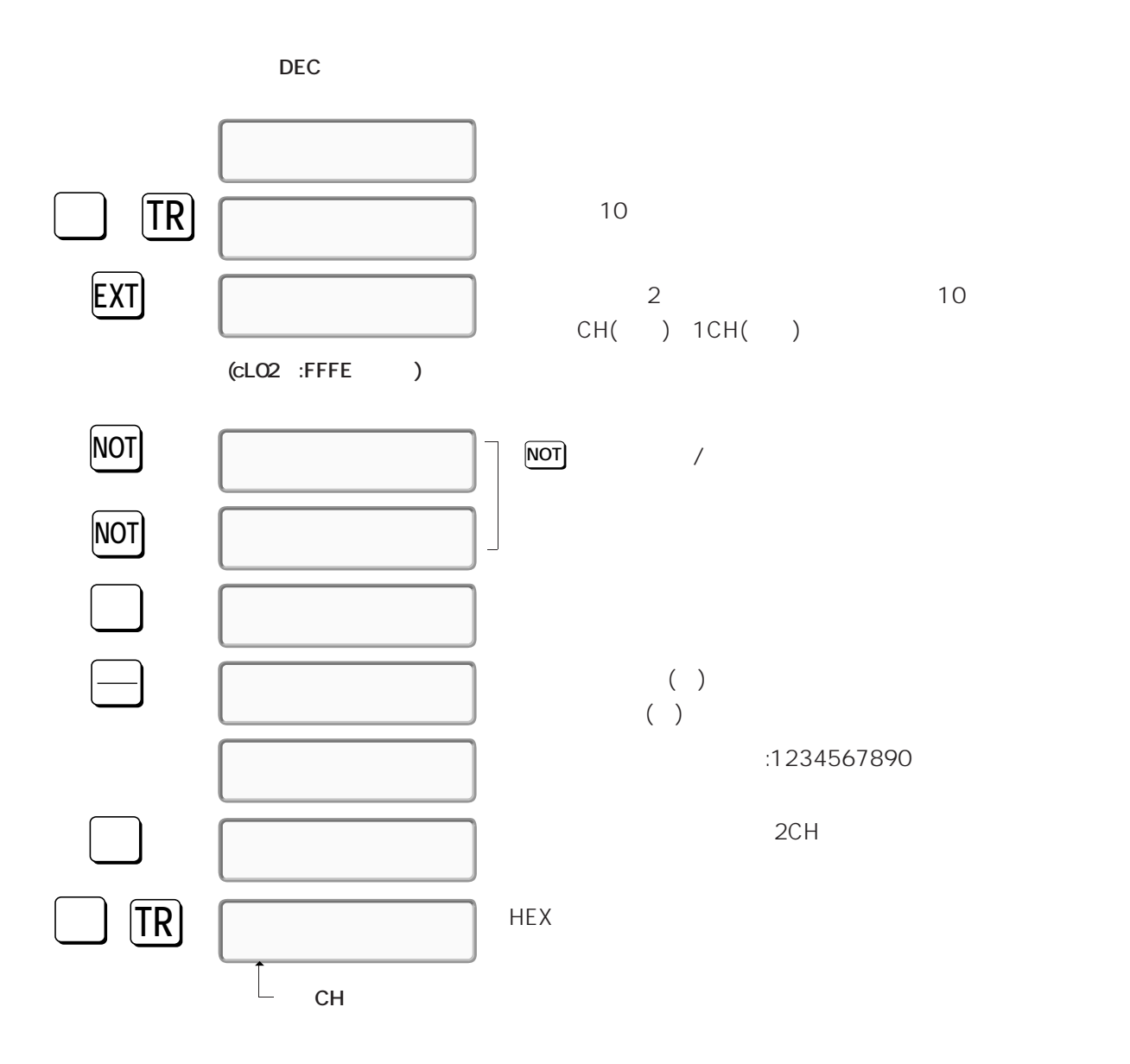

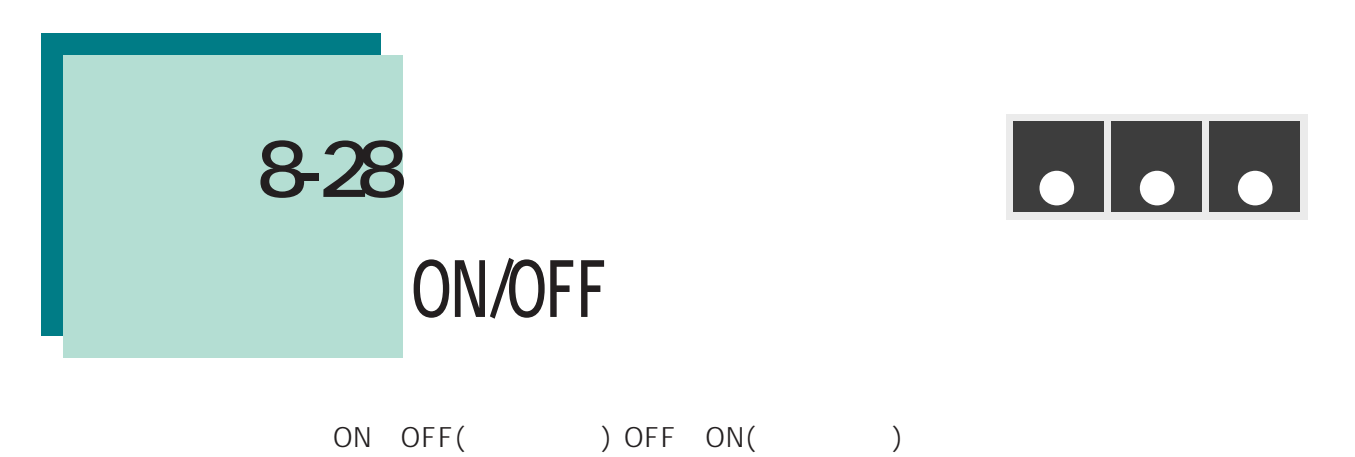

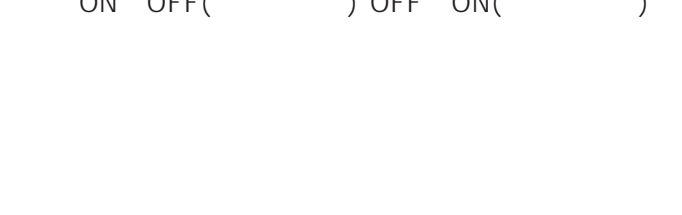

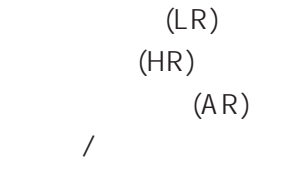

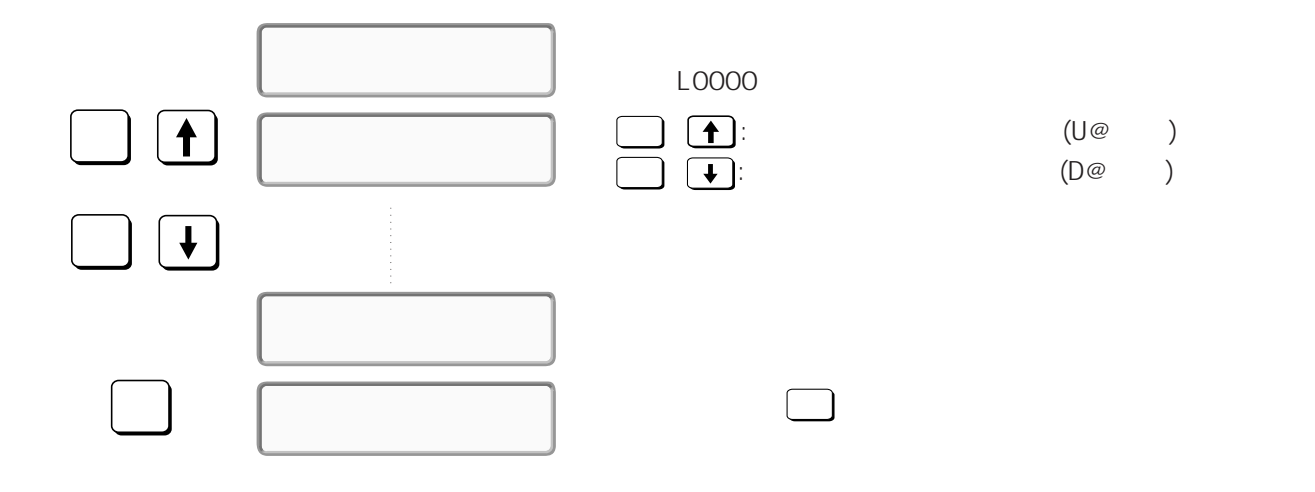

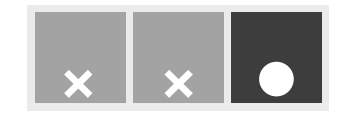

**8-29 I/O** 

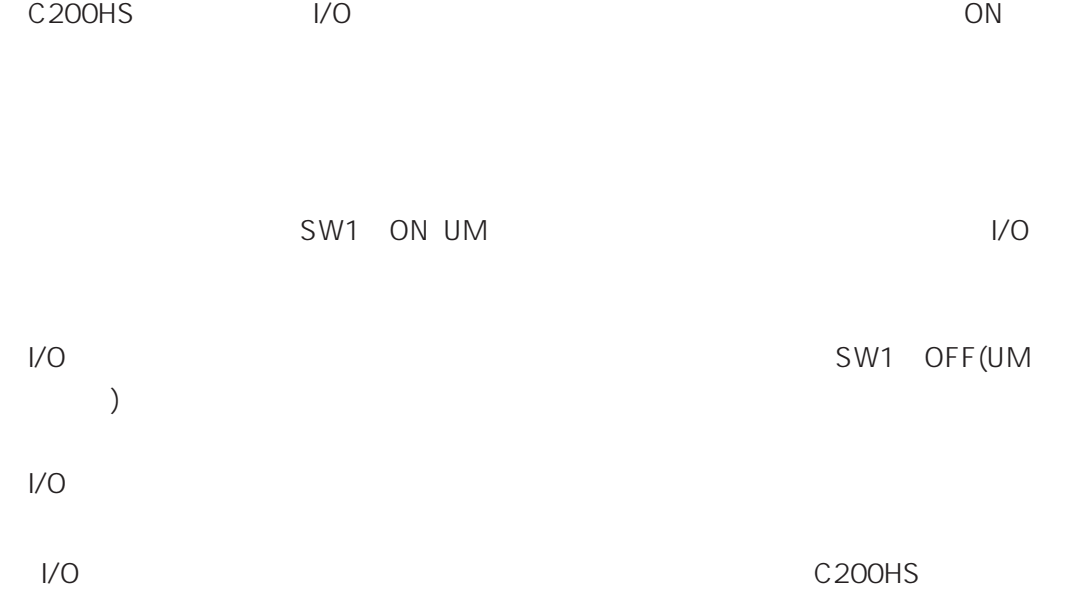

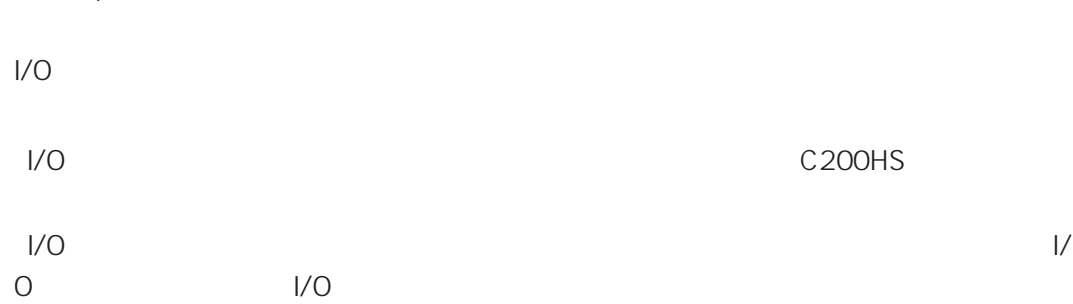

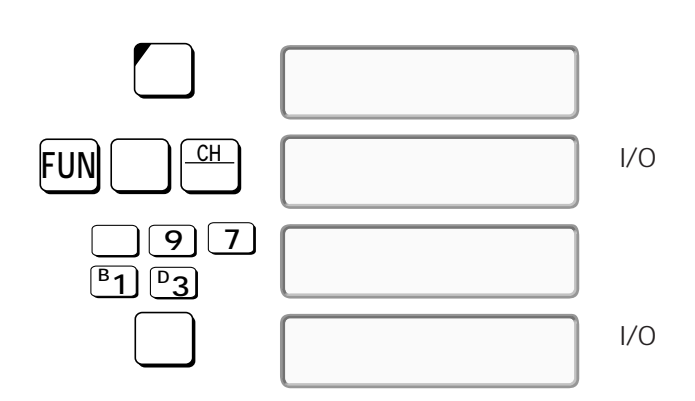

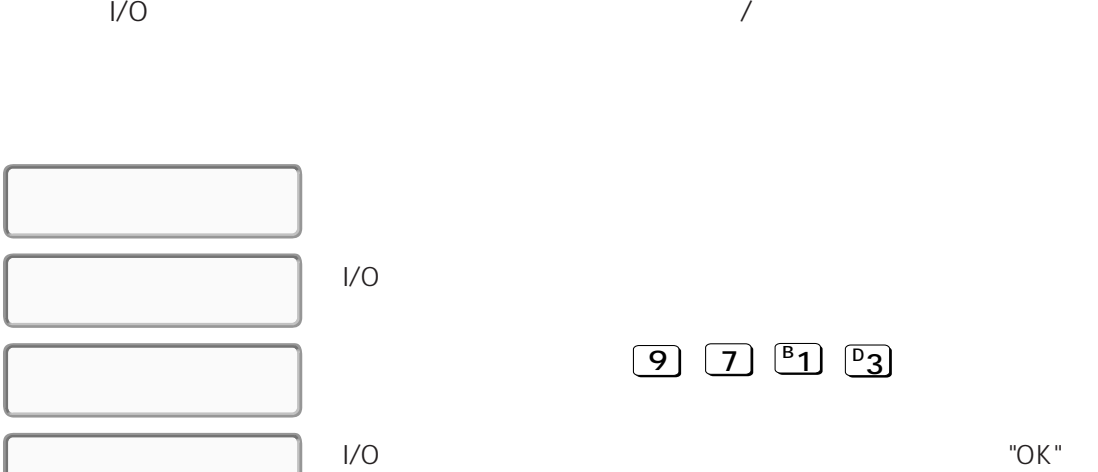

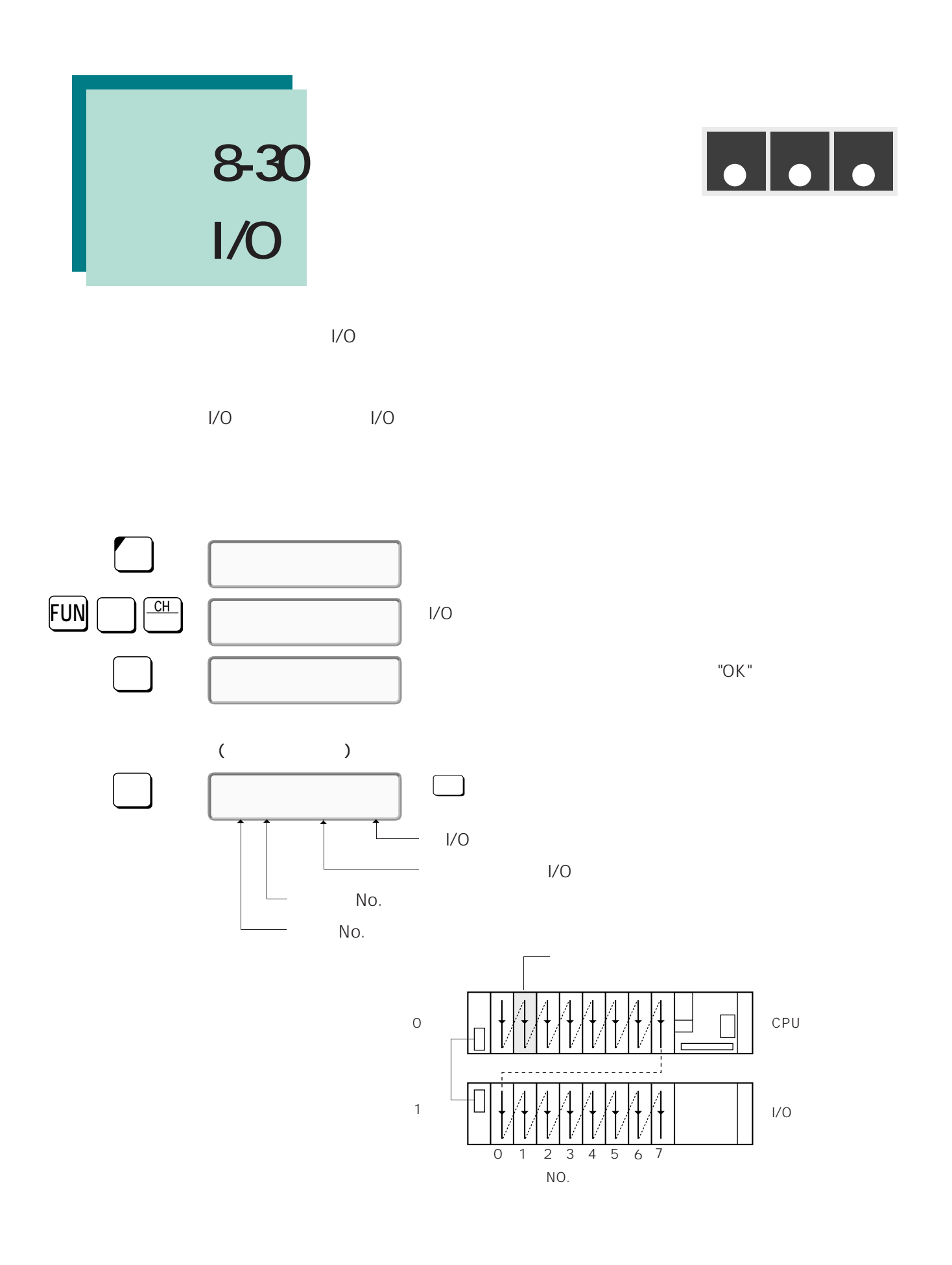

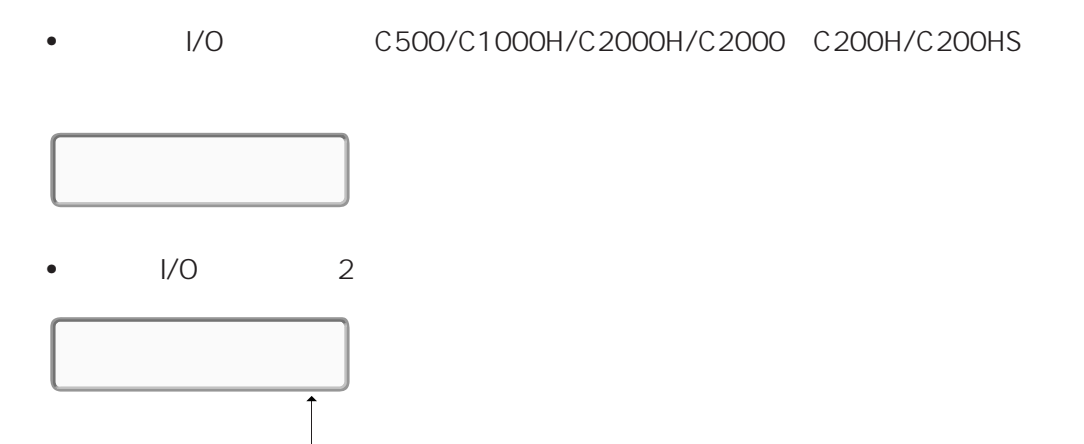

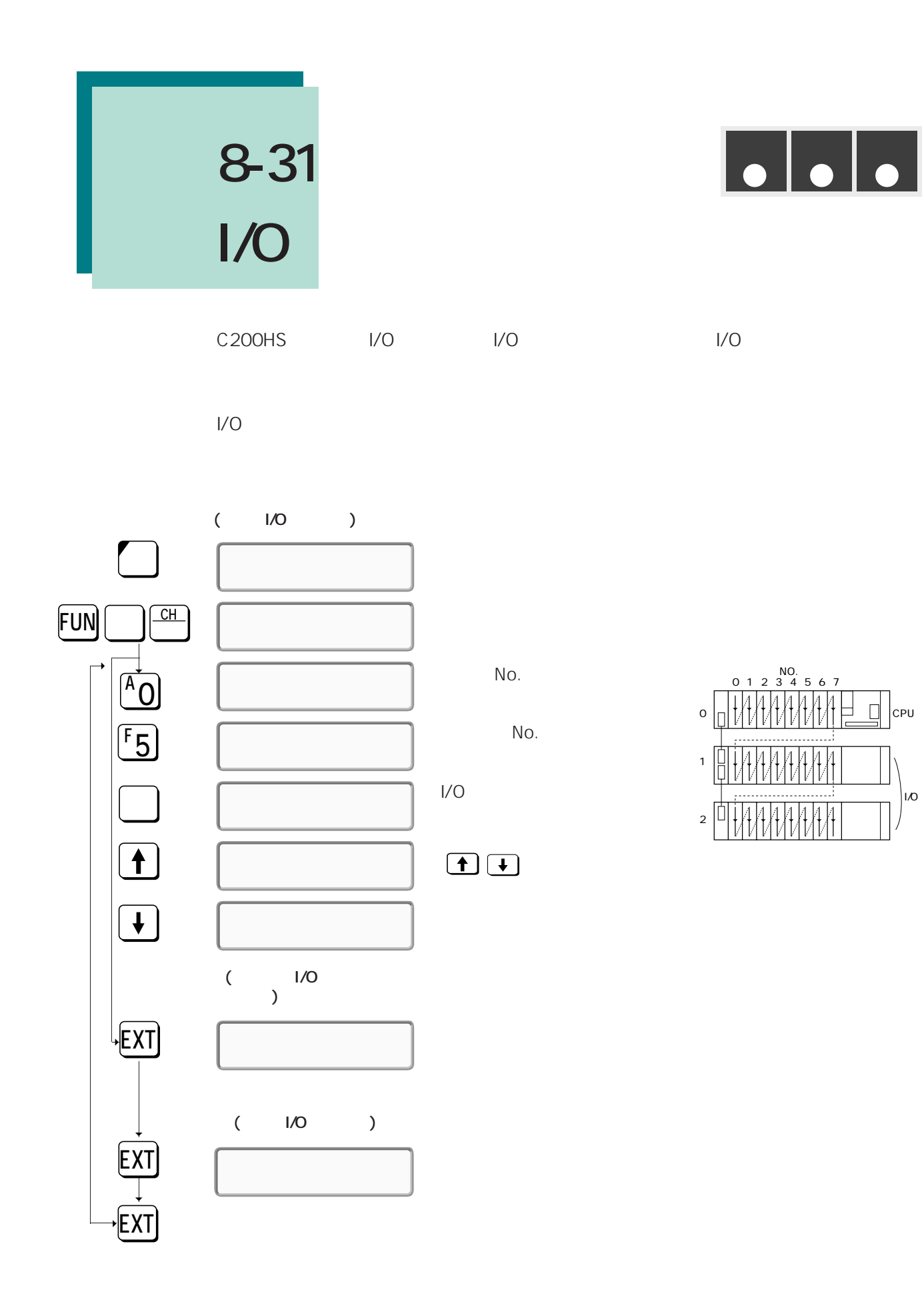

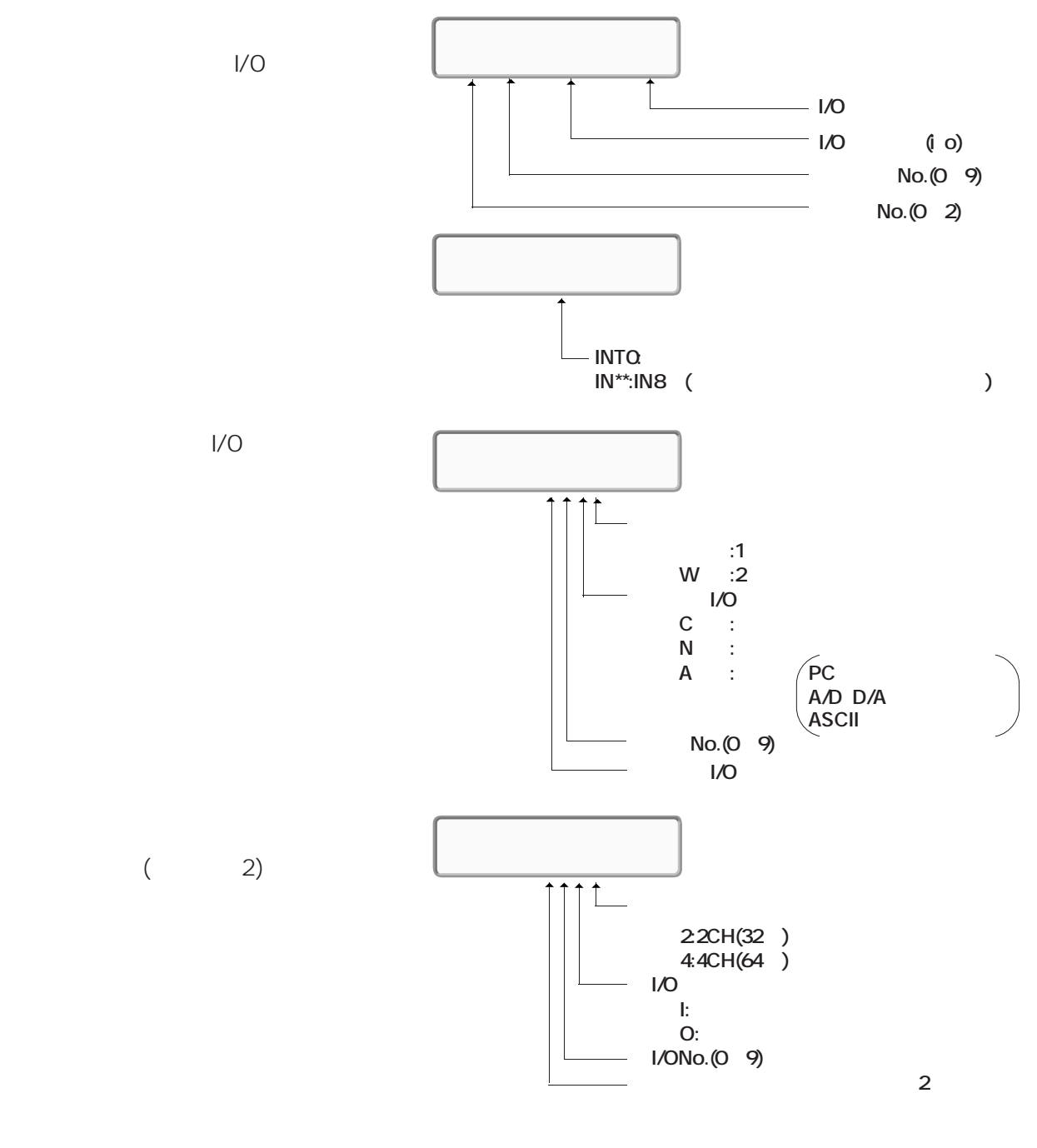

GPC I/O
8-31 I/O

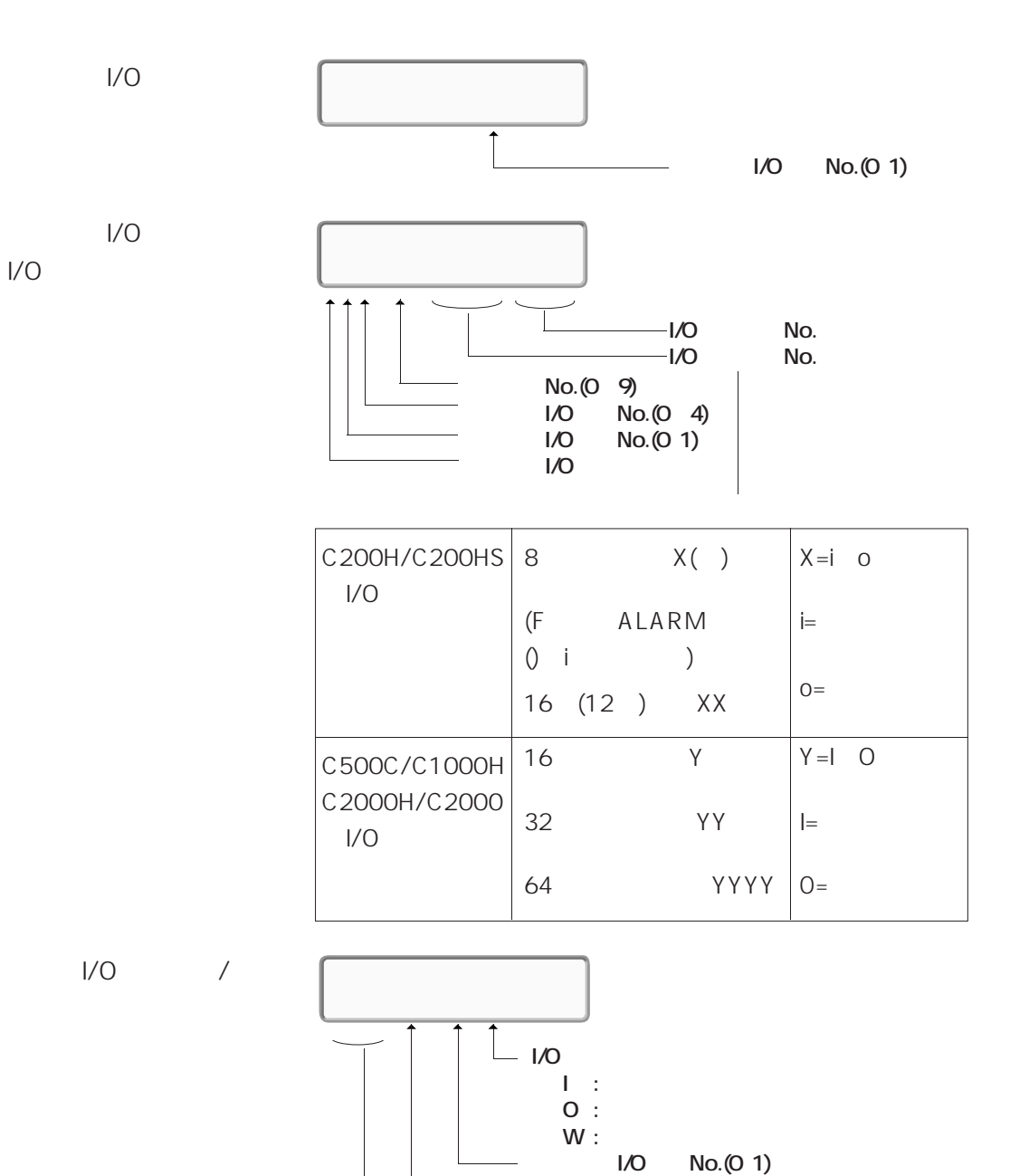

— (H L)<br>— ا/O No

**No.(200** 231)

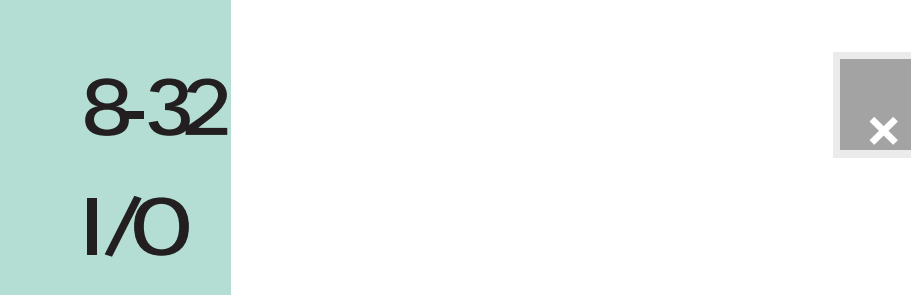

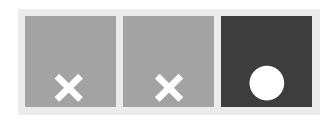

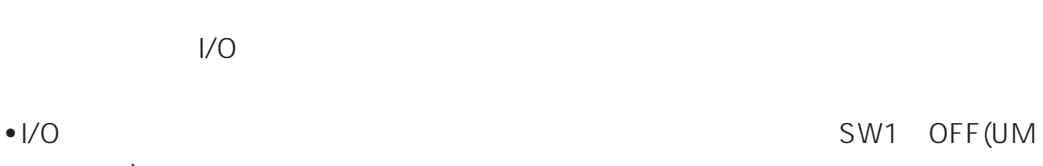

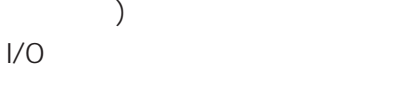

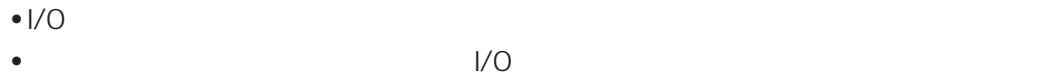

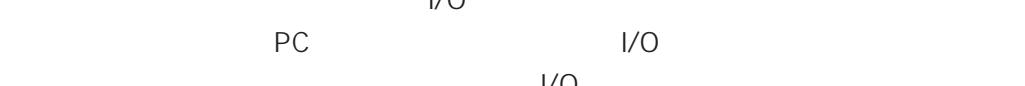

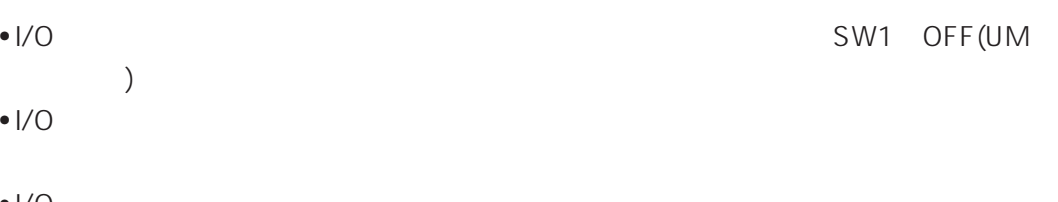

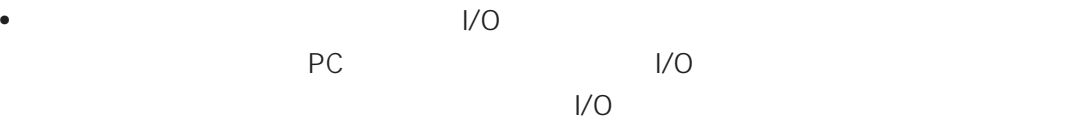

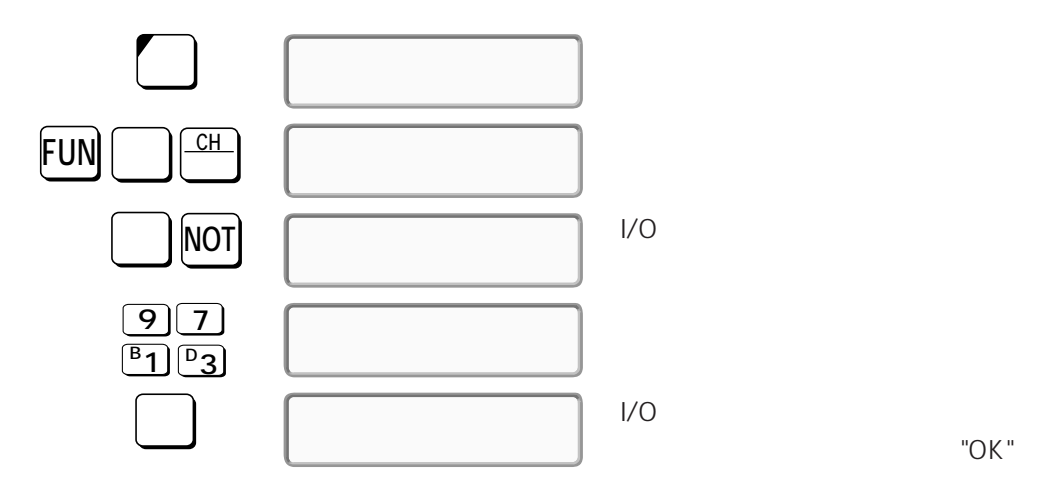

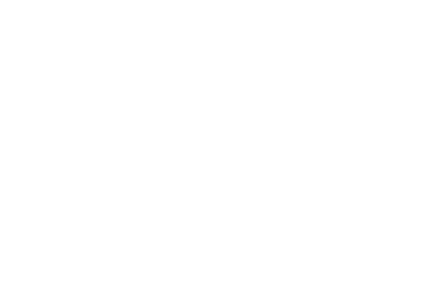

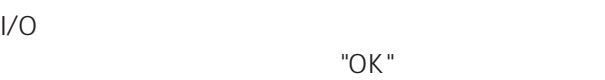

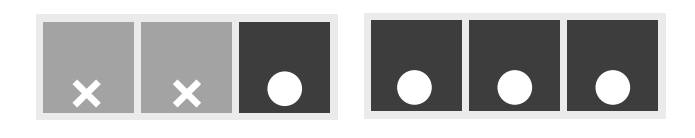

## **8-33**

#### FUN No.

FUN No. 18

**レストランス アイディング・システム** 

- 17~19、47、48、60~69、87~89
- $\bullet$  FUN No.
- FUN No.
- THE FUN No.
- SW1 OFFUM SW4 ON

### SW1 SW4 OFF C200HS OFF ON

 $\Box$ **EXT**  $\boxed{\blacklozenge}$ :FUN17→18→ 88→89→17→ 17 89 17 89 **マッシュ** :SCAN PID  $\begin{tabular}{|c|c|} \hline \hspace{.1cm} \textbf{+} & \hspace{.1cm} \textbf{+} \\ \hline \hspace{.1cm} \textbf{+} & \hspace{.1cm} \textbf{+} \\ \hline \end{tabular}$ :次候補 :前候補 FUN No.18 PID **書込�**

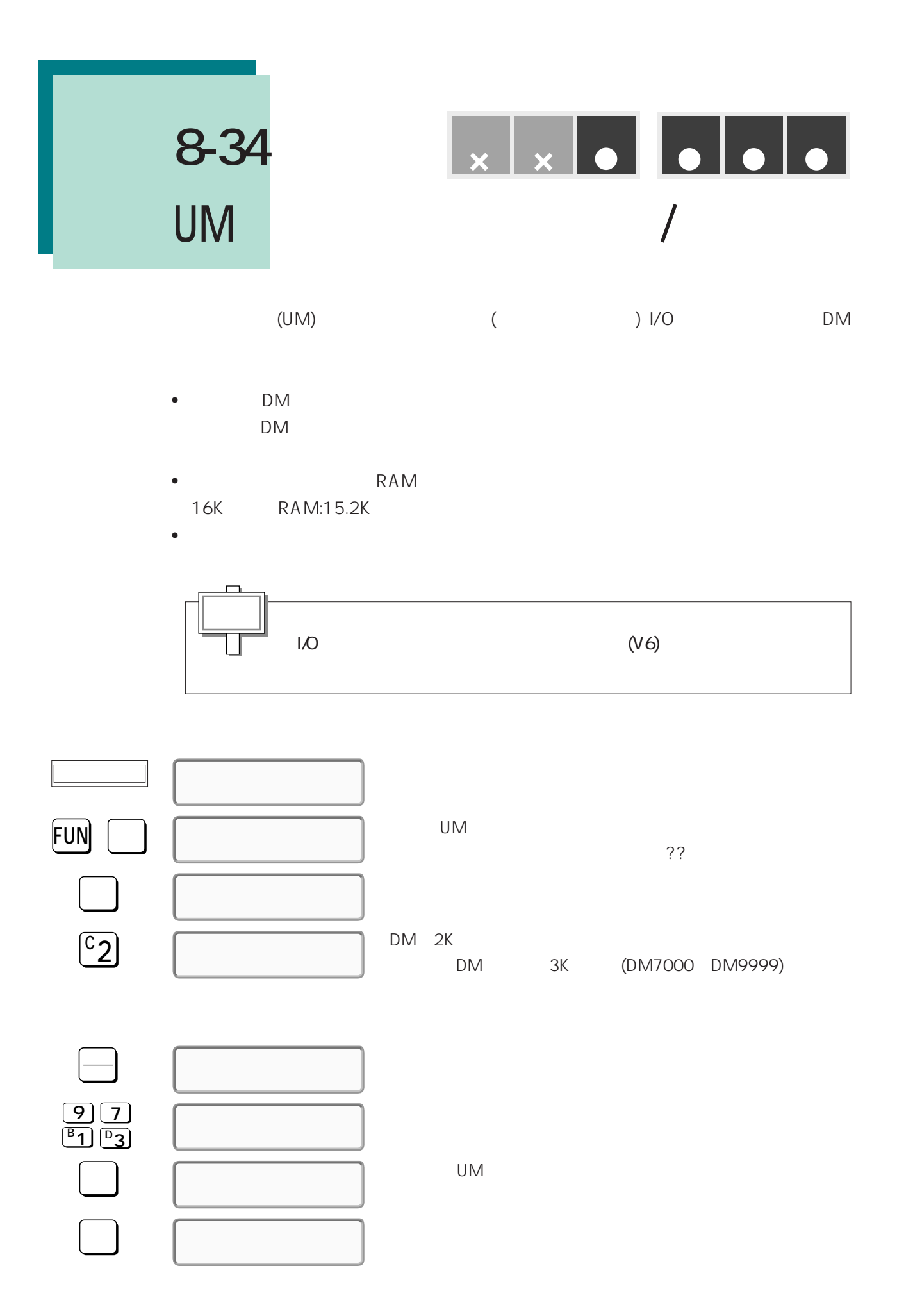

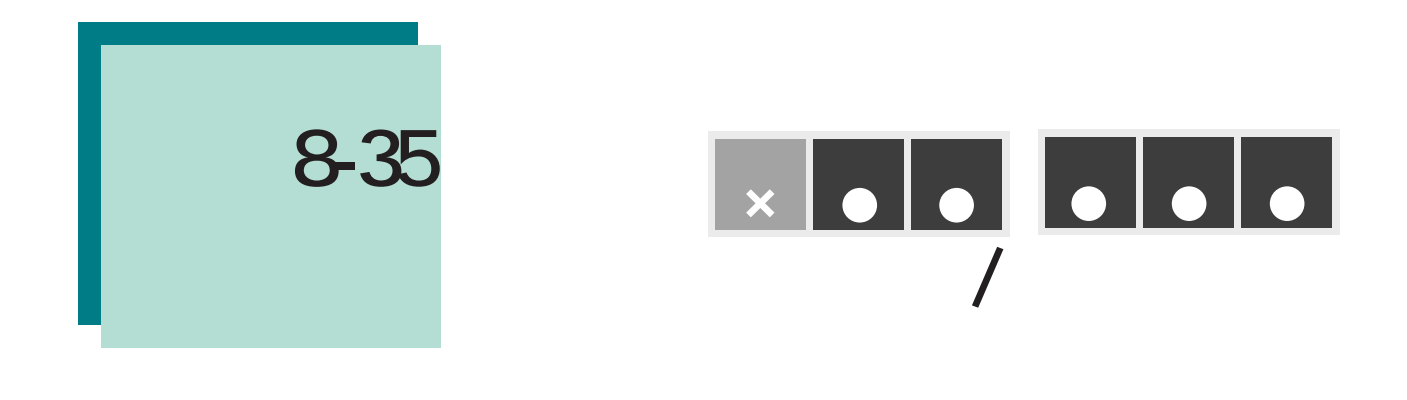

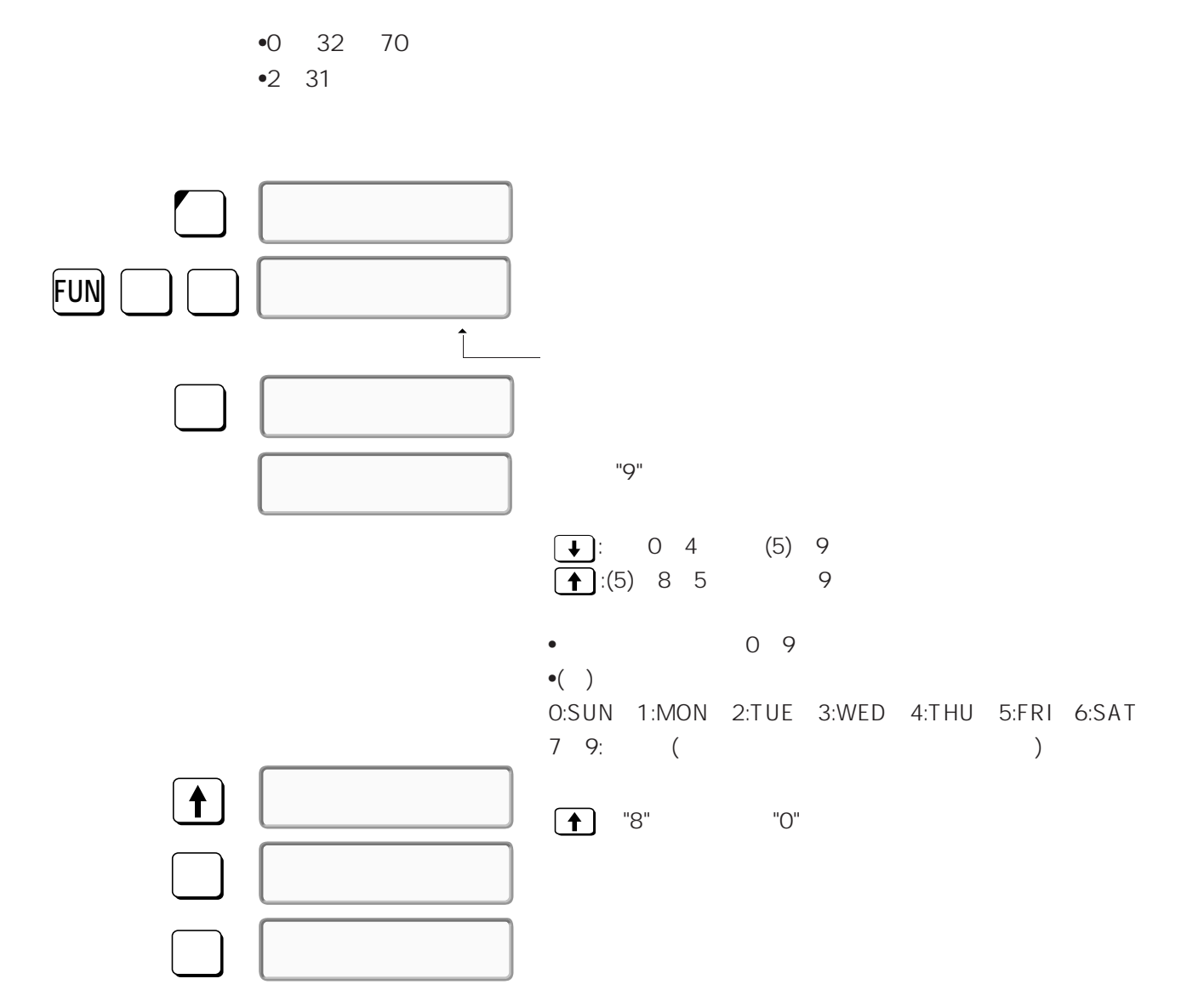

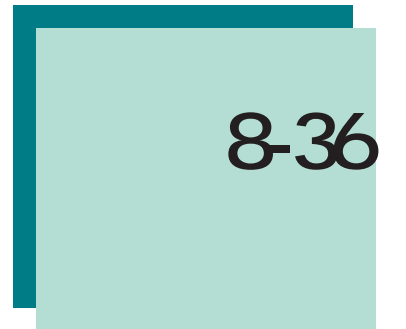

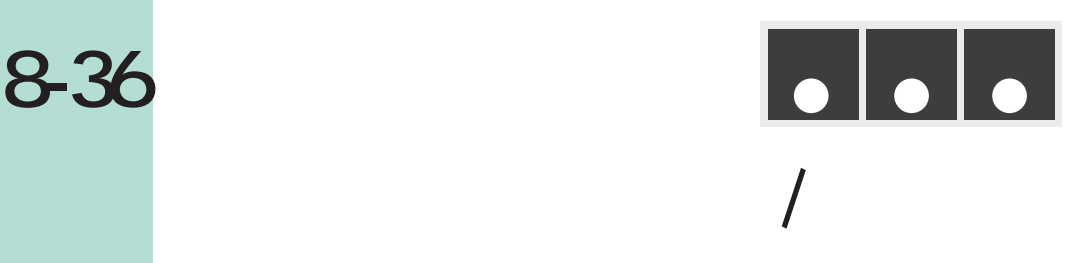

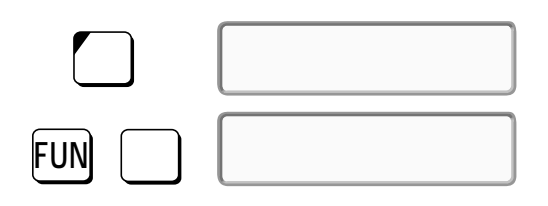

 $\bullet$ 

 $\bullet$ 

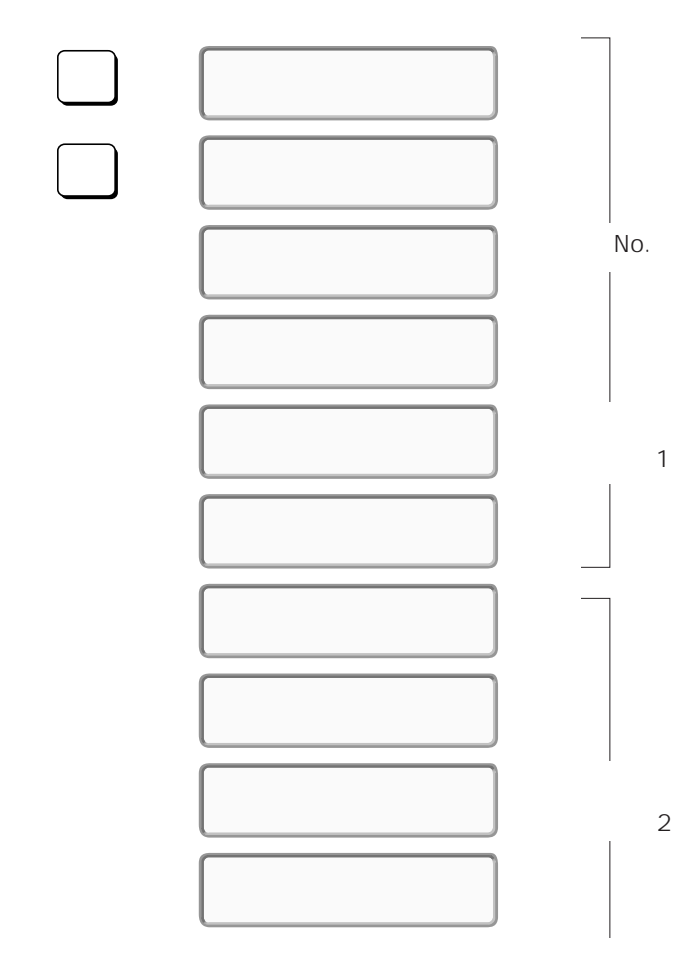

 $\alpha$  ok

**第9章 参照**

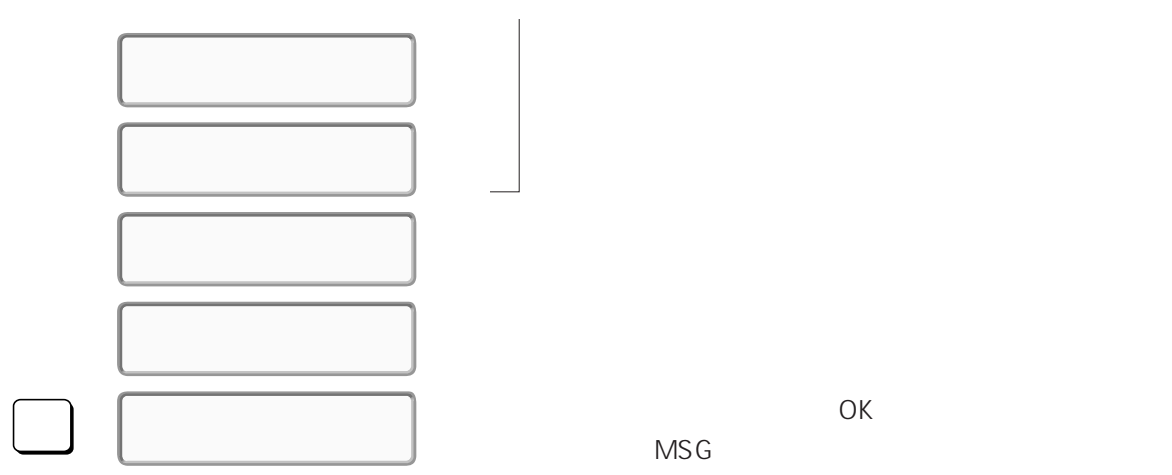

**8-36 異常およびメッセージの読み出し/解除をする**

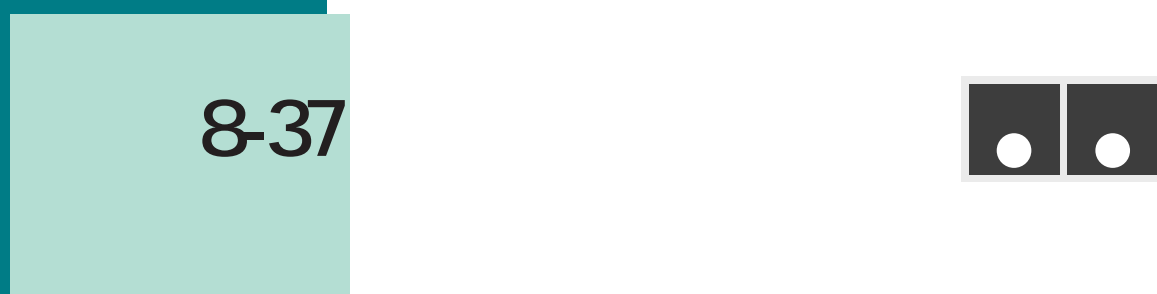

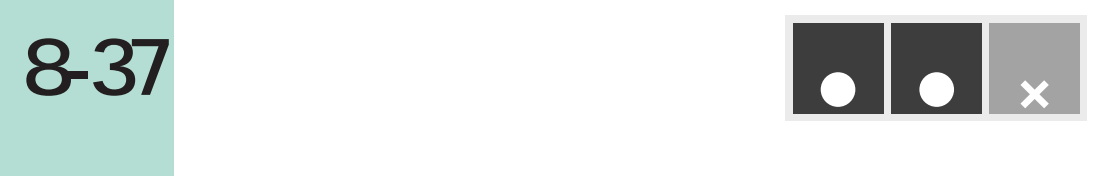

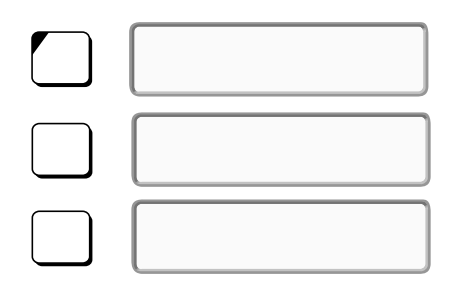

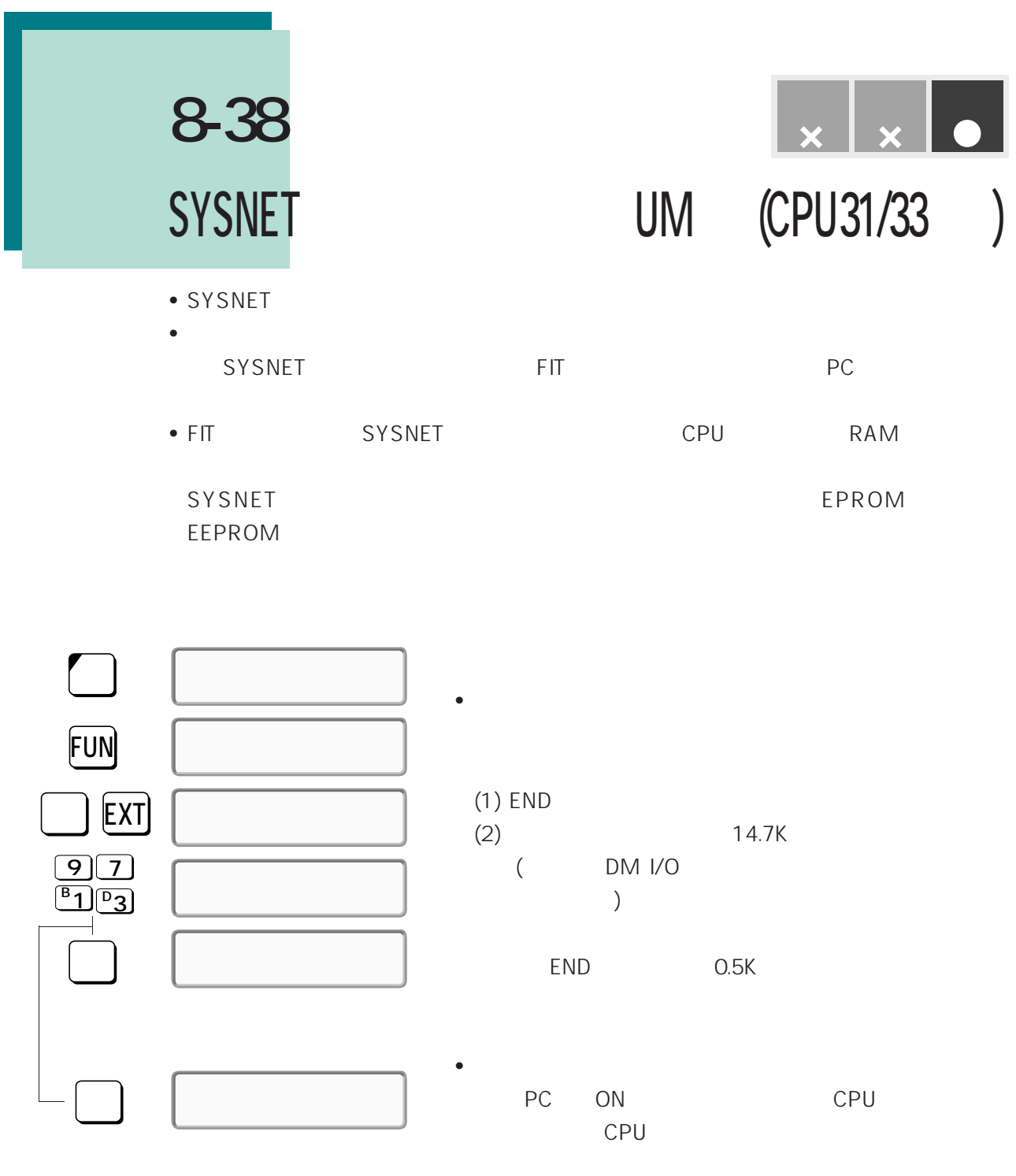

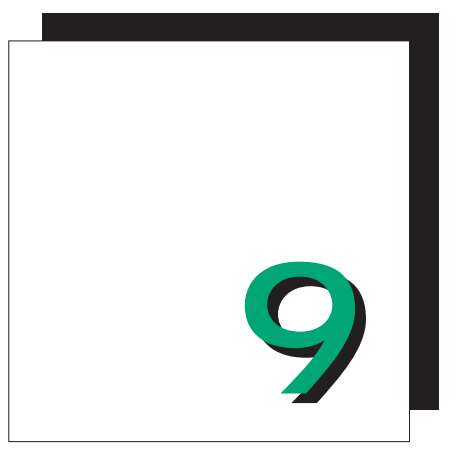

# **第4部 C200HS**

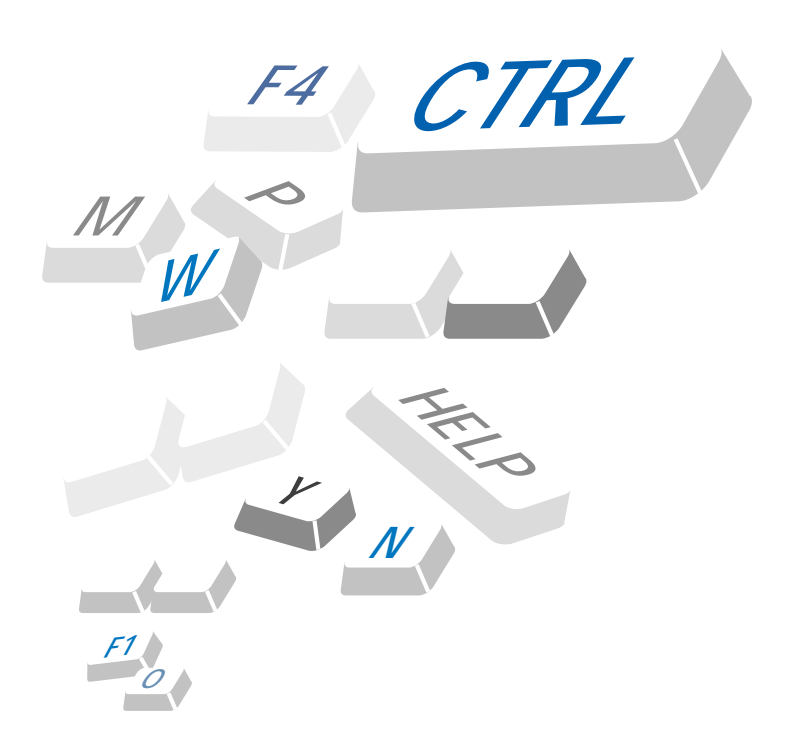

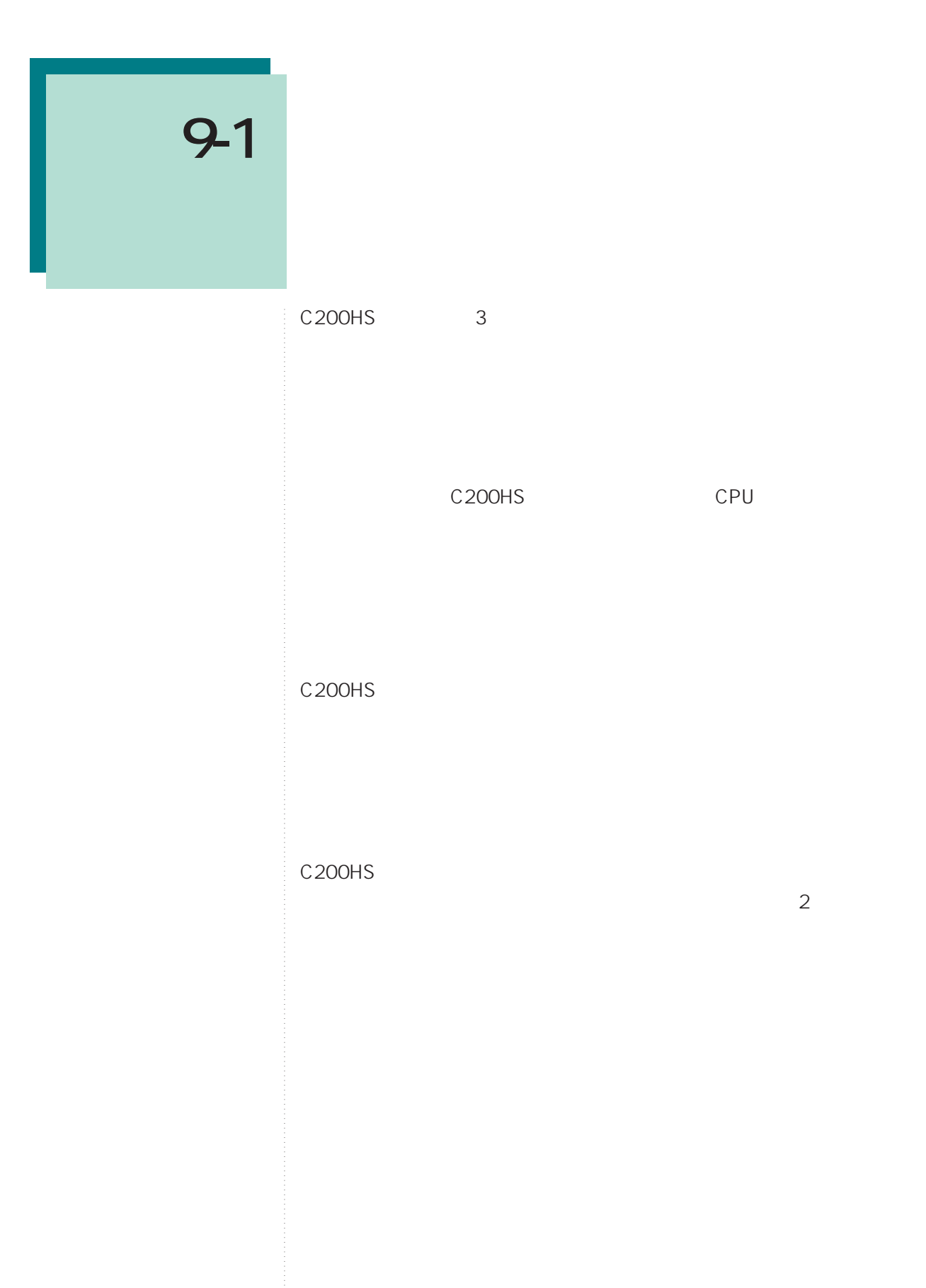

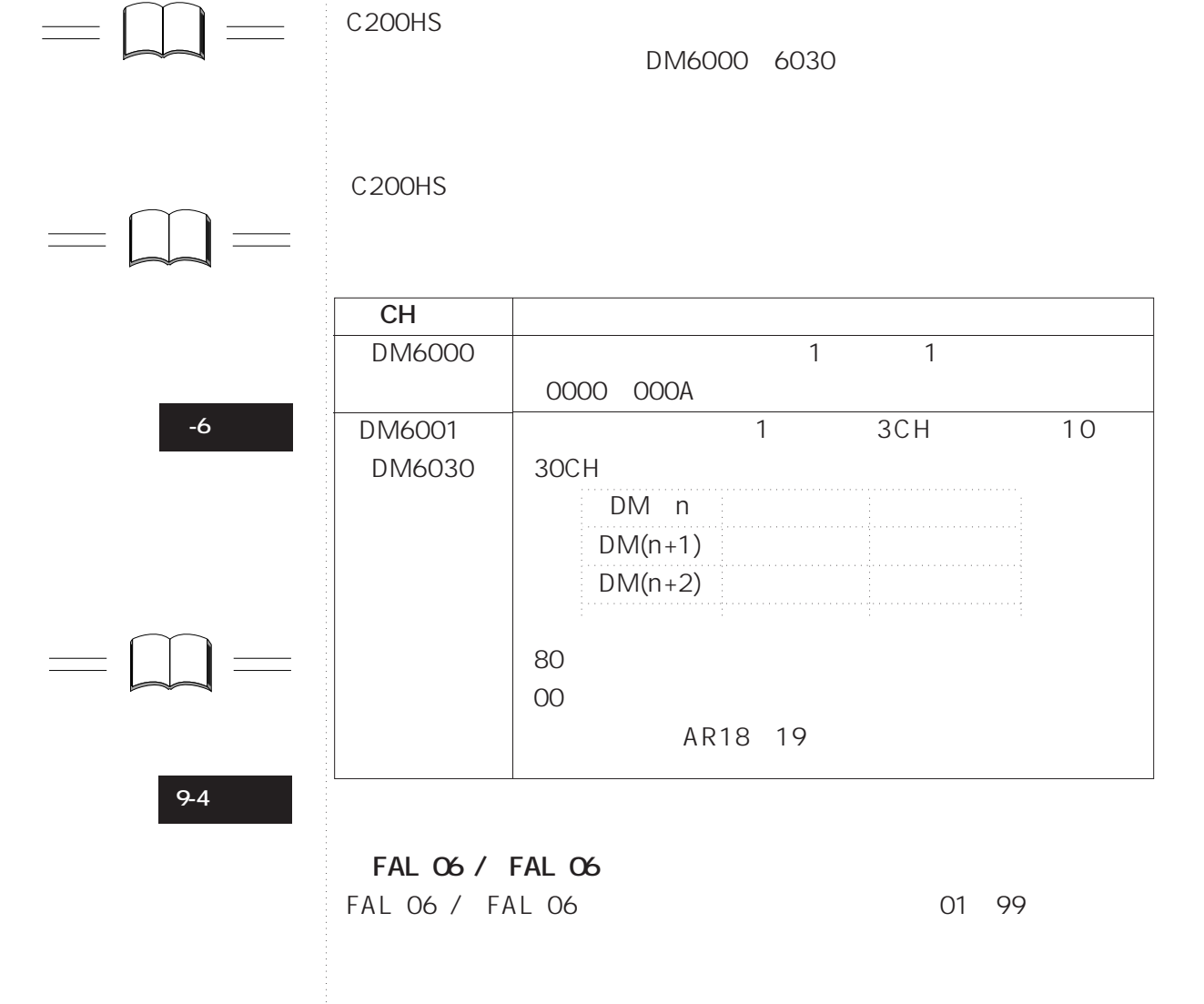

25300 25307 8

**9-1 エラーの種類**

### BCD<sub>2</sub>

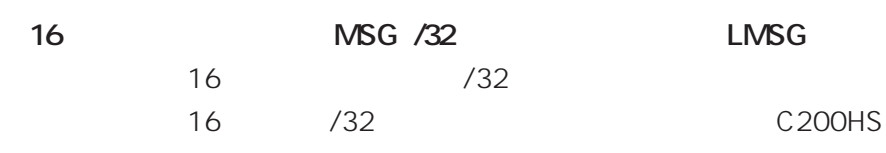

**FPD** ......

FPD FAL FAL

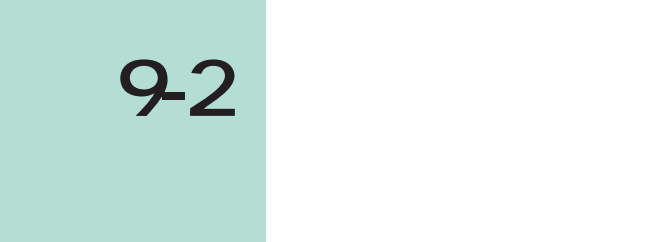

C200HSにはついて、これについては、これについては、これについては、これについては、これについては、これについては、これについては、これについては、これについ

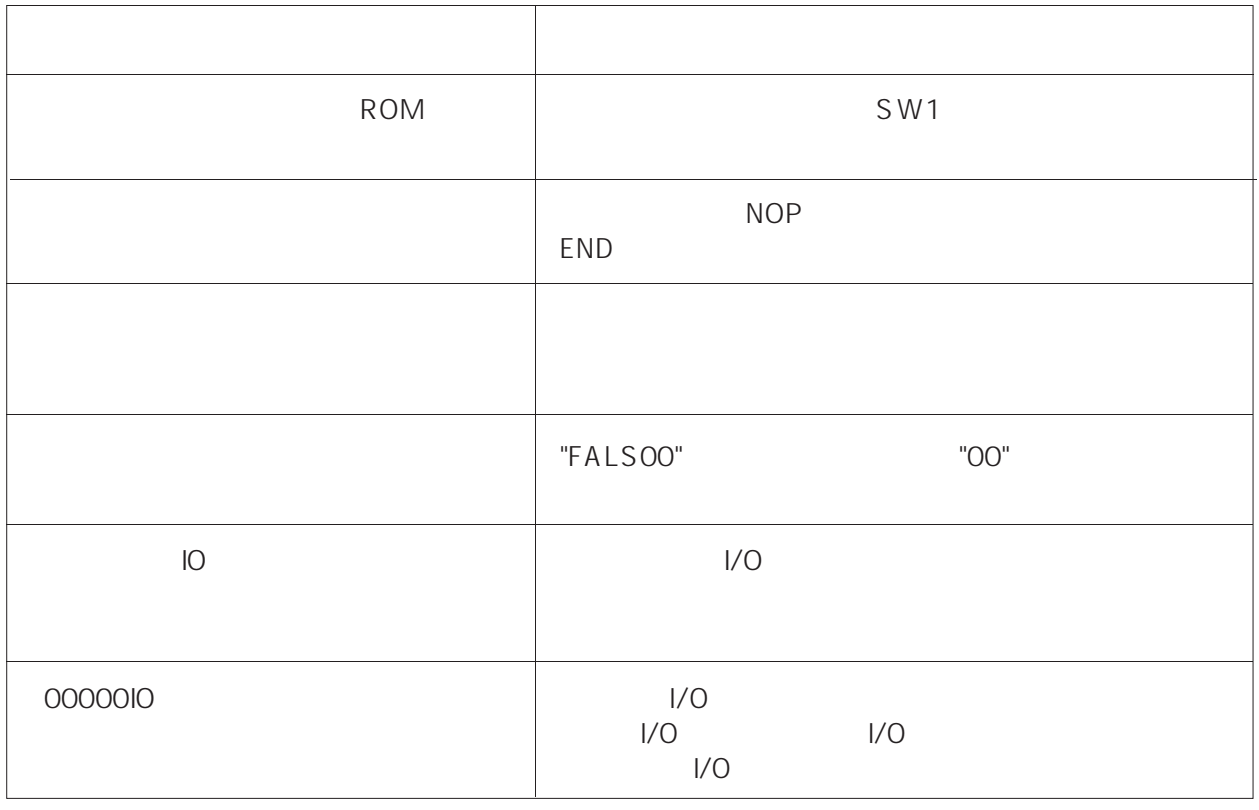

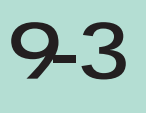

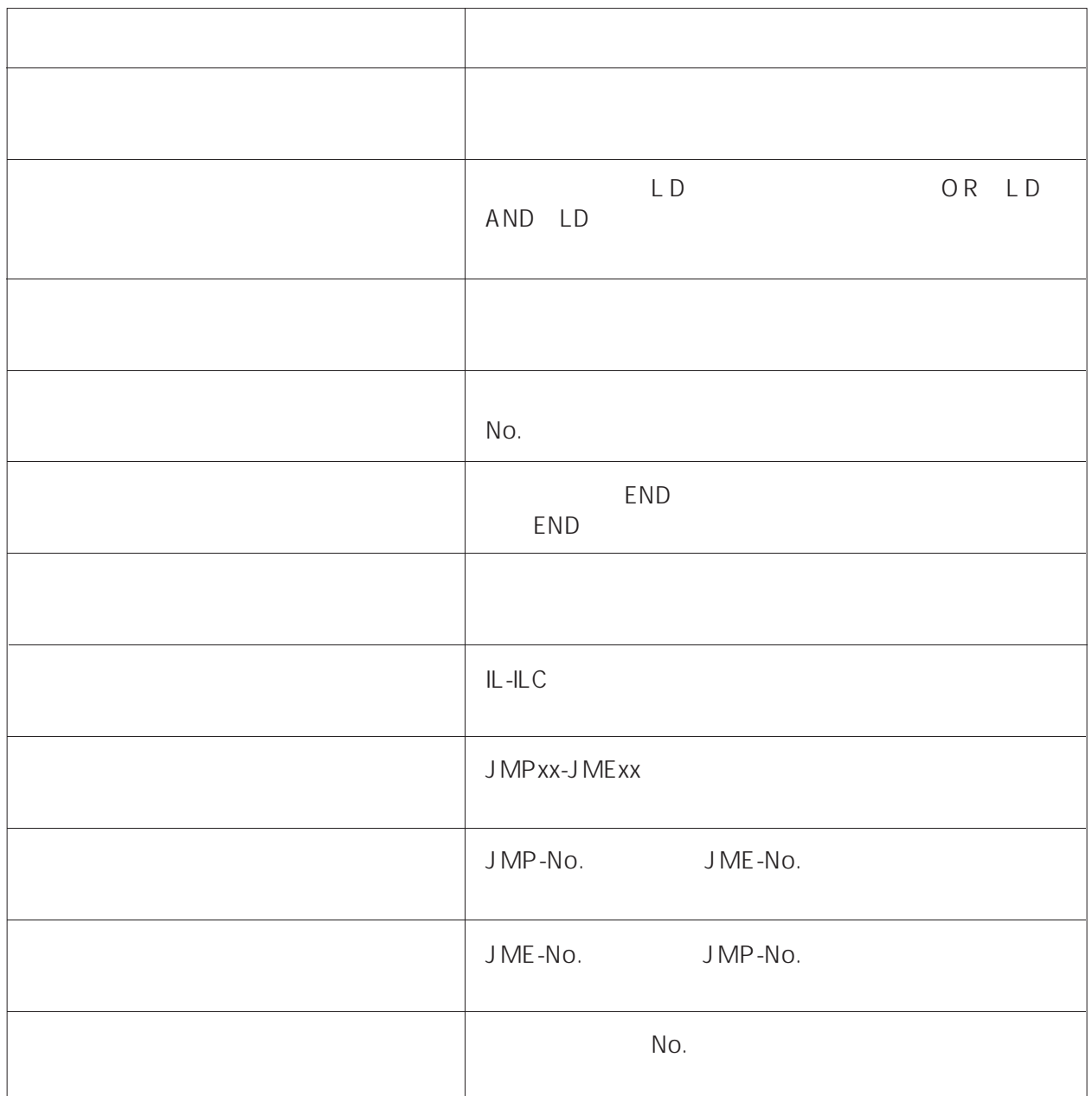

**プログラムのエラー**

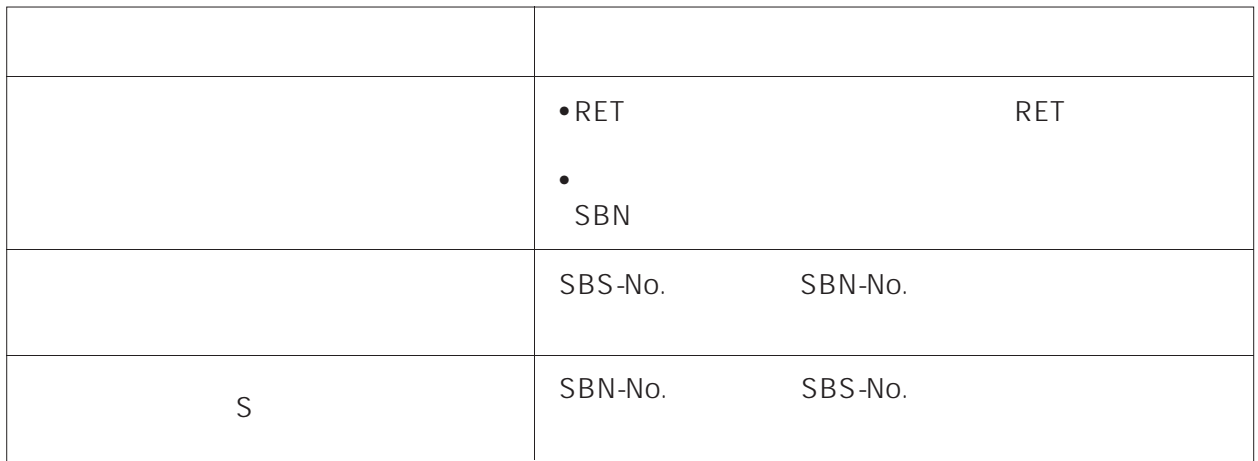

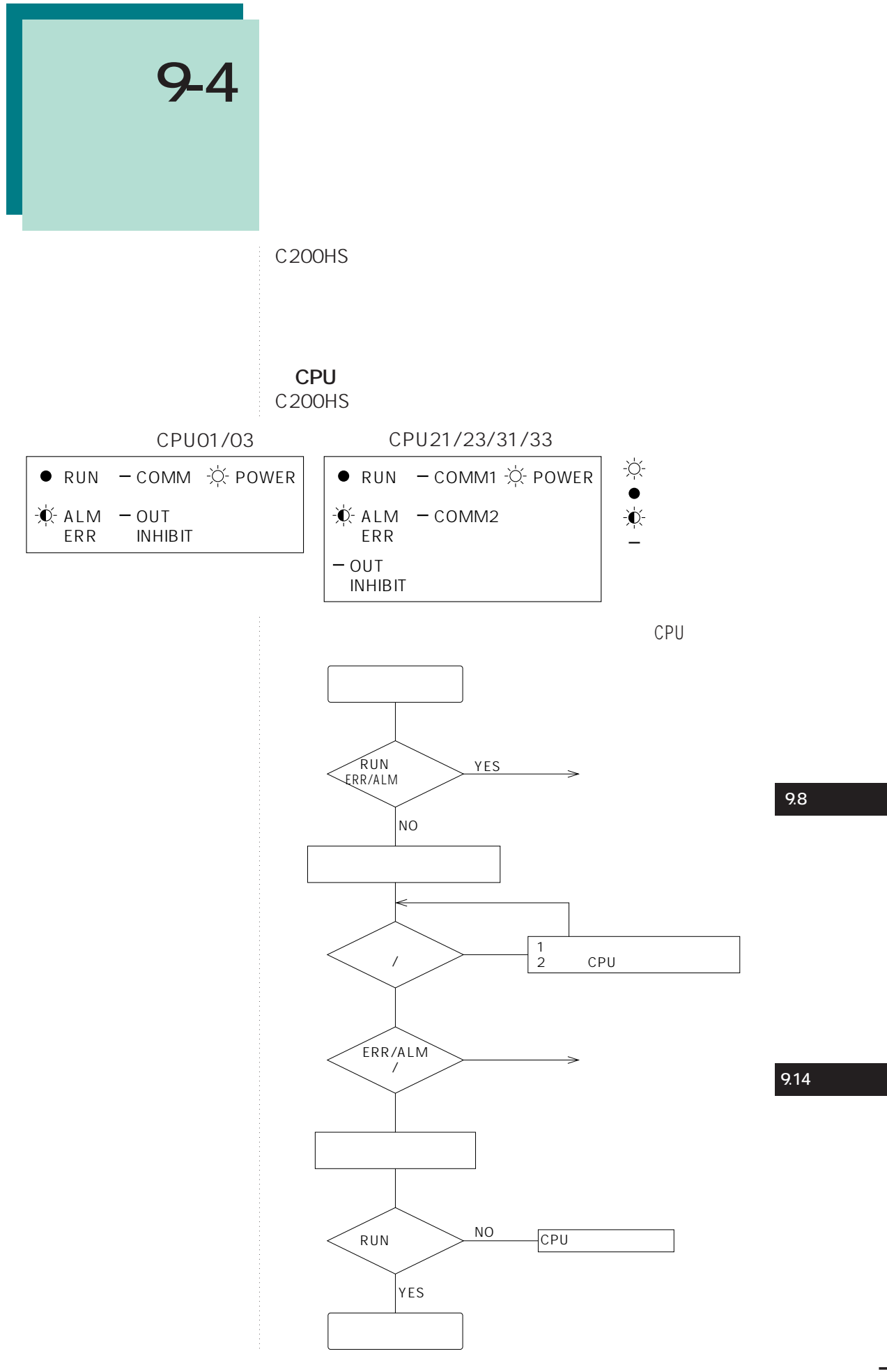

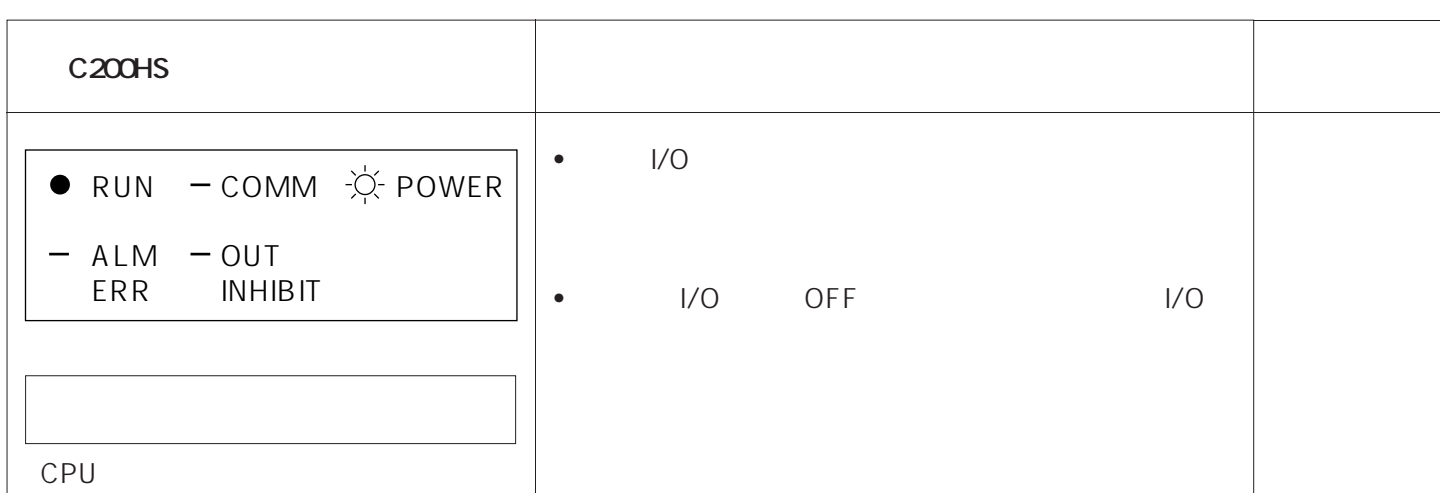

 $\overline{OFF}$ 

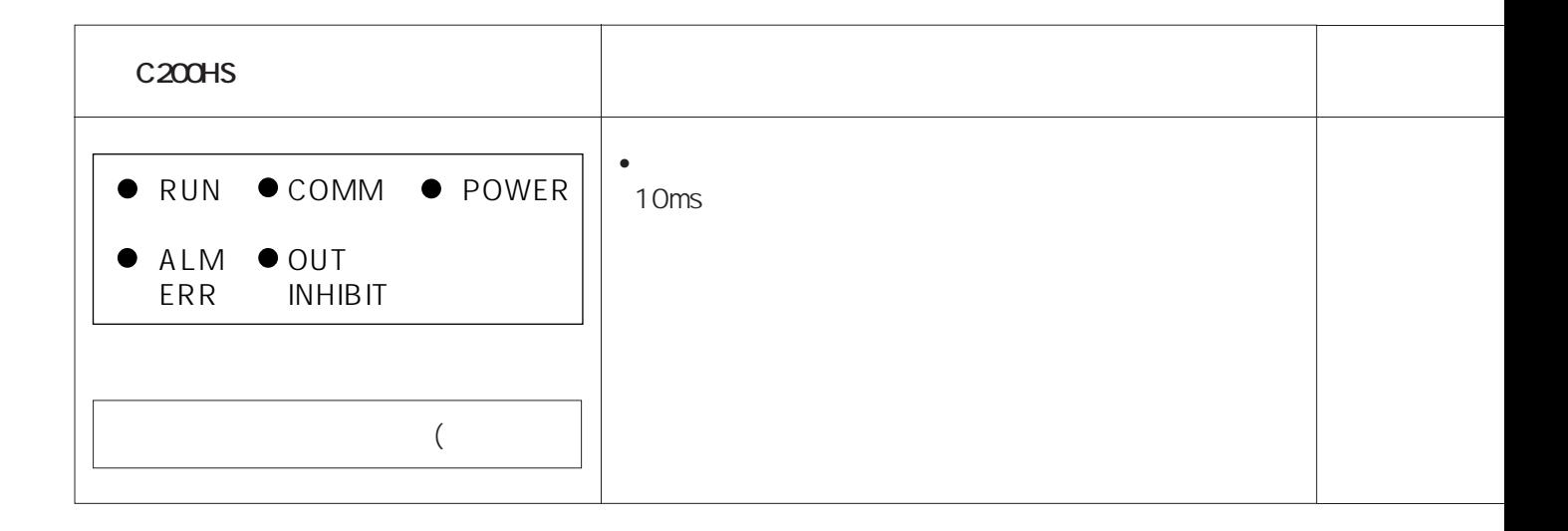

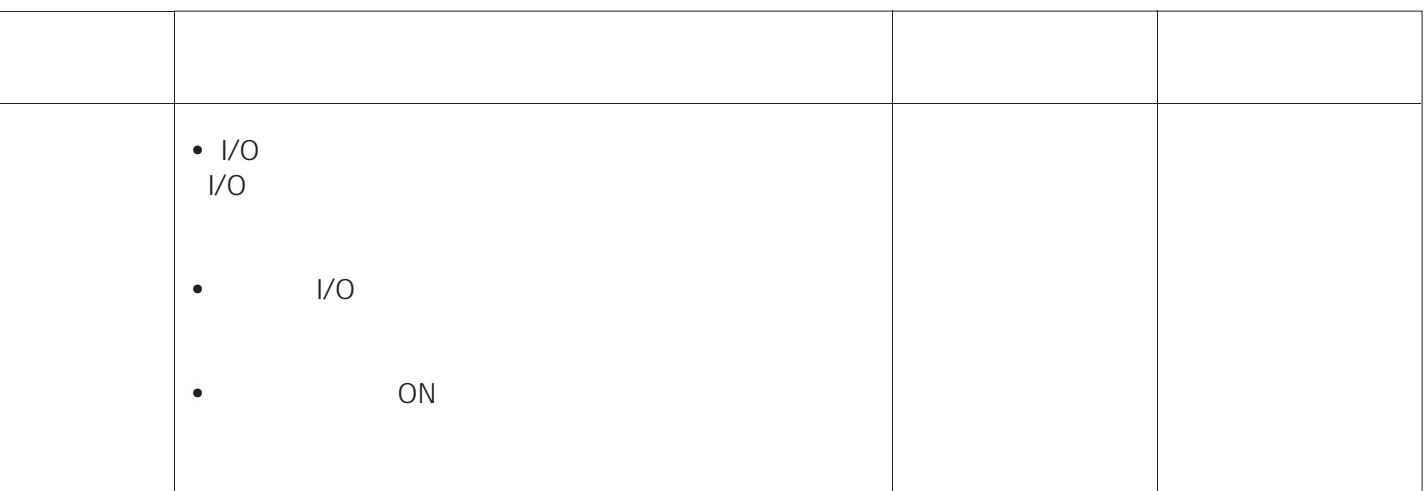

ł

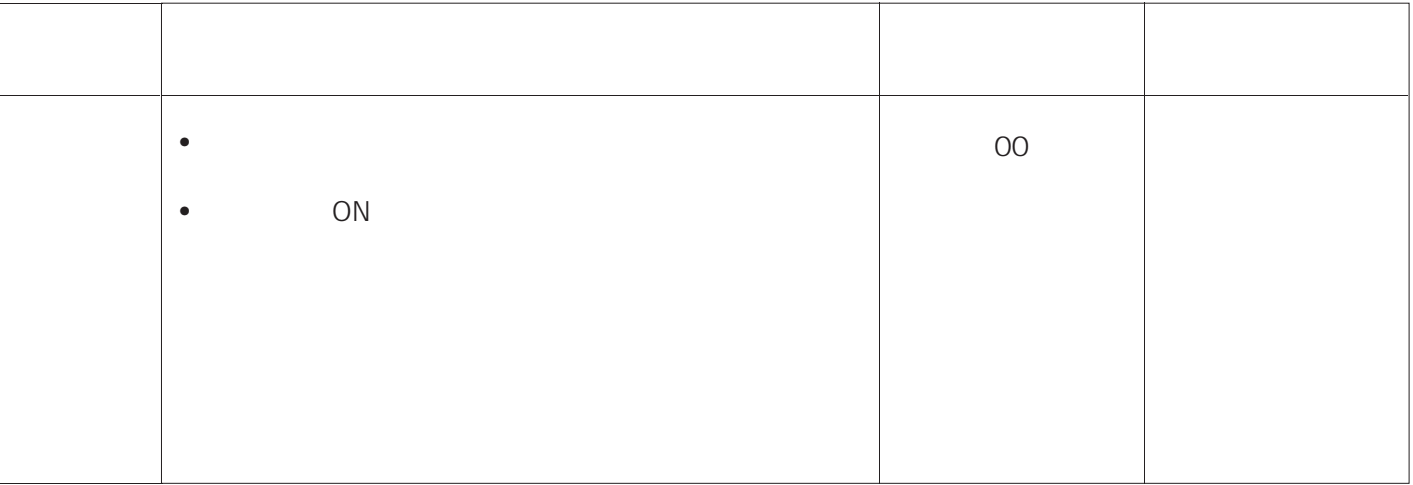

**94** 

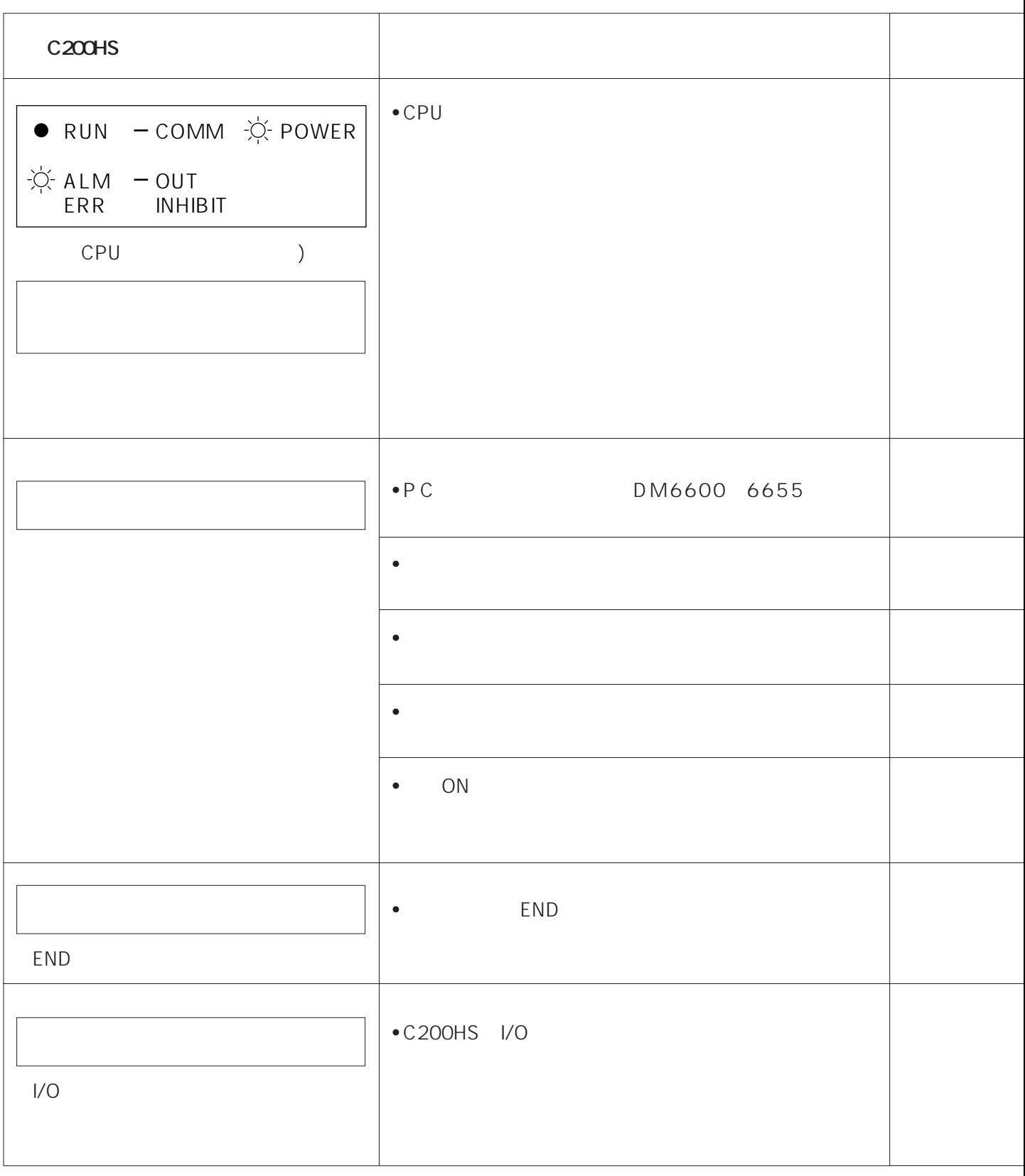

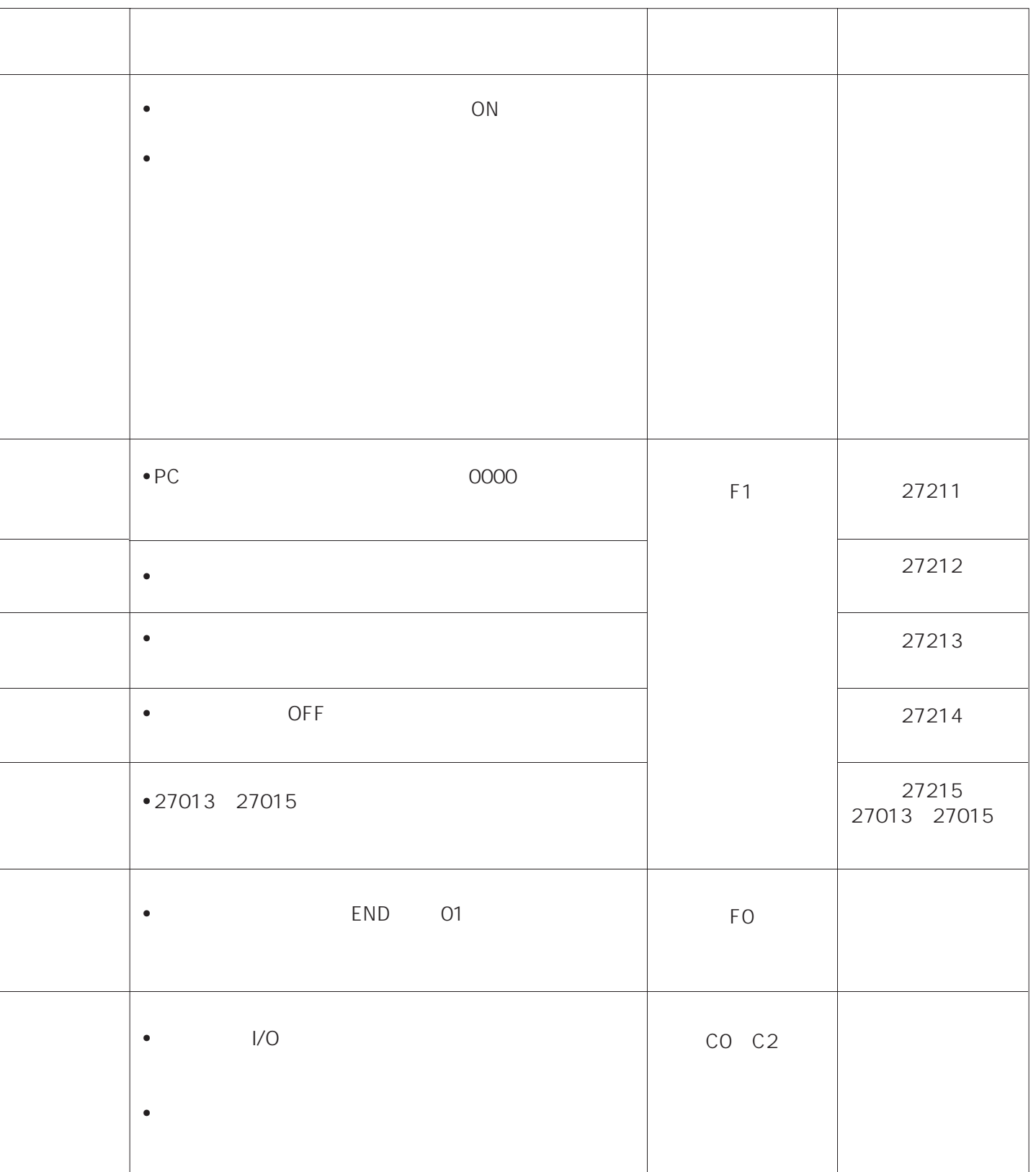

L

**94** 

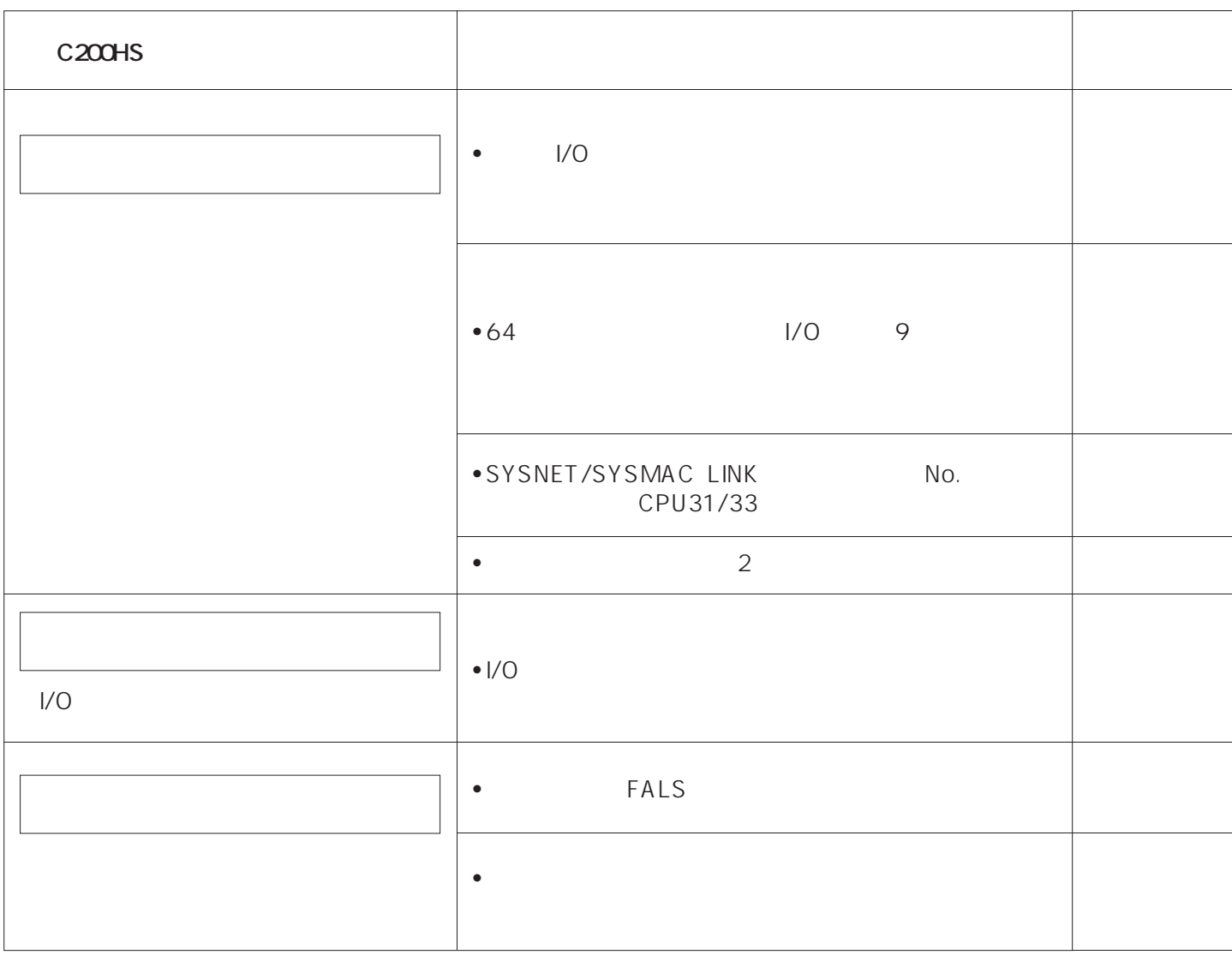

**9-4 運用中のエラー**

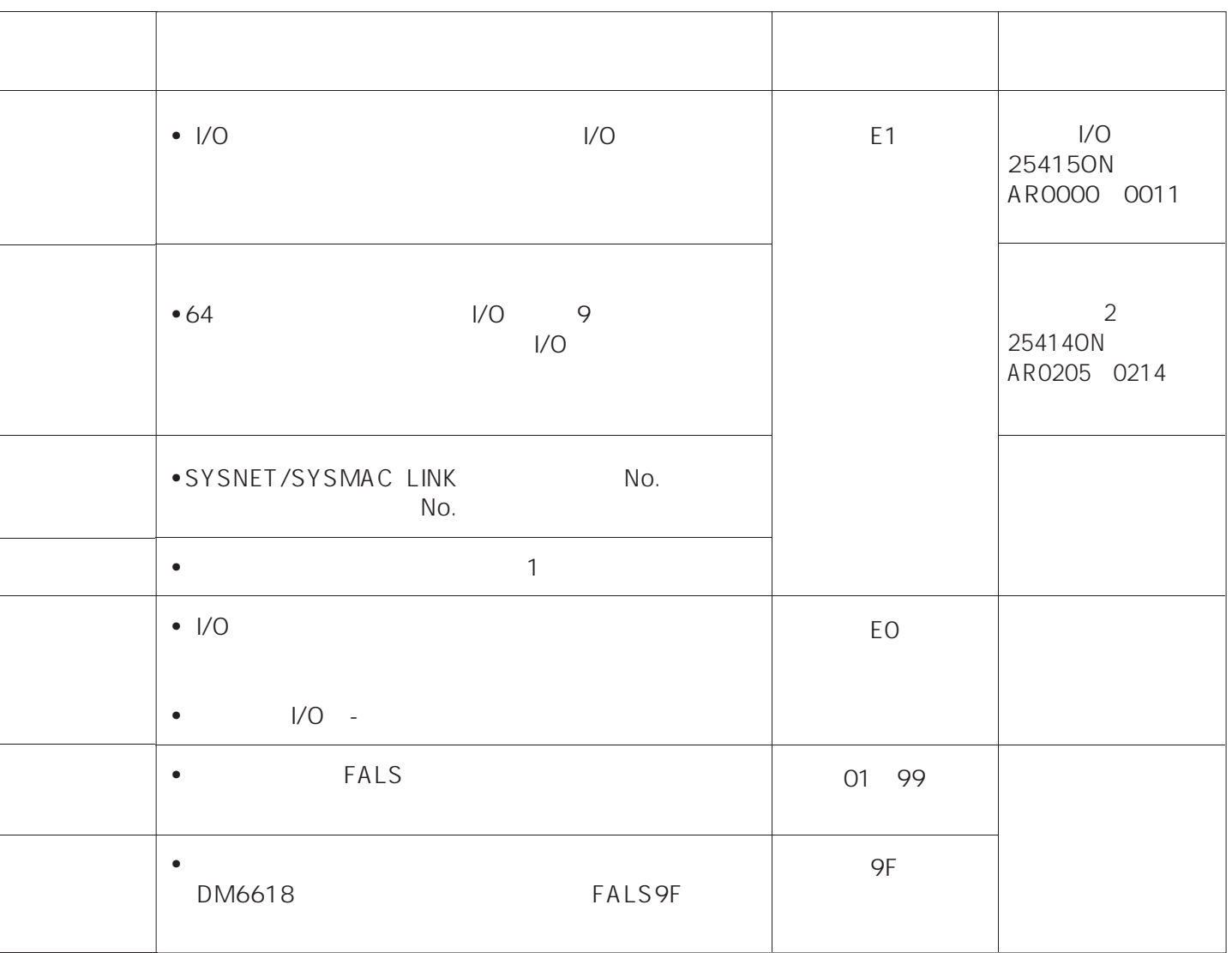

 $\mathcal{O}(\mathbb{N})$ 

| C <sub>200</sub> HS                                                                                                |                                                                                                    |  |
|----------------------------------------------------------------------------------------------------|----------------------------------------------------------------------------------------------------|--|
| $\frac{1}{2}$ $\frac{1}{2}$ RUN - COMM $\frac{1}{2}$ POWER<br>$\overrightarrow{D}$ ALM - OUT<br>ERR INHIBIT<br>CPU | FAL<br>$\bullet$<br>$\cdot$ C200HS                                                                 |  |
|                                                                                                    | 1/0<br>$\ensuremath{\mathsf{I}}\xspace/\ensuremath{\mathsf{O}}\xspace$<br>1/0<br>$\bullet$<br>10ms |  |
|                                                                                                    | $\ensuremath{\mathsf{I}}\xspace/\ensuremath{\mathsf{O}}\xspace$<br>1/0<br>$\bullet$                |  |
|                                                                                                    | $\bullet$ C200HS                                                                                   |  |
|                                                                                                    | $\bullet$ PC                                                                                       |  |
|                                                                                                    | $\bullet$ C200HS                                                                                   |  |

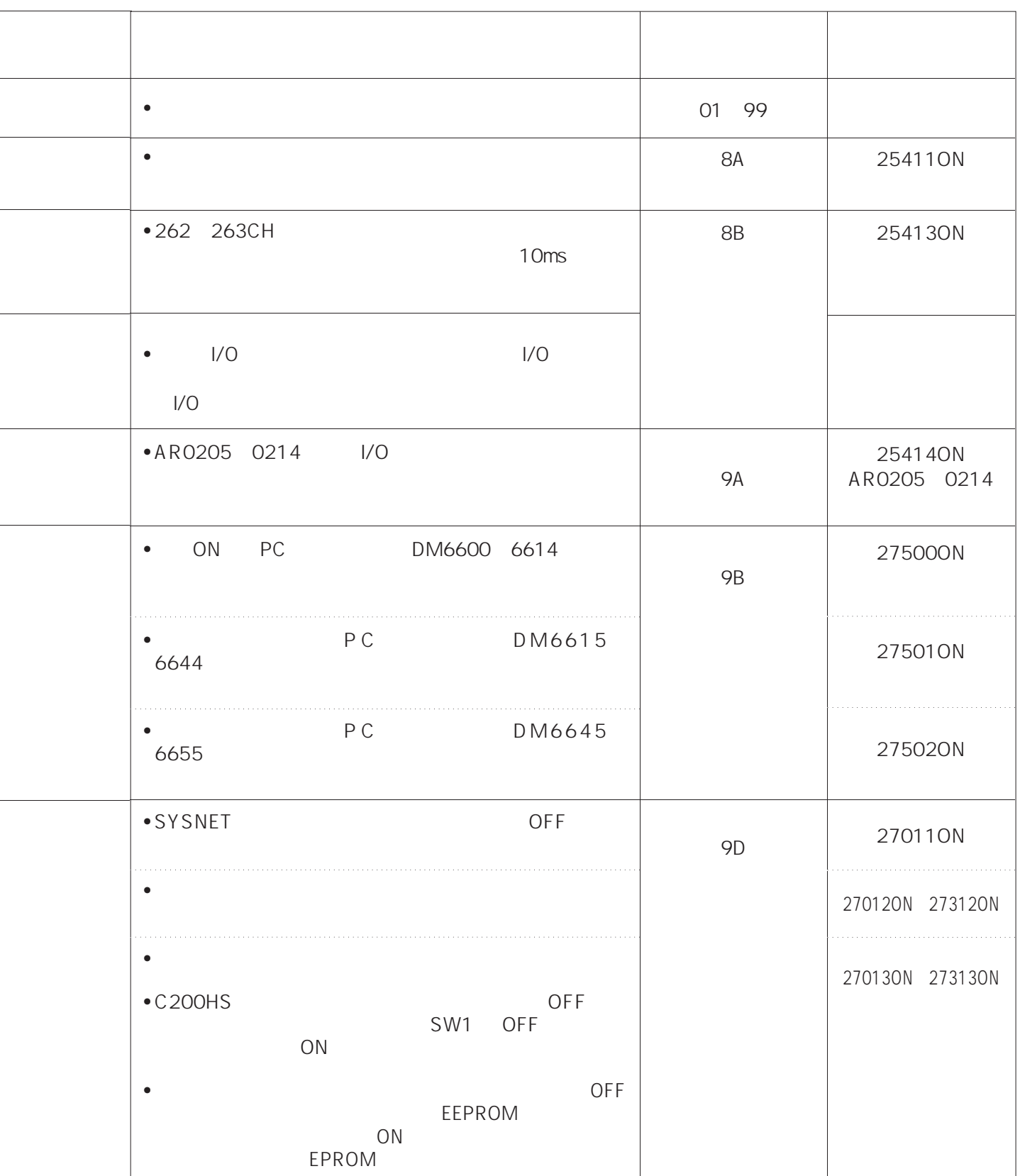

**9ー4 運用中のエラー**

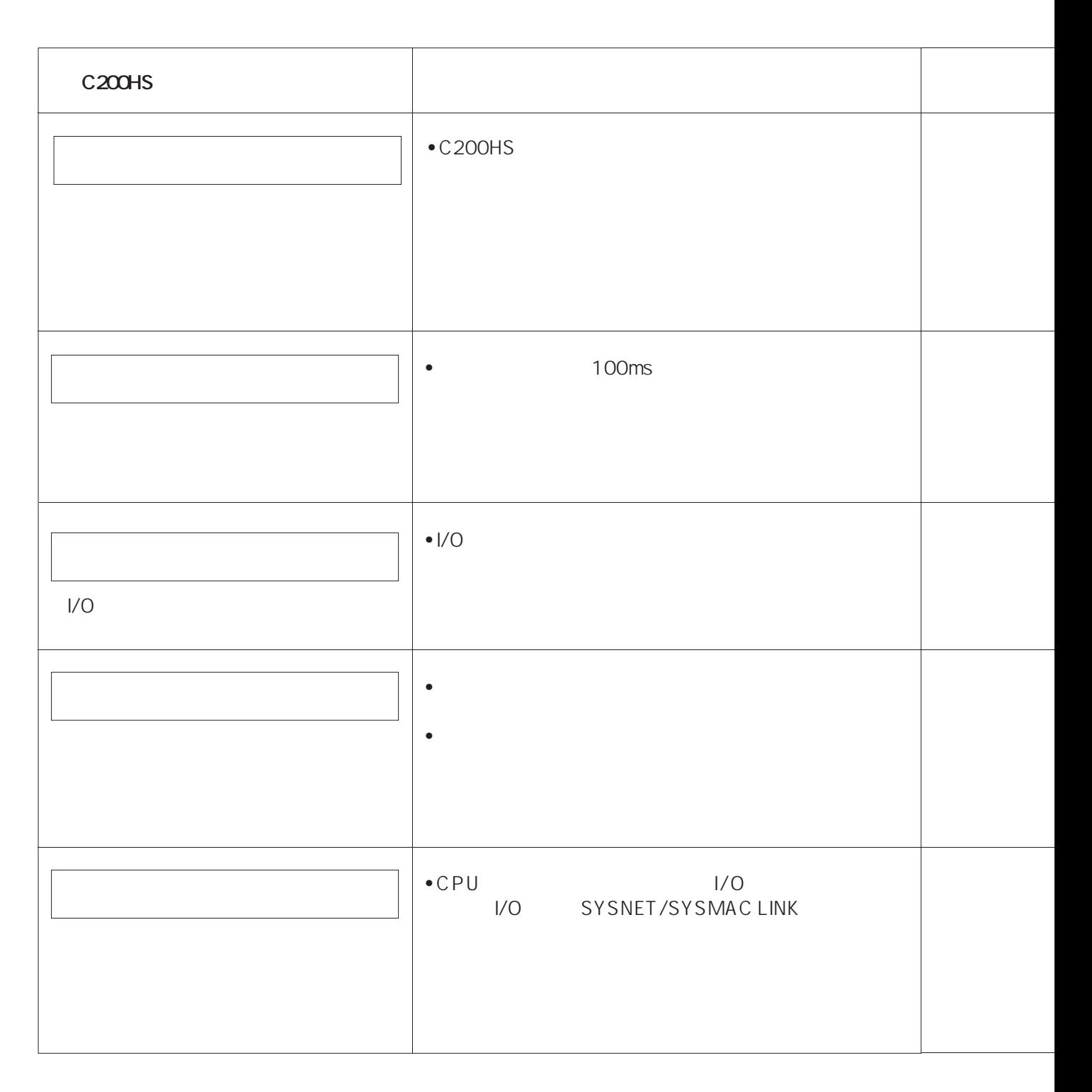

**9-4 運用中のエラー**

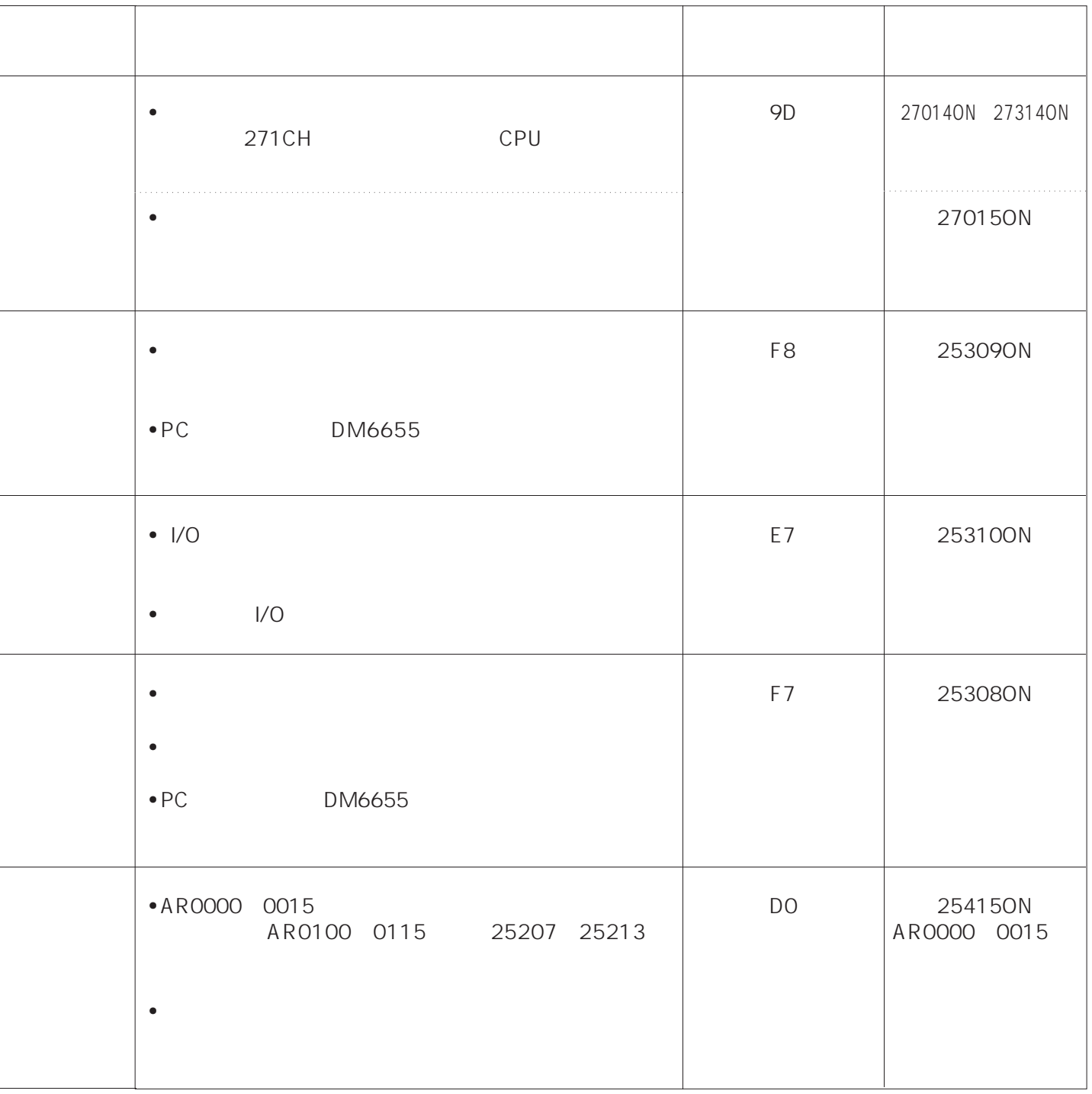

 $\overline{a}$ 

 $\overline{a}$ 

i.

 $\overline{a}$ 

 $\overline{a}$ 

ı

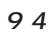

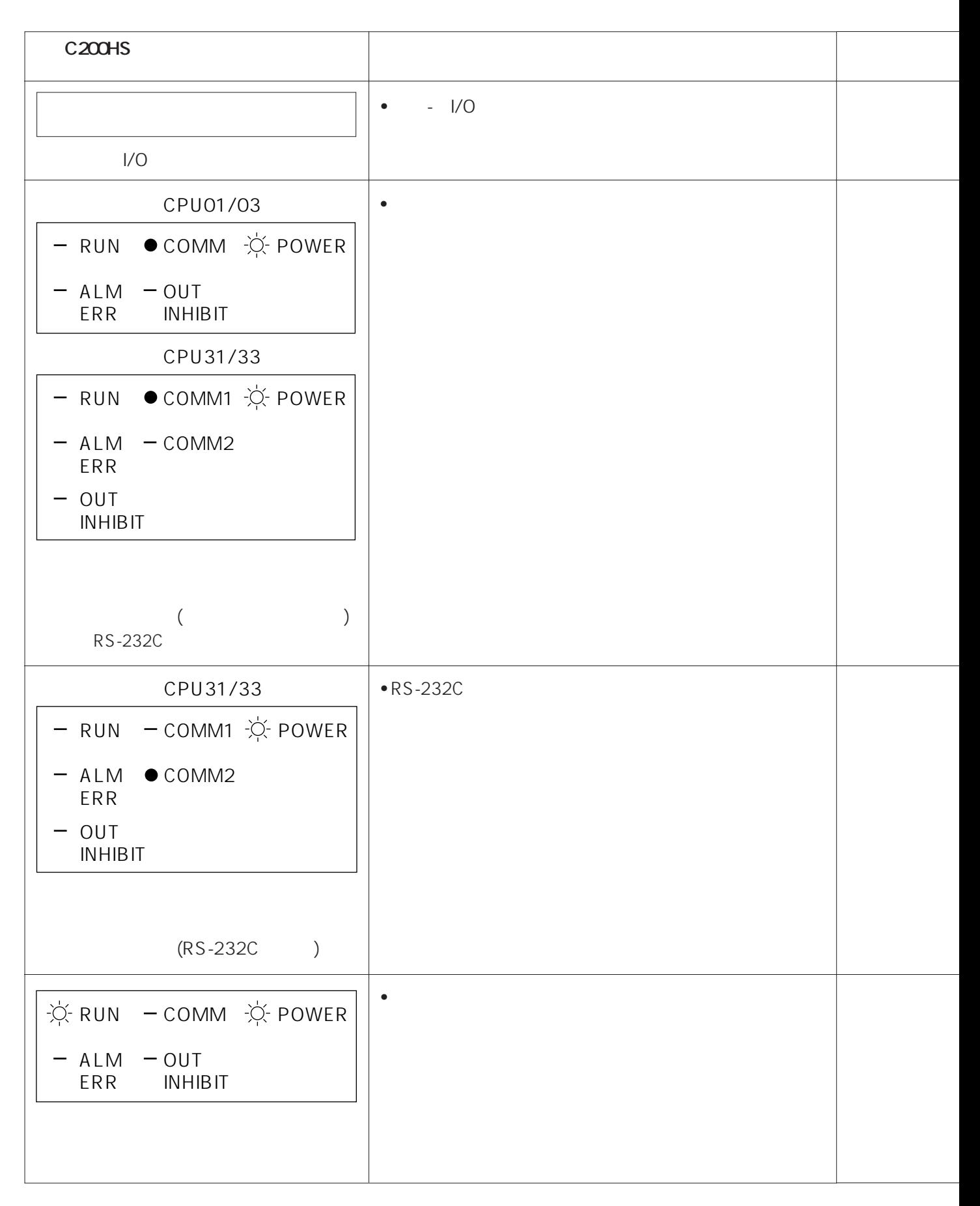

**9-4 運用中のエラー**

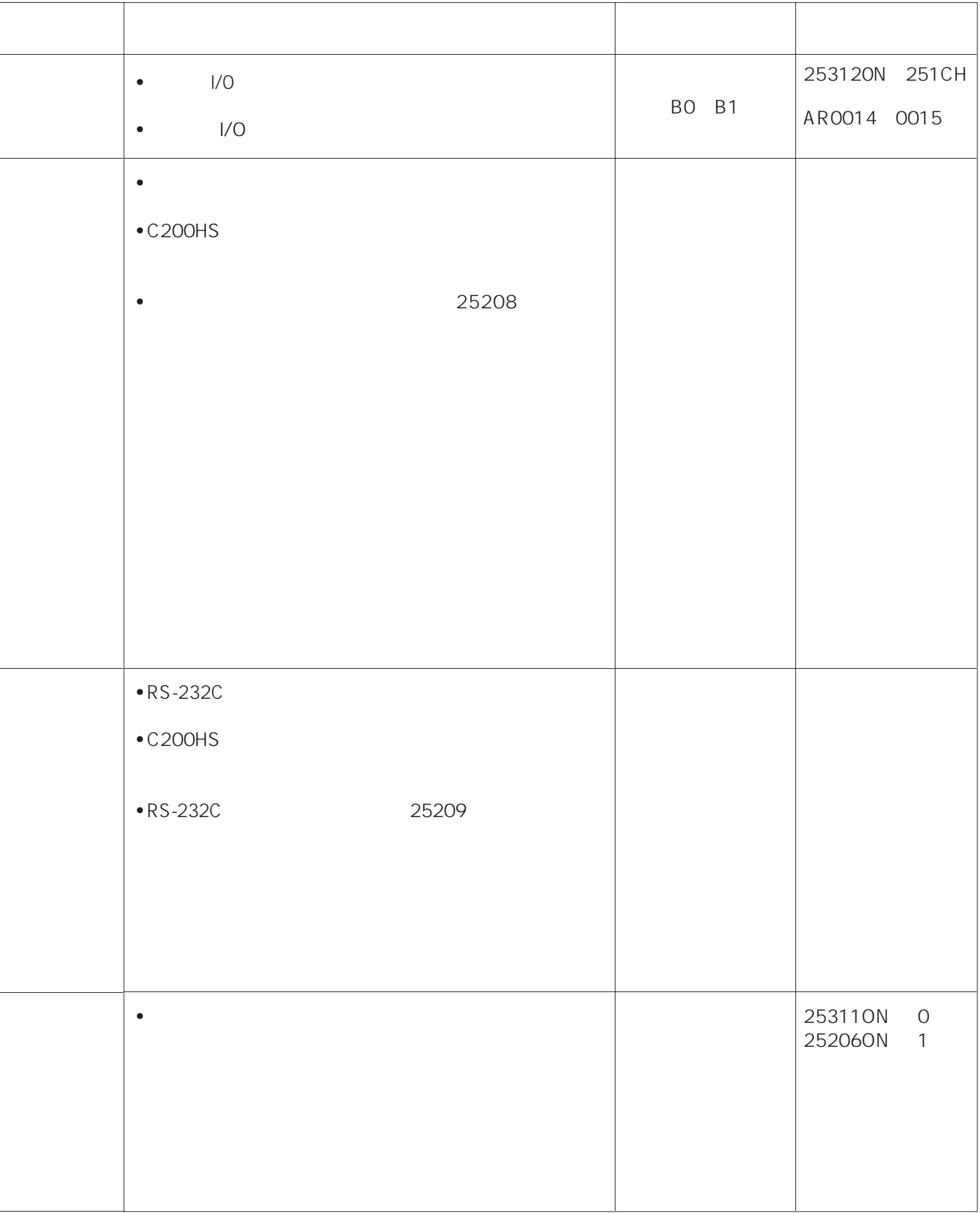

 $\overline{a}$ 

**9.20**

94

## **I/O**<br>I/O

 $1/O$ 

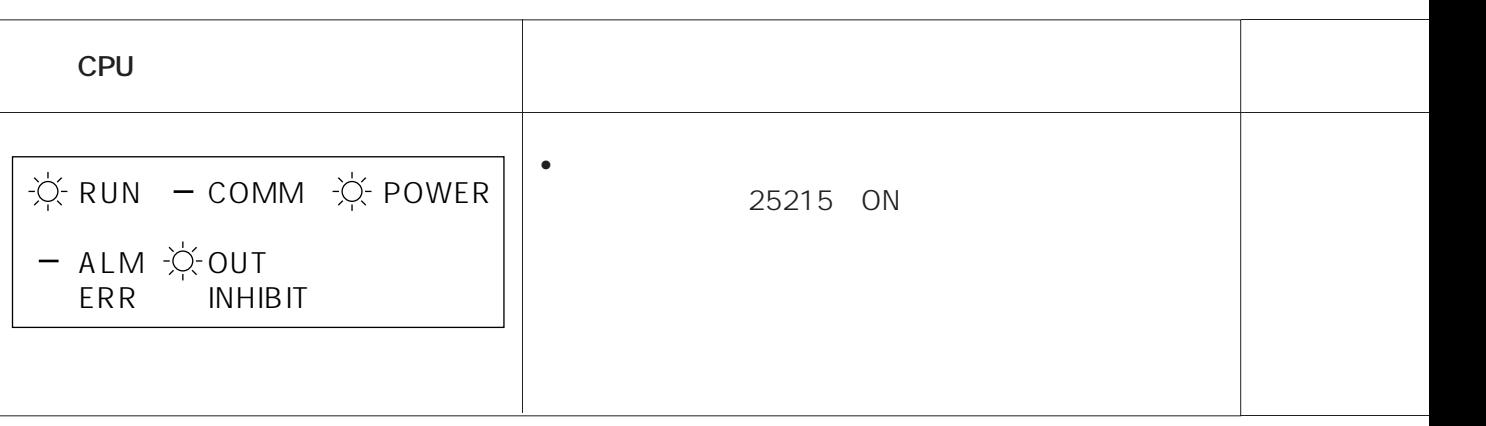

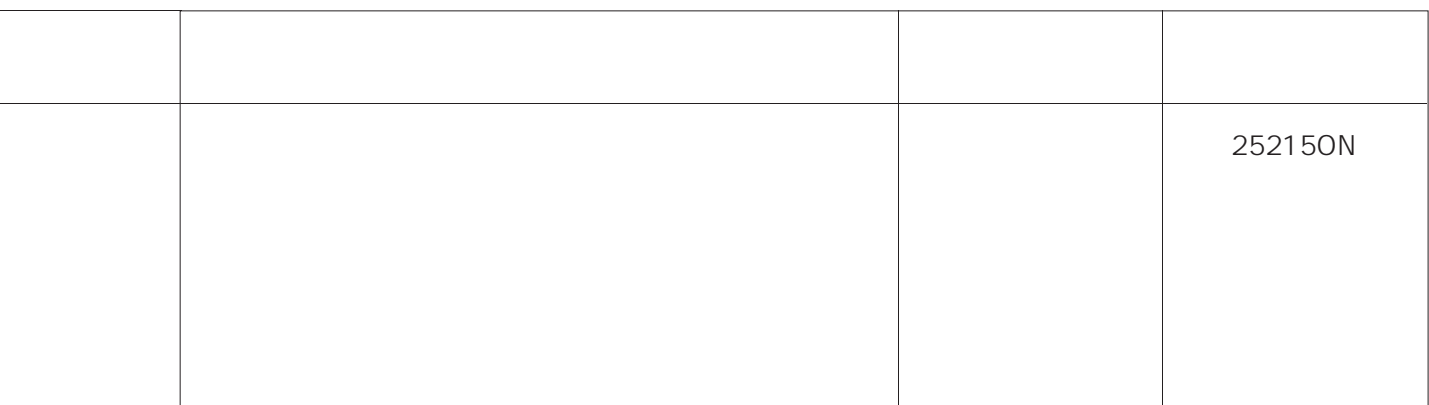

 $\overline{a}$ 

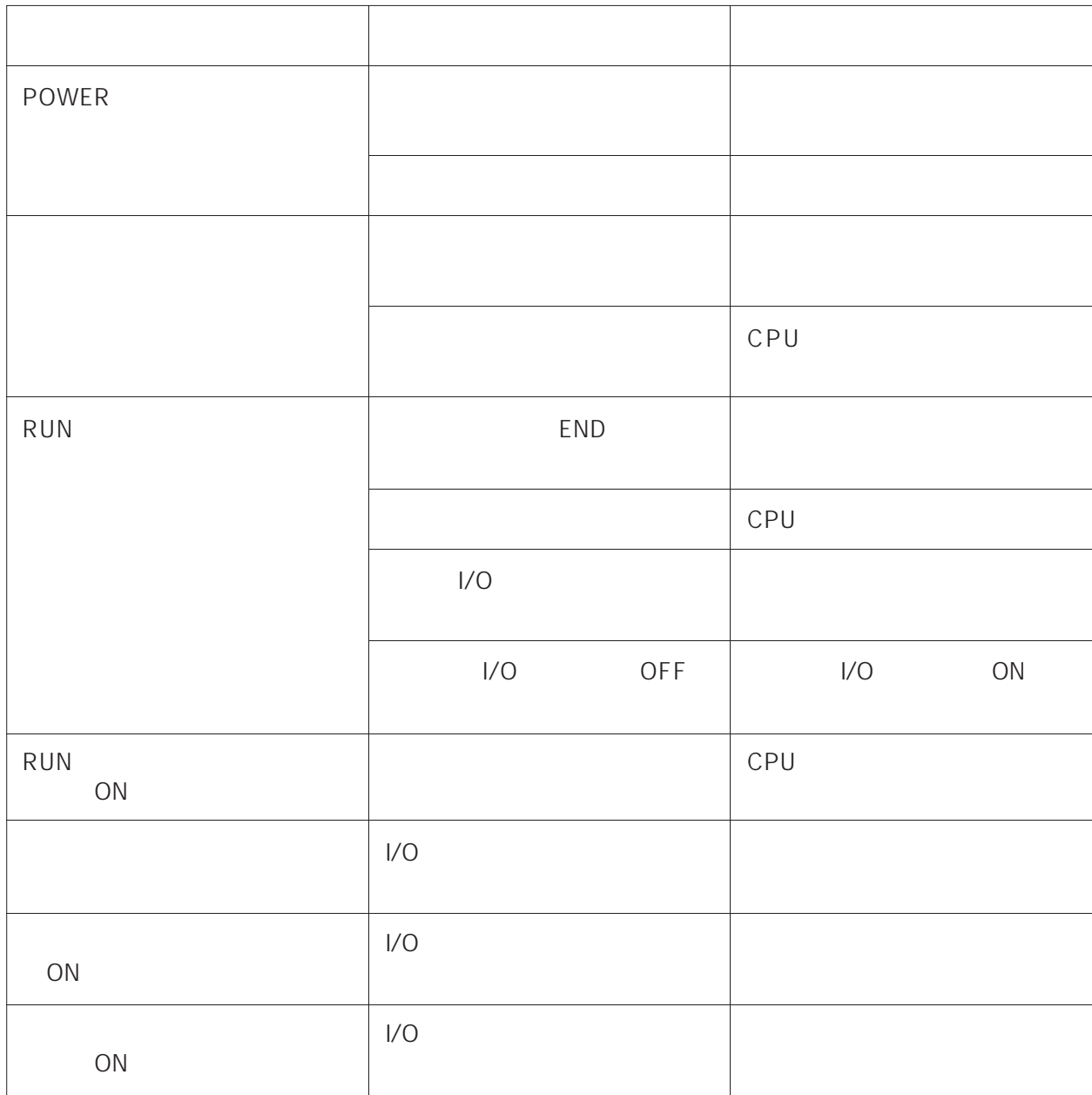

CPU I/O

**94** 

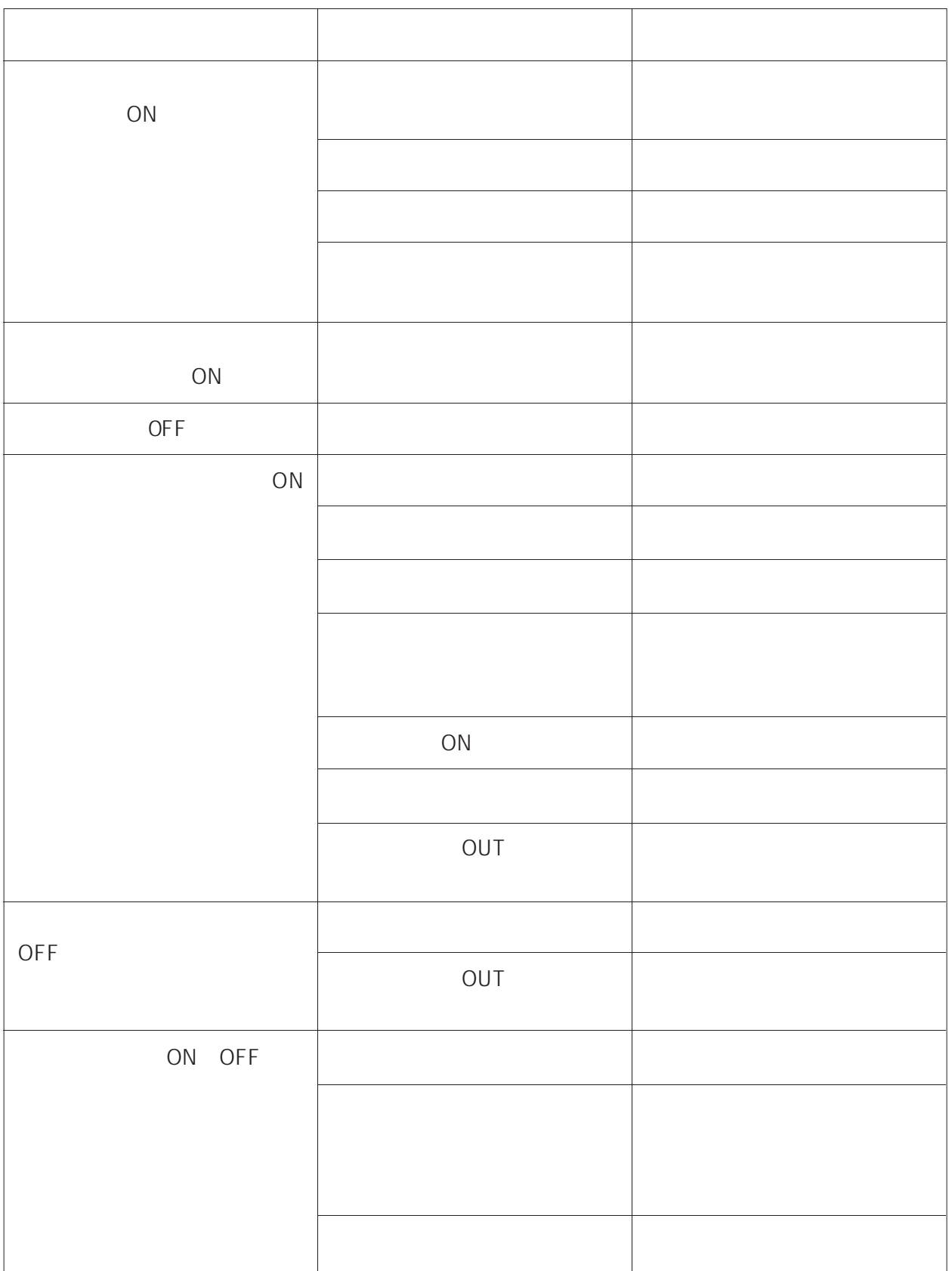

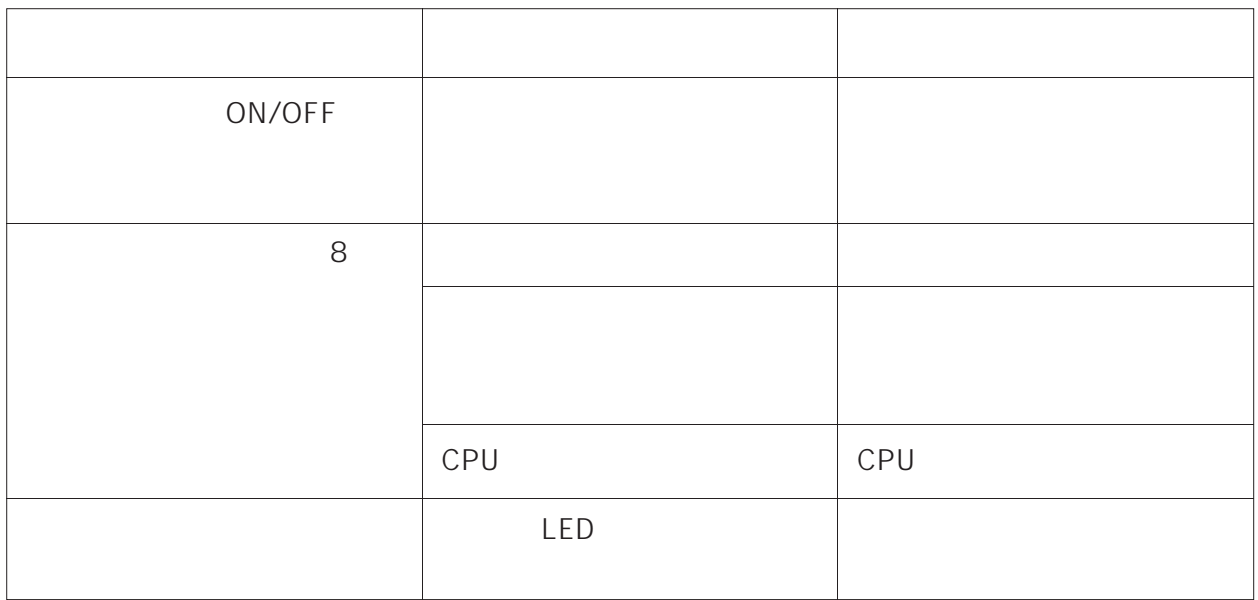

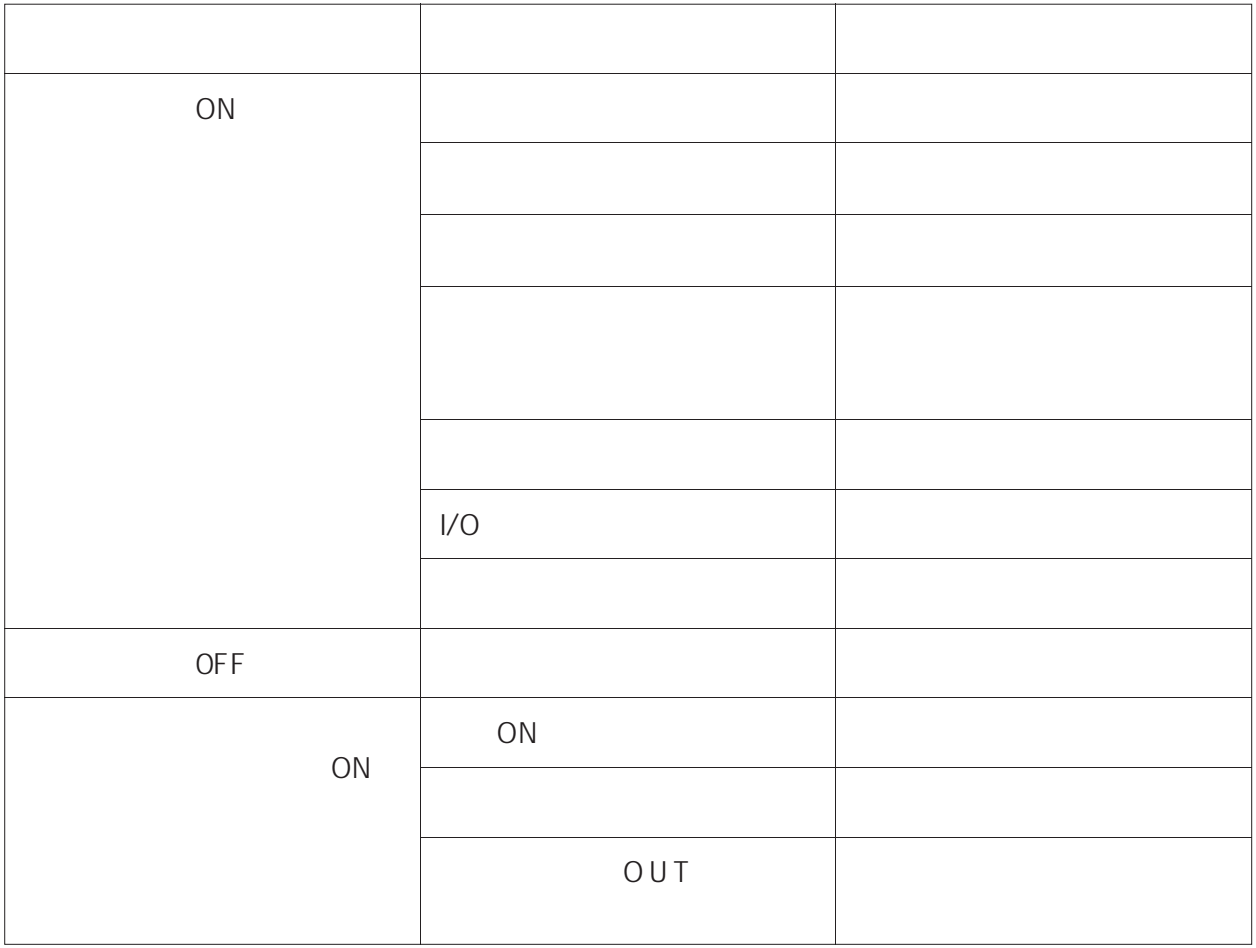

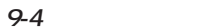

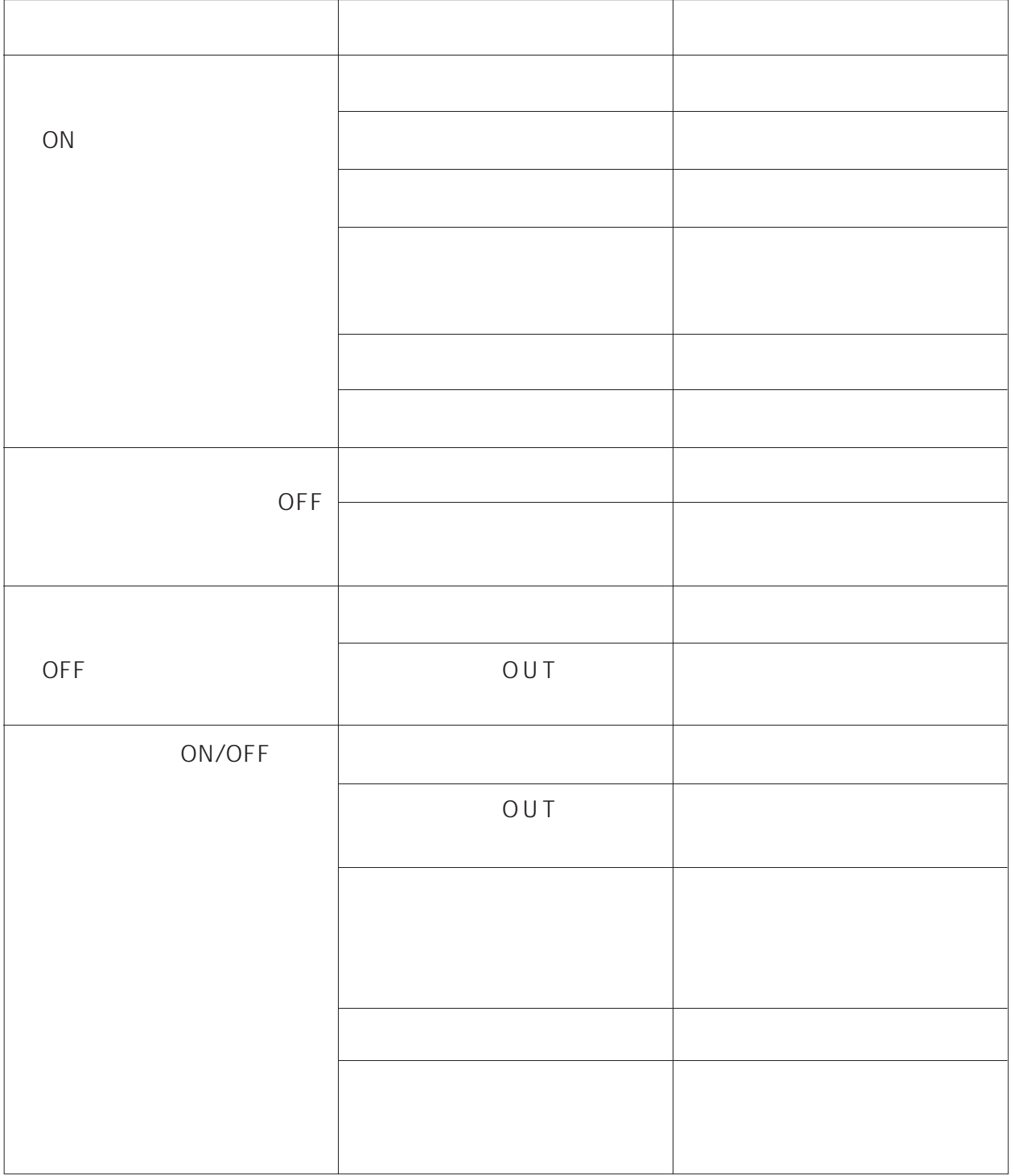

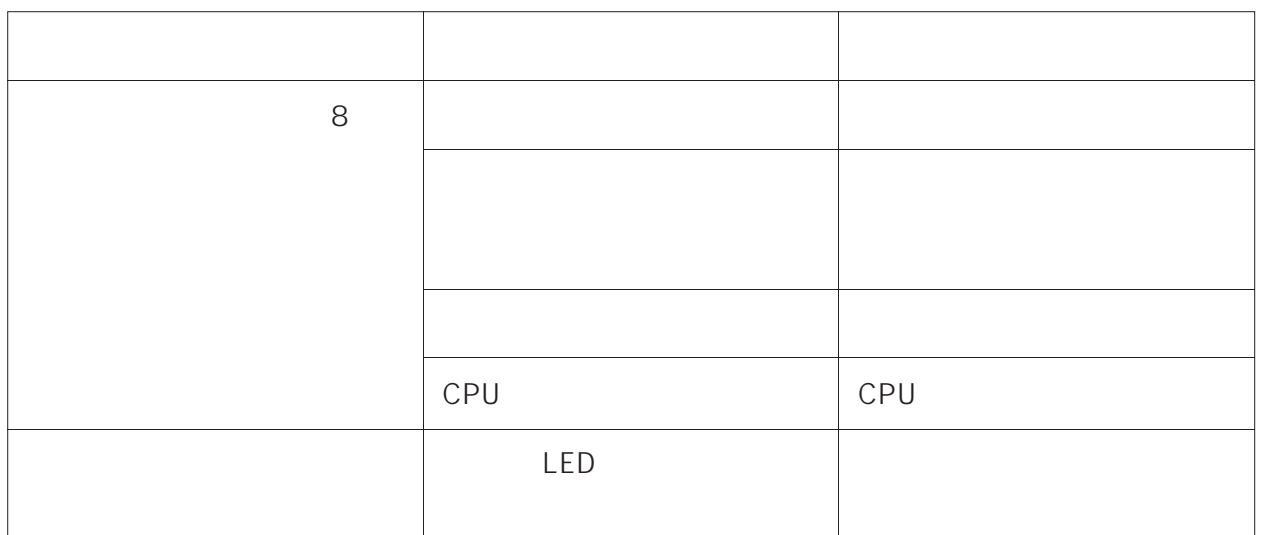
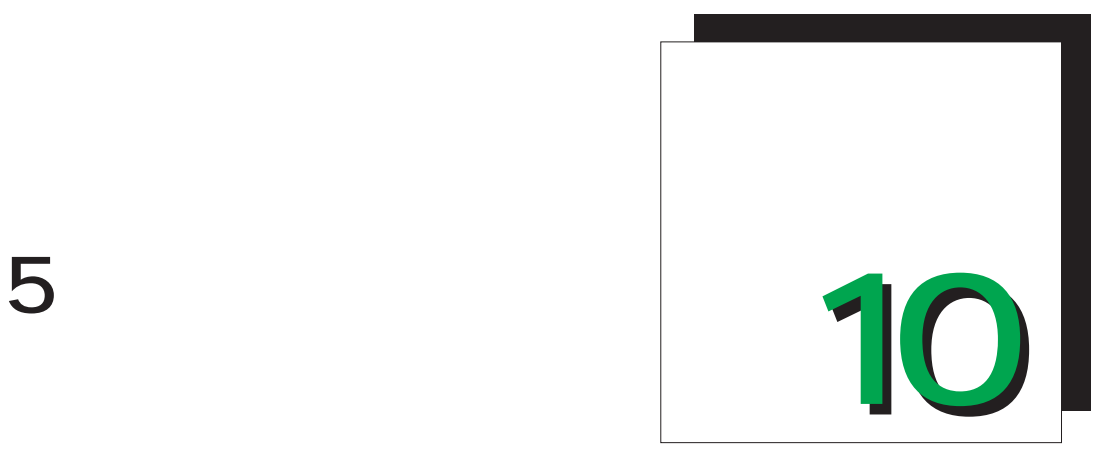

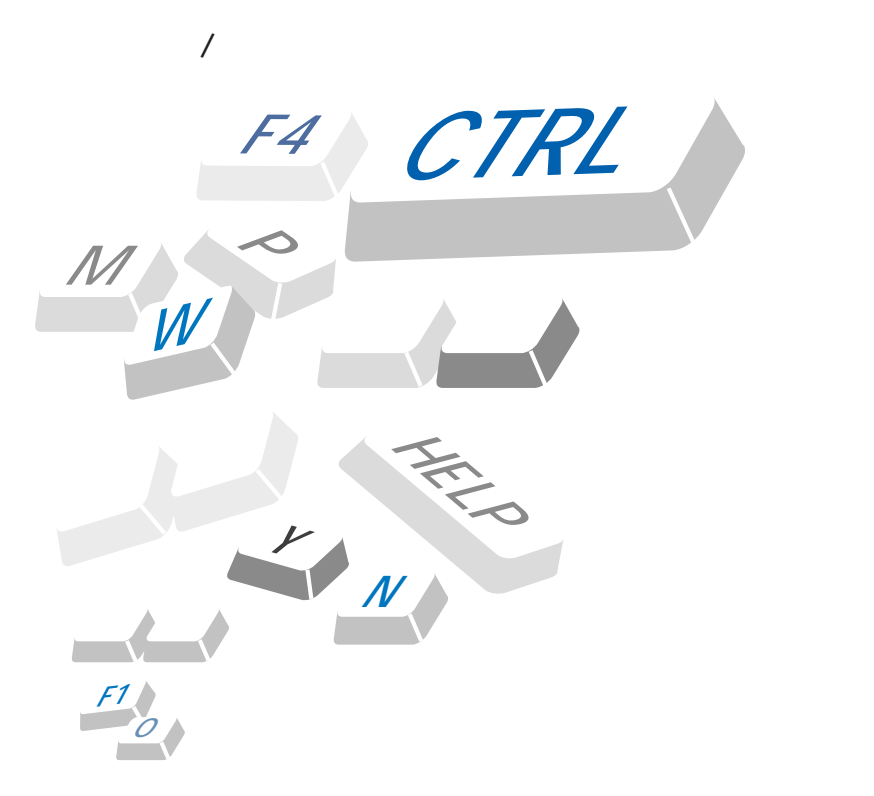

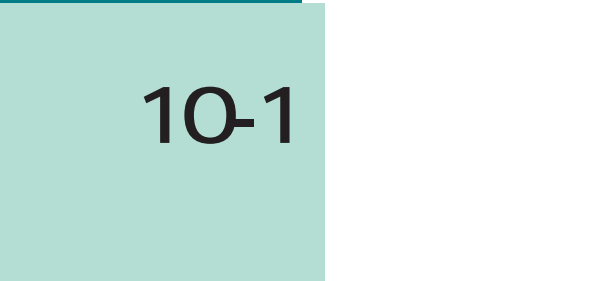

#### C200HS

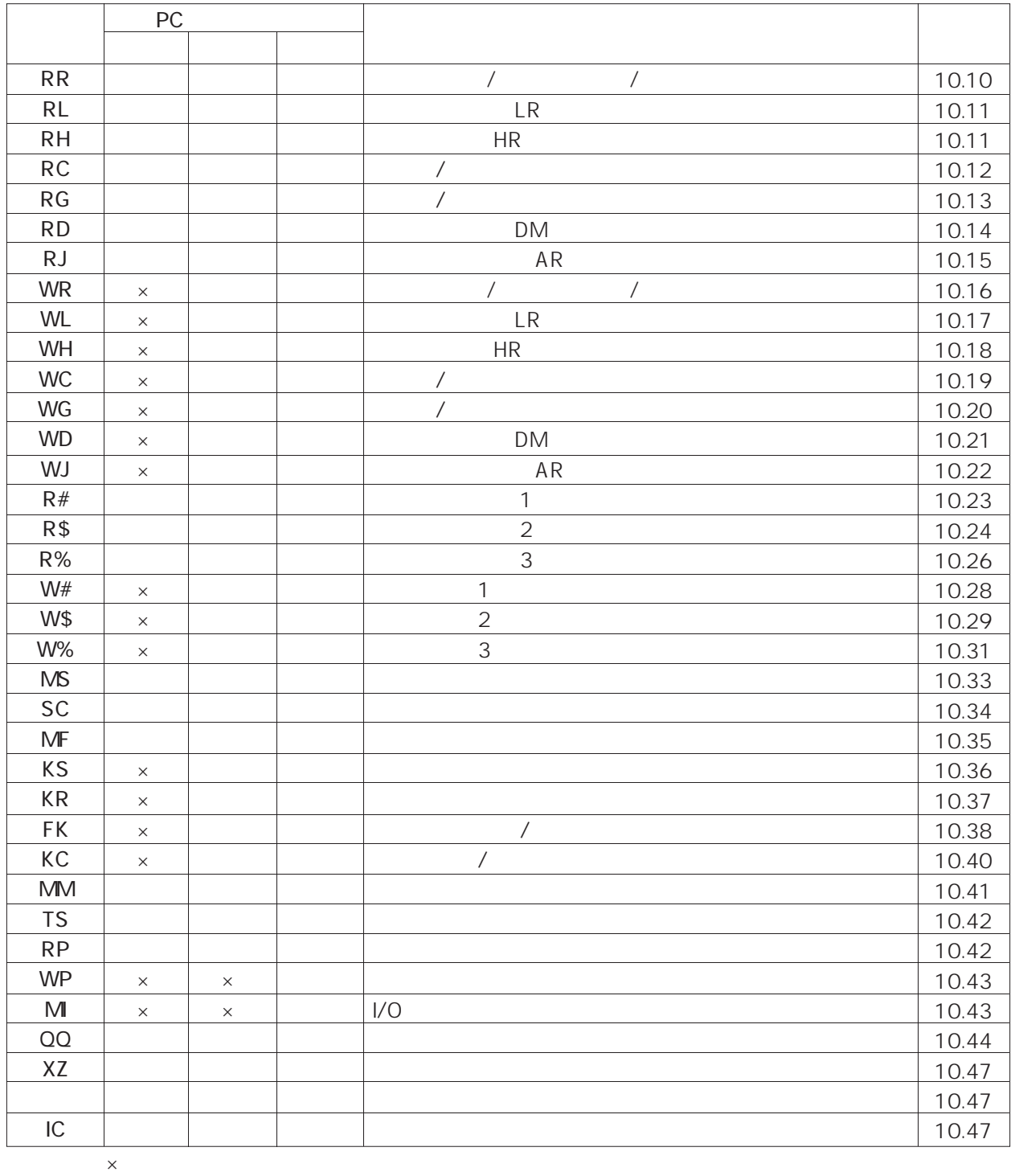

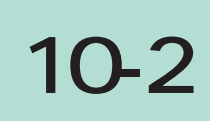

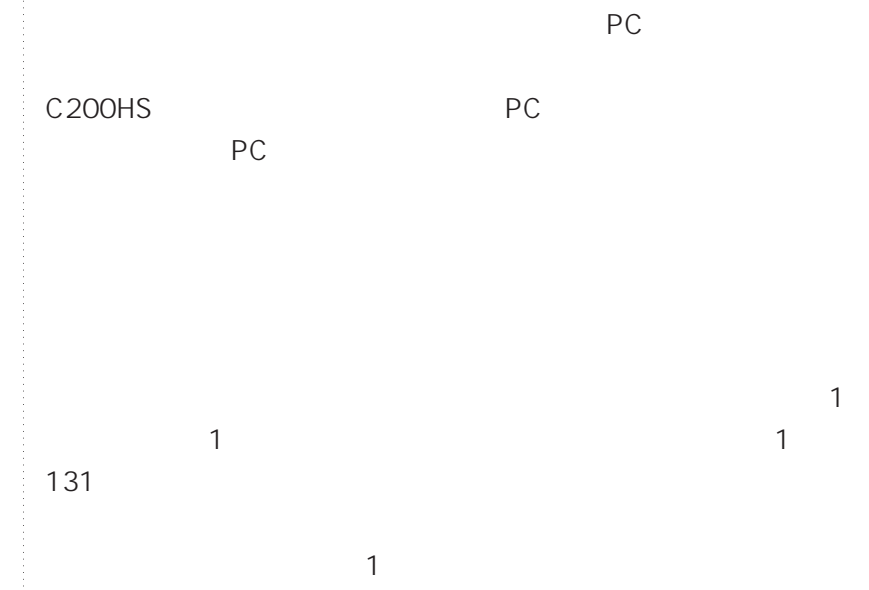

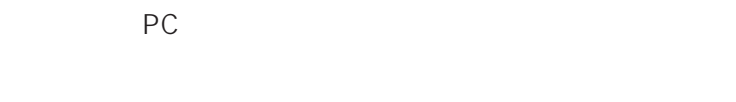

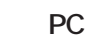

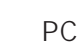

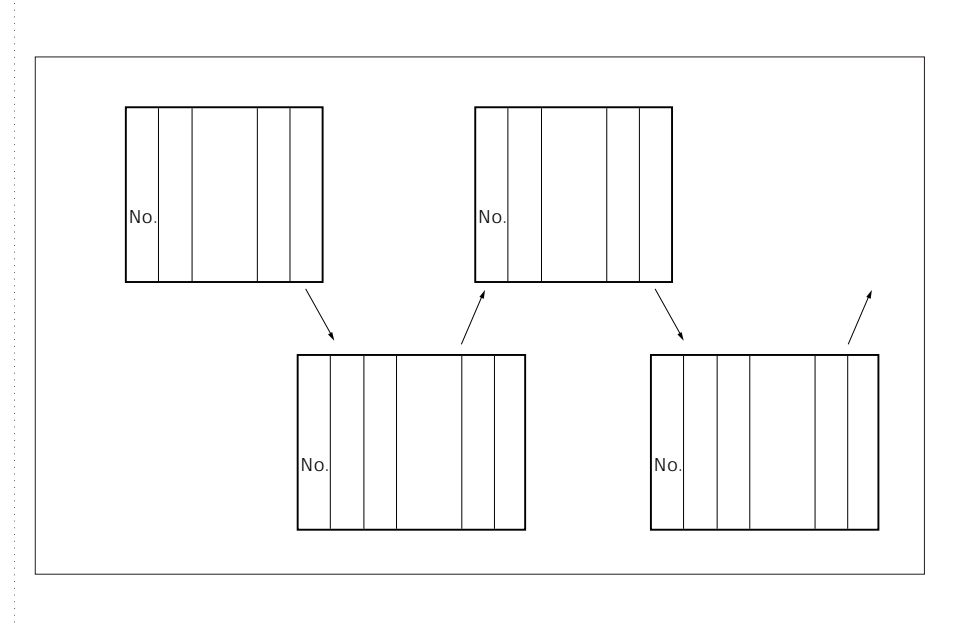

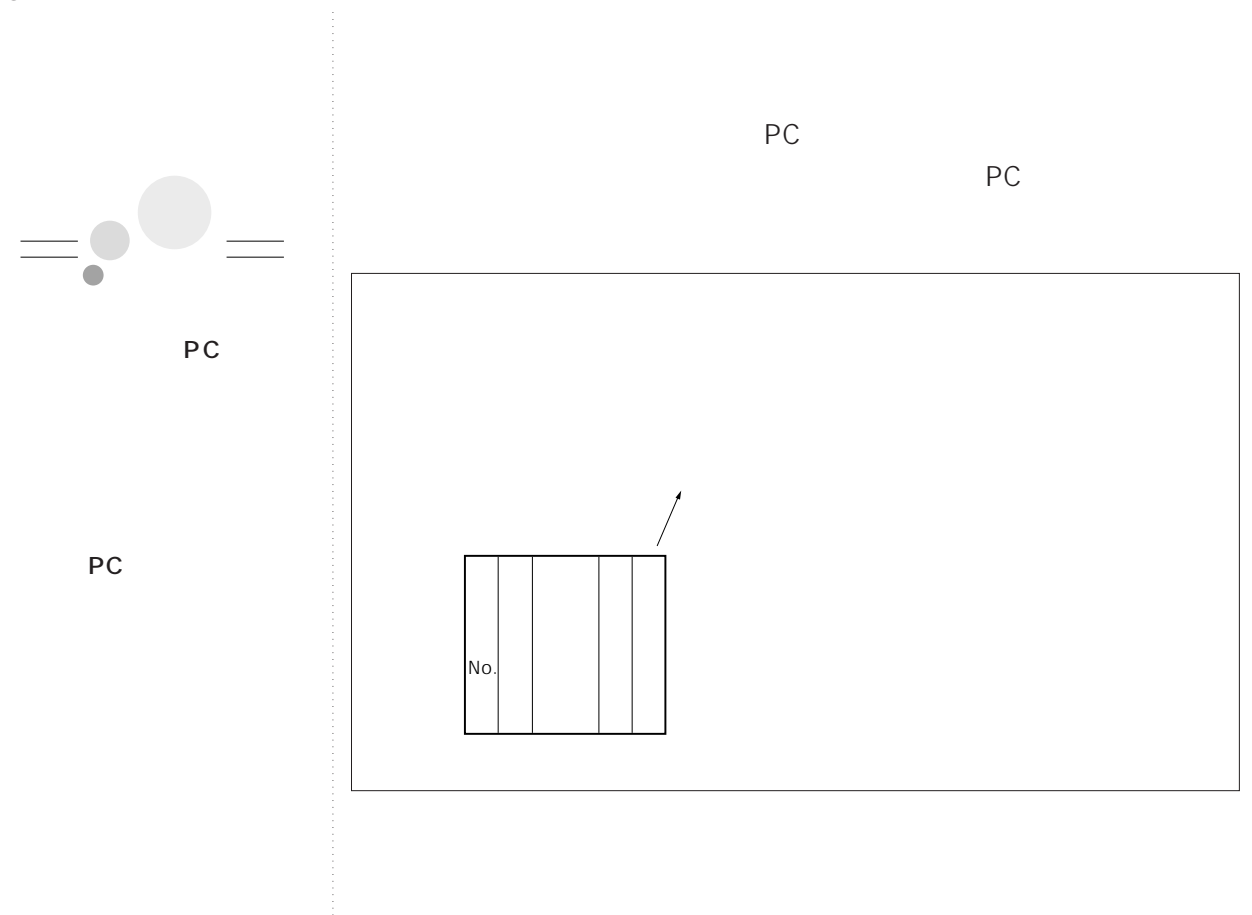

# **10-3**

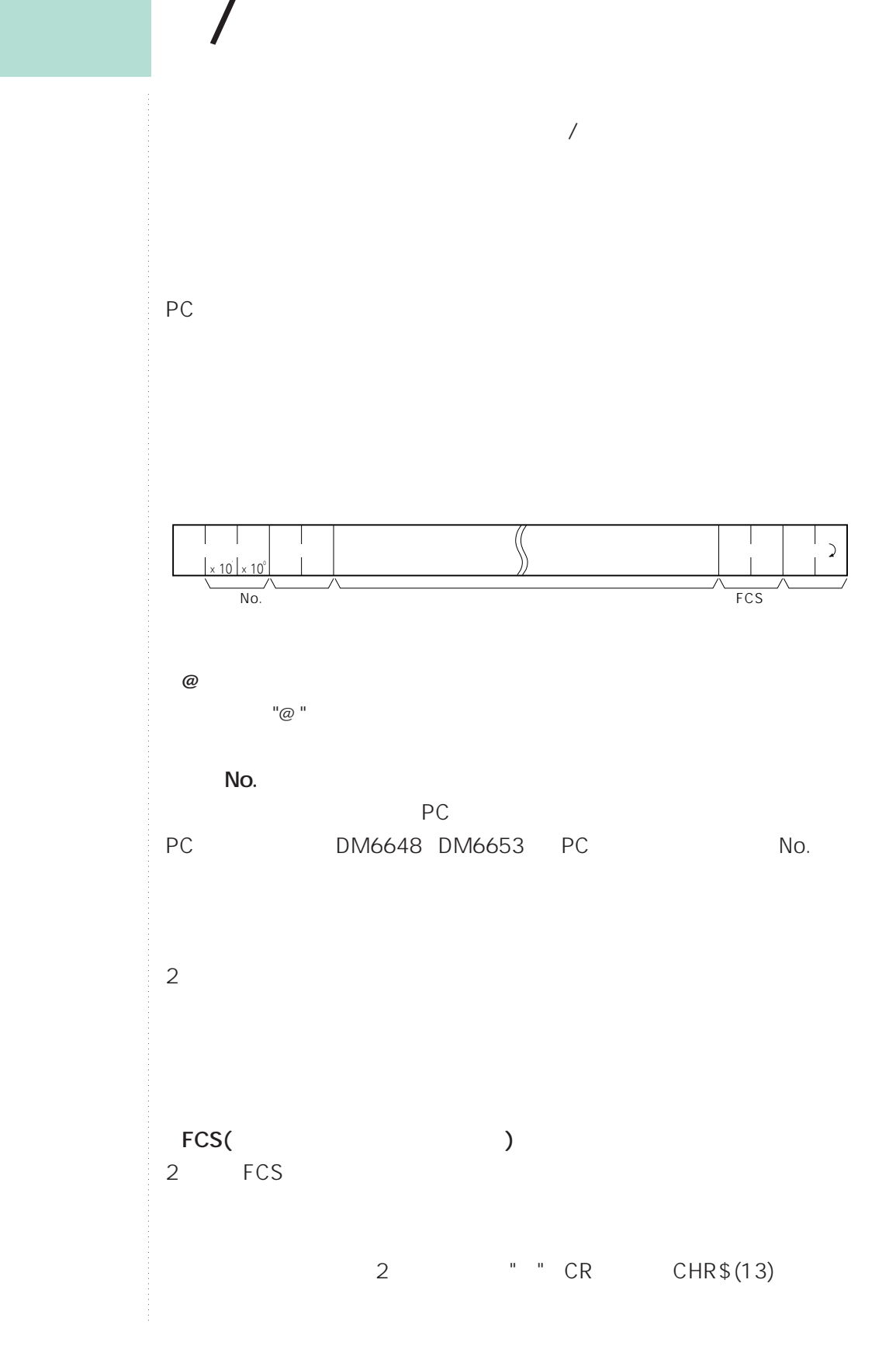

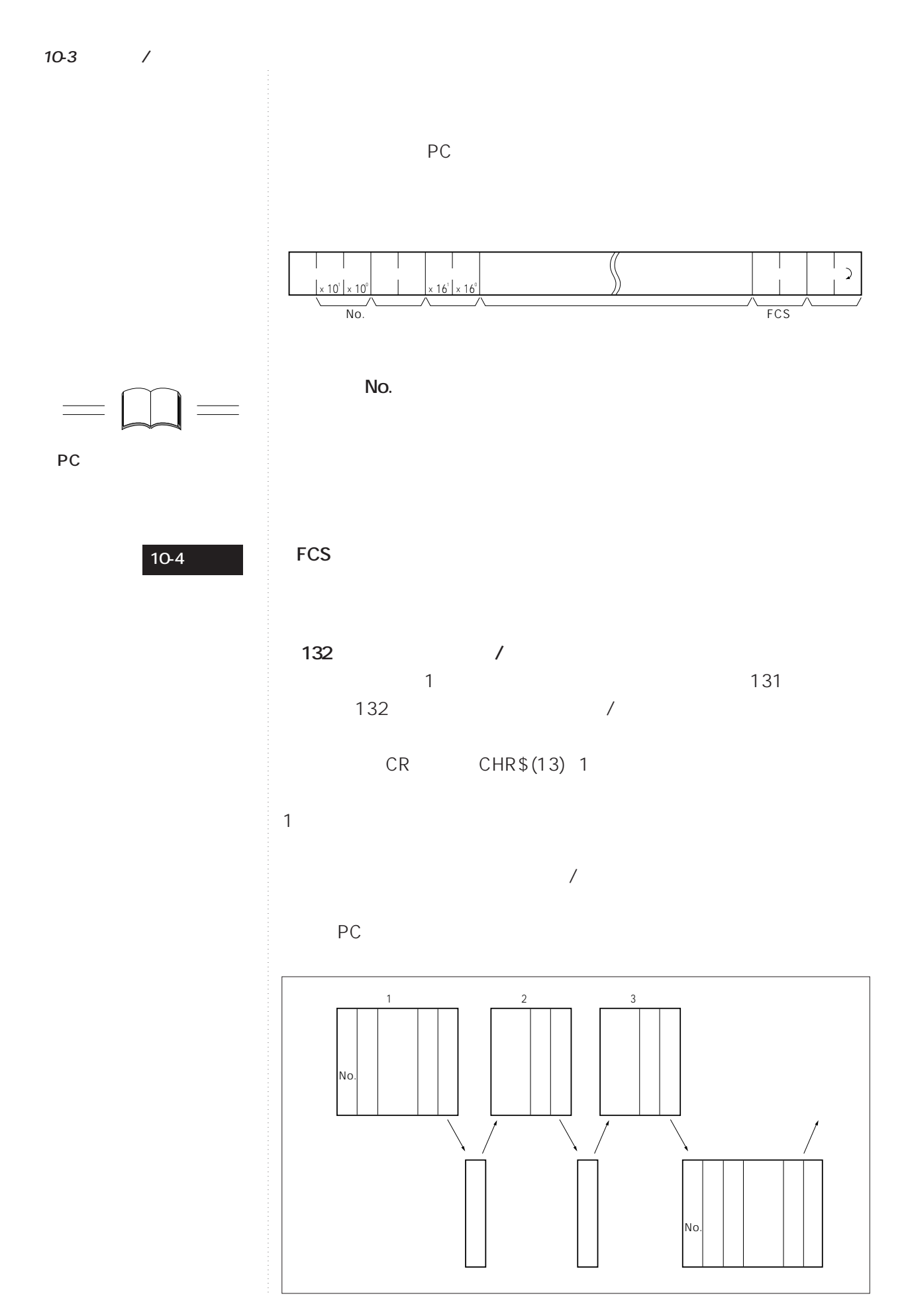

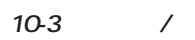

**●132文字以上のコマンド送信時の注意** WR WL WC WD

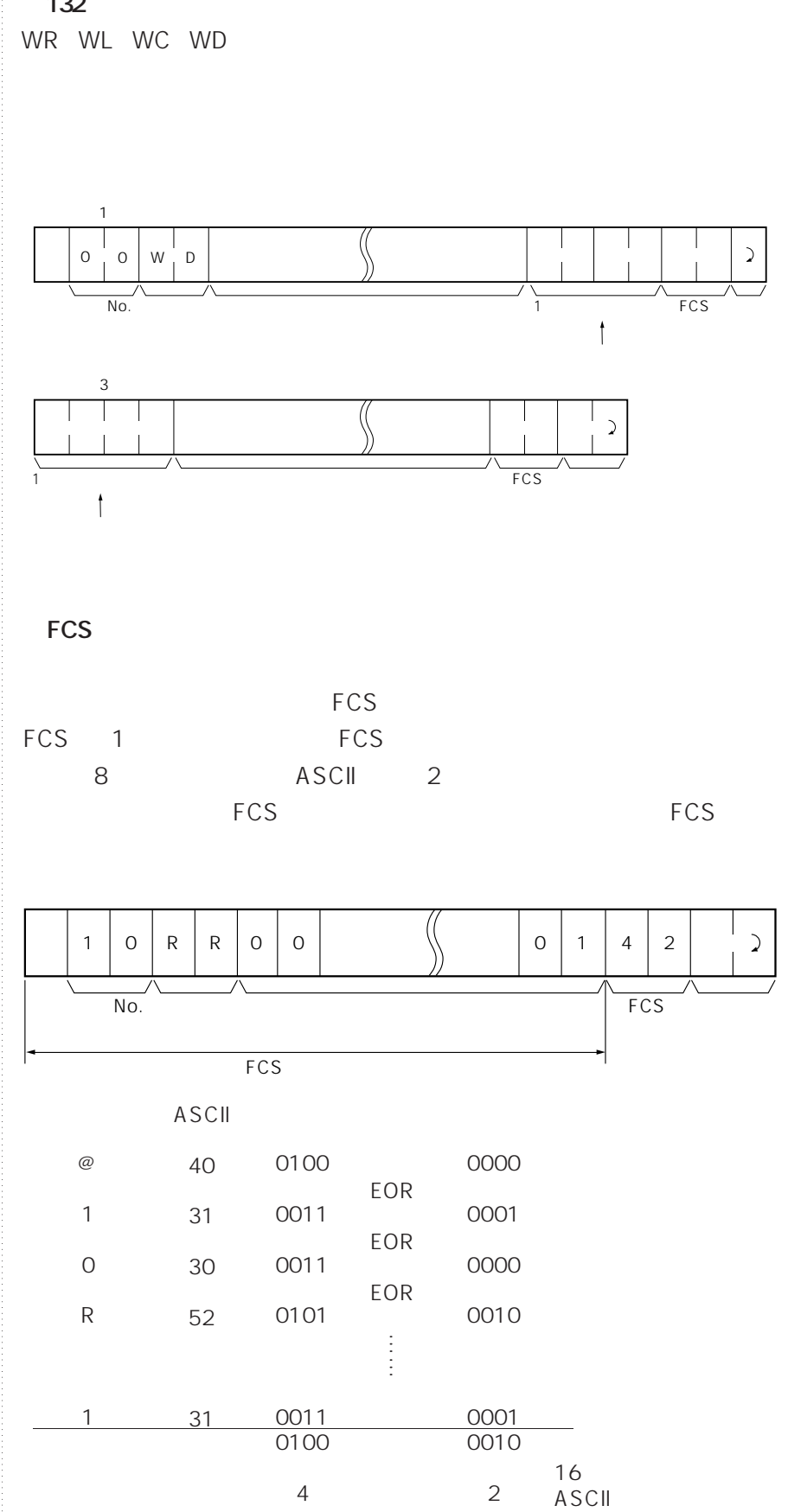

10-3 /

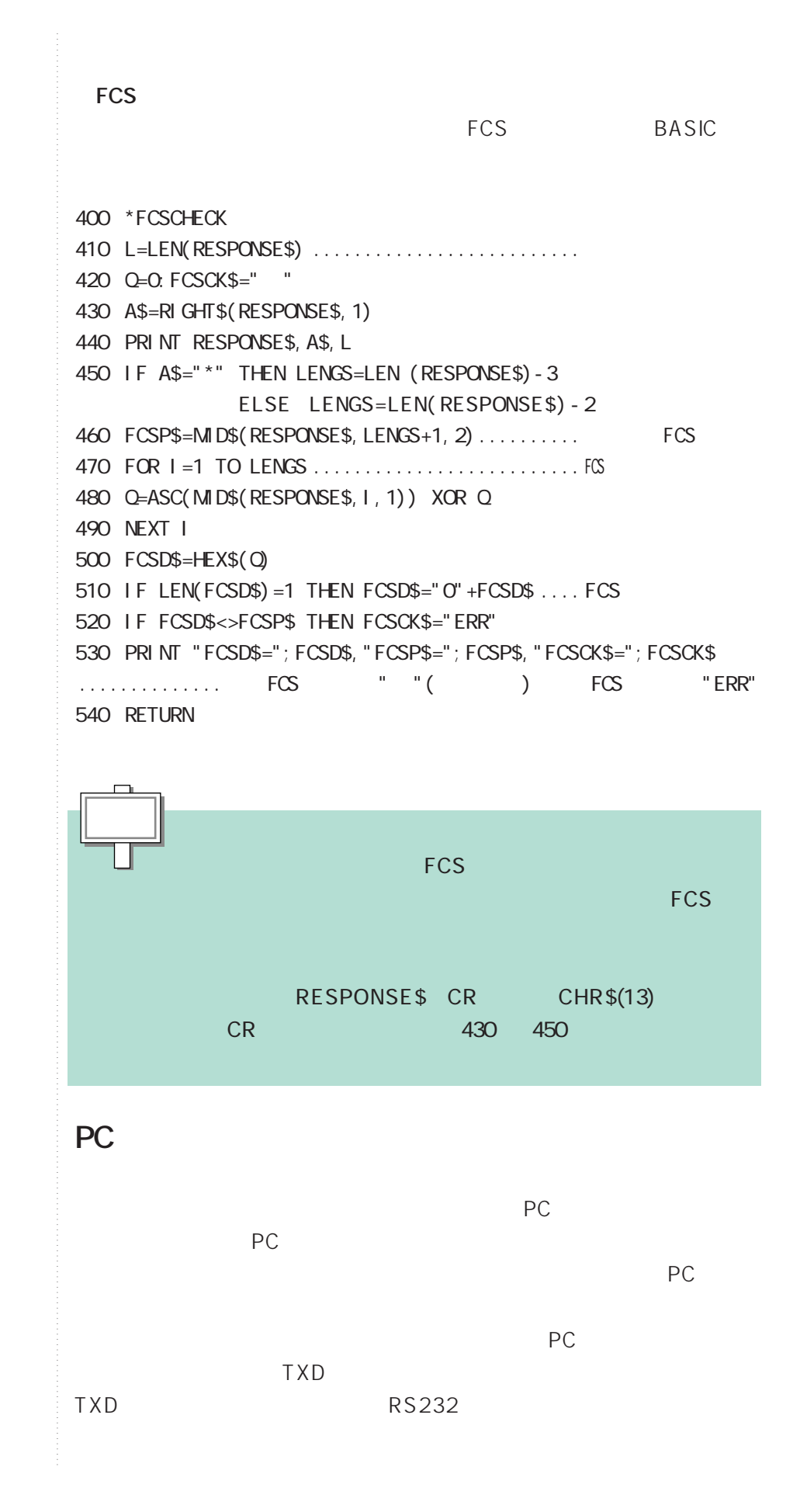

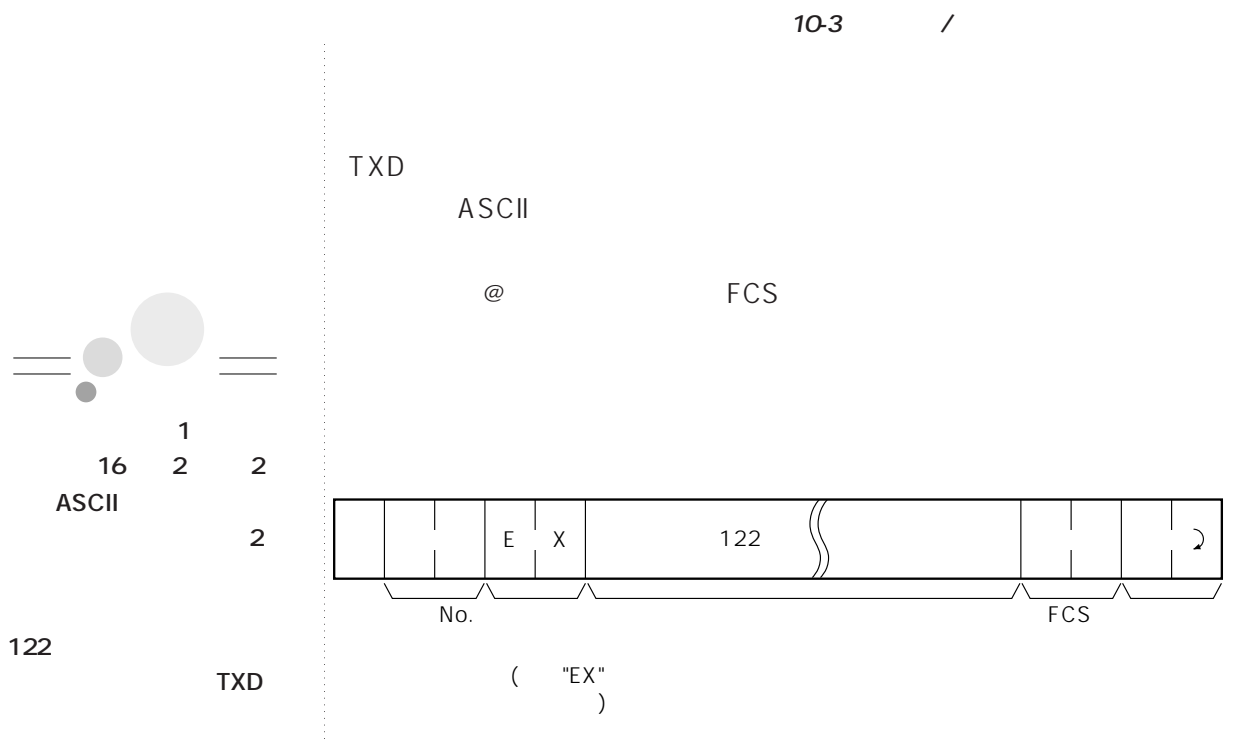

**半分の61になります。**

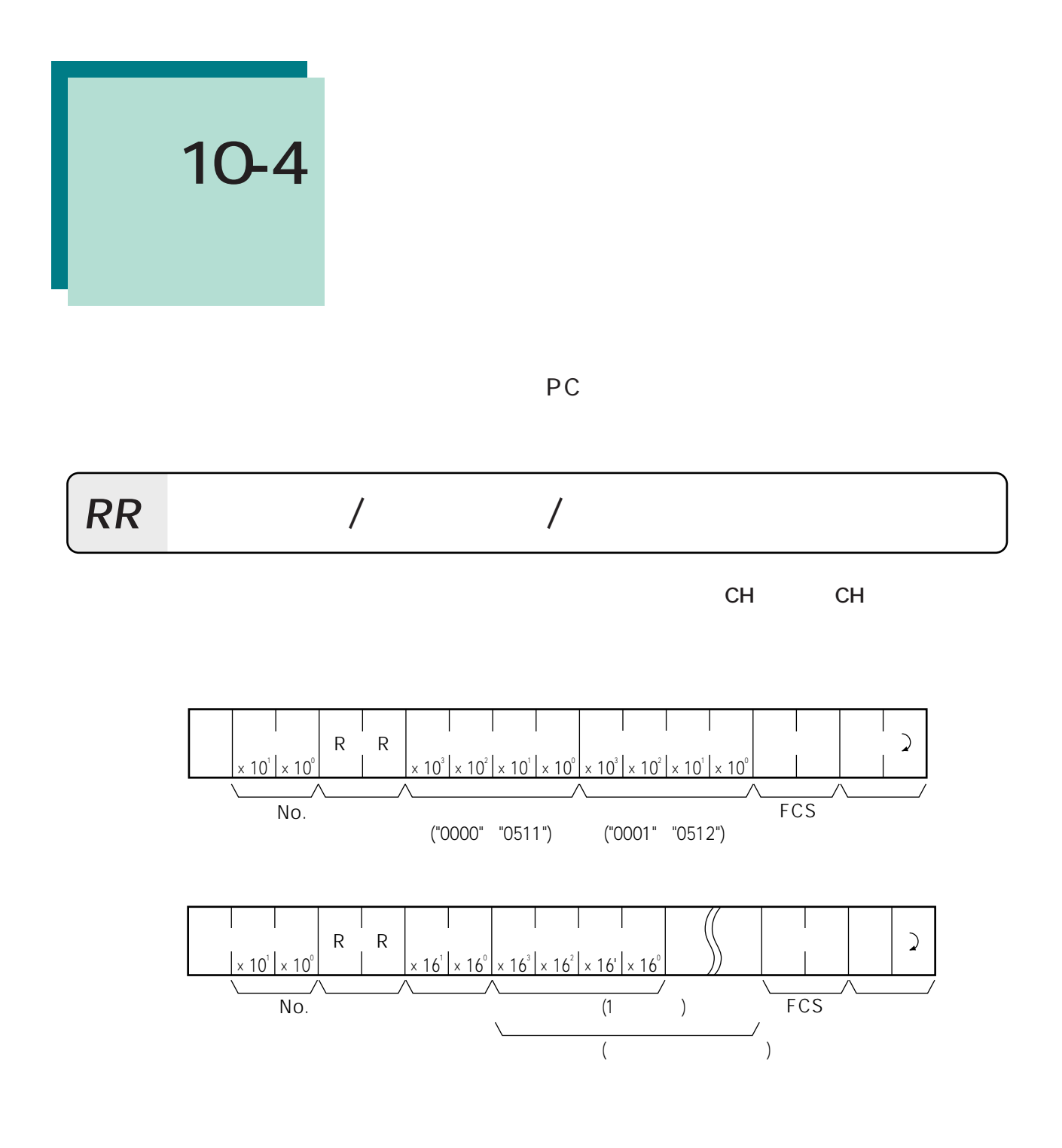

 $16$ 

**RL**

### **リンクリレー(LR)エリア読み出し**

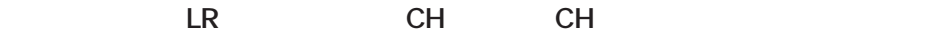

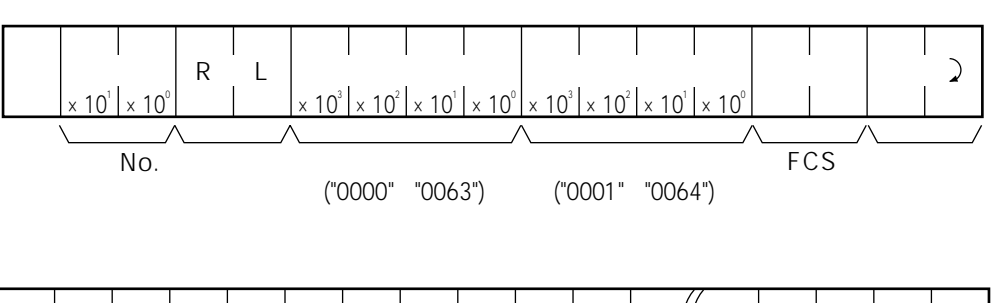

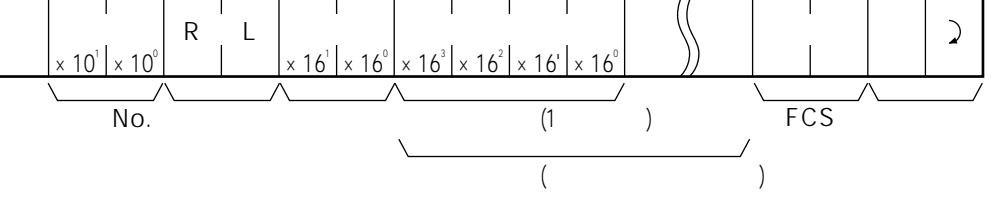

 $16$ 

**RH**

#### (HR)

**HR** CH CH CH

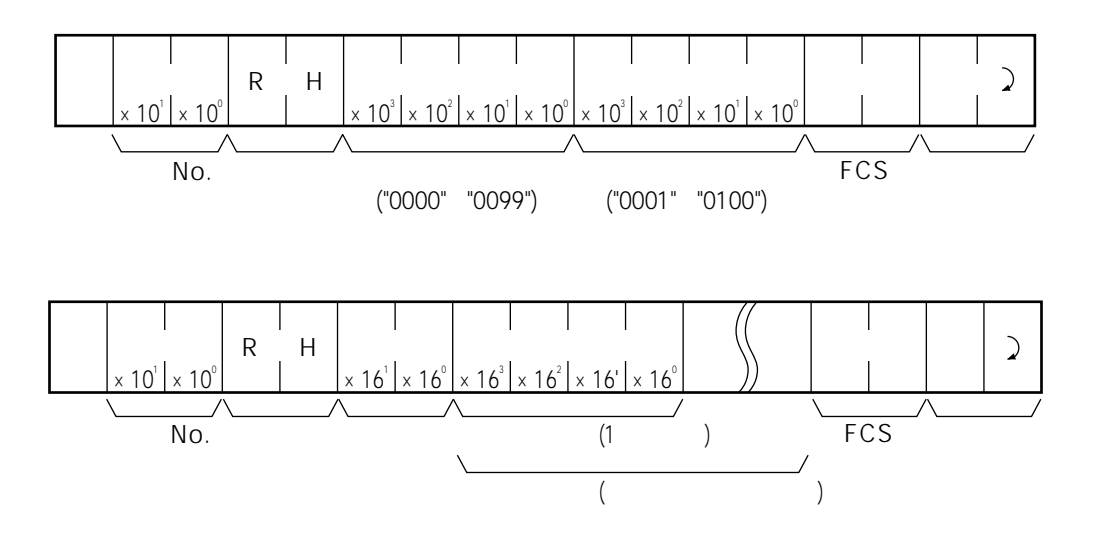

**RC**

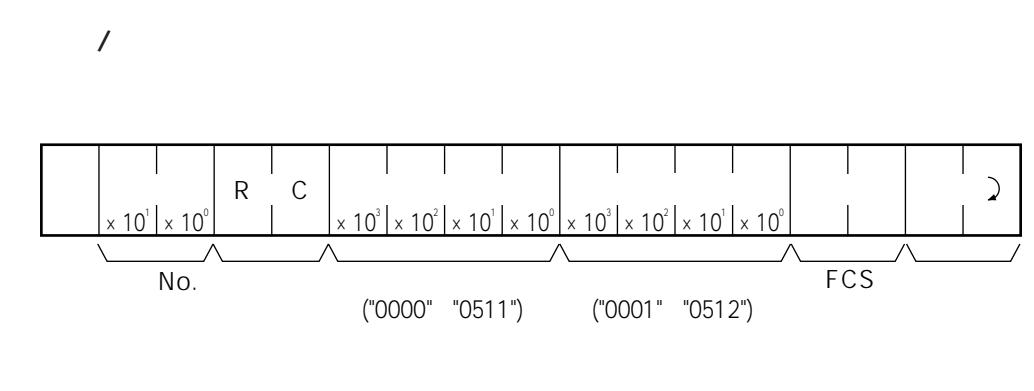

**タイマ/カウンタ現在値エリア読み出し**

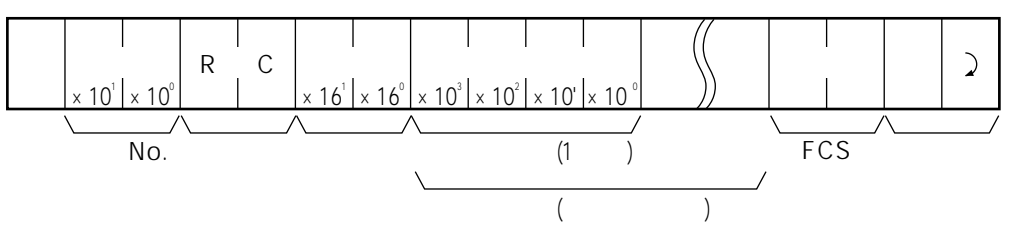

BCD

 $10$ 

 $\sum$ 

**RG**  $\overline{\phantom{a}}$ 

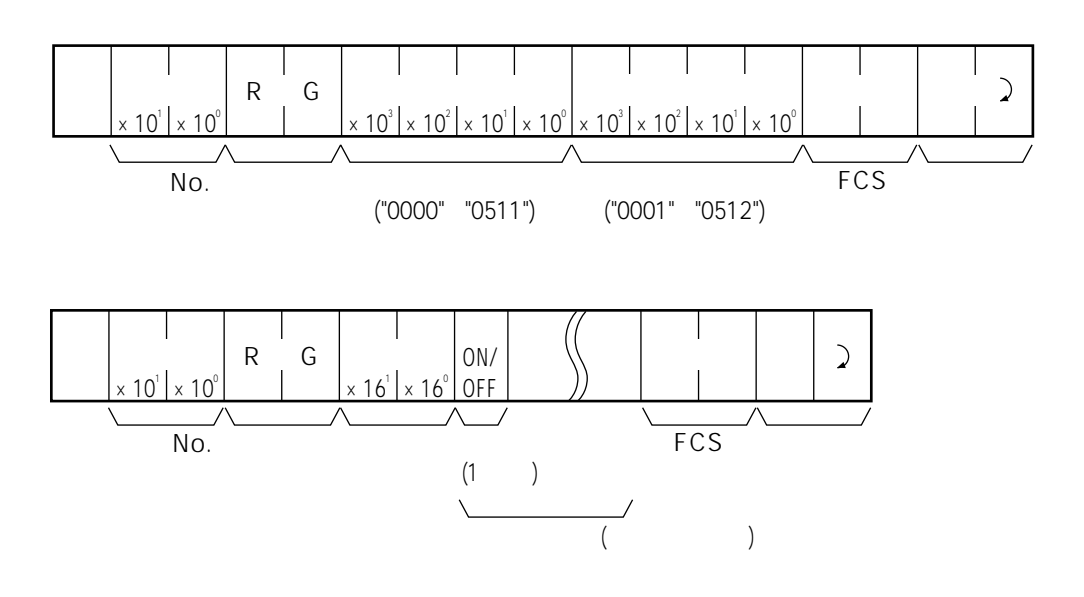

**タイマ、カウンタエリアの指定番号より指定数分のタイマ/カウンタアップフラグの状態を読**

 $\overline{\phantom{a}}$ 

on "1" of the original property of the original property of the original property of the original property of the original property of the original property of the original property of the original property of the original

### RD **(DM)**

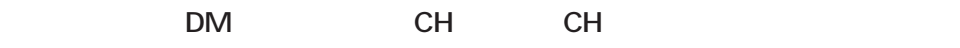

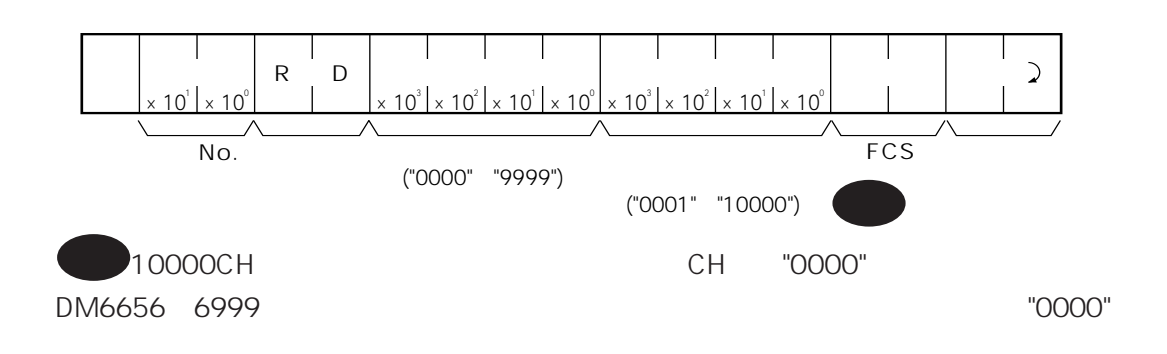

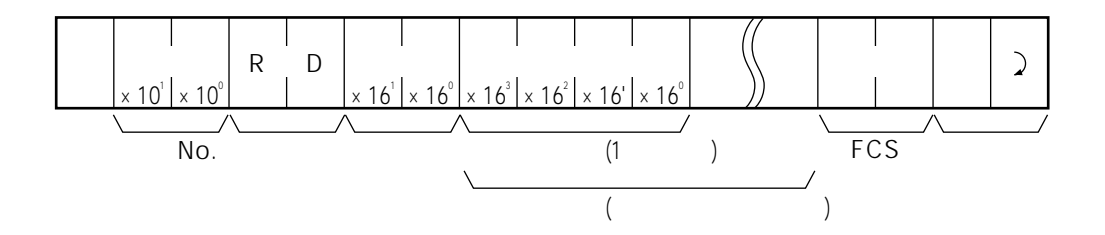

 $16$ 

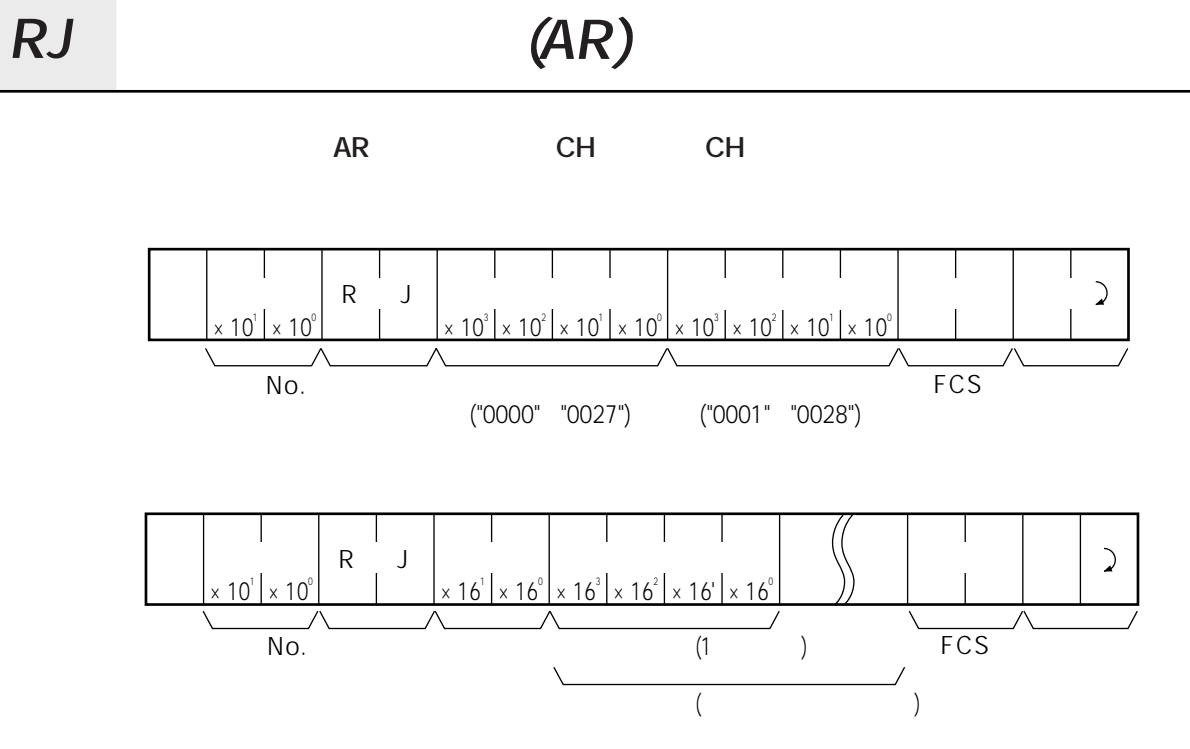

 $16$ 

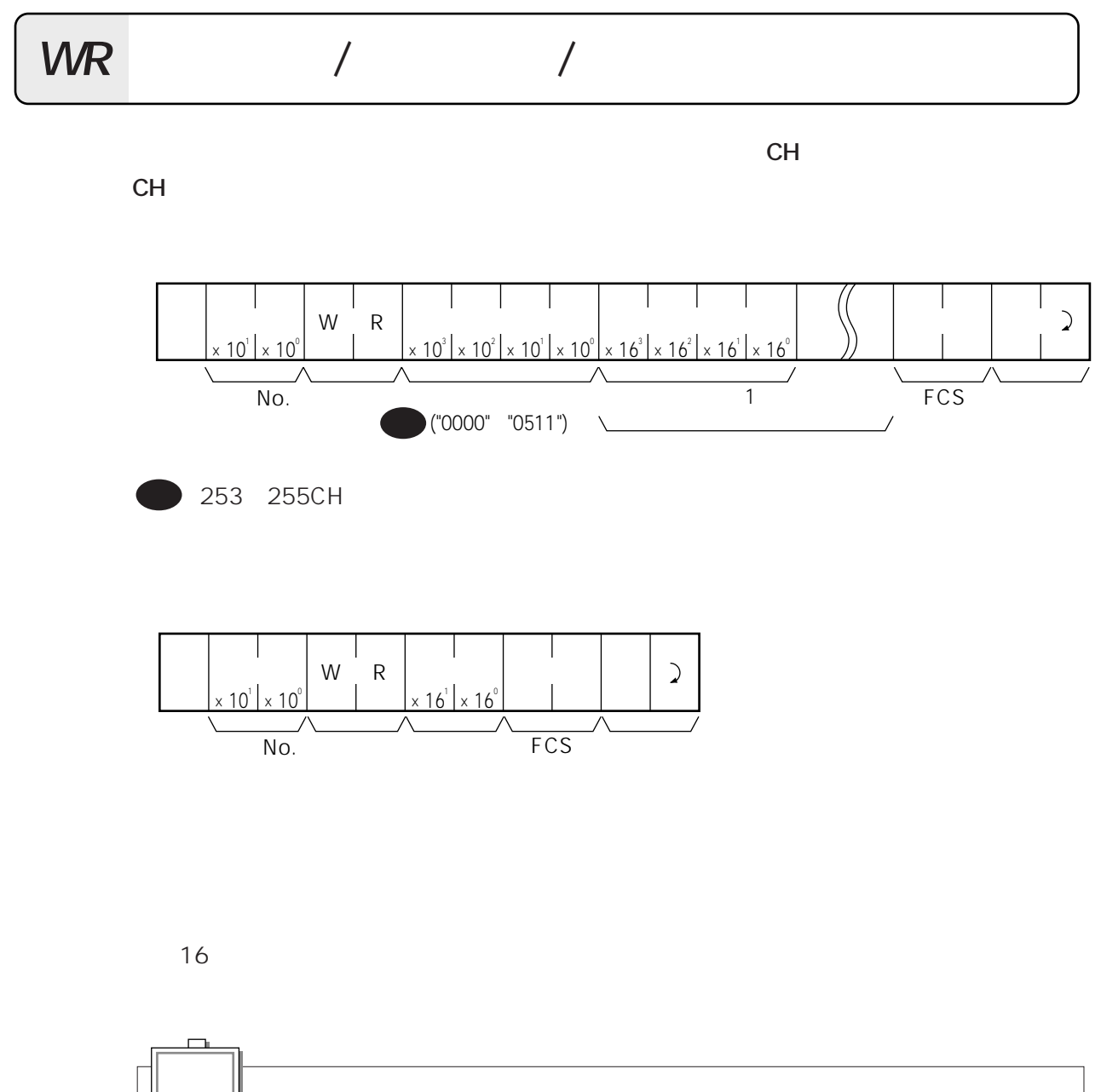

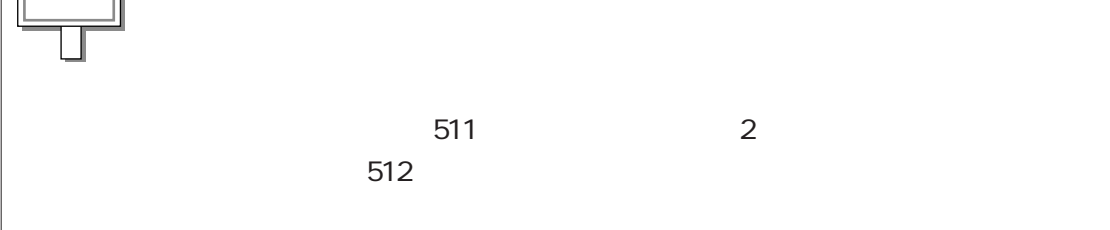

# WL **(LR)**

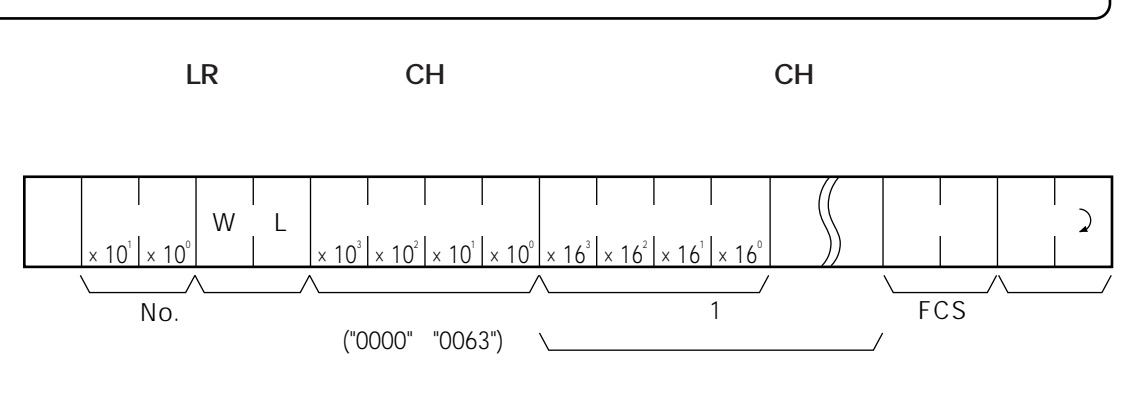

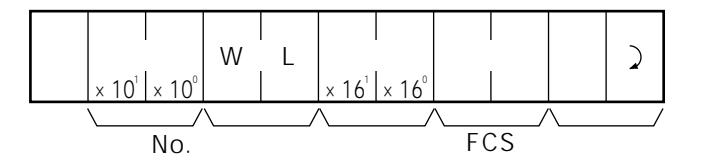

から順番に16進数で指定します。

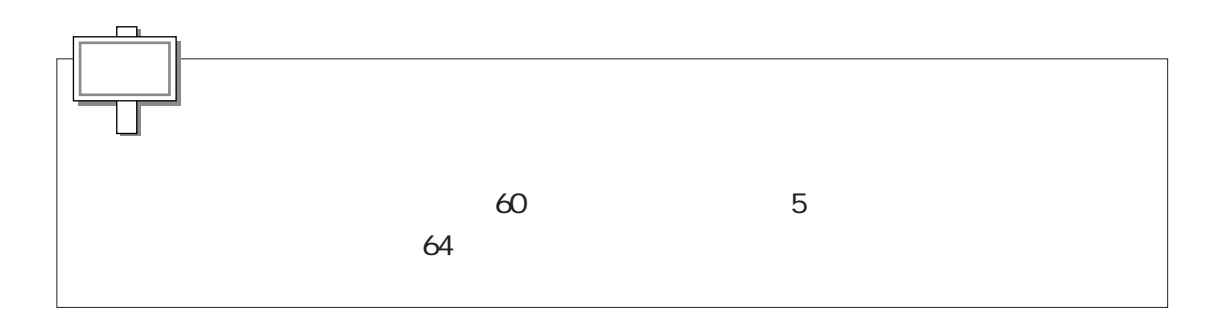

**WH** (HR) **HR** CH CH CH  $\overline{\phantom{a}}$  $\mathbb{L}$  $\overline{\phantom{a}}$  $\overline{\phantom{a}}$  $\mathbf{I}$ about 1 W H \* About 1 \* About 1 \* About 1 \* About 1 \* About 1 \* About 1 \* About 1 \* About 1 \* About 1 \* About 1  $\times$  10 $^{\circ}$   $\times$  10 $^{\circ}$  $\times$  10 $^{\circ}$  |  $\times$  10 $^{\circ}$  |  $\times$  10 $^{\circ}$  |  $\times$  16 $^{\circ}$  |  $\times$  16 $^{\circ}$  |  $\times$  16 $^{\circ}$  |  $\times$  16 $^{\circ}$  $N$ o.  $\blacksquare$ 書き込みデータ(1チャネル分)� ("0000"~"0099")  $\overline{\phantom{a}}$  $\overline{\phantom{a}}$  $\overline{\phantom{a}}$  $\overline{\phantom{a}}$ 

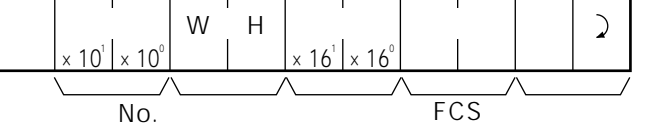

ら順番に16進数で指定します。

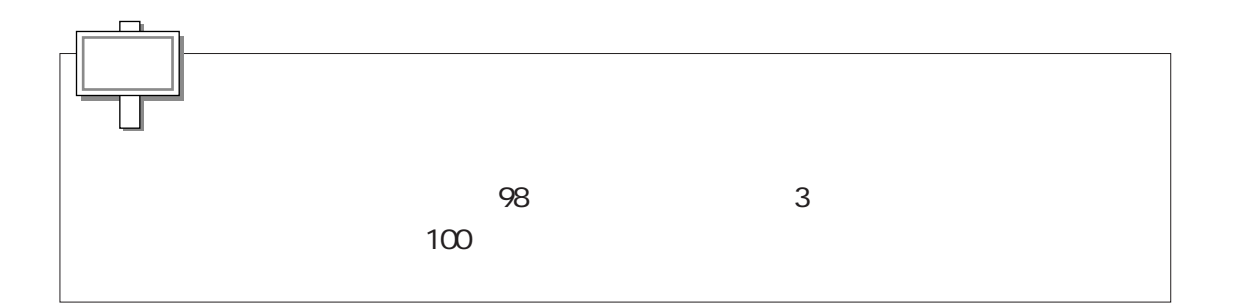

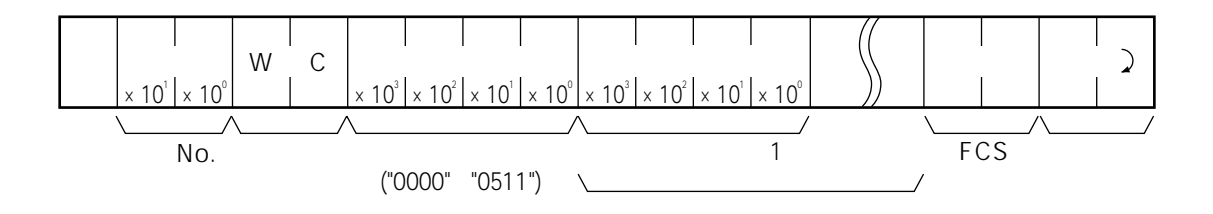

**タイマ/カウンタ現在値エリアの指定番号より指定書き込みデータを番号単位で書き込みま**

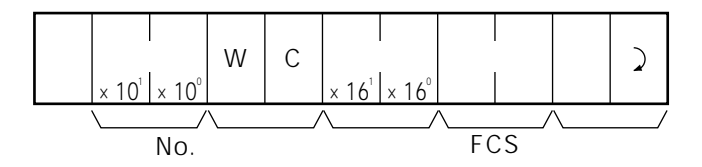

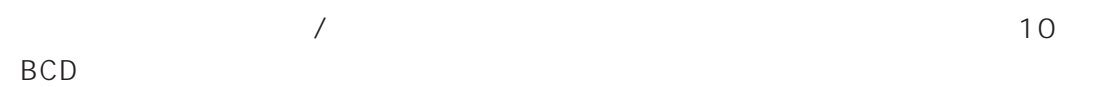

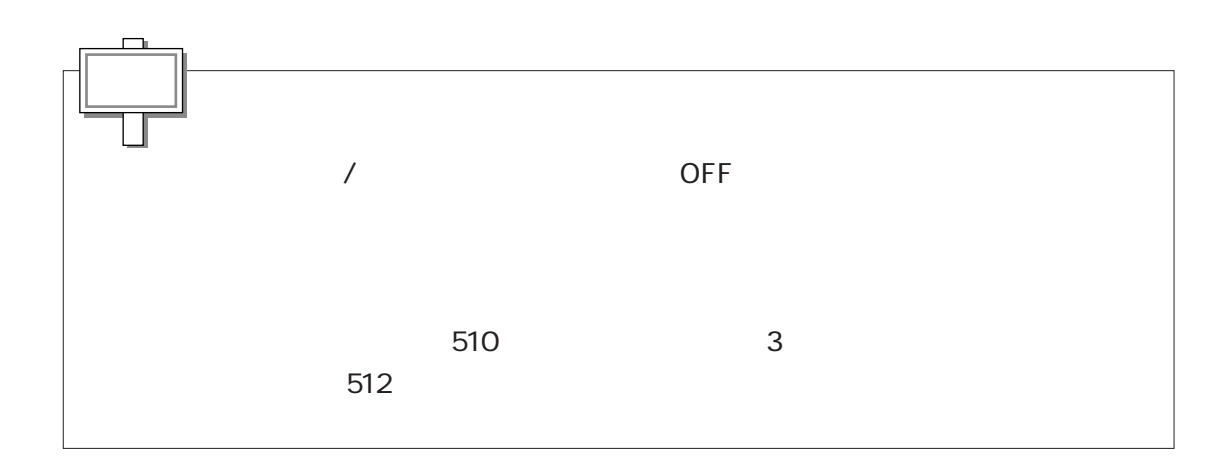

WG **A** 

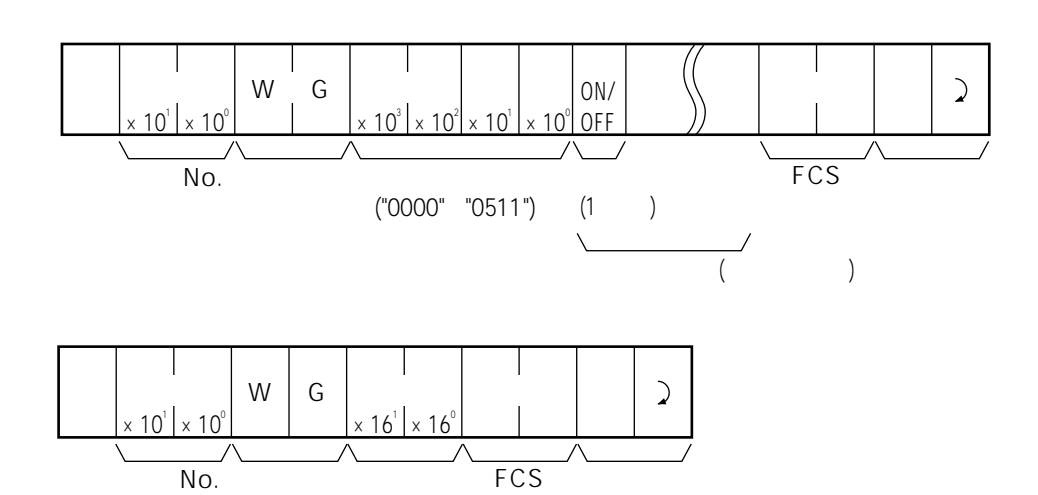

**タイマ/カウンタエリアの指定番号より指定書き込みデータを番号単位で書き込みます。**

 $\overline{a}$ ON("1")/OFF("0")で指定します。ON("1")を指定すると、タイムアップ、カウントアップ

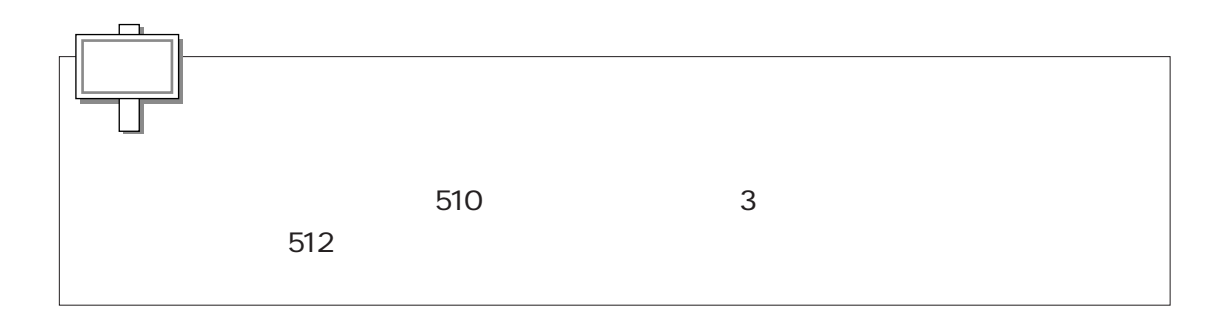

## WD **(DM)**

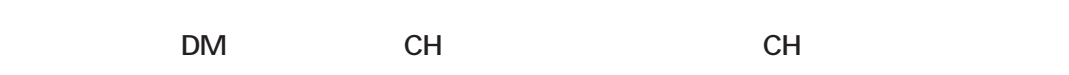

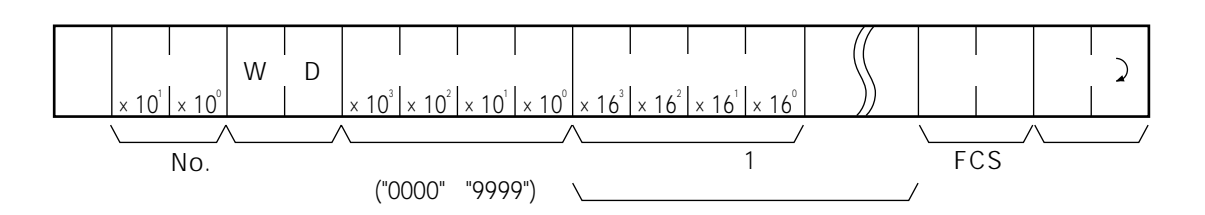

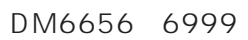

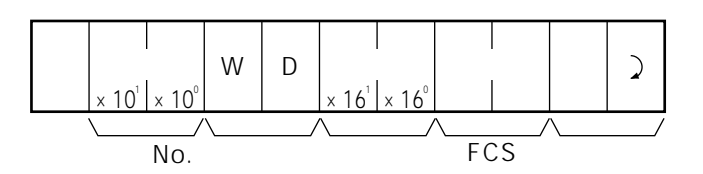

番に16進数で指定します。

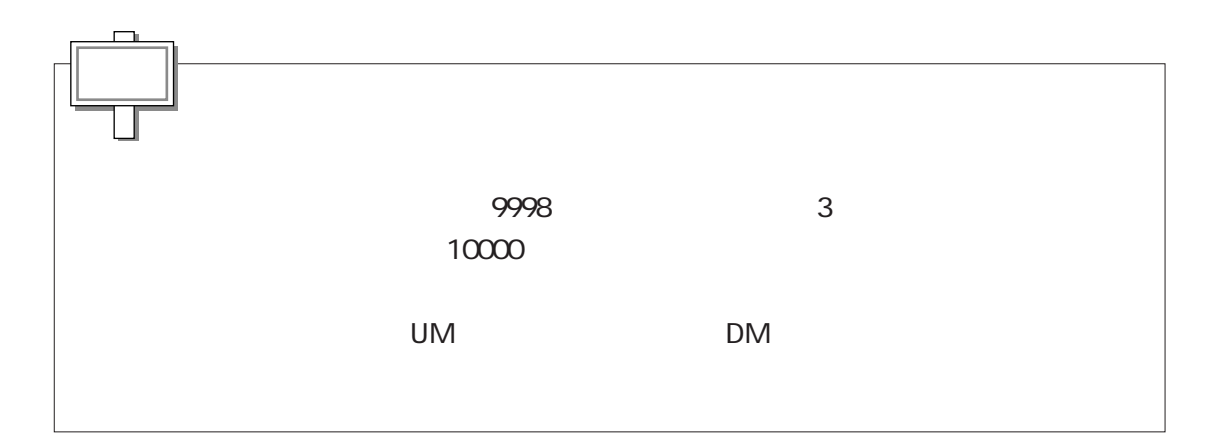

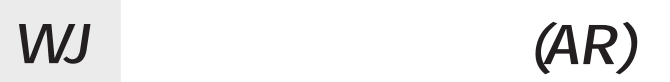

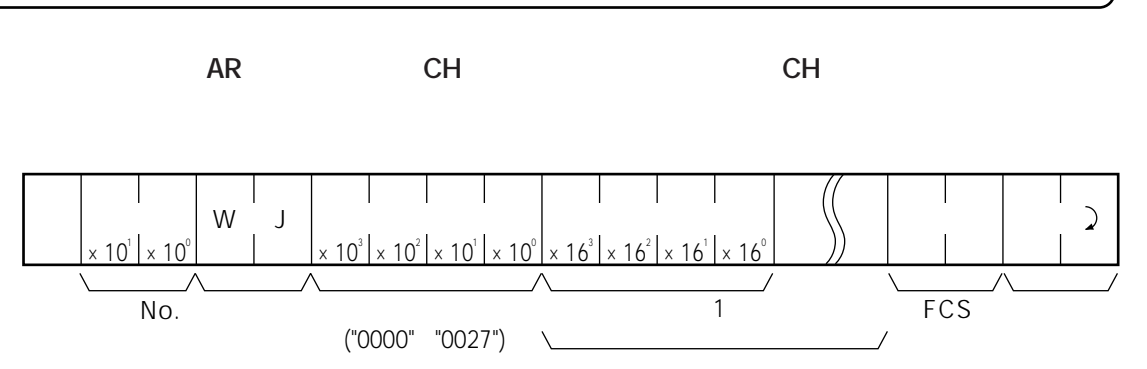

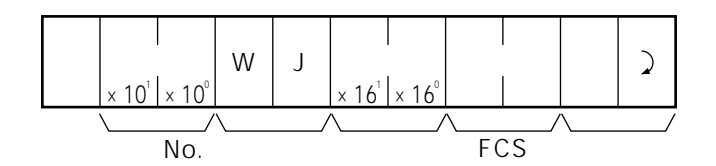

16

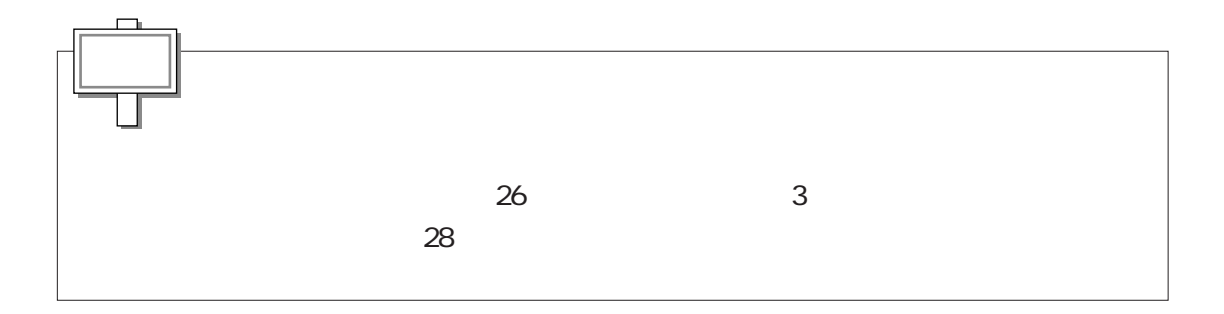

#### **TIM TIMH CNT CNTR TTIM** 2 10 BCD 4

**プログラムの先頭から検索するので、レスポンスが返るまでに約6秒かかる場合があります。**

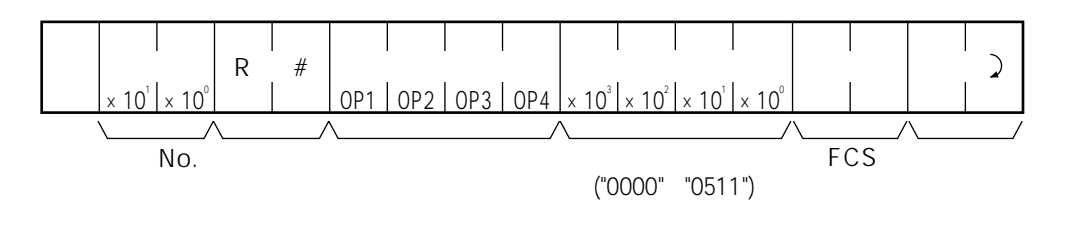

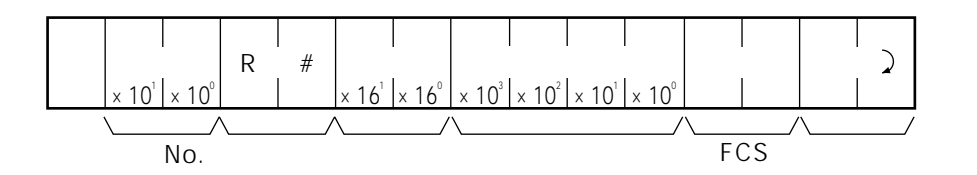

 $\overline{4}$ 

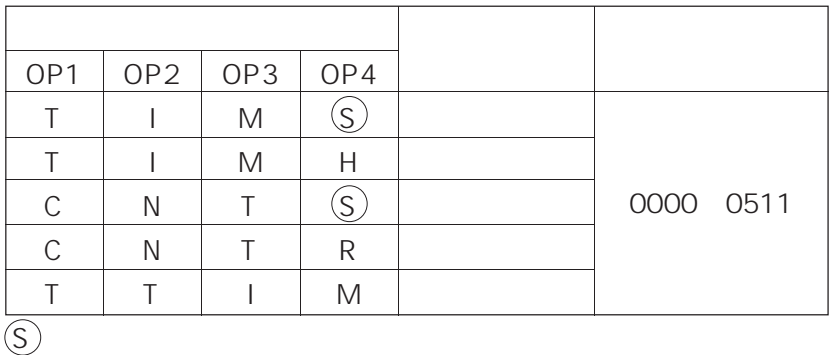

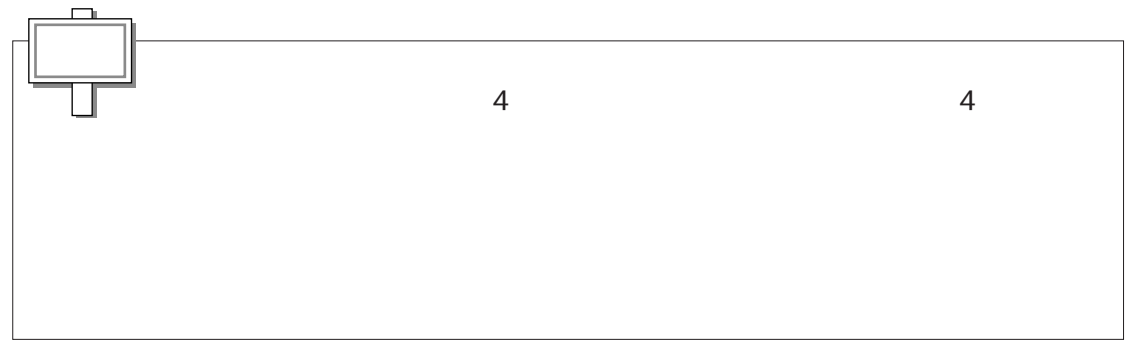

**2** 10 BCD 4

このコマンドでコマンドでコマンドでコマンドで<sub>まる</sub>プログラムのサイズは、10Kステップまでは、10Kステップまでは、10Kステップまでは、10Kステップまでは、10Kステップ

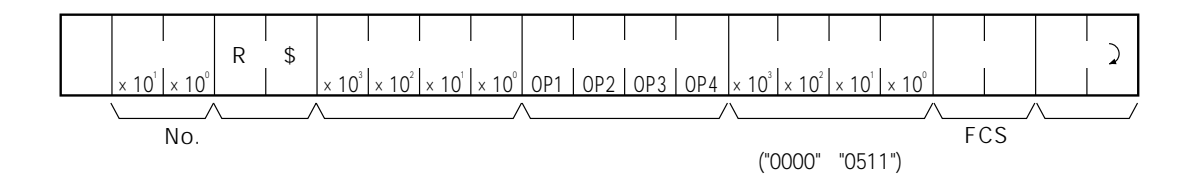

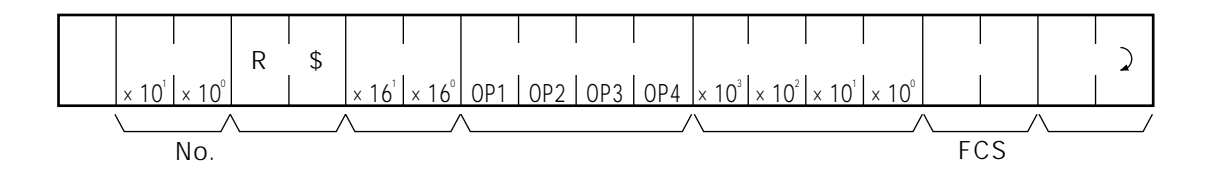

 $\overline{4}$ 

 $\overline{a}$ OP1 T T C C T OP2 I I N N T OP3 M M T T I OP4  $\overline{\textcircled{s}}$ H  $\overline{\textcircled{s}}$ R M 0000~0511

 $\overline{\bigcirc}$ 

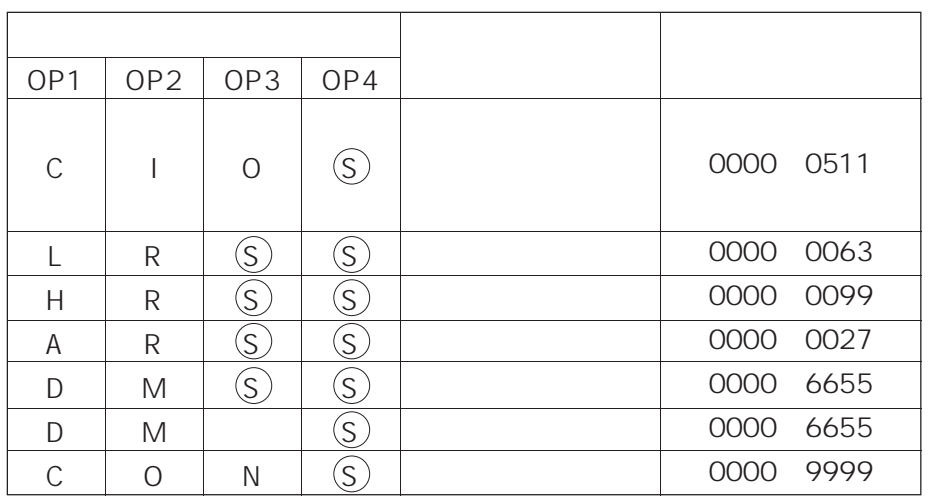

 $\circledS$ 

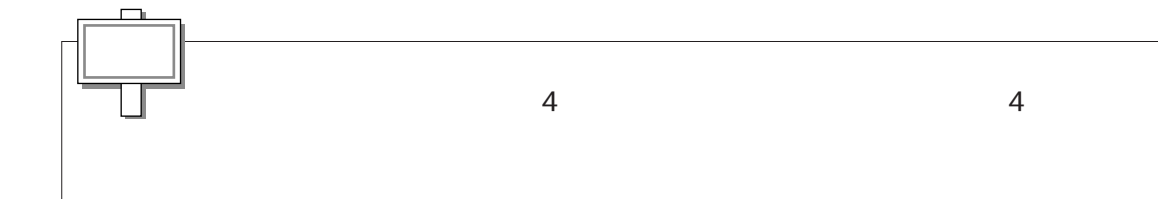

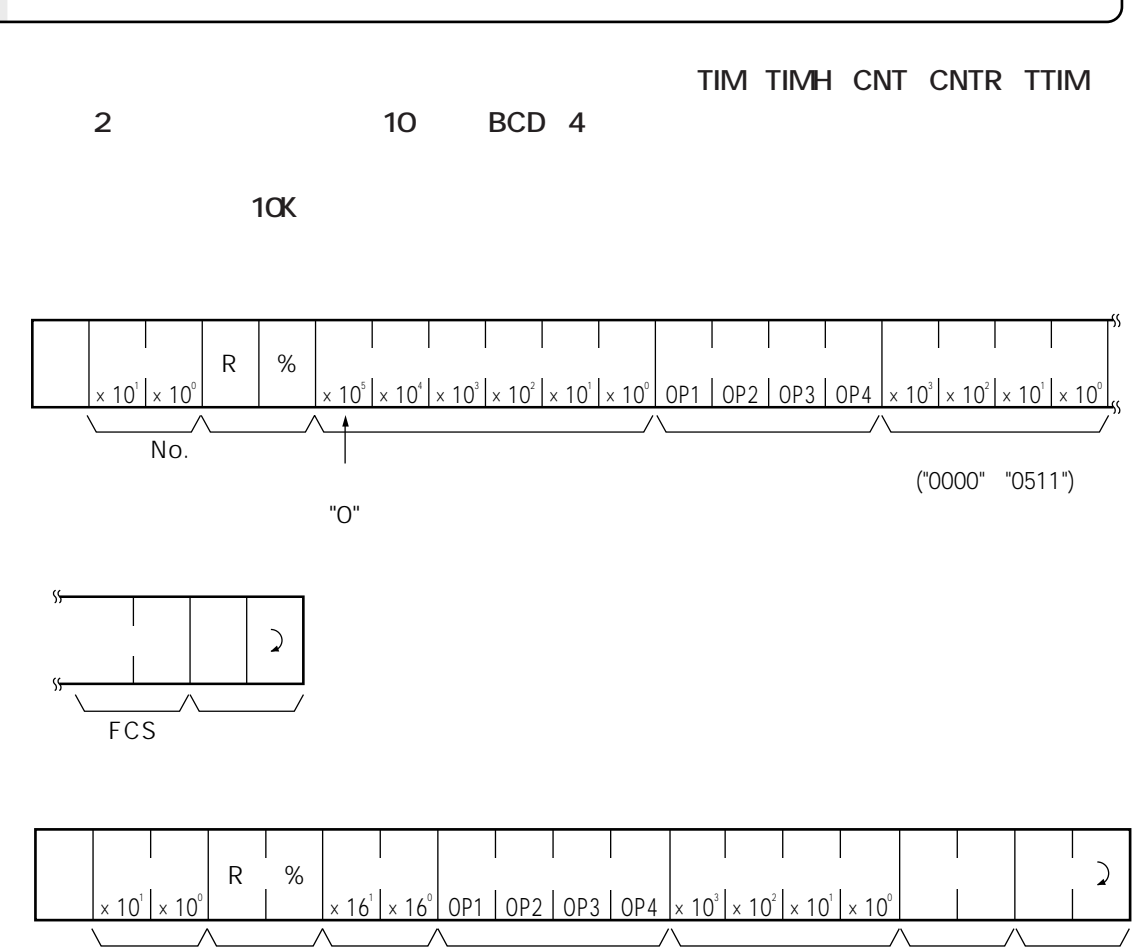

 $N$ o.  $FCS$ 

 $\overline{4}$ 

 $\mathcal{L}_{\mathcal{A}}$ 

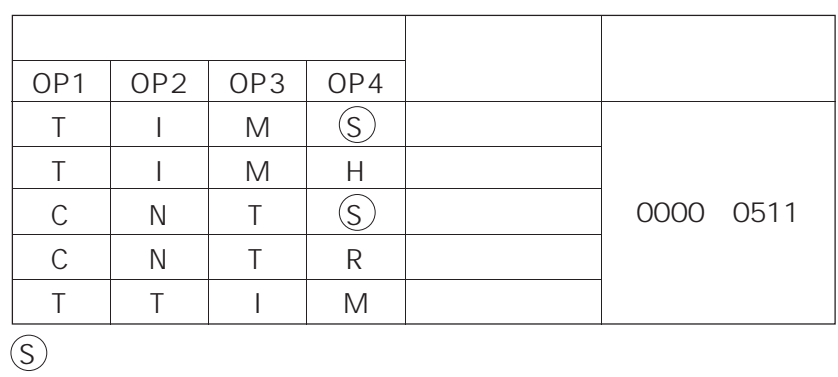

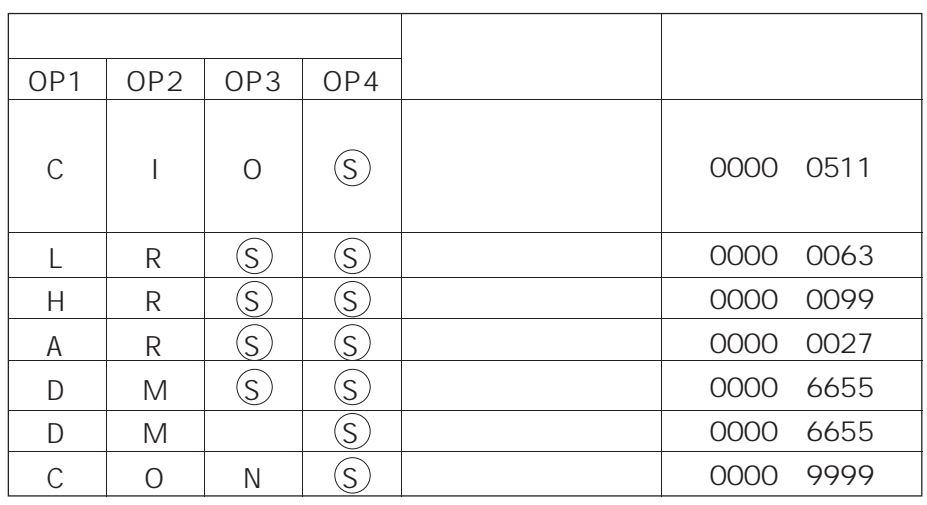

 $\circledS$ 

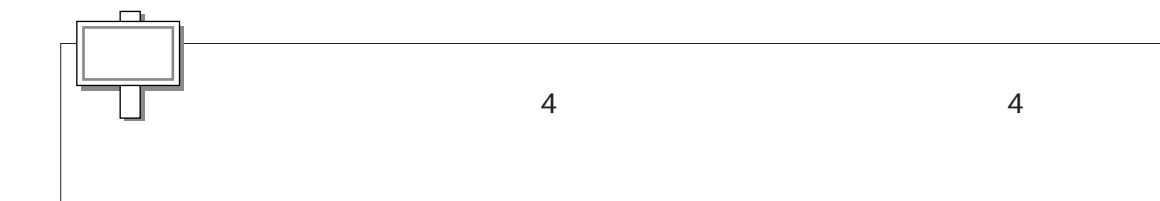

**W# 設定値変更1**

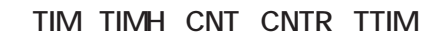

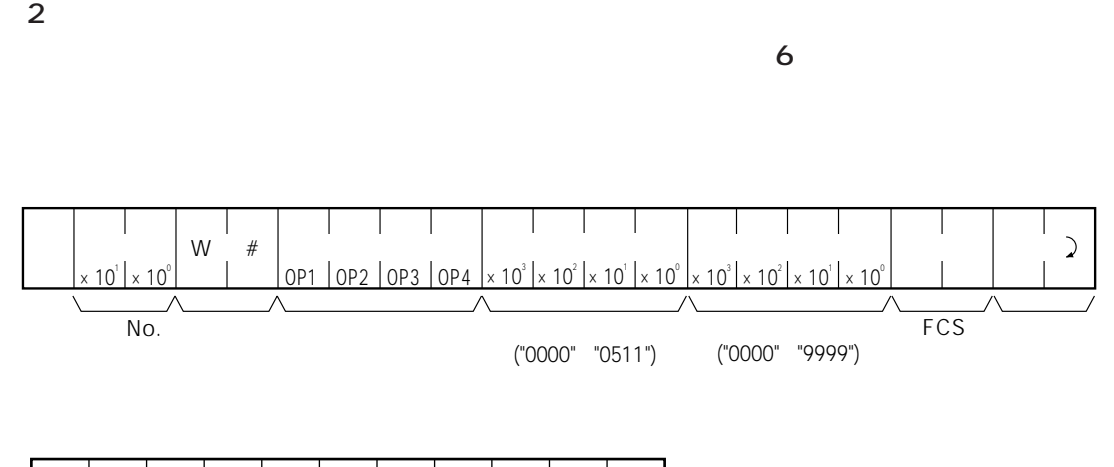

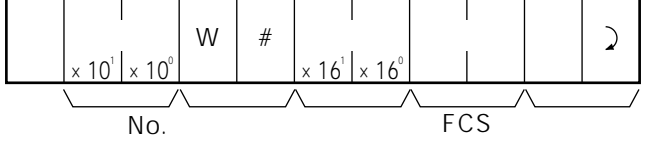

 $\overline{a}$ 

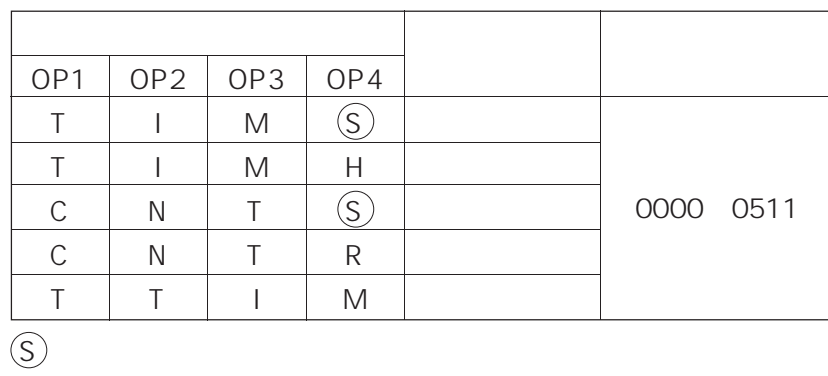

 $\overline{\phantom{a}}$ 

**令の第2ワードを新しい設定内容に変更します。**

**TIM TIMH CNT CNTR TTIM** 

このコマンドでコマンドでコマンドでコマンドで<sub>まる</sub>プログラムのサイズは、10Kステップまでは、10Kステップまでは、10Kステップまでは、10Kステップまでは、10Kステップ

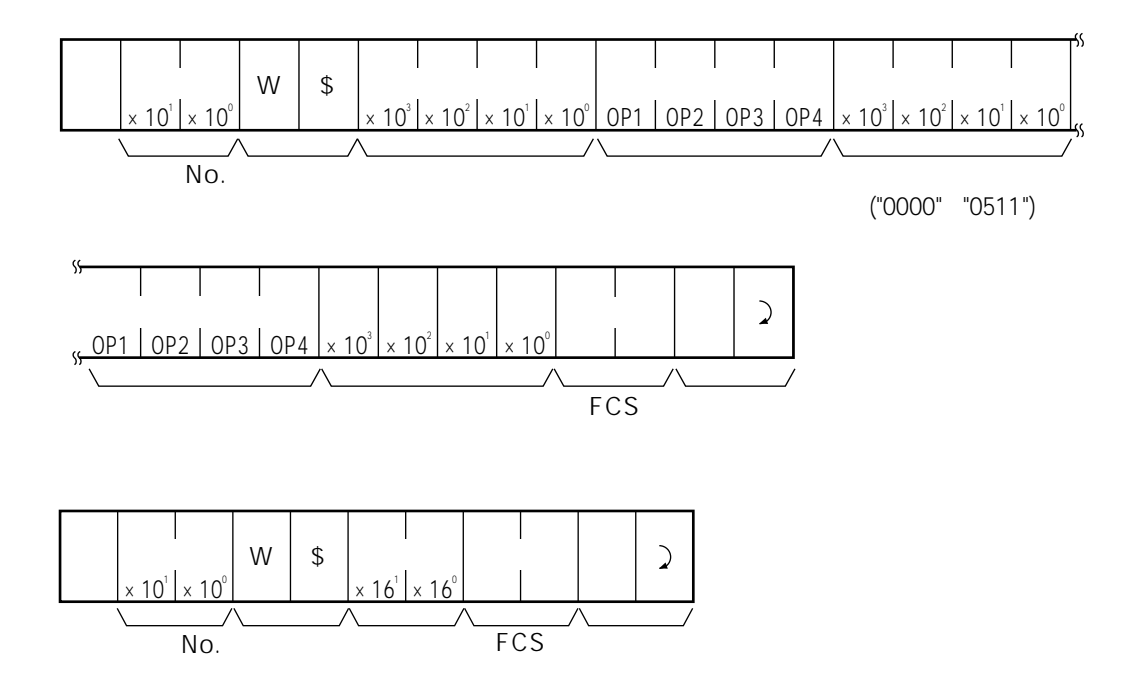

 $\overline{a}$ 

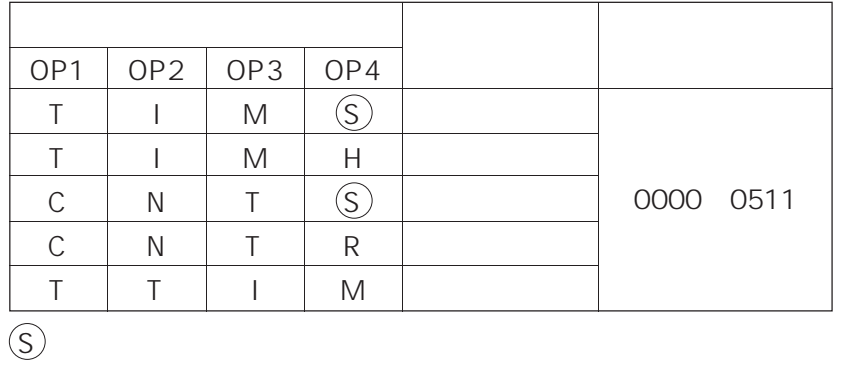

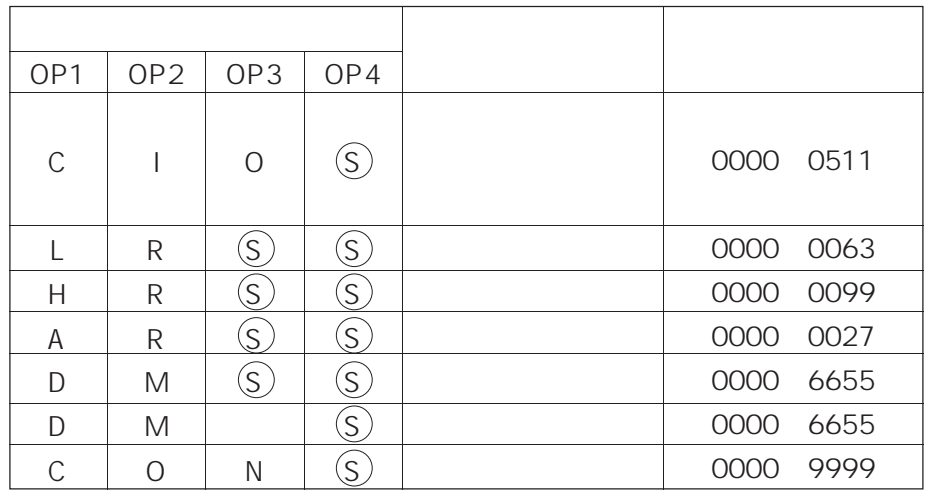

 $\circledS$ 

**令の第2ワードを新しい設定内容に変更します。**

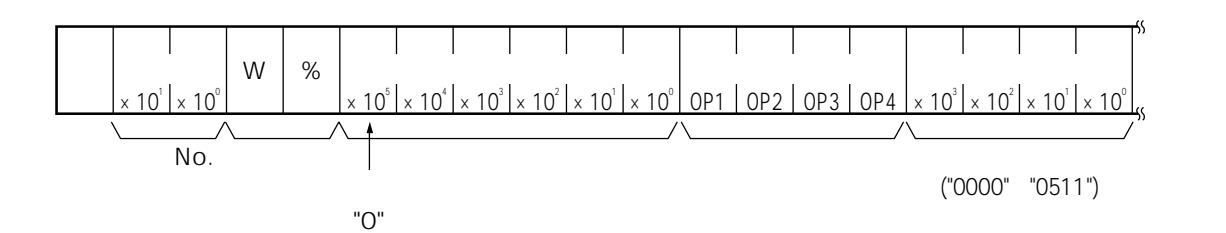

**このコマンドでは、10Kステップ以上のプログラムのユーザステップを指定できます。**

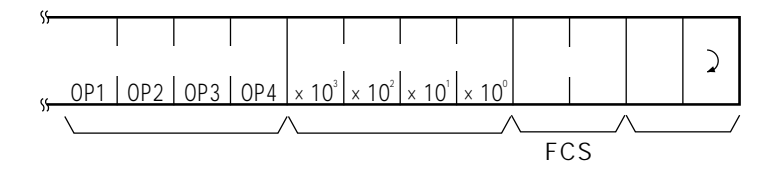

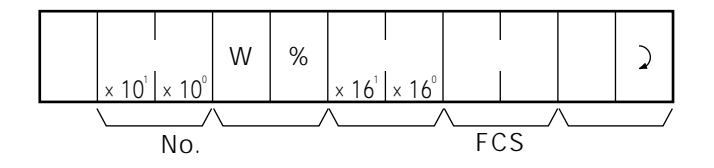

 $\overline{a}$ 

 $\overline{\phantom{a}}$ 

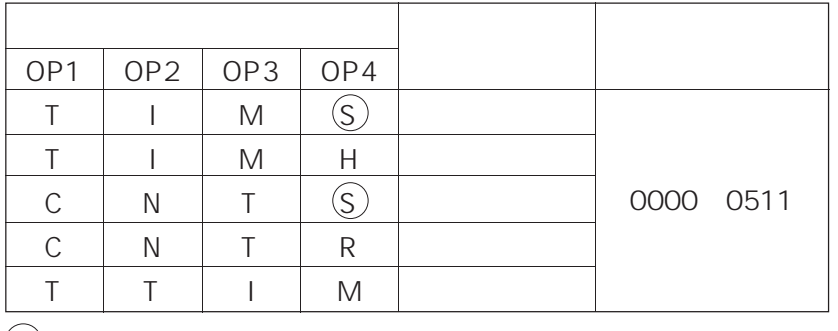

 $\circledS$ 

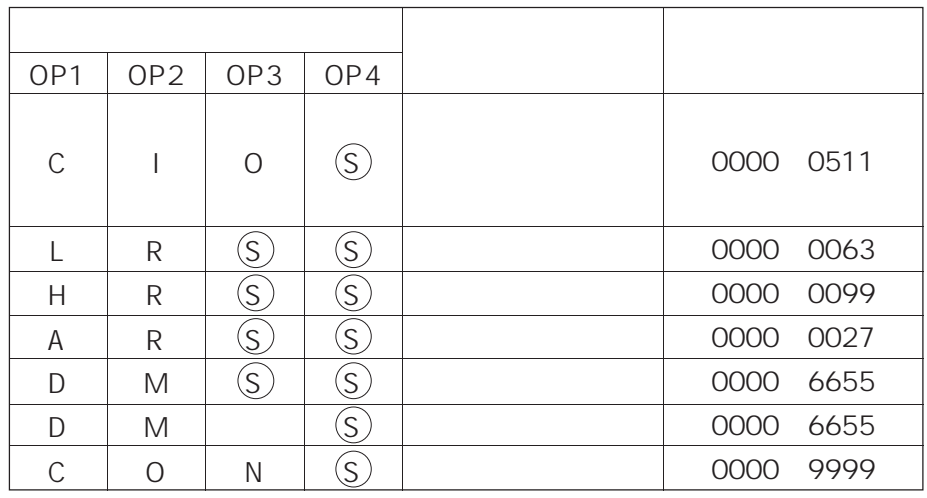

 $\circledS$ 

 $\frac{4}{3}$ 

**MS** 

 $PC$ 

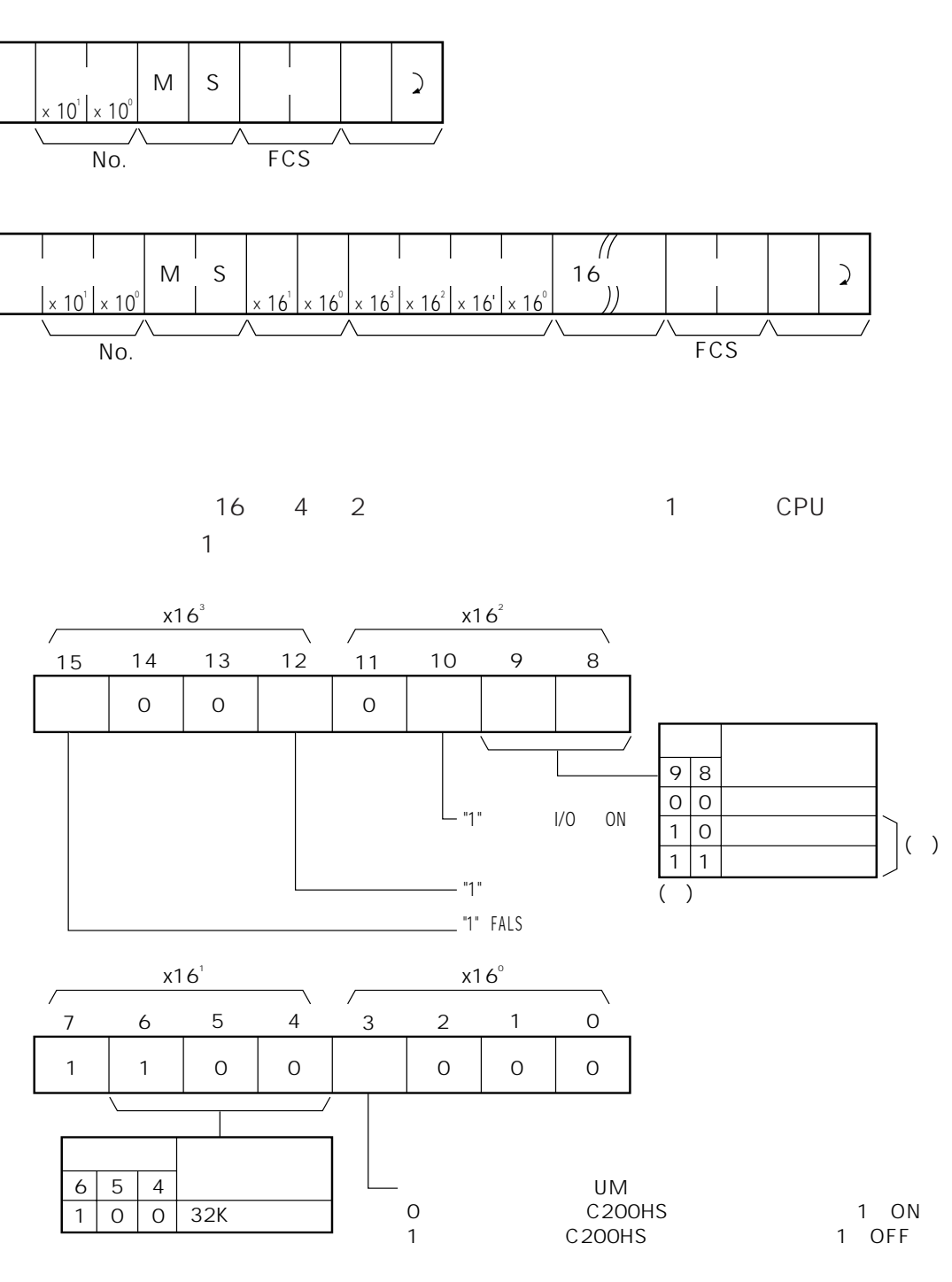

FAL/FALS No.

 $\int$  SC

 $PC$ 

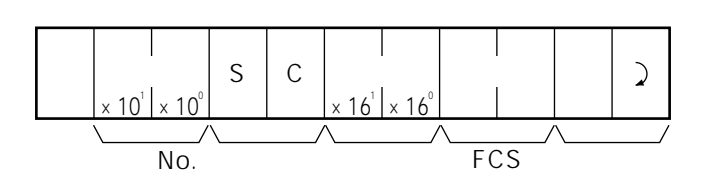

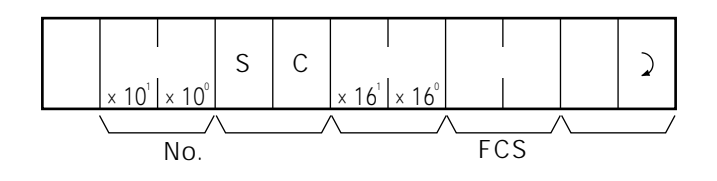

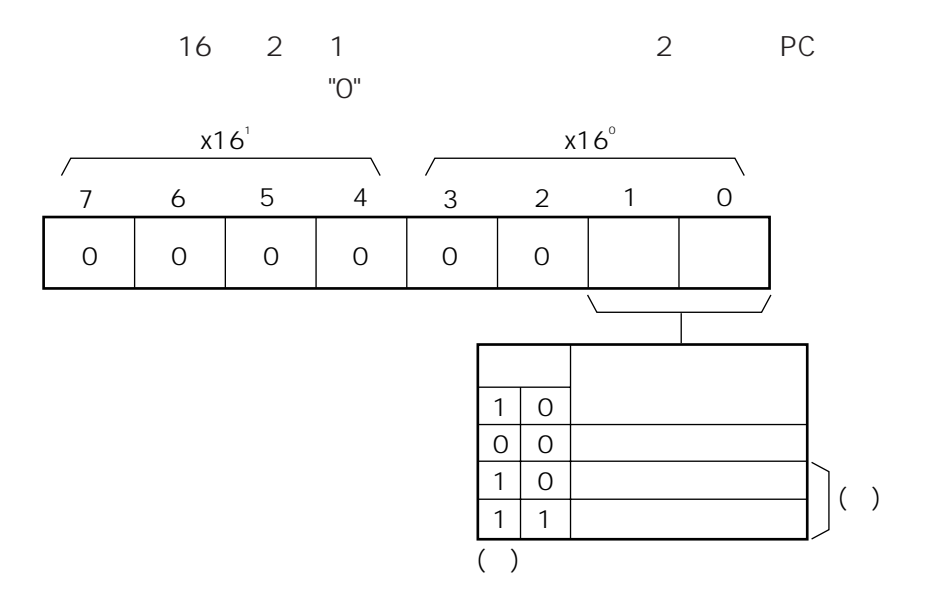

**MF**

**PC** PC

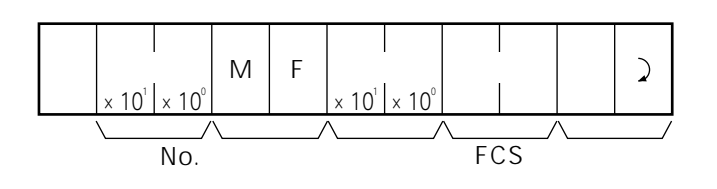

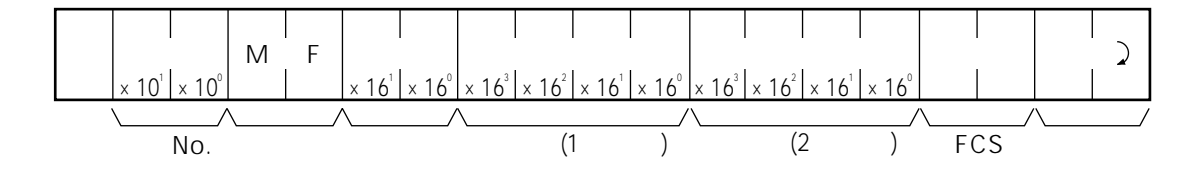

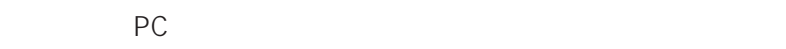

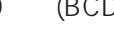

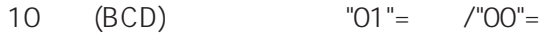

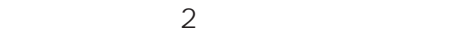

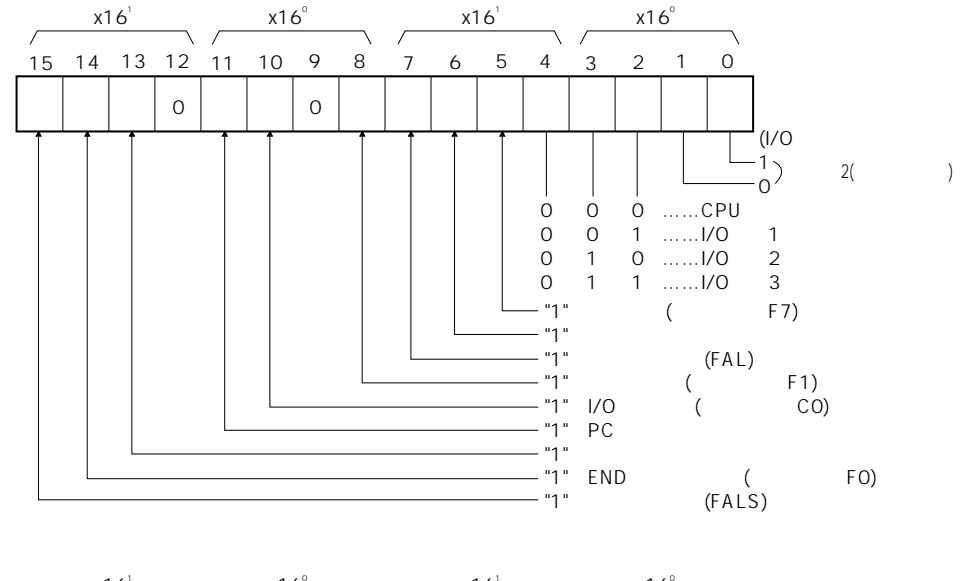

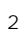

 $\overline{1}$ 

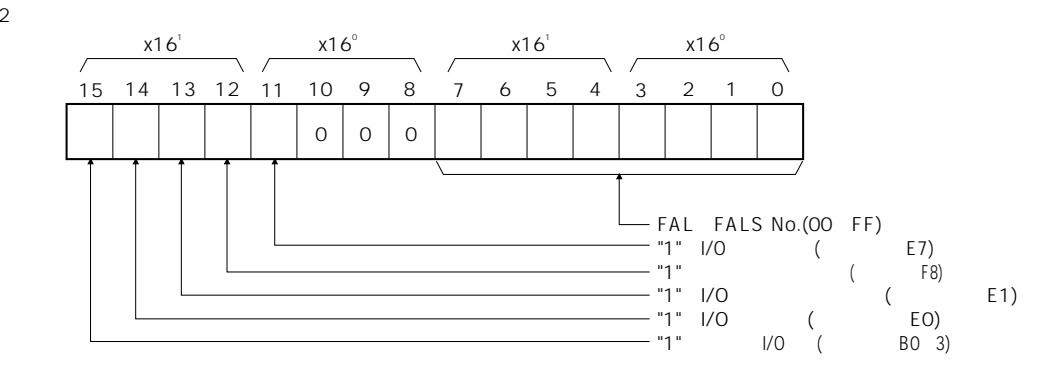

**KS**

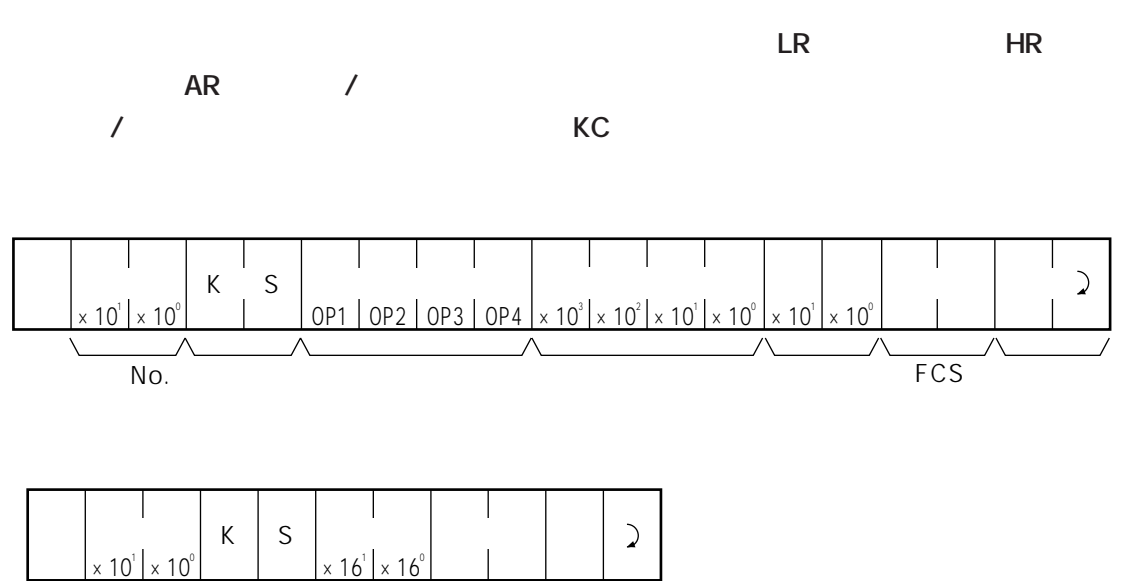

 $\times$  10  $\times$  10  $^{\circ}$  $\times$  16  $\times$  16 No. トッパラコード FCS しゅうしょう

 $4$ 

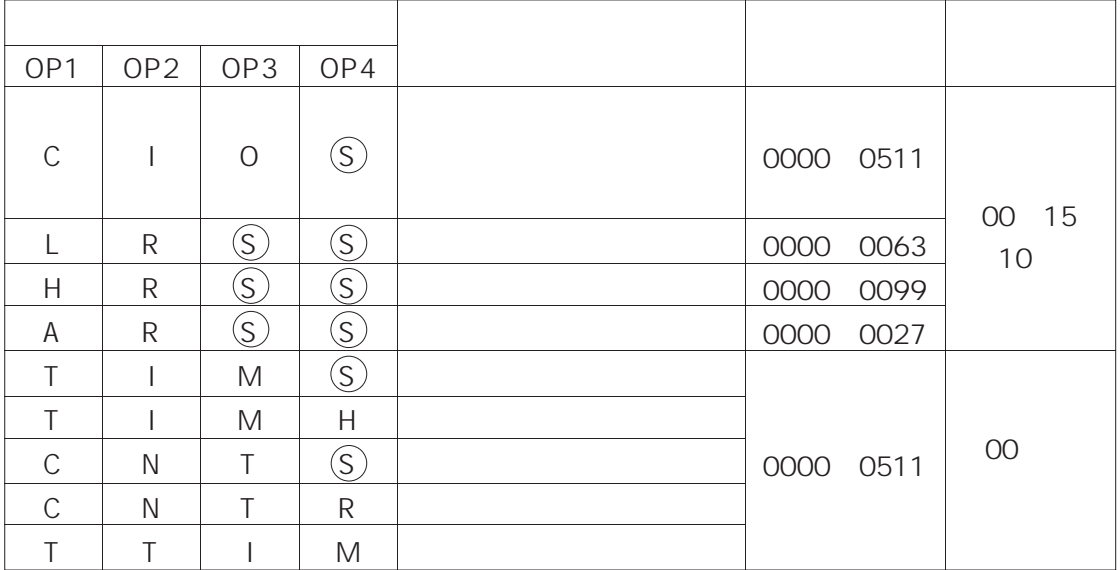

 $\overline{\phantom{a}}$ 

 $\sqrt{S}$ 

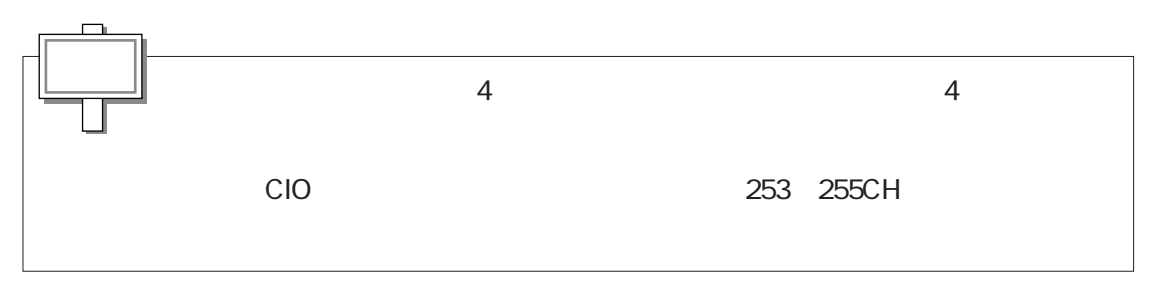
**KR**

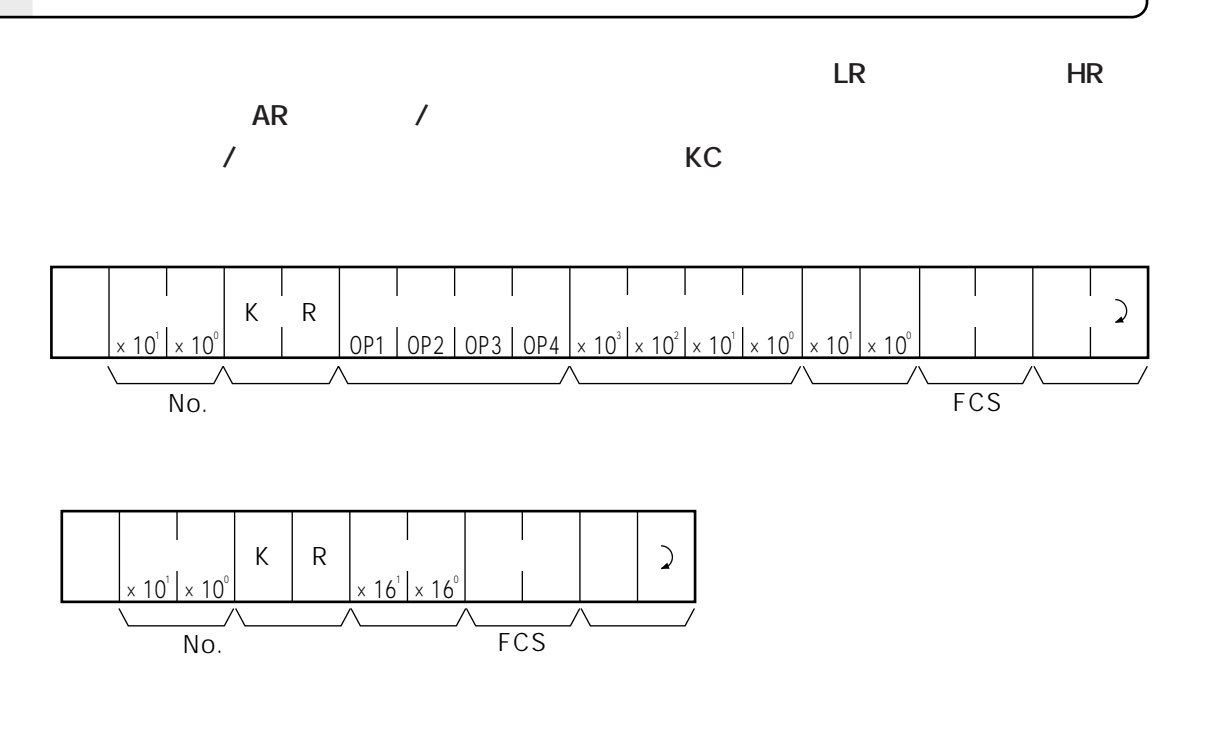

 $4 \angle$ 

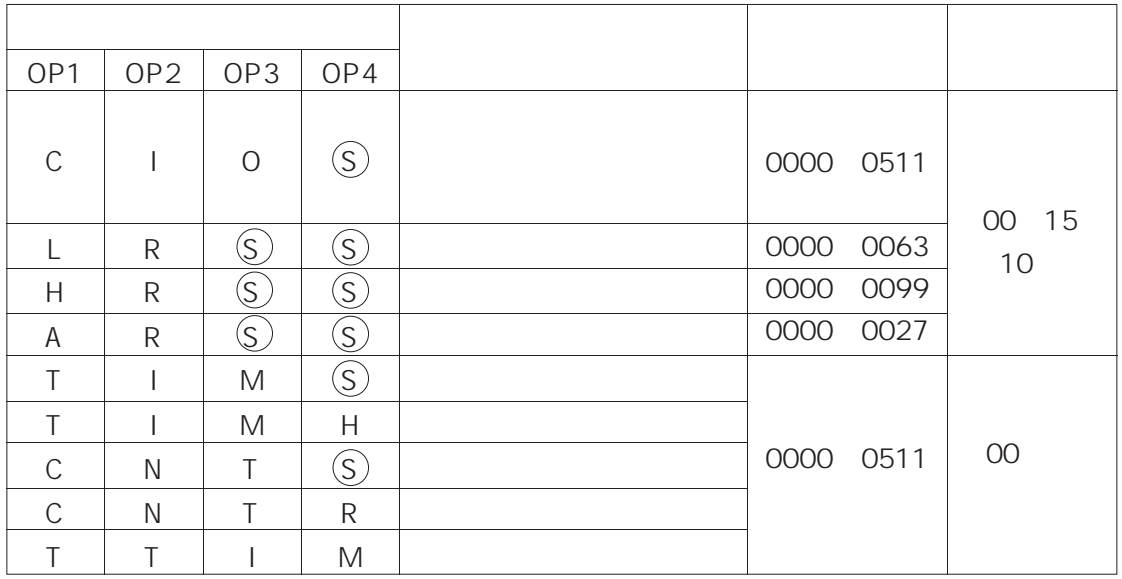

 $\mathcal{L}_{\mathcal{A}}$ 

 $\overline{\circ}$ 

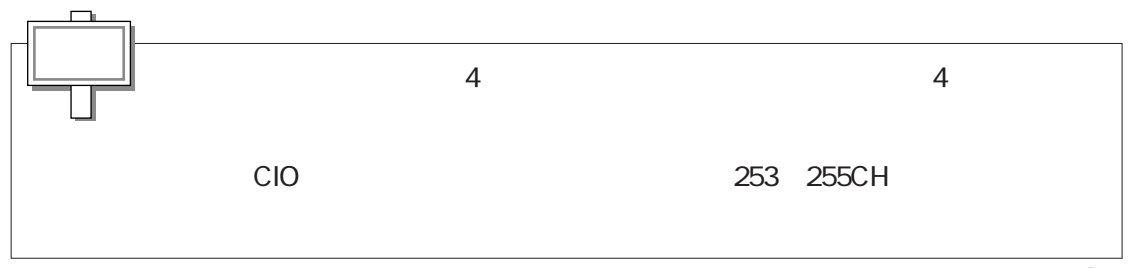

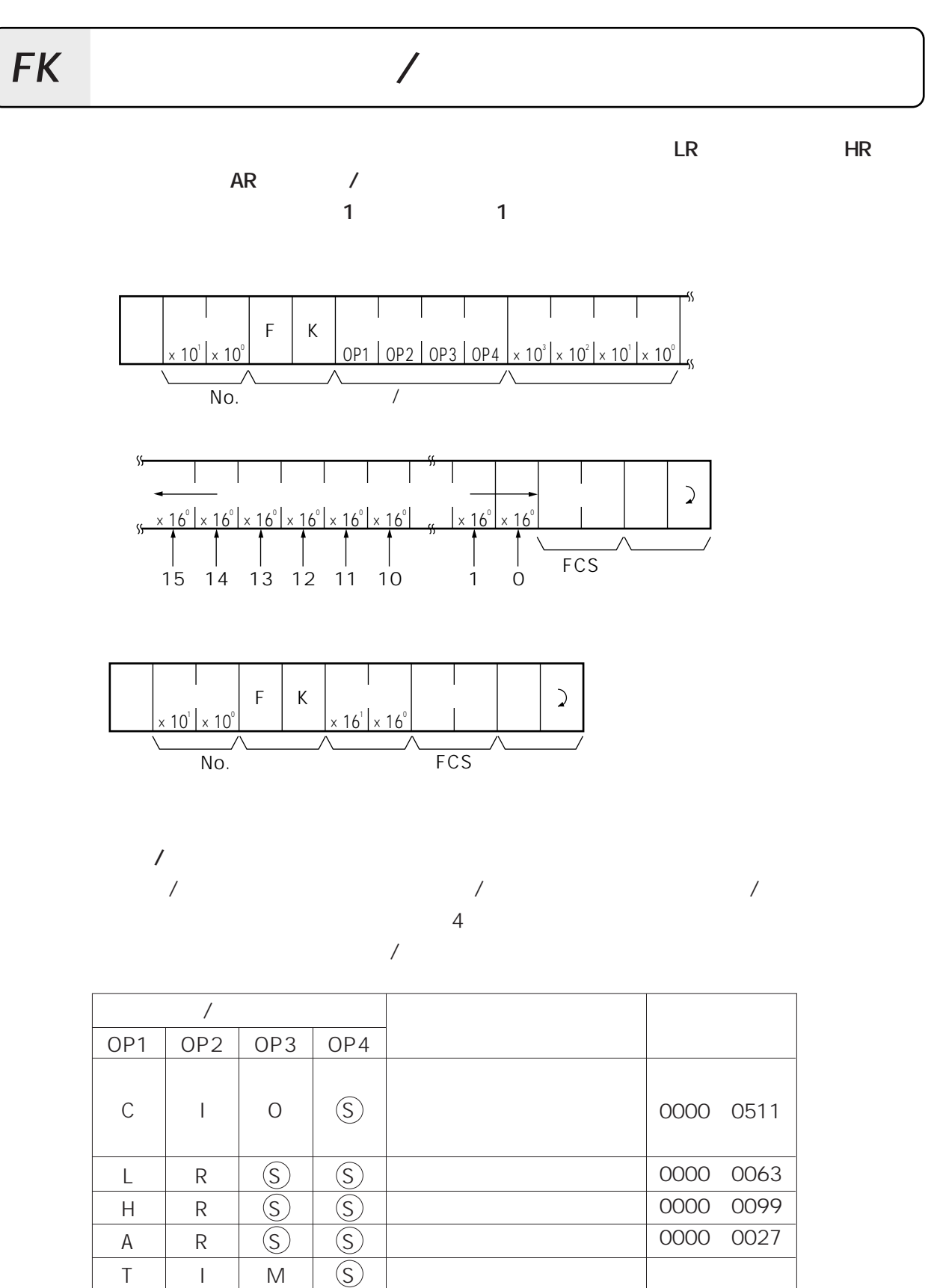

0000~0511

**10.38**

T T C C T

 $\circledS$ 

I I N N T M M T T I

H  $\circledS$ R M

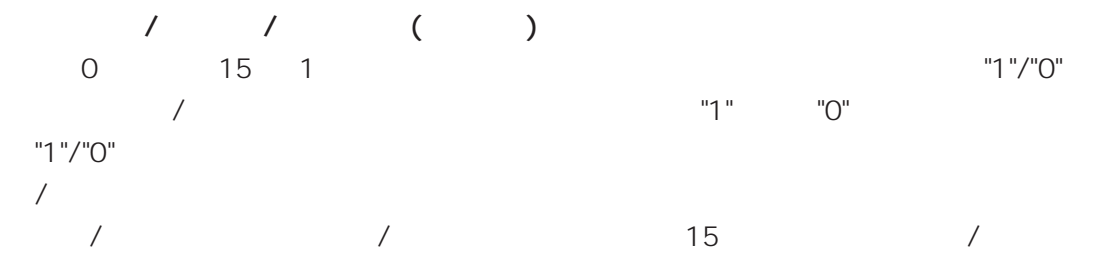

 $"1"/"0"$ 

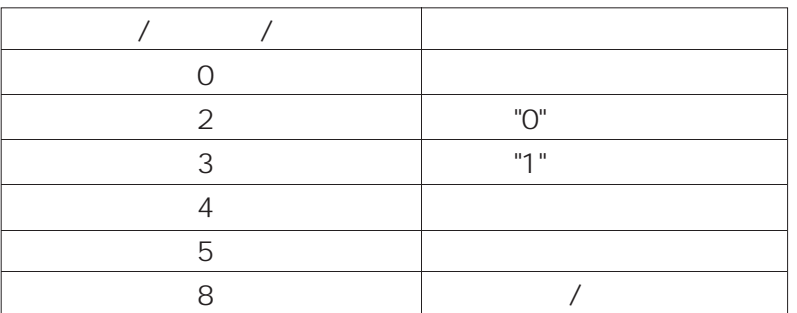

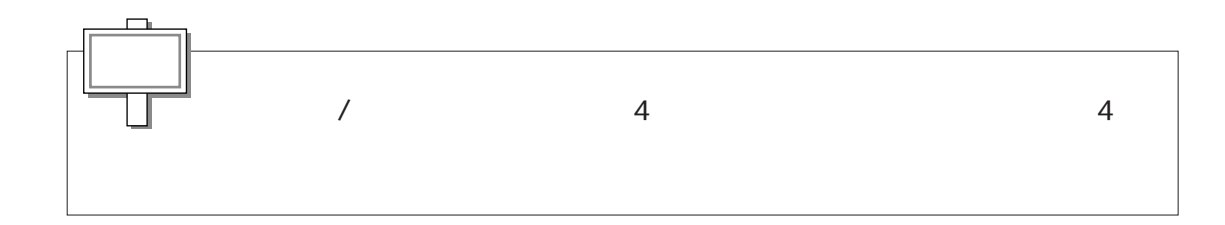

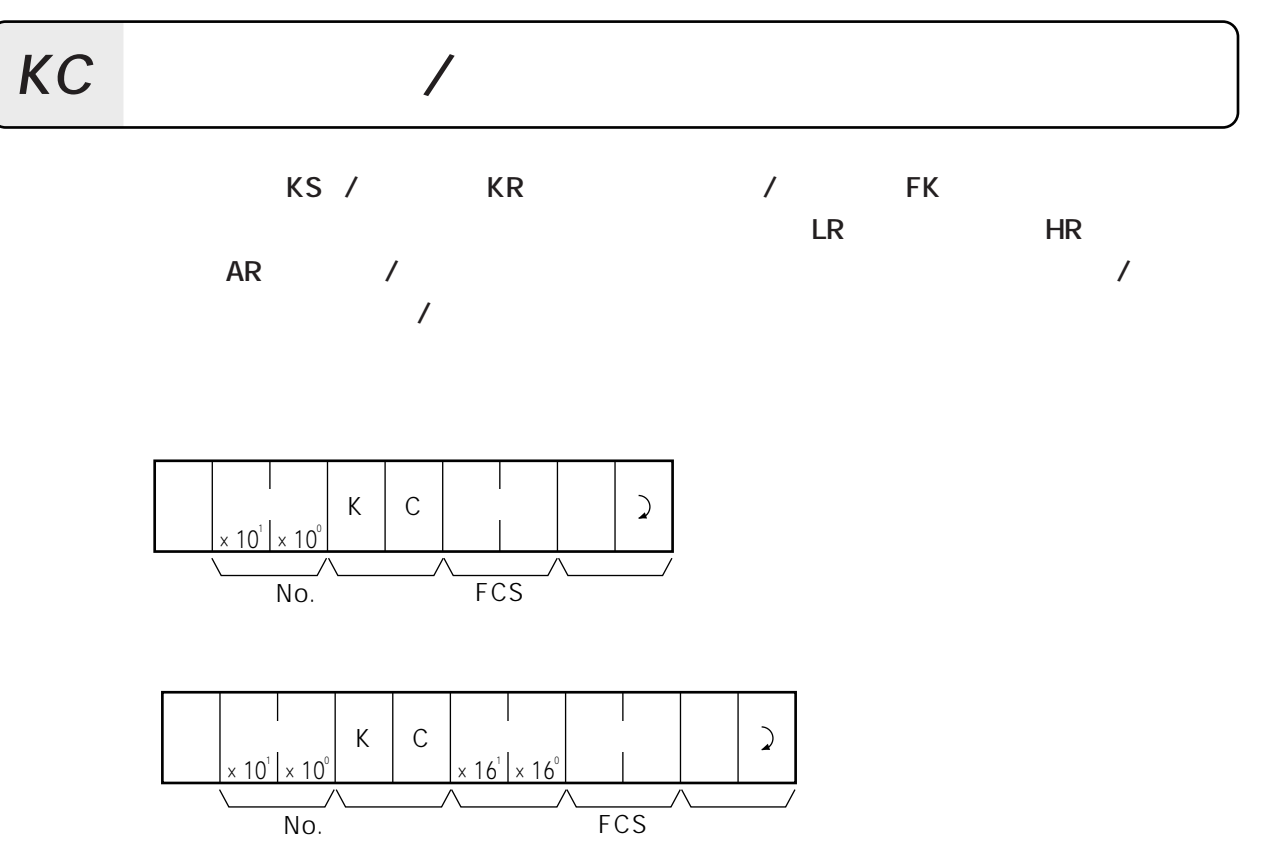

## **MM**

PC

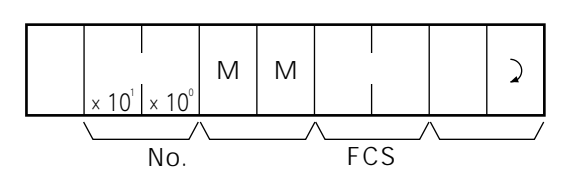

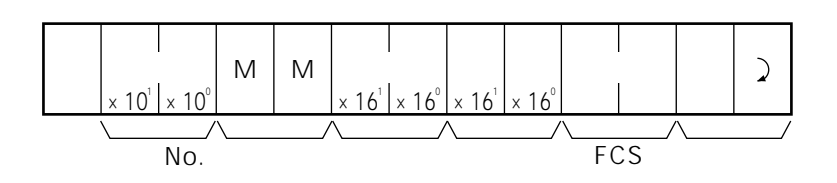

PC 2 16

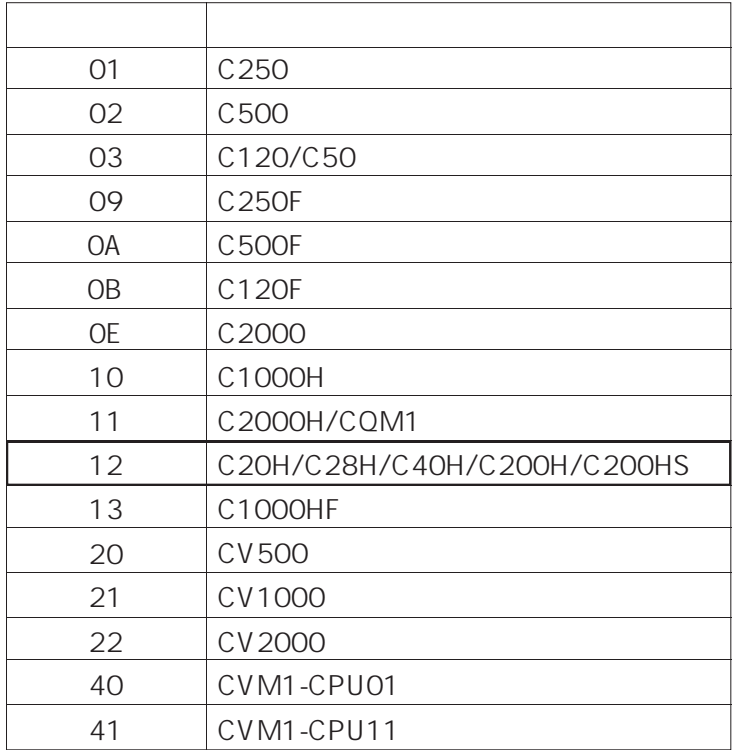

**TS**

**インピュータ オープンピュータ インプンピュータ インプン** 

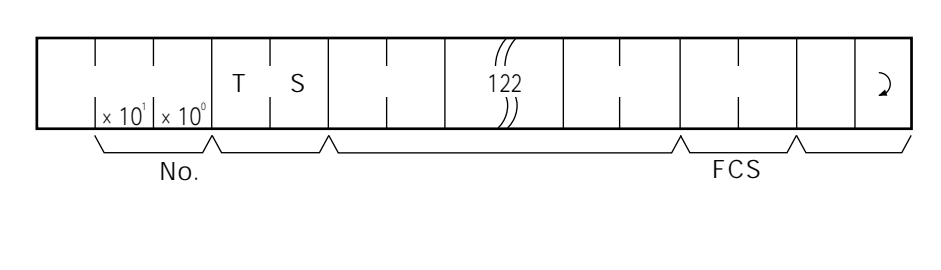

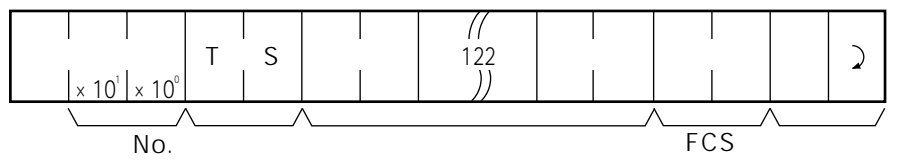

CR (CHR\$(13))

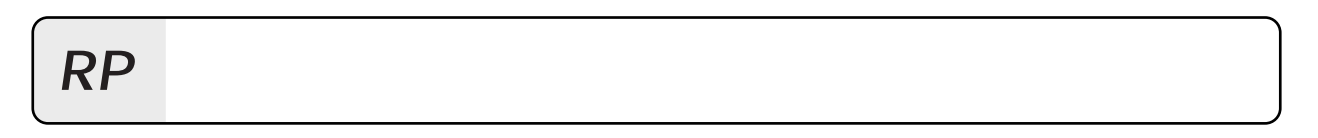

**PC本体のユーザプログラムエリアの内容を機械語レベル(オブジェクトコードレベル)で、**

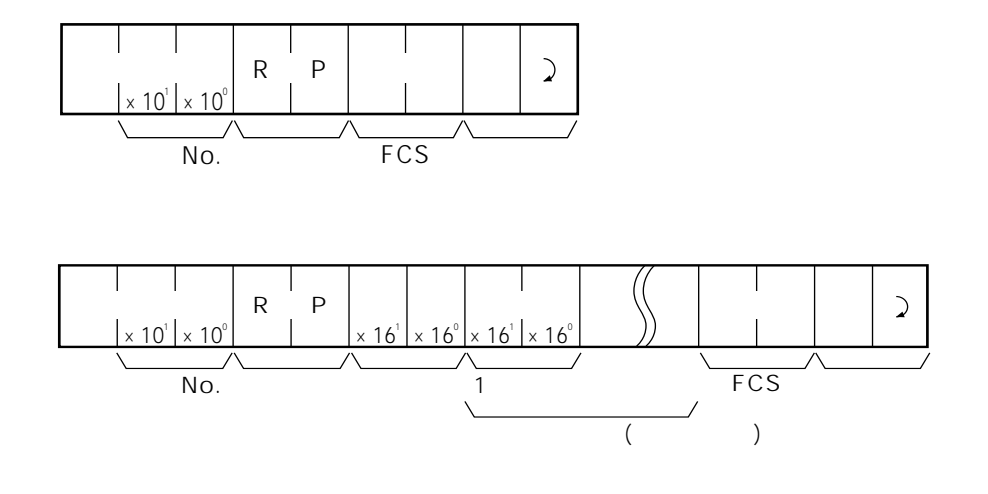

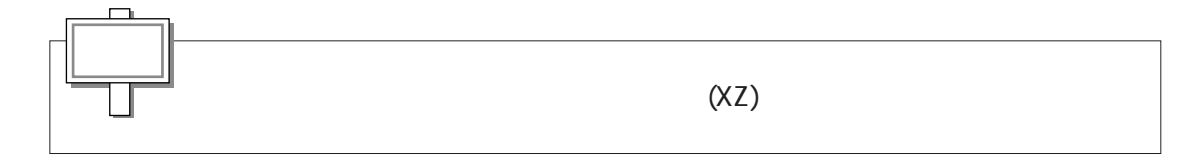

WP

## $\overline{(\ }$

 $) PC$ 

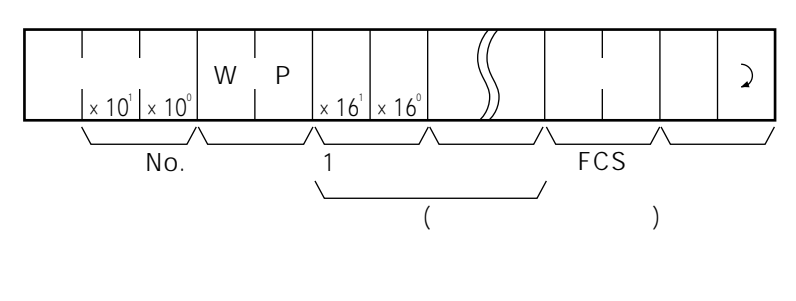

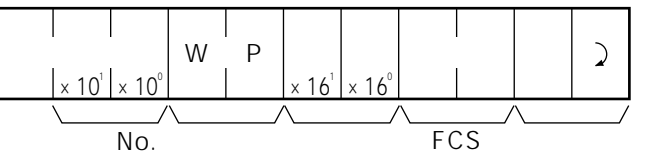

 $\overline{(\ }$  $\overline{\phantom{a}}$ 

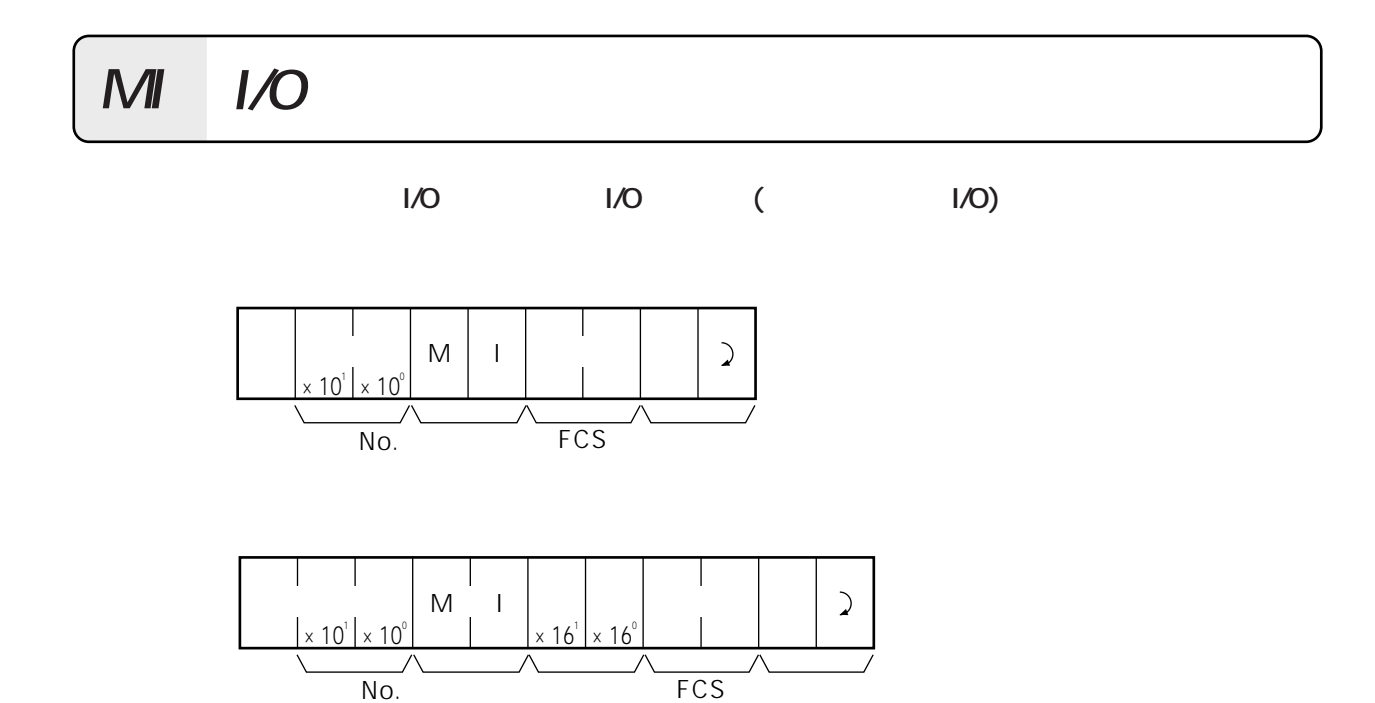

**QQ**

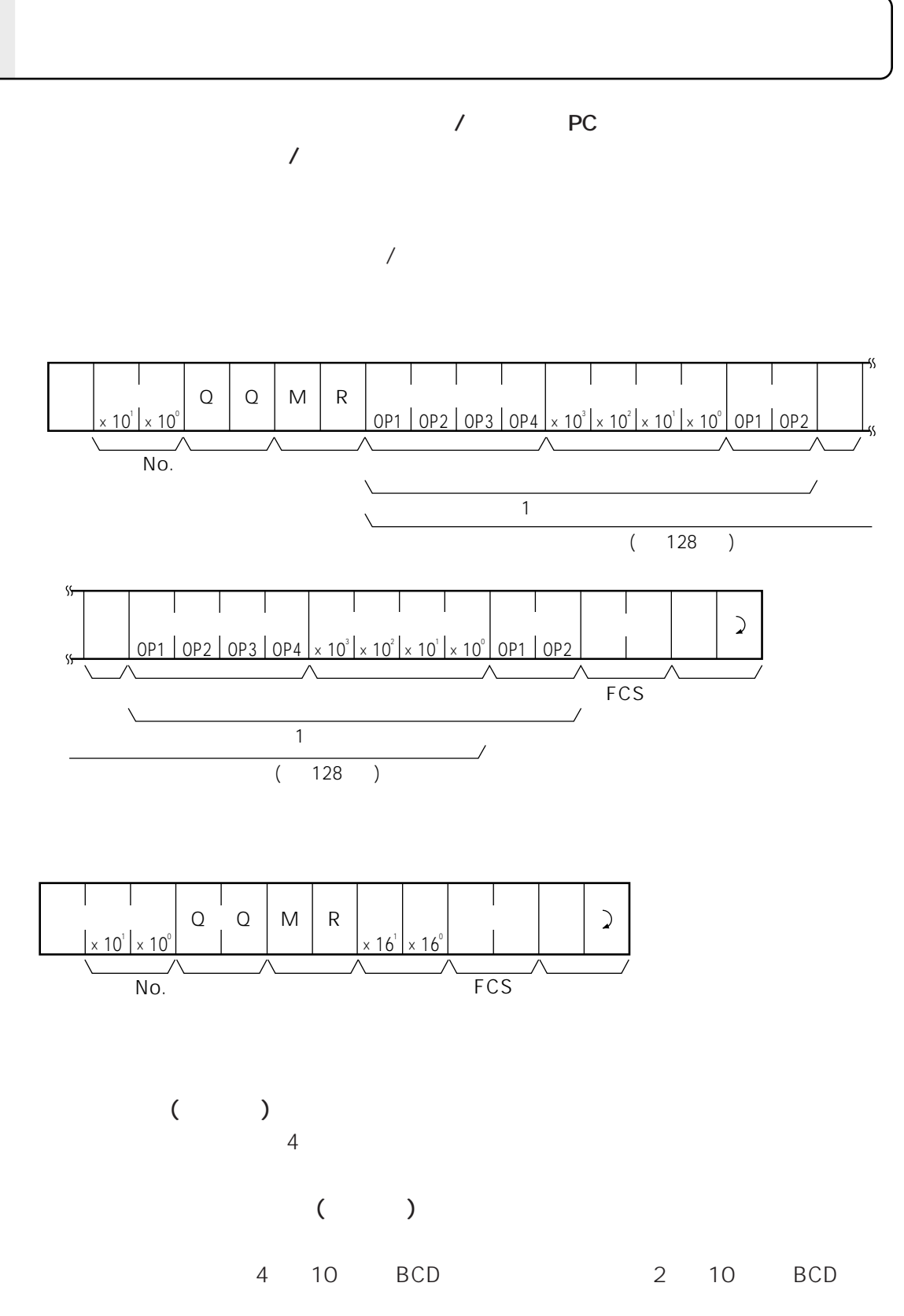

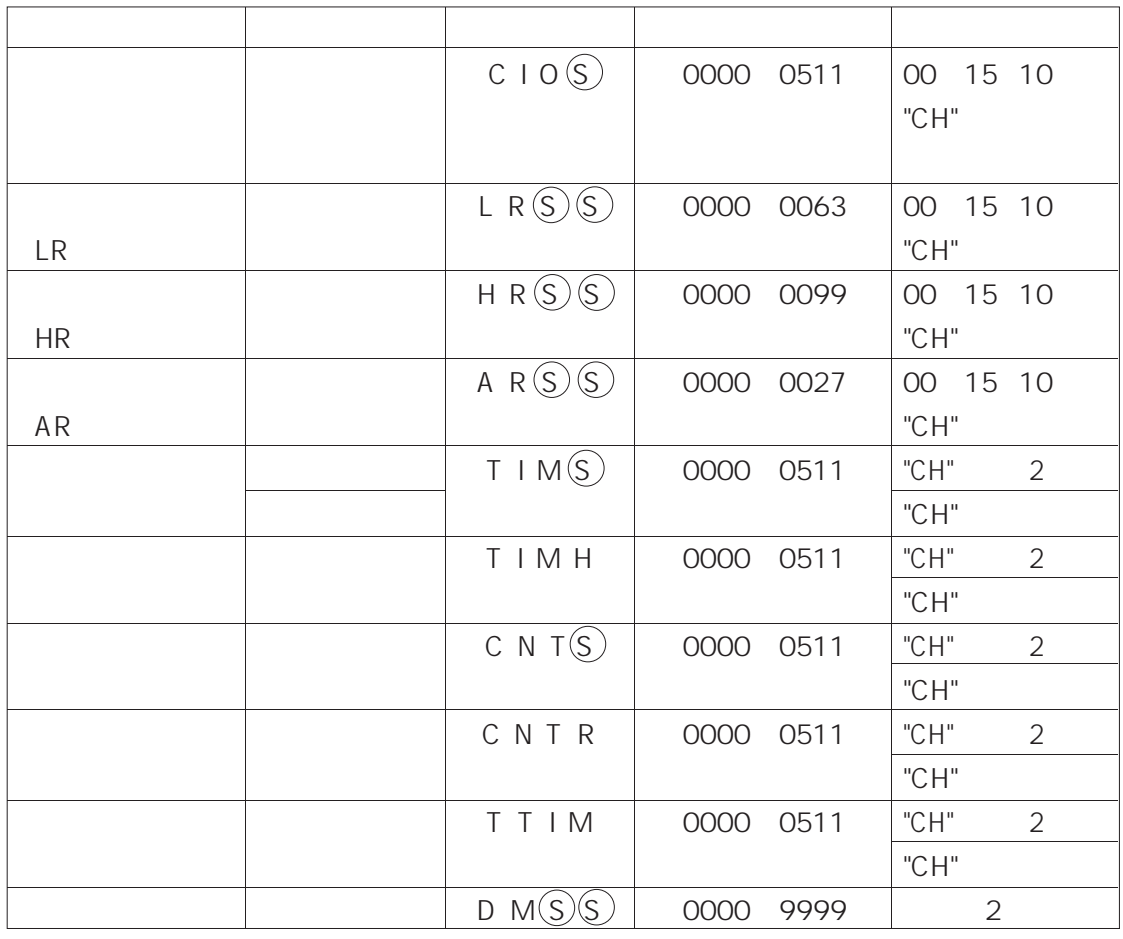

 $\circledS$ 

 $128$ 

 $\sim$  2

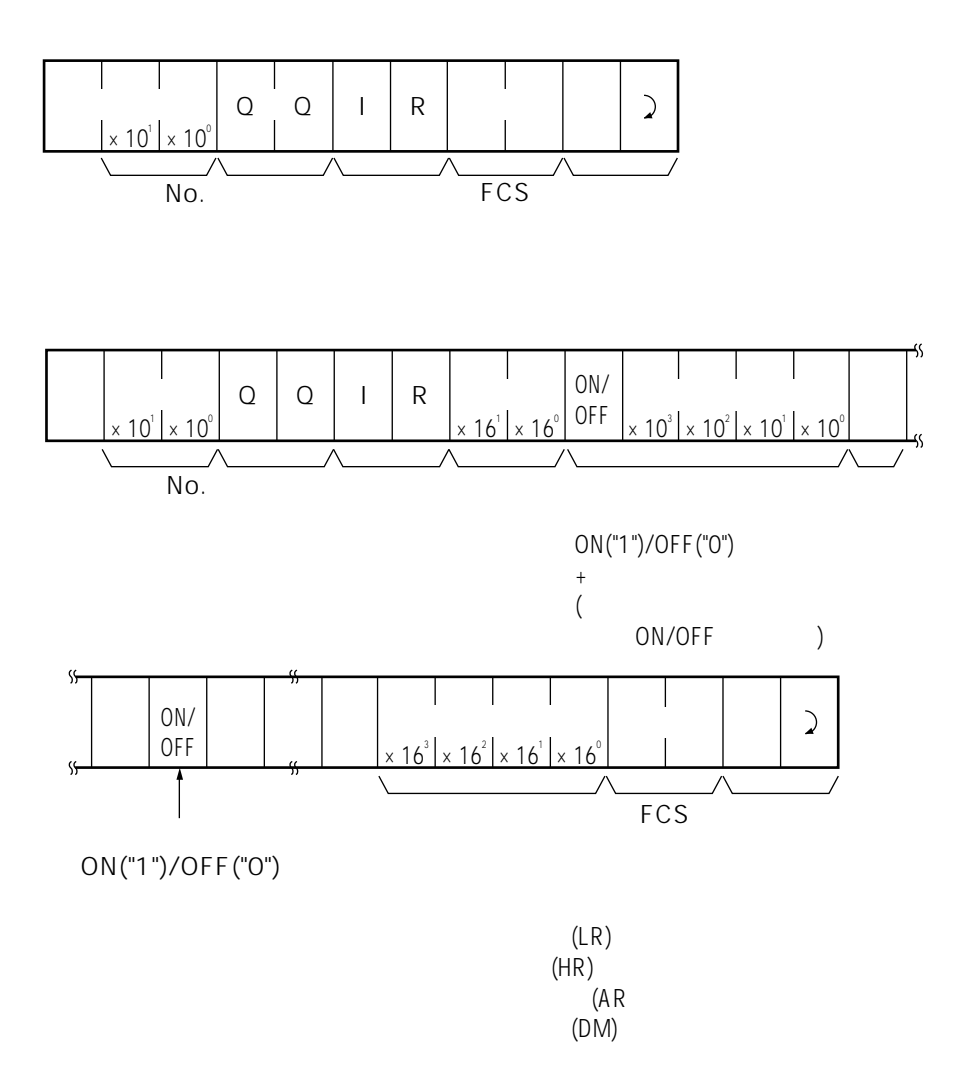

 $"1"$  $"O"$  $\overline{1}$ 

**XZ**

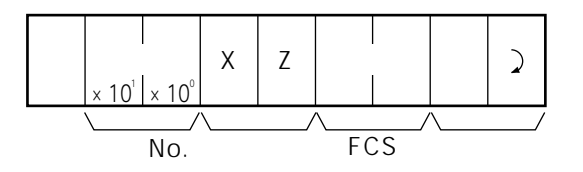

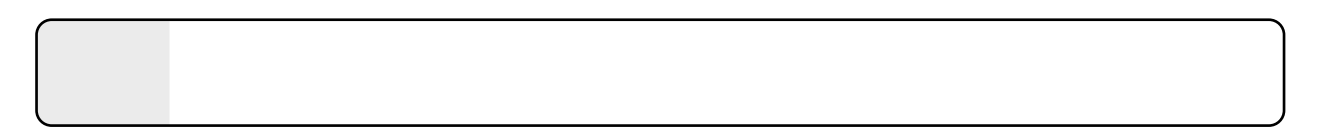

イエンド **No.** イエシャライズ(初期) はらいに対してもられるコマンド

No. FCS

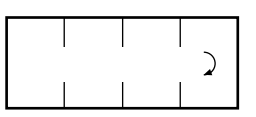

**IC**

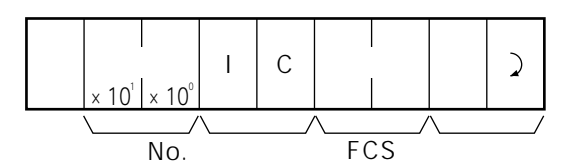

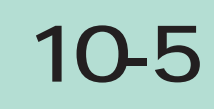

C200HS

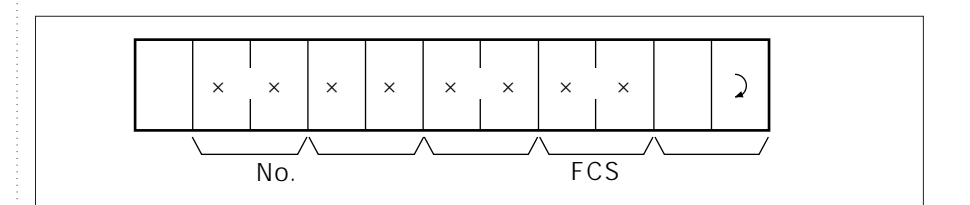

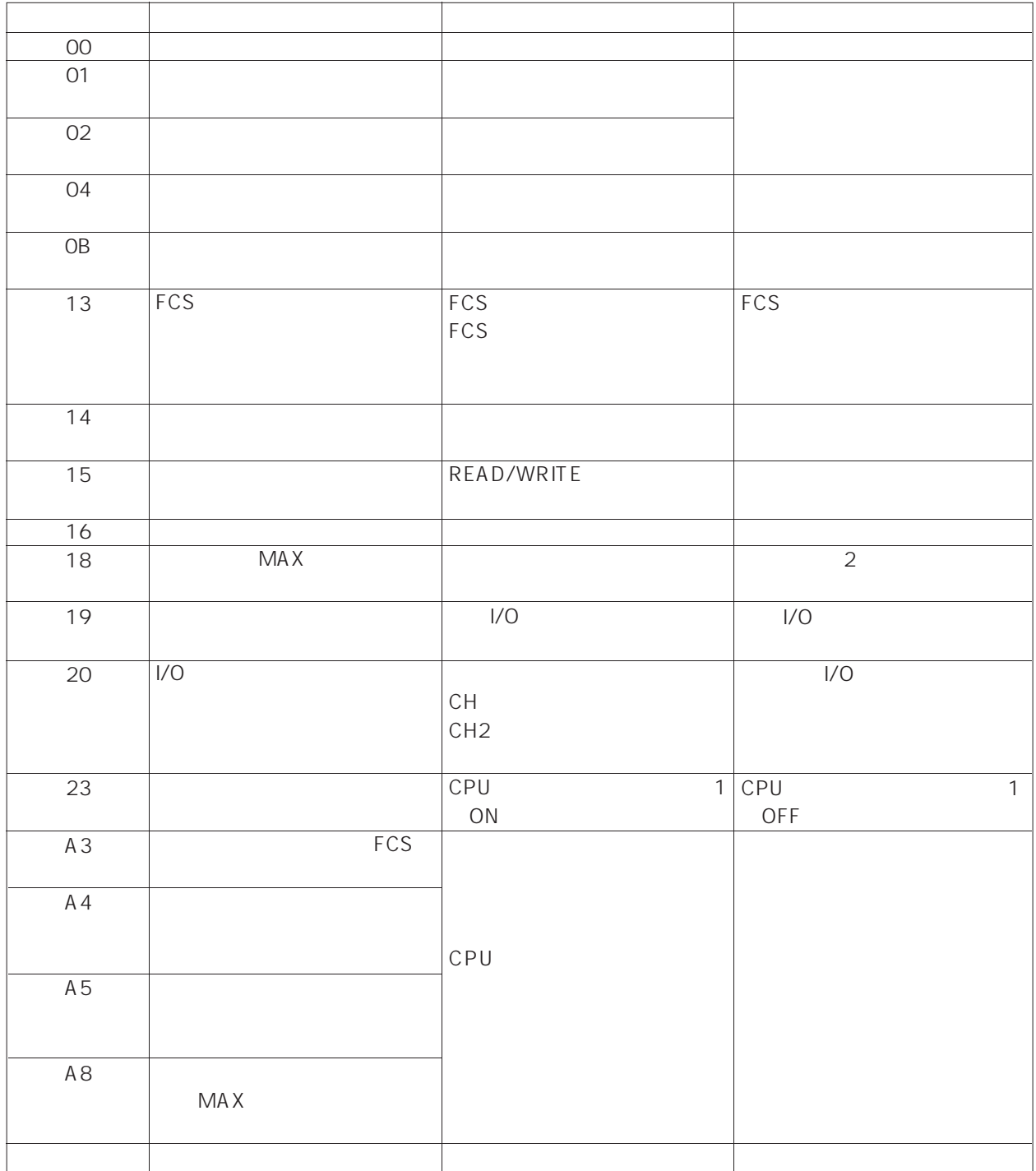

## C<sub>200</sub>HS

C200HSになることが発生しています。レスポンスが発生しています。レスポンスが発生したときは、レスポンスが発生しています。レスポンスが発生したときは、レスポンスが発生したときは、レスポンスが発生して

- $\bullet$ @ OOIC4A  $\Box$
- *Letter and the state and the state and the state and the state and the state and the state and the state and*

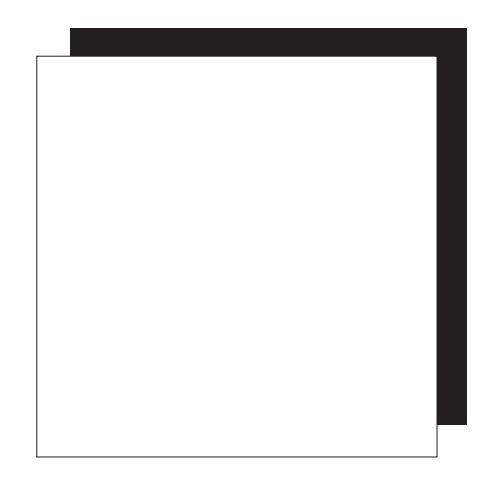

**第5部**

## C200HSやプログラム作成を理解する上で必要な情報を載せています。また、各種のコー

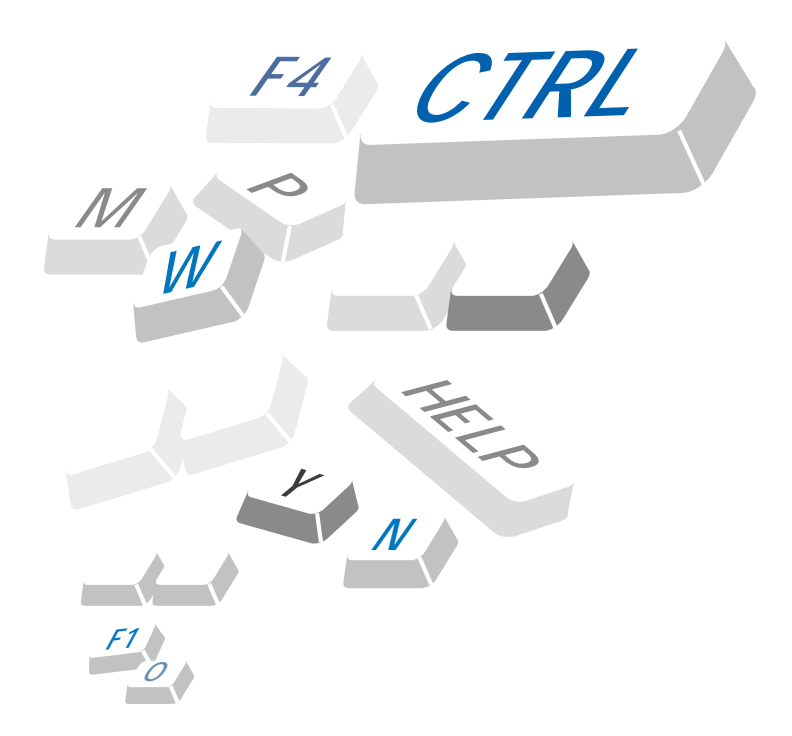

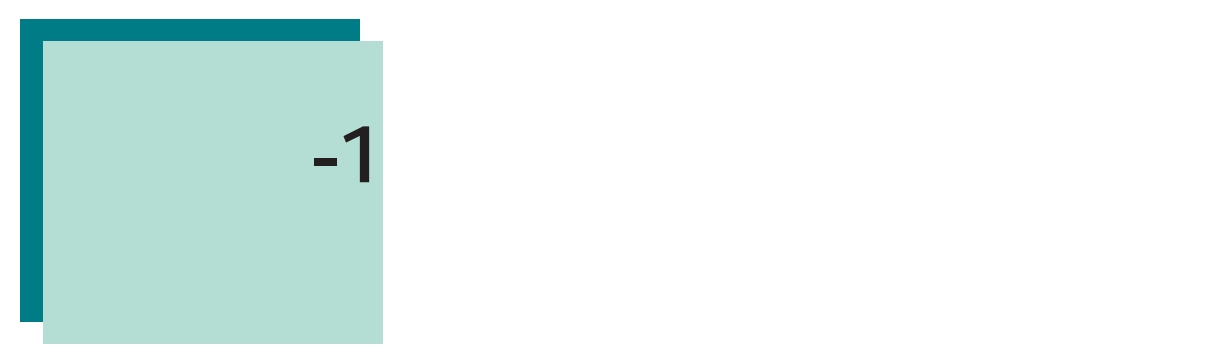

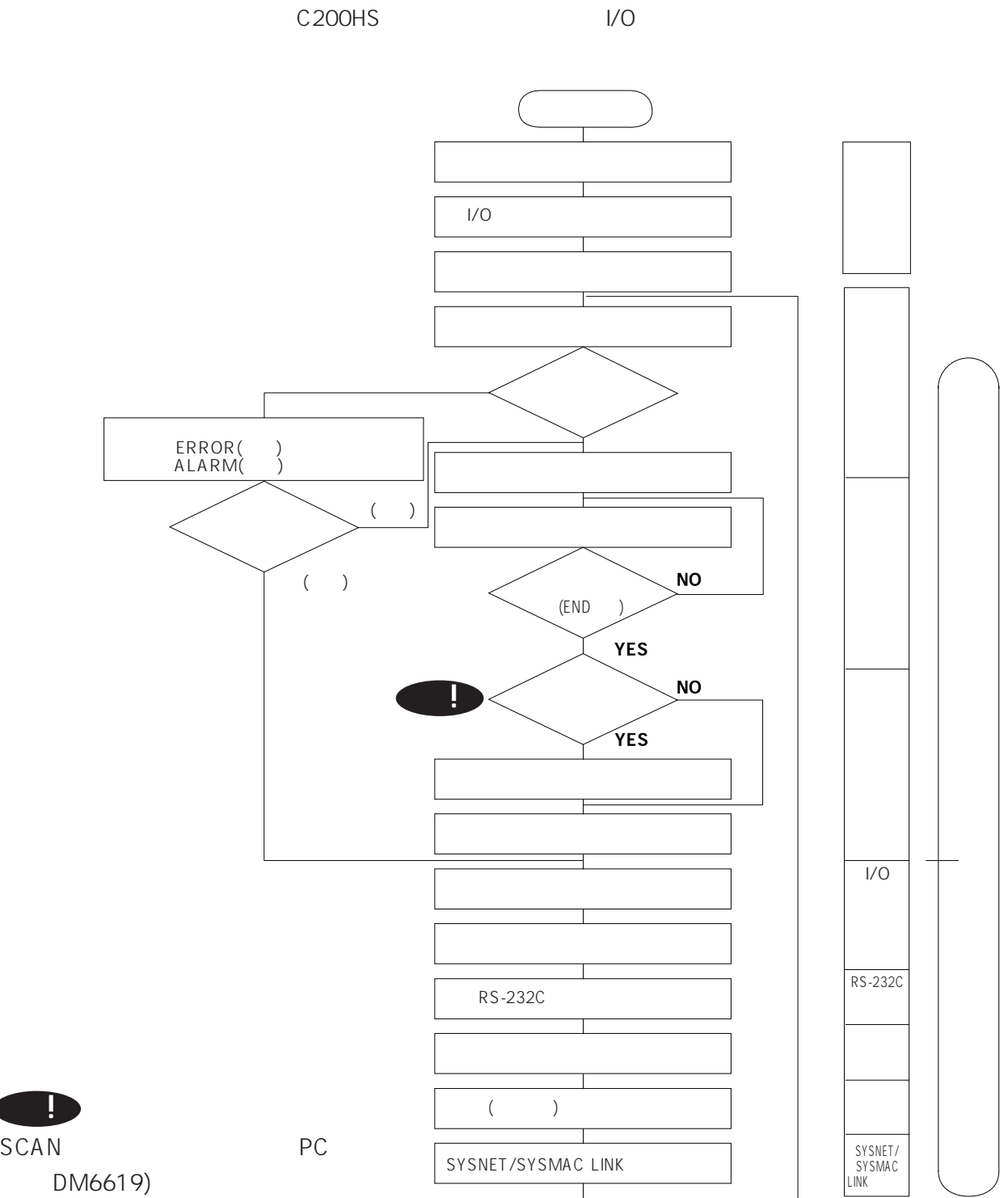

**!**

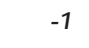

| $\circled{1}$ |     | $\bullet$<br>$\bullet$ $\vert/\bigcirc$<br>$\bullet$<br>$\bullet$ | 0.7ms                                                                                                    |
|---------------|-----|-------------------------------------------------------------------|----------------------------------------------------------------------------------------------------|
| $\circled{2}$ |     |                                                                   |                                                                                                    |
| $\circled{3}$ |     | $\bullet$<br>$\bullet$                                            | $\bullet$<br>$\mathbf 0$<br>$\circled{2}$<br>$\circledcirc$<br>$\circledS$<br>$\circled{7}$                                                                                                    |
| $\circled{4}$ | 1/0 | $\bullet$<br>$\bullet$<br>1/0<br>1/0<br>$\bullet$                 | $\bullet$ C200HS $\quad$ I/O<br>0.02ms<br>8 <sup>8</sup><br>8<br>0.02ms<br>12<br>16<br>$\bullet$ PC<br>I/O<br>$I/O$ $I/O$<br>$\bullet$<br>I/O<br>$\times$<br>$I/O$ $I/O$<br>$\bullet$<br>$1.1 \text{ms} \times$ $1/0$<br>$0.17ms \times N$<br>$N$ $I/O$<br>$2)$ $1/0$<br>$\left($<br>$\bullet$<br>1/O<br>$\times$ |
| $\circledS$   |     |                                                                   | 6ms<br>$\ensuremath{\mathsf{1}}$                                                                                                    |
|               | ţ   | $\begin{matrix} 1 & 0 \end{matrix}$<br>$.5\,$                     | 6.6                                                                                                    |

 $(1)$  (2) (4) (5) (6) (7) (8)

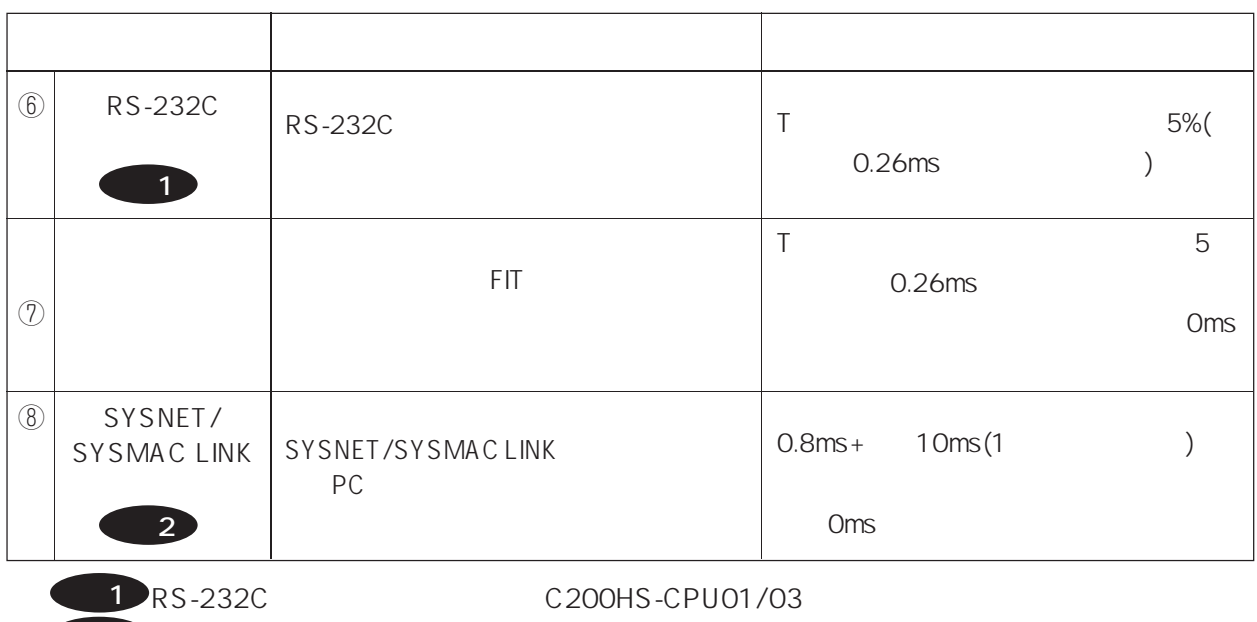

**2** SYSNET/SYSMAC LINK C200HS-CPU31/33

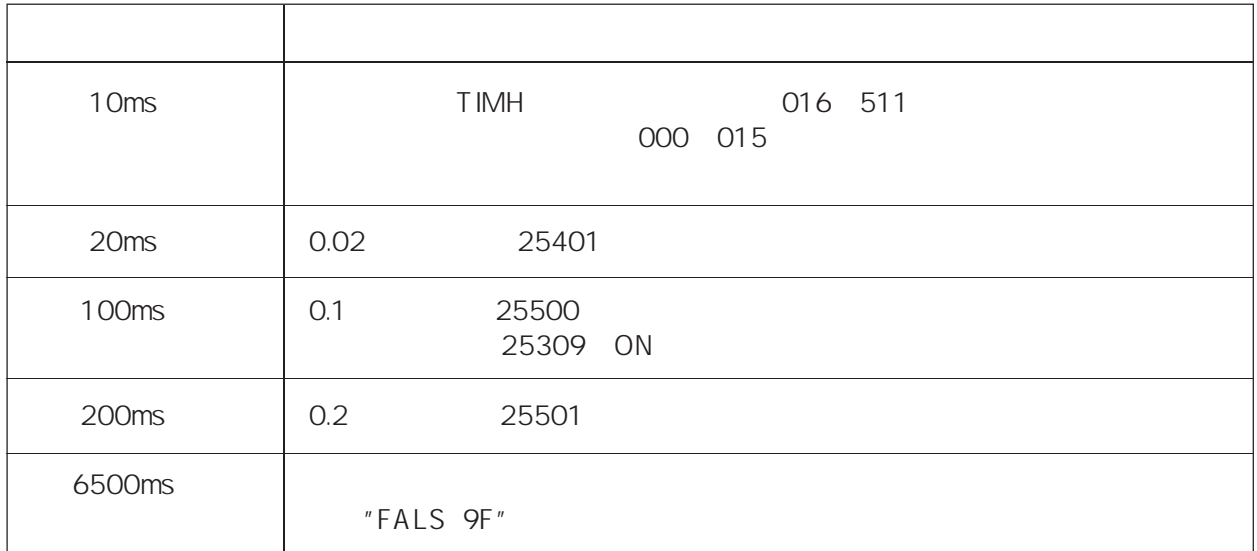

 $260 \text{ms}$ 

**●代表的な高機能I/OユニットのI/Oリフレッシュ時間**

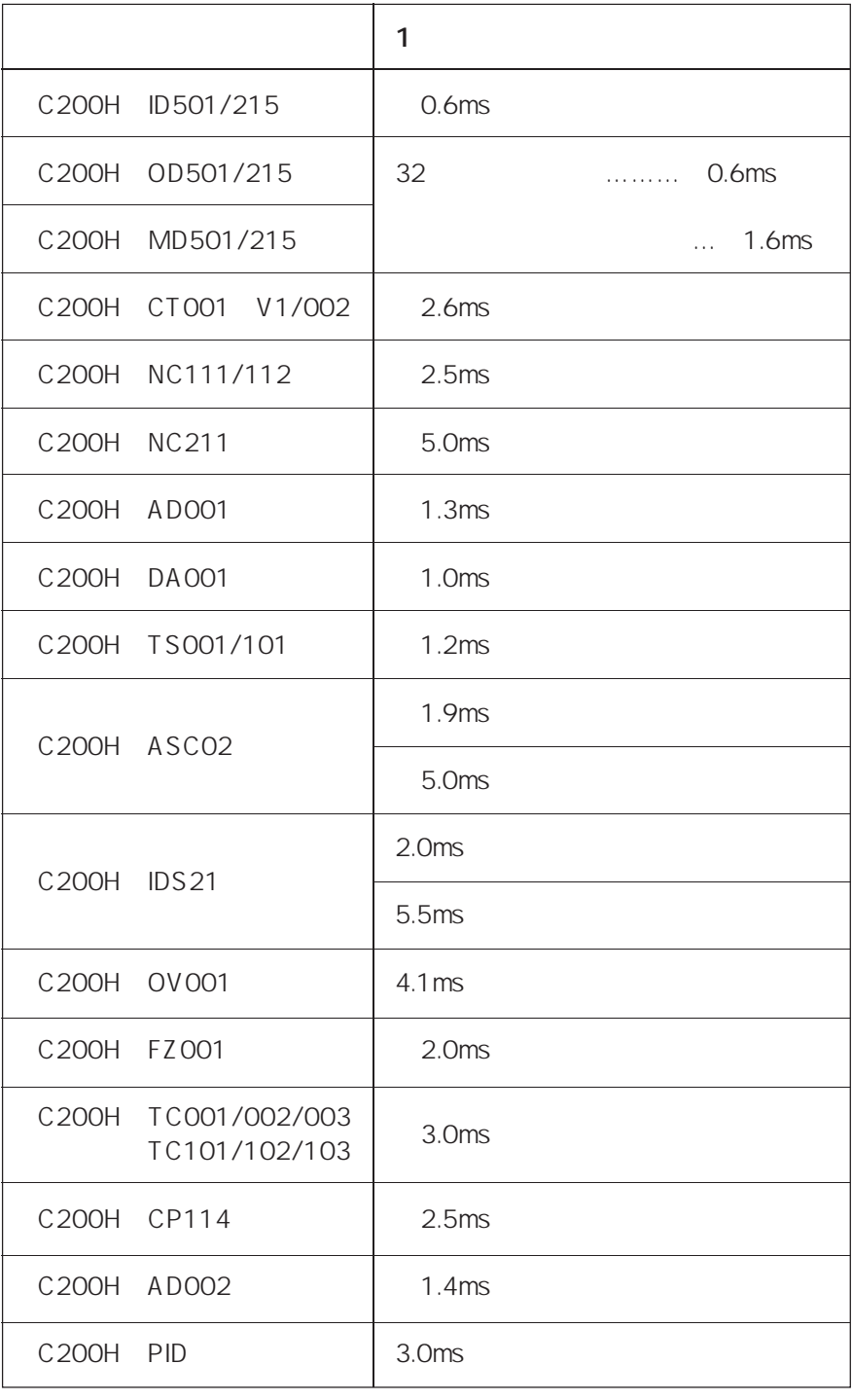

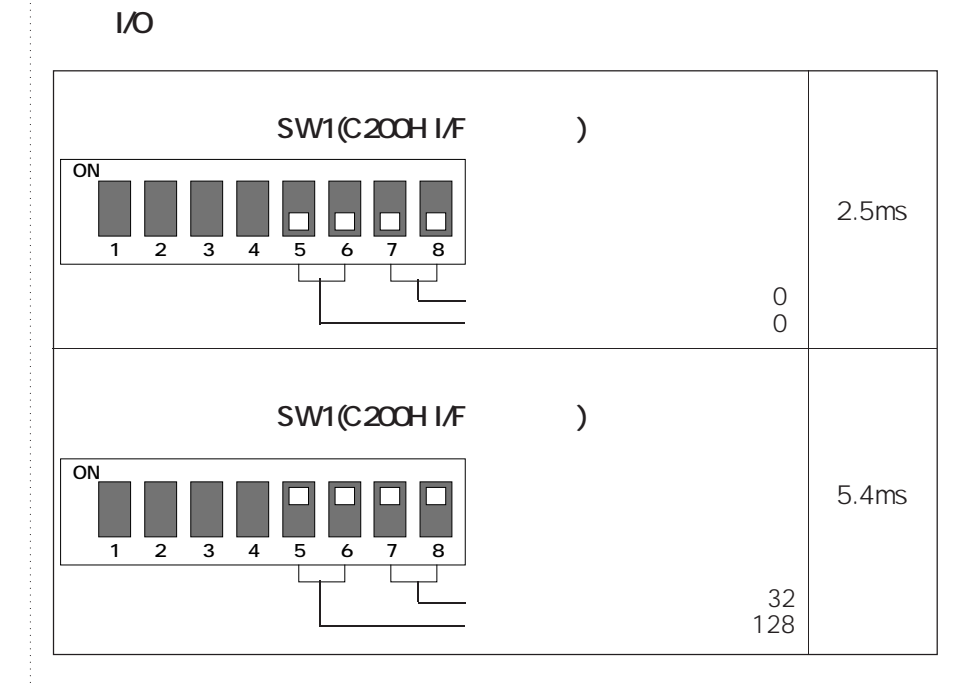

education in the set of the set of the set of the set of the set of the set of the set of the set of the set of the set of the set of the set of the set of the set of the set of the set of the set of the set of the set of

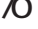

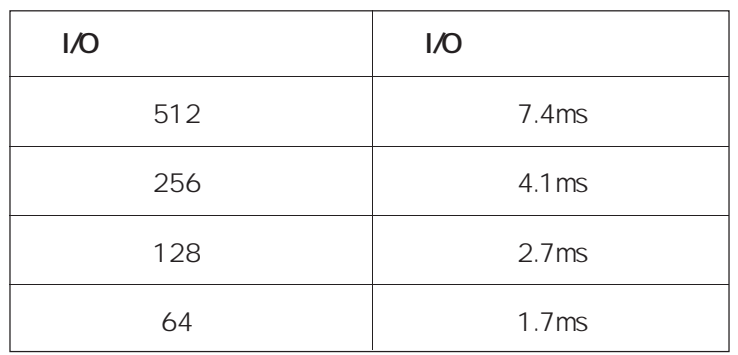

**●多点入出力ユニット(グループ2)のI/Oリフレッシュ時間**

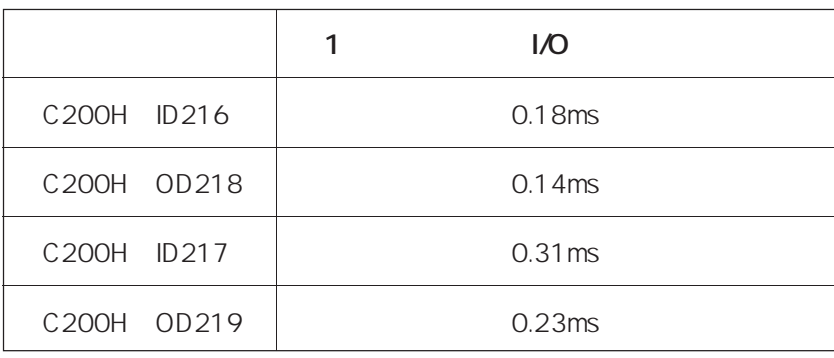

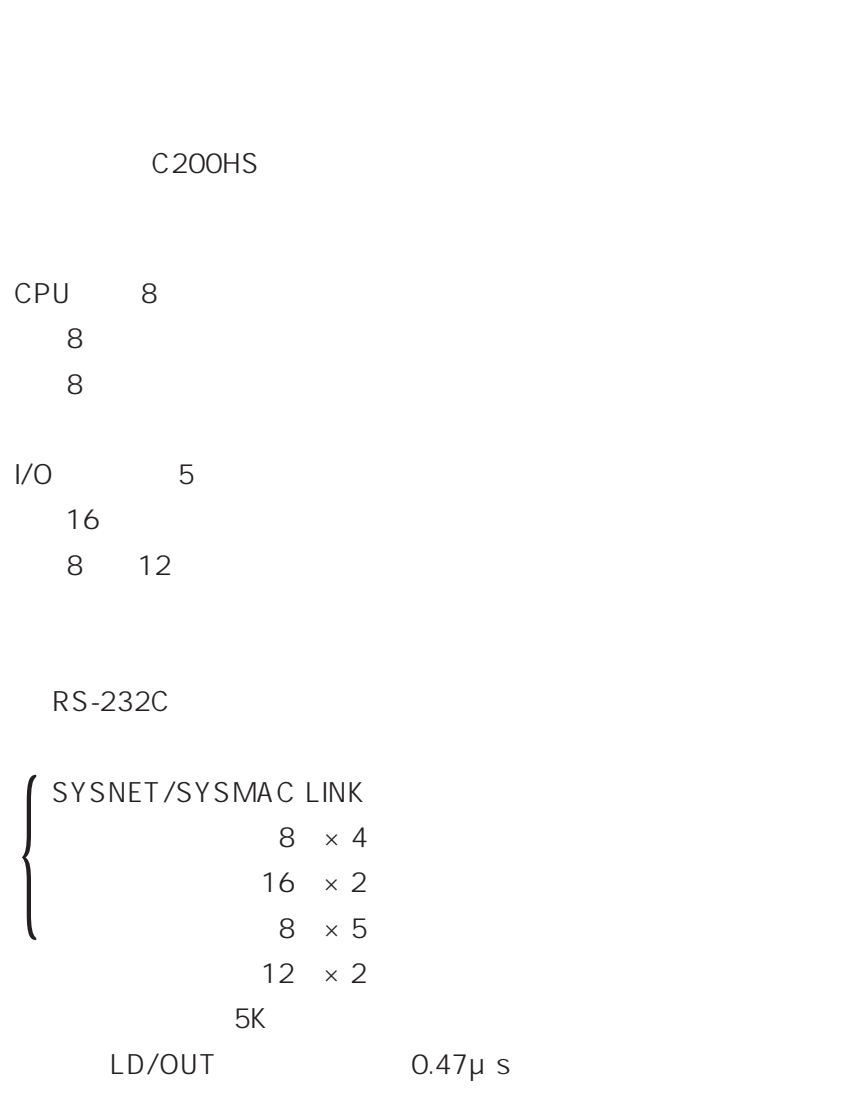

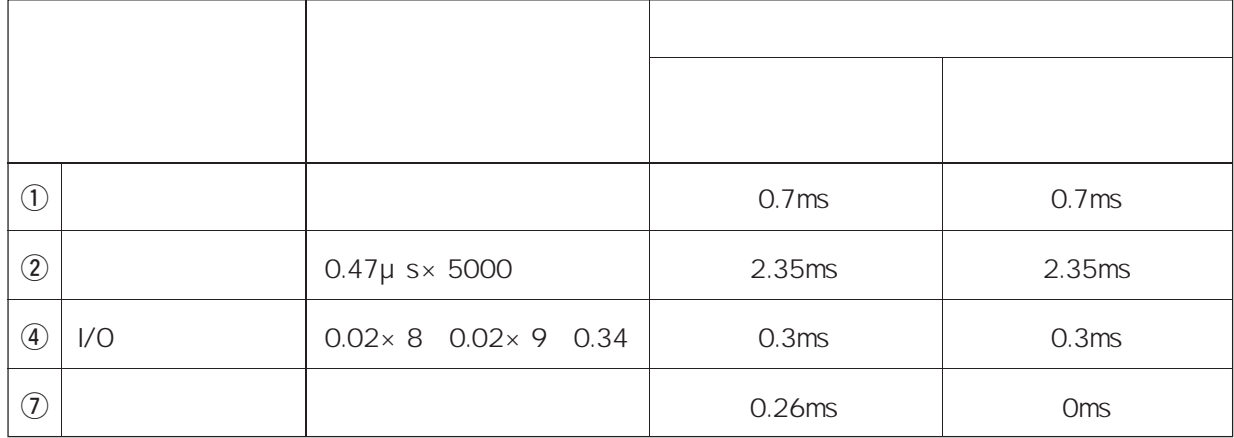

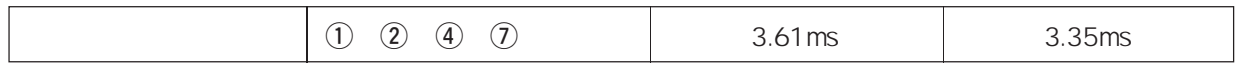

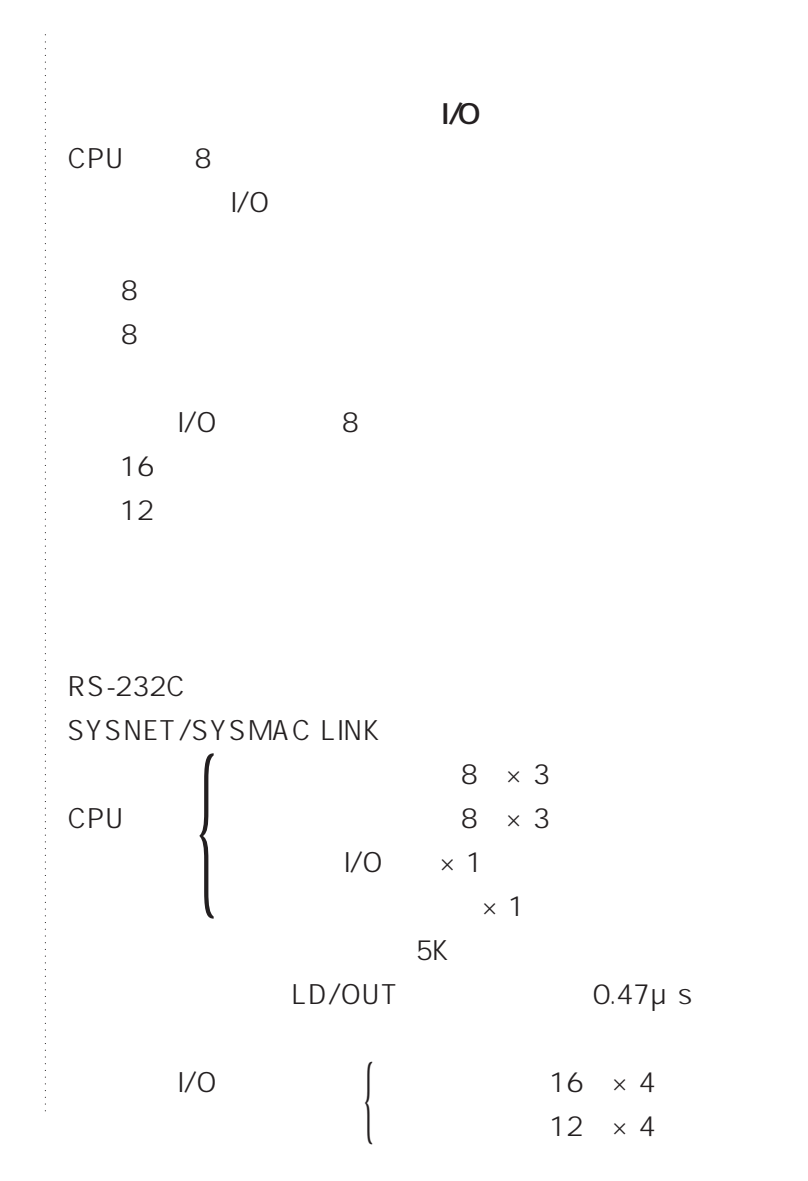

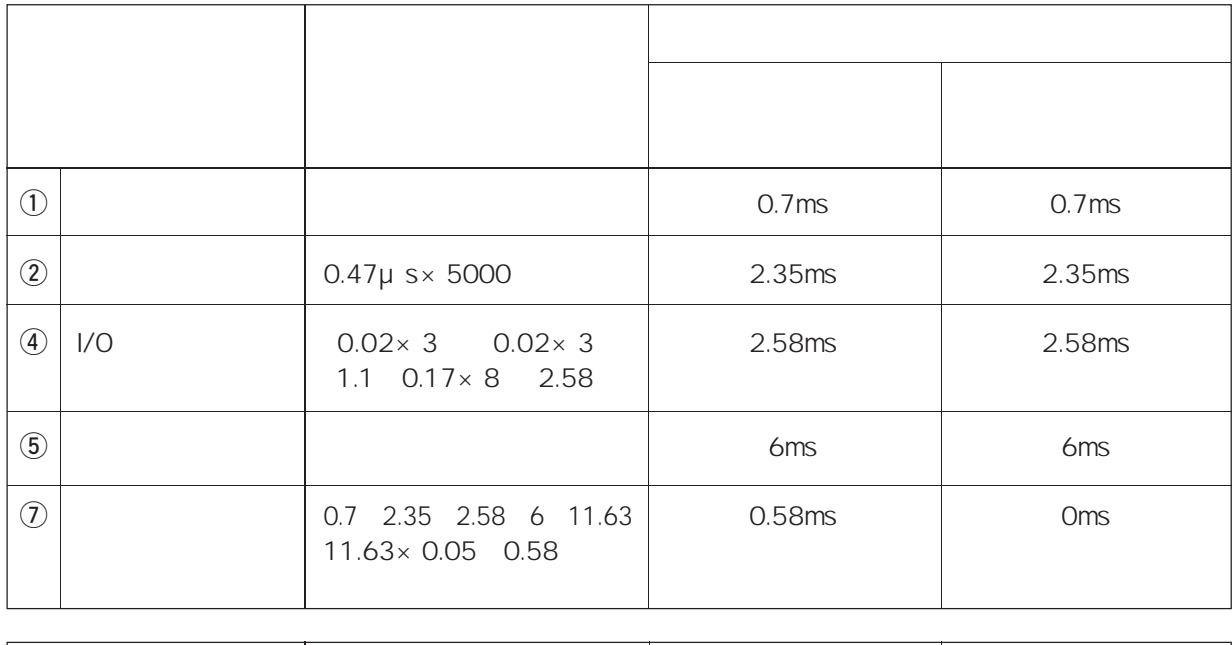

**12.21ms** 11.63ms

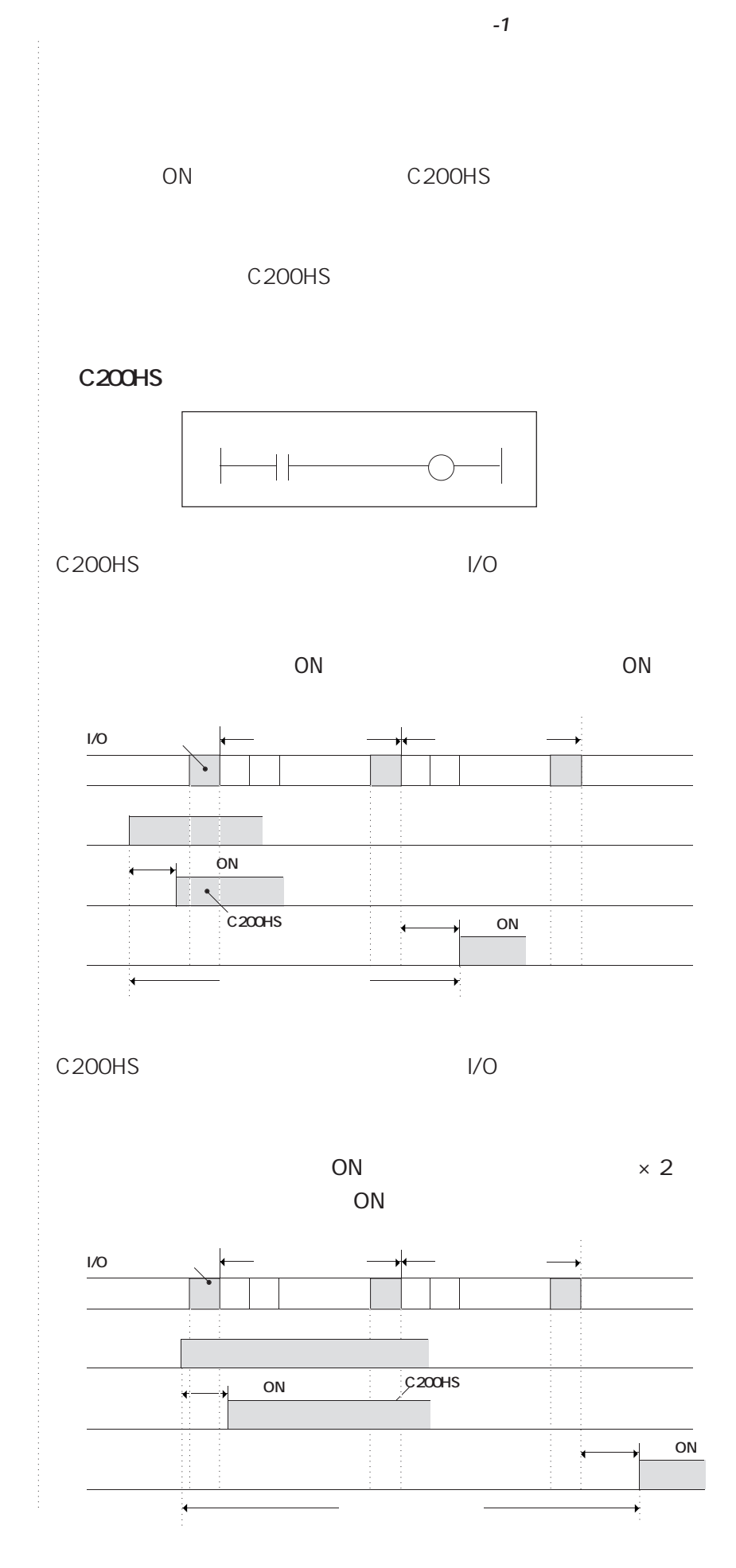

**.9**

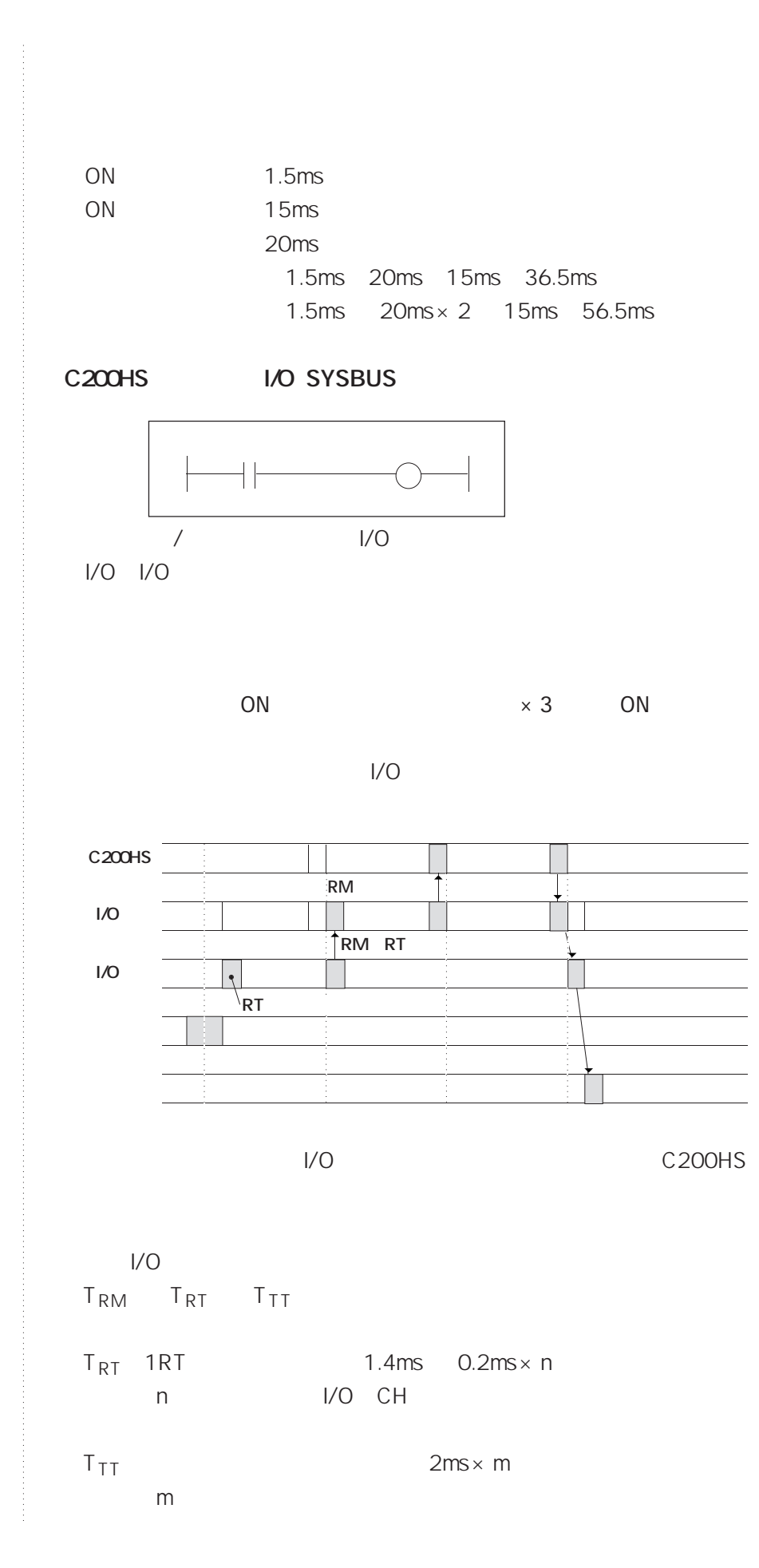

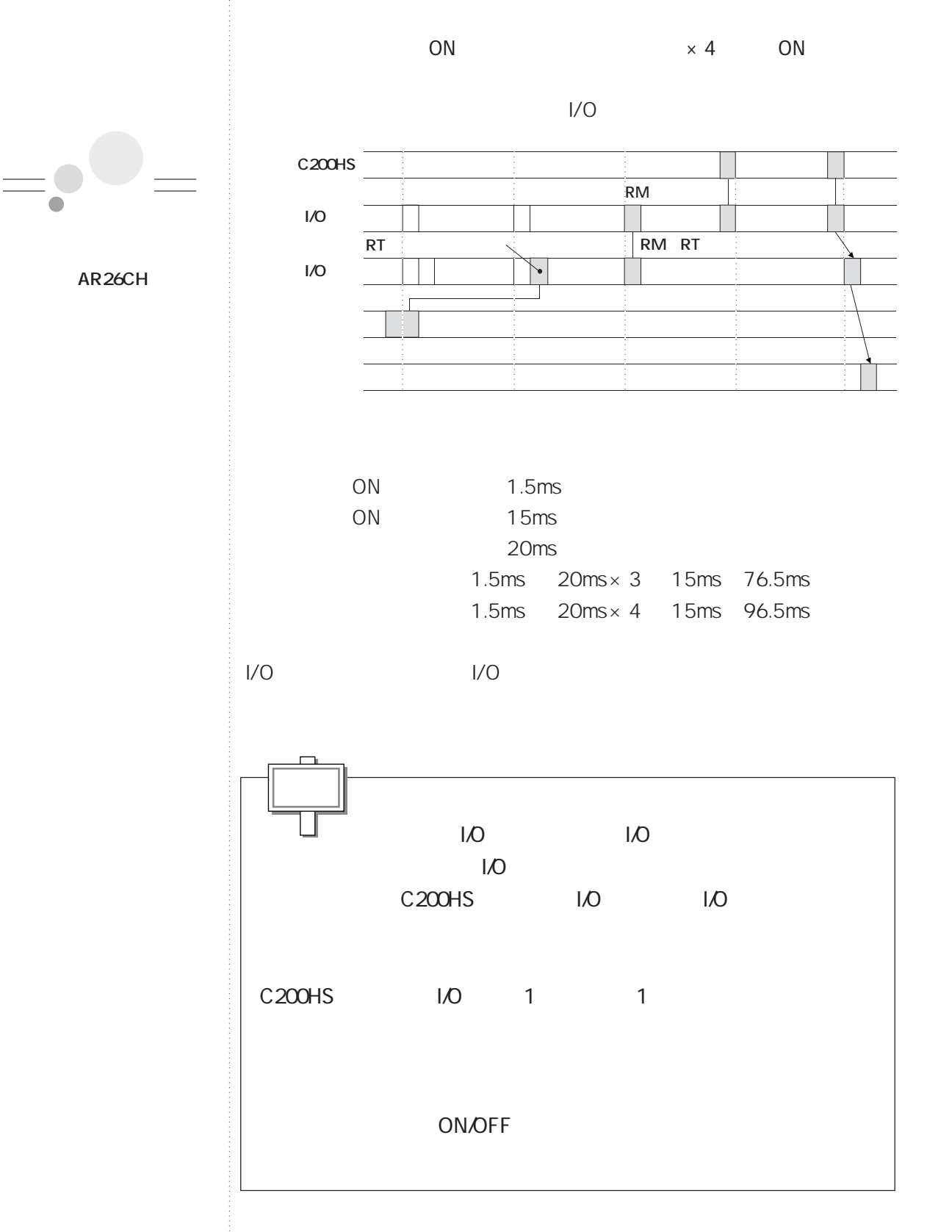

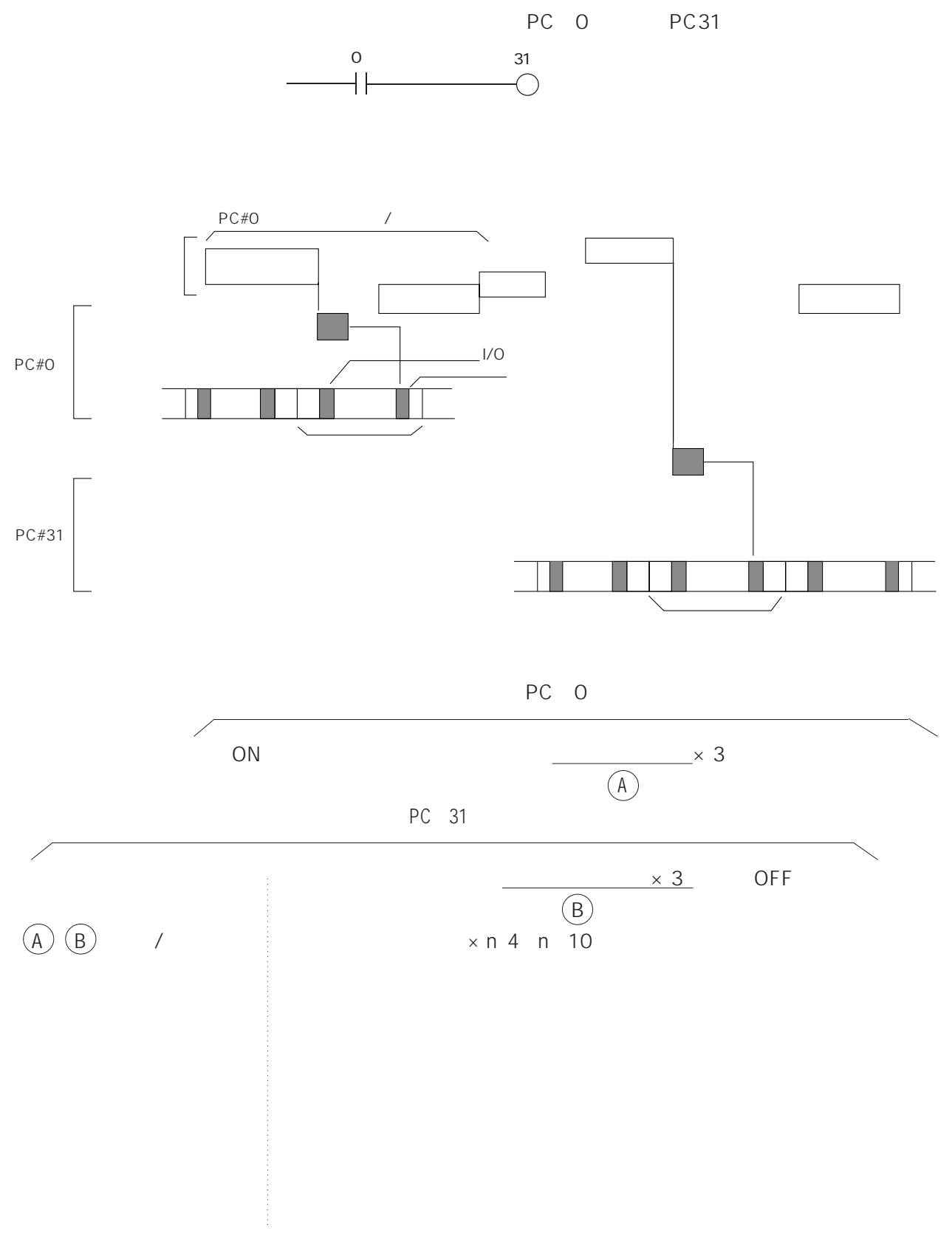

SYSWAY

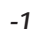

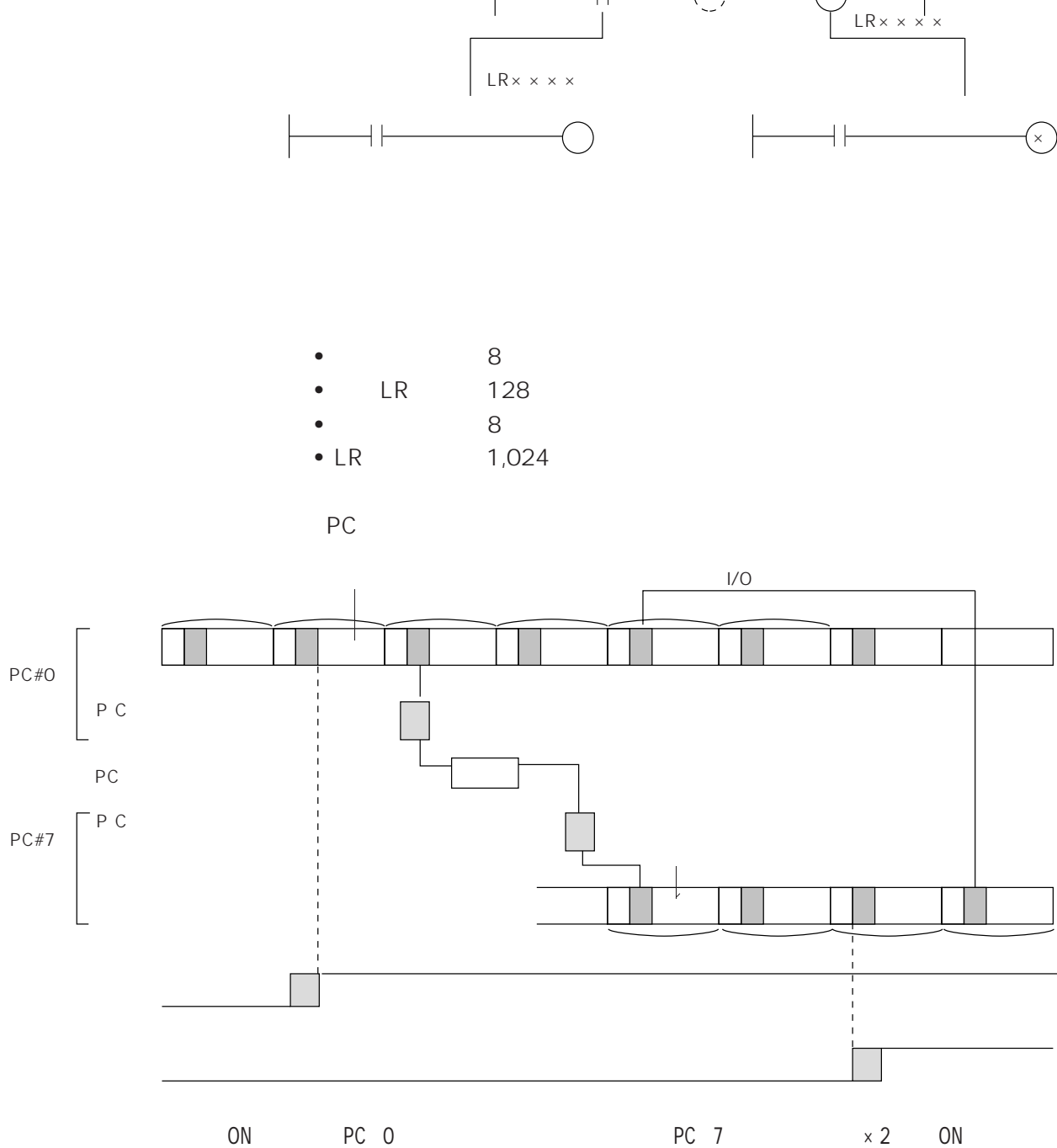

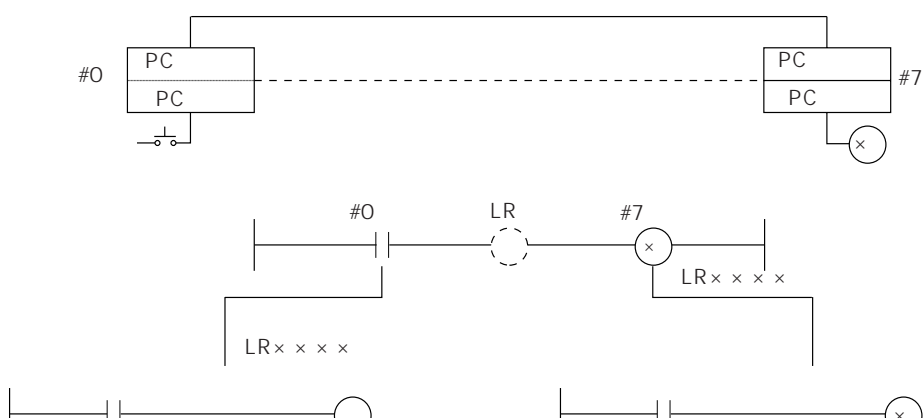

**●PCリンクの場合**

**.13**

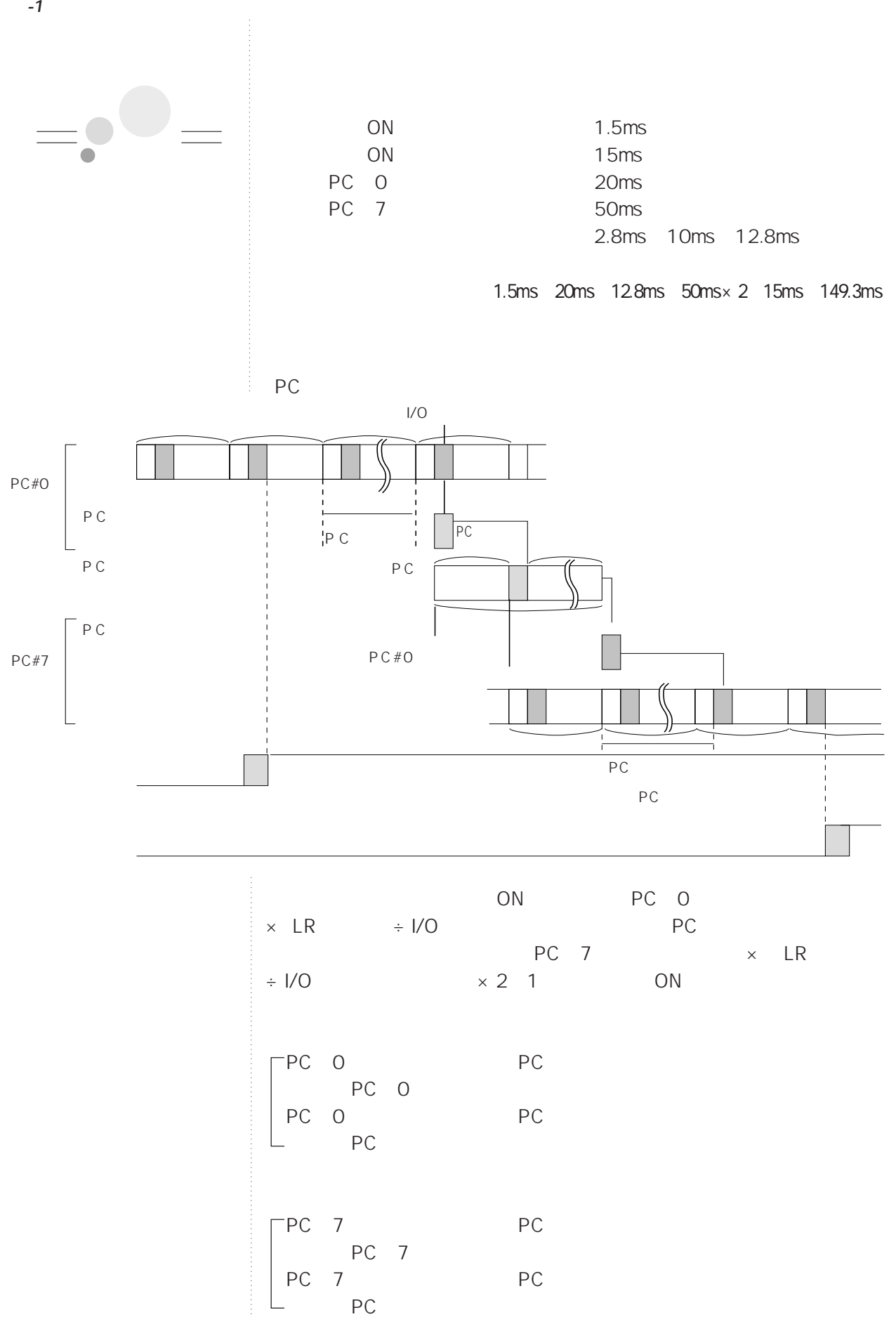

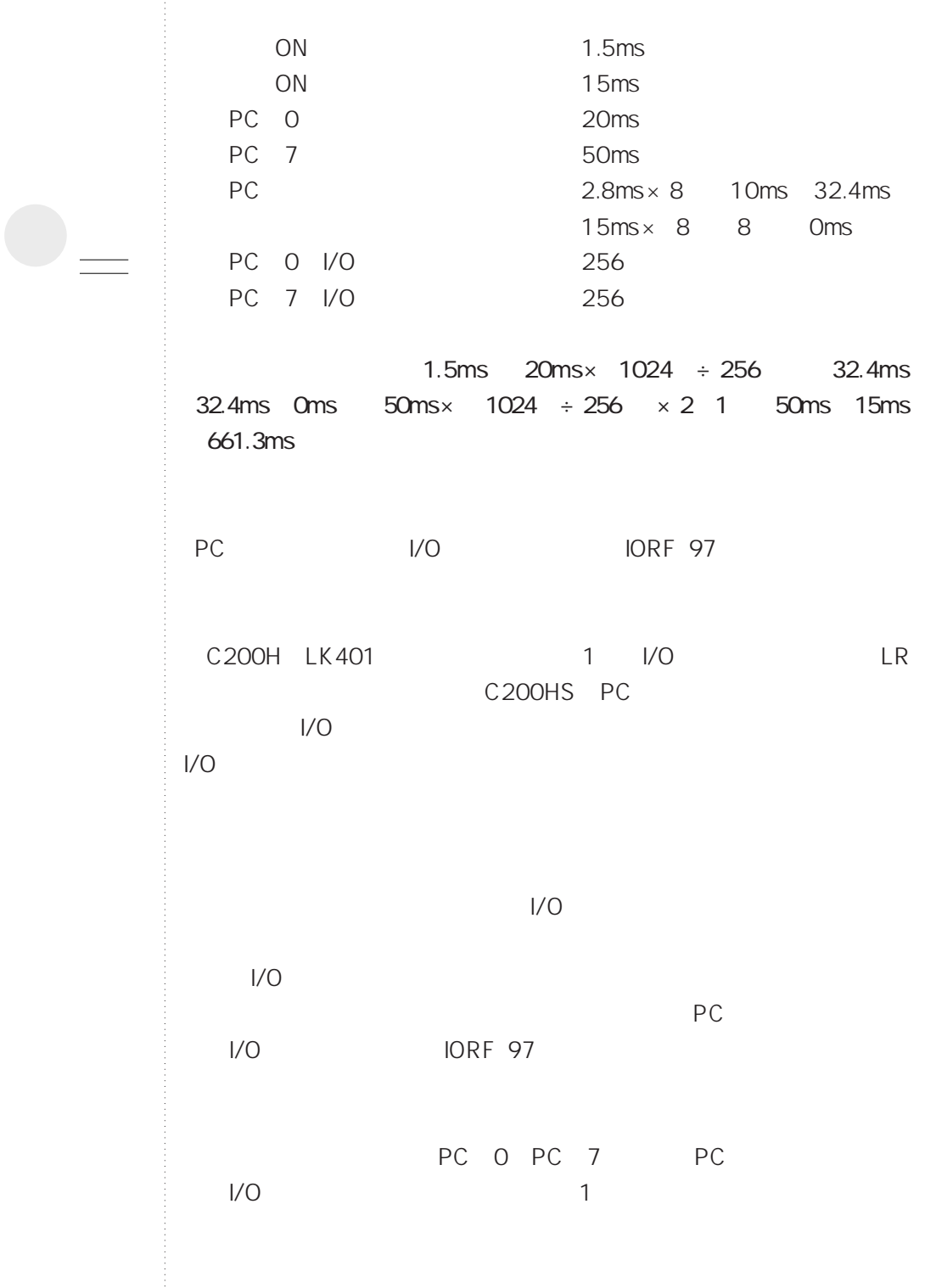

 $=$ 

**.15**

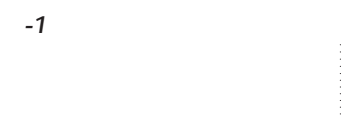

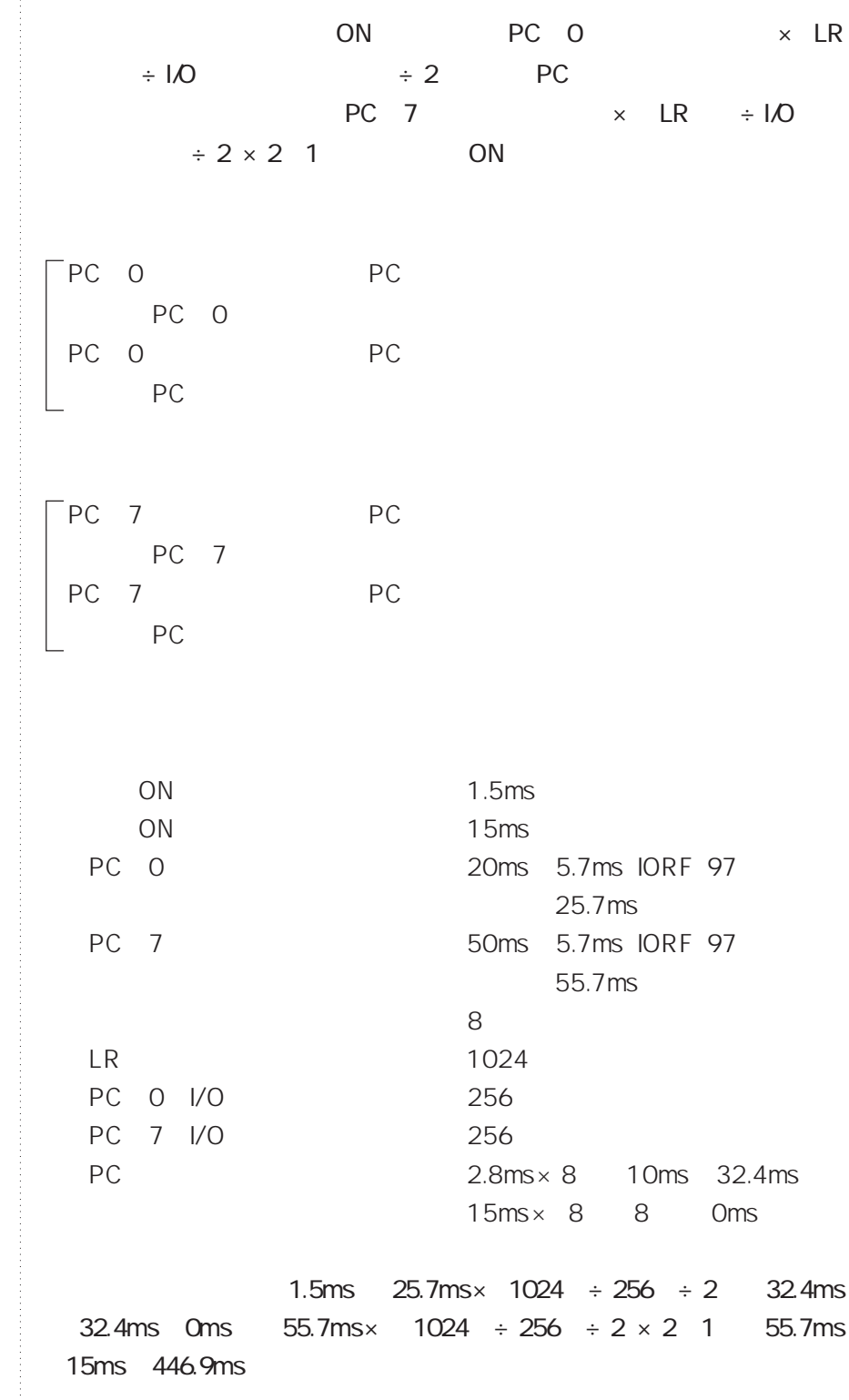

ポイント�

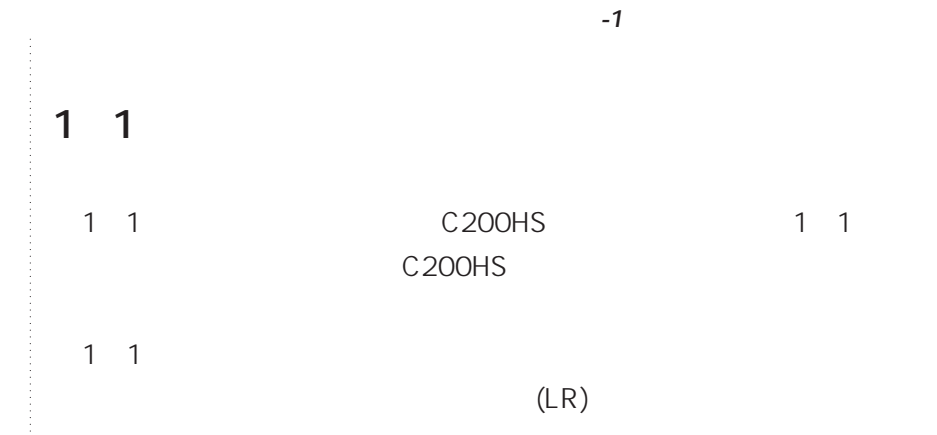

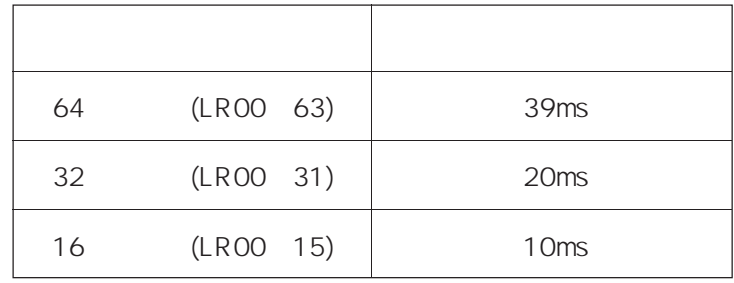

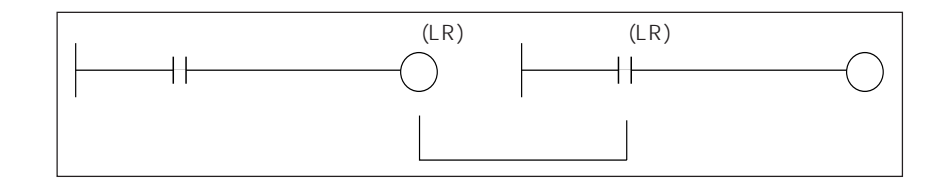

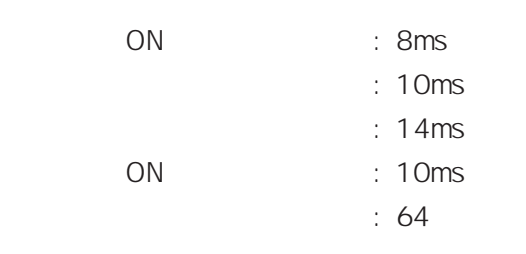

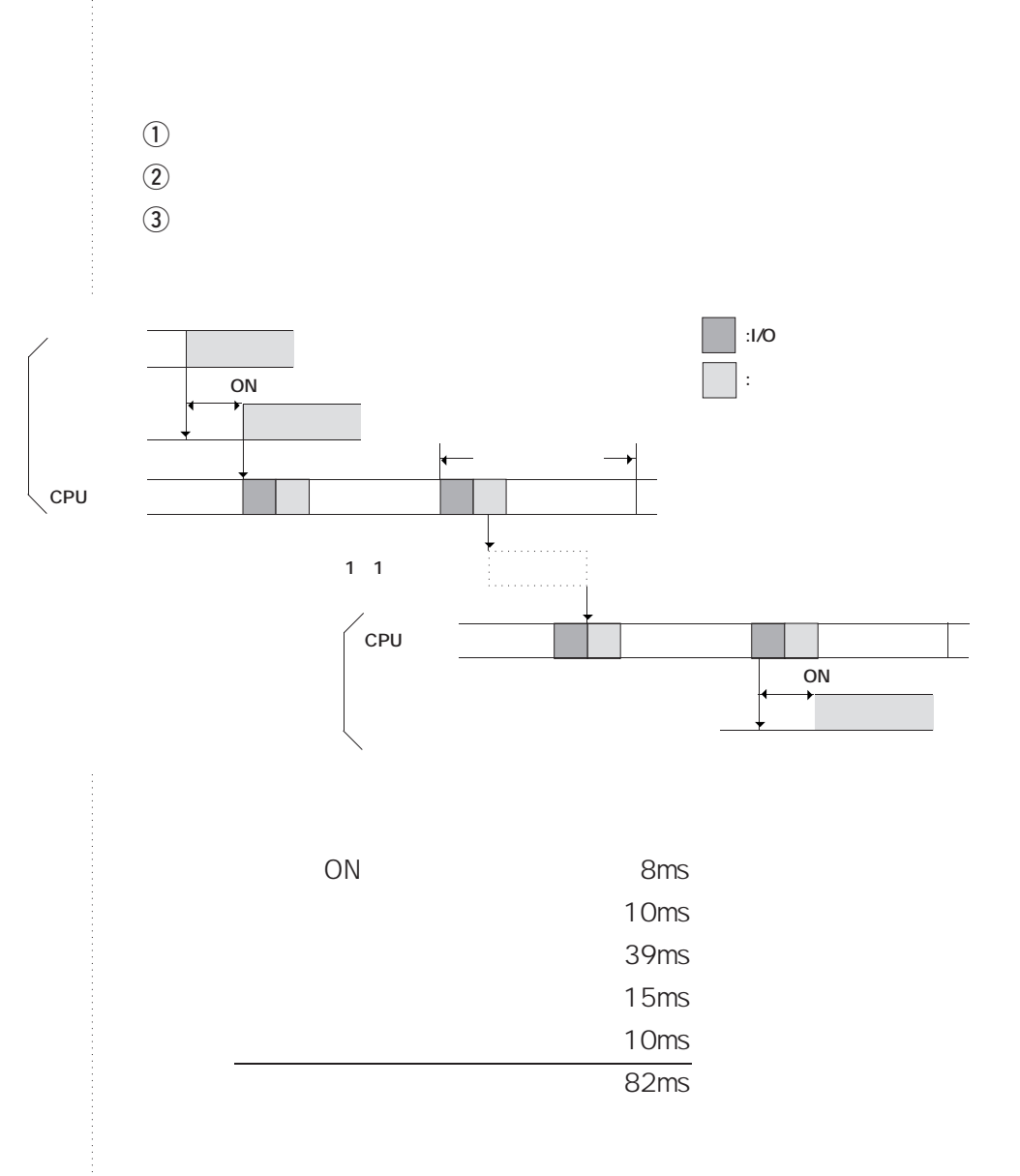

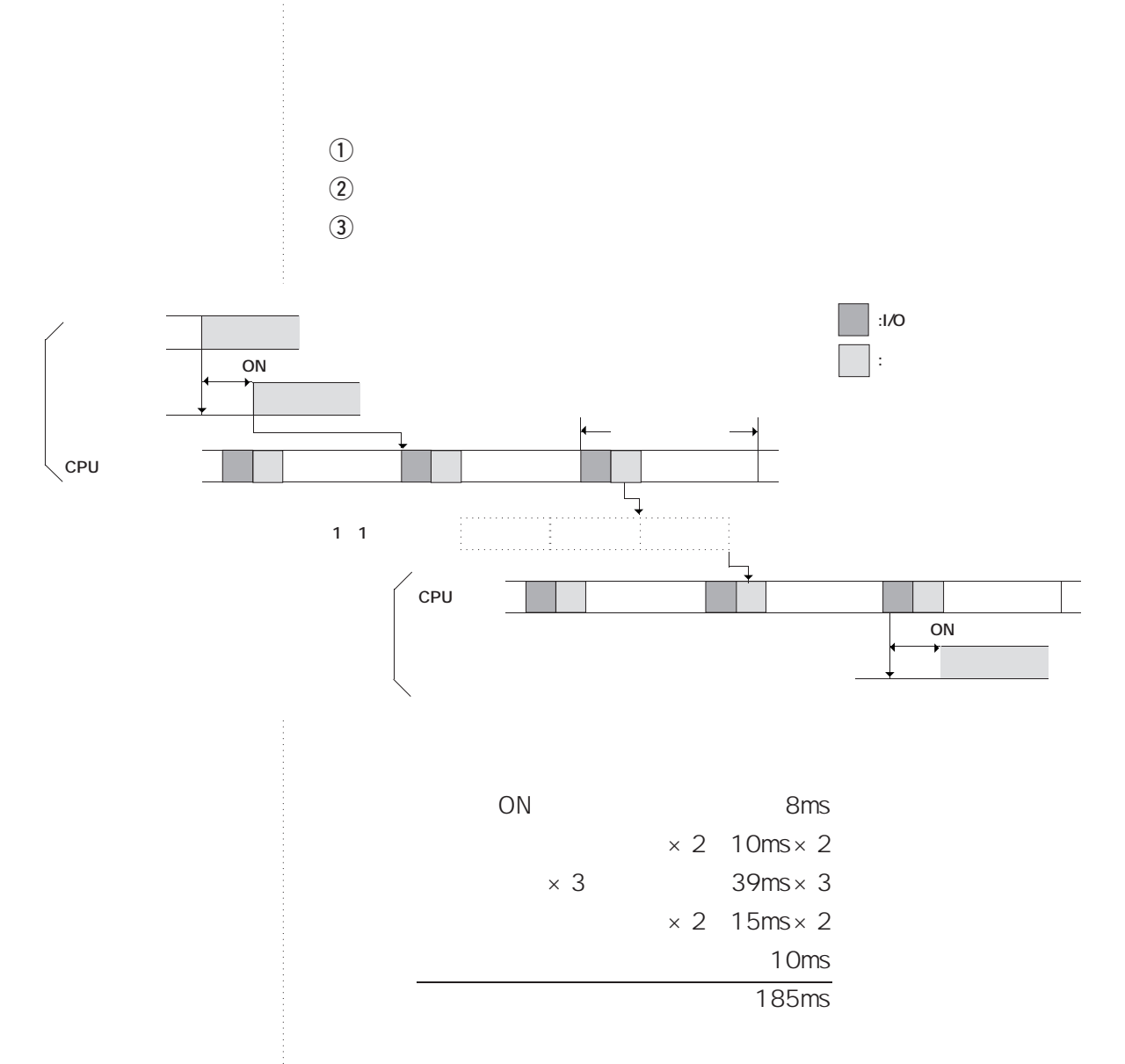

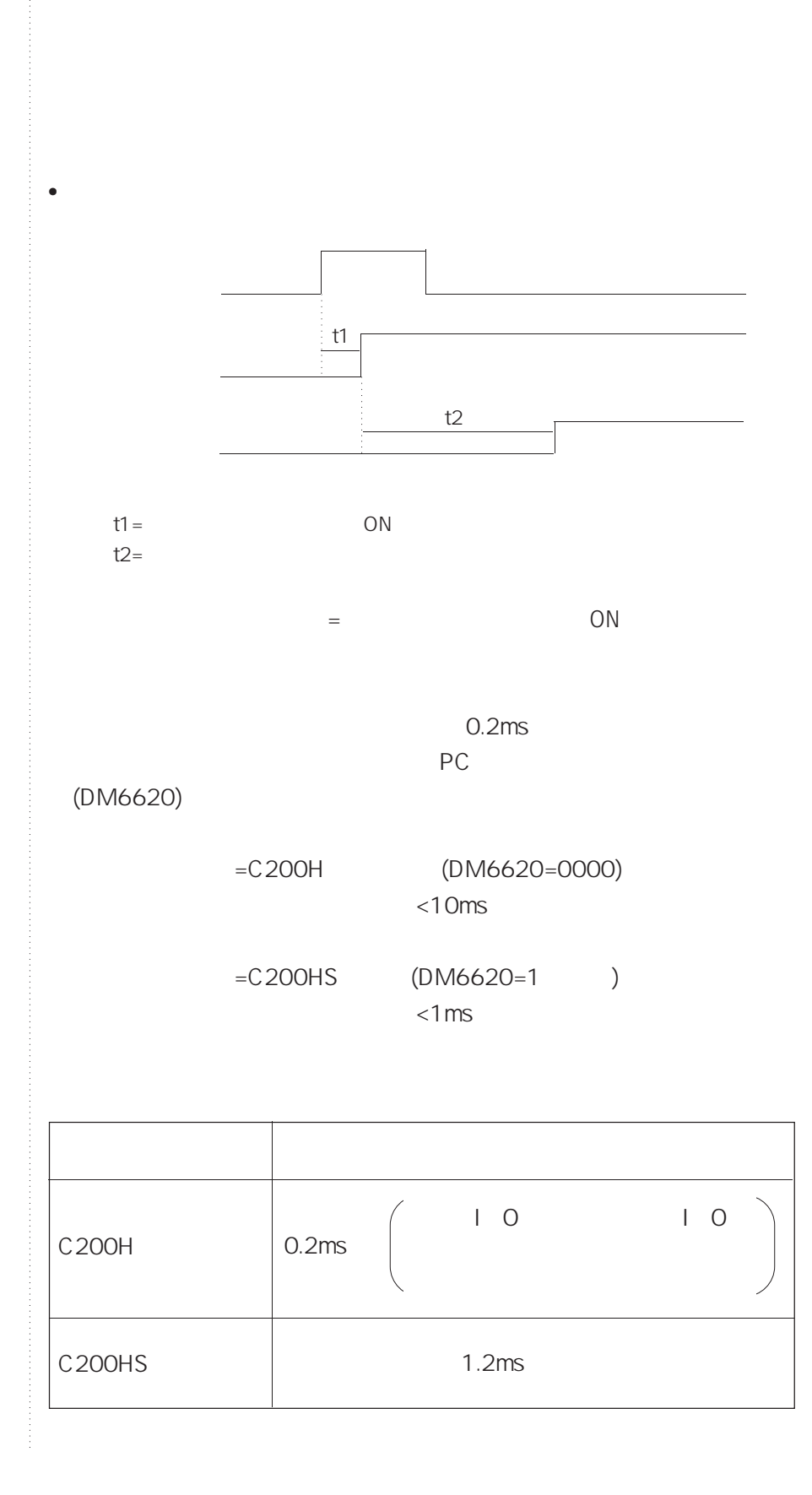

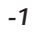

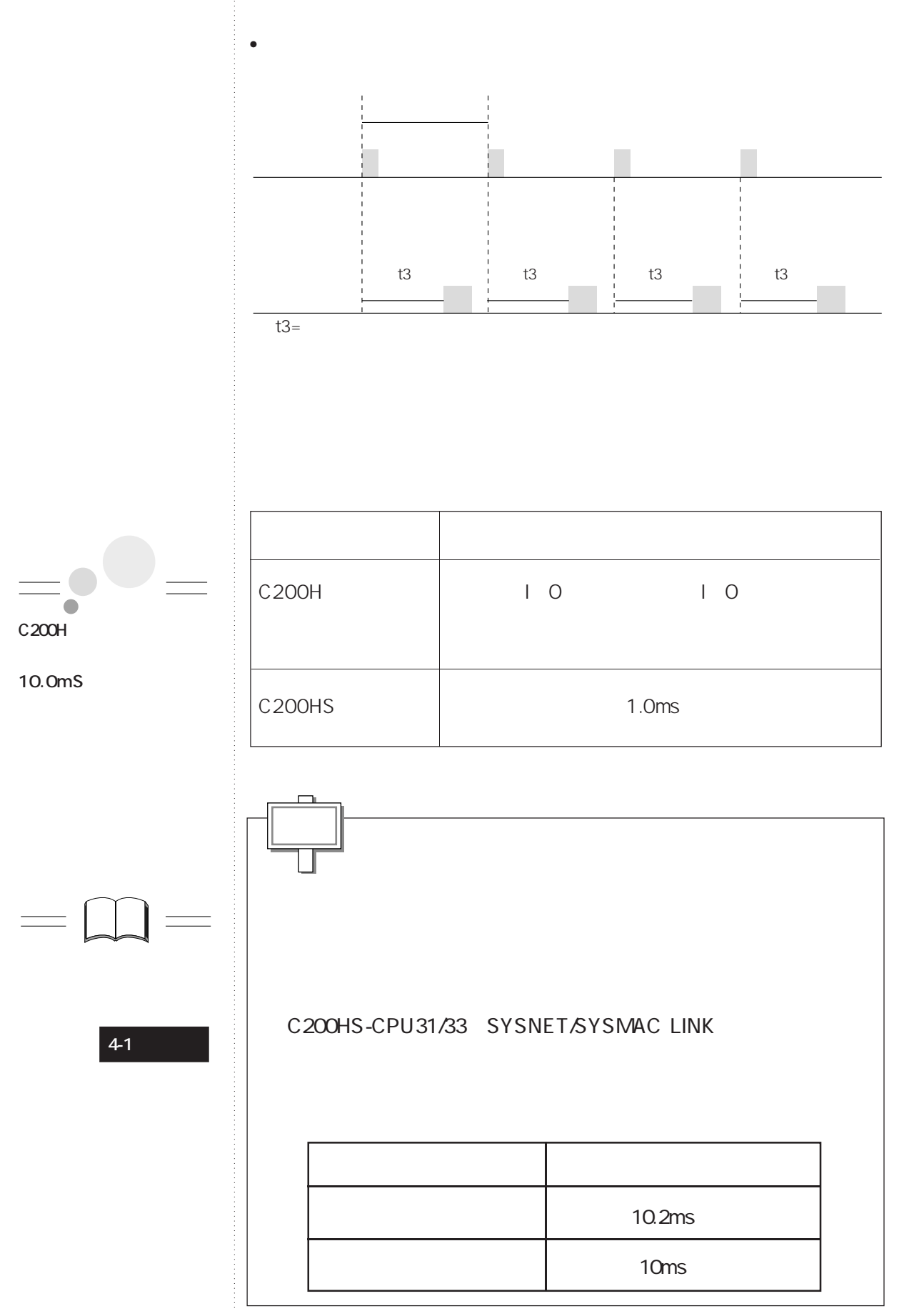

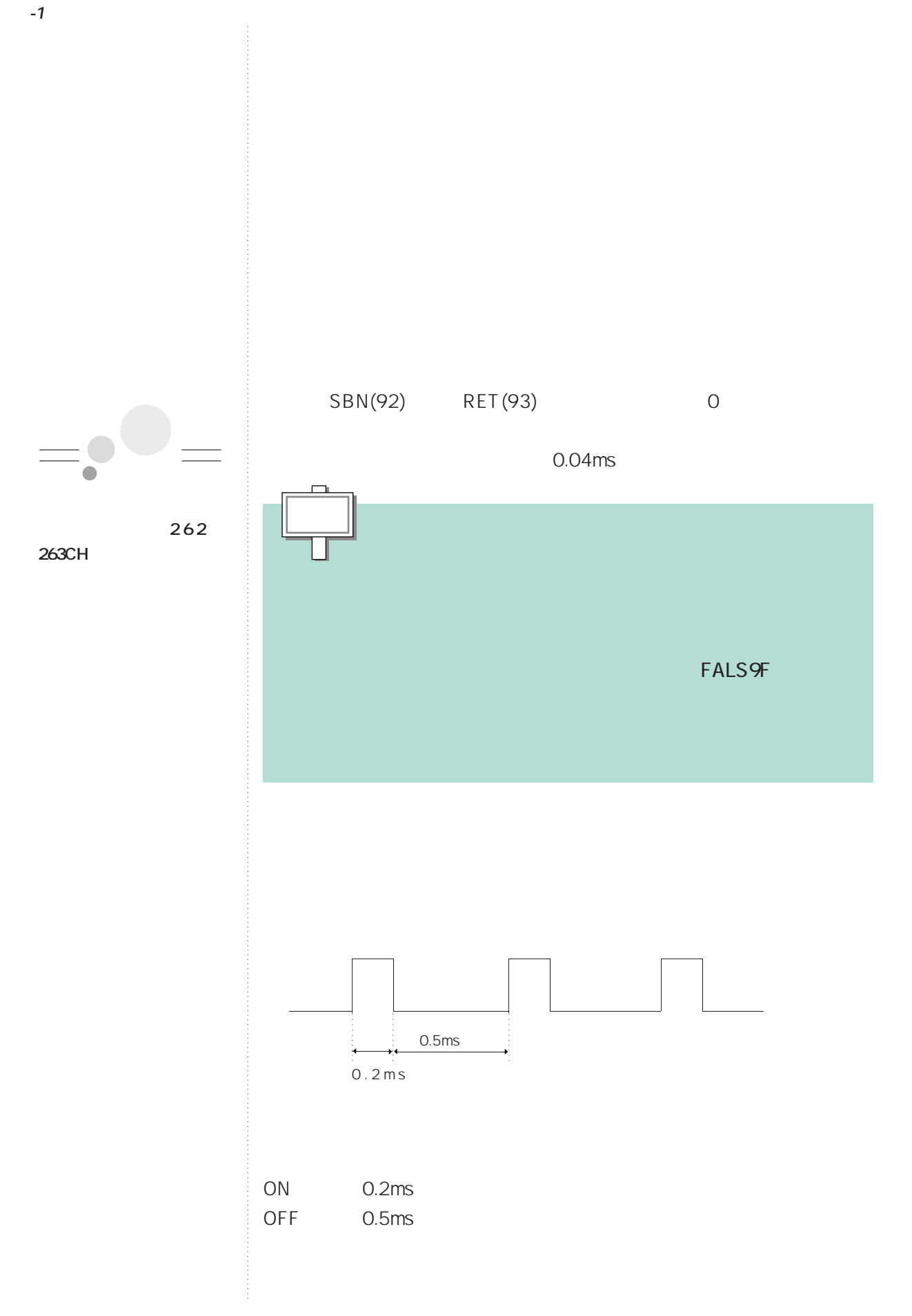
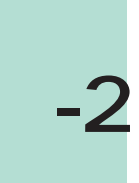

・保持リレー(HR)

**リレース** 

AR

**●PCリンクモニタ:247~250CH**

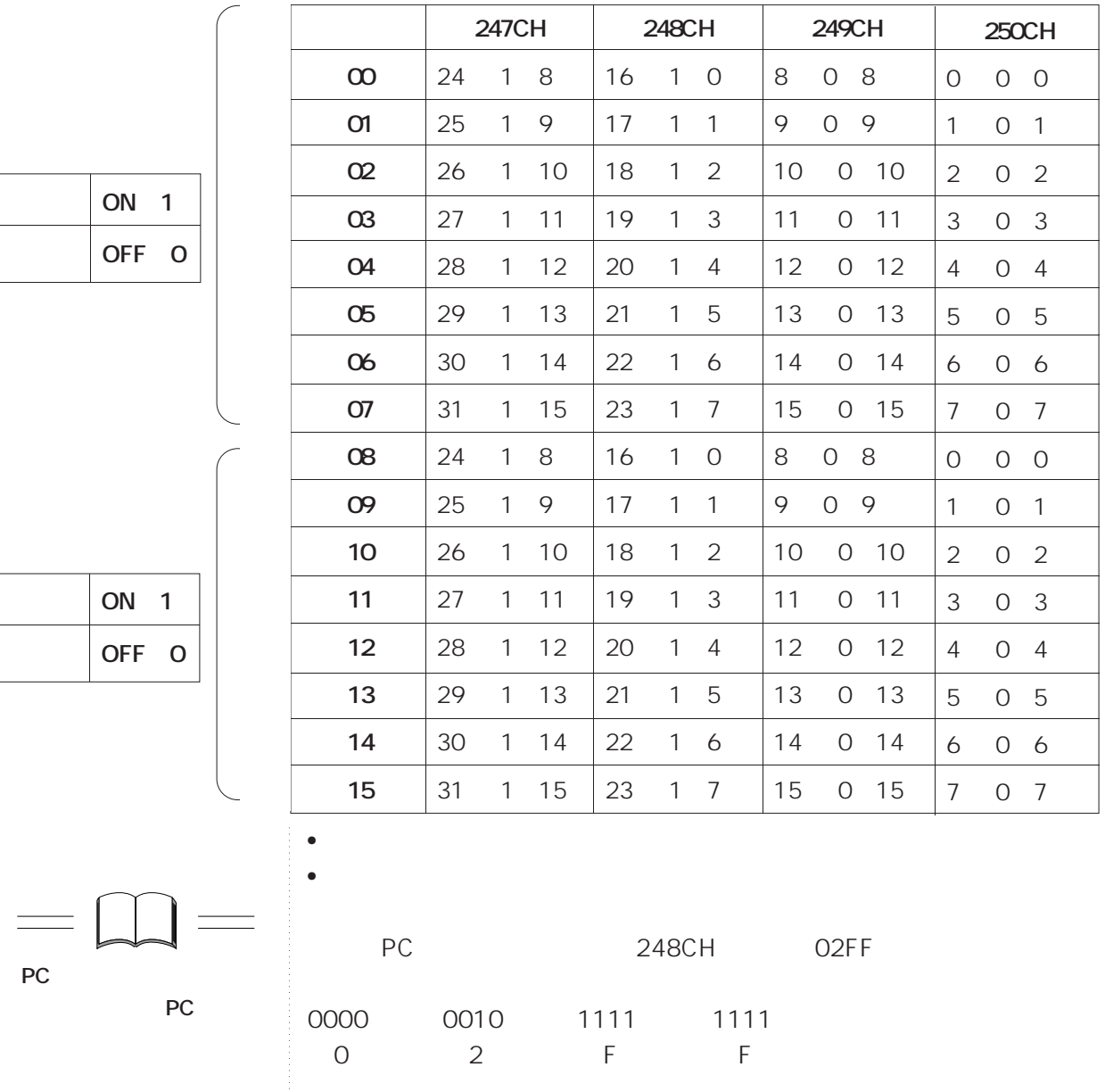

#1-0~#1-7号機が運転中で#1-1号機が異常であることを示しています。

**PCリンクの取り扱いの詳**

 $\frac{1}{\sqrt{1-\frac{1}{2}}}\left( \frac{1}{\sqrt{1-\frac{1}{2}}}\right) ^{2}$ 

## $\sqrt{ }$  $\overline{U}$  $/$ **ON OFF ●強制セット/リセット保持フラグ:25211**

- ON PC DM6601 ON S/R / 1
- イントパクト<br>コンピュータのコンピュータのコンON/OFF

## **I/O** 25212

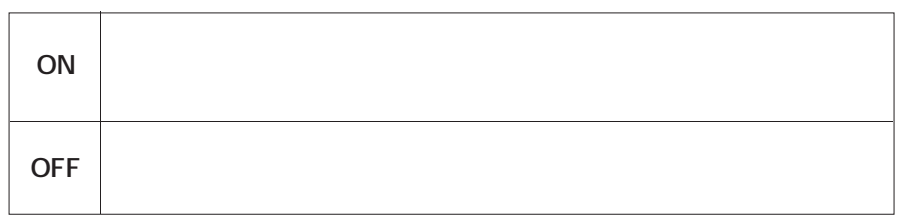

- ON PC DM6601 「電源O N I/O保持フラグ 保持/非保持設定」「1」に設定してください。
- I/O ON/OFF
- OFF /

**<sup>資</sup>-2 リレーの補足説明**

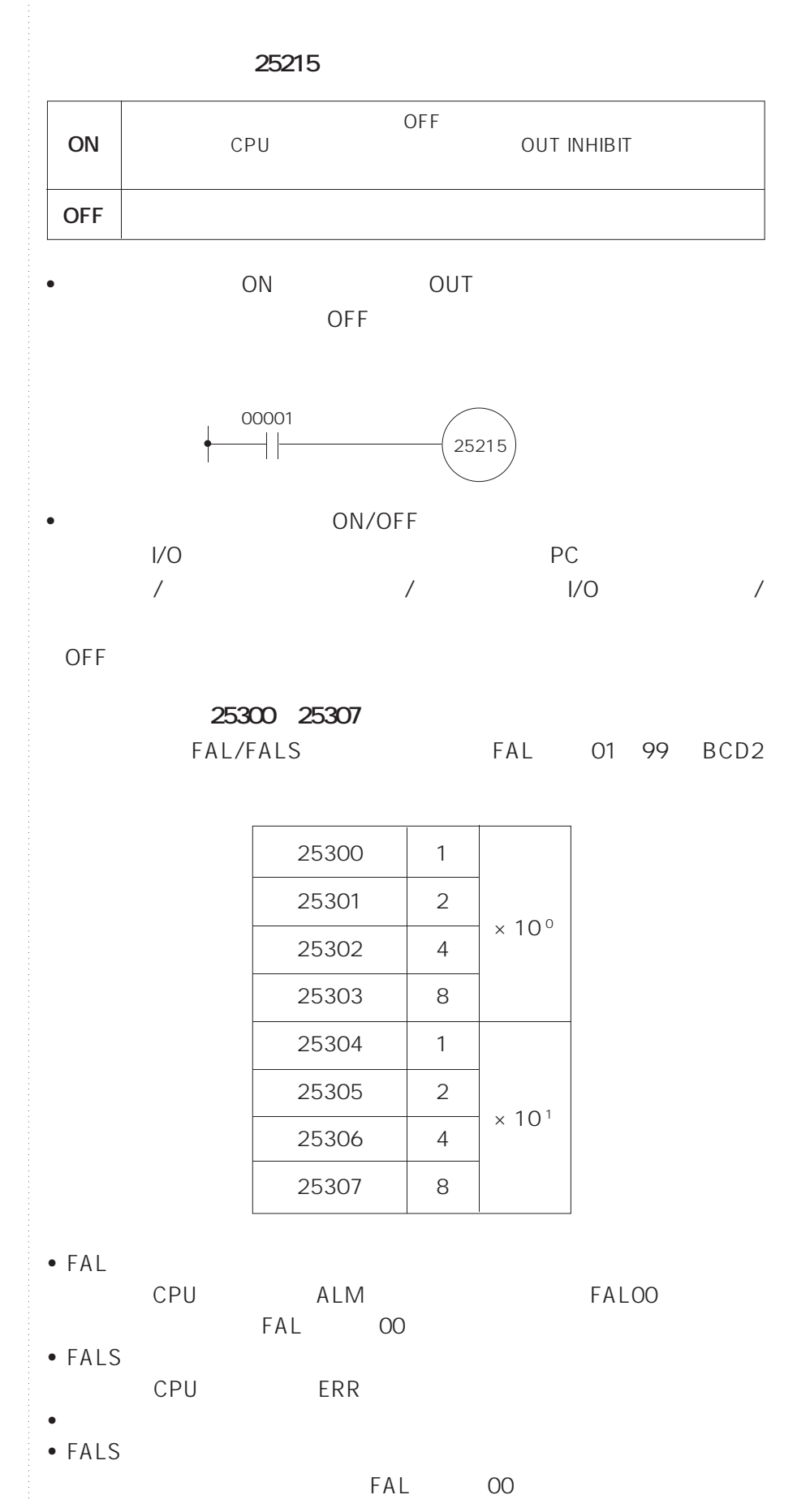

**<sup>資</sup>-2 リレーの補足説明**

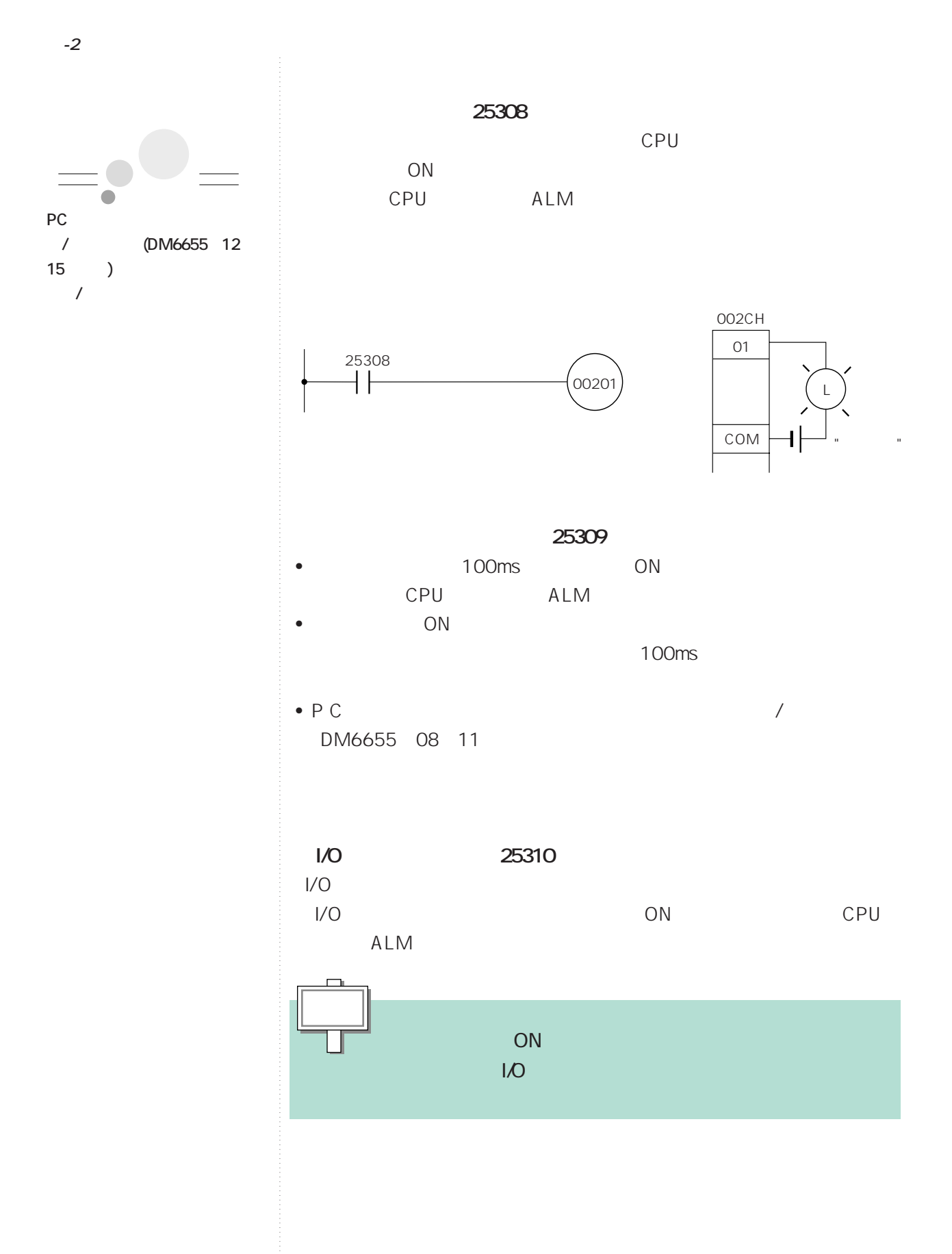

![](_page_364_Figure_0.jpeg)

**<sup>資</sup>-2 リレーの補足説明**

![](_page_364_Figure_1.jpeg)

 $\bullet$ 

![](_page_364_Figure_2.jpeg)

![](_page_365_Figure_0.jpeg)

![](_page_366_Picture_122.jpeg)

**<sup>資</sup>-2 リレーの補足説明**

![](_page_367_Figure_0.jpeg)

![](_page_367_Figure_1.jpeg)

![](_page_368_Figure_0.jpeg)

![](_page_369_Picture_0.jpeg)

CPU I/O SYSMAC C200HS

![](_page_369_Picture_1587.jpeg)

![](_page_370_Figure_0.jpeg)

**.33 F**

**●高機能I/Oユニット**

![](_page_371_Picture_333.jpeg)

• 高機能I/Oユニットは、最大で10ユニットまで、CPU装置、I/O増設装置、  $1/O$  $1/O$  $\bullet$ •  $1/O$ • PC  $\blacksquare$ 

 $\overline{10}$ 

![](_page_371_Picture_334.jpeg)

![](_page_371_Picture_335.jpeg)

![](_page_371_Figure_7.jpeg)

![](_page_371_Picture_336.jpeg)

![](_page_371_Picture_337.jpeg)

•  $\frac{1}{00}$  1/0No. 64  $1$  and  $2$ •  $2)$ 

I/O No.

m CH m 030 2× I/O No.

- $($  I/O $)$ •  $N_o$
- I/O I/O I/O (1  $2 \t\t 5$
- I/O I/O I/O I/O 2 and I/O No. I/O No. I/O
- $\overline{1}$ • C200H<sub>l</sub>/O<sub>2</sub> Decree I/O<sub>2</sub> Decree I/O<sub>2</sub> Decree III Decree III Decree III Decree III Decree III Decree III Decree III Decree III Decree III Decree III Decree III Decree III Decree III Decree III Decree III Decree III De
- 9CH • C500 I/O I/O C200H  $C500$  J/O  $20CH$  1

![](_page_372_Picture_253.jpeg)

• I/O 2 CPU I/O •  $1/0$   $1/0$ 

![](_page_372_Picture_254.jpeg)

![](_page_372_Picture_255.jpeg)

I/O<br>I/O

- $\Box$
- $\bullet$  1  $\bullet$  1/0

**<sup>資</sup>-3 リレー番号の割り付け**

号機No.

 $\mathcal{F}_\mathcal{F}$ 050~059CH 060~069CH 070~079CH 080~089CH 090~099CH

 $\overline{O}$  $\overline{1}$ 2号機� 3号機� 4号機�

![](_page_372_Figure_15.jpeg)

- 
- 00 15
- $\bullet$

No. I/O No. C200HS OFF

![](_page_373_Picture_936.jpeg)

I/O

 $\mathcal{L}$  $B/A$  $(2)$ 0~9号機�

 $0~4$ 

![](_page_373_Picture_937.jpeg)

I/Oユニット� 0~9号機�

![](_page_373_Picture_938.jpeg)

![](_page_374_Picture_46.jpeg)

 $\mathbf{1}$ 

![](_page_375_Picture_514.jpeg)

![](_page_376_Picture_179.jpeg)

![](_page_377_Picture_176.jpeg)

![](_page_378_Picture_122.jpeg)

![](_page_379_Picture_139.jpeg)

![](_page_380_Picture_177.jpeg)

![](_page_380_Picture_2.jpeg)

![](_page_381_Picture_159.jpeg)

![](_page_382_Picture_294.jpeg)

![](_page_383_Picture_217.jpeg)

![](_page_384_Figure_0.jpeg)

**SYSMAC LINK SYSNET** 

![](_page_384_Picture_203.jpeg)

![](_page_384_Picture_204.jpeg)

 $=1$ 

SYSMAC LINK/SYSNET 238 245CH SYSMAC LINK SYSNET

## **●SYSMAC LINK**

![](_page_385_Picture_197.jpeg)

![](_page_385_Figure_4.jpeg)

**●SYSNET**

![](_page_385_Picture_198.jpeg)

$$
\mathsf{PC}
$$

 $=1$  PC  $=1$ 

**<sup>資</sup>-3 リレー番号の割り付け**

![](_page_386_Picture_265.jpeg)

![](_page_387_Picture_244.jpeg)

![](_page_388_Picture_222.jpeg)

![](_page_389_Picture_224.jpeg)

 $I/O$  31 H

![](_page_390_Picture_328.jpeg)

![](_page_391_Figure_1.jpeg)

![](_page_392_Picture_295.jpeg)

![](_page_393_Picture_211.jpeg)

 $\bullet$ 

ON/OFF

 $\bullet$   $\bullet$ 

![](_page_393_Picture_212.jpeg)

 $\overline{\cdot}$  C200HS CPU

![](_page_394_Figure_1.jpeg)

![](_page_394_Figure_2.jpeg)

![](_page_394_Figure_3.jpeg)

![](_page_394_Picture_191.jpeg)

 $\sqrt{2}$ 

*S A* **TIM/CNT** 

![](_page_395_Picture_531.jpeg)

CNT10 TIM10

•  $TIMH$  and  $TIMH$ TIM000 015

- $\prime$  IL-ILC IL-ILC IL OFF
- $\longrightarrow$
- $\prime$  a b  $\overline{\phantom{a}}$
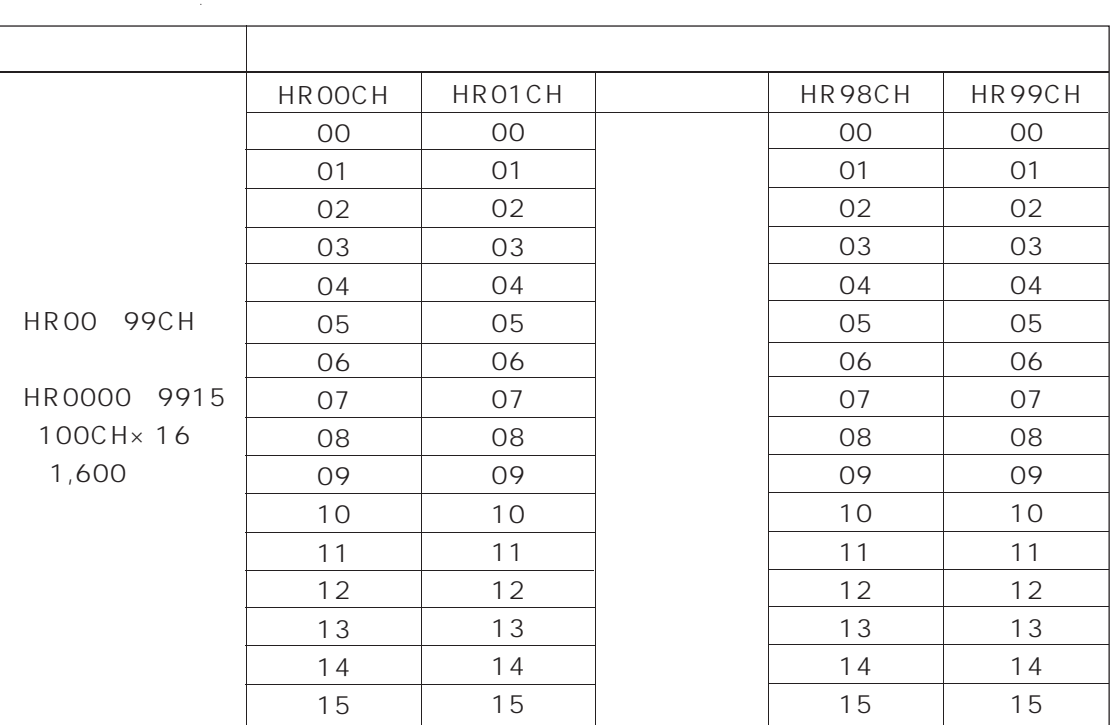

**保持リレー(HR)**

 $\bullet$ ON/OFF

• SYSNET

CH HROO 42CH

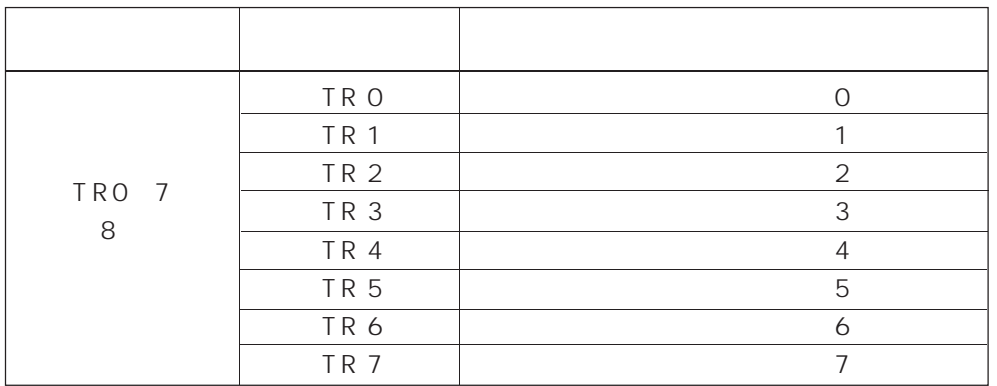

• The CON/OFF

• しゅうしょう しゅうしゅうしょう こうしゅうしゅ

•  $1$ 

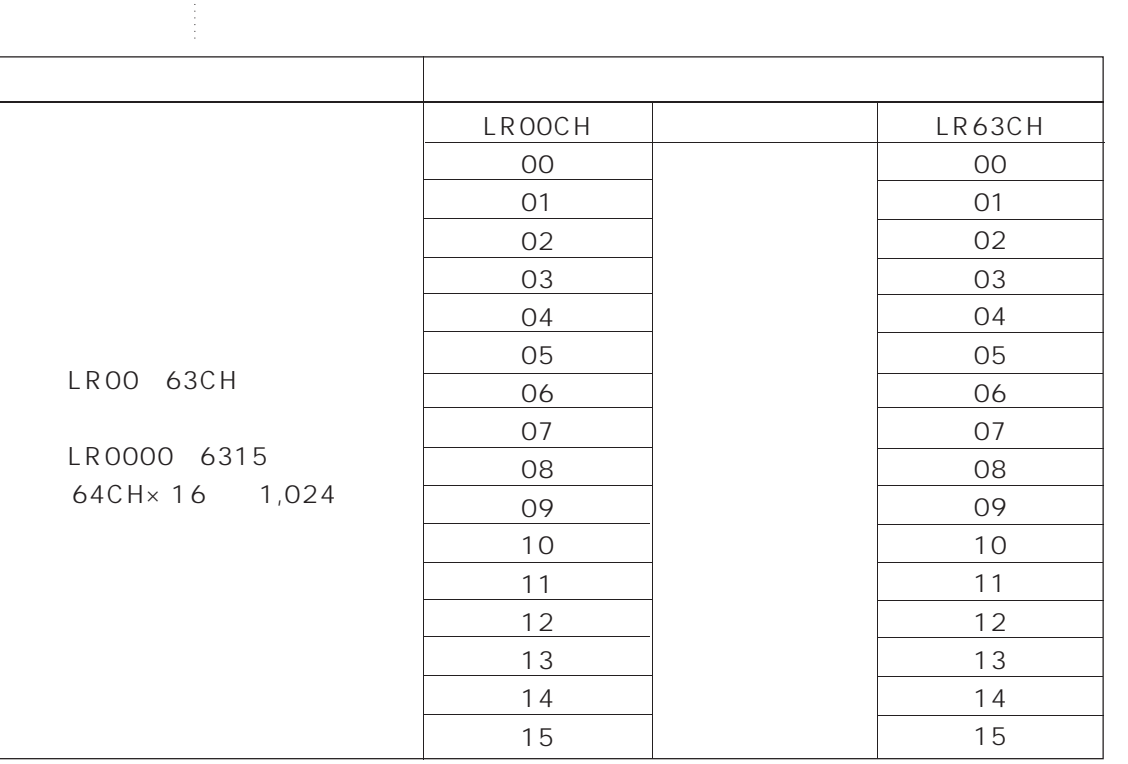

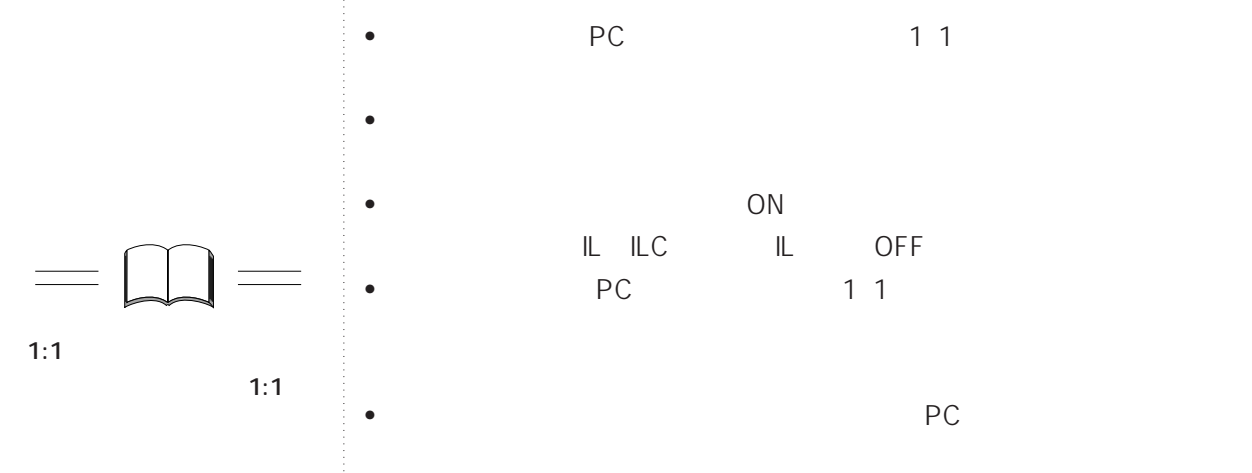

**6-8項参照**

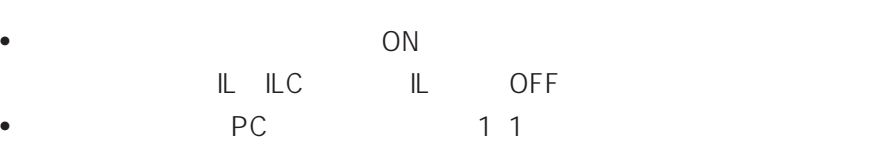

 $\bullet$  PC

**<sup>資</sup>-3 リレー番号の割り付け**

**リンクリレー(LR)**

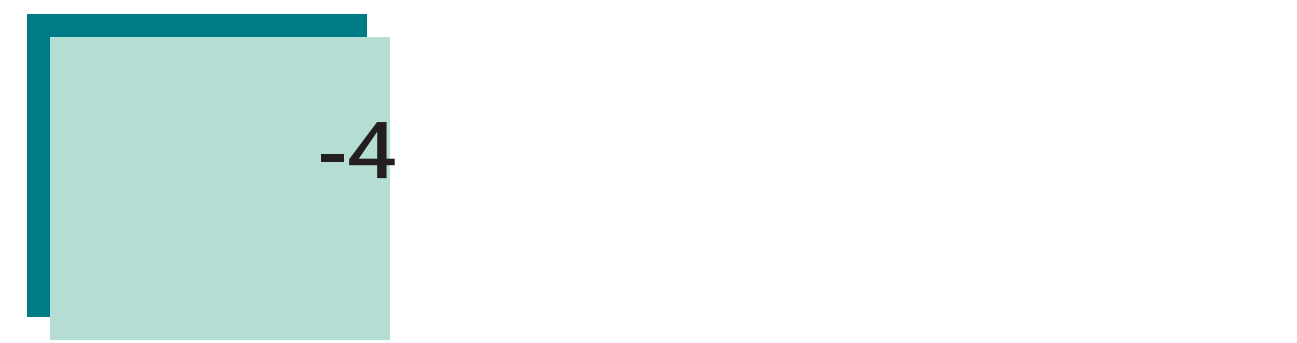

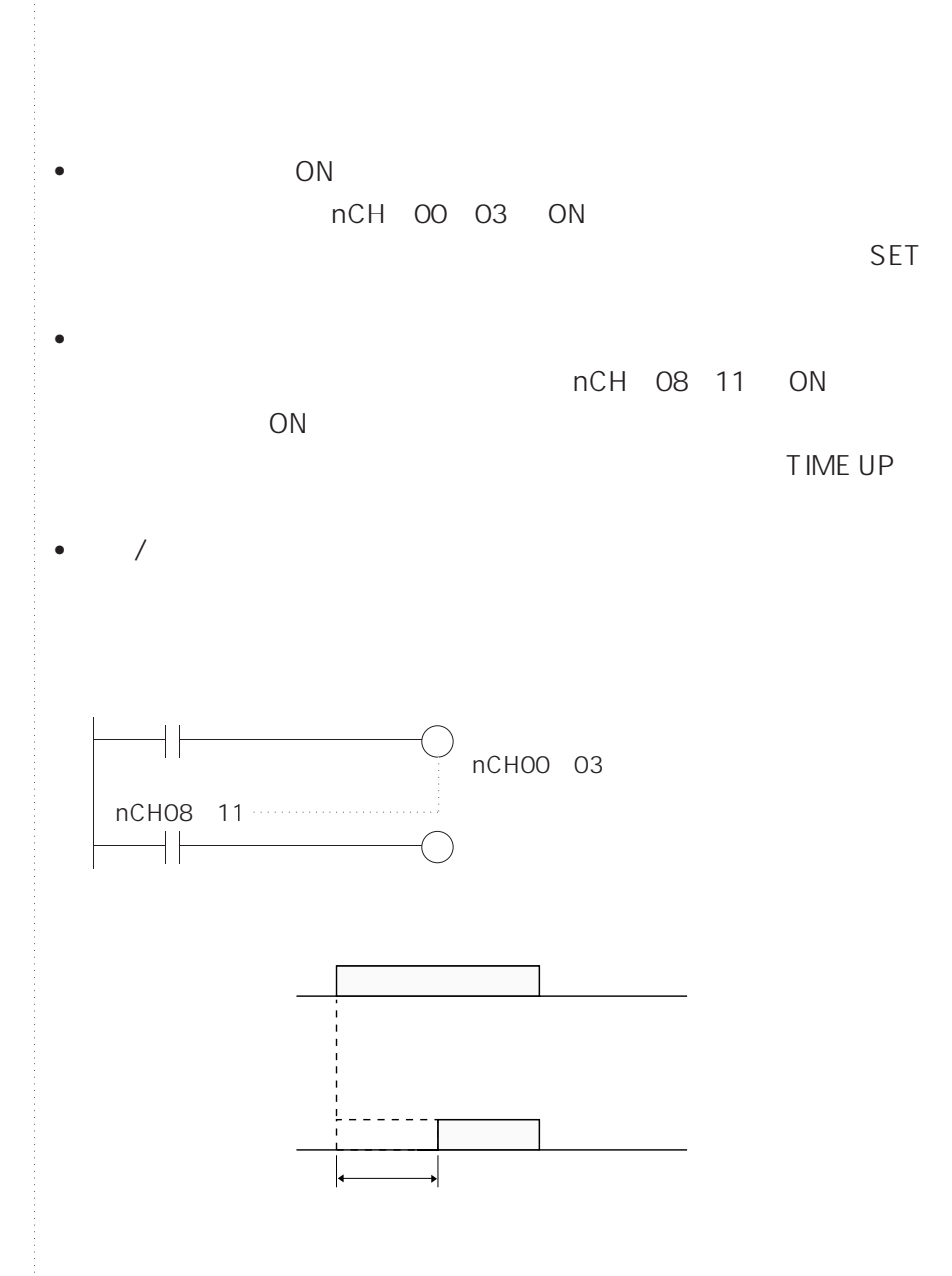

**.62**

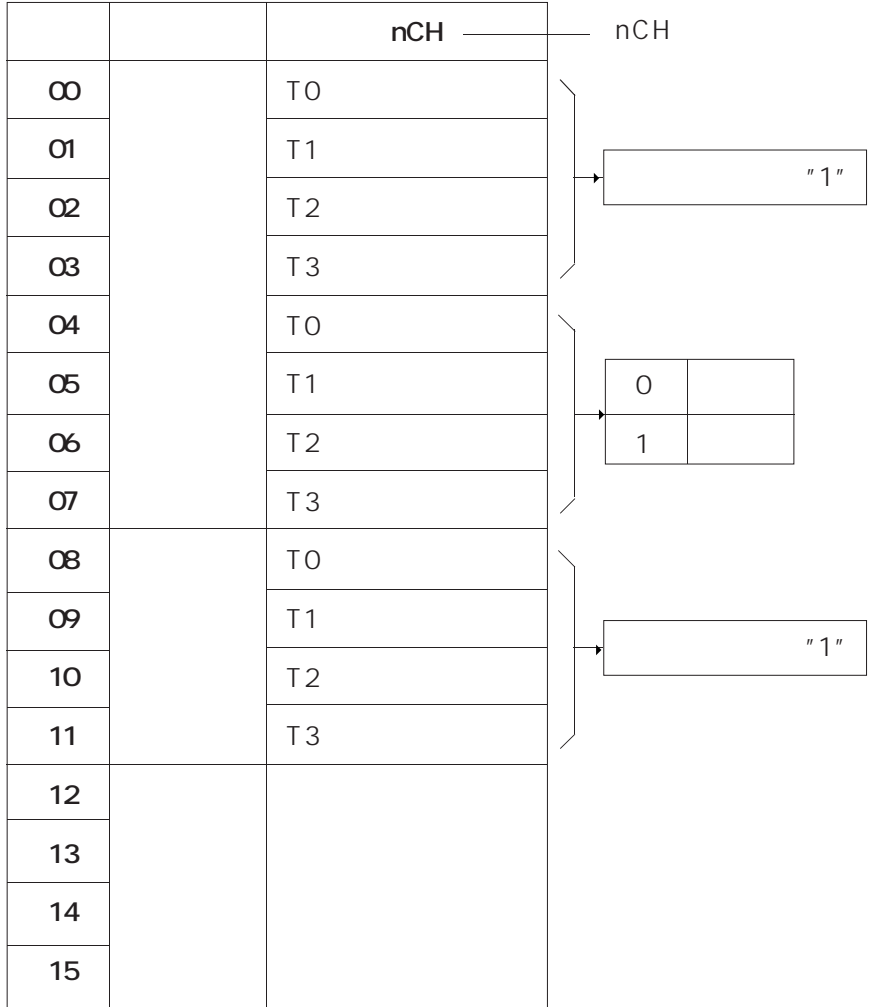

### (1:ON、0:OFF)

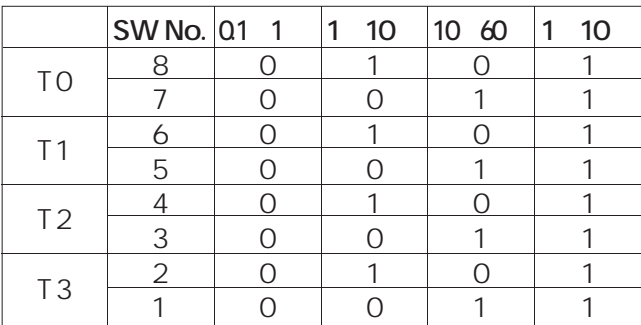

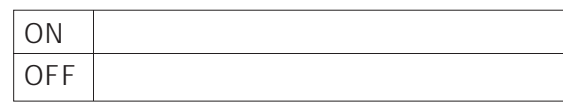

**●内部/外部ボリューム切り替えスイッチ**

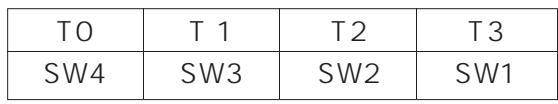

**<sup>資</sup>-4 アナログタイマユニットの使い方**

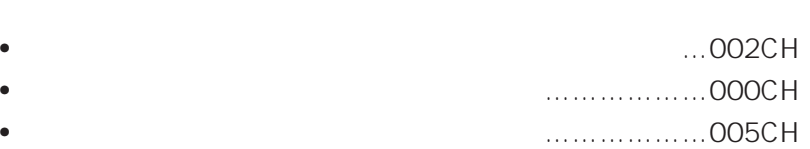

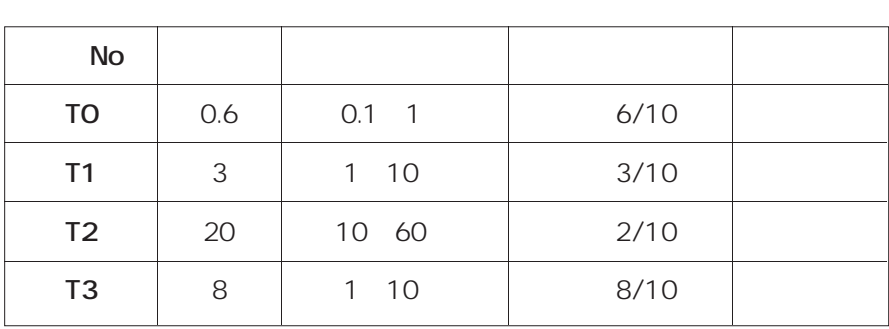

•  $\sqrt{2\pi}$ 

**<sup>資</sup>-4 アナログタイマユニットの使い方**

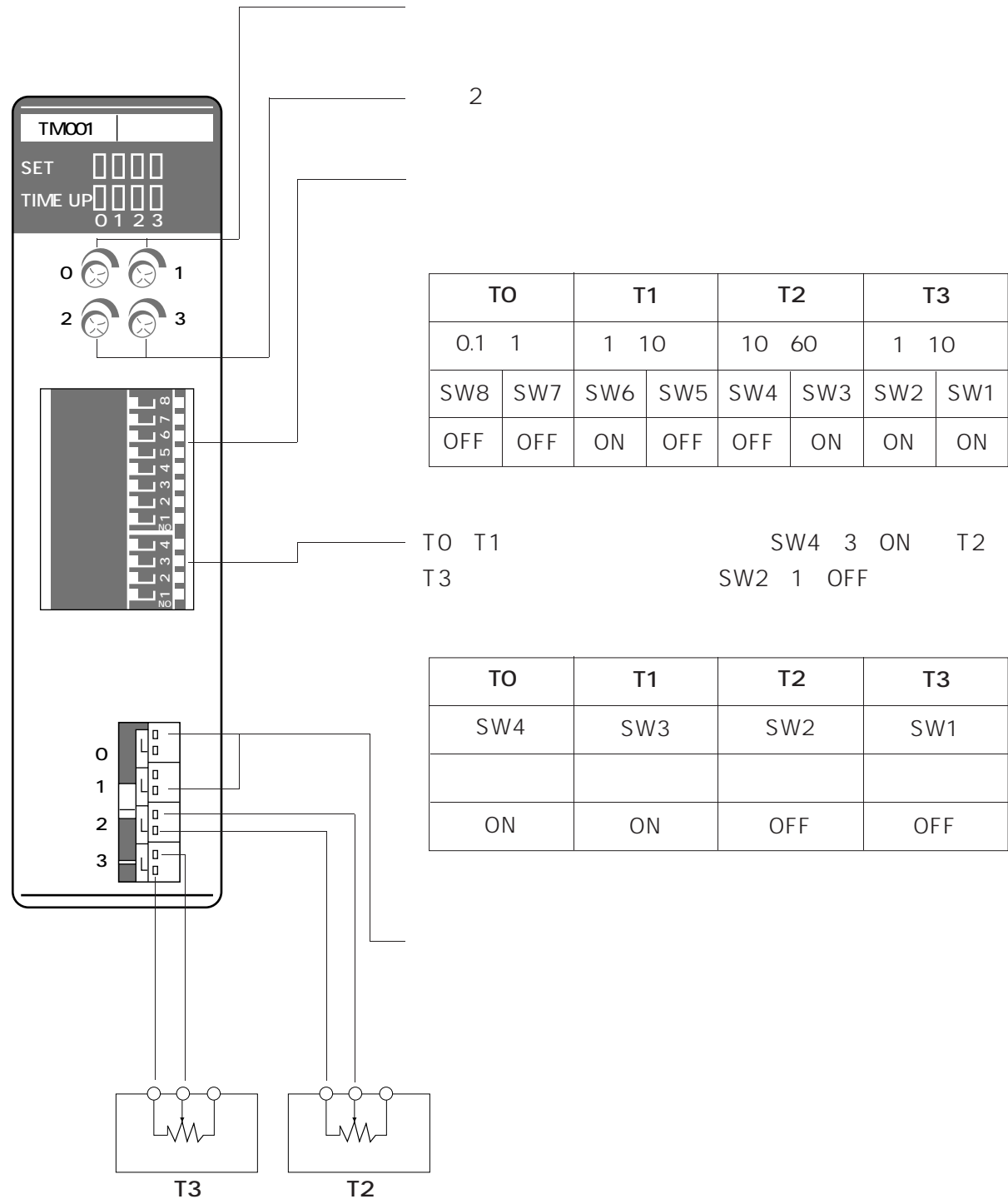

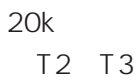

**.65**

**<sup>資</sup>-4 アナログタイマユニットの使い方**

 $\overline{c}$ 

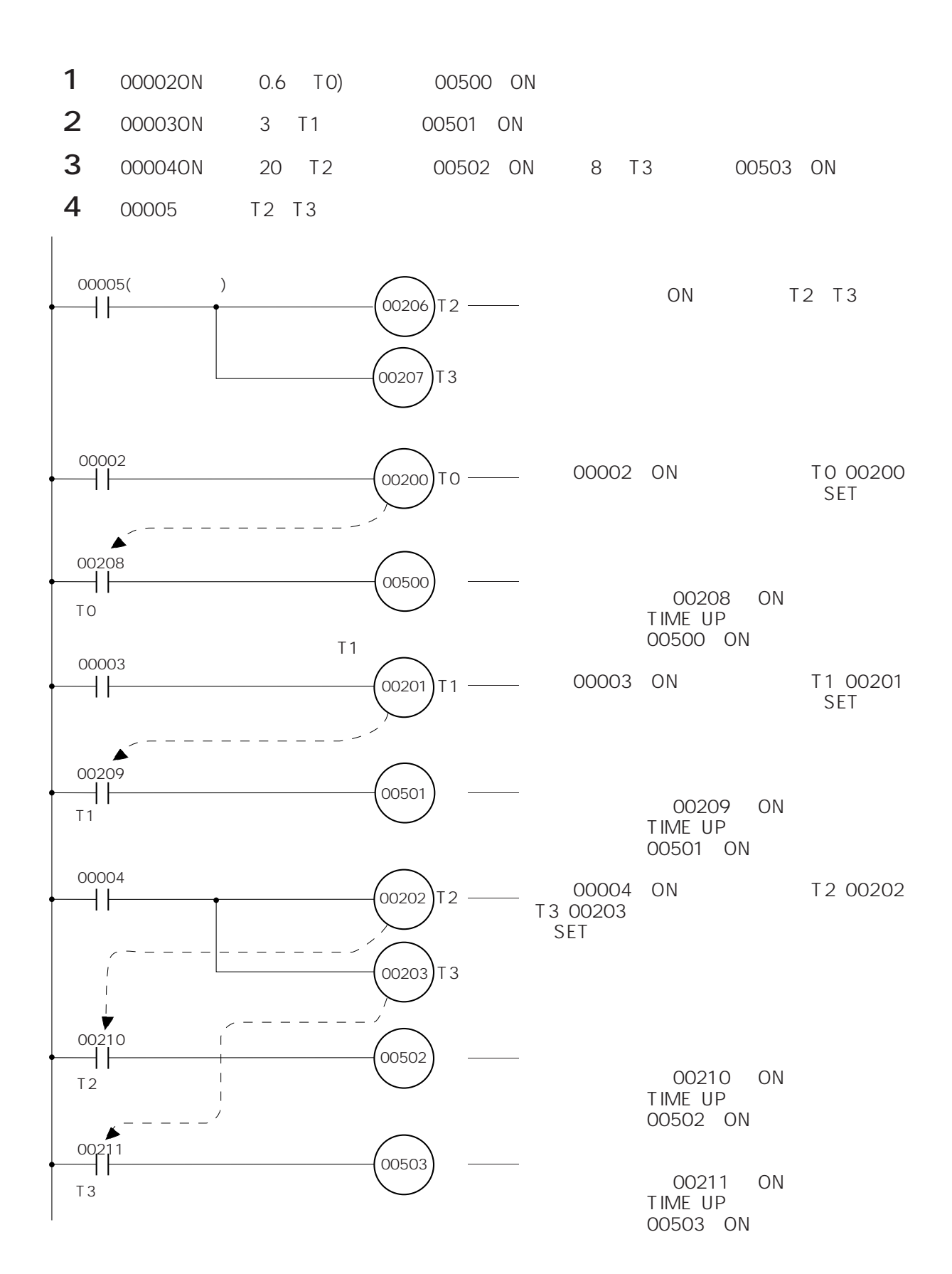

**<sup>資</sup>-4 アナログタイマユニットの使い方**

**.66**

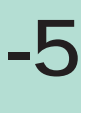

**命令語一覧**

 $*$  FUN No.

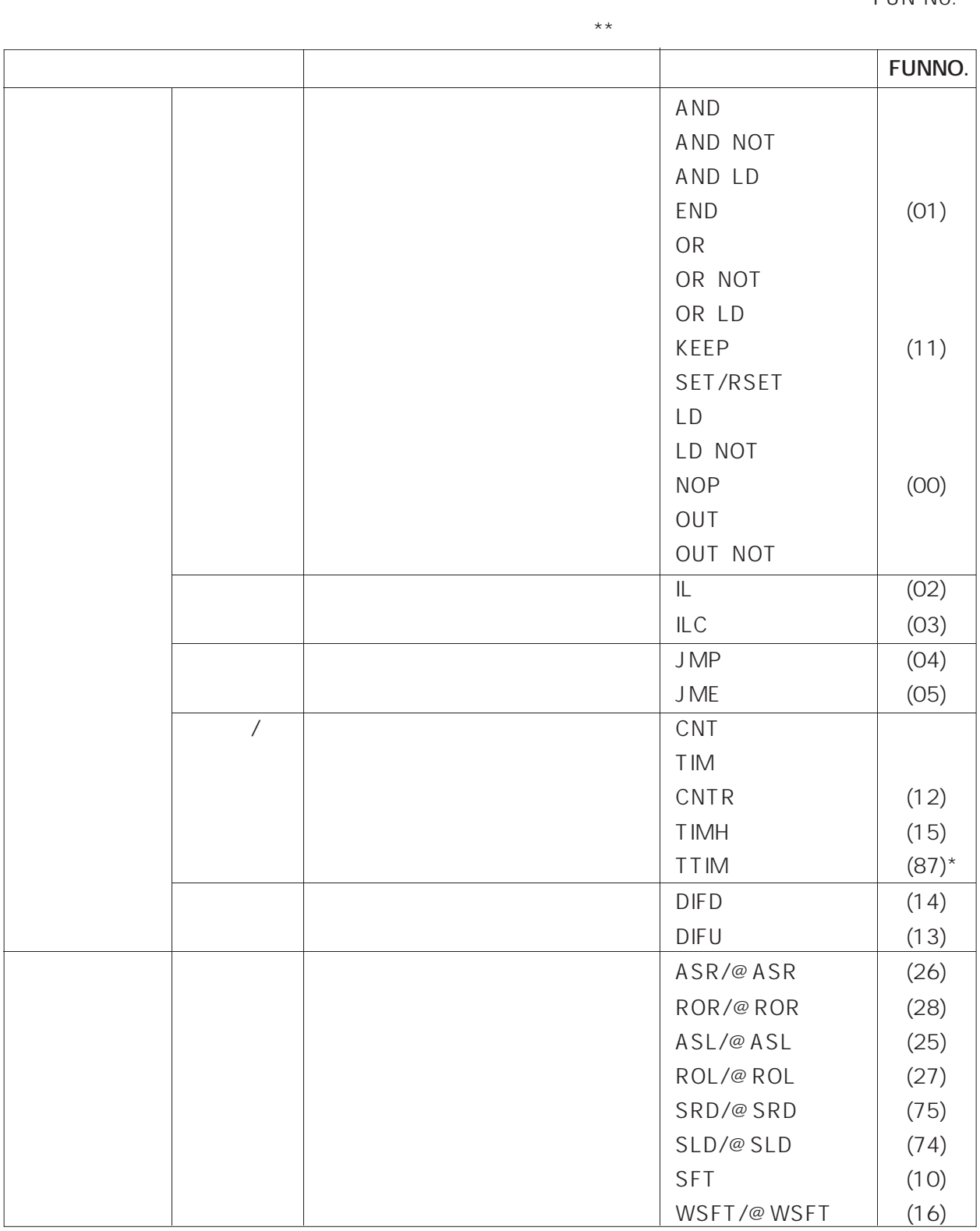

**.67**

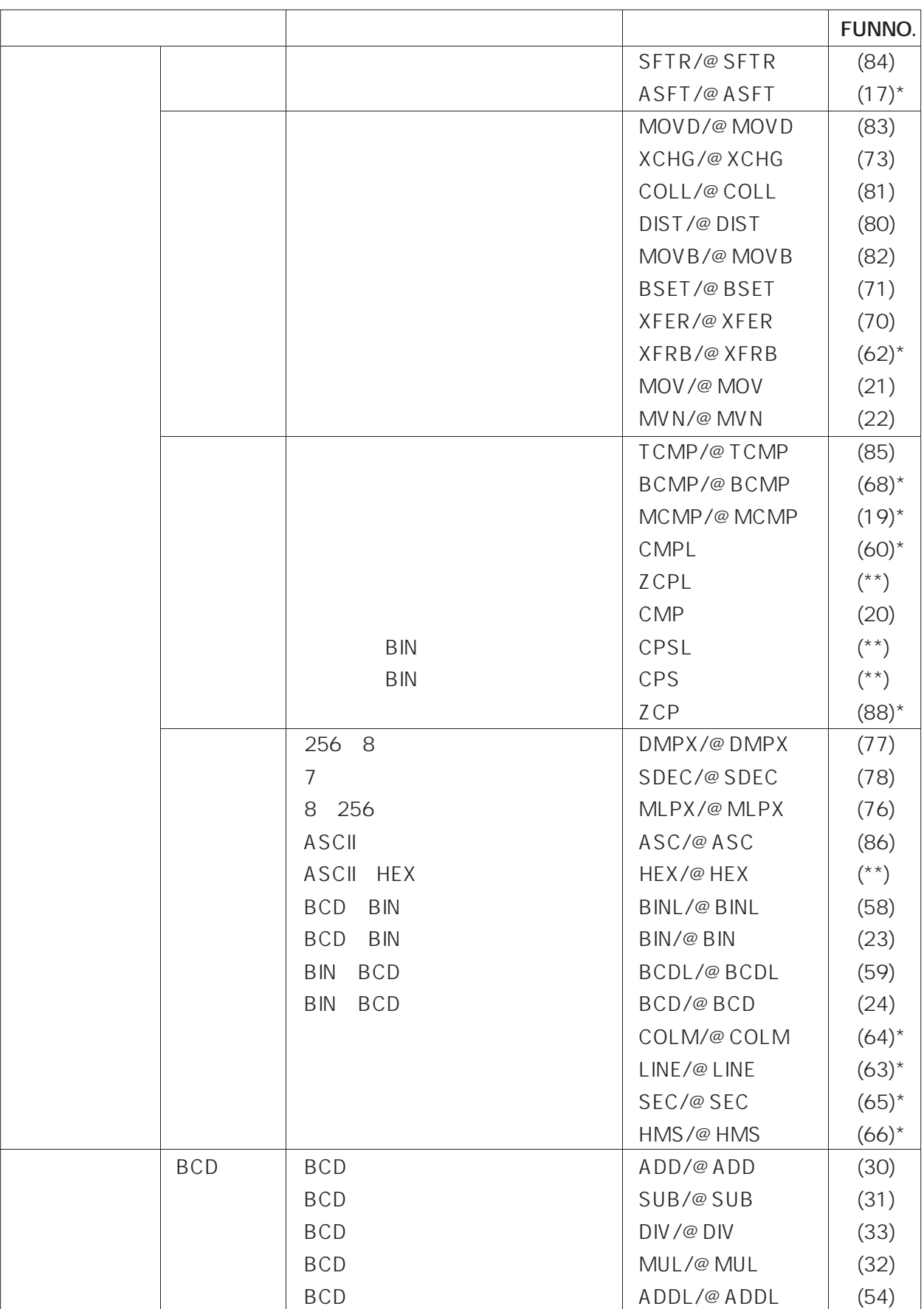

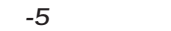

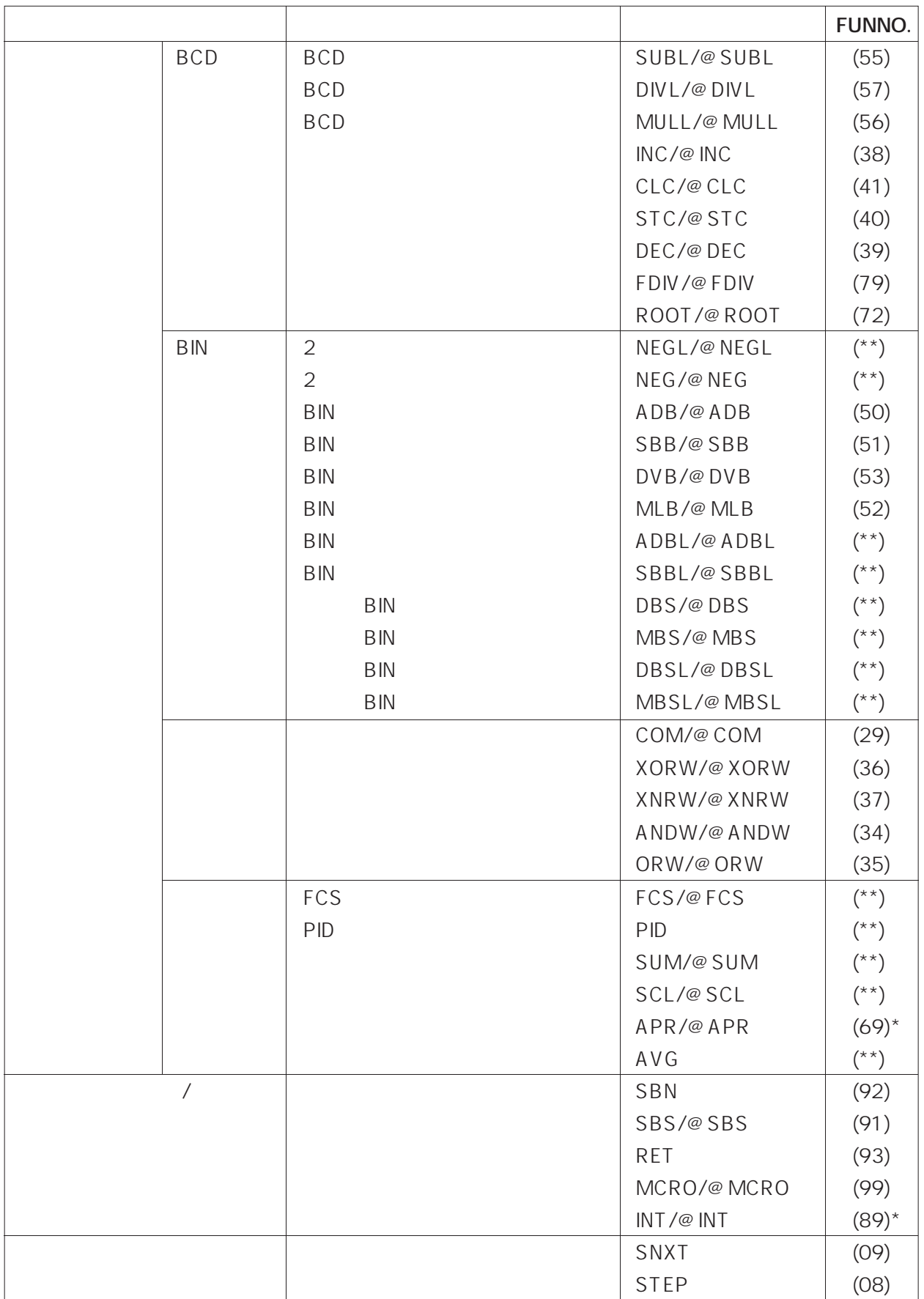

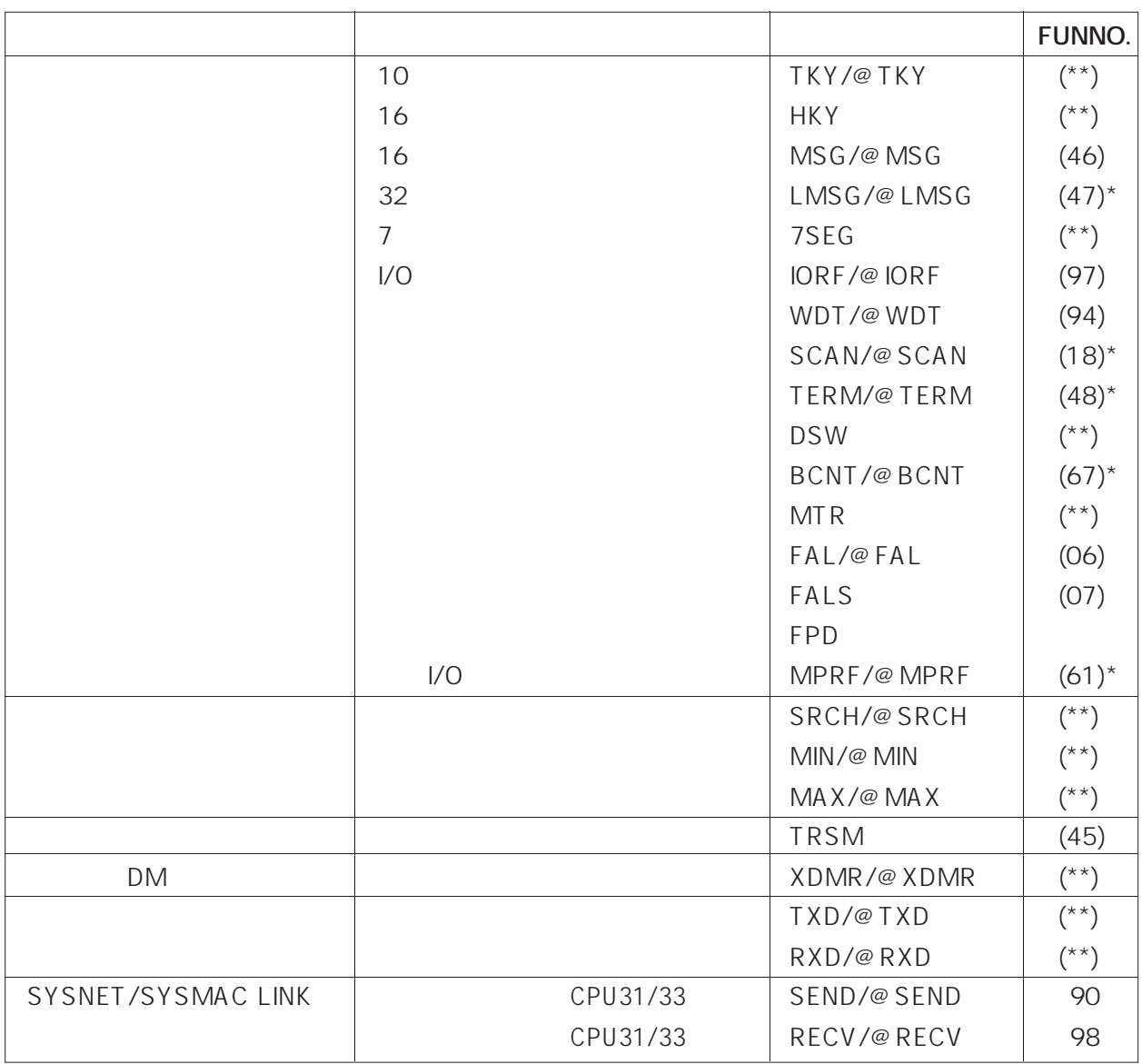

 $\star \star$ 

 $*$   $\qquad \qquad$  FUN No.

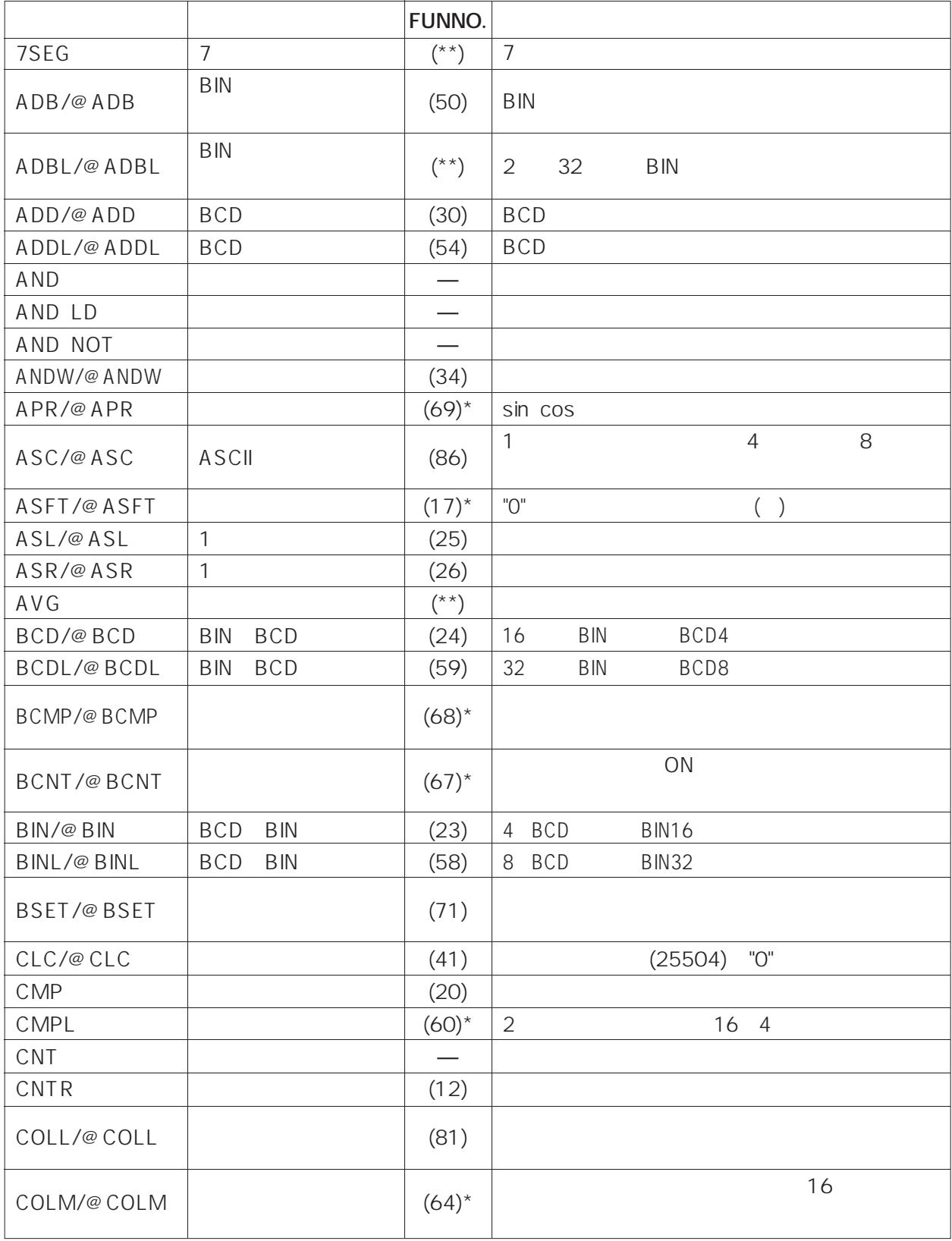

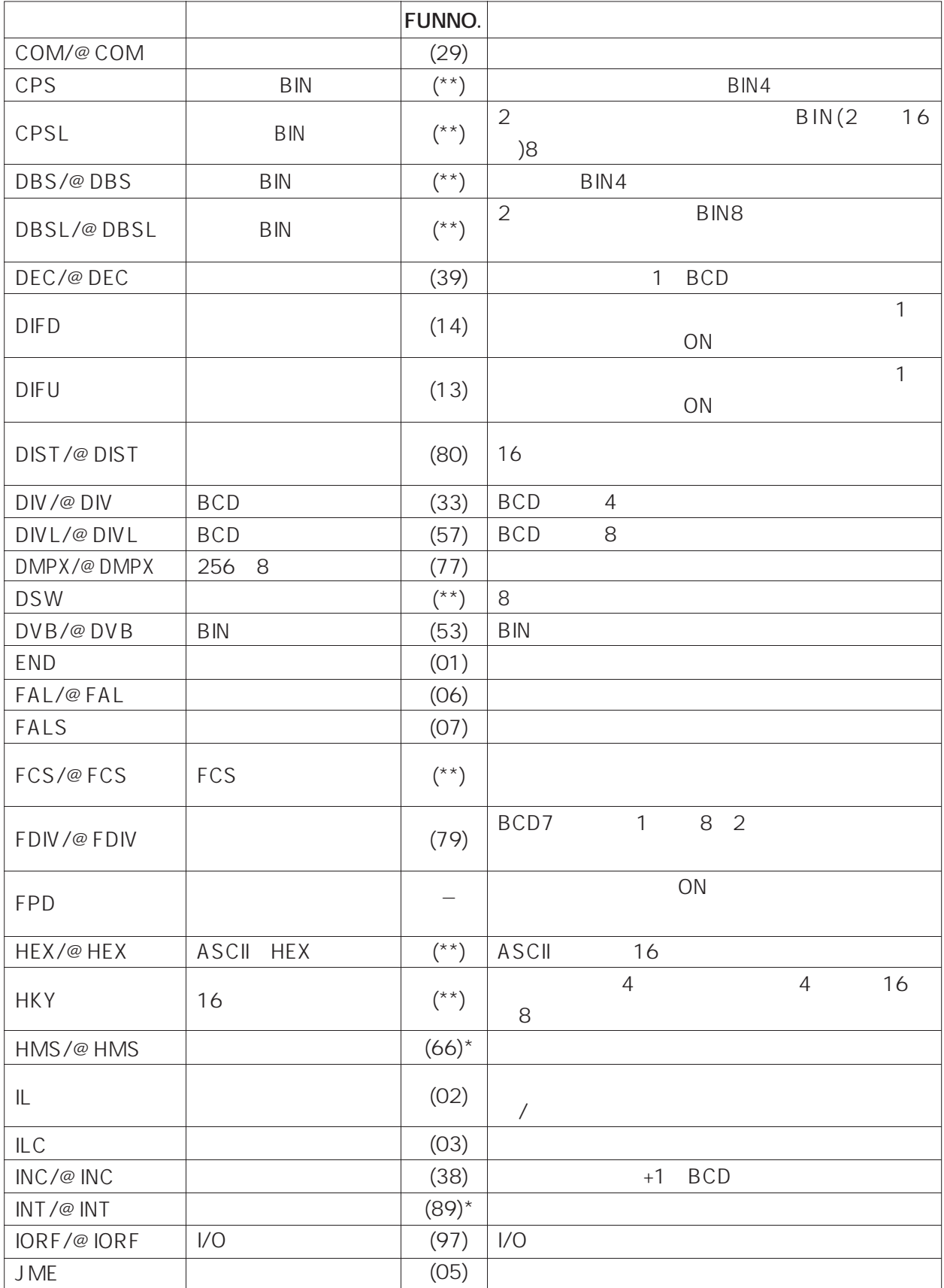

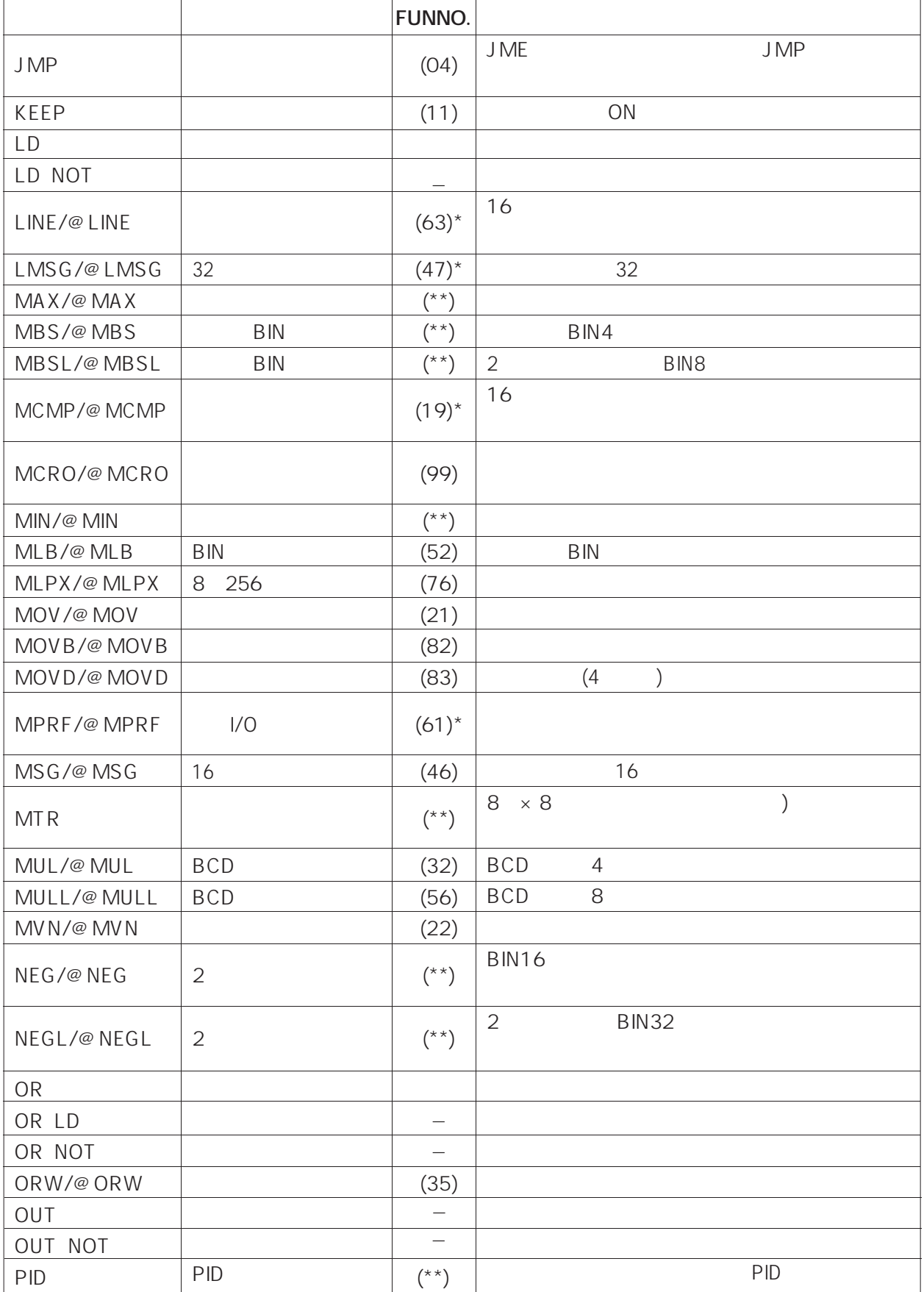

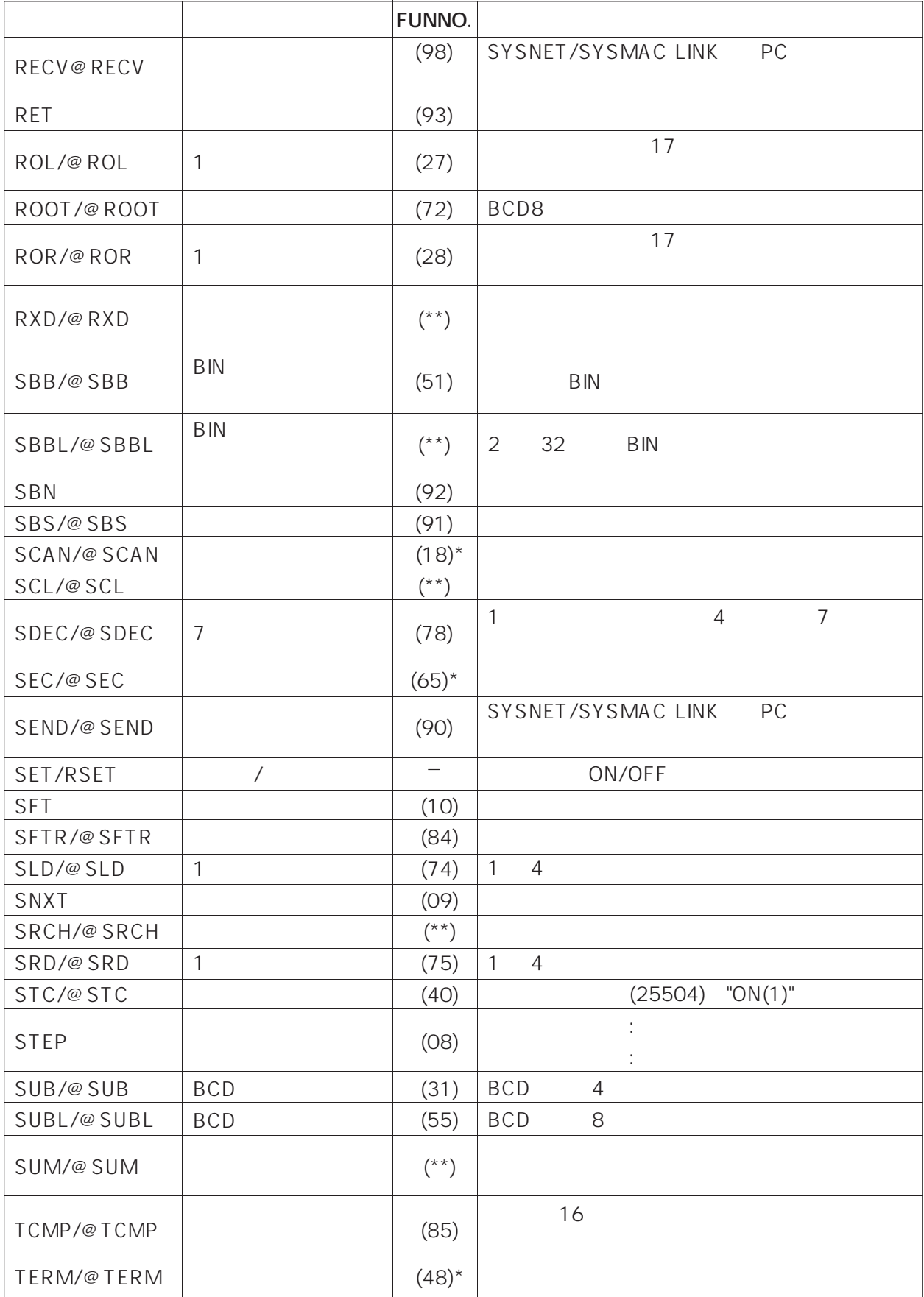

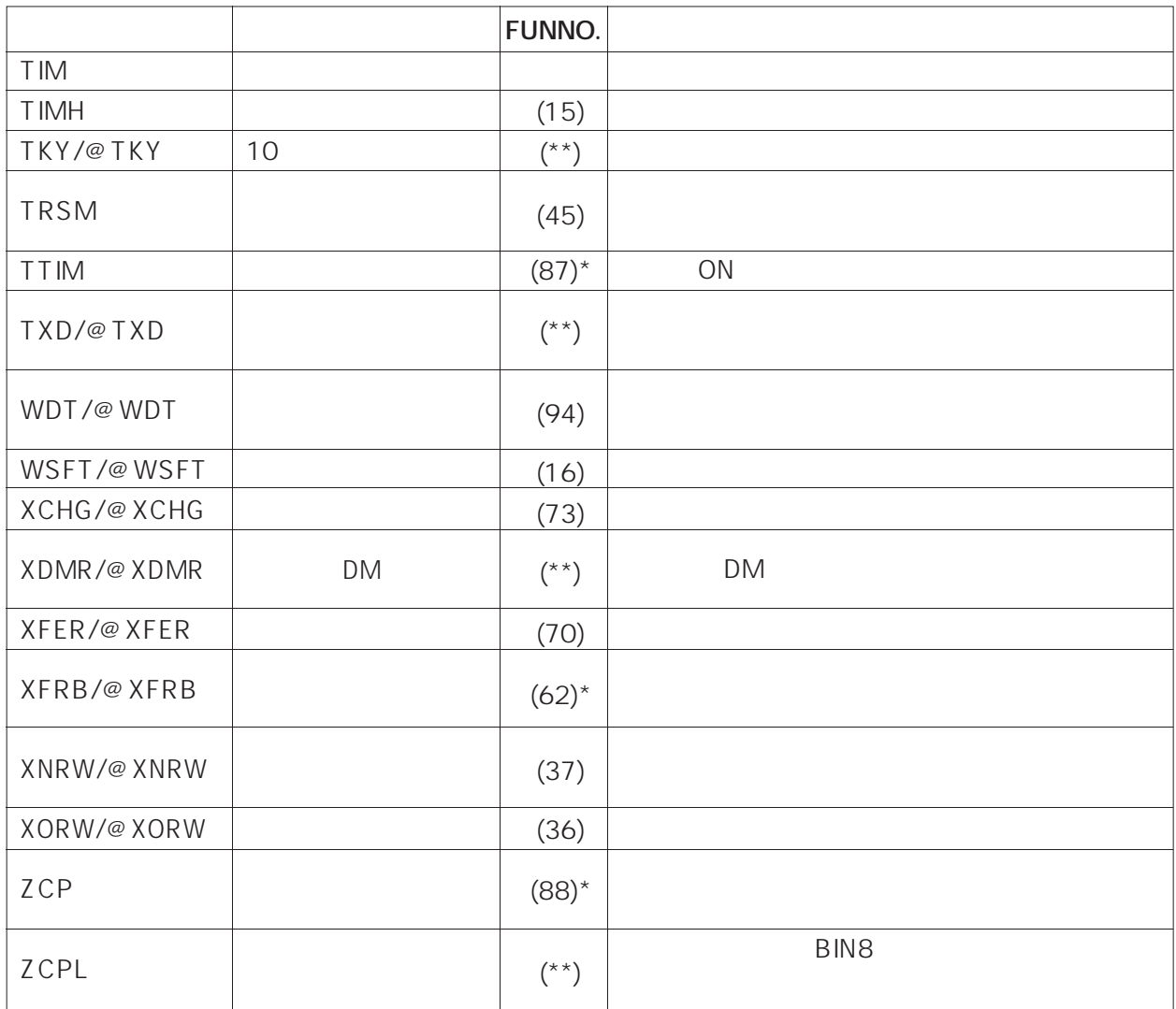

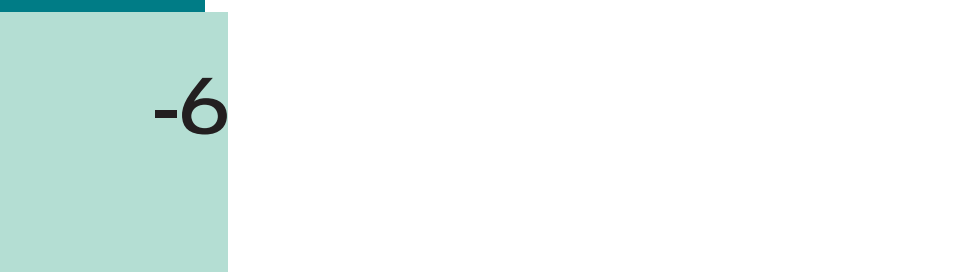

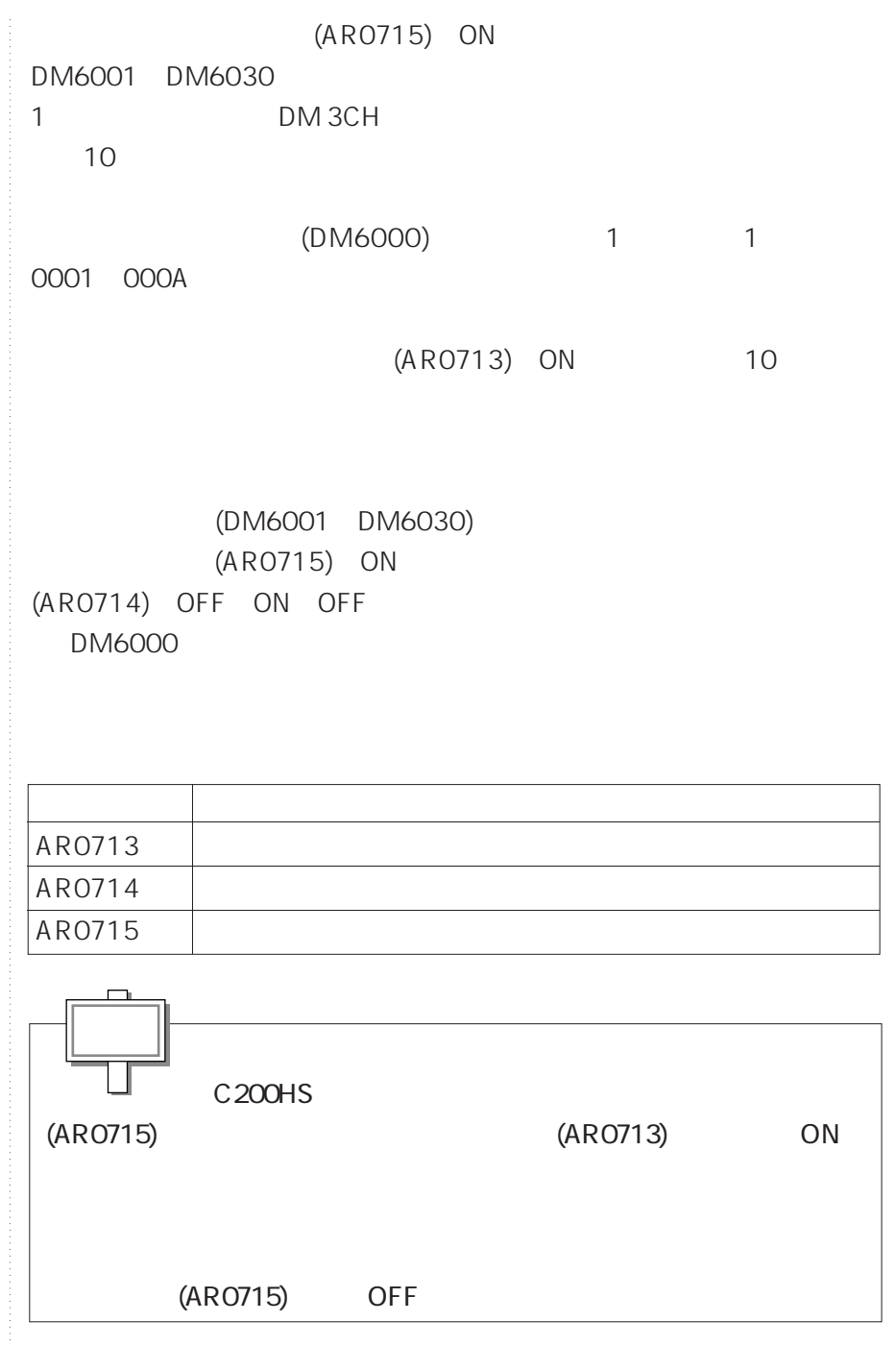

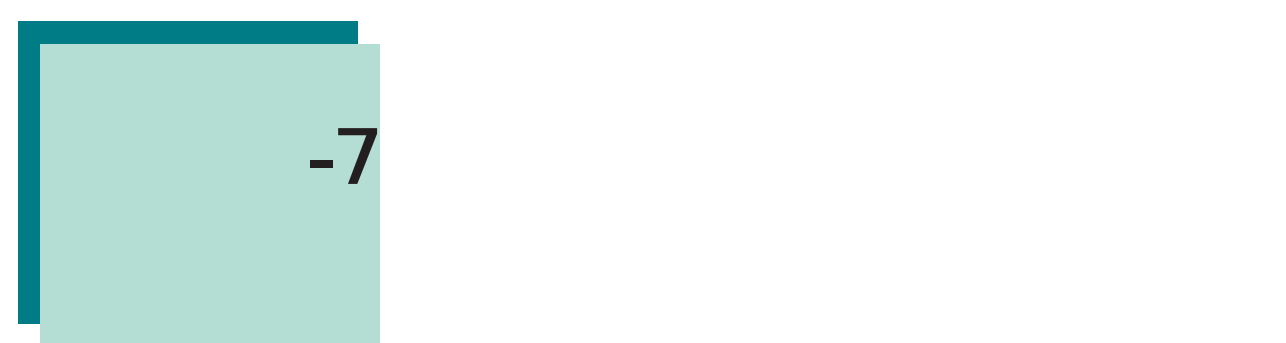

# SYSMAC IO

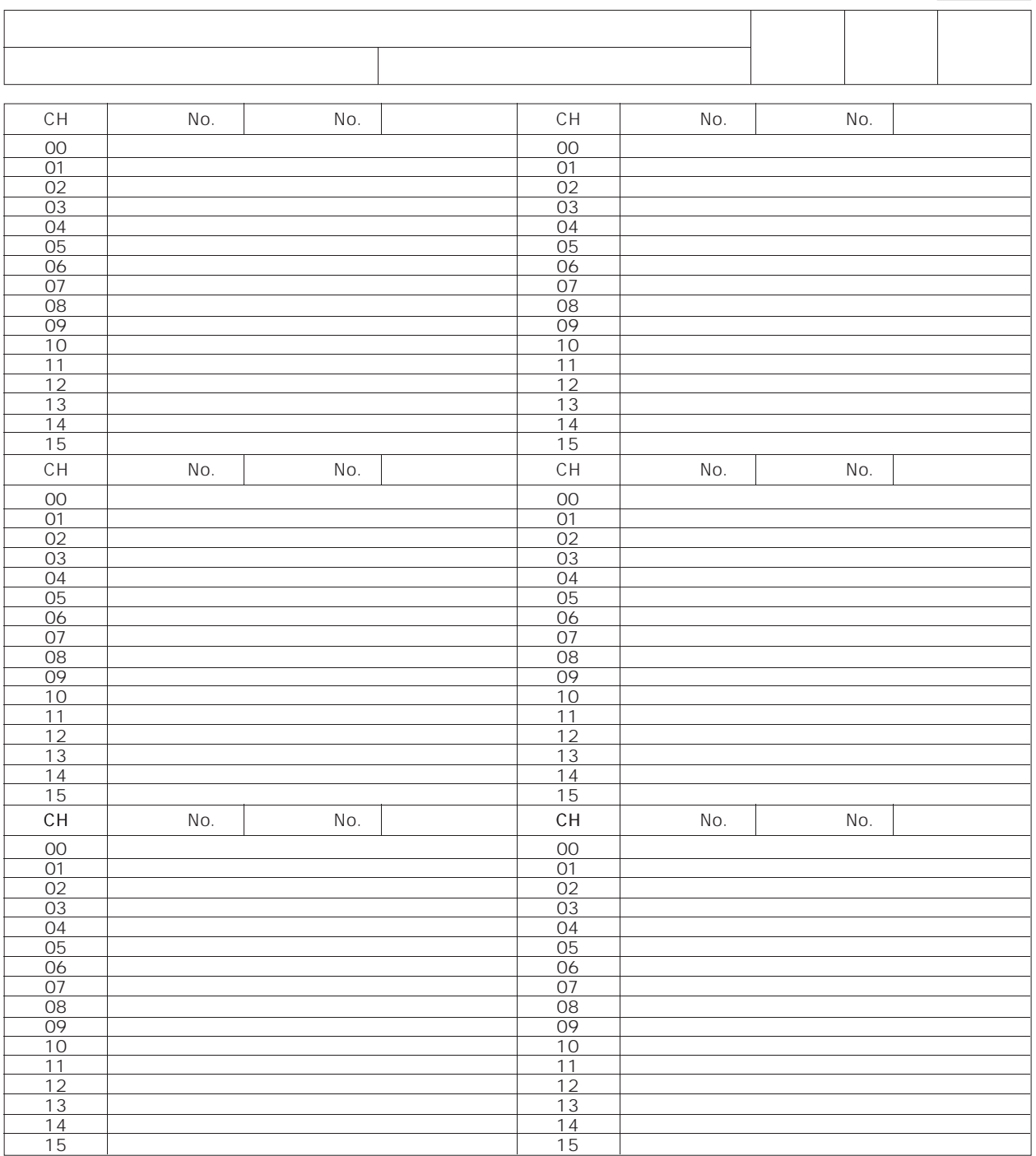

**<sup>資</sup>- 7 割り付け表とコーディングシート**

# SYSMAC FAL/FALS No.

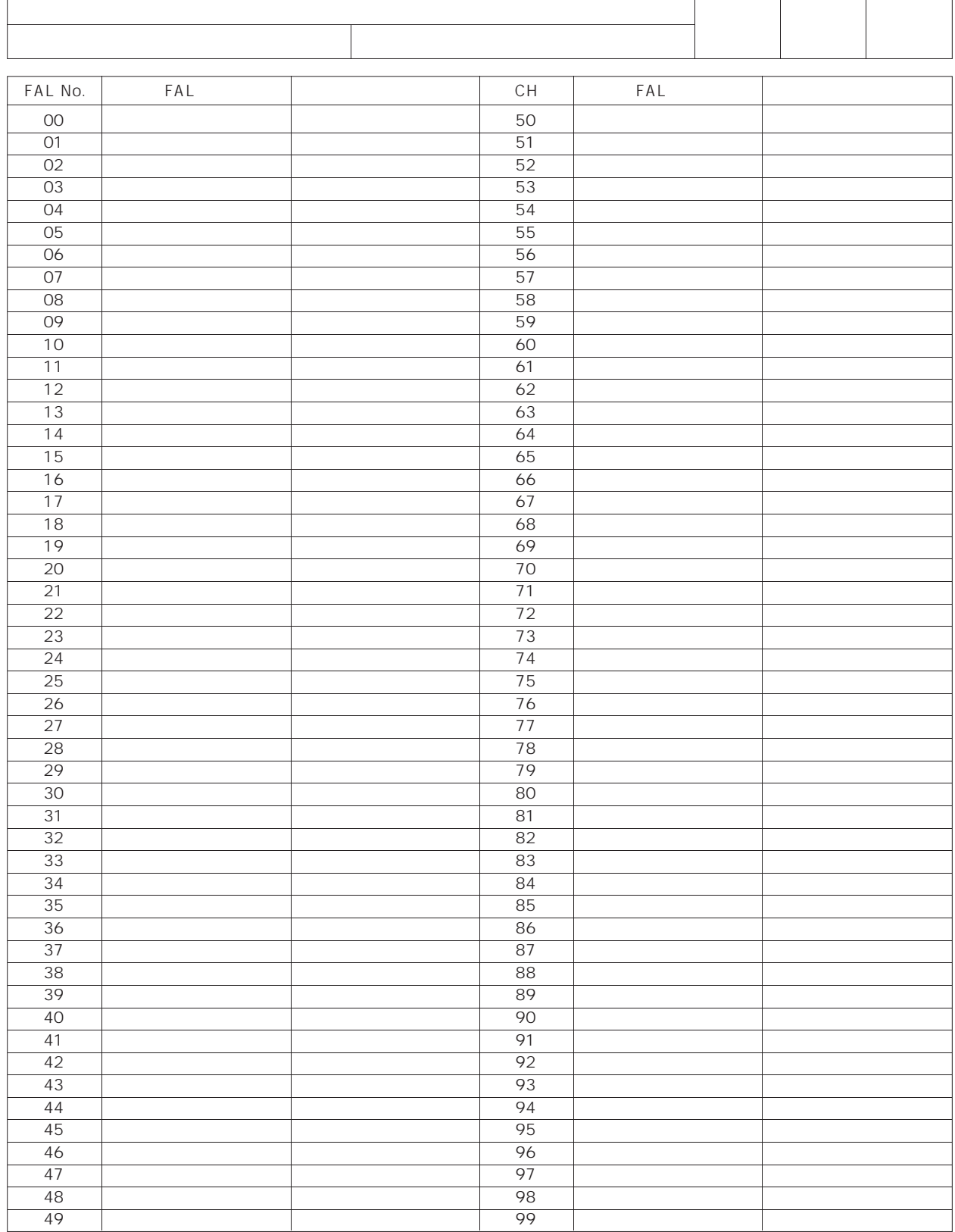

 $\overline{\phantom{a}}$ 

 $\top$ 

T

### SYSMAC

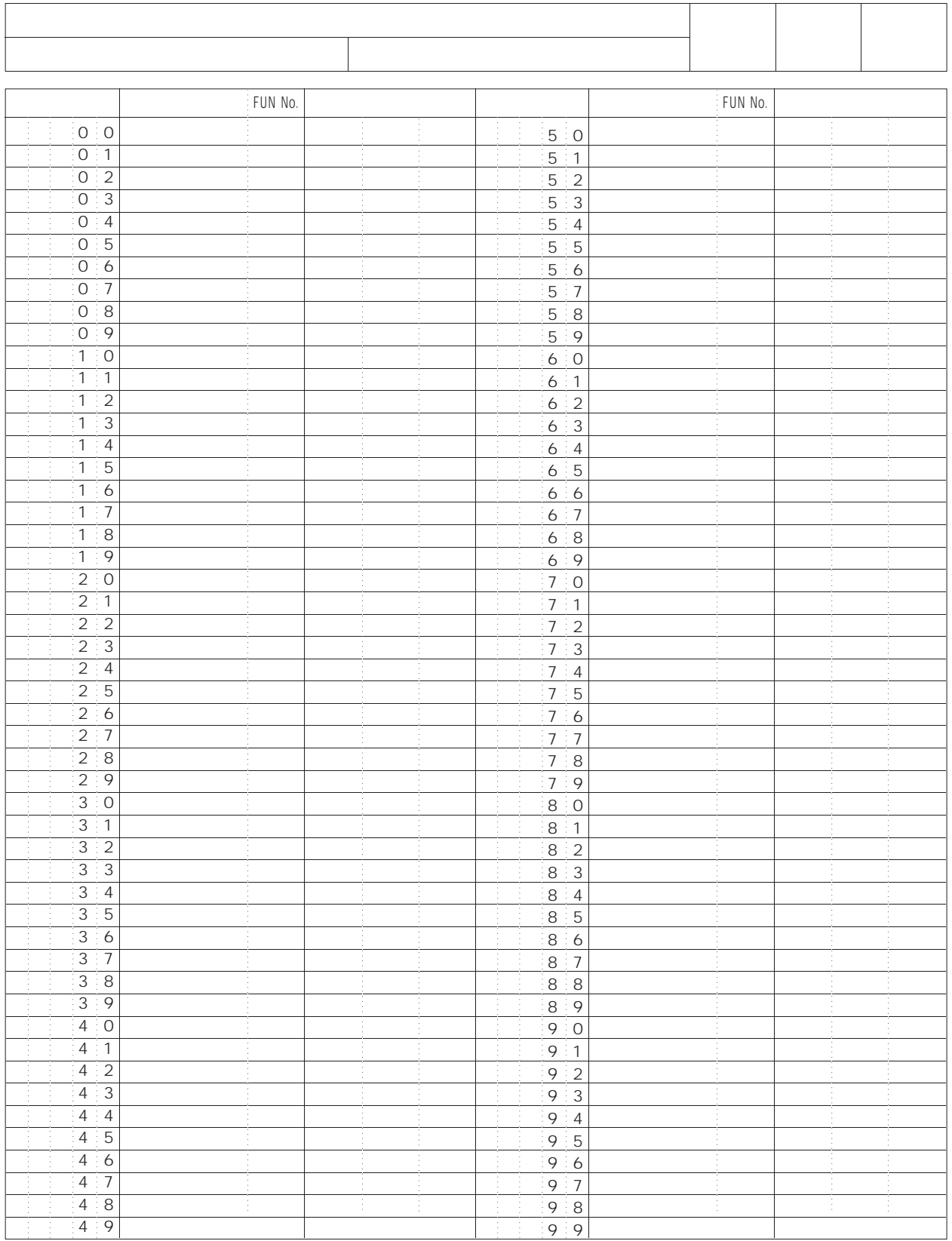

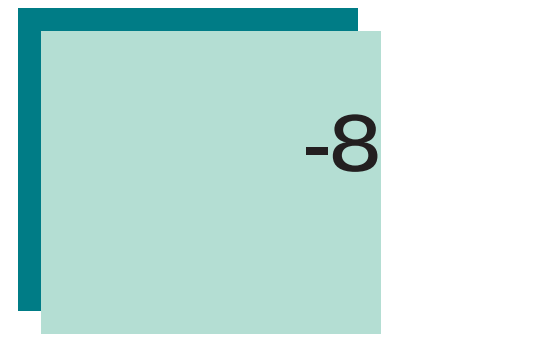

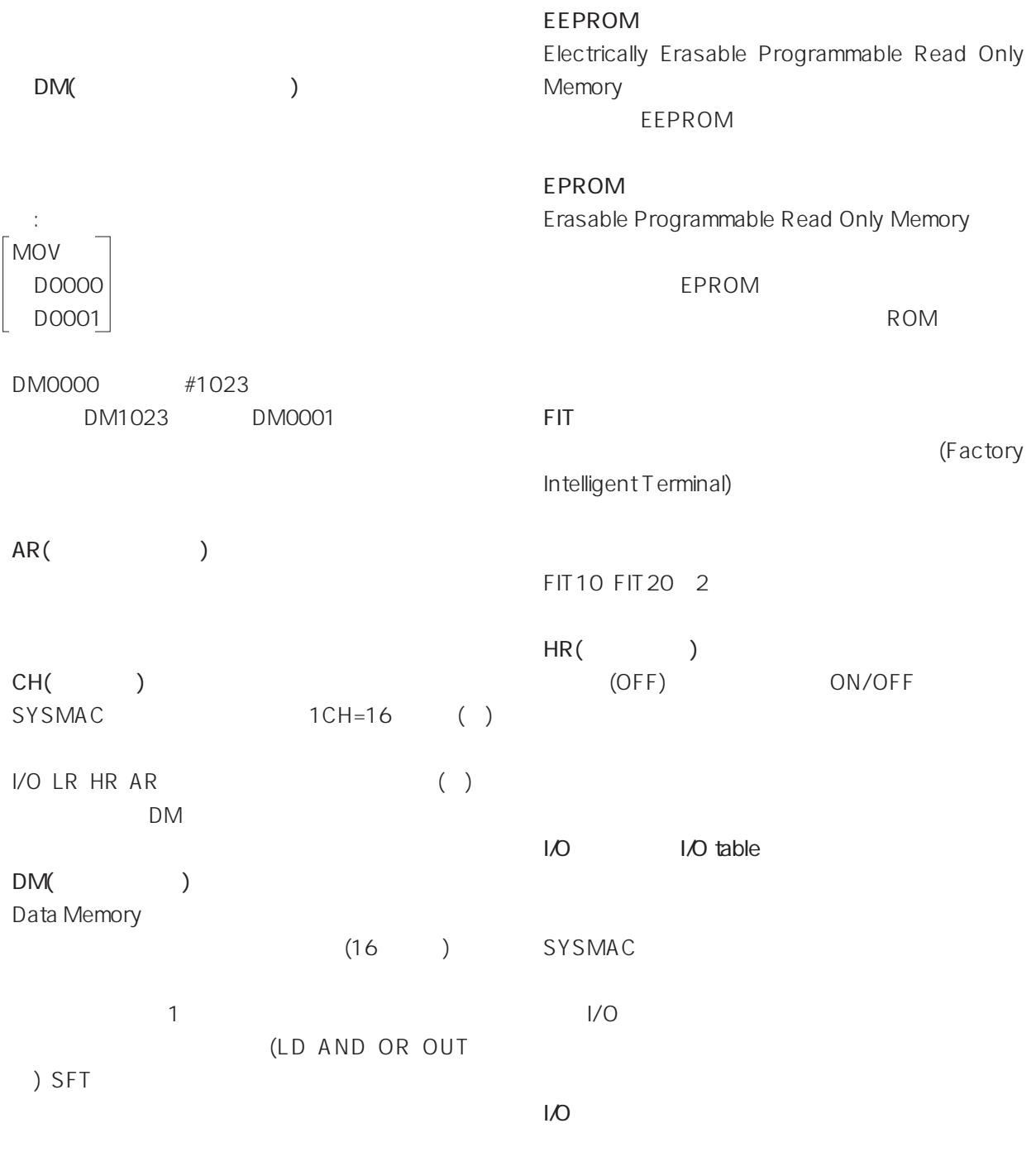

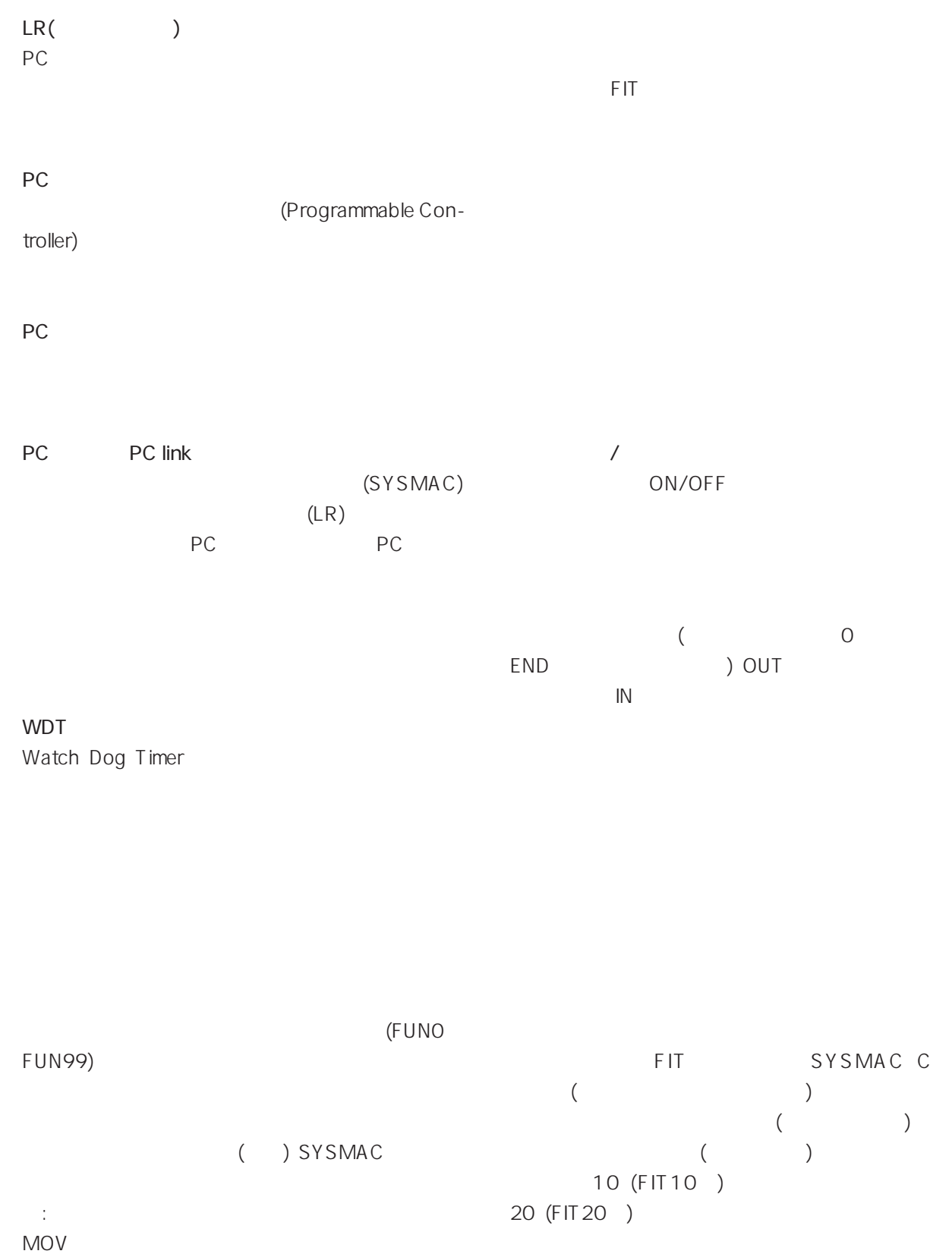

 $\lceil$  #0125 $\rceil$ 100

**<sup>資</sup>-8 用語解説**

# FIT、パソコンなどがあります。

# (see also see also see also see also see also see also see also see also see also see also see also see also see also see also see also see also see also see also see also see also see also see also see also see also see

ストップビット/スタートビット  $\overline{\phantom{a}}$  $($  $\overline{C}$ 

スタートングランド SMAC

### 1 bps Bit Per Second 1

 $\mathbf{3}$  $\mathbb{Z}[\mathbb{Z}_2]$ 

### ON/OFF

 $\mathbb{E}[\mathbb{E}[\mathbb{$ ON/OFF

 $\mathbb{R}^3$ 

ON
1  $\overline{\omega}$  $($   $\mathbb{C}^{\infty}$  MOV)

 $\mathbf 1$  $\mathbb{Z}$ <sup>"</sup>

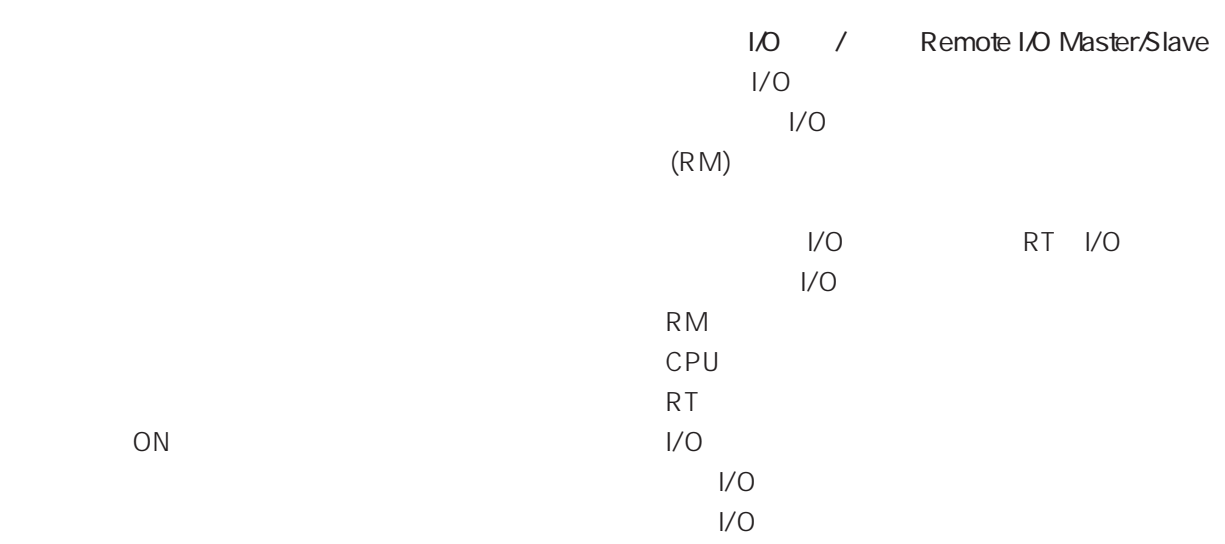

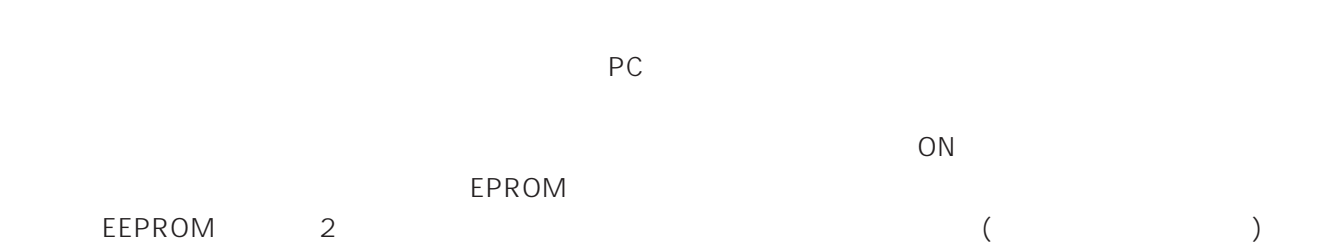

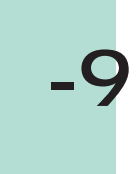

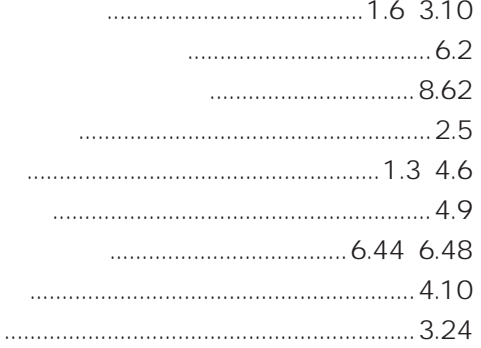

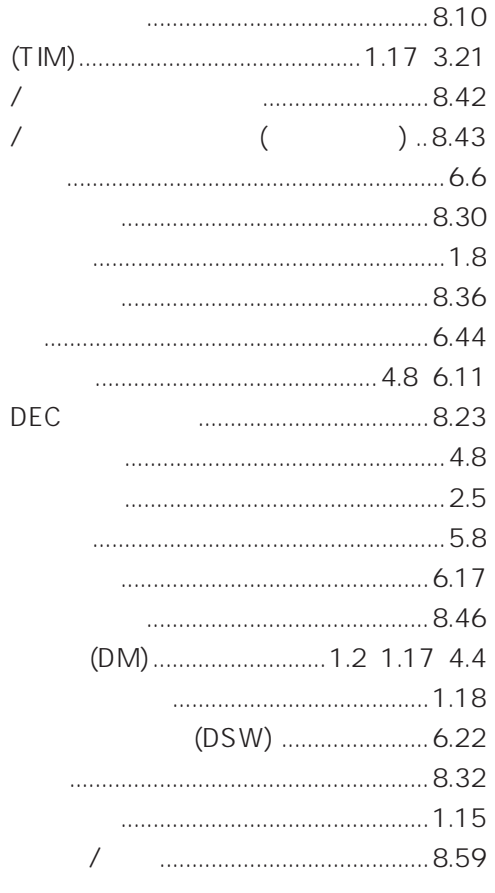

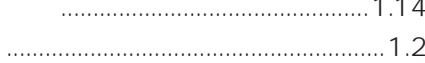

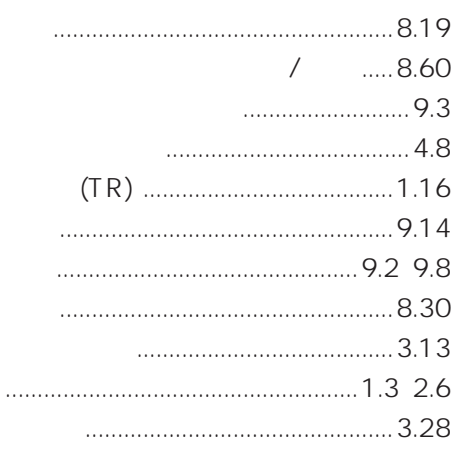

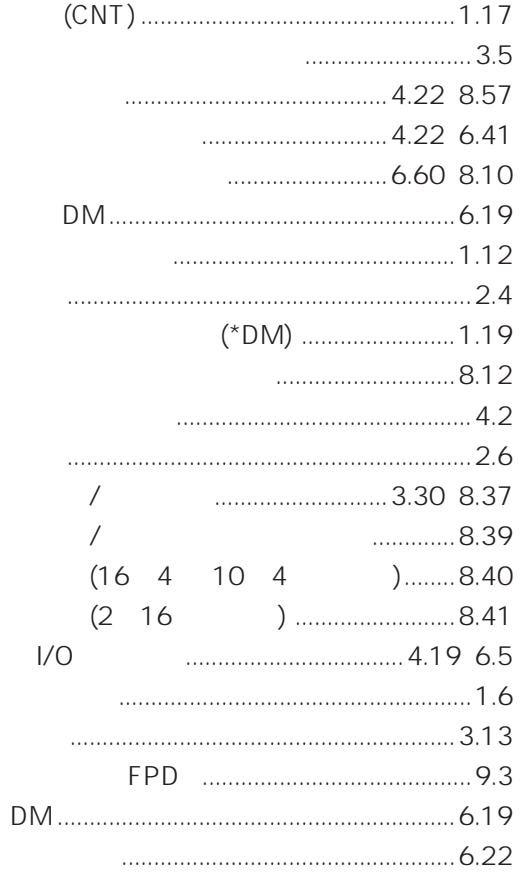

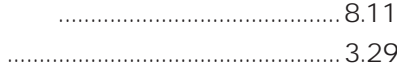

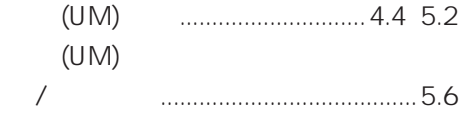

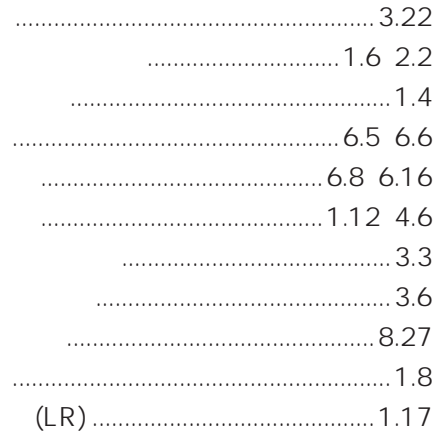

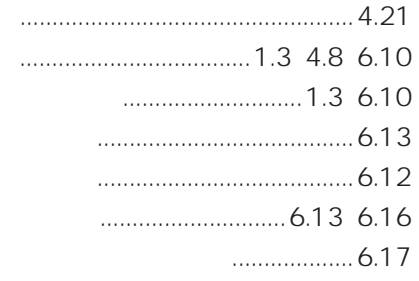

 $\overline{A}$ 

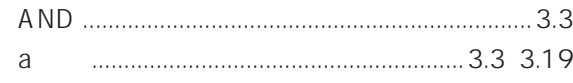

### $\overline{B}$

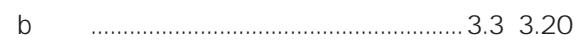

## $\mathsf{C}$

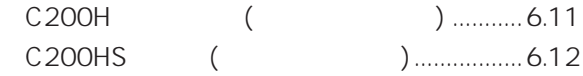

### $\mathsf{E}% _{0}\left( \mathsf{E}\right)$

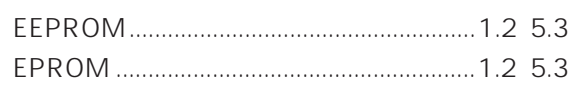

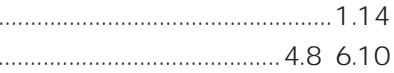

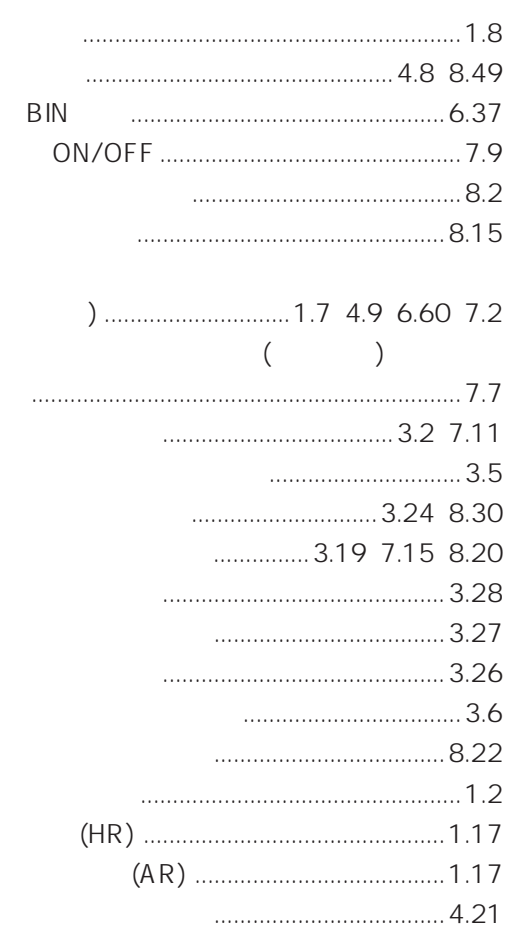

 $\langle$ 

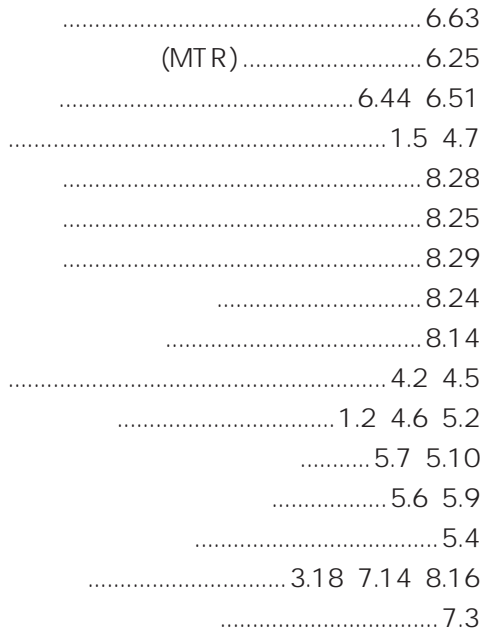

### 9

### $\sim$

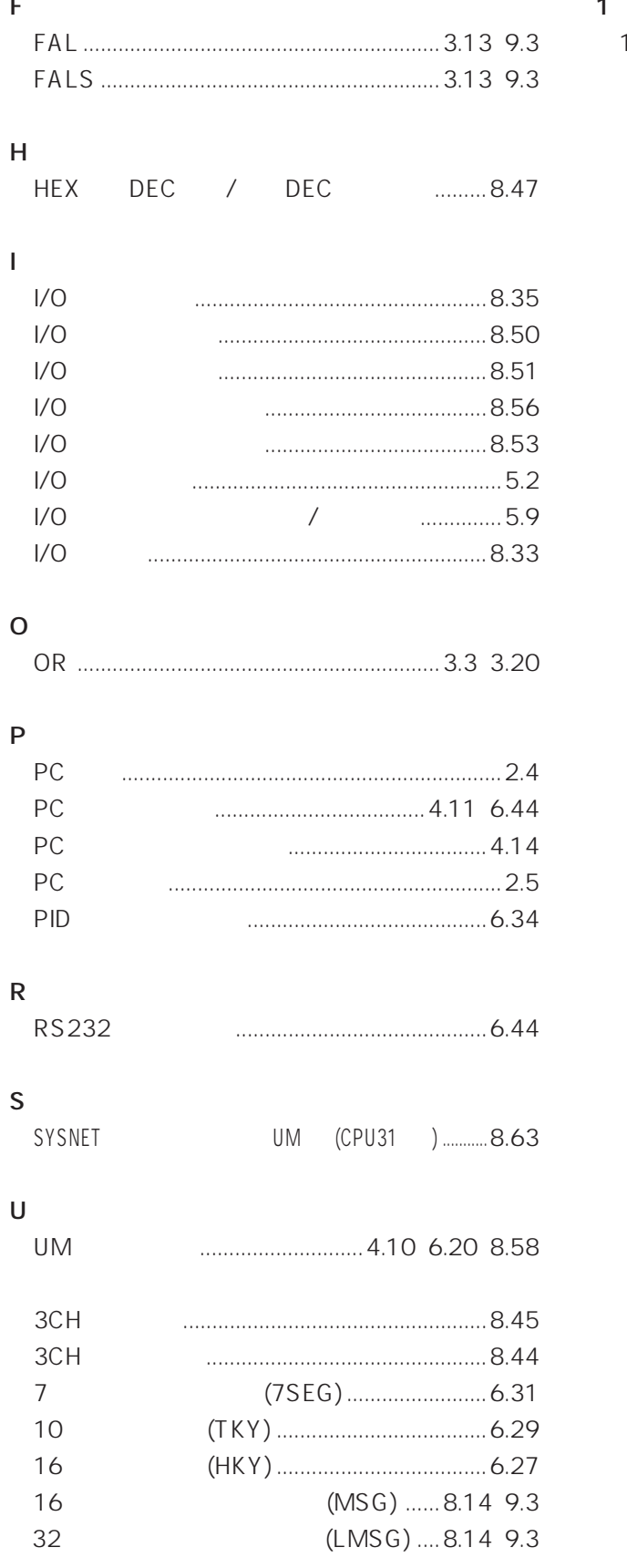

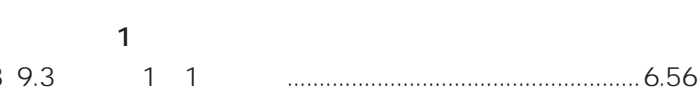

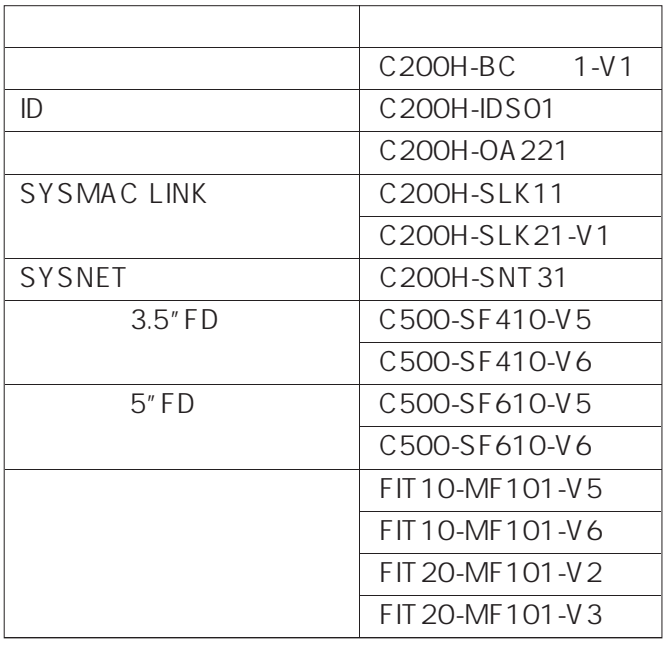

代替機種につきました。

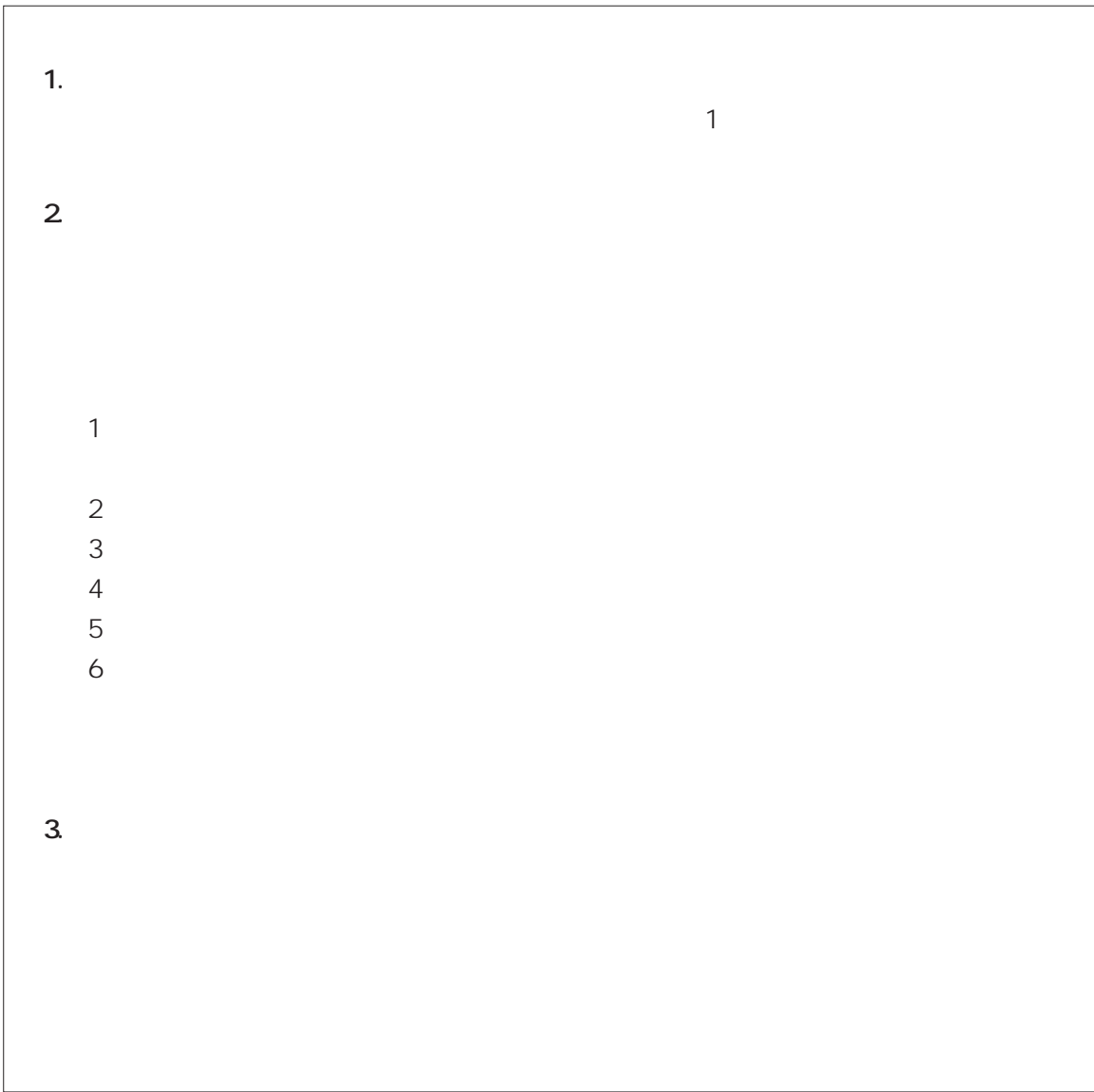

# **C200HS**

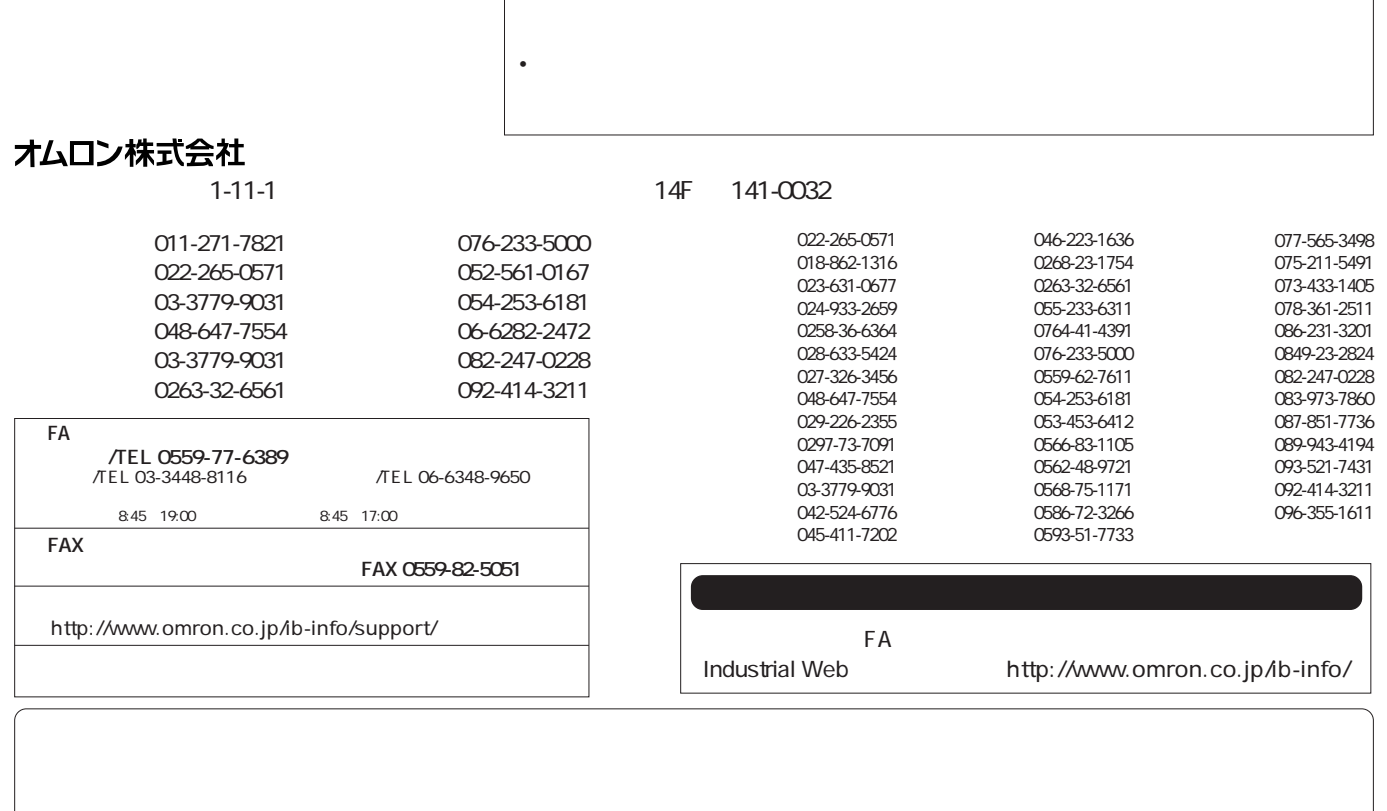

 $\bullet$  and a structure extension of the structure extension  $\mathbb{R}$  is the structure extension of the matrix  $\mathbb{R}$